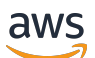

Guía del usuario

# SMS de Amazon Pinpoint

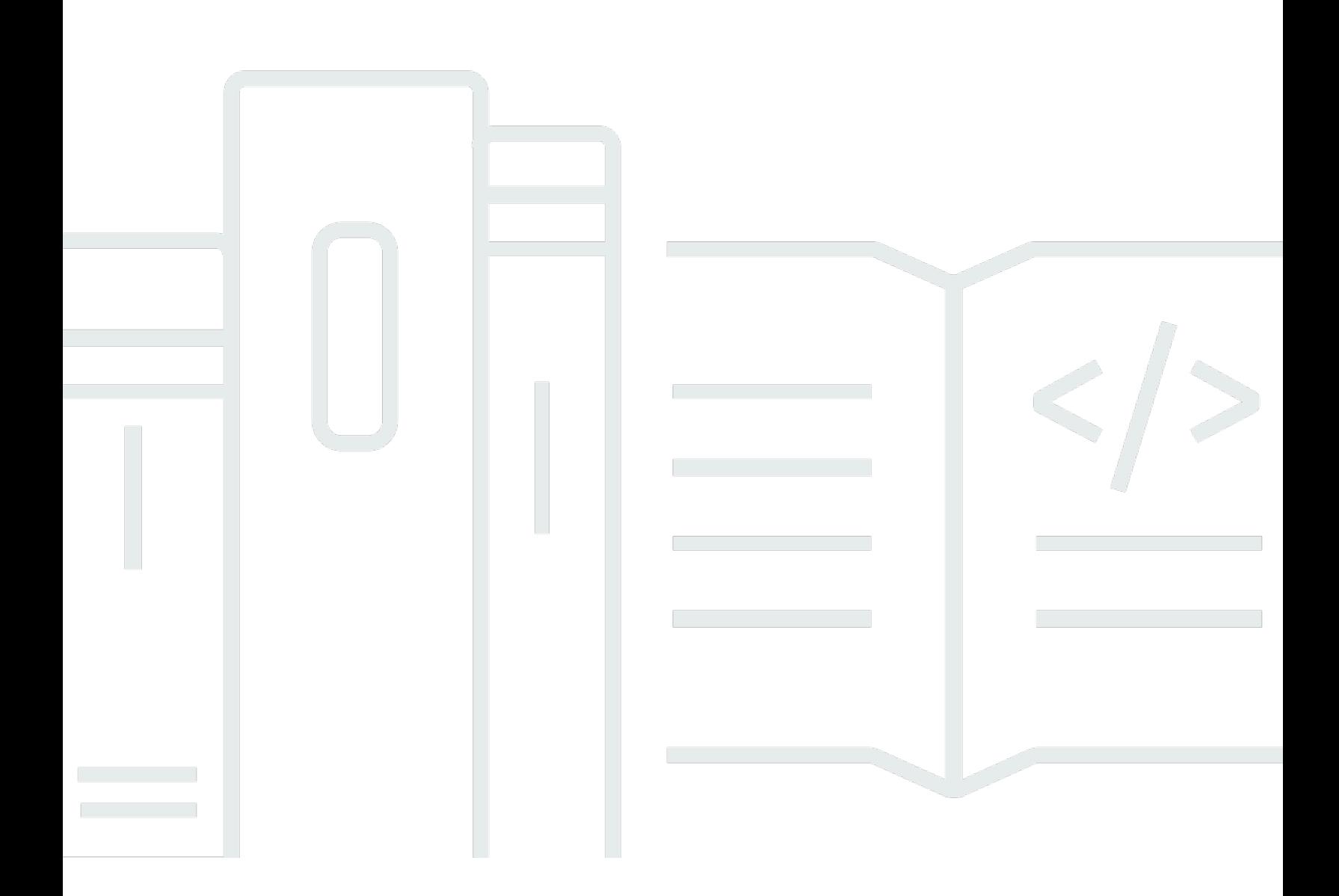

Copyright © 2024 Amazon Web Services, Inc. and/or its affiliates. All rights reserved.

## SMS de Amazon Pinpoint: Guía del usuario

Copyright © 2024 Amazon Web Services, Inc. and/or its affiliates. All rights reserved.

Las marcas comerciales y la imagen comercial de Amazon no se pueden utilizar en relación con ningún producto o servicio que no sea de Amazon, de ninguna manera que pueda causar confusión entre los clientes y que menosprecie o desacredite a Amazon. Todas las demás marcas comerciales que no son propiedad de Amazon son propiedad de sus respectivos propietarios, que pueden o no estar afiliados, relacionados o patrocinados por Amazon.

# **Table of Contents**

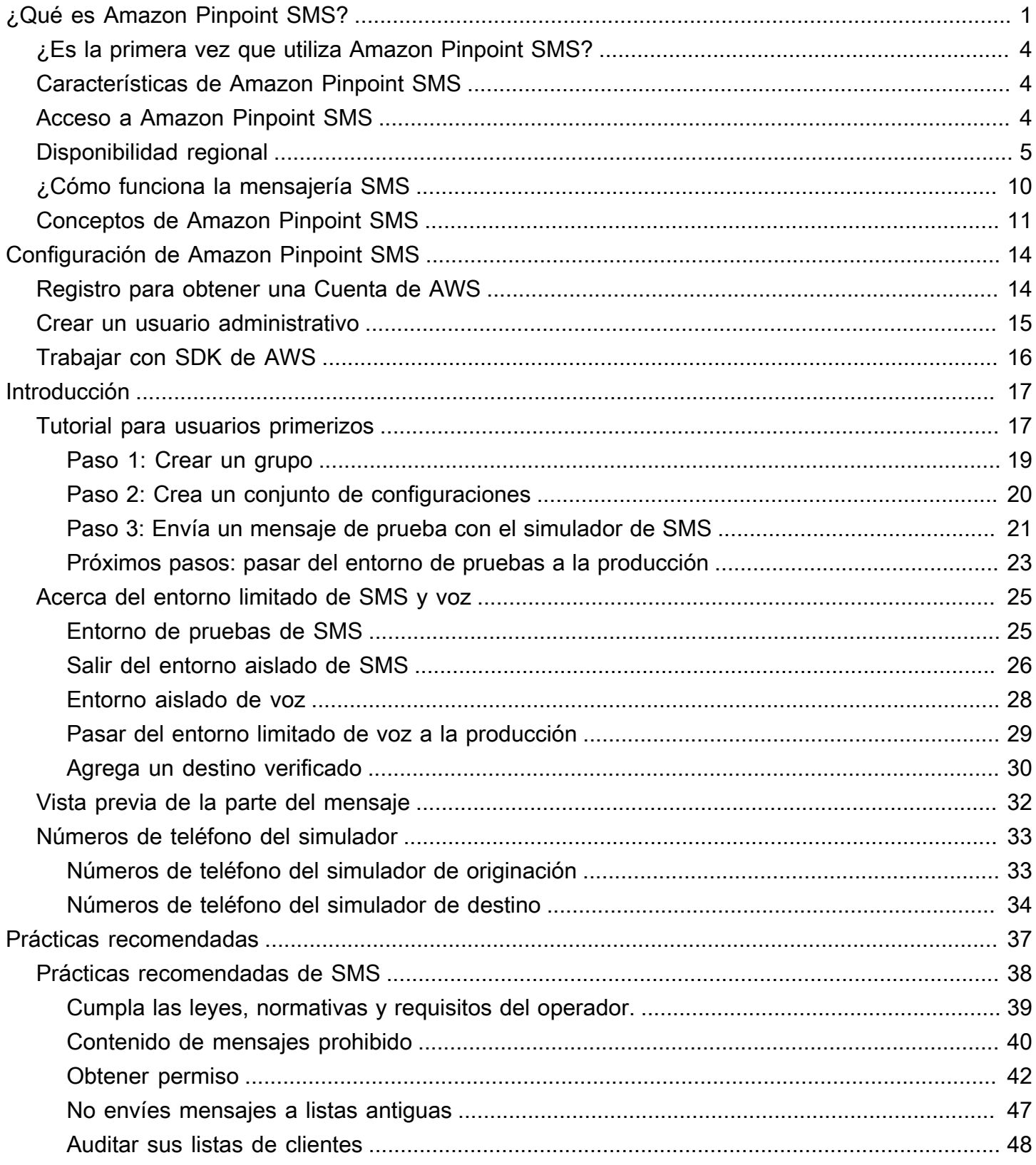

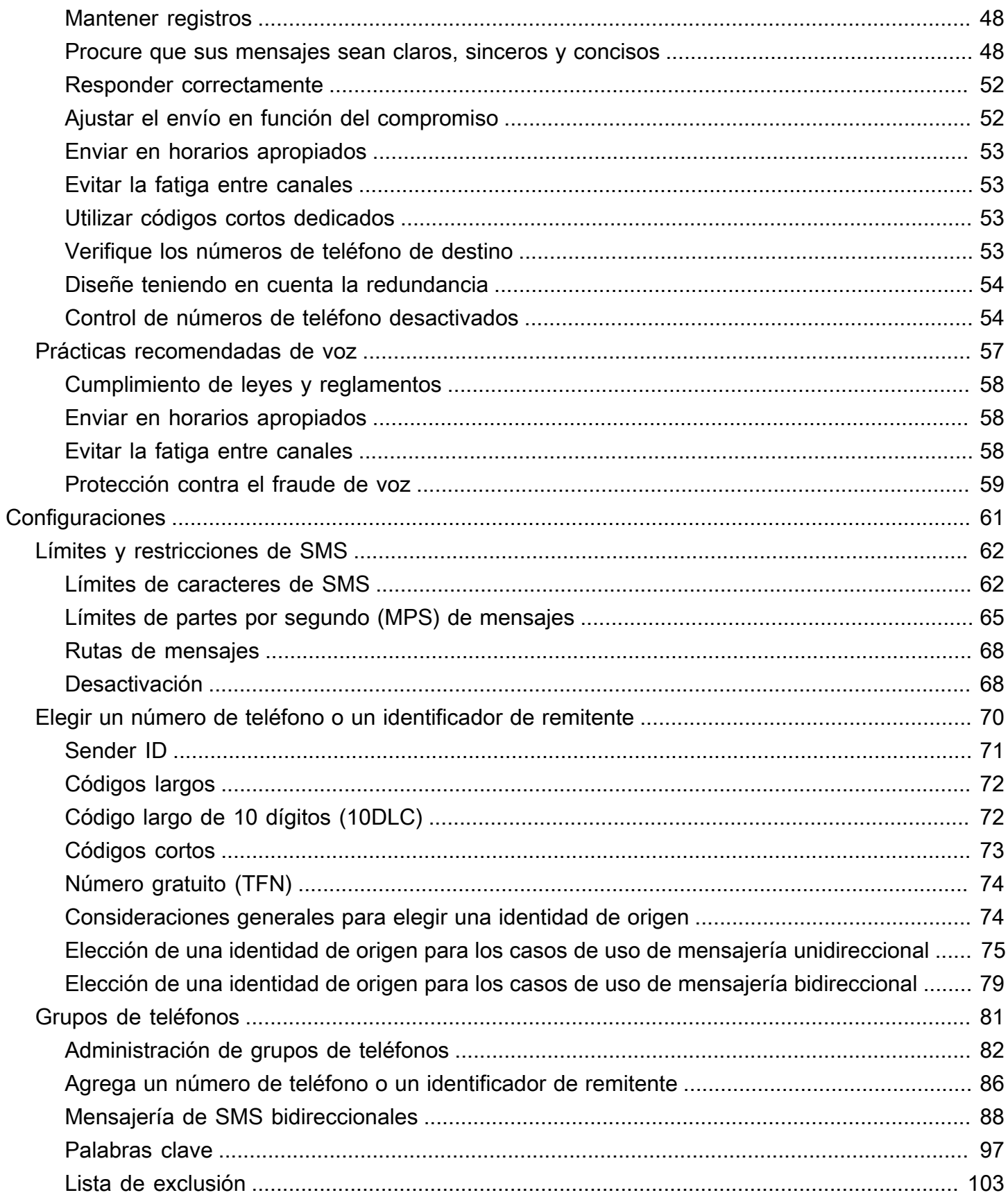

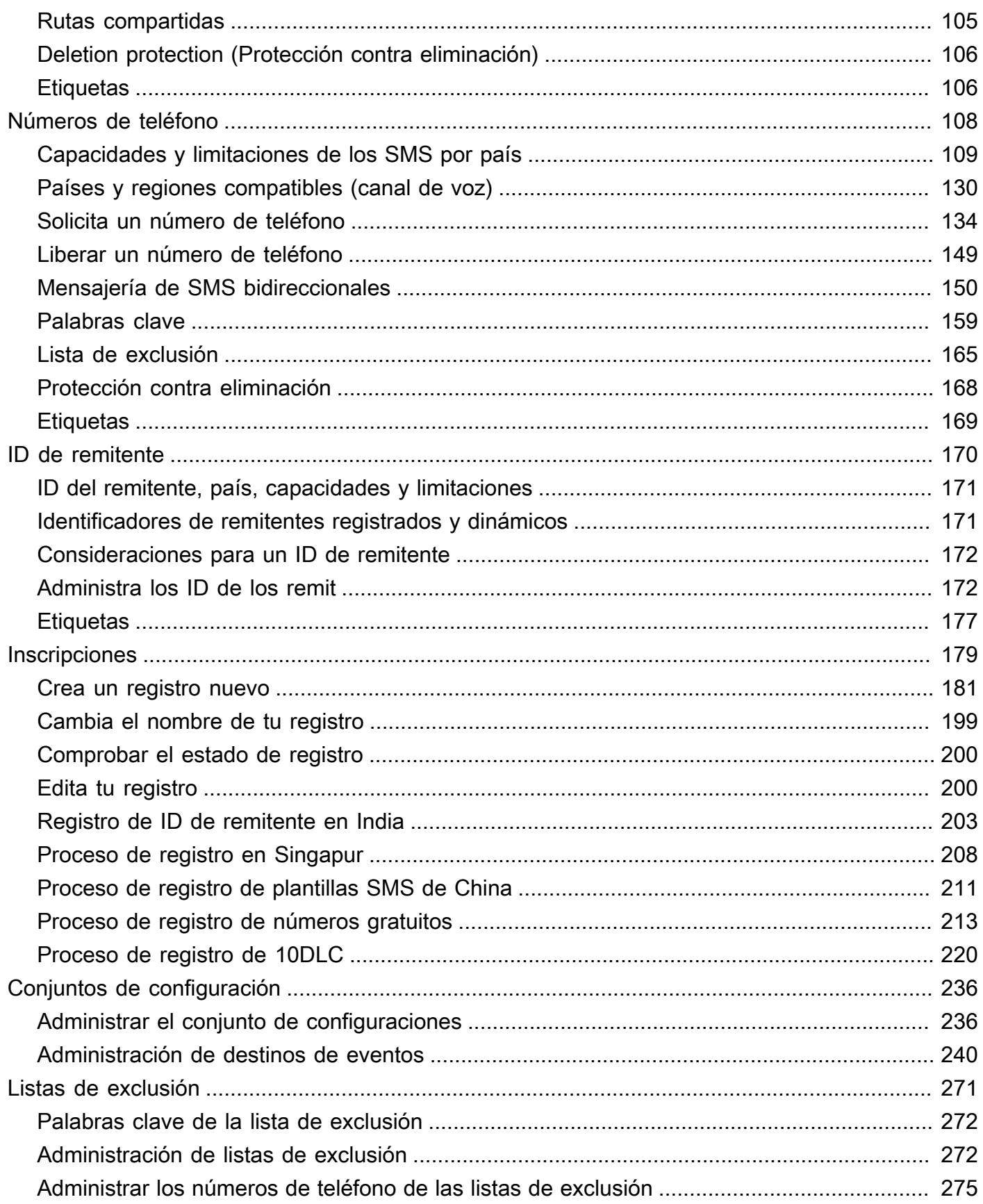

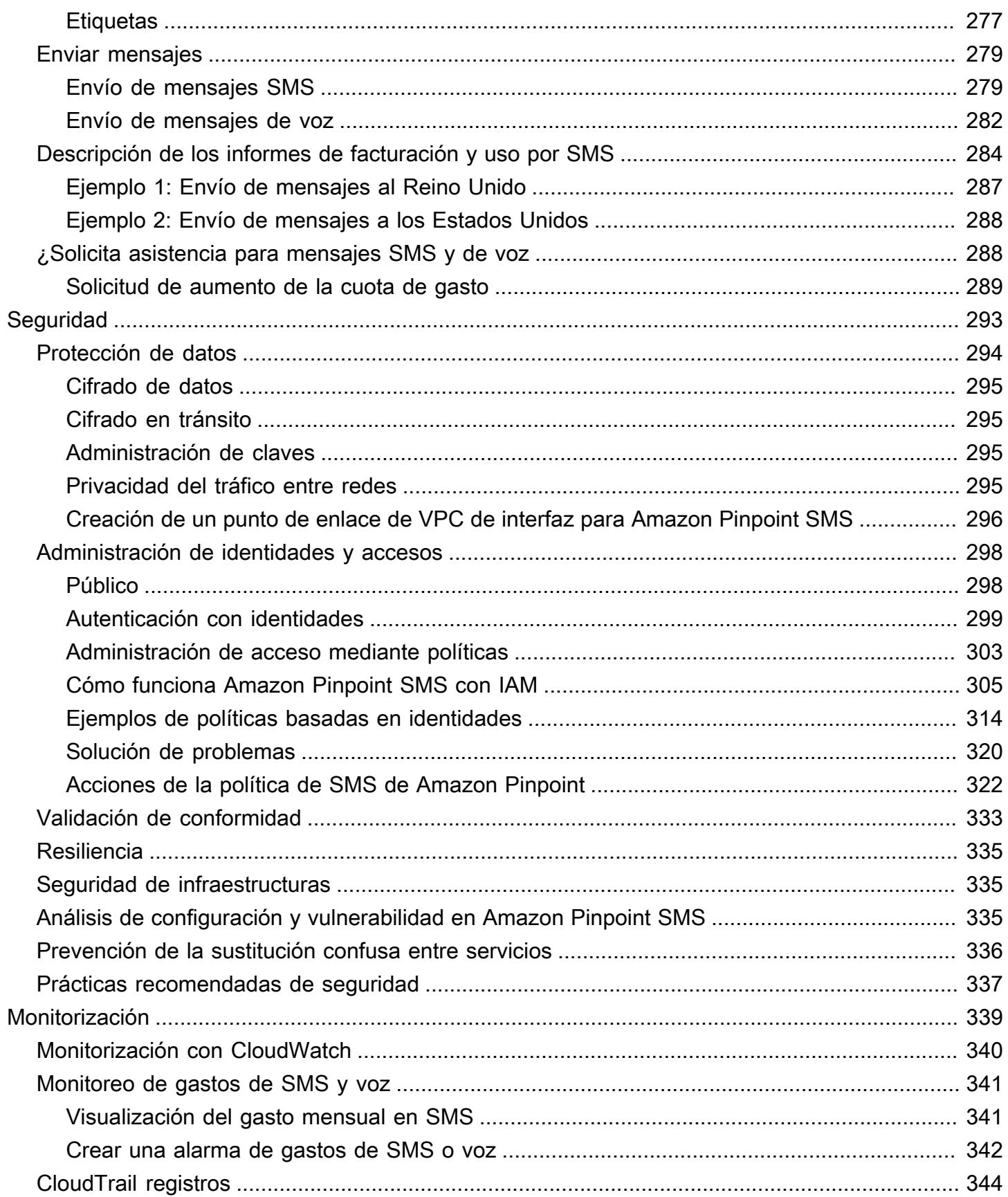

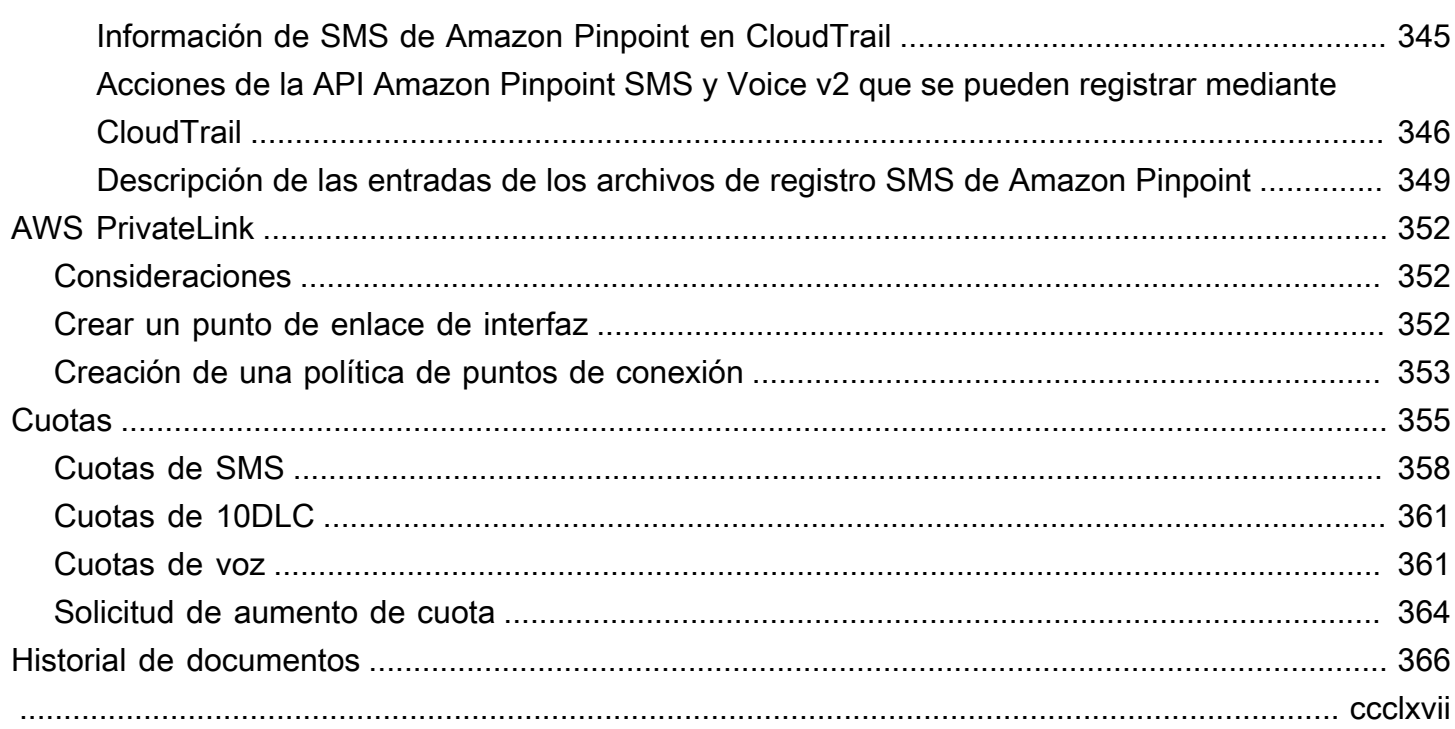

# <span id="page-7-0"></span>¿Qué es Amazon Pinpoint SMS?

Amazon Pinpoint SMS es un servicio de SMS y mensajería de voz application-to-person (A2P) que proporciona la escala global, la resiliencia y la flexibilidad necesarias para entregar mensajes SMS en cualquier aplicación web, móvil o empresarial. Los mensajes SMS se utilizan para las comunicaciones más importantes y urgentes, ya que los SMS han demostrado ser el canal de comunicación más eficaz y ubicuo disponible. Los clientes dan prioridad a los casos de uso en los que el tiempo es un factor crítico y obligatorio, como el inicio de sesión y la autenticación mediante una contraseña de un solo uso (OTP), los mensajes de marketing, la comunicación con los ciudadanos, las actualizaciones del estado de los envíos o los recordatorios de citas, por nombrar algunos.

La información de esta guía del usuario está destinada a todos los usuarios de Amazon Pinpoint SMS, incluidos los vendedores, los usuarios empresariales y los desarrolladores. Esta guía contiene información especialmente útil para los usuarios que interactúan principalmente con Amazon Pinpoint SMS mediante. AWS Management Console

Existen varios documentos más que acompañan a este. Los siguientes documentos proporcionan información de referencia relacionada con las API de SMS de Amazon Pinpoint:

- [API de SMS y voz de Amazon Pinpoint v2](https://docs.aws.amazon.com/pinpoint/latest/apireference_smsvoicev2/Welcome.html)
- [Referencia de SMS y voz de Amazon Pinpoint AWS CLI](https://docs.aws.amazon.com/cli/latest/reference/pinpoint-sms-voice-v2/)

Amazon Pinpoint SMS incluye una API (denominada API Amazon Pinpoint SMS and Voice v2) que se diseñó para enviar mensajes SMS y de voz. Si bien la API Amazon Pinpoint se centra en enviar mensajes a través de campañas y viajes programados y basados en eventos, la API SMS and Voice v2 proporciona funciones y capacidades específicas para enviar mensajes SMS y de voz directamente a destinatarios individuales. Puede usar la API de SMS y voz independientemente de las funciones de campaña y recorrido de Amazon Pinpoint, o puede usar ambas al mismo tiempo para adaptarse a diferentes casos de uso. Si ya usa Amazon Pinpoint para enviar mensajes SMS o de voz, la cuenta ya está configurada para usar esta API. Estas son algunas de las principales diferencias de características entre las dos API.

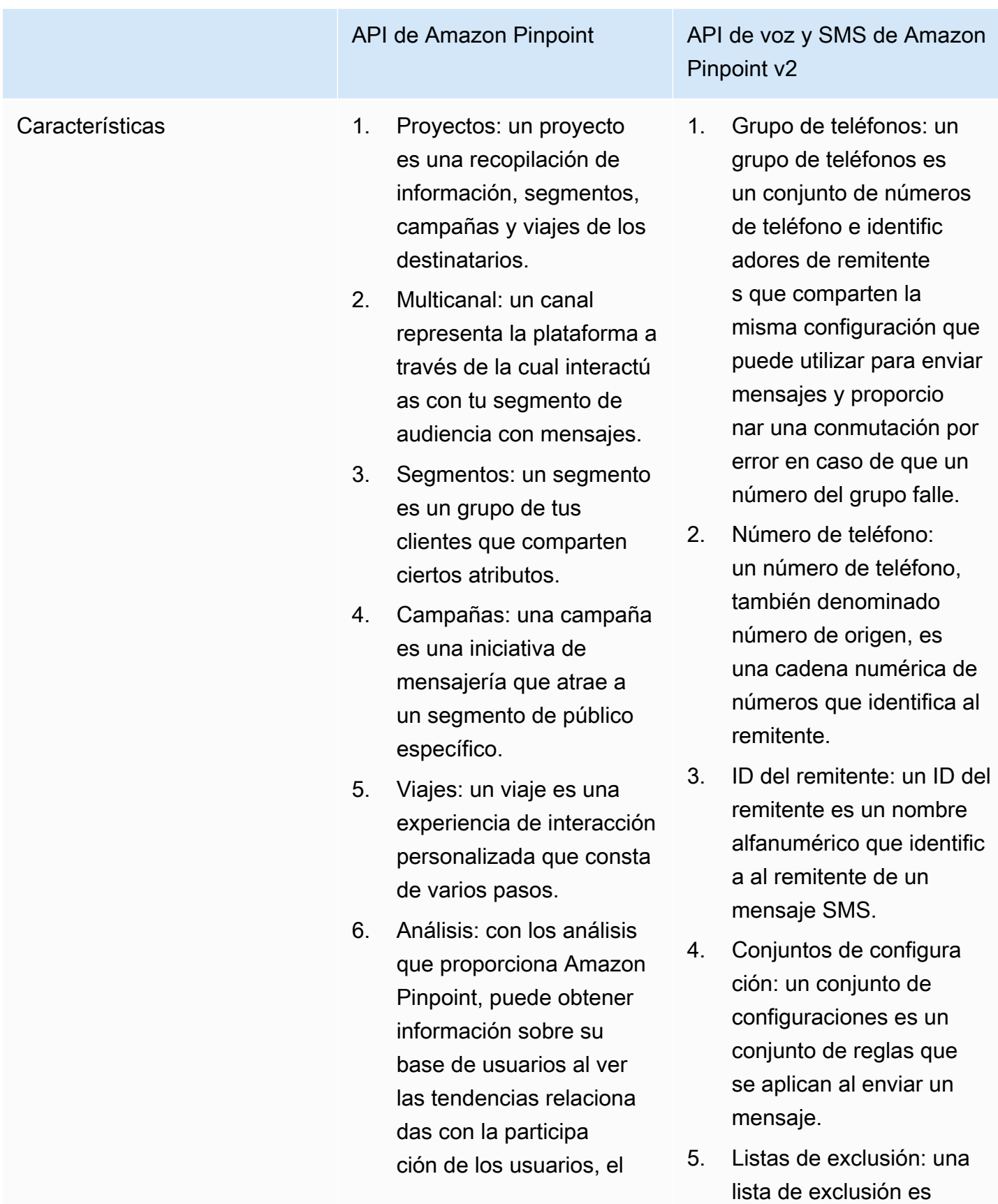

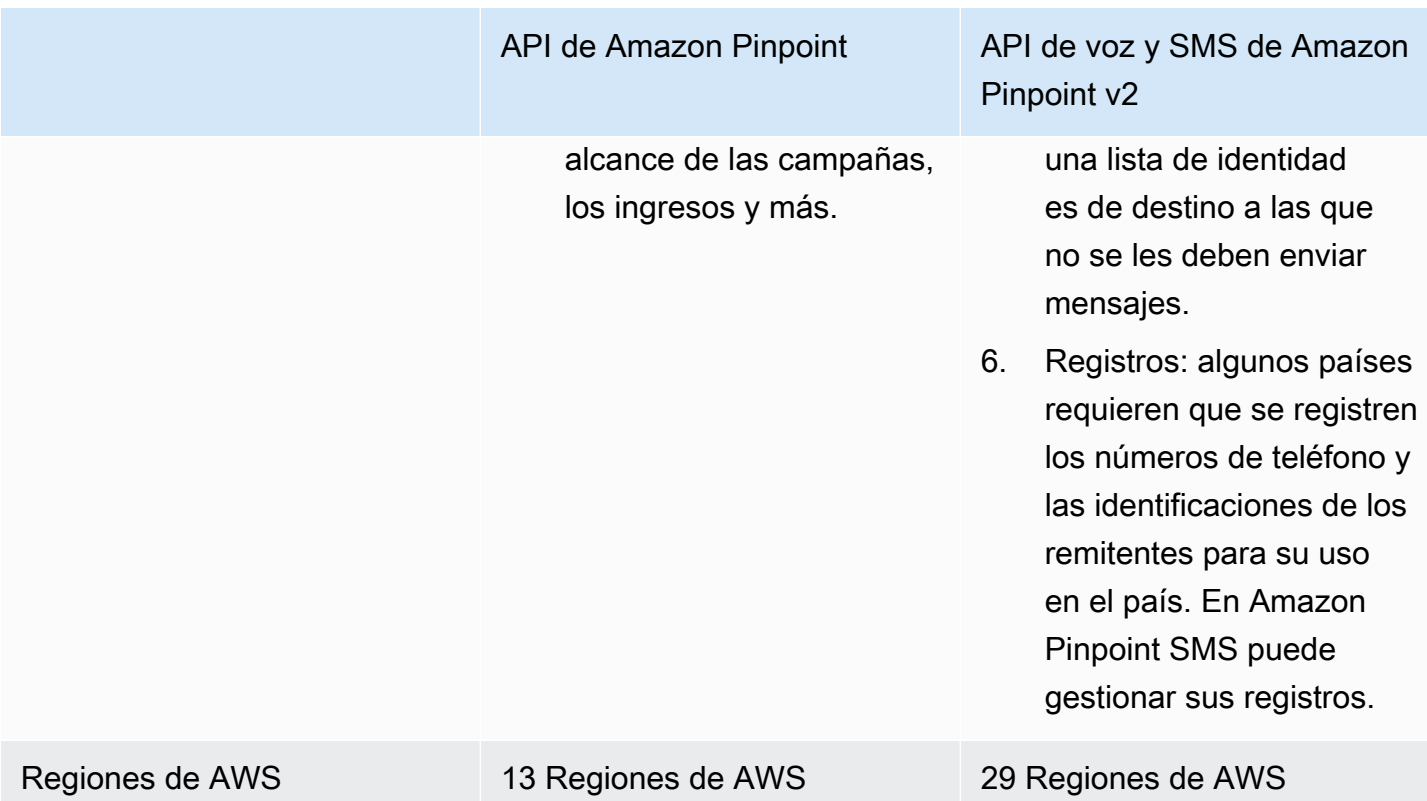

Esta API es una buena solución para los usuarios que tienen una arquitectura multiusuario, como los proveedores de software independientes (ISV). Esta API facilita garantizar que los datos de los eventos, los números de teléfono de origen y las listas de exclusión estén separados para los distintos inquilinos.

Cuando utilice la API SMS and Voice v2, le recomendamos que configure grupos de teléfonos, conjuntos de configuraciones y destinos de eventos. La API SMS and Voice v2 no emite automáticamente datos de eventos para los mensajes que envías. La configuración de los destinos de los eventos garantiza la captura de datos importantes sobre los eventos, como la entrega de mensajes y los eventos de error.

La versión 1 precedió a la versión 2 de esta API. Si actualmente utilizas la versión 1 de esta API, seguirá estando disponible y podrás seguir utilizándola. Sin embargo, si migra a la versión 2, obtendrá características adicionales, como la posibilidad de crear grupos de números de teléfono, solicitar nuevos números de teléfono mediante programación y habilitar o desactivar determinadas funciones de los números de teléfono.

#### Temas

• [¿Es la primera vez que utiliza Amazon Pinpoint SMS?](#page-10-0)

- [Características de Amazon Pinpoint SMS](#page-10-1)
- [Acceso a Amazon Pinpoint SMS](#page-10-2)
- [Disponibilidad regional](#page-11-0)
- [Cómo funciona el servicio de mensajes cortos \(SMS\)](#page-16-0)
- [Conceptos de Amazon Pinpoint SMS](#page-17-0)

### <span id="page-10-0"></span>¿Es la primera vez que utiliza Amazon Pinpoint SMS?

Si es la primera vez que utiliza Amazon Pinpoint SMS, le recomendamos que lea primero las siguientes secciones:

- [¿Qué es Amazon Pinpoint SMS?](#page-16-0)
- [Tutorial para usuarios primerizos](#page-23-1)

### <span id="page-10-1"></span>Características de Amazon Pinpoint SMS

Amazon Pinpoint SMS ofrece las siguientes funciones y capacidades:

Mensajería global application-to-person

Una pplication-to-person mensajería proporciona mensajes SMS a números de teléfono móvil.

Registro de las identidades de origen

Utilice Amazon Pinpoint SMS para registrar su número de teléfono o ID de remitente y realizar un seguimiento del estado del registro.

Simulador de SMS

Utilice el simulador de SMS para probar su entorno de mensajería.

### <span id="page-10-2"></span>Acceso a Amazon Pinpoint SMS

Puede solicitar y gestionar sus identidades de origen de SMS de Amazon Pinpoint (número de teléfono o ID del remitente) mediante las siguientes interfaces:

<sup>¿</sup>Es la primera vez que utiliza Amazon Pinpoint SMS? 4

#### Consola SMS Amazon Pinpoint

La interfaz web en la que se crean y administran los recursos de SMS de Amazon Pinpoint. Si ha creado una AWS cuenta, puede acceder a la consola SMS de Amazon Pinpoint desde. AWS Management Console

#### AWS Command Line Interface

Le permite interactuar con los AWS servicios mediante los comandos de la consola de la línea de comandos. Es compatible con Windows, macOS y Linux. Para obtener más información sobre la AWS CLI, consulte la [Guía del usuario de AWS Command Line Interface](https://docs.aws.amazon.com/cli/latest/userguide/). [Puede encontrar los](https://docs.aws.amazon.com/cli/latest/reference/) [comandos SMS de Amazon Pinpoint en la AWS CLI Referencia de comandos.](https://docs.aws.amazon.com/cli/latest/reference/)

#### SDK de AWS

Si es un desarrollador de software que prefiere crear aplicaciones con API específicas del idioma en lugar de enviar una solicitud a través de HTTP o HTTPS, AWS proporciona bibliotecas, códigos de muestra, tutoriales y otros recursos. Estas bibliotecas proporcionan funciones básicas que automatizan las tareas, como firmar criptográficamente las solicitudes, volver a intentarlo y gestionar las respuestas de error. Estas funciones le ayudan a empezar de forma más eficiente. Para obtener más información, consulte [Herramientas para crear en AWS.](https://aws.amazon.com/tools/)

### <span id="page-11-0"></span>Disponibilidad regional

Amazon Pinpoint SMS está disponible en varias AWS regiones de Norteamérica, Europa, Asia y Oceanía. Dentro de cada región, AWS mantiene varias zonas de disponibilidad. Estas zonas de disponibilidad están físicamente aisladas entre sí, pero están unidas mediante conexiones de red privadas con un alto nivel de rendimiento y redundancia y con baja latencia. Estas zonas de disponibilidad nos permiten ofrecer unos niveles muy altos de disponibilidad y redundancia y minimizar la latencia.

Para obtener más información sobre regiones de AWS, consulte [Administración de Regiones](https://docs.aws.amazon.com/general/latest/gr/rande-manage.html)  [de AWS](https://docs.aws.amazon.com/general/latest/gr/rande-manage.html) en la Referencia general de Amazon Web Services. Para obtener una lista de todas las regiones en las que Amazon Pinpoint SMS está disponible actualmente y el punto de enlace de cada región, consulte los puntos de enlace y las [cuotas de Amazon Pinpoint SMS SMS y Voice API v2 y](https://docs.aws.amazon.com/general/latest/gr/pinpoint.html)  [los puntos de enlace de](https://docs.aws.amazon.com/general/latest/gr/pinpoint.html) [servicio de Amazon Pinpoint SMS AWS y](https://docs.aws.amazon.com/general/latest/gr/rande.html#pinpoint_region) de la siguiente tabla. Referencia general de Amazon Web Services Para obtener más información sobre la cantidad de zonas de disponibilidad de cada región, consulte [Infraestructura global de AWS.](https://aws.amazon.com/about-aws/global-infrastructure/)

#### Disponibilidad por región

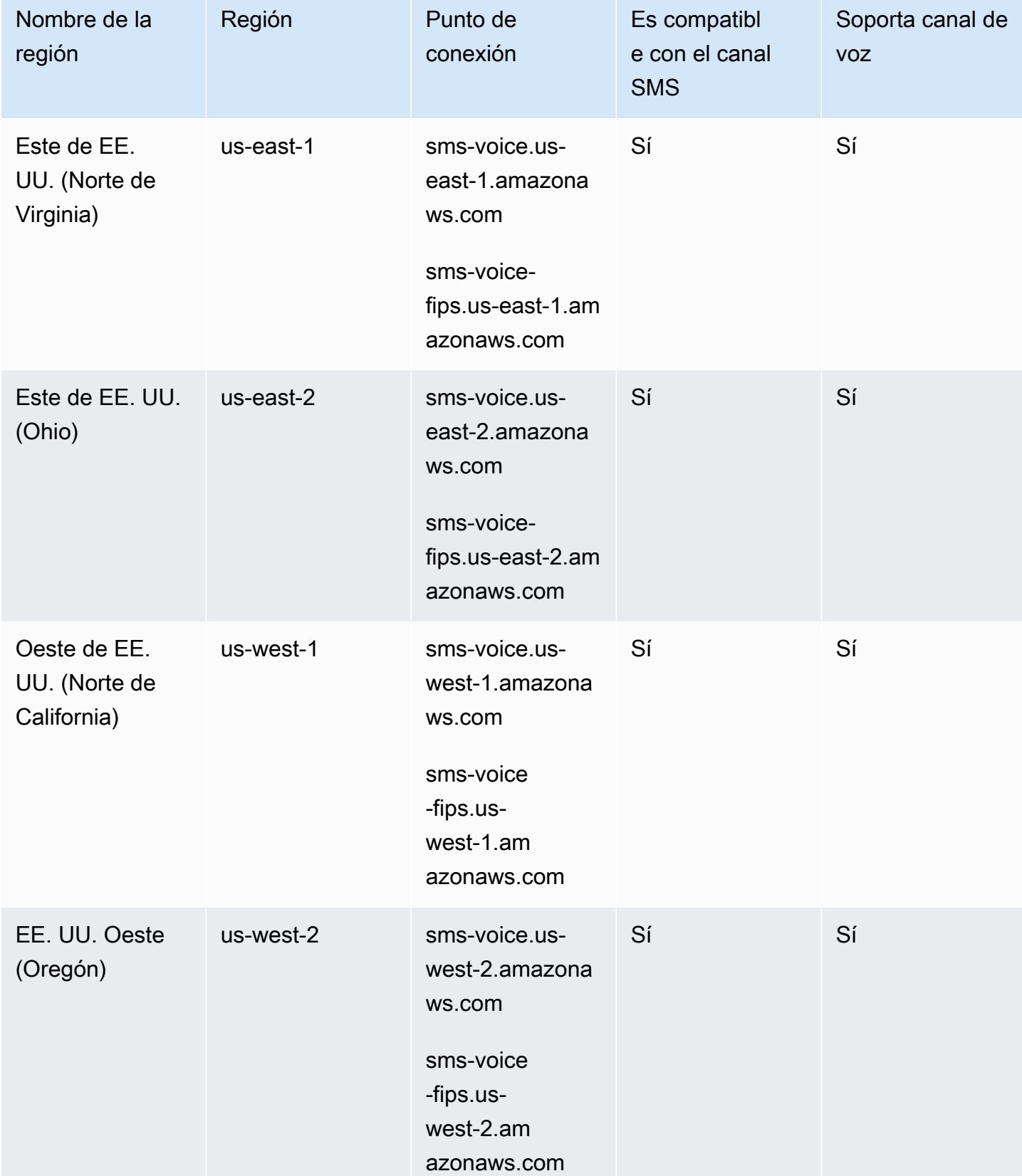

SMS de Amazon Pinpoint Composition en la contraction de la composition de la contraction de la contraction de la contraction de la contraction de la contraction de la contraction de la contraction de la contraction de la c

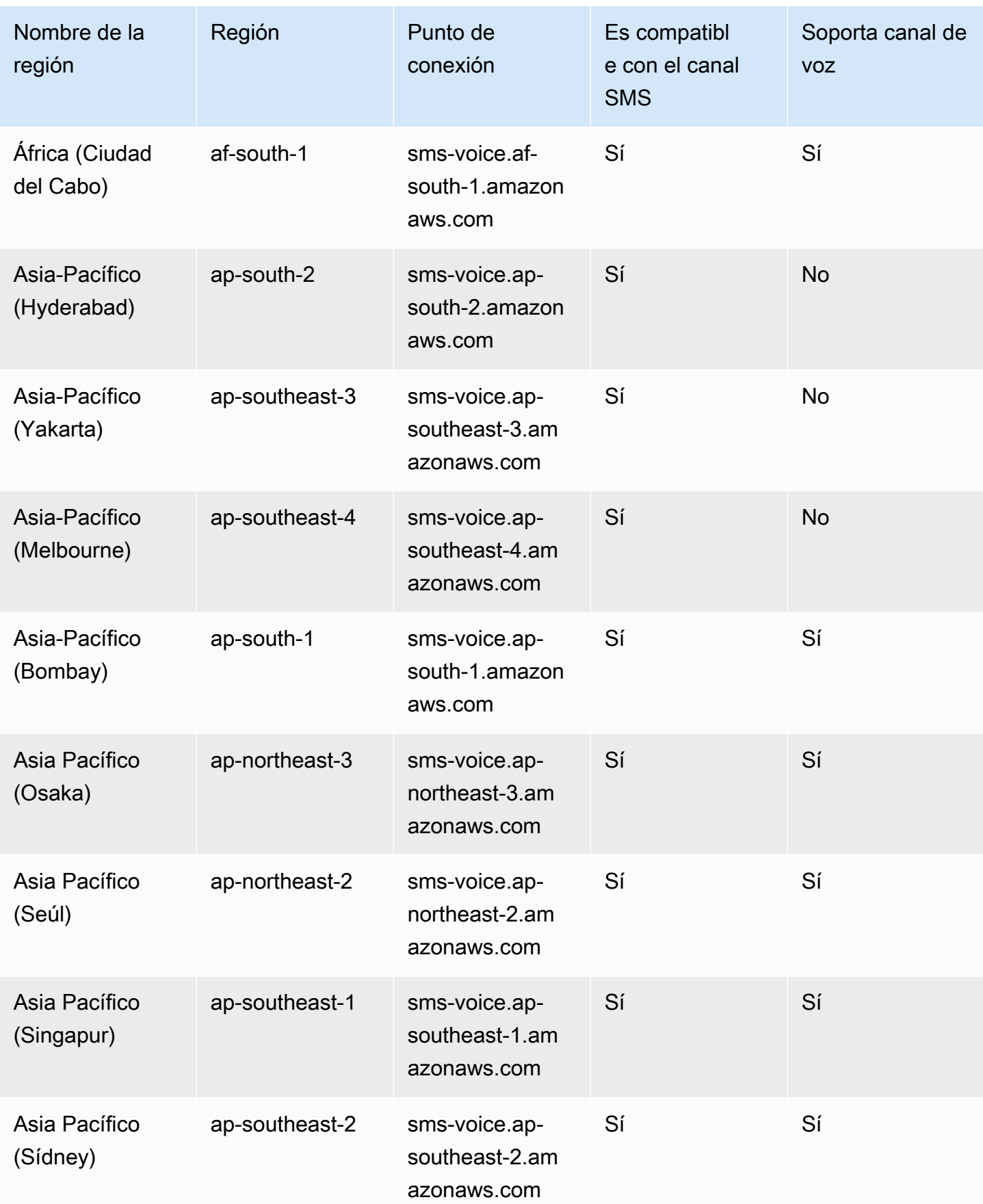

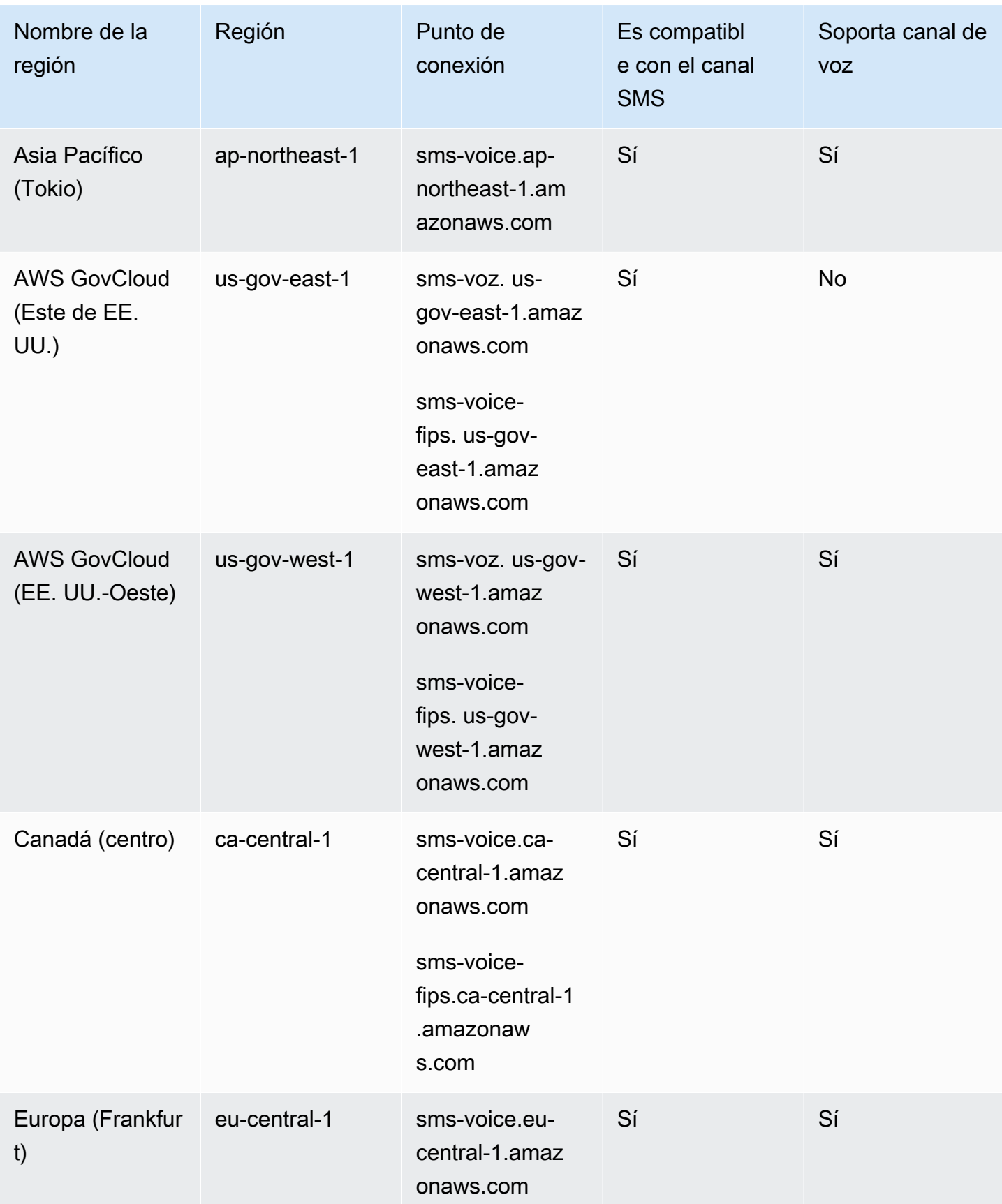

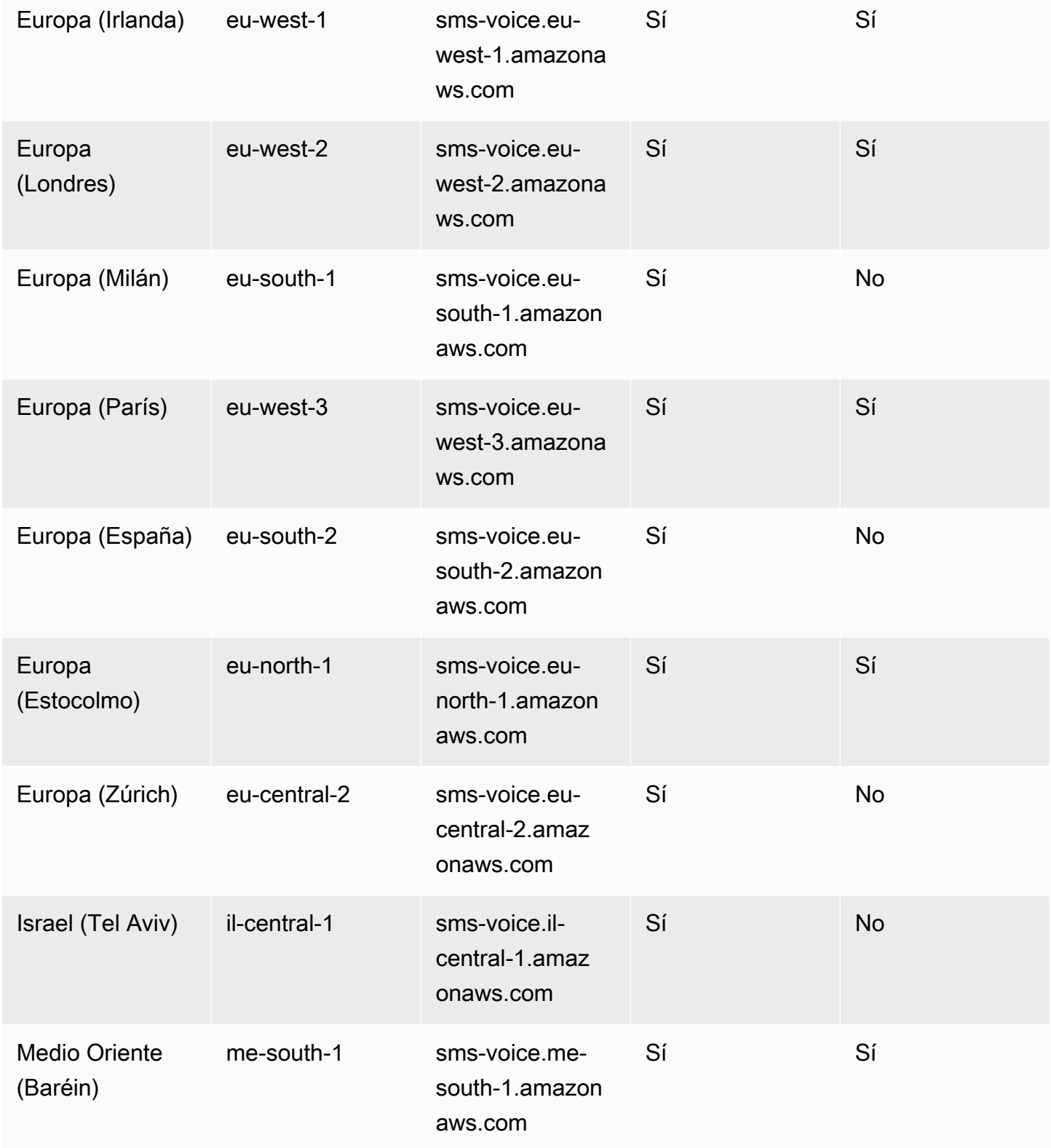

Región Punto de

conexión

Es compatibl e con el canal

SMS

Nombre de la

región

Soporta canal de

voz

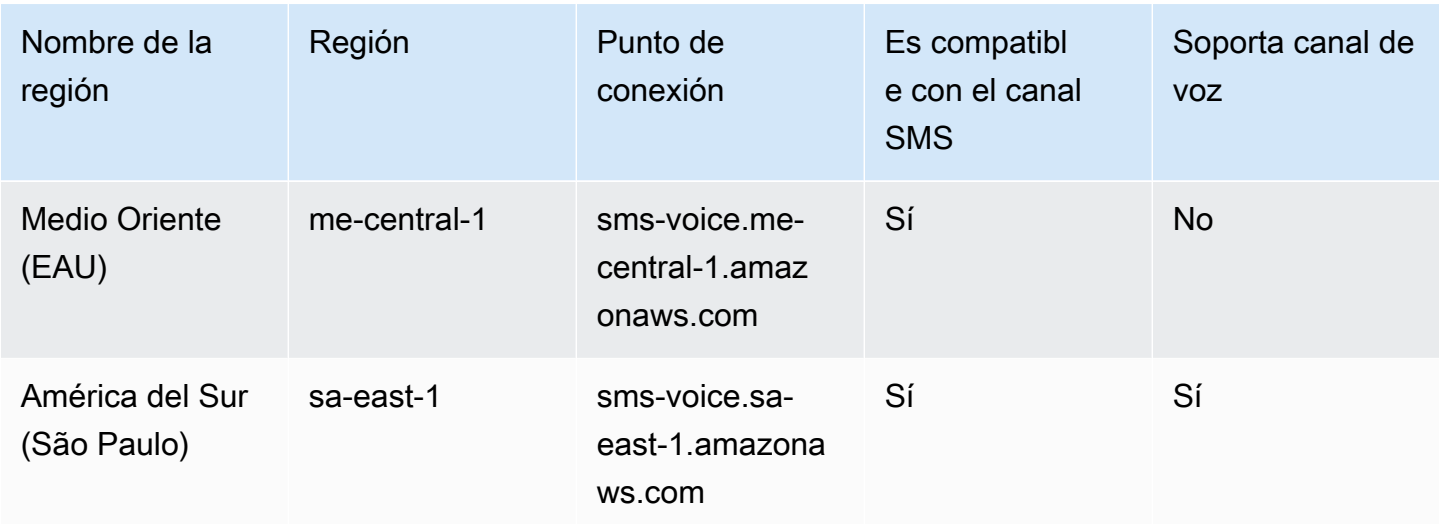

## <span id="page-16-0"></span>Cómo funciona el servicio de mensajes cortos (SMS)

El servicio de mensajes cortos, comúnmente conocido como SMS, es un servicio que permite el intercambio de mensajes de texto entre dispositivos móviles. Los mensajes SMS suelen ser cortos, con una longitud máxima de 160 caracteres, son compatibles con prácticamente todos los dispositivos móviles y se pueden enviar y recibir en varias redes móviles. Los SMS se utilizan ampliamente para la comunicación personal y empresarial, ya que proporcionan una forma rápida y cómoda de enviar mensajes concisos a personas o grupos de personas.

¿Cómo funcionan los SMS de aplicación a persona (A2P)?

Los SMS utilizan la infraestructura que ya existe para las llamadas de voz y funcionan en los canales de señalización de las redes móviles. Esta es una descripción general simplificada de cómo funcionan los SMS:

- 1. La aplicación inicia un mensaje. La aplicación crea un mensaje de texto y dirige el mensaje al número de teléfono del destinatario.
- 2. El mensaje se envía al SMSC. La aplicación del remitente envía el mensaje al Centro de servicio de mensajes cortos (SMSC), que es un servidor centralizado responsable de gestionar los mensajes SMS.
- 3. El SMSC determina la ruta del mensaje. Al comprobar el número de teléfono del destinatario, el SMSC determina la red adecuada para entregar el mensaje.
- 4. El SMSC entrega el mensaje. El SMSC utiliza una serie de mensajes de señalización para enviar el mensaje a la red móvil del destinatario.
- 5. El mensaje está almacenado. El SMSC del destinatario recibe el mensaje y lo almacena temporalmente hasta que el dispositivo del destinatario esté disponible para recibirlo.
- 6. El dispositivo del destinatario recibe una notificación. Cuando se puede acceder al dispositivo del destinatario, el SMSC del destinatario envía un mensaje de notificación que indica que hay un nuevo SMS disponible.
- 7. Se recupera el mensaje: el dispositivo móvil del destinatario se conecta al SMSC del destinatario para recuperar el mensaje.
- 8. Aparece el mensaje: el dispositivo móvil del destinatario recibe el mensaje y se lo muestra al destinatario.
- 9. Posible confirmación de entrega. El dispositivo móvil del destinatario puede enviar una confirmación de recibo de entrega (DLR) al SMSC del remitente para indicar que el mensaje se ha recibido correctamente.

# <span id="page-17-0"></span>Conceptos de Amazon Pinpoint SMS

#### Conjunto de configuración

Los conjuntos de configuraciones son conjuntos de reglas que se aplican al enviar un mensaje. Por ejemplo, un conjunto de configuraciones puede especificar un destino para los eventos relacionados con un mensaje. Cuando se producen eventos de SMS (como eventos de entrega o error), se enrutan al destino asociado con el conjunto de configuraciones que especificó al enviar el mensaje.

#### Destino de eventos

El destino de un evento es una ubicación (como un grupo de Amazon CloudWatch Logs, una transmisión de Amazon Data Firehose o un tema de Amazon Simple Notification Service) a la que se envían eventos de voz y SMS. Para usar los destinos de eventos, primero debe crear el destino y, a continuación, asociarlo a un conjunto de configuraciones. Al enviar un mensaje, la llamada a la API puede incluir una referencia a un conjunto de configuraciones.

#### Palabras clave

Una palabra clave es una palabra o frase específicas que un cliente puede enviar al número para obtener una respuesta, como un mensaje informativo, una suscripción para recibir más mensajes, una oferta especial y otros mensajes promocionales y transaccionales. Cuando el número recibe un mensaje que comienza con una palabra clave, Amazon Pinpoint responde con un mensaje personalizable.

#### Lista de exclusión

Una lista de identidades de destino a las que no se le deben enviar mensajes. Las identidades de destino se agregan automáticamente a la lista de exclusión si responden al número de origen con la palabra clave STOP. Si intenta enviar un mensaje a un número de destino que figura en una lista de exclusión y la lista de exclusión está asociada al grupo utilizado para enviar el mensaje, Amazon Pinpoint no intenta enviar el mensaje. Si habilita la característica de exclusión autoadministrada para un número de teléfono, los destinatarios no se excluirán automáticamente cuando respondan a los mensajes con la palabra clave STOP.

#### **Originador**

Un originador hace referencia a un número de teléfono o a un identificador del remitente.

Número de teléfono de origen

Consulte el número de teléfono.

ID del remitente del remitente

Consulte el ID del remitente. También denominada ID del remitente, es una cadena alfanumérica que identifica al remitente.

#### Número de teléfono

También denominado número de origen, es una cadena numérica de números que identifica al remitente. Puede ser un código largo, un código corto, un número gratuito (TFN) o un código largo de 10 dígitos (10DLC). Para obtener más información, consulte [Elegir un número de teléfono o un](#page-76-0)  [identificador de remitente.](#page-76-0)

#### Grupo de teléfonos

Colección de números de teléfono e identificadores de remitentes que comparten la misma configuración que puedes usar para enviar mensajes. Cuando envías mensajes a través de un grupo de teléfonos, este elige una identidad de origen adecuada para enviar el mensaje. Si una identidad de origen del grupo de teléfonos falla, el grupo de teléfonos se conmutará por error a otra identidad de origen si se encuentra en el mismo grupo de teléfonos.

#### Número de teléfono registrado

Algunos países requieren que registres la identidad de tu empresa antes de poder comprar números de teléfono o identificadores de remitentes. También requieren una revisión de los mensajes que

envías a los destinatarios de sus países. Los registros los procesan terceros externos, por lo que el tiempo necesario para procesar un registro varía según el tipo de número de teléfono y el país. Una vez completados todos los registros necesarios, el estado de sus números de teléfono cambia a Activo y está disponible para su uso. Para obtener más información sobre los países que requieren registro, consult[ePaíses y regiones admitidos \(canal de SMS\)](#page-116-0).

Número de teléfono del simulador

Un número de teléfono del simulador se comporta como un número de teléfono de origen y un número de teléfono de destino verificado. Los números de teléfono del simulador no requieren registro.

#### Sender ID

También se denomina identificador de origen, una cadena alfanumérica que identifica al remitente. Para obtener más información, consulte [Elegir un número de teléfono o un identificador de remitente](#page-76-0)

Número de teléfono verificado/número de teléfono de destino verificado

Ver número de teléfono. Cuando tu cuenta está en Sandbox, solo puedes enviar mensajes SMS a números de teléfono que hayan pasado por el proceso de verificación. El número de teléfono recibe un mensaje SMS con un código de verificación. El código recibido debe ingresarse en la consola para completar el proceso.

# <span id="page-20-0"></span>Configuración de Amazon Pinpoint SMS

En este tema se proporcionan tareas e información que le ayudarán a empezar a utilizar Amazon Pinpoint SMS. Después de completar este tema, puede continuar con el [Introducción a Amazon](#page-23-0) [Pinpoint SMS](#page-23-0) tutorial. Si ya tiene una AWS cuenta, puede pasar directamente al [Introducción a](#page-23-0) [Amazon Pinpoint SMS](#page-23-0) tutorial.

Temas

- [Registro para obtener una Cuenta de AWS](#page-20-1)
- [Crear un usuario administrativo](#page-21-0)
- [Uso de este servicio con un SDK de AWS](#page-22-0)

### <span id="page-20-1"></span>Registro para obtener una Cuenta de AWS

Si no dispone de una Cuenta de AWS, siga estos pasos para crear una.

Cómo registrarse en una Cuenta de AWS

- 1. Abra [https://portal.aws.amazon.com/billing/signup.](https://portal.aws.amazon.com/billing/signup)
- 2. Siga las instrucciones que se le indiquen.

Parte del procedimiento de registro consiste en recibir una llamada telefónica e indicar un código de verificación en el teclado del teléfono.

Al registrarse en una Cuenta de AWS, se crea un Usuario raíz de la cuenta de AWS. El usuario raíz tendrá acceso a todos los Servicios de AWS y recursos de esa cuenta. Como práctica recomendada de seguridad, [asigne acceso administrativo a un usuario administrativo](https://docs.aws.amazon.com/singlesignon/latest/userguide/getting-started.html) y utilice únicamente el usuario raíz para realizar [tareas que requieran acceso de usuario raíz.](https://docs.aws.amazon.com/accounts/latest/reference/root-user-tasks.html)

AWS le enviará un correo electrónico de confirmación luego de completar el proceso de registro. Puede ver la actividad de la cuenta y administrar la cuenta en cualquier momento entrando en [https://](https://aws.amazon.com/) [aws.amazon.com/](https://aws.amazon.com/) y seleccionando Mi cuenta.

### <span id="page-21-0"></span>Crear un usuario administrativo

Después de registrarse para obtener una Cuenta de AWS, proteja su Usuario raíz de la cuenta de AWS, habilite AWS IAM Identity Center y cree un usuario administrativo para no utilizar el usuario raíz en las tareas cotidianas.

Protección de su Usuario raíz de la cuenta de AWS

1. Inicie sesión en la [AWS Management Console](https://console.aws.amazon.com/) como propietario de cuenta, elija Usuario raíz e ingrese el email de su Cuenta de AWS. En la siguiente página, escriba su contraseña.

Para obtener ayuda para iniciar sesión con el usuario raíz, consulte [Iniciar sesión como usuario](https://docs.aws.amazon.com/signin/latest/userguide/console-sign-in-tutorials.html#introduction-to-root-user-sign-in-tutorial)  [raíz](https://docs.aws.amazon.com/signin/latest/userguide/console-sign-in-tutorials.html#introduction-to-root-user-sign-in-tutorial) en la Guía del usuario de AWS Sign-In.

2. Active la autenticación multifactor (MFA) para el usuario raíz.

Para obtener instrucciones, consulte [Habilitar un dispositivo MFA virtual para el usuario raíz de](https://docs.aws.amazon.com/IAM/latest/UserGuide/enable-virt-mfa-for-root.html)  [la Cuenta de AWS \(consola\)](https://docs.aws.amazon.com/IAM/latest/UserGuide/enable-virt-mfa-for-root.html) en la Guía del usuario de IAM.

Creación de un usuario administrativo

1. Activar IAM Identity Center

Para ver las instrucciones, consulte [Enabling AWS IAM Identity Center](https://docs.aws.amazon.com/singlesignon/latest/userguide/get-set-up-for-idc.html) en la Guía del usuario de AWS IAM Identity Center.

2. En IAM Identity Center, conceda acceso administrativo a un usuario administrativo.

Para ver un tutorial sobre el uso del Directorio de IAM Identity Center como origen de identidades, consulte [Configure user access with the default Directorio de IAM Identity Center](https://docs.aws.amazon.com/singlesignon/latest/userguide/quick-start-default-idc.html) en la Guía del usuario de AWS IAM Identity Center.

Cómo iniciar sesión como usuario administrativo

• Para iniciar sesión con el usuario del IAM Identity Center, utilice la URL de inicio de sesión que se envió a la dirección de correo electrónico cuando creó el usuario del IAM Identity Center.

Para obtener ayuda para iniciar sesión con un usuario del IAM Identity Center, consulte [Iniciar](https://docs.aws.amazon.com/signin/latest/userguide/iam-id-center-sign-in-tutorial.html) [sesión en el portal de acceso de AWS](https://docs.aws.amazon.com/signin/latest/userguide/iam-id-center-sign-in-tutorial.html) en la Guía del Usuario de AWS Sign-In.

### <span id="page-22-0"></span>Uso de este servicio con un SDK de AWS

Los kits de desarrollo de software (SDK) de AWS se encuentran disponibles en muchos lenguajes de programación populares. Cada SDK proporciona una API, ejemplos de código y documentación que facilitan a los desarrolladores la creación de aplicaciones en su lenguaje preferido.

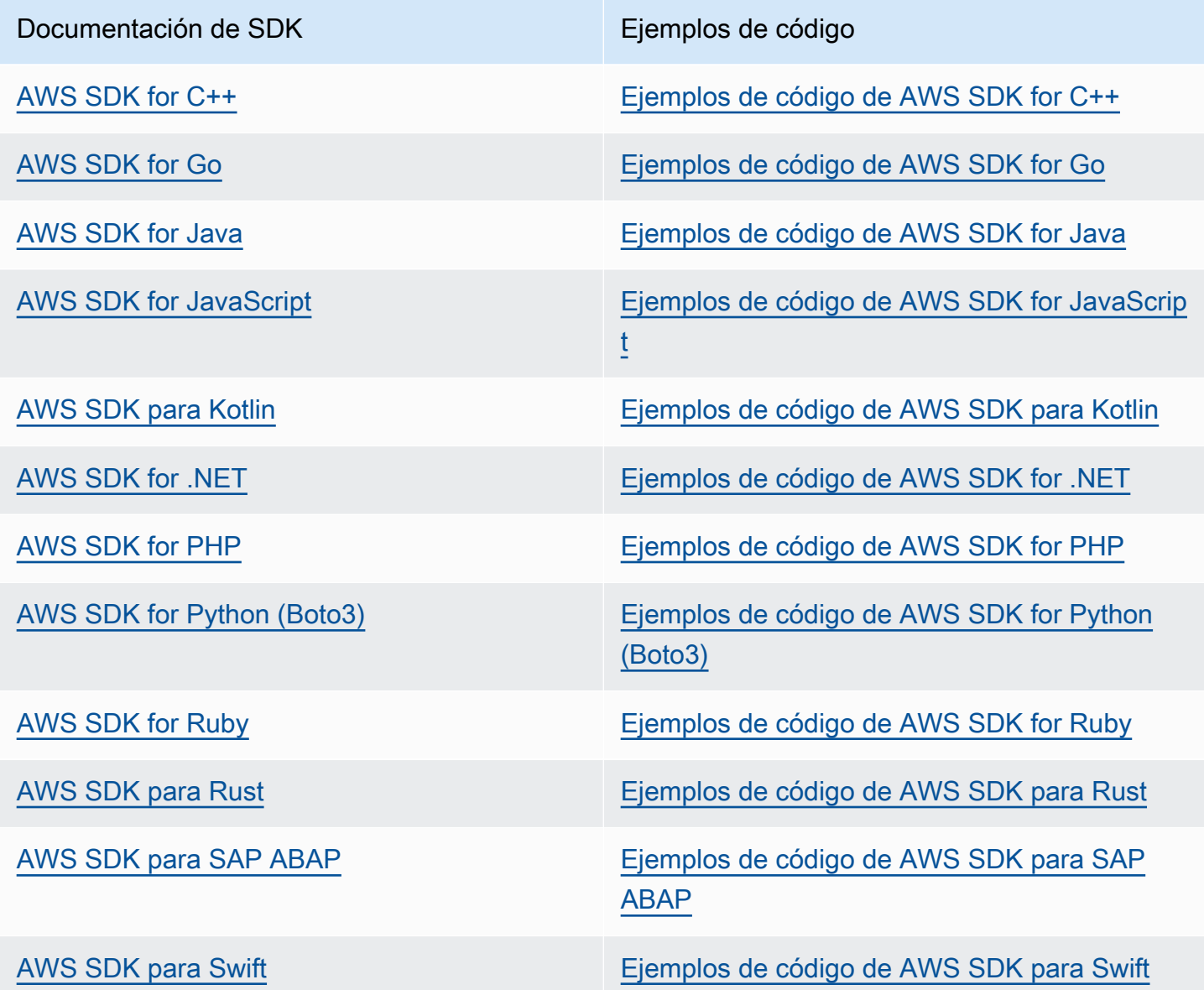

#### **B** Ejemplo de disponibilidad

¿No encuentra lo que necesita? Solicite un ejemplo de código a través del enlace de Provide feedback (Enviar comentarios) que se encuentra al final de esta página.

# <span id="page-23-0"></span>Introducción a Amazon Pinpoint SMS

En este tema se muestra cómo usar la consola SMS de Amazon Pinpoint para administrar números de teléfono, ID de remitentes, grupos y conjuntos de configuración y, a continuación, enviar mensajes de prueba.

#### **a** Note

En cuanto configura una nueva cuenta SMS de Amazon Pinpoint, se coloca en un entorno limitado para los canales de SMS y mensajes de voz hasta que solicite acceso a la producción. En el entorno limitado, puede acceder a todas las funciones de Amazon Pinpoint SMS, con restricciones en sus SMS y mensajes de voz.

- Para obtener información sobre las restricciones del entorno limitado de SMS, consulte. [Entorno de pruebas de SMS](#page-31-1)
- Para obtener información sobre las restricciones del entorno limitado de voz, consulte. [Entorno aislado de voz](#page-34-0)

Cuando esté listo para pasar del entorno limitado a la producción, justifique una AWS Support solicitud de aumento del límite de servicio para cada canal que desee trasladar.

#### Temas

- [Tutorial para usuarios primerizos](#page-23-1)
- [Acerca del entorno limitado de SMS y voz](#page-31-0)
- [Vista previa de la parte del mensaje](#page-38-0)
- [Números de teléfono del simulador](#page-39-0)

### <span id="page-23-1"></span>Tutorial para usuarios primerizos

En esta sección se ofrece información general sobre el tutorial diseñado para ayudarle a empezar a utilizar Amazon Pinpoint SMS.

#### Público objetivo

Este tutorial está diseñado para los administradores de sistemas y desarrolladores responsables de configurar, probar e implementar Amazon Pinpoint SMS.

Características utilizadas

En este tutorial se muestra cómo utilizar la consola SMS de Amazon Pinpoint para:

- Crear y configurar un grupo de teléfonos.
- Solicita una identidad de origen, que puede ser un número de teléfono o un identificador del remitente.
- Envía un mensaje SMS de prueba con el simulador de SMS.

#### Tiempo requerido

Completar este tutorial debería tardar entre 10 y 15 minutos.

#### Restricciones regionales

No hay restricciones nacionales o regionales asociadas al uso de esta solución.

Costos de uso de recursos

La creación de una AWS cuenta es gratuita. Sin embargo, mediante la implementación de esta solución, es posible que incurra en algunos o todos los costos que se enumeran en la siguiente tabla.

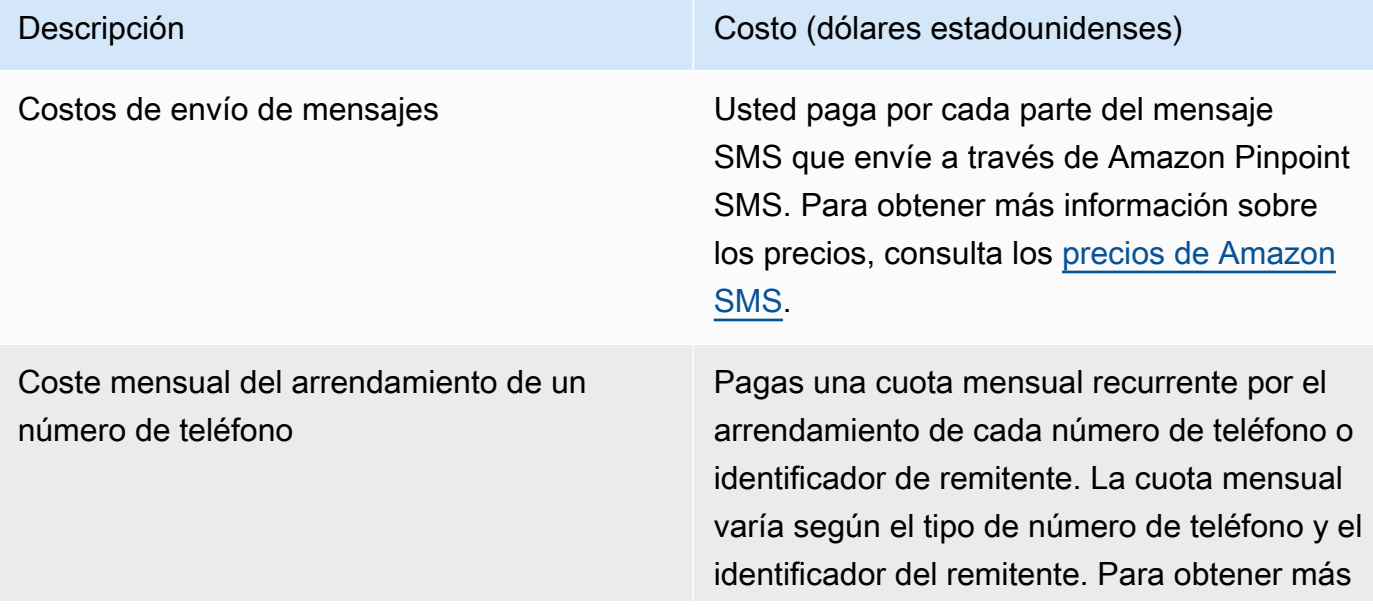

Descripción Costo (dólares estadounidenses)

información sobre los precios, consulta los [precios de Amazon SMS.](https://aws.amazon.com/pinpoint/pricing/)

#### AWS permisos de cuenta

La cuenta que utilice para iniciar sesión AWS Management Console debe poder realizar las siguientes tareas:

- Crea un grupo
- Crear un conjunto de configuración
- Crea un destino de eventos.
- Solicita un número de teléfono, un identificador de remitente o un número de teléfono simulado
- Envío de mensajes SMS

Para obtener más información sobre los permisos de la cuenta, consulte[Administración de](#page-304-0)  [identidad y acceso para Amazon Pinpoint SMS.](#page-304-0)

### <span id="page-25-0"></span>Paso 1: Crear un grupo

Los procedimientos de esta sección muestran cómo crear un grupo y añadir un número de teléfono o un identificador de remitente al grupo.

Para crear un grupo

- 1. Abra la consola de Amazon Pinpoint SMS en <https://console.aws.amazon.com/sms-voice/>.
- 2. En el panel de navegación, en Descripción general, en la sección Inicio rápido, elija Crear grupo.
- 3. En la sección Configuración del grupo, introduzca un nombre para el grupo en Nombre del grupo.
- 4. Seleccione una de las siguientes opciones:
	- Número de teléfono: si elige esta opción, en Números de teléfono disponibles para la asociación, elija una de las siguientes opciones:
		- Solicita el número del simulador y, en la lista desplegable de países, selecciona el país de destino y, a continuación, el número de solicitud.

### **a** Note

Un número de teléfono simulado no requiere registro, genera eventos realistas y se usa para realizar pruebas. Los mensajes enviados desde un número de simulador solo se pueden enviar a otros números de destino del simulador y no se envían a través de la red de operadores.

- Elige un número de teléfono que hayas comprado anteriormente.
- ID del remitente: si eliges esta opción, elige un ID de remitente de entre los ID de remitente disponibles para la asociación.
- 5. Selecciona Crear grupo de teléfonos.

### <span id="page-26-0"></span>Paso 2: Crea un conjunto de configuraciones

Los procedimientos de esta sección muestran cómo crear un conjunto de configuraciones, añadir un destino de CloudWatch Events, Amazon Data Firehose y Amazon SNS y elegir los tipos de eventos.

- 1. Abra la consola de Amazon Pinpoint SMS en <https://console.aws.amazon.com/sms-voice/>.
- 2. En el panel de navegación, en Descripción general, en la sección Inicio rápido, elija Crear conjunto.
- 3. En la sección de detalles del conjunto de configuraciones, introduzca un nombre en Nombre del conjunto de configuraciones.
- 4. Para configurar el destino del evento, elija una de las siguientes opciones:
	- Configurar CloudFormation (recomendado) para AWS CloudFormation crear y configurar CloudWatch Amazon Data Firehose y Amazon SNS para registrar todos los eventos.
		- En Nombre del destino del evento, introduzca un nombre para el destino del evento.
		- Elige Launch stack.
		- Se abrirá una nueva ventana del navegador. Revise el formulario apilado de creación rápida y compruebe los acuses de recibo. Seleccione Crear pila.

#### **a** Note

La creación de la AWS CloudFormation pila puede tardar hasta cinco minutos.

- Cuando el indicador de estado de la AWS CloudFormation pila en la página Crear conjunto de configuraciones sea Pila creada, seleccione Crear.
- Configure el destino del evento para configurar manualmente el conjunto de configuración y el destino del evento.
	- En Nombre del destino del evento, introduzca un nombre para el destino del evento.
	- En el tipo de destino, elija Amazon Data Firehose o Amazon SNS. CloudWatch Para obtener más información sobre cómo configurar estos destinos para eventos, consulte [Destinos de CloudWatch eventos de Amazon](#page-258-0) y [Destinos de eventos de Amazon Data](#page-265-0) [Firehose](#page-265-0) [Destinos de eventos de Amazon SNS](#page-272-0)
	- En Tipos de eventos, elige la opción adecuada:
		- Todos los eventos por SMS (recomendado): envía todos los eventos por SMS que aparecen en la lista [Tipos de eventos](#page-247-0) al destino del evento.
		- Eventos SMS personalizados: elige eventos SMS específicos para enviarlos al destino del evento. Para editar la lista de eventos, selecciona Editar la selección de eventos por SMS. En la ventana Editar selección de eventos por SMS, elija solo los eventos que desee registrar. Selecciona Guardar selección.
		- Todos los eventos de voz (recomendado): envía todos los eventos de voz de la lista [Tipos](#page-247-0)  [de eventos](#page-247-0) al destino del evento.
		- Eventos de voz personalizados: elige eventos de voz específicos para enviarlos al destino del evento. Para editar la lista de eventos, selecciona Editar la selección de eventos de voz. En la ventana Editar selección de eventos de voz, elija solo los eventos que desee registrar. Selecciona Guardar selección.
	- Seleccione Crear.
- 5. Elija Crear conjunto de configuraciones

### <span id="page-27-0"></span>Paso 3: Envía un mensaje de prueba con el simulador de SMS

Los procedimientos de esta sección muestran cómo enviar un mensaje SMS de prueba para comprobar que el entorno está configurado correctamente.

- 1. Abra la consola de Amazon Pinpoint SMS en <https://console.aws.amazon.com/sms-voice/>.
- 2. En el panel de navegación, en Descripción general, en la sección Inicio rápido, elija Probar envío de SMS.
- 3. En Originator, selecciona Grupo de teléfonos, Número de teléfono o ID del remitente como tipo de remitente para enviar el mensaje de prueba. A continuación, debe seleccionar la identidad del autor en la lista desplegable.
	- (Opcional) Si necesita un número de teléfono del simulador, elija Solicitar número de simulador. En la ventana Solicitar un número de simulador, elija un país de la lista desplegable y, a continuación, elija el número de solicitud.
		- **a** Note

Los números de teléfono del simulador solo se pueden enviar a otros números de teléfono de destino del simulador, sin embargo, se comportan como números de teléfono reales sin enviarlos a través de la red del operador. Por ejemplo, los números de teléfono de simuladores de EE. UU. solo se pueden enviar a números de teléfono de simuladores de destino de EE. UU.

4. En la sección Número de destino, elige el número del simulador o el número verificado y, a continuación, selecciona el número de la lista desplegable.

Para ver tu lista actual de números de destino verificados, selecciona Número verificado y luego expande Administrar número de destino verificado. Si no tienes ningún número de teléfono de destino verificado o necesitas añadir un nuevo número de teléfono de destino verificado, haz lo siguiente:

- a. Para verificar un número de teléfono de destino nuevo, selecciona Verificar número nuevo.
- b. En la ventana Añadir número de teléfono del número de teléfono de destino, introduce el número de teléfono del dispositivo para recibir el mensaje de prueba. El número de teléfono debe empezar con un signo «+» y no puede contener espacios, guiones ni paréntesis. Por ejemplo, no +1 (206) 555-0142 tiene el formato correcto, pero sí lo está. +12065550142
- c. Selecciona Enviar código de verificación.
- d. El dispositivo de destino recibirá un código de verificación válido durante 15 minutos. Introduce el código que recibió el dispositivo en el código de verificación.
- e. Selecciona Verificar número.
- 5. En el conjunto de configuraciones, elija el destino del evento para recibir los datos del evento.
- 6. En Cuerpo del mensaje, introduzca un mensaje SMS personalizado.
- 7. Selecciona Enviar mensaje de prueba.
- 8. En el caso de los registros de eventos: CloudWatch pulse el botón de actualización para mostrar el registro de eventos del mensaje de prueba.

#### **1** Tip

Espere al menos 10 segundos después de enviar el mensaje SMS de prueba antes de actualizar.

### <span id="page-29-0"></span>Próximos pasos: pasar del entorno de pruebas a la producción

Tras probar completamente su entorno de SMS en el entorno limitado de SMS, puede solicitar el paso a la fase de producción.

- 1. Abra la consola de Amazon Pinpoint SMS en <https://console.aws.amazon.com/sms-voice/>.
- 2. En el panel de navegación, en Descripción general, en la sección Inicio rápido, selecciona Crear solicitud.
- 3. En el menú Support (Soporte), elija Support Center (Centro de soporte).
- 4. En el panel Tus casos de soporte, selecciona Crear caso.
- 5. Elija el enlace ¿Busca aumentos en el límite de servicio? y, a continuación, complete lo siguiente:
	- En Servicio, selecciona Pinpoint SMS.
	- (Opcional) En Proporcionar un enlace al sitio o aplicación que enviará los mensajes SMS, proporcione información sobre el sitio web, la aplicación o el servicio que enviará los mensajes SMS.
	- (Opcional) Para qué tipo de mensajes vas a enviar, elige el tipo de mensaje que quieres enviar utilizando tu identidad de origen:
		- Contraseñas de un solo uso: mensajes que proporcionan contraseñas que sus clientes utilizan para autenticarse con su sitio web o aplicación.
		- Promocional: mensajes no importantes que promocionan su empresa o servicio, tales como anuncios u ofertas especiales.
- Transaccional: mensajes informativos importantes que admiten transacciones del cliente, tales como confirmaciones de pedido o alertas de transacción. Los mensajes de transacciones no pueden incluir contenido promocional o de marketing.
- (Opcional) Para saber desde qué AWS región vas a enviar los mensajes, selecciona la región desde la que vas a enviar los mensajes.
- (Opcional) En Países a los que tiene previsto enviar mensajes, introduzca el país o la región en el que quiere comprar códigos cortos.
- (Opcional) En Cómo deciden sus clientes recibir mensajes suyos, facilite detalles sobre su proceso de suscripción.
- (Opcional) En el campo Indique la plantilla de mensajes que piensa utilizar para enviar mensajes a sus clientes, incluya la plantilla que vaya a utilizar.
- 6. En Requests (Solicitudes), complete las secciones siguientes:
	- Para la Región, elija la región desde la que va a enviar los mensajes.

#### **a** Note

La región es obligatoria en la sección Solicitudes. Aunque hayas proporcionado esta información en la sección de detalles del caso, también debes incluirla aquí.

- Para Resource Type (Tipo de recurso), elija General Limits (Límites generales).
- Para la cuota, elija SMS Production Access.
- En Nuevo valor de cuota, introduzca 1.
- 7. En Descripción del caso, para Descripción del caso de uso, ingrese los detalles relevantes sobre esta solicitud.
- 8. (Opcional) Si desea enviar más solicitudes, elija Agregar otra solicitud.
- 9. En Contact options (Opciones de contacto), elija en Preferred contact language (Idioma de contacto preferido) si prefiere recibir las comunicaciones de este caso en English (Inglés) o Japanese (Japonés).
- 10. Cuando haya terminado, elija Enviar.

# <span id="page-31-0"></span>Acerca del entorno limitado de SMS y voz

Las nuevas cuentas SMS de Amazon Pinpoint se colocan en un entorno limitado de SMS o voz. El entorno de pruebas protege tanto a AWS los clientes como a los destinatarios del fraude y el abuso. Crea un entorno seguro para las pruebas y el desarrollo.

#### Temas

- [Entorno de pruebas de SMS](#page-31-1)
- [Pasar del entorno limitado de SMS a la producción](#page-32-0)
- [Entorno aislado de voz](#page-34-0)
- [Pasar del entorno limitado de voz a la producción](#page-35-0)
- [Verifica un número de teléfono de destino mientras estás en la zona de pruebas](#page-36-0)

### <span id="page-31-1"></span>Entorno de pruebas de SMS

Mientras su cuenta esté en el entorno limitado, puede utilizar todos los métodos de envío de SMS de la consola SMS de Amazon Pinpoint o SendTextMessages de la API. Sin embargo, las siguientes restricciones se aplican cuando la cuenta esté en el entorno aislado:

- Tiene un límite de gasto mensual por SMS de 1 USD.
- Puede enviar mensajes SMS solo a números de teléfono de destino verificados. Puede agregar hasta 10 números verificados.
- Se aplican las normas y restricciones para el envío de mensajes SMS a cada país de destino. Por ejemplo, si desea enviar un mensaje a un destinatario en los Estados Unidos, primero debe solicitar y registrar un número estadounidense.
- Para comprobar que tiene un número de teléfono, enviamos un código de verificación a ese número. Si bien normalmente se aplican las tarifas estándar por cada mensaje SMS, no cobramos la tarifa por el primer código de verificación de cada número de teléfono. Para obtener más información sobre los precios de los SMS, consulte la página de [precios de SMS de Amazon](https://aws.amazon.com/pinpoint/pricing/)  [Pinpoint](https://aws.amazon.com/pinpoint/pricing/).

#### **a** Note

Se aplican tasas por mensajes y datos a los mensajes que reciba. Enviamos un mensaje por solicitud de verificación.

- Puede eliminar un número de teléfono de destino. Sin embargo, debe esperar 24 horas después de agregar un número de teléfono antes de poder eliminarlo.
- Solo puede enviar mensajes SMS a números de destino verificados. Para obtener más información sobre cómo añadir un número de teléfono de destino verificado, consult[eAgrega un destino](#page-36-0)  [verificado](#page-36-0).

Puede eliminar estas restricciones solicitando el acceso a la producción. Para obtener más información, consulte [Pasar del entorno limitado de SMS a la producción.](#page-32-0)

### <span id="page-32-0"></span>Pasar del entorno limitado de SMS a la producción

Tras probar completamente su entorno de SMS en el entorno limitado de SMS, puede solicitar el paso a la fase de producción. Para ello, cree un AWS Support caso para una solicitud de aumento del límite de servicio.

Como alternativa, puede solicitar el acceso a la producción desde el entorno aislado. Para ello, elija Solicitar acceso de producción en el nivel de cuenta de la página de SMS y voz.

**a** Note

Si su cuenta es múltiple Regiones de AWS, debe enviar una solicitud de asistencia para cada región.

Para pasar a la fase de producción desde el entorno limitado de SMS

- 1. Abra la consola de Amazon Pinpoint SMS en <https://console.aws.amazon.com/sms-voice/>.
- 2. En el menú Support (Soporte), elija Support Center (Centro de soporte).
- 3. En la pestaña Casos de soporte abiertos, elija Crear caso.
- 4. Elija el enlace ¿Busca aumentos en el límite de servicio? y, a continuación, complete lo siguiente:
	- En Servicio, selecciona Pinpoint SMS.
	- (Opcional) En Proporcionar un enlace al sitio o aplicación que enviará los mensajes SMS, proporcione información sobre el sitio web, la aplicación o el servicio que enviará los mensajes SMS.
- (Opcional) Para saber qué tipo de mensajes vas a enviar, elige el tipo de mensaje que quieres enviar utilizando tu código largo:
	- Contraseñas de un solo uso: mensajes que proporcionan contraseñas que sus clientes utilizan para autenticarse con su sitio web o aplicación.
	- Promocional: mensajes no importantes que promocionan su empresa o servicio, tales como anuncios u ofertas especiales.
	- Transaccional: mensajes informativos importantes que admiten transacciones del cliente, tales como confirmaciones de pedido o alertas de transacción. Los mensajes de transacciones no pueden incluir contenido promocional o de marketing.
- (Opcional) Para saber desde qué AWS región vas a enviar los mensajes, selecciona la región desde la que vas a enviar los mensajes.
- (Opcional) En Países a los que tiene previsto enviar mensajes, introduzca el país o la región en el que quiere comprar códigos cortos.
- (Opcional) En Cómo deciden sus clientes recibir mensajes suyos, facilite detalles sobre su proceso de suscripción.
- (Opcional) En el campo Indique la plantilla de mensajes que piensa utilizar para enviar mensajes a sus clientes, incluya la plantilla que vaya a utilizar.
- 5. En Requests (Solicitudes), complete las secciones siguientes:
	- En cuanto a la región, elige la región Regiones de AWS desde la que vas a enviar los mensajes.

#### **a** Note

Regiones de AWS Es obligatorio en la sección de solicitudes. Incluso si proporcionó esta información en la sección Detalles del caso, también debe incluirla aquí.

- Para Resource Type (Tipo de recurso), elija General Limits (Límites generales).
- Para la cuota, selecciona SMS Production Access.
- En el campo Nuevo valor de cuota, introduzca 1.
- 6. En Descripción del caso, para Descripción del caso de uso, ingrese los detalles relevantes sobre esta solicitud.
- 7. (Opcional) Si desea enviar más solicitudes, elija Agregar otra solicitud.
- 8. En Contact options (Opciones de contacto), elija en Preferred contact language (Idioma de contacto preferido) si prefiere recibir las comunicaciones de este caso en English (Inglés) o Japanese (Japonés).
- 9. Cuando haya terminado, elija Enviar.

Una vez que recibamos su solicitud, proporcionaremos una respuesta inicial en un plazo de 24 horas. Es posible que nos pongamos en contacto con usted para solicitar información adicional.

### <span id="page-34-0"></span>Entorno aislado de voz

Para ayudar a proteger a nuestros clientes del fraude y el abuso, colocamos la cuenta en un entorno aislado cuando la crea por primera vez. El entorno aislado también le ayuda a probar el canal para ayudar a establecer su reputación. Mientras su cuenta esté en el entorno limitado, tendrá acceso total a la mensajería de voz SMS de Amazon Pinpoint, con las siguientes restricciones:

- Tiene un límite diario de 20 mensajes.
- Puede enviar un máximo de cinco mensajes de voz a un único destinatario durante un periodo de 24 horas.
- Puede enviar un máximo de cinco llamadas por minuto.
- La duración máxima de los mensajes de voz es 30 segundos.
- Solo puede enviar mensajes de voz a países específicos. Para obtener más información, consulte [Cuotas de voz.](#page-367-1)
- Para obtener más información sobre cómo añadir un número de teléfono de destino verificado, consulte. [Agrega un destino verificado](#page-36-0)

Cuando estés listo para sacar tu cuenta del entorno limitado de voz, AWS Support justifica una solicitud de aumento del límite del servicio. Para obtener más información, consulte [Acerca del](#page-31-0) [entorno limitado de SMS y voz.](#page-31-0)

#### **a** Note

Antes de solicitar el acceso a la producción, debe enviar al menos un mensaje de voz desde su cuenta SMS de Amazon Pinpoint. Puede enviar un mensaje de voz mediante la [SendVoiceMessageA](https://docs.aws.amazon.com/pinpoint/latest/apireference_smsvoicev2/API_SendVoiceMessage.html)PI.

### <span id="page-35-0"></span>Pasar del entorno limitado de voz a la producción

La primera vez que se utiliza el canal de voz, la cuenta se encuentra en el entorno de pruebas.

Para eliminar estas cuotas de la cuenta, puede solicitar que se retire la cuenta del entorno de pruebas. Cuando la cuenta se saca del entorno de pruebas, dispone de acceso de producción.

#### **a** Note

Antes de solicitar el acceso a la producción, debe enviar al menos un mensaje de voz desde su cuenta SMS de Amazon Pinpoint.

Mientras estés en la zona de pruebas, tendrás que verificar los números de destino a los que vas a enviar los mensajes. Para obtener más información sobre cómo añadir un número de teléfono de destino verificado, consult[eAgrega un destino verificado](#page-36-0).

#### Para solicitar acceso de producción

- 1. Abra la consola de Amazon Pinpoint SMS en <https://console.aws.amazon.com/sms-voice/>.
- 2. En el menú Support (Soporte), elija Support Center (Centro de soporte).
- 3. En Open support cases (Abrir casos de soporte), elija Create case (Crear caso).
- 4. Elija el enlace ¿Búsqueda de aumentos del límite de servicio?.
- 5. En Servicio, elige Pinpoint Voice.
- 6. (Opcional) Complete la siguiente información:
	- ¿Cuál es la cantidad máxima de mensajes de voz que tiene previsto enviar por día?
	- ¿Cuál será la duración media de cada llamada que envíe?
	- ¿Cómo se obtienen los números de teléfono a los que se van a enviar mensajes de voz?
	- ¿Cuántos números de teléfono dedicados utilizará para enviar los mensajes? ¿Por qué eligió este número?
	- ¿Cuántas llamadas espera hacer desde cada número de teléfono? (1 a X) mensajes por (día/ semana/mes/otros)
	- ¿Cómo se obtiene el consentimiento para enviar mensajes de voz a los clientes?
	- ¿Cómo pueden los clientes dejar de recibir mensajes suyos? ¿Cómo procesará estas solicitudes?
- 7. En Solicitudes, en Región, selecciona la AWS región que utilizas para enviar mensajes de voz.
- 8. En Quota (Cuota), compruebe que la opción Production Access (Acceso de producción) esté seleccionada.
- 9. En el campo Nuevo valor de cuota, introduce 1.
- 10. En Case description (Descripción del caso), en Use case description (Descripción del caso de uso), proporcione la siguiente información:
	- El sitio web o la aplicación de la empresa o servicio que va a enviar los mensajes de voz.
	- El servicio que ofrece su sitio web o aplicación y cómo los mensajes de voz contribuyen a dicho servicio.
- 11. En Contact options (Opciones de contacto), elija en Preferred contact language (Idioma de contacto preferido) si prefiere recibir las comunicaciones de este caso en English (Inglés) o Japanese (Japonés).
- 12. Cuando haya terminado, elija Enviar.

El AWS Support equipo proporcionará una respuesta inicial a su solicitud en un plazo de 24 horas.

Para evitar que nuestros sistemas se utilicen para enviar contenido no solicitado o malintencionado, AWS Support debemos considerar cada solicitud detenidamente. Si podemos hacerlo, garantizaremos una solicitud en este periodo de 24 horas. Sin embargo, si tenemos que obtener información adicional suya, puede que la solicitud tarde más tiempo en concederse.

Es posible que no podamos aceptar tu solicitud si tu caso de uso no se ajusta a las AWS Support políticas.

# Verifica un número de teléfono de destino mientras estás en la zona de pruebas

#### **a** Note

Solo tiene que añadir números de teléfono de destino verificados, para realizar las pruebas, mientras su cuenta esté en un entorno aislado. Si tu cuenta está en producción, no necesitas añadir números de teléfono de destino verificados

Cuando tu cuenta está en el entorno limitado de SMS o voz, solo puedes enviar mensajes a números de teléfono de destino verificados. Puedes añadir hasta 10 números de teléfono de destino verificados a tu cuenta. Para añadir un número de teléfono de destino verificado, debes enviar un mensaje de texto o de voz al número de teléfono de destino y, a continuación, introducir el código que recibió el dispositivo.

Antes de empezar, necesitas una identidad de origen en tu cuenta que esté activa y que pueda enviar mensajes de texto o de voz. Si no tienes una identidad de origen disponible, puedes usar los números de teléfono del simulador de Origination y los números de teléfono del simulador de Destination para probar el envío y la recepción de mensajes. Para obtener más información sobre los números de teléfono simulados, consulte. [Números de teléfono del simulador](#page-39-0) La identidad de origen solo puede enviar mensajes dentro de su país o región. Por ejemplo, una identidad de origen de los Estados Unidos solo puede enviar mensajes de verificación a los números de teléfono de destino de los Estados Unidos.

1. Primero debe agregar el número de teléfono a su cuenta mediante el comando [create-verified](https://docs.aws.amazon.com/cli/latest/reference/pinpoint-sms-voice-v2/create-verified-destination-number.html)[destination-numberC](https://docs.aws.amazon.com/cli/latest/reference/pinpoint-sms-voice-v2/create-verified-destination-number.html)LI.

En la línea de comandos, escriba el comando siguiente.

```
aws pinpoint-sms-voice-v2 create-verified-destination-number --destination-phone-
number PhoneNumber
```
En el comando anterior, realice los siguientes cambios:

• *PhoneNumber*Sustitúyalo por el número de teléfono con formato E.164 al que enviar el mensaje. Por ejemplo, no +1 (206) 555-0142 tiene el formato correcto, pero sí +12065550142 lo está.

Al finalizar, el comando devolverá los números de teléfono verificados VerifiedDestinationNumberId que se necesitan en los siguientes pasos.

2. Utilice el comando CLI [send-destination-number-verification-code](https://docs.aws.amazon.com/cli/latest/reference/pinpoint-sms-voice-v2/send-destination-number-verification-code.html) para enviar un mensaje de verificación al dispositivo. Solo el primer código de verificación es gratuito.

En la línea de comandos, escriba el comando siguiente.

aws pinpoint-sms-voice-v2 send-destination-number-verification-code --verifieddestination-number-id *PhoneNumberID* --verification-channel *Channel*

En el comando anterior, realice los siguientes cambios:

- Sustituye el *PhoneNumberidentificador* por el VerifiedDestinationNumberId que recibiste en el paso anterior.
- Sustituya el *canal* por el canal que se utilizará para enviar el mensaje. Debes tener una identidad de origen que sea compatible con el canal que utilizas. Puede ser TEXT o distinguir entre mayúsculas VOICE y minúsculas.

El dispositivo debería recibir un mensaje con un código generado aleatoriamente. Necesitará este código en el siguiente paso.

3. Utilice el comando [verify-destination-numberC](https://docs.aws.amazon.com/cli/latest/reference/pinpoint-sms-voice-v2/verify-destination-number.html)LI para enviar un mensaje de verificación.

En la línea de comandos, escriba el comando siguiente.

```
aws pinpoint-sms-voice-v2 verify-destination-number --verified-destination-number-
id PhoneNumberID --verification-code Code
```
En el comando anterior, realice los siguientes cambios:

- Sustituya la *PhoneNumberID* por la VerifiedDestinationNumberId que recibió en el paso anterior.
- Sustituya el *código* por el código de verificación que recibió el dispositivo de destino.

Al completarlo correctamente, el estado del número de teléfono de destino verificado esActive. Ahora puedes enviar mensajes al número de teléfono de destino verificado mientras estás en la zona de pruebas.

## Vista previa de la parte del mensaje

Cada mensaje SMS puede contener hasta 140 bytes de información. Cuando un mensaje supera el número máximo de caracteres, se divide en varias partes. Según el operador móvil y del dispositivo del destinatario, es posible que se muestren varios mensajes como un solo mensaje o como una secuencia de mensajes separados.

Si el mensaje utiliza únicamente caracteres del juego de caracteres GSM 03.38, también conocido como alfabeto GSM de 7 bits, puede contener hasta 160 caracteres. Si el mensaje contiene caracteres que no pertenecen al conjunto de caracteres GSM 03.38, puede tener hasta 70

caracteres. Al enviar un mensaje SMS, Amazon Pinpoint SMS determina automáticamente la codificación más eficaz que se debe utilizar.

Se le facturará por cada parte del mensaje que se envíe. Los números de teléfono tienen un límite en la cantidad de partes del mensaje que pueden enviar por segundo. Si el mensaje está dividido en dos partes, se le facturará por cada parte del mensaje. Usa la vista previa de la parte del mensaje antes de enviar el mensaje SMS para ver de cuántas partes se trata. Para obtener más información sobre los conjuntos de caracteres compatibles, consulte[Límites de caracteres de SMS.](#page-68-0) Para obtener más información sobre el tamaño y el rendimiento de los mensajes, consulte[Límites de partes por](#page-71-0) [segundo \(MPS\) de mensajes.](#page-71-0)

Uso de la vista previa de la parte del mensaje

- 1. Abra la consola de Amazon Pinpoint SMS en <https://console.aws.amazon.com/sms-voice/>.
- 2. En el panel de navegación, en Atajos, selecciona Vista previa de la parte del mensaje.
- 3. En la sección de mensajes SMS, introduce tu mensaje SMS. Al introducir el mensaje, la vista previa de la parte muestra la codificación, el número de caracteres y las partes del mensaje SMS.

## <span id="page-39-0"></span>Números de teléfono del simulador

Amazon Pinpoint SMS incluye un simulador de SMS que puede utilizar para enviar mensajes de texto y recibir registros de eventos realistas. El simulador de SMS es una forma útil de ver los registros reales de eventos de SMS. También resulta útil para probar aplicaciones que utilizan Amazon Pinpoint SMS para enviar mensajes SMS. Los mensajes enviados a estos números de teléfono de destino están diseñados para permanecer dentro de los SMS de Amazon Pinpoint, por lo que no se envían a través de la red del operador.

### Temas

- [Números de teléfono del simulador de originación](#page-39-1)
- [Números de teléfono del simulador de destino](#page-40-0)

## <span id="page-39-1"></span>Números de teléfono del simulador de originación

Puede solicitar un número de teléfono del simulador para usarlo como identidad de origen para enviar mensajes de prueba. El número de teléfono del simulador tendrá un código de país del país que elijas. Actualmente, Amazon Pinpoint SMS admite números de teléfono de simuladores de

originación en los Estados Unidos. Si utiliza un número de teléfono del simulador como identidad de origen, solo puede enviar mensajes al número de teléfono del simulador de destino desde el mismo país. Si intentas enviarlos a otro país, el mensaje fallará. Por ejemplo, si utilizas un número de teléfono del simulador de los Estados Unidos e intentas enviar un mensaje al número de teléfono del simulador de éxitos de los Estados Unidos, aparecerá un error.

## <span id="page-40-0"></span>Números de teléfono del simulador de destino

Los números de teléfono del simulador de destinos están disponibles en varios países y regiones. Para cada país y región, hay números de teléfono que generan eventos de éxito en los mensajes y números que generan eventos de error en los mensajes. La siguiente tabla contiene los números de teléfono del simulador de SMS de todos los países y regiones en los que está disponible el simulador.

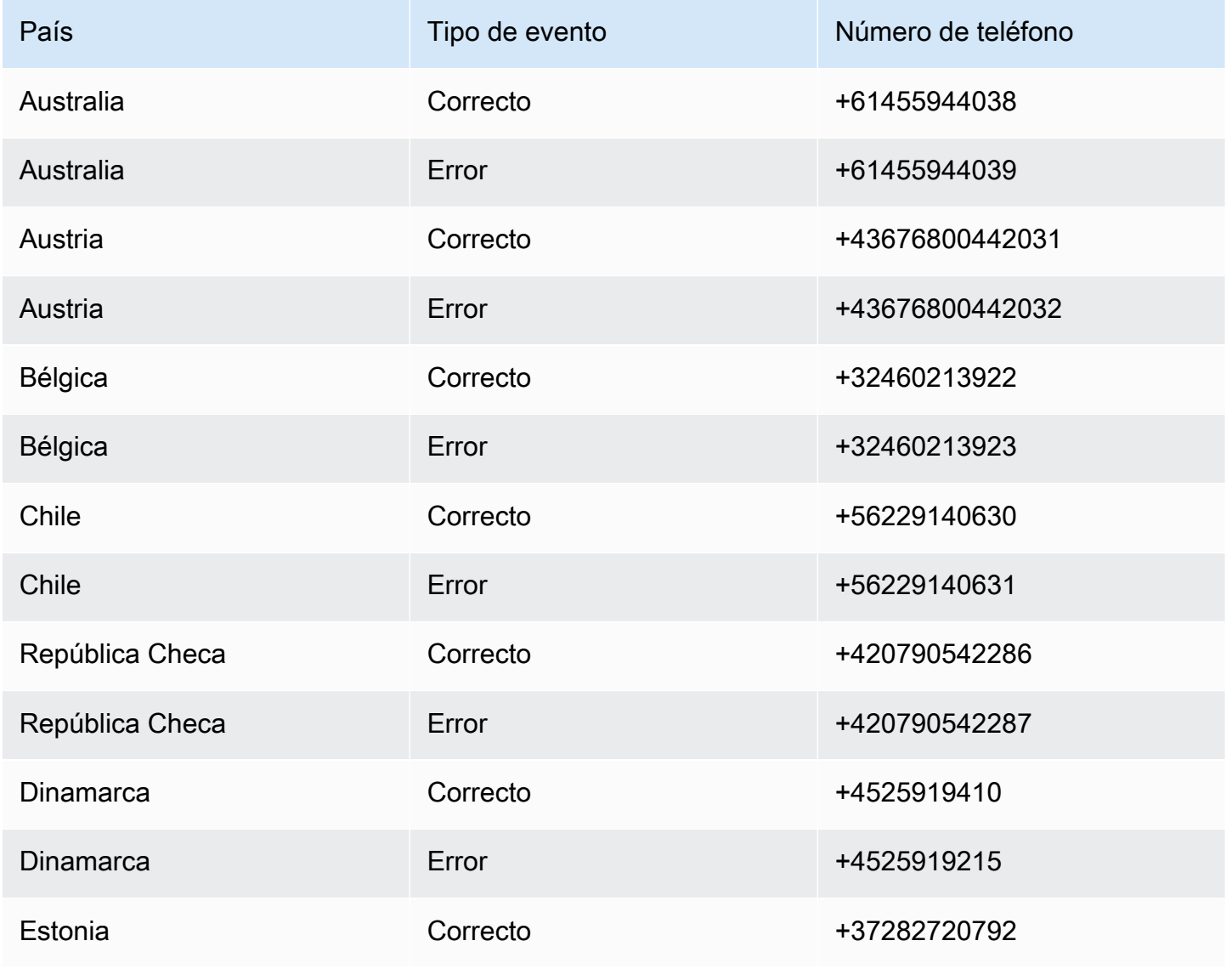

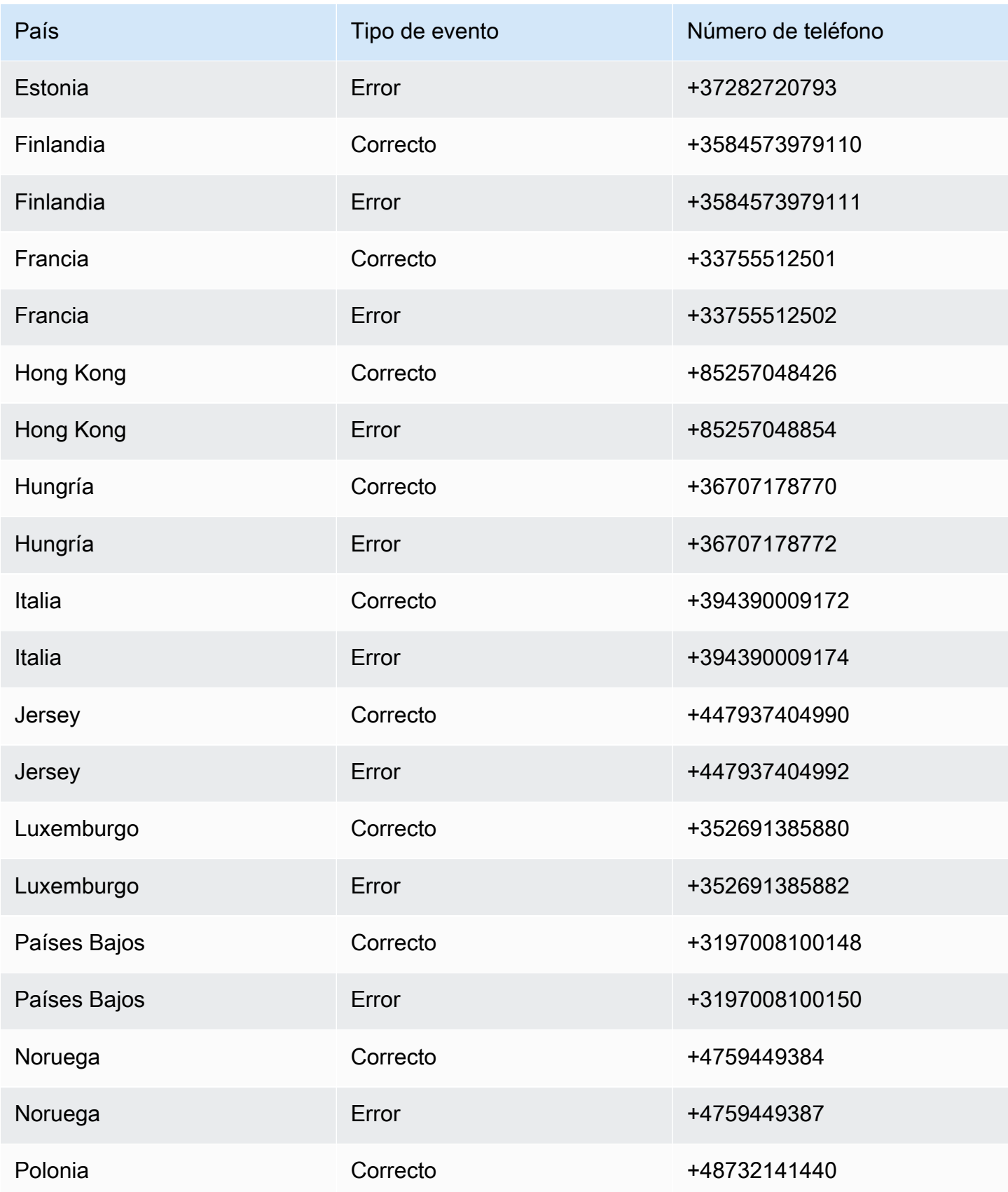

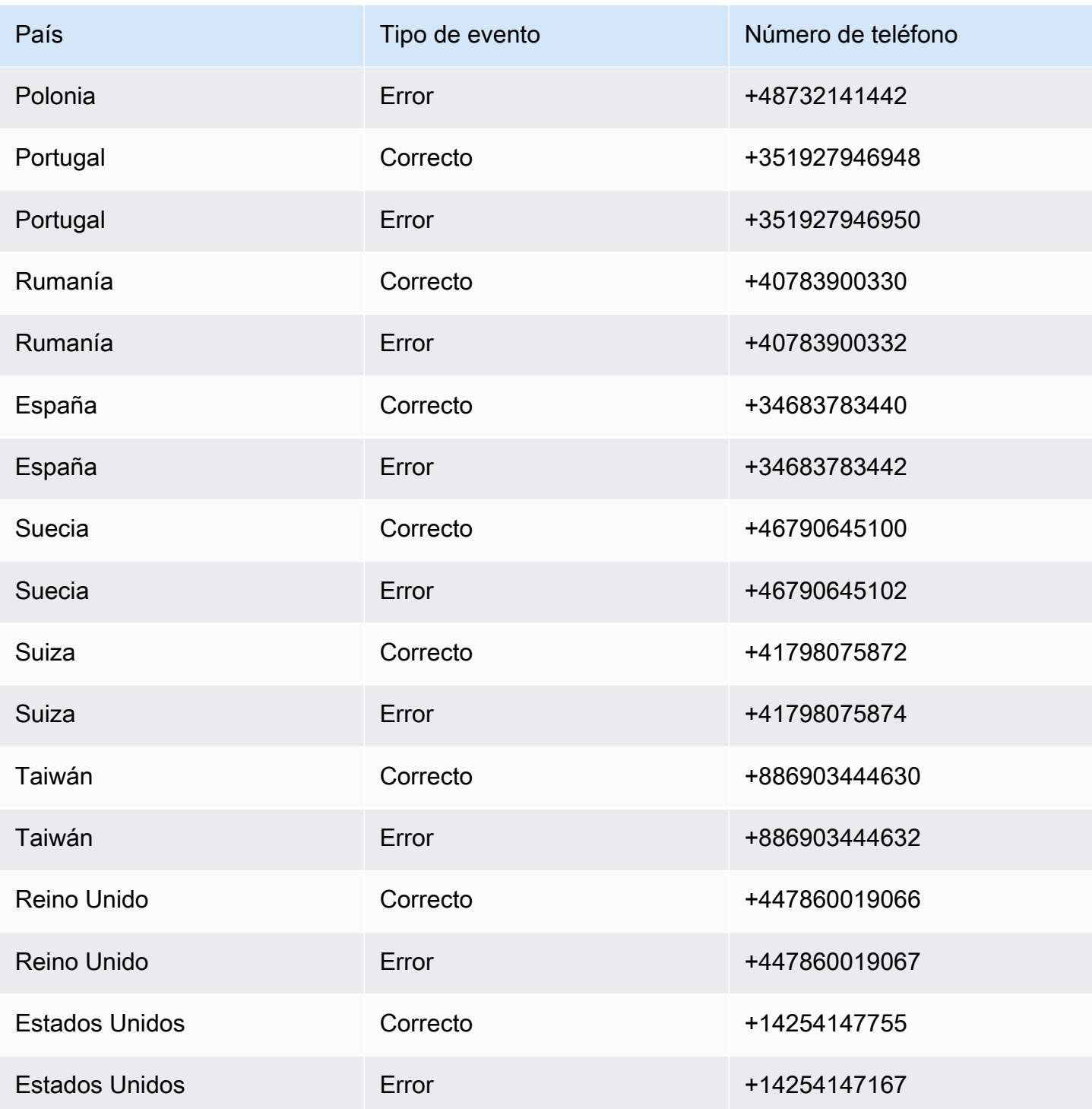

# Prácticas recomendadas

Los usuarios de teléfonos móviles tienden a tener una tolerancia muy baja a los mensajes SMS no solicitados. Las tasas de respuesta de las campañas de SMS no solicitadas casi siempre serán bajas y, por lo tanto, es probable que la rentabilidad de la inversión sea baja.

Además, los operadores de teléfono móvil auditan de forma continua a los remitentes de SMS masivos. Limitan o bloquean los mensajes de números que determinan que están enviando mensajes no solicitados.

El envío de contenido no solicitado también es una infracción de la [política de uso aceptable de](https://aws.amazon.com/aup/#No_E-Mail_or_Other_Message_Abuse) [AWS](https://aws.amazon.com/aup/#No_E-Mail_or_Other_Message_Abuse). El equipo de Amazon Pinpoint SMS audita de forma rutinaria los patrones de envío de SMS y podría limitar o bloquear su capacidad de enviar mensajes si parece que está enviando mensajes no solicitados.

Por último, en muchos países, regiones y jurisdicciones, existen diversas sanciones por el envío de mensajes SMS no solicitados. Por ejemplo, en los Estados Unidos, la Ley de Protección al Consumidor de Teléfonos (TCPA) establece que los consumidores tienen derecho a entre 500 y 1500 dólares en concepto de daños y perjuicios, que deberán ser pagados por el remitente, por cada mensaje no solicitado que reciban.

### **A** Important

Esta sección describe diversas prácticas recomendadas que podrían ayudarle a mejorar la implicación de los clientes y evitar sanciones costosas. Sin embargo, tenga en cuenta que esta sección no contiene asesoramiento jurídico. Consulte siempre a un abogado para obtener asesoramiento jurídico.

#### Temas

- [Prácticas recomendadas de SMS](#page-44-0)
- [Prácticas recomendadas de voz](#page-63-0)

# <span id="page-44-0"></span>Prácticas recomendadas de SMS

Los usuarios de teléfonos móviles tienden a tener una tolerancia muy baja a los mensajes SMS no solicitados. Las tasas de respuesta para campañas de SMS no solicitado casi siempre serán bajas y, por tanto, la rentabilidad de su inversión será mala.

Además, los operadores de telefonía móvil auditan continuamente a los remitentes masivos de SMS y limitan o bloquean los mensajes de los emisores que, según ellos, envían mensajes no solicitados.

El envío de contenido no solicitado también es una infracción de la [política de uso aceptable de](https://aws.amazon.com/aup/#No_E-Mail_or_Other_Message_Abuse) [AWS](https://aws.amazon.com/aup/#No_E-Mail_or_Other_Message_Abuse). El equipo de Amazon Pinpoint SMS audita de forma rutinaria las campañas de SMS y podría limitar o bloquear su capacidad de enviar mensajes si parece que está enviando mensajes no solicitados.

Por último, en muchos países, regiones y jurisdicciones, existen diversas sanciones por el envío de mensajes SMS no solicitados. Por ejemplo, en Estados Unidos, la Ley federal de Protección al Usuario Telefónico (TCPA) establece que los consumidores tienen derecho a una indemnización de entre 500 y 1 500 USD en concepto de daños (pagados por el remitente) por cada mensaje no solicitado que reciban.

Esta sección describe diversas prácticas recomendadas que podrían ayudarle a mejorar la implicación de los clientes y evitar sanciones costosas. Sin embargo, tenga en cuenta que esta sección no contiene asesoramiento jurídico. Consulte siempre a un abogado para obtener asesoramiento jurídico.

#### Temas

- [Cumpla las leyes, normativas y requisitos del operador.](#page-45-0)
- [Contenido de mensajes prohibido](#page-46-0)
- **[Obtener permiso](#page-48-0)**
- [No envíes mensajes a listas antiguas](#page-53-0)
- [Auditar sus listas de clientes](#page-54-0)
- [Mantener registros](#page-54-1)
- [Procure que sus mensajes sean claros, sinceros y concisos](#page-54-2)
- [Responder correctamente](#page-58-0)
- [Ajustar el envío en función del compromiso](#page-58-1)
- [Enviar en horarios apropiados](#page-59-0)
- [Evitar la fatiga entre canales](#page-59-1)
- [Utilizar códigos cortos dedicados](#page-59-2)
- [Verifique los números de teléfono de destino](#page-59-3)
- [Diseñe teniendo en cuenta la redundancia](#page-60-0)
- [Control de números de teléfono desactivados](#page-60-1)

## <span id="page-45-0"></span>Cumpla las leyes, normativas y requisitos del operador.

Puede enfrentarse a importantes multas y sanciones si infringe las leyes y reglamentos de los lugares en los que residen sus clientes. Por este motivo, es fundamental que conozca las leyes relacionadas con la mensajería SMS de cada país o región en los que haga negocios.

### **A** Important

En muchos países, los operadores locales tienen, en última instancia, la autoridad para determinar qué tipo de tráfico fluye a través de sus redes. Esto significa que los operadores podrían imponer restricciones al contenido de los SMS que superen los requisitos mínimos de las leyes locales.

La siguiente lista incluye enlaces a las principales leyes que se aplican a las comunicaciones por SMS en algunos de los principales mercados del mundo. Esta guía no cubre las leyes de todos los lugares, por lo que es importante que las investigues.

- Estados Unidos: la Ley federal de Protección al Usuario Telefónico de 1991, también denominada TCPA, se aplica a ciertos tipos de mensajes SMS. Para obtener más información, consulte las [normativas y reglamentos](https://www.fcc.gov/document/telephone-consumer-protection-act-1991) en el sitio web de la Comisión Federal de Comunicaciones.
- Reino Unido: las normativas sobre la privacidad y las comunicaciones electrónicas (directiva CE) de 2003, también denominada PECR, se aplican a ciertos tipos de mensajes SMS. Para obtener más información, consulte [What are PECR?](https://ico.org.uk/for-organisations/guide-to-pecr/what-are-pecr/) en el sitio web de la oficina del comisionado de información del Reino Unido.
- Unión Europea: la directiva sobre la privacidad y las comunicaciones electrónicas de 2002, también denominada directiva ePrivacy, se aplica a algunos tipos de mensajes SMS. Para obtener más información, consulte el [texto completo de la ley](http://eur-lex.europa.eu/legal-content/EN/TXT/?uri=CELEX:32002L0058) en el sitio web Europa.eu.
- Canadá: la ley de lucha contra el spam inalámbrico y de Internet, más comúnmente denominada Legislación AntiSpam de Canadá o CASL, se aplica a ciertos tipos de mensajes SMS. Para obtener más información, consulte el [texto completo de la ley](http://www.parl.ca/DocumentViewer/en/40-3/bill/C-28/first-reading) en el sitio web del parlamento canadiense.
- Japón: el Acta del Reglamento de transmisión de correo electrónico específico puede aplicarse a ciertos tipos de mensajes SMS.

Como remitente, estas leyes pueden aplicarse a usted incluso si su empresa u organización no tiene su sede en uno de estos países. Algunas de las leyes de esta lista se crearon originalmente para abordar el problema de las llamadas telefónicas o del correo electrónico no solicitados, pero se han interpretado o ampliado también para su aplicación a los mensajes SMS. Otros países y regiones pueden tener sus propias leyes relacionadas con la transmisión de mensajes SMS. Consulte a un abogado de cada país o región en la que se encuentren sus clientes para obtener asesoramiento jurídico.

## <span id="page-46-0"></span>Contenido de mensajes prohibido

Las siguientes son categorías generales de contenido prohibido para todos los tipos de mensajes a nivel mundial. Es posible que algunos países permitan el contenido de la lista de la siguiente tabla, pero ningún país permite de forma activa el contenido no solicitado. Algunos países u operadores de telefonía móvil requieren que registres tu número o identificador del remitente antes de activar la mensajería en directo. Cuando utilices o registres un número como originador, sigue estas pautas:

- Dado que los organismos reguladores imponen un listón muy alto para el registro de números, debes proporcionar un flujo de trabajo válido que lo autorice para registrar el número. Para obtener más información, consulte [Prácticas recomendadas en materia de SMS: obtención de permisos.](#page-48-0)
- No utilice direcciones URL abreviadas creadas a partir de acortadores de URL de terceros, ya que es más probable que estos mensajes se filtren como spam. Si desea utilizar una URL abreviada, utilice un número de teléfono o un código corto de 10LDC. El uso de cualquiera de estos tipos de números requiere que registre la plantilla de mensaje, que luego podrá incluir una URL abreviada en el mensaje.
- En el caso de los números gratuitos, las respuestas a las palabras clave de exclusión voluntaria y optativa se configuran a nivel del operador, utilizando STOP y UNSTOP. Estas son las únicas palabras clave que puedes usar y no puedes modificarlas. Los mensajes de respuesta cuando un usuario responde con STOP y UNSTOP también son gestionados por el transportista y no puedes modificarlos.
- No envíe el mismo contenido de mensaje o uno similar con varios números de teléfono. Esto se considera envío de spam con raquetas de nieve, y es una práctica que utilizan los remitentes de spam para evitar las limitaciones de número y volumen.
- Todos los mensajes relacionados con estos sectores pueden considerarse restringidos y están sujetos a un intenso filtrado o a un bloqueo absoluto. Esto puede incluir contraseñas de un solo uso y autenticación multifactorial para los servicios relacionados con categorías restringidas.

Si se te denegó el registro por un caso de uso no conforme y consideras que esta designación es incorrecta, puedes enviar una solicitud a través AWS del servicio de asistencia.

En la siguiente tabla se describen los tipos de contenido restringido.

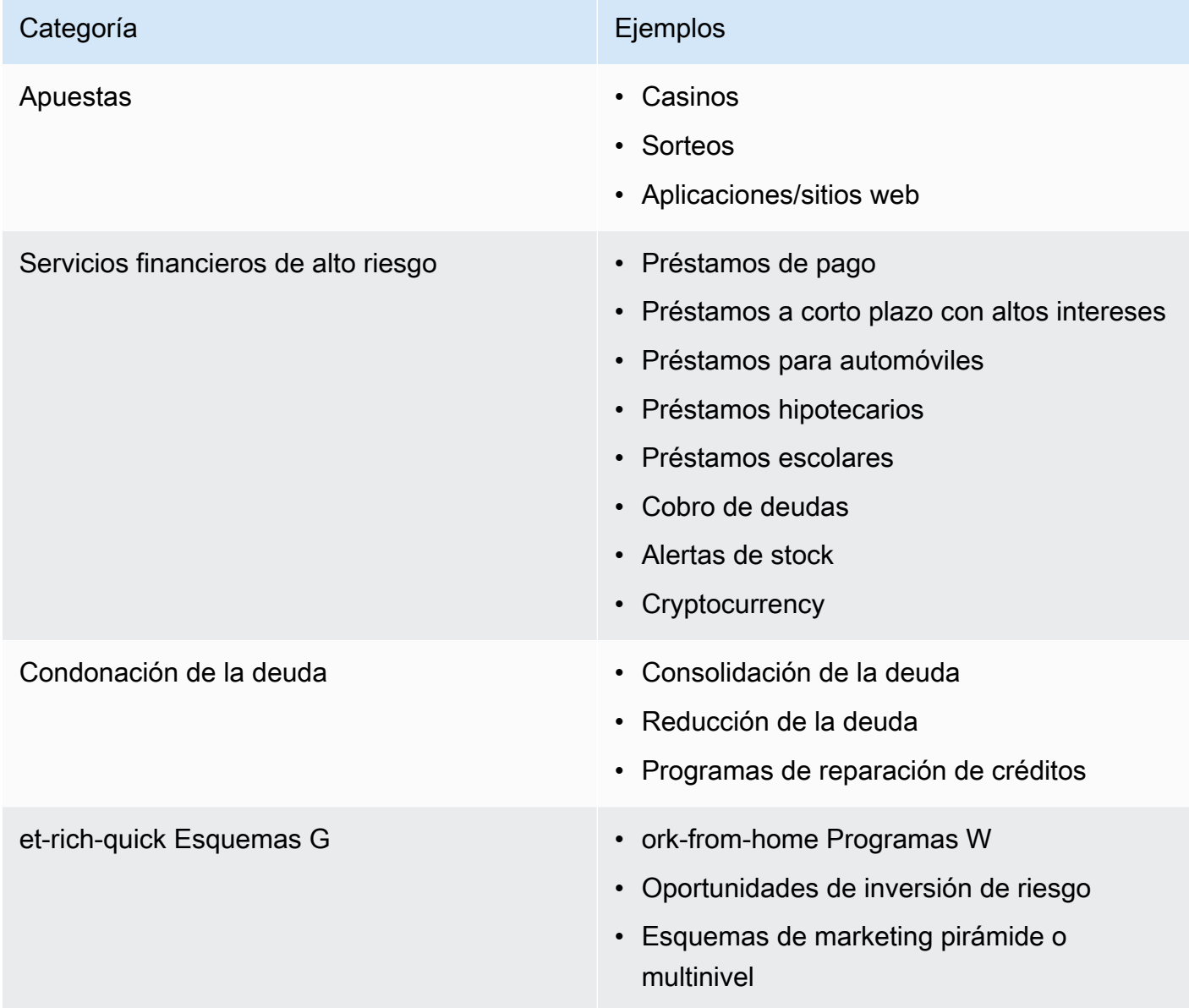

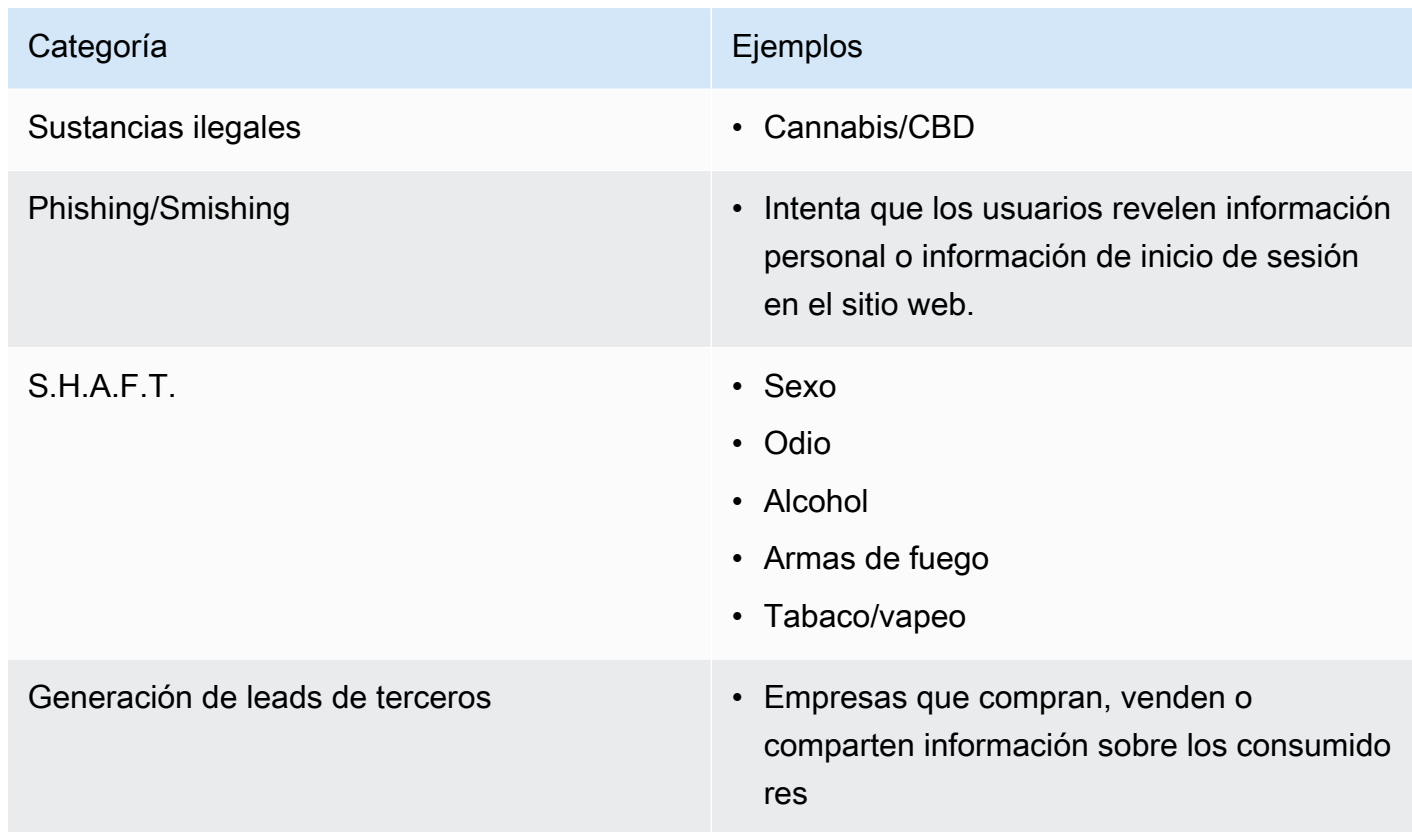

## <span id="page-48-0"></span>Obtener permiso

Nunca envíe mensajes a destinatarios que no hayan pedido de forma explícita recibir los tipos específicos de mensajes que tiene pensado enviar. No comparta listas de aceptaciones, ni siquiera entre organizaciones de la misma empresa.

Si los destinatarios pueden inscribirse para recibir sus mensajes mediante un formulario en línea, añada sistemas que impidan que los scripts automatizados suscriban a las personas sin su conocimiento. También debe limitar el número de veces que un usuario puede enviar un número de teléfono en una sola sesión.

Si recibe una solicitud de aceptación por SMS, envíe un mensaje al destinatario para pedirle que confirme que desea recibir mensajes suyos. No envíe a dicho destinatario ningún mensaje adicional hasta que confirme su suscripción. Un mensaje de confirmación de suscripción podría tener un aspecto similar al siguiente:

Text YES to join ExampleCorp alerts. 2 msgs/month. Msg & data rates may apply. Reply HELP for help, STOP to cancel.

Mantenga registros que incluyan la fecha, la hora y el origen de cada solicitud de alta y confirmación. Esto puede ser útil si un operador o agencia reguladora lo solicita y también puede ayudarle a realizar auditorías rutinarias de su lista de clientes.

### Flujo de trabajo de aceptación

En algunos casos, como el registro gratuito o con código abreviado en EE. UU., los operadores de telefonía móvil requieren que proporciones maquetas o capturas de pantalla de todo tu flujo de trabajo de suscripción. Las maquetas o capturas de pantalla deben parecerse mucho al flujo de trabajo de suscripción que completarán los destinatarios.

Sus maquetas o capturas de pantalla deben incluir todas las siguientes divulgaciones obligatorias para mantener el más alto nivel de conformidad.

Divulgaciones obligatorias para su suscripción

- Una descripción del caso de uso de mensajería que enviará a través de su programa.
- La frase "Se podrían aplicar cargos por el uso de datos y el envío de mensajes".
- Una indicación de la frecuencia con la que los destinatarios recibirán sus mensajes. Por ejemplo, un programa de mensajería recurrente podría decir "un mensaje por semana". En un caso de uso de autenticación multifactor o contraseña de un solo uso, se podría indicar lo siguiente: "la frecuencia de los mensajes varía" o "un mensaje por intento de inicio de sesión".
- Enlaces a los documentos de términos y condiciones y la política de privacidad.

Motivos comunes de rechazo de las suscripciones que no cumplen con los requisitos

- Si el nombre de la empresa proporcionado no coincide con el que aparece en la maqueta o captura de pantalla. Cualquier relación que no sea obvia debe explicarse en la descripción del flujo de trabajo opcional.
- Si parece que se va a enviar un mensaje al destinatario, pero no se obtiene ningún consentimiento explícito para hacerlo. El consentimiento explícito del destinatario previsto es un requisito para todos los mensajes.
- Si parece que es necesario recibir un mensaje de texto para suscribirse a un servicio. Esto no es compatible si el flujo de trabajo no ofrece ninguna alternativa a la recepción de un mensaje de suscripción voluntaria de otra forma, como un correo electrónico o una llamada de voz.
- Si el texto de aceptación se encuentra en su totalidad en los Términos de servicio. Las divulgaciones siempre deben presentarse al destinatario en el momento de la suscripción, en lugar de guardarse dentro de un documento de política vinculado.
- Si un cliente ha dado su consentimiento para recibir un tipo de mensaje de texto tuyo y tú le envías otro tipo de mensajes de texto. Por ejemplo, aceptan recibir contraseñas de un solo uso, pero también se les envían mensajes de sondeo y encuesta.
- Si las divulgaciones obligatorias enumeradas anteriormente no se presentan a los destinatarios.

El siguiente ejemplo cumple los requisitos de los operadores de telefonía móvil en un caso de uso de autenticación multifactor.

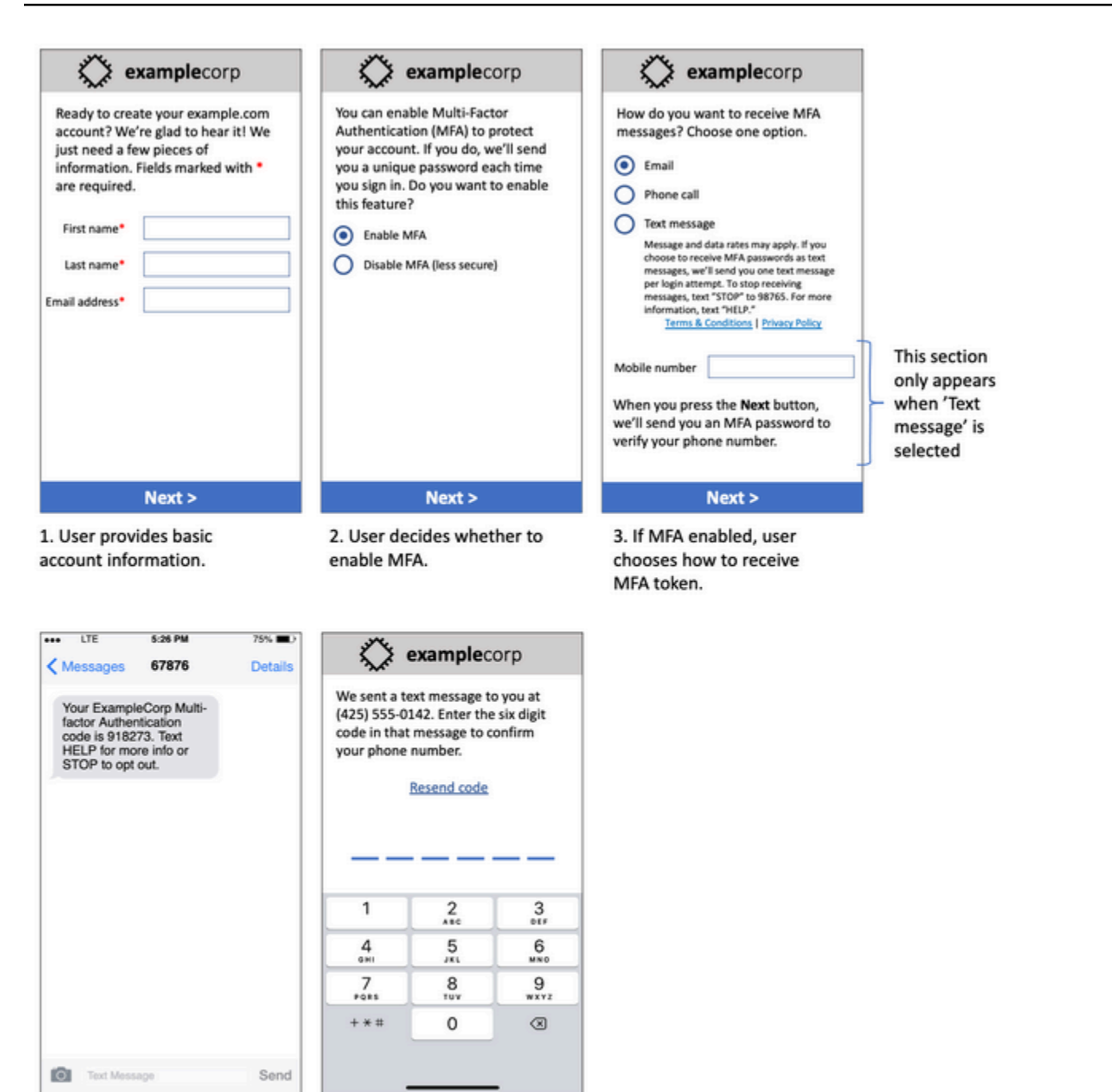

4. If user chooses to receive MFA token by text, send a token.

5. User enters MFA token to verify phone number.

Simulación de un caso de uso de autenticación multifactor

Contiene texto e imágenes finales y muestra todo el flujo de aceptación con anotaciones. En el proceso de suscripción, el cliente debe tomar medidas específicas e intencionadas para dar su consentimiento a la recepción de mensajes de texto y contiene todas las divulgaciones obligatorias.

## Otros tipos de flujo de trabajo de aceptación

Los operadores de telefonía móvil también aceptarán flujos de trabajo opcionales fuera de las aplicaciones y los sitios web, como la suscripción verbal o escrita, si cumplen con lo descrito en la sección anterior. Un flujo de trabajo de aceptación compatible y un guion verbal o escrito sirven para recoger el consentimiento explícito del destinatario para recibir un tipo de mensaje específico. Por ejemplo, un guion verbal que un agente de asistencia utiliza para obtener el consentimiento antes de grabarlo en una base de datos de servicios, o un número de teléfono que aparece en un folleto promocional. Para proporcionar una maqueta de estos tipos de flujos de trabajo de suscripción voluntaria, puede proporcionar una captura de pantalla del guion, el material de marketing o la base de datos en la que se recopilan los números. Los operadores de telefonía móvil podrían hacer preguntas adicionales sobre estos casos de uso si la aceptación no está clara o si el caso de uso supera ciertos volúmenes.

### Página de términos y condiciones específica para los SMS

Los operadores de telefonía móvil también requieren que pongas a disposición de tus clientes un conjunto específico de términos y condiciones de SMS. Los siguientes términos y condiciones cumplen con los requisitos de los operadores de telefonía móvil. Puede copiar estos términos y modificarlos para adaptarlos a su caso de uso.

#### **A** Important

Si copias estos términos, asegúrate de sustituir todos los elementos que aparecen en {curly braces} por los valores adecuados para tu caso de uso. Su departamento legal también debería querer revisar estos términos antes de publicarlos, así que planifique en consecuencia.

- Cuando opte por el servicio, le enviaremos {una descripción de los mensajes que planea enviar}.
- Puedes cancelar el servicio de SMS en cualquier momento enviando un mensaje de texto con la palabra «STOP» a {código abreviado o número de teléfono}. Cuando nos envíes el mensaje SMS «STOP», te responderemos con un mensaje SMS que confirmará que has cancelado tu suscripción. Después de esto, no recibirás ningún mensaje SMS adicional de nuestra parte. Si quieres volver a unirte, regístrate como lo hiciste la primera vez y comenzaremos a enviarte mensajes SMS de nuevo.
- Puedes obtener más información en cualquier momento enviando un mensaje de texto con la palabra «HELP» a {código abreviado o número de teléfono}. Cuando nos envíes el mensaje SMS

«AYUDA», te responderemos con instrucciones sobre cómo usar nuestro servicio y cómo cancelar la suscripción.

- Podemos enviar mensajes a los siguientes operadores de telefonía móvil: los principales operadores: AT&T, Verizon Wireless, Sprint, T-Mobile, MetroPCS, US Cellular, Alltel, Boost Mobile, Nextel y Virgin Mobile. Operadores menores: Alaska Communications Systems (ACS), Appalachian Wireless (EKN), Bluegrass Cellular, Cellular One de East Central IL (ECIT), Cellular One del noreste de Pensilvania, Cincinnati Bell Wireless, Cricket, Coral Wireless (Mobi PCS), COX, Cross, Element Mobile (Flat Wireless), Epic Touch (Elkhart Telephone), GCI, Golden State, Hawkeye (Chat Mobility), Hawkeye (NW Missouri)), Illinois Valley Cellular, Inland Cellular, iWireless (Iowa Wireless), Keystone Wireless (Immix Wireless/PC Man), Mosaic (Consolidated o CTC Telecom), Nex-Tech Wireless, nTelos, Panhandle Communications, Pioneer, Plateau (Texas RSA 3 Ltd), Revol, RINA, Simmetry (TMP Corporation), Thumb Cellular, Union Wireless, United Wireless, Viaero Wireless y West Central (WCC o 5 Star Wireless). Los transportistas no se hacen responsables de los mensajes demorados o no entregados.
- Se pueden aplicar tarifas de mensajes y datos a todos los mensajes que te enviemos o que tú nos envíes. Recibirás mensajes de {frecuencia de mensajes} por {período de tiempo}. Comunícate con tu proveedor de servicios inalámbricos para obtener más información sobre tu plan de mensajes de texto o de datos. Si tienes preguntas sobre los servicios que ofrece este código abreviado, envíanos un correo electrónico a {dirección de correo electrónico de asistencia}.
- Si tienes alguna pregunta sobre la privacidad, lee nuestra política de privacidad en {enlace a la política de privacidad}

### **A** Important

Si no facilitas a tus clientes una copia de estas condiciones, los transportistas no aprobarán tu solicitud de código abreviado. Cuando se hayan revisado estos términos, planifica alojarlos en un lugar de acceso público. Una URL que enlace a estos términos es una parte obligatoria de todas las solicitudes de código abreviado. Si esta URL no está activa cuando envíes tu solicitud de código corto, determina cuál será la URL e incluye una copia de los términos y condiciones en el archivo que incluyas con la solicitud.

## <span id="page-53-0"></span>No envíes mensajes a listas antiguas

La gente cambia de número de teléfono con frecuencia. Es posible que el número de teléfono con el que obtuvo el consentimiento para contactar con esa persona hace dos años pertenezca ahora

a otra persona. No utilices una lista antigua de números de teléfono para un nuevo programa de mensajería. Si lo haces, es probable que algunos mensajes fallen porque el número ya no está disponible o porque algunas personas optaron por excluirse porque no recordaron haberte dado su consentimiento en primer lugar.

## <span id="page-54-0"></span>Auditar sus listas de clientes

Si envía campañas de SMS recurrentes, audite periódicamente sus listas de clientes. Auditar tus listas de clientes ayuda a garantizar que los únicos clientes que reciben tus mensajes son los que están interesados en recibirlos.

Al auditar su lista, envíe a cada cliente que ha solicitado el alta un mensaje que les recuerde que ya están suscritos y facilíteles información sobre cómo anular la suscripción. Un mensaje de recordatorio podría tener un aspecto similar al siguiente:

You're subscribed to ExampleCorp alerts. Msg & data rates may apply. Reply HELP for help, STOP to unsubscribe.

## <span id="page-54-1"></span>Mantener registros

Mantenga registros que muestren cuándo ha solicitado cada cliente que usted le envíe mensajes SMS y qué mensajes envía a cada cliente. Muchos países y regiones de todo el mundo requieren que los remitentes de SMS mantengan estos registros de forma que se puedan recuperar fácilmente. Los operadores de telefonía móvil también podrían pedirle esta información en cualquier momento. La información exacta que debe proporcionar varía según el país o la región. Para obtener más información sobre los requisitos de conservación de registros, lea la normativa sobre mensajería SMS de cada país o región en que se encuentren sus clientes.

En algunas ocasiones, un operador o una agencia reguladora nos solicita que proporcionemos una prueba de que un cliente aceptó recibir mensajes de usted. En estas situaciones, se pondrá en AWS Support contacto contigo para proporcionarte una lista de la información que necesita el transportista o la agencia. Si no puede proporcionar la información necesaria, podemos suspender su capacidad de enviar mensajes SMS adicionales.

## <span id="page-54-2"></span>Procure que sus mensajes sean claros, sinceros y concisos

Los SMS son un medio único. El character-per-message límite de 160 significa que tus mensajes deben ser concisos. Es posible que las técnicas que se utilizan en otros canales de comunicación, como el correo electrónico, no se apliquen al canal de SMS e incluso parezcan deshonestas o engañosas cuando se utilizan con mensajes SMS. Si el contenido de tus mensajes no se ajusta a las prácticas recomendadas, es posible que los destinatarios los ignoren. En el peor de los casos, los operadores de telefonía móvil podrían identificar tus mensajes como spam y bloquear los futuros mensajes de tu número de teléfono.

En la siguiente sección se proporcionan algunos consejos e ideas para crear un cuerpo de mensaje SMS eficaz.

### Identifíquese como remitente

Sus destinatarios deberían poder identificar inmediatamente que un mensaje es suyo. Los remitentes que siguen esta práctica recomendada utilizan un nombre identificativo ("nombre del programa") al principio de cada mensaje.

No haga lo siguiente:

Your account has been accessed from a new device. Reply Y to confirm. Mejor, pruebe esto:

ExampleCorp Financial Alerts: You have logged in to your account from a new device. Reply Y to confirm, or STOP to opt-out.

No intentes hacer que tu mensaje parezca un person-to-person mensaje

Algunos profesionales de marketing se sienten tentados a darle un toque personal a sus mensajes SMS haciendo que parezcan provenir de una persona. Sin embargo, esta técnica puede hacer que parezca un intento de phishing.

No haga lo siguiente:

Hi, this is Jane. Did you know that you can save up to 50% at Example.com? Click here for more info: https://www.example.com. Mejor, pruebe esto:

ExampleCorp Offers: Save 25-50% on sale items at Example.com. Click here to browse the sale: https://www.example.com. Text STOP to opt-out.

### Tenga cuidado cuando hable de dinero

Los estafadores suelen aprovecharse del deseo de las personas de ahorrar y ganar dinero. No haga que las ofertas parezcan demasiado buenas para ser verdad. No intente engañar a la gente con el cebo del dinero. No utilice símbolos de divisas para hacer referencia al dinero.

No haga lo siguiente:

Save big \$\$\$ on your next car repair by going to https:// www.example.com.

Mejor, pruebe esto:

ExampleCorp Offers: Your ExampleCorp insurance policy gets you discounts at 2300+ repair shops nationwide. More info at https://www.example.com. Text STOP to opt-out.

#### Use solo los caracteres necesarios

Las empresas suelen incluir símbolos de marca como ™ o ® en sus mensajes para proteger sus marcas comerciales. Sin embargo, estos símbolos no forman parte del conjunto estándar de caracteres que se puede incluir en un mensaje SMS de 160 caracteres. Estos caracteres se conocen como alfabeto GSM. Cuando envía un mensaje que contiene uno de estos caracteres, el mensaje se envía automáticamente mediante un sistema de codificación de caracteres diferente, que admite solo 70 caracteres para cada parte del mensaje. Como resultado, el mensaje podría dividirse en varias partes. Dado que se le factura por cada parte del mensaje, enviar el mensaje completo podría costarte más de lo que esperaba. Además, es posible que tus destinatarios reciban varios mensajes secuenciales en lugar de un solo mensaje. Para obtener más información acerca de la codificación de caracteres SMS, consulte [Límites de caracteres de SMS](#page-68-0).

No haga lo siguiente:

ExampleCorp Alerts: Save 20% when you buy a new ExampleCorp Widget® at example.com and use the promo code WIDGET.

Mejor, pruebe esto:

ExampleCorp Alerts: Save 20% when you buy a new ExampleCorp Widget(R) at example.com and use the promo code WIDGET.

### **G** Note

Los dos ejemplos anteriores son casi idénticos, pero el primero contiene un símbolo de marca registrada (®), que no forma parte del alfabeto GSM. Como resultado, el primer ejemplo se envía en dos partes, mientras que el segundo ejemplo se envía como un solo mensaje.

### Use enlaces válidos y seguros

Si el mensaje incluye enlaces, compruébelos para asegurarse de que funcionan. Pruebe los enlaces en un dispositivo fuera de la red interna para asegurarse de que los enlaces se resuelvan correctamente. Debido al límite de 160 caracteres de los mensajes SMS, las URL muy largas podrían dividirse en varios mensajes. Debe utilizar dominios de redireccionamiento para proporcionar URL cortas. Sin embargo, no debe utilizar servicios gratuitos de acortamiento de enlaces, como tinyurl.com o bitly.com, porque los operadores tienden a filtrar los mensajes que incluyen enlaces en estos dominios. Sin embargo, puede usar servicios de acortamiento de enlaces de pago siempre que sus enlaces apunten a un dominio que esté dedicado a un uso exclusivo por parte de su empresa u organización.

No haga lo siguiente:

Go to https://tinyurl.com/4585y8mr today for a special offer!

Mejor, pruebe esto:

ExampleCorp Offers: Today only, get an exclusive deal on an ExampleCorp Widget. See https://a.co/cFKmaRG for more info. Text STOP to opt-out.

### Limite la cantidad de abreviaturas

La limitación de 160 caracteres del canal de SMS lleva a algunos remitentes a utilizar muchas abreviaturas en sus mensajes. Sin embargo, el uso excesivo de abreviaturas le puede resultar poco profesional a muchos lectores y algunos usuarios podrían marcar su mensaje como spam. Es totalmente posible escribir un mensaje coherente sin utilizar un número excesivo de abreviaturas.

No haga lo siguiente:

Get a gr8 deal on ExampleCorp widgets when u buy a 4-pack 2day.

Mejor, pruebe esto:

ExampleCorp Alerts: Today only—an exclusive deal on ExampleCorp Widgets at example.com. Text STOP to opt-out.

### <span id="page-58-0"></span>Responder correctamente

Cuando un destinatario responde a sus mensajes, asegúrese de responder con información útil. Por ejemplo, cuando un cliente responde a uno de sus mensajes con la palabra clave "AYUDA", envíeles información sobre el programa al que está suscrito, el número de mensajes que va a enviar cada mes y las formas en que puede ponerse en contacto con usted para obtener más información. Una respuesta de AYUDA podría tener un aspecto similar al siguiente:

HELP: ExampleCorp alerts: email help@example.com or call 425-555-0199. 2 msgs/month. Msg & data rates may apply. Reply STOP to cancel.

Cuando un cliente respuestas con la palabra clave "STOP", hágale saber que ya no recibirá más mensajes. Una respuesta STOP podría tener un aspecto similar al siguiente:

You're unsubscribed from ExampleCorp alerts. No more messages will be sent. Reply HELP, email help@example.com, or call 425-555-0199 for more info.

## <span id="page-58-1"></span>Ajustar el envío en función del compromiso

Las prioridades de los clientes pueden cambiar a lo largo del tiempo. Si los clientes dejan de encontrar útiles sus mensajes, podrían darse de baja de sus mensajes o incluso notificar los mensajes como no solicitados. Por estas razones, es importante que ajuste sus prácticas de envío en función del compromiso de los clientes.

Para los clientes que no suelan participar en sus mensajes, debe ajustar la frecuencia de los mismos. Por ejemplo, si envía mensajes semanales a clientes comprometidos, podría crear un resumen mensual independiente para los clientes menos comprometidos.

Por último, elimine de su lista a aquellos clientes que no muestren ningún compromiso. Este paso evita que los clientes se sientan frustrados con sus mensajes. También le ahorra dinero y ayuda a proteger su reputación como remitente.

## <span id="page-59-0"></span>Enviar en horarios apropiados

Envía mensajes durante el horario laboral normal durante el día. Si envías mensajes a la hora de cenar o en mitad de la noche, es muy probable que tus clientes se den de baja de tus listas para evitar ser molestados. Es posible que desees evitar enviar mensajes SMS cuando tus clientes no puedan responderles de inmediato.

Si envías campañas o viajes a un público muy numeroso, comprueba las tasas de rendimiento de los números de teléfono de los emisores. Divida el número de destinatarios entre su tasa de rendimiento para determinar cuánto tiempo tardará en enviar los mensajes a todos sus destinatarios.

## <span id="page-59-1"></span>Evitar la fatiga entre canales

En sus campañas, si utiliza varios canales de comunicación (como, por ejemplo, correo electrónico, SMS y mensajes push), no envíe el mismo mensaje en cada canal. Al enviar el mismo mensaje a la vez en más de un canal, los clientes perciben su comportamiento de envío como molesto en lugar de útil.

## <span id="page-59-2"></span>Utilizar códigos cortos dedicados

Si utiliza códigos cortos, mantenga un código corto independiente para cada marca y cada tipo de mensaje. Por ejemplo, si su empresa tiene dos marcas, utilice un código corto independiente para cada una de ellas. Del mismo modo, si envías mensajes transaccionales y promocionales, utiliza un código corto diferente para cada tipo de mensaje o registra el código corto una vez como transaccional y crea otro registro para mensajes promocionales. Para obtener más información sobre la solicitud de códigos cortos, consulte. [Solicita un número de teléfono](#page-140-0)

## <span id="page-59-3"></span>Verifique los números de teléfono de destino

Cuando envía mensajes SMS a través de Amazon Pinpoint SMS, se le factura por cada parte del mensaje que envíe. El precio que paga por cada parte del mensaje varía en función del país o la región del destinatario. Para obtener más información sobre los precios de los SMS, consulte los precios de [Amazon Pinpoint SMS.](https://aws.amazon.com/pinpoint/pricing/#SMS_text_messages)

Cuando Amazon Pinpoint SMS acepta una solicitud para enviar un mensaje SMS (como resultado de una llamada a la [SendMessagesA](https://docs.aws.amazon.com/pinpoint/latest/apireference/apps-application-id-messages.html#SendMessages)PI o como resultado del lanzamiento de una campaña o un viaje), se le cobrará por enviar ese mensaje. Esto es así incluso si el destinatario previsto no recibe el mensaje al final. Por ejemplo, si el número de teléfono del destinatario ya no está en servicio o

si enviaste el mensaje a un número de teléfono móvil que no era válido, se te seguirá facturando el envío del mensaje.

Amazon Pinpoint SMS acepta solicitudes válidas para enviar mensajes SMS e intenta entregarlos. Por este motivo, debe asegurarse de que los números de teléfono a los que envía los mensajes son números de teléfono móviles válidos. Puede usar el servicio de validación de números de teléfono por SMS de Amazon Pinpoint para determinar si un número de teléfono es válido y qué tipo de número es (por ejemplo, móvil, fijo o VoIP). Para obtener más información, consulte [Validación de](https://docs.aws.amazon.com/pinpoint/latest/developerguide/validate-phone-numbers.html)  [números de teléfono en Amazon Pinpoint](https://docs.aws.amazon.com/pinpoint/latest/developerguide/validate-phone-numbers.html) SMS en la Guía para desarrolladores de Amazon Pinpoint.

## <span id="page-60-0"></span>Diseñe teniendo en cuenta la redundancia

Para los programas de mensajería esenciales, le recomendamos que configure Amazon Pinpoint SMS en más de uno. Región de AWS Amazon Pinpoint SMS está disponible en varias versiones. Regiones de AWS Para obtener una lista completa de las regiones en las que Amazon Pinpoint SMS está disponible, consulte la. [Referencia general de AWS](https://docs.aws.amazon.com/general/latest/gr/pinpoint.html)

Los números de teléfono que usa para los mensajes SMS, incluidos los códigos cortos, los códigos largos, los números gratuitos y los números 10DLC, no se pueden replicar en las Regiones de AWS. Por lo tanto, para utilizar Amazon Pinpoint SMS en varias regiones, debe solicitar números de teléfono distintos en cada región en la que desee utilizar Amazon Pinpoint SMS. Por ejemplo, si utiliza un código abreviado para enviar mensajes de texto a destinatarios de los Estados Unidos, debe solicitar códigos abreviados distintos en cada uno de los Región de AWS que vaya a utilizar.

En algunos países, también puede usar varios tipos de números de teléfono para aumentar la redundancia. Por ejemplo, en los Estados Unidos, puede solicitar códigos cortos, números 10DLC y números gratuitos. Cada uno de estos tipos de números de teléfono llega al destinatario por una ruta diferente. Tener varios tipos de números de teléfono disponibles, ya sea en el mismo número Región de AWS o repartidos entre varios Regiones de AWS, proporciona un nivel adicional de redundancia, que puede ayudar a mejorar la resiliencia.

## <span id="page-60-1"></span>Control de números de teléfono desactivados

Un número de teléfono desactivado significa que el suscriptor de telefonía móvil ha cancelado su servicio o ha transferido su número de teléfono a un proveedor de red móvil diferente. Finalmente, los números desactivados se reciclan y se vuelven a asignar a nuevos suscriptores. Por lo tanto, es posible enviar por error un mensaje SMS a un número de teléfono que ahora pertenece a un suscriptor diferente que no se haya suscrito al programa de mensajes SMS.

Los proveedores de redes móviles publican con frecuencia informes de desactivación que contienen una lista actualizada de los números de teléfono desactivados en las redes. Estos informes se publican para ayudar a mantener tu lista de envío de SMS actualizada y en conformidad con las normas.

#### **a** Note

Muchos de los números de teléfono móvil que aparecen en los informes de desactivación son números que el suscriptor ha transferido a otro proveedor de red móvil. El cambio de proveedores de red móvil requiere la suscripción del nuevo proveedor de red móvil. Existe el riesgo de eliminar un número desactivado que, a juicio del usuario final, debería seguir recibiendo mensajes. Puede interactuar con sus usuarios finales a través de diferentes canales, como el correo electrónico o las llamadas de voz, si descubre que su número de teléfono está desactivado.

### ¿Por qué es importante gestionar los números de teléfono desactivados?

En EE. UU., la Comisión Federal de Comunicaciones (FCC) considera spam el envío de mensajes a un número de teléfono que pertenezca a un suscriptor que no se haya suscrito a los proyectos. Esta postura puede dar lugar a quejas entre los usuarios finales y los proveedores de redes móviles, lo que puede dar lugar a auditorías y hacer que el envío de mensajes SMS corra el riesgo de que los proveedores de redes móviles lo bloqueen por completo. En el peor de los casos, la FCC puede imponerle multas o puede ser objeto de una demanda colectiva.

Además, cuando envía mensajes SMS a través de Amazon Pinpoint SMS, se le facturará por cada mensaje que envíe. Al mantener las listas de usuarios finales actualizadas, puede evitar que se le cobre por mensajes innecesarios.

Amazon Pinpoint SMS proporciona una copia de los informes de desactivación para que pueda mantener todas sus listas de usuarios finales actualizadas periódicamente. Estos informes provienen de proveedores de redes móviles y se procesan a diario. Cada informe contiene una lista de números de teléfono que se han desactivado en las redes de los proveedores de redes móviles. Debe descargarlos y compararlos con su lista de usuarios finales existente. Elimine todos los números de teléfono de las listas de usuarios finales que estén desactivados.

### Solicitar informes de desactivación

Antes de poder obtener una copia de un informe de desactivación, primero debe solicitar un informe de desactivación a través de una solicitud de la API GET OBJECT de Amazon S3 mediante la opción de buckets de PAGO POR SOLICITANTES para descargar un archivo. Para obtener más información sobre los grupos Requester Pays, consulte [Descarga de objetos en los grupos](https://docs.aws.amazon.com/AmazonS3/latest/userguide/ObjectsinRequesterPaysBuckets.html)  [Requester Pays en la Guía del usuario de A](https://docs.aws.amazon.com/AmazonS3/latest/userguide/ObjectsinRequesterPaysBuckets.html)[mazon](https://docs.aws.amazon.com/AmazonS3/latest/userguide/) [S3.](https://docs.aws.amazon.com/AmazonS3/latest/userguide/ObjectsinRequesterPaysBuckets.html)

Usted paga las solicitudes realizadas con grupos y objetos de S3 que requieren la opción de pago del solicitante. Los costos de las solicitudes de S3 se basan en el tipo de solicitud y se cobran en función de la cantidad de solicitudes. Para obtener más información sobre los costes de las solicitudes de S3, consulte los [precios de Amazon S3.](https://aws.amazon.com/s3/pricing/)

**a** Note

Los informes de desactivación solo muestran números de teléfono de los Estados Unidos.

Amazon Pinpoint SMS ofrece dos tipos de informes de desactivación. Para facilitar su uso, si desea el informe de desactivación más reciente, puede enviar una solicitud con el formato de objeto más reciente. Si desea un informe de desactivación para una fecha específica, puede enviar una solicitud utilizando el formato de objeto específico de la fecha.

#### **a** Note

Amazon Pinpoint SMS almacena solo los últimos 90 días de objetos con fechas específicas.

Puede usar el siguiente ejemplo de plantilla para solicitar un informe de desactivación a través del. AWS CLI Para obtener más información sobre la configuración AWS CLI, consulte [Configurar la](https://docs.aws.amazon.com/cli/latest/userguide/cli-chap-configure.html)  [AWS CLI](https://docs.aws.amazon.com/cli/latest/userguide/cli-chap-configure.html) en la [Guía del AWS Command Line Interface usuario](https://docs.aws.amazon.com/cli/latest/userguide/).

```
Bucket name format: {region}-pinpoint-sms-voice/
```
Latest object format: /sms-deact-reports/*{iso2}*/latest-deact-report.csv

```
Date specific object format: /sms-deact-reports/{iso2}/{YYYY}-{MM}-{DD}-
deact-report.csv
```
En los ejemplos anteriores, realice los siguientes cambios:

- Sustituya *{region}* por la Región de AWS que aloja el informe, por ejemplous-east-1. Para obtener una lista de los nombres de bucket compatibles Regiones de AWS , consulte la [API](https://docs.aws.amazon.com/general/latest/gr/pinpoint.html)  [Amazon Pinpoint](https://docs.aws.amazon.com/general/latest/gr/pinpoint.html) en. Referencia general de AWS
- Sustituya *{iso2}* por el código ISO-3166 alfa-2 de dos letras correspondiente al país.
- Sustituya *{YYYY*} por el año de cuatro dígitos.
- Sustituya *{MM}* por el mes de dos dígitos.
- Sustituya *{DD}* por el día de dos dígitos.

En el siguiente ejemplo se muestra cómo solicitar el informe de desactivación más reciente con un comando AWS CLI .

```
aws s3api get-object --bucket us-east-1-pinpoint-sms-voice --key sms-deact-
reports/us/latest-deact-report.csv OUTFILE.csv --request-payer requester
```
En el siguiente ejemplo se muestra cómo solicitar un informe de desactivación de una fecha específica con el comando AWS CLI .

aws s3api get-object --bucket *us-east-1*-pinpoint-sms-voice --key smsdeact-reports/*US*/*2023*-*09*-*28*-deact-report.csv OUTFILE.csv --request-payer requester

Tras enviar la solicitud a la API GET OBJECT de Amazon S3, el informe de desactivación se descarga en el archivo OUTFILE.csv especificado en el comando.

Con la API de Amazon S3, puede obtener una lista de informes de desactivación. Puede enumerar los informes de desactivación solo en la sms-deact-reports/us/ carpeta incrustada.

El siguiente ejemplo muestra cómo obtener la lista de informes de desactivación disponibles.

```
aws s3api list-objects-v2 --bucket us-east-1-pinpoint-sms-voice --prefix 
"sms-deact-reports/us/" --request-payer requester
```
## <span id="page-63-0"></span>Prácticas recomendadas de voz

Esta sección contiene varias prácticas recomendadas relacionadas con el envío de mensajes de voz mediante Amazon Pinpoint SMS. Estas prácticas pueden ayudar a garantizar la satisfacción de los destinatarios y pueden protegerlo de cargos inesperados.

Temas de esta sección:

- [Cumplimiento de leyes y reglamentos](#page-64-0)
- [Enviar en horarios apropiados](#page-64-1)
- [Evitar la fatiga entre canales](#page-64-2)
- [Protección contra el fraude de voz](#page-65-0)

## <span id="page-64-0"></span>Cumplimiento de leyes y reglamentos

Puede enfrentarse a importantes multas y sanciones si infringe las leyes y reglamentos de los lugares en los que residen sus clientes. Por este motivo, es fundamental que conozca las leyes relacionadas con las llamadas de voz automáticas de cada país en el que haga negocios. Como remitente, estas leyes pueden afectarle incluso si no reside en uno de estos países. Usted es responsable de cumplir con todas las leyes aplicables. Tenga en cuenta que algunas subdivisiones nacionales tienen normas más estrictas que los países de origen. Por ejemplo, varios estados de EE. UU. tienen normas más estrictas que las leyes federales estadounidenses en relación con las llamadas de voz. Esta información no pretende ser un consejo legal. Consulte a un abogado de cada país o región en la que se encuentren sus clientes para obtener asesoramiento jurídico.

## <span id="page-64-1"></span>Enviar en horarios apropiados

Envíe mensajes solo durante el horario laboral diurno normal en la zona horaria de cada destinatario. Si envía mensajes a la hora de la cena o a medianoche, hay muchas probabilidades de que los clientes anulen la suscripción a la lista para evitar que les molesten de nuevo en el futuro. Además, muchos países y regiones restringen los días y las horas en que las personas pueden recibir mensajes automáticos. Aunque las normas varían de un país a otro, es recomendable no enviar mensajes antes de las 9:00 ni después de las 20:00. Muchos países también prohíben el envío de mensajes los domingos y los días festivos nacionales. Esta información no pretende ser un consejo legal. Consulte a un abogado de cada país o región en la que se encuentren sus clientes para obtener asesoramiento jurídico.

## <span id="page-64-2"></span>Evitar la fatiga entre canales

Si utiliza varios canales de comunicación (como voz, correo electrónico, SMS y mensajes de inserción), no envíe el mismo mensaje a través de varios canales a menos que haya una buena razón para hacerlo. Si envía el mismo mensaje a la vez en más de un canal, los clientes es probable que perciban este comportamiento como molesto en lugar de útil.

## <span id="page-65-0"></span>Protección contra el fraude de voz

Como las llamadas de voz pueden ser costosas, es importante proteger su AWS cuenta contra el acceso no autorizado y supervisar el destino de los mensajes que envía.

Administre cuidadosamente los roles de IAM, las políticas y los usuarios de IAM

En general, las políticas de IAM de los usuarios deberían conceder el privilegio mínimo, es decir, solo los permisos necesarios para realizar una tarea y nada más. Puede restringir estos permisos para que solo los tenga un número reducido de usuarios. Para obtener más información, consulte [Prácticas recomendadas de seguridad de IAM](https://docs.aws.amazon.com/IAM/latest/UserGuide/best-practices.html) en la Guía del usuario de IAM.

Además, debe cambiar las contraseñas y las claves de acceso de los usuarios con regularidad. El proceso de cambiar las contraseñas y las claves de acceso se conoce como rotación de credenciales. Para obtener más información, consulte [Prácticas recomendadas de seguridad en](https://docs.aws.amazon.com/IAM/latest/UserGuide/best-practices.html#rotate-credentials)  [IAM](https://docs.aws.amazon.com/IAM/latest/UserGuide/best-practices.html#rotate-credentials)

Saber a qué país se está enviando

El precio por minuto que paga por enviar mensajes de voz depende del país del destinatario. El código de país del número de teléfono del destinatario no siempre es la mejor forma de saber en qué país se encuentra. Por ejemplo, muchos remitentes se dan cuenta de que Estados Unidos y Canadá utilizan el mismo código de país (+1). Sin embargo, es posible que no se den cuenta de que otros 23 países y territorios (principalmente del Pacífico y el Caribe) también utilizan este código de país. Enviar mensajes de voz a algunos de estos países puede resultar considerablemente más caro que a otros. Por ejemplo, enviar mensajes a destinatarios de EE. UU. y Canadá cuesta 0,013 USD por minuto, pero el envío a Jamaica cuesta 0,564 USD por  $^{\rm 1}$  $^{\rm 1}$  $^{\rm 1}$  minuto. Los números de teléfono de estos tres países comienzan con +1 seguido de 10 dígitos, por lo que, para un ojo inexperto, pueden resultar difíciles de distinguir.

Puede usar el [servicio de validación de números de teléfono de Amazon Pinpoint](https://docs.aws.amazon.com/pinpoint/latest/developerguide/validate-phone-numbers.html) para verificar el país de cada número de teléfono al que envía mensajes.

Limitar los envíos a países específicos

Si planeas enviar mensajes solo a destinatarios de países específicos, configura tus aplicaciones de envío de mensajes para que envíen mensajes solo a esos países.

Limitar el número de mensajes que envía a un solo número

Configure las aplicaciones para que solo puedan enviar un número determinado de mensajes de voz al mismo destinatario cada día.

<span id="page-66-0"></span> $^{\text{1}}$  Los precios indicados son exactos a diciembre de 2021. Las tasas por minuto están sujetas a cambios. Para conocer los precios actuales, consulte los precios de [Amazon Pinpoint SMS](https://aws.amazon.com/pinpoint/pricing/#Voice_messages).

# **Configuraciones**

Puede usar las configuraciones de Amazon Pinpoint SMS para proporcionar números de teléfono o ID de remitente para enviar mensajes SMS, mensajes de texto o mensajes de voz a los dispositivos móviles de sus clientes. Amazon Pinpoint SMS puede enviar mensajes a destinatarios de [más](#page-115-0) [de 200 países y regiones](#page-115-0). En algunos países y regiones, también puede recibir mensajes de sus clientes mediante la característica de SMS bidireccionales. Al crear una nueva cuenta SMS de Amazon Pinpoint, la cuenta se coloca en un entorno limitado de SMS. Esto limita inicialmente los gastos mensuales y a quién puede enviar mensajes. Para obtener más información, consulte [entorno](#page-31-0)  [aislado de SMS de Amazon Pinpoint.](#page-31-0)

Para recibir mensajes de texto con Amazon Pinpoint SMS, primero debe obtener un número específico y, a continuación, puede habilitar los SMS bidireccionales para él. Por último, puede especificar los mensajes que Amazon Pinpoint SMS envía a los clientes cuando recibe los mensajes entrantes.

#### **a** Note

Al configurar los ajustes del canal SMS en Amazon Pinpoint SMS, los cambios se aplican a otros AWS servicios que envían mensajes SMS, como Amazon SNS.

#### Temas

- [Límites y restricciones de SMS](#page-68-1)
- [Elegir un número de teléfono o un identificador de remitente](#page-76-0)
- [Grupos de teléfonos](#page-87-0)
- [Números de teléfono](#page-114-0)
- [ID de remitente](#page-176-0)
- [Inscripciones](#page-185-0)
- [Conjuntos de configuración](#page-242-0)
- [Listas de exclusión](#page-277-0)
- [Ejemplo de envío de mensajes SMS o de voz](#page-285-0)
- [Descripción de los informes de facturación y uso por SMS](#page-290-0)
- [Solicitud de soporte para SMS y mensajería de voz](#page-294-0)

# <span id="page-68-1"></span>Límites y restricciones de SMS

El protocolo SMS está sujeto a varias restricciones y limitaciones. Por ejemplo, existen limitaciones técnicas que afectan a la longitud de cada mensaje SMS. También hay restricciones en cuanto al tipo de contenido que se puede enviar mediante SMS. En este tema se analizan varias de estas limitaciones y restricciones.

Al configurar la mensajería SMS en Amazon Pinpoint SMS, debe tener en cuenta estas limitaciones y restricciones. Como práctica recomendada, también debe implementar las técnicas descritas e[nPrácticas recomendadas de SMS](#page-44-0).

### Temas

- [Límites de caracteres de SMS](#page-68-0)
- [Límites de partes por segundo \(MPS\) de mensajes](#page-71-0)
- [Diferencias entre el tipo de mensaje y las rutas de los mensajes](#page-74-0)
- **[Desactivación](#page-74-1)**

## <span id="page-68-0"></span>Límites de caracteres de SMS

Cada mensaje SMS puede contener hasta 140 bytes de información. El número de caracteres que se pueden incluir en cada mensaje SMS depende del tipo de caracteres que contiene el mensaje.

Si el mensaje utiliza únicamente caracteres del juego de caracteres GSM 03.38, también conocido como alfabeto GSM de 7 bits, puede contener hasta 160 caracteres. Si el mensaje contiene caracteres que están fuera del juego de caracteres GSM 03.38, puede tener hasta 70 caracteres. Al enviar un mensaje SMS, Amazon Pinpoint SMS determina automáticamente la codificación más eficaz que se debe utilizar.

Cuando un mensaje supera el número máximo de caracteres, se divide en varias partes. Cuando los mensajes se dividen en varias partes, cada parte contiene información adicional sobre la parte del mensaje que la precede. Cuando el dispositivo del destinatario recibe partes de mensajes separados de esta forma, utiliza esta información adicional para asegurarse de que todas las partes del mensaje se muestran en el orden correcto. Según el operador móvil y del dispositivo del destinatario, es posible que se muestren varios mensajes como un solo mensaje o como una secuencia de mensajes separados. Como resultado, el número de caracteres de cada parte del mensaje se reduce a 153 para los mensajes que solo contienen 03.38 caracteres GSM, o a 67 para los mensajes que contienen otros caracteres. Puede calcular cuántas partes de mensajes contiene su mensaje antes

de enviarlo utilizando las herramientas de calculadora de longitud de SMS, varias de las cuales están disponibles en línea. El tamaño máximo admitido de cualquier mensaje es de 1530 caracteres GSM o 630 caracteres no GSM. Si el tamaño del mensaje es superior al tamaño admitido, el mensaje fallará y Amazon Pinpoint SMS devolverá una excepción de mensaje no válida. Para obtener más información sobre el rendimiento y el tamaño de los mensajes, consulte [Límites de partes por](#page-71-0)  [segundo \(MPS\) de mensajes.](#page-71-0)

### **A** Important

Cuando envía un mensaje que contiene más de una parte de mensaje, se le cobrará el número de partes de mensaje incluidas en él. Para obtener más información sobre el rendimiento y el tamaño de los mensajes, consulte [Límites de partes por segundo \(MPS\) de](#page-71-0)  [mensajes](#page-71-0).

### Conjunto de caracteres GSM 03.38

En la tabla siguiente, se muestran todos los caracteres del conjunto de caracteres GSM 03.38. Si envía un mensaje que incluye solo los caracteres que se muestran en la siguiente tabla, el mensaje puede contener hasta 160 caracteres.

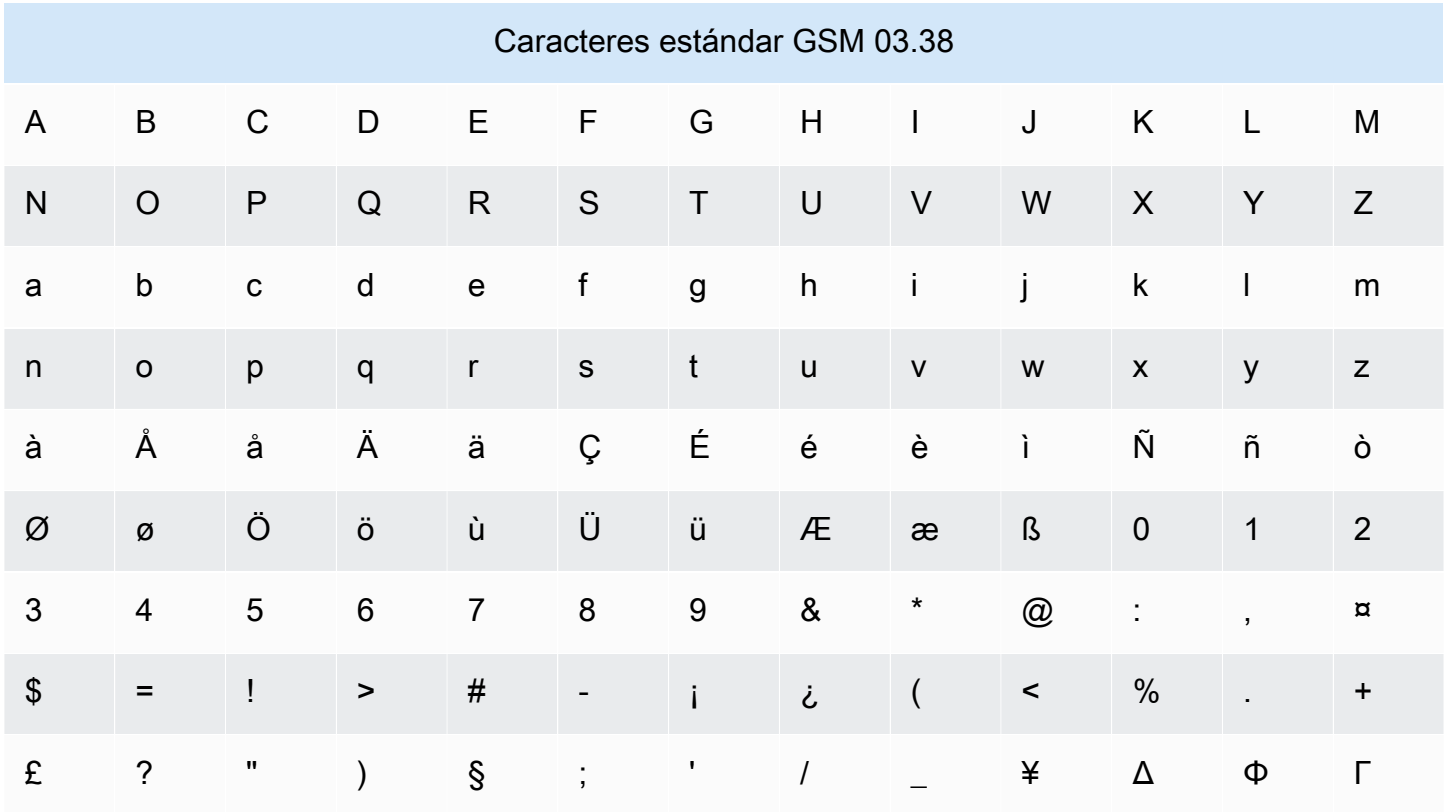

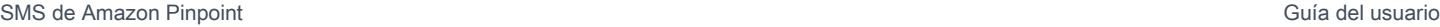

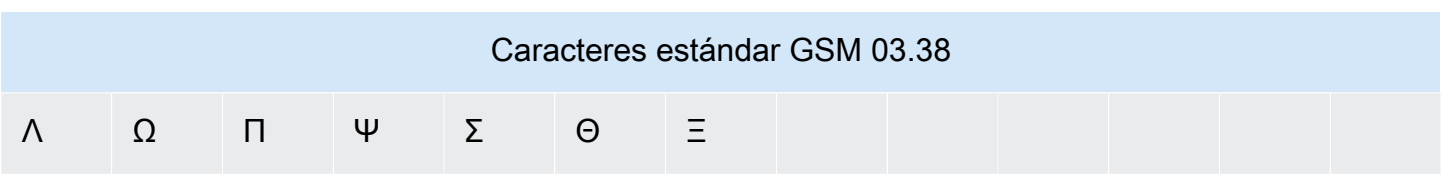

El conjunto de caracteres GSM 03.38 incluye varios símbolos además de los que se muestran en la tabla anterior. Sin embargo, cada uno de estos caracteres se cuenta como dos caracteres, ya que también incluye un carácter de escape invisible:

- ^
- {
- }
- 
- \
- [
- ]
- ~
- |
- €

Por último, el juego de caracteres GSM 03.38 también incluye los siguientes caracteres no impresos:

- Un carácter de espacio.
- Un control de salto de línea, que indica el final de una línea de texto y el principio de otra.
- Un control de retorno de carro, que cambia al principio de una línea de texto (normalmente después de un carácter de salto de línea).
- Un control de escape, que se añade automáticamente a los caracteres de la lista anterior.

### Mensajes de ejemplo

Esta sección contiene varios mensajes SMS de ejemplo. Para cada ejemplo, esta sección muestra el número total de caracteres y el número de partes del mensaje.

Ejemplo 1: mensaje largo que solo contiene caracteres en el alfabeto GSM 03.38

El siguiente mensaje contiene únicamente caracteres del alfabeto GSM 03.38.

Hello Carlos. Your Example Corp. bill of \$100 is now available. Autopay is scheduled for next Thursday, April 9. To view the details of your bill, go to https://example.com/bill1.

El mensaje anterior contiene 180 caracteres, por lo que debe dividirse en varias partes de mensaje. Cuando un mensaje se divide en varias partes de mensaje, cada una puede contener 153 caracteres GSM 03.38. Como resultado, este mensaje se envía como dos partes del mensaje.

Ejemplo 2: mensaje que contiene caracteres de varios bytes

El siguiente mensaje contiene varios caracteres chinos, todos los cuales no están incluidos en el alfabeto GSM 03.38.

#### ###################################################·####1994#7#########

El mensaje anterior contiene 71 caracteres. Sin embargo, debido a que casi todos los caracteres del mensaje no están incluidos en el alfabeto GSM 03.38, se envía como dos partes de mensaje. Cada una de estas partes de mensaje puede contener un máximo de 67 caracteres.

Ejemplo 3: mensaje que contiene un único carácter que no es GSM

El siguiente mensaje contiene un único carácter que no forma parte del alfabeto GSM 03.38. En este ejemplo, el carácter es una comilla simple de cierre ('), que es un carácter diferente al apóstrofo normal ('). Las aplicaciones de procesamiento de textos, como Microsoft Word, a menudo sustituyen automáticamente los apóstrofes por comillas simples de cierre. Si redacta los mensajes SMS en Microsoft Word y los pega en Amazon Pinpoint SMS, elimine estos caracteres especiales y sustitúyalos por apóstrofes.

John: Your appointment with Dr. Salazar's office is scheduled for next Thursday at 4:30pm. Reply YES to confirm, NO to reschedule.

El mensaje anterior contiene 130 caracteres. Sin embargo, debido a que contiene el carácter de comilla simple de cierre, que no forma parte del alfabeto GSM 03.38, se envía como dos partes de mensaje.

Si reemplaza el carácter de comilla simple de cierre de este mensaje por un apóstrofo, que forma parte del alfabeto GSM 03.38, el mensaje se envía como una sola parte del mensaje.

## <span id="page-71-0"></span>Límites de partes por segundo (MPS) de mensajes

Los mensajes SMS se entregan en secciones de 140 bytes conocidas como partes de mensajes. Los mensajes muy largos o que contienen muchos caracteres de varios bytes se dividen en varias partes
Límites de partes por segundo (MPS) de mensajes 66

del mensaje. Por lo general, estos mensajes se vuelven a ensamblar en el dispositivo del destinatario y aparecen como un único mensaje largo en lugar de varios mensajes pequeños. Para obtener más información acerca de los límites de caracteres de SMS, consulte [Límites de caracteres de SMS.](#page-68-0)

Por este motivo, los límites de rendimiento de los SMS, también conocidos como limitación, se miden en partes del mensaje por segundo (MPS), es decir, el número máximo de partes del mensaje que se pueden enviar en un segundo. El límite de MPS depende del país de destino de los mensajes y del tipo de número de teléfono, conocido como número de origen, que utilices para enviar el mensaje. Por ejemplo, si utiliza un código corto de Estados Unidos para enviar mensajes a destinatarios de Estados Unidos, puede enviar 100 MPS. Sin embargo, si utilizas un número gratuito de EE. UU. para enviar a destinatarios estadounidenses, solo podrás enviar 3 MPS.

En las siguientes secciones se describe el MPS para varios tipos de números de origen y para distintos países.

## Códigos cortos

La siguiente tabla muestra los límites generales de MPS para los códigos cortos dedicados.

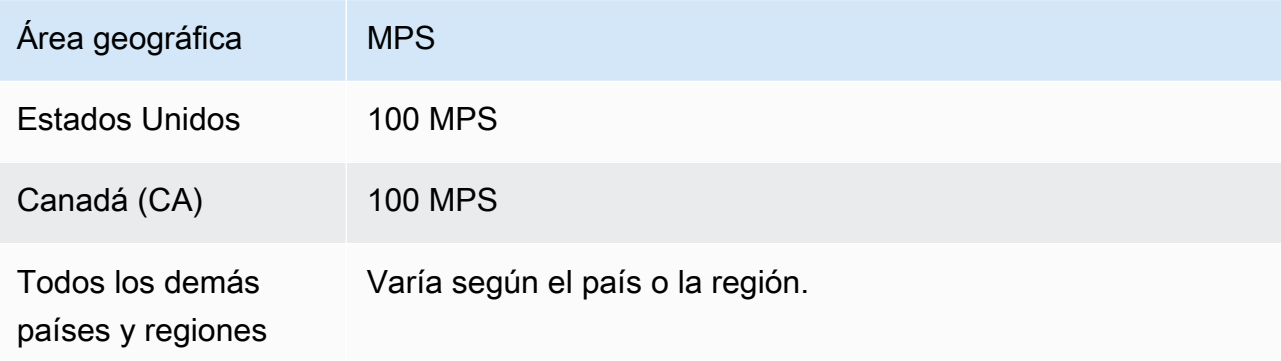

## Códigos largos

La siguiente tabla muestra los límites generales de MPS para los códigos largos dedicados.

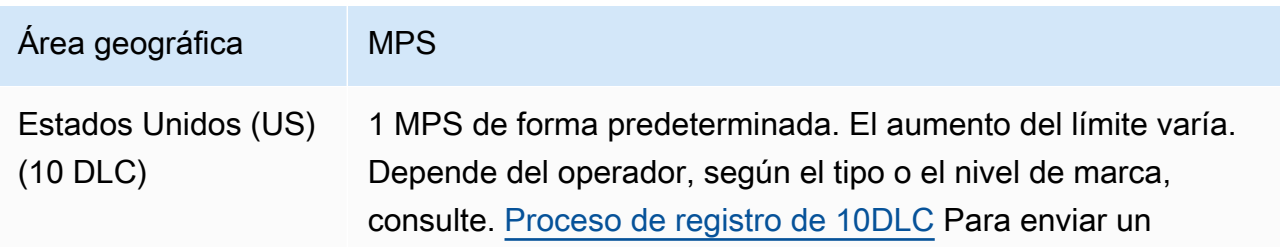

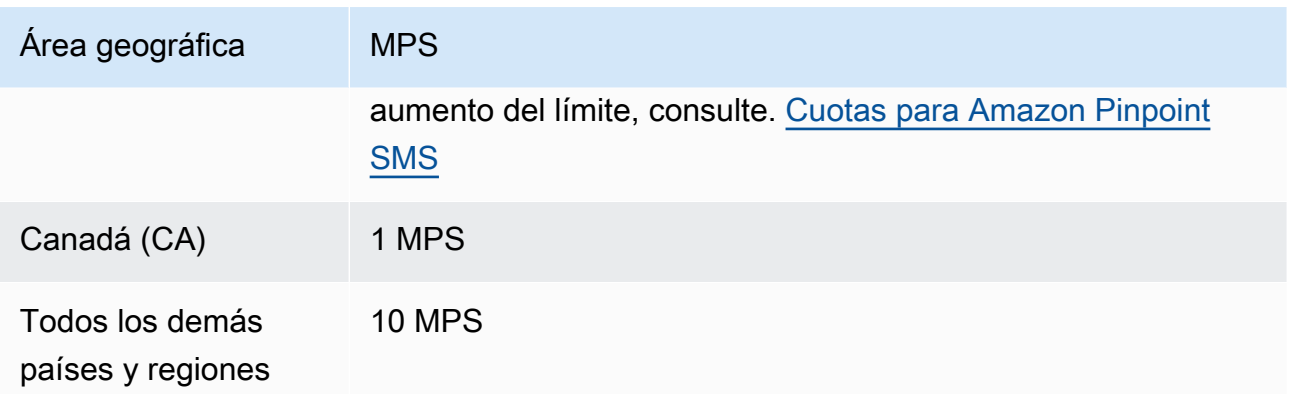

## Números gratuitos

Los números gratuitos actualmente solo están disponibles en los Estados Unidos. Los números gratuitos de EE. UU. admiten 3 MPS y requieren que registres el número gratuito. Para obtener más información sobre el registro de un número gratuito, consulte [Formulario de registro de números](#page-189-0)  [gratuitos de EE. UU.](#page-189-0).

## **A** Important

Si los requisitos de rendimiento superan los 3 MPS, utilice un número 10DLC o un código corto. Si compras varios números gratuitos e intentas distribuir el tráfico entre ellos, es probable que los operadores de telefonía móvil lo identifiquen como «una raqueta de nieve» y filtren todos tus mensajes de sus redes. Para obtener más información sobre las «raquetas de nieve», consulte [Contenido de mensajes prohibido](#page-46-0)

# ID de remitente

La siguiente tabla muestra los límites generales de MPS para los ID de remitente.

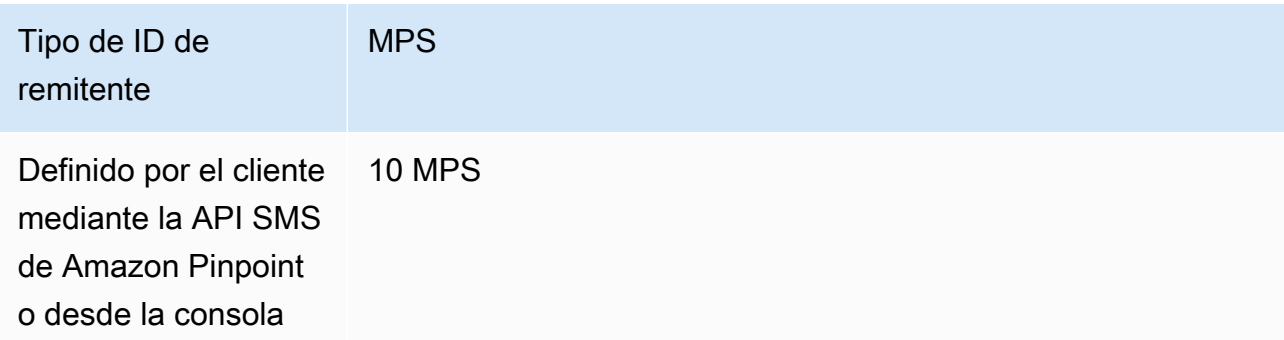

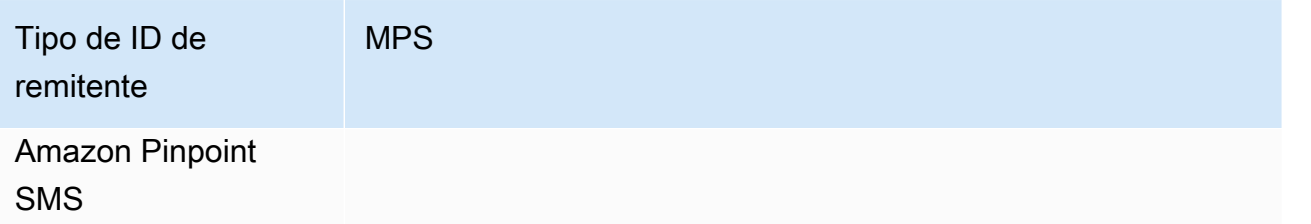

# Rutas compartidas

La siguiente tabla muestra los límites generales de MPS para las rutas compartidas.

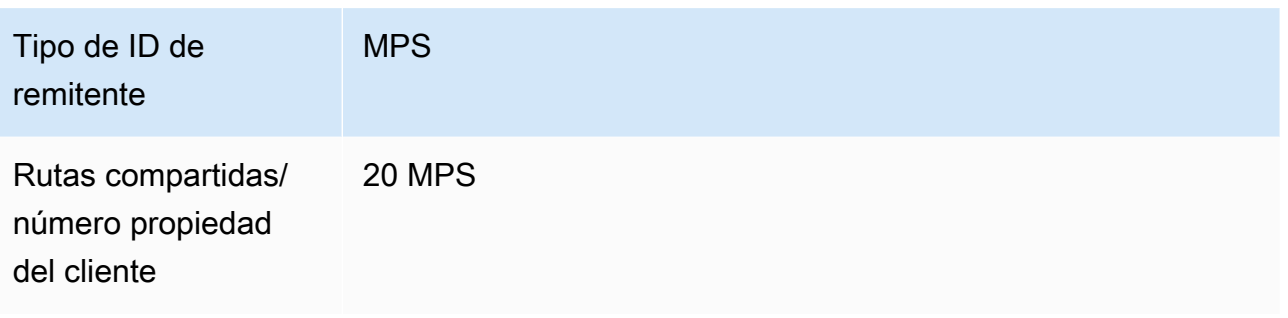

# Diferencias entre el tipo de mensaje y las rutas de los mensajes

Los mensajes enviados a través de Amazon Pinpoint SMS pueden ser promocionales o transaccionales. Un tipo de mensaje promocional suele estar compuesto por mensajes de marketing o relacionados con las ventas. Algunos países o regiones tienen horarios de silencio en los que no está permitido enviar mensajes promocionales. Un tipo de mensaje transaccional es para mensajes más urgentes, como el restablecimiento de contraseñas o las contraseñas de un solo uso.

El tipo de ruta se transfiere como parámetro opcional mediante el [SendTextMessagesf](https://docs.aws.amazon.com/pinpoint/latest/apireference_smsvoicev2/API_SendTextMessage.html)uncionamiento de la API SMS de Amazon Pinpoint. En algunos casos, puede utilizar un identificador de remitente como originador o puede que tenga un conjunto de números compartido. Si tiene números transaccionales y promocionales asociados a su cuenta del país de destino, Amazon Pinpoint SMS elige un número transaccional de forma predeterminada. Los recibos de entrega y el panel de entrega muestran la ruta como promocional o transaccional, en función del número elegido.

# Desactivación

Puede controlar la configuración de exclusión en la página de configuración de SMS de la consola SMS de Amazon Pinpoint. De forma predeterminada, las desactivaciones las administra AWS automáticamente. Tiene la opción de desactivar esta gestión automática de desactivación

mediante la habilitación de las desactivaciones autoadministradas. Su cuenta puede contener tanto números para los que gestiona las exclusiones como números para los que usted mismo gestiona las exclusiones. AWS Para obtener más información sobre cómo habilitar las exclusiones autoadministradas, consulte [Exclusiones autogestionadas](#page-173-0).

## Palabras clave de desactivación compatibles

Cuando la legislación y las normativas locales vigentes así lo exijan (como, por ejemplo, en los EE. UU. y Canadá), los destinatarios de SMS podrán utilizar sus dispositivos para desactivar su suscripción respondiendo al mensaje con cualquiera de las palabras siguientes:

### **a** Note

Puedes añadir palabras clave personalizadas a los números de teléfono y grupos de teléfonos para excluirte.

- ARRET
- CANCEL
- END
- OPT-OUT
- OPTOUT
- QUIT
- REMOVE
- STOP
- TD
- UNSUBSCRIBE

Para excluirse, el destinatario debe responder al mismo número de teléfono que Amazon Pinpoint SMS utilizó para entregar el mensaje. Tras desactivar la suscripción, el destinatario dejará de recibir mensajes SMS de su cuenta de AWS.

### **a** Note

En el caso de números de teléfono gratuitos de EE. UU., las desactivaciones se administran a nivel de operador. La única palabra clave de desactivación admitida para un número

gratuito de EE. UU. es STOP. No puede agregar palabras clave de desactivación adicionales ni cambiar el mensaje de respuesta que reciben los destinatarios cuando se desactivan. Un usuario puede volver a suscribirse enviando un nuevo mensaje a la línea gratuita utilizando UNSTOP o START como palabra clave.

Para configurar la posibilidad de que un usuario vuelva a suscribirse, añada las palabras clave UNSTOP, START o ambas a su número gratuito y defina la palabra clave action en. Opt-in Para obtener más información sobre cómo añadir palabras clave, consulte. [Administración de palabras clave](#page-168-0)

# Elegir un número de teléfono o un identificador de remitente

Los números de teléfono exclusivos son específicos de cada país. No puedes solicitar un número de teléfono exclusivo para un país y luego usarlo como identidad para otro país.

Cuando envía mensajes SMS con Amazon Pinpoint SMS, puede identificarse ante sus destinatarios mediante un identificador de remitente, un código largo, un código largo de 10 dígitos (10DLC), un código corto o un número gratuito. Cada uno de estos tipos de identidades tiene sus propias ventajas y desventajas, que se describen en las siguientes secciones. Las identidades de origen son recursos exclusivos de cada una de ellas Región de AWS, por lo que no se pueden compartir entre Regiones de AWS sí. Puedes conceder el cruce Cuenta de AWS y el Región de AWS acceso a tus identidades de origen.

Por ejemplo, si su caso de uso requiere que envíe un mensaje a los Estados Unidos y Canadá, debe proporcionar las identidades de origen de ambos países. No es necesario que proporciones las identidades de origen locales de Regiones de AWS ese país. Puede aprovisionar ambas identidades de origen en el oeste de EE. UU. (Oregón). Como otro ejemplo, si su caso de uso requiere que envíe mensajes a los Estados Unidos y la India, puede que desee aprovisionar las identidades de origen Regiones de AWS que estén geográficamente cerca de los destinos de sus mensajes para reducir la latencia. Para obtener más información, consulte la Guía de [arquitectura resiliente de Amazon](https://docs.aws.amazon.com/pinpoint/latest/archguide/welcome.html) [Pinpoint](https://docs.aws.amazon.com/pinpoint/latest/archguide/welcome.html).

Con la consola SMS de Amazon Pinpoint, le recomendaremos una de las siguientes identidades de origen en función de su caso de uso. Las recomendaciones se basan en sus criterios de entrada, que incluyen si necesita capacidades de SMS o voz, un número bidireccional y una estimación de los mensajes mensuales.

### Temas

- **[Sender ID](#page-77-0)**
- [Códigos largos](#page-78-0)
- [Código largo de 10 dígitos \(10DLC\)](#page-78-1)
- [Códigos cortos](#page-79-0)
- [Número gratuito \(TFN\)](#page-80-0)
- [Consideraciones generales para elegir una identidad de origen](#page-80-1)
- [Elección de una identidad de origen para los casos de uso de mensajería unidireccional](#page-81-0)
- [Elección de una identidad de origen para los casos de uso de mensajería bidireccional](#page-85-0)

# <span id="page-77-0"></span>Sender ID

Un identificador de remitente es un nombre alfanumérico que identifica al remitente de un mensaje SMS. Cuando se envía un mensaje SMS mediante un ID de remitente y el destinatario se encuentra en una zona donde se admite la autenticación mediante ID de remitente, este último aparece en el dispositivo del destinatario en lugar de un número de teléfono. El ID de remitente proporciona al destinatario del SMS más información sobre el remitente que un número de teléfono o un código corto.

El ID de remitente se admite en varios países y regiones del mundo. En algunos lugares, si una empresa envía mensajes SMS a clientes individuales, es imprescindible usar un ID de remitente previamente registrado ante un organismo de control o un grupo industrial. Para obtener una lista completa de los países y regiones donde se admite o exige el uso de un ID de remitente, consulte [Capacidades y limitaciones de los SMS por país.](#page-115-0)

# Ventajas

El ID de remitente proporciona al destinatario más información sobre el remitente del mensaje. Resulta más fácil establecer la identidad de marca mediante un ID de remitente que con un código corto o largo. El uso de un ID de remitente no supone ningún cargo adicional.

# **Desventajas**

La compatibilidad y los requisitos relativos a la autenticación mediante ID de remitente no son los mismos en todos los países y regiones. En varios mercados importantes (tales como Canadá, China y los Estados Unidos, entre otros) no se admite el ID de remitente. En algunas zonas, el ID de remitente debe someterse a la aprobación previa por parte de un organismo de control antes de poder usarlo. Los ID de remitente no admiten la mensajería SMS bidireccional.

# <span id="page-78-0"></span>Códigos largos

Los códigos largos son números de teléfono que usan el formato numérico del país o la región en la que se encuentran los destinatarios. Los códigos largos también se denominan números largos o números móviles virtuales. Por ejemplo, en los Estados Unidos y Canadá, los códigos largos contienen 11 dígitos: el número 1 (el código de país), un código de área de tres dígitos y un número de teléfono de siete dígitos.

#### Ventajas

Los códigos largos dedicados están reservados para que los use únicamente su cuenta de SMS de Amazon Pinpoint; no se comparten con otros usuarios. Si usa códigos largos dedicados, puede especificar qué código largo desea usar al enviar cada mensaje. Si envía varios mensajes al mismo cliente, puede asegurarse de que cada mensaje aparezca como enviado desde el mismo número de teléfono. Por este motivo, los códigos largos dedicados pueden resultar útiles para establecer su marca o identidad. Los códigos largos dedicados admiten mensajes SMS bidireccionales y puedes recibir los mensajes entrantes de tus clientes.

### **Desventajas**

Si envía varios cientos de mensajes al día mediante un código largo dedicado, los operadores de telefonía móvil podrían identificar su número como remitente de correo no deseado. Si el código largo se marca por este motivo, es posible que sus mensajes no se entreguen a los destinatarios.

Los códigos largos, además, presentan limitaciones de cantidad. En los Estados Unidos y Canadá, donde es más habitual usar los códigos largos, se puede enviar un máximo de un mensaje por segundo. Las tarifas máximas de envío para otros países varían. Póngase en contacto con AWS Support para obtener más información. Si tiene previsto enviar grandes volúmenes de mensajes SMS o desea enviarlos con una velocidad superior a un solo mensaje por segundo, debe adquirir un código corto dedicado.

En Estados Unidos, los códigos largos locales no se pueden utilizar para los mensajes SMS A2P. Para más información, consulte [Código largo de 10 dígitos \(10DLC\).](#page-78-1)

# <span id="page-78-1"></span>Código largo de 10 dígitos (10DLC)

Si quieres usar códigos largos locales en los Estados Unidos para enviar mensajes SMS, tendrás que solicitar un 10DLC, que es un código largo de diez dígitos dedicado únicamente a su uso en los Estados Unidos.

En muchas jurisdicciones se aplican restricciones al uso de códigos largos para enviar mensajes SMS a los usuarios desde una aplicación (A2P). Un SMS A2P es un mensaje que se envía al dispositivo móvil de un cliente cuando este ha facilitado su número de móvil a una aplicación. Los mensajes A2P son conversaciones unidireccionales, como los mensajes de marketing, las contraseñas de uso único o los recordatorios de citas. Si planeas enviar mensajes A2P, debes comprar un código corto dedicado (si tus clientes están en los Estados Unidos o Canadá), solicitar un 10DLC (solo si tus clientes están en los Estados Unidos) o usar un identificador de remitente (si los destinatarios se encuentran en un país o región donde se admitan los identificadores de remitente).

Un número 10DLC se utiliza solo para enviar mensajes en Estados Unidos. El uso de un número 10DLC requiere que registre la marca de su empresa y la campaña a la que quiere asociar el número. Una vez aprobado, puedes solicitar un número de teléfono de 10DLC. Una vez solicitado, el tiempo para recibir la aprobación va de 7 a 10 días. El número no se puede utilizar con ninguna otra campaña.

# <span id="page-79-0"></span>Códigos cortos

Los códigos cortos son secuencias numéricas más breves que un número de teléfono normal. Por ejemplo, en los Estados Unidos y Canadá, los números de teléfono estándar (códigos largos) contienen 11 dígitos, mientras que los códigos cortos contienen cinco o seis dígitos. Si envía un gran volumen de mensajes SMS a destinatarios en Estados Unidos o Canadá, puede adquirir un código corto. Este código corto está reservado para su uso exclusivo.

## **a** Note

Los transportistas estadounidenses ya no admiten códigos cortos compartidos y ya no están disponibles a través de Amazon Pinpoint SMS.

# Ventajas

El uso de un código corto fácil de recordar puede ayudar a generar confianza. Si tiene que enviar información confidencial (por ejemplo, contraseñas de uso único), es conveniente hacerlo mediante un código corto para que el cliente pueda determinar rápidamente si un mensaje procede realmente de usted.

Durante una campaña de adquisición de nuevos clientes, puede invitarles a enviar una palabra clave a su código corto (por ejemplo: "Envíe FÚTBOL al 10987 para recibir noticias e información"). Los códigos cortos son más fáciles de recordar que los largos y también resultan más fáciles de escribir

en el dispositivo. Al reducir la cantidad de dificultades que los clientes deben salvar al inscribirse en un programa de marketing, puede aumentar la eficacia de sus campañas.

Dado que los operadores de telefonía móvil deben aprobar los nuevos códigos cortos antes de activarlos, es menos probable que marquen como correo no deseado los mensajes enviados desde ellos.

Cuando se usan códigos cortos para enviar mensajes SMS, es posible enviar un mayor volumen de mensajes por periodo de 24 horas que con otros tipos de identidades de origen. Es decir, la cuota de envío es muy superior. También es posible enviar un volumen mucho mayor de mensajes por segundo. Es decir, dispondrá de una tasa de envío mucho mayor.

### **Desventajas**

La adquisición de códigos cortos entraña costos adicionales. Además, su implementación puede requerir mucho tiempo. Por ejemplo, en los Estados Unidos, por cada código corto es preciso abonar una tarifa de creación inicial de 650.00 USD más un cargo recurrente de 995.00 USD al mes. El código corto puede tardar entre 8 y 12 semanas en estar activo en todas las redes de telefonía móvil.

# <span id="page-80-0"></span>Número gratuito (TFN)

Los números gratuitos se utilizan normalmente para la mensajería transaccional, como la confirmación del registro o para el envío de contraseñas de un solo uso y únicamente se utilizan dentro de Estados Unidos. Pueden utilizarse tanto para los mensajes de voz como para los SMS. El rendimiento medio es de tres partes de mensaje por segundo (MPS); no obstante, este rendimiento se ve afectado por la codificación de los caracteres. Para obtener más información acerca de cómo la codificación de caracteres afecta a las partes del mensaje, consulte [Límites y restricciones de](#page-68-1)  [SMS.](#page-68-1)

Los operadores de telefonía móvil de EE. UU. requieren que registre el número gratuito antes de que se habilite la mensajería en directo, consulte [Inscripciones.](#page-185-0) Al usar o registrar un número gratuito, es mejor seguir las pautas de la sección de mejores prácticas para [Contenido de mensajes prohibido](#page-46-0)

# <span id="page-80-1"></span>Consideraciones generales para elegir una identidad de origen

Hay varias directrices que debe tener en cuenta a la hora de decidir qué tipo de identidad de origen usar:

• Los ID de remitente son una excelente opción para casos de uso unidireccionales. Sin embargo, no están disponibles en todos los países.

- Los códigos cortos son una excelente opción para casos de uso bidireccionales. Si tiene que elegir entre usar un código corto o un código largo, debe elegir el código corto.
- En algunos países (como India y Arabia Saudí), los códigos largos se pueden usar para recibir mensajes entrantes, pero no se pueden usar para enviar mensajes salientes. Puede usar estos códigos largos que solo son entrantes para que los destinatarios puedan cancelar la suscripción a los mensajes que envíe mediante un ID de remitente.
- En algunos países, mantenemos un conjunto de identidades de origen compartidas. Si envía mensajes a destinatarios de un país concreto, pero no tiene una identidad de origen dedicada en ese país, nos esforzamos por entregar el mensaje con una de estas identidades compartidas. Las identidades compartidas no están disponibles en algunos países, como Estados Unidos y China.
- El sector de la telefonía móvil cambia rápidamente. En muchos países, existe una tendencia a aumentar la regulación de los mensajes SMS comerciales. Los operadores pueden decidir, con poca antelación o sin previo aviso, rechazar los mensajes enviados desde identidades de origen compartidas. Si esto ocurre, intentaremos informarle sobre estos cambios con la mayor antelación posible. Sin embargo, los operadores suelen avisarnos de estos cambios con poca antelación. Por estas razones, siempre se prefieren las identidades de origen dedicadas a las compartidas.

# <span id="page-81-0"></span>Elección de una identidad de origen para los casos de uso de mensajería unidireccional

Un caso de uso de mensajería unidireccional es un caso de uso que solo implica el envío de mensajes SMS salientes a los destinatarios. En esta sección se proporciona información sobre cómo elegir el tipo de identidad de origen correcto para el caso de uso de mensajería unidireccional. Si el caso de uso requiere la mensajería bidireccional (es decir, la capacidad de enviar mensajes salientes y recibir mensajes entrantes), responda a las preguntas en [Elección de una identidad de origen para](#page-85-0) [los casos de uso de mensajería bidireccional](#page-85-0) en su lugar.

Los casos de uso de la mensajería unidireccional pueden usar códigos cortos, códigos largos, números gratuitos o ID de remitente alfanuméricos como su identidad de origen. El tipo correcto de identidad de origen que se debe utilizar depende de las necesidades específicas y de los países en los que se encuentren los destinatarios.

Responda a las siguientes preguntas para determinar el tipo de identidad de origen adecuado para sus necesidades. Si tiene destinatarios en varios países, responda a estas preguntas para cada país en el que se encuentren los destinatarios.

<span id="page-81-1"></span>1. ¿Planea enviar mensajes a destinatarios en Estados Unidos?

- Si la respuesta es Sí, pase a la [pregunta 2](#page-82-0).
- Si la respuesta es No, pase a la [pregunta 3](#page-82-1).
- <span id="page-82-0"></span>2. ¿Cuál de las siguientes tasas de rendimiento se adapta mejor al caso de uso? La tasa de rendimiento es la cantidad de partes del mensaje que puede enviar por segundo.
	- De 1 a 3 partes del mensaje por segundo: utilice un número gratuito. También puede usar números 10DLC o códigos cortos. Estos tipos de números ofrecen mucho espacio para crecer, pero también cuestan más y tardan más en obtenerse que un número gratuito.

Para obtener más información sobre la solicitud de un número gratuito, consulte [Solicita un](#page-140-0) [número de teléfono.](#page-140-0)

Si quiere determinar qué tipo de número de origen usar en otro país, vuelva a la [pregunta 1](#page-81-1). De lo contrario, deténgase aquí.

• De 10 a 75 partes del mensaje por segundo: utilice un número 10DLC. También puede usar un código corto, lo que proporcionaría espacio adicional para crecer, pero también costaría más.

Para obtener más información sobre la configuración de 10DLC, consulte [Proceso de registro](#page-226-0)  [de 10DLC](#page-226-0).

Si quiere determinar qué tipo de número de origen usar en otro país, vuelva a la [pregunta 1](#page-81-1). De lo contrario, deténgase aquí.

• 100 partes de mensaje por segundo o más: use un código corto. Al crear la solicitud en AWS Support Center Console, especifique la tasa de rendimiento que desea que admita el código corto. Los códigos cortos de EE. UU. admiten 100 partes de mensajes por segundo de forma predeterminada, pero la tasa de rendimiento se puede aumentar por encima de esa tasa por una cuota mensual adicional.

Para obtener más información acerca de cómo solicitar un código corto, consulte [Solicitud de](#page-148-0)  [códigos cortos para mensajes SMS con Amazon Pinpoint SMS](#page-148-0).

Si quiere determinar qué tipo de número de origen usar en otro país, vuelva a la [pregunta 1](#page-81-1). De lo contrario, deténgase aquí.

- <span id="page-82-1"></span>3. ¿Es importante que todos los mensajes provengan de la misma identidad de origen?
	- Si la respuesta es Sí, pase a la [pregunta 4](#page-83-0).
	- Si la respuesta es No, pase a la [pregunta 6](#page-83-1).
- <span id="page-83-0"></span>4. ¿Se admiten los ID de remitente en el país al que planea enviar los mensajes? Para obtener una lista de los países que admiten el ID de remitente, consulte [Países y regiones admitidos \(canal de](#page-116-0) [SMS\)](#page-116-0).
	- Si la respuesta es Sí, pase a la [pregunta 5](#page-83-2).
	- Si la respuesta es No, pase a la [pregunta 7](#page-84-0).
- <span id="page-83-2"></span>5. ¿El país al que planea enviar los mensajes exige el registro previo de los ID de remitente? Para ver una lista de los países que requieren el registro de un ID de remitente, consulte [Países y](#page-116-0)  [regiones admitidos \(canal de SMS\)](#page-116-0).
	- Si respondió Sí, complete el proceso de ID de remitente para el país de destino. Cuando se complete el proceso de registro, podrá usar el ID de remitente para enviar mensajes.

Si quiere determinar qué tipo de identidad de origen usar en otro país, vuelva a la [pregunta 1](#page-81-1). De lo contrario, deténgase aquí.

• Si respondió No, puede especificar el ID de remitente al enviar los mensajes.

Si quiere determinar qué tipo de identidad de origen usar en otro país, vuelva a la [pregunta 1](#page-81-1). De lo contrario, deténgase aquí.

- <span id="page-83-1"></span>6. ¿Planea enviar mensajes a destinatarios en India?
	- Si la respuesta es Sí, puede empezar a enviarlos inmediatamente. Sin embargo, los mensajes que envíe se cobran según la tasa del operador de larga distancia internacional (ILDO), que cuesta varias veces más que los mensajes enviados con un ID de remitente registrado. Si los costos son un factor importante, debería considerar la posibilidad de registrar la empresa y el caso de uso en India. Cuando complete este proceso de registro, podrá enviar mensajes a la tasa local más económica.

Si quiere determinar qué tipo de identidad de origen usar en otro país, vuelva a la [pregunta 1](#page-81-1). De lo contrario, deténgase aquí.

• Si respondió No, puede empezar a enviar sin obtener una identidad de origen. Los mensajes se envían con una identidad de origen que se comparte con otros usuarios de Amazon Pinpoint. Las capacidades de las redes móviles del país de destino determinan qué identidad se muestra a los destinatarios cuando reciben un mensaje suyo. En los países que admiten ID de remitentes no registrados, los mensajes se envían con un ID de remitente genérico (como "AVISO"). En los países que no admiten los ID de remitente, los mensajes se envían con un código corto o largo asignado al azar.

Si quiere determinar qué tipo de identidad de origen usar en otro país, vuelva a la [pregunta 1](#page-81-1). De lo contrario, deténgase aquí.

- <span id="page-84-0"></span>7. ¿Hay códigos cortos dedicados disponibles en el país al que planea enviar los mensajes? Para obtener una lista de los países que admiten códigos cortos dedicados, consulte [Países y regiones](#page-116-0) [admitidos \(canal de SMS\).](#page-116-0)
	- Si la respuesta es Sí, debe utilizar un código corto.
	- Si la respuesta es No, pase a la [pregunta 8](#page-84-1).
- <span id="page-84-1"></span>8. ¿Hay códigos largos dedicados disponibles en el país al que planea enviar los mensajes? Para obtener una lista de los países que admiten códigos largos dedicados, consulte [Países y regiones](#page-116-0) [admitidos \(canal de SMS\).](#page-116-0)
	- Si la respuesta es Sí, puede usar un código largo dedicado. Sin embargo, si hay algún otro tipo de identidad dedicada disponible en ese país (como ID de remitentes o códigos cortos), debería usar el otro tipo de identidad en su lugar. Es más probable que los operadores bloqueen los mensajes que se envían con códigos largos si también están disponibles otros tipos de identidad de origen.

Para obtener más información acerca de cómo solicitar códigos largos de SMS dedicados, consulte [Solicitud de códigos largos dedicados para la mensajería SMS con Amazon Pinpoint](#page-152-0)  [SMS](#page-152-0).

Si quiere determinar qué tipo de identidad de origen usar en otro país, vuelva a la [pregunta 1](#page-81-1). De lo contrario, deténgase aquí.

• Si respondió No, puede empezar a enviar sin obtener un ID de origen. Los mensajes se envían con una identidad de origen que se comparte con otros usuarios de Amazon Pinpoint. Las capacidades de las redes móviles del país de destino determinan qué identidad se muestra a los destinatarios cuando reciben un mensaje suyo. En los países que admiten ID de remitentes no registrados, los mensajes se envían con un ID de remitente genérico (como "AVISO"). En los países que no admiten los ID de remitente, los mensajes se envían con un código corto o largo asignado al azar.

Si quiere determinar qué tipo de identidad de origen usar en otro país, vuelva a la [pregunta 1](#page-81-1). De lo contrario, deténgase aquí.

# <span id="page-85-0"></span>Elección de una identidad de origen para los casos de uso de mensajería bidireccional

Un caso de uso de mensajería bidireccional es un caso de uso que implica el envío de mensajes SMS salientes a los clientes y la recepción de mensajes SMS entrantes de ellos. En esta sección se proporciona información sobre cómo elegir el tipo de identidad de origen correcto para el caso de uso de mensajería bidireccional. Si el caso de uso requiere la mensajería unidireccional (es decir, solo la capacidad de enviar mensajes salientes), responda a las preguntas en [Elección de una identidad de](#page-81-0)  [origen para los casos de uso de mensajería unidireccional](#page-81-0) en su lugar.

Si planea recibir mensajes SMS entrantes, debe tener un número de teléfono dedicado. Existen diferentes tipos de números de teléfono dedicados según el país en el que se encuentren los clientes.

Responda a las siguientes preguntas para determinar el tipo de identidad de origen adecuado para sus necesidades. Si tiene destinatarios en varios países, responda a estas preguntas para cada país en el que se encuentren los destinatarios.

- <span id="page-85-3"></span>1. ¿Se admite la mensajería bidireccional en el país al que planea enviar los mensajes? Para obtener una lista completa de los países que admiten la mensajería bidireccional, consulte [Países](#page-116-0) [y regiones admitidos \(canal de SMS\)](#page-116-0).
	- Si la respuesta es Sí, pase a la [pregunta 2](#page-85-1).
	- Si respondió No, el caso de uso de la mensajería bidireccional no es compatible, pero puede seguir enviando mensajes unidireccionales. Para encontrar un ID de origen para enviar mensajes unidireccionales, consulte [Elección de una identidad de origen para los casos de uso](#page-81-0) [de mensajería unidireccional](#page-81-0).
- <span id="page-85-1"></span>2. ¿Planea enviar mensajes a destinatarios en Estados Unidos?
	- Si la respuesta es Sí, pase a la [pregunta 3](#page-85-2).
	- Si la respuesta es No, pase a la [pregunta 4](#page-85-2).
- <span id="page-85-2"></span>3. ¿Cuál de las siguientes tasas de rendimiento se adapta mejor a los requisitos? La tasa de rendimiento es la cantidad de partes del mensaje que puede enviar por segundo.
	- De 1 a 3 partes del mensaje por segundo: utilice un número gratuito. También puede usar números 10DLC o códigos cortos. Estos tipos de números proporcionarán mucho espacio para crecer, pero también costarán más y se tarda más en obtener.

Para obtener más información sobre la solicitud de un número gratuito, consulte [Solicita un](#page-140-0) [número de teléfono.](#page-140-0)

Si quiere determinar qué tipo de número de origen usar en otro país, vuelva a la [pregunta 1](#page-85-3). De lo contrario, deténgase aquí.

• De 10 a 75 partes del mensaje por segundo: utilice un número 10DLC. Un código corto también servirá para el caso de uso y le dará más margen de crecimiento, pero también le costará más.

Para obtener más información sobre la configuración de 10DLC, consulte [Proceso de registro](#page-226-0)  [de 10DLC](#page-226-0).

Si quiere determinar qué tipo de número de origen usar en otro país, vuelva a la [pregunta 1](#page-85-3). De lo contrario, deténgase aquí.

• 100 partes de mensaje por segundo o más: use un código corto. Al crear la solicitud en AWS Support Center Console, especifique la tasa de rendimiento que desea que admita el código corto. Los códigos cortos de EE. UU. admiten 100 partes de mensajes por segundo de forma predeterminada, pero la tasa de rendimiento se puede aumentar por encima de esa tasa por una cuota mensual adicional.

Para obtener más información acerca de cómo solicitar un código corto, consulte [Solicitud de](#page-148-0)  [códigos cortos para mensajes SMS con Amazon Pinpoint SMS](#page-148-0).

Si quiere determinar qué tipo de número de origen usar en otro país, vuelva a la [pregunta 1](#page-85-3). De lo contrario, deténgase aquí.

- 4. ¿Hay códigos cortos dedicados disponibles en el país al que planea enviar los mensajes? Para ver una lista de los países en los que están disponibles los códigos cortos, consulte [Países y](#page-116-0)  [regiones admitidos \(canal de SMS\)](#page-116-0).
	- Si la respuesta es Sí, use un código corto dedicado. Para obtener más información acerca de cómo solicitar un código corto, consulte [Solicitud de códigos cortos para mensajes SMS con](#page-148-0) [Amazon Pinpoint SMS](#page-148-0).

Si quiere determinar qué tipo de número de origen usar en otro país, vuelva a la [pregunta 1](#page-85-3). De lo contrario, deténgase aquí.

• Si la respuesta es No, use un código largo dedicado. Para obtener más información acerca de cómo solicitar códigos largos de SMS dedicados, consulte [Solicitud de códigos largos dedicados](#page-152-0)  [para la mensajería SMS con Amazon Pinpoint SMS.](#page-152-0)

# **a** Note

Si en el país de destino están disponibles códigos cortos dedicados y códigos largos dedicados, debe usar un código corto dedicado. Es más probable que los operadores de telefonía móvil bloqueen o limiten los mensajes que se envían desde códigos largos si también están disponibles códigos cortos.

Si quiere determinar qué tipo de número de origen usar en otro país, vuelva a la [pregunta 1](#page-85-3). De lo contrario, deténgase aquí.

# Grupos de teléfonos

Un grupo es un conjunto de números de teléfono o identificadores de remitentes que comparten la misma configuración que puedes usar para enviar mensajes. Cuando envías mensajes a través de un grupo de teléfonos, este elige una identidad de origen adecuada para enviar el mensaje. Si una identidad de origen del grupo de teléfonos falla, el grupo de teléfonos se conmutará por error a otra identidad de origen si se encuentra en el mismo grupo de teléfonos.

Cuando crea un grupo, puede configurar una identidad de origen específica. Esta identidad incluye palabras clave, tipo de mensaje, lista de desactivación, configuración bidireccional y configuración de desactivación autoadministrada. Por ejemplo, al usar grupos, puedes asociar una lista de números de teléfono de destino excluidos al número de teléfono de un país concreto. De este modo, puede evitar que se envíen mensajes a usuarios que ya hayan elegido no recibir mensajes suyos.

La configuración de cada número de teléfono que añada a un grupo debe coincidir con la configuración del primer número de teléfono que especificó al crear el grupo. Por ejemplo, si crea un grupo que contiene un número de teléfono que tiene habilitada la mensajería bidireccional, los demás números que agregue al grupo también deben tener habilitada la mensajería bidireccional.

## Temas

- [Administración de grupos de teléfonos](#page-88-0)
- [Añadir un número de teléfono o un identificador de remitente a un grupo de teléfonos](#page-92-0)
- [Mensajería de SMS bidireccionales](#page-94-0)
- [Palabras clave](#page-103-0)
- [Lista de exclusión](#page-109-0)
- [Rutas compartidas](#page-111-0)
- [Deletion protection \(Protección contra eliminación\)](#page-112-0)
- **[Etiquetas](#page-112-1)**

# <span id="page-88-0"></span>Administración de grupos de teléfonos

Al crear un nuevo grupo de teléfonos, este heredará todos los ajustes del primer número de teléfono o ID de remitente que se añada. Por ejemplo, si crea un grupo que contiene un número de teléfono que tiene habilitada la mensajería bidireccional, los demás números que agregue al grupo también deben tener habilitada la mensajería bidireccional.

Antes de poder eliminar un grupo, debes desactivar la protección contra la eliminación y eliminar todos los creadores del grupo de teléfonos excepto uno. Para obtener más información sobre cómo deshabilitar la protección contra la eliminación, consult[eDeletion protection \(Protección](#page-112-0) [contra eliminación\).](#page-112-0) Los números de teléfono y los ID de remitente que estaban asociados al grupo permanecen en su cuenta SMS de Amazon Pinpoint.

### **a** Note

Cuando añades un número de teléfono o un identificador de remitente a un grupo de teléfonos y necesitas realizar una actualización, realizas el cambio en el grupo de teléfonos. Por ejemplo, si desea agregar una nueva palabra clave a un número de teléfono, debe agregar la palabra clave al grupo de teléfonos y no al número de teléfono.

Create a phone pool (Console)

Para crear un grupo mediante la consola SMS de Amazon Pinpoint, siga estos pasos:

Para crear un grupo (consola)

- 1. Abra la consola de Amazon Pinpoint SMS en <https://console.aws.amazon.com/sms-voice/>.
- 2. En el panel de navegación, en Configuraciones, elija Grupos de teléfonos.
- 3. En la página Grupos de teléfonos, elija Crear grupo de teléfonos.
- 4. En la sección Configuración del grupo, en Nombre del grupo, introduce un nombre para el grupo.
- 5. Seleccione una de las siguientes opciones:
- Número de teléfono: si elige esta opción, en la sección Números de teléfono disponibles para la asociación, elija un número de teléfono para asociarlo al grupo.
- Número de simulador: si no tiene ningún número de teléfono y desea solicitar un número de teléfono del simulador, elija Número de teléfono y, en la sección Números de teléfono disponibles para la asociación, haga lo siguiente:
	- Selecciona Solicitar número de simulador.
	- En el número de simulador de solicitudes, elija su país en la lista desplegable.
	- Selecciona el número de solicitud.
- ID del remitente: si elige esta opción, en la sección ID de remitente disponibles para la asociación, elija un ID de remitente para asociarlo al grupo.
- 6. (Opcional) Amplíe las etiquetas y elija Añadir nueva etiqueta.
	- a. Introduzca un nuevo par clave/valor en blanco.
	- b. (Opcional) Seleccione Añadir nueva etiqueta para añadir otra etiqueta.
- 7. Selecciona Crear grupo de teléfonos.

Create a phone pool (AWS CLI)

Puede usar el comando [create-pool](https://docs.aws.amazon.com/cli/latest/reference/pinpoint-sms-voice-v2/create-pool.html) para crear grupos nuevos.

También puede agregar un número de teléfono a un grupo cuando utiliza la API RequestPhoneNumber para comprar un número de teléfono. Para obtener más información, consulte [Solicita un número de teléfono.](#page-140-0)

Para crear un grupo mediante el AWS CLI

• En la línea de comandos, escriba el comando siguiente.

```
$ aws pinpoint-sms-voice-v2 create-pool \
> --origination-identity originationIdentity \
> --iso-country-code XX \
> --message-type TRANSACTIONAL
```
En el comando anterior, realice los siguientes cambios:

• Sustituya *originationIdentity* por el ID único o nombre de recurso de Amazon (ARN) del número de teléfono o ID de remitente que desea agregar al grupo.

**b** Tip

Puede encontrar tanto el ID como el ARN de un número de teléfono mediante la [describe-phone-numbers](https://docs.aws.amazon.com/cli/latest/reference/pinpoint-sms-voice-v2/describe-phone-numbers.html)operación. Puede encontrar el ID y el ARN de un ID de remitente mediante la [describe-sender-ids](https://docs.aws.amazon.com/cli/latest/reference/pinpoint-sms-voice-v2/describe-sender-ids.html)operación.

- *Sustituya XX por el identificador alfa-2 ISO-3166 del país para la Identidad de Origen.*
- Si piensa utilizar el grupo para enviar mensajes de marketing o promocionales, sustituya *TRANSACTIONAL* por PROMOTIONAL. De lo contrario, utilice TRANSACTIONAL.

List phone pools (AWS CLI)

Puede usar la CLI [describe-pools](https://docs.aws.amazon.com/cli/latest/reference/pinpoint-sms-voice-v2/describe-pools.html) para ver información sobre los grupos existentes.

Esta operación puede proporcionar una lista completa de todos los grupos de la cuenta de Amazon Pinpoint, información sobre un grupo específico o una lista de grupos filtrada en función de los criterios que defina.

Para recuperar una lista de todos sus grupos mediante el AWS CLI

• En la línea de comandos, escriba el comando siguiente.

\$ aws pinpoint-sms-voice-v2 describe-pools

Para buscar información sobre grupos específicos, utilice el parámetro PoolId.

Para obtener información sobre grupos específicos, utilice el AWS CLI

• En la línea de comandos, escriba el comando siguiente.

\$ aws pinpoint-sms-voice-v2 describe-pools \ > --pool-id *poolId*

En el comando anterior, sustituya *PoolID* por el ID o el nombre de recurso de Amazon (ARN) del grupo.

Para ver una lista filtrada de grupos, utilice el parámetro Filters. Puede utilizar los siguientes valores de filtro:

- status: el estado actual del grupo, por ejemplo ACTIVE.
- message-type: el tipo de mensajes que el grupo utiliza para enviar. Los valores posibles son TRANSACTIONAL o PROMOTIONAL.
- two-way-enabled: un booleano que indica si la mensajería SMS bidireccional está habilitada para números del grupo.
- self-managed-opt-outs-enabled: un booleano que indica si las exclusiones de SMS autoadministradas están habilitadas para números del grupo.
- opt-out-list-name: el nombre de la lista de exclusión asociada al grupo.
- shared-routes-enabled: un booleano que indica si las rutas compartidas están habilitadas para el grupo.
- deletion-protection-enabled: un valor booleano que indica si el número de teléfono se puede eliminar o no mediante la operación DeletePhoneNumber.

Por ejemplo, si desea ver una lista de grupos de mensajes transaccionales que admiten la mensajería bidireccional, ingrese el siguiente comando en la línea de comandos:

```
$ aws pinpoint-sms-voice-v2 describe-pools \
> --filters Name=message-type,Values=TRANSACTIONAL \
> --filters Name=two-way-enabled,Values=true
```
Delete a phone pool (Console)

Antes de poder eliminar un grupo, debe desactivar la protección contra la eliminación y eliminar todos los originadores del grupo de teléfonos. Para eliminar un grupo mediante la consola SMS de Amazon Pinpoint, siga estos pasos:

Para eliminar un grupo (consola)

- 1. Abra la consola de Amazon Pinpoint SMS en <https://console.aws.amazon.com/sms-voice/>.
- 2. En el panel de navegación, en Configuraciones, elija Grupo de teléfonos.
- 3. En la página Grupos de teléfonos, elija el grupo que desee eliminar.
- 4. Elija Eliminar.
- 5. Introduzca **release** y, a continuación, confirme si desea eliminar el grupo.

Delete a phone pool (AWS CLI)

Antes de poder eliminar un grupo, debes desactivar la protección contra la eliminación y eliminar todos los creadores del grupo de teléfonos. Puedes usar la API [delete-pool](https://docs.aws.amazon.com/cli/latest/reference/pinpoint-sms-voice-v2/delete-pool.html) para eliminar grupos.

Para eliminar un grupo mediante el AWS CLI

• Para eliminar un grupo, escriba el comando siguiente en la línea de comandos:

```
$ aws pinpoint-sms-voice-v2 delete-pool \
> --pool-id pool-78ec067f62f94d57bd3bab991example
```
En el comando anterior, sustituya *pool-78ec067f62f94d57bd3bab991example* por el ID único o el nombre de recurso de Amazon (ARN) del grupo. Puede encontrar estos dos valores mediante la operación [describe-pools](https://docs.aws.amazon.com/cli/latest/reference/pinpoint-sms-voice-v2/describe-pools.html).

# <span id="page-92-0"></span>Añadir un número de teléfono o un identificador de remitente a un grupo de teléfonos

**A** Important

La configuración de cada número de teléfono o identificador de remitente que añada a un grupo debe coincidir con la configuración del grupo de teléfonos. Por ejemplo, si crea un grupo que contiene un número de teléfono que tiene habilitada la mensajería bidireccional, los demás números que agregue al grupo también deben tener habilitada la mensajería bidireccional.

Add a phone number or sender ID to a pool (Console)

Para añadir un número de teléfono o un identificador de remitente a un grupo mediante la consola SMS de Amazon Pinpoint, siga estos pasos:

Agregue un número de teléfono o un identificador de remitente (consola)

- 1. Abra la consola de Amazon Pinpoint SMS en <https://console.aws.amazon.com/sms-voice/>.
- 2. En el panel de navegación, en Configuraciones, elija Grupos de teléfonos.
- 3. En la página Grupos de teléfonos, elija el grupo de teléfonos al que desee añadir la identidad de origen.
- 4. En la pestaña Originadores del grupo asociado, elija Agregar originador.
- 5. Seleccione una de las siguientes opciones:
	- Número de teléfono: si elige esta opción, en la sección Números de teléfono disponibles para la asociación, haga lo siguiente:
		- Elija un número de teléfono para añadirlo al grupo de teléfonos.
	- ID del remitente: si elige esta opción, en la sección ID de remitente disponibles para la asociación, haga lo siguiente:
		- Elija un ID de remitente para añadir el grupo de teléfonos.
- 6. Elija Agregar el originador al grupo.

Add a phone number or sender ID to a pool (AWS CLI)

Puede usar la [associate-origination-identity](https://docs.aws.amazon.com/cli/latest/reference/pinpoint-sms-voice-v2/associate-origination-identity.html)CLI para agregar números de teléfono o ID de remitente a un grupo existente.

La configuración de cada número de teléfono o ID de remitente que agregue a un grupo debe coincidir con la configuración del primer número de teléfono o ID de remitente que especificó al crear el grupo. Por ejemplo, si crea un grupo que contiene un número de teléfono que tiene habilitada la mensajería bidireccional, los demás números que agregue al grupo también deben tener habilitada la mensajería bidireccional.

Para añadir un número de teléfono o un identificador de remitente a un grupo mediante el AWS CLI

• En la línea de comandos, escriba el comando siguiente.

```
$ aws pinpoint-sms-voice-v2 associate-origination-identity \setminus> --pool-id poolId \
```

```
> --origination-identity originationIdentity \
```
> --iso-country-code *US*

En el comando anterior, realice los siguientes cambios:

- Sustituya *poolId* por el ID o nombre de recurso de Amazon (ARN) del grupo al que desea agregar a la identidad de origen.
- Sustituya *originationIdentity* por el ID único o nombre de recurso de Amazon (ARN) del número de teléfono o ID de remitente que desea agregar al grupo.
- Sustituya *+12065550142* por la identidad de origen que desea agregar al grupo. Este valor puede ser un código corto, un número de teléfono o un ID de remitente.
- Sustituya *US* por el código ISO-3166 alpha-2 de dos letras para el país de la identidad de origen.

List origination identities (AWS CLI)

Puede usar la [list-pool-origination-identities](https://docs.aws.amazon.com/cli/latest/reference/pinpoint-sms-voice-v2/list-pool-origination-identities.html)CLI para ver información sobre todas las identidades de origen que se han agregado a un grupo específico.

Para ver una lista de los ID de origen de un grupo mediante el AWS CLI

• En la línea de comandos, escriba el comando siguiente.

```
$ aws pinpoint-sms-voice-v2 list-pool-origination-identities \
> --pool-id pool-78ec067f62f94d57bd3bab991example
```
En el comando anterior, sustituya *PoolID* por el ID o el nombre de recurso de Amazon (ARN) del grupo.

# <span id="page-94-0"></span>Mensajería de SMS bidireccionales

Amazon Pinpoint SMS incluye soporte para SMS bidireccionales. Cuando configure SMS bidireccionales, puede recibir los mensajes entrantes de los clientes. También puede usar la mensajería bidireccional junto con otros AWS servicios, como Lambda y Amazon Lex, para crear experiencias de mensajería de texto interactivas.

Cuando uno de tus clientes envía un mensaje a tu número de teléfono, el cuerpo del mensaje se envía a un tema de Amazon SNS o a Amazon Connect para su procesamiento.

Los SMS bidireccionales solo están disponibles en algunos países y regiones. Para obtener más información sobre la disponibilidad de los SMS bidireccionales en cada país o región, consulte [Capacidades y limitaciones de los SMS por país.](#page-115-0)

Los ID de remitente no admiten la mensajería SMS bidireccional.

### **a** Note

Los SMS bidireccionales solo están disponibles en algunos países y regiones. Para obtener más información sobre la disponibilidad de los SMS bidireccionales en cada país o región, consulte [Capacidades y limitaciones de los SMS por país.](#page-115-0)

Amazon Connect para SMS bidireccionales está disponible en el Regiones de AWS [subtipo](https://docs.aws.amazon.com/connect/latest/adminguide/regions.html#chatmessaging_region) [Mensajes de chat: SMS](https://docs.aws.amazon.com/connect/latest/adminguide/regions.html#chatmessaging_region) de la guía del administrador de Amazon Connect.

## Two-way SMS messaging (Console)

Para habilitar SMS bidireccional mediante la consola de Amazon Pinpoint SMS, siga estos pasos:

Habilitar SMS bidireccionales

- 1. Abra la consola de Amazon Pinpoint SMS en <https://console.aws.amazon.com/sms-voice/>.
- 2. En el panel de navegación, en Configuraciones, selecciona Grupos de teléfonos.
- 3. En la página Grupos de teléfonos, elija un grupo de teléfonos.
- 4. En la pestaña SMS bidireccionales, selecciona Editar configuración.
- 5. En la página Editar configuración, activa Activar mensaje bidireccional.
- 6. Para el tipo de destino, elija Amazon SNS o Amazon Connect.
	- Para Amazon SNS, elija un tema nuevo de Amazon SNS o un tema de Amazon SNS existente y, a continuación, para el rol de canal bidireccional, elija el rol de IAM existente o las políticas del tema Usar Amazon SNS.
		- Nuevo tema de Amazon SNS: si elige esta opción, Amazon Pinpoint SMS creará un tema en su cuenta. El tema se crea automáticamente con todos los permisos necesarios. Para obtener más información sobre el tema de Amazon SNS, consulte [Configuración de Amazon SNS](https://docs.aws.amazon.com/sns/latest/dg/sns-configuring.html) en la Guía para desarrolladores de Amazon SNS.
		- Tema de Amazon SNS existente: si elige esta opción, debe elegir un tema de Amazon SNS existente en el menú desplegable de destino de los mensajes entrantes.
- Para el rol de canal bidireccional, elija una de las siguientes opciones:
	- Elija el rol de IAM existente: elija una política de IAM existente para aplicarla al tema de Amazon SNS. Para ver un ejemplo de las políticas de Amazon SNS, consulte. [Políticas de IAM para temas de Amazon SNS](#page-97-0)
	- Utilice las políticas temáticas de Amazon SNS: el tema Amazon SNS requiere la política temática de Amazon SNS adecuada para permitir el acceso a Amazon Pinpoint SMS. Para ver ejemplos de las políticas de Amazon SNS, consulte. [Políticas](#page-98-0)  [temáticas de Amazon SNS para temas de Amazon SNS](#page-98-0)
- Para Amazon Connect en Rol de canal bidireccional, elija Elegir roles de IAM existentes.
	- En el menú desplegable Roles de IAM existentes, elija un rol de IAM existente como el destino del mensaje. Para ver un ejemplo de las políticas de IAM, consulte. [Políticas de](#page-101-0)  [IAM para Amazon Connect](#page-101-0)
- 7. Elija Guardar cambios.

Two-way SMS messaging (AWS CLI)

Puede usar el comando [update-pool](https://docs.aws.amazon.com/cli/latest/reference/pinpoint-sms-voice-v2/update-pool.html) para habilitar los SMS bidireccionales.

En la línea de comandos, escriba el comando siguiente.

```
$ aws pinpoint-sms-voice-v2 update-pool \
> --pool-id poolid \
> --two-way-channel-arn TwoWayARN \
> --two-way-channel-role TwoChannelWayRole
```
En el comando anterior, realice los siguientes cambios:

- Sustituya *poolid* por el PhonePool ID o el nombre de recurso de Amazon (ARN) del número de teléfono.
- Sustituya el *TwoWayARN* por el nombre de recurso de Amazon (ARN) para recibir los mensajes SMS entrantes. Para ver ejemplos de las políticas de Amazon SNS, consulte. [Políticas](#page-98-0)  [temáticas de Amazon SNS para temas de Amazon SNS](#page-98-0) Para configurar Amazon Connect como destino de entrada, defina ARN *TwoWayconnect.region.amazonaws.comen*. Sustituya la *región* por Región de AWS la que está alojada la instancia de Amazon Connect.
- *TwoChannelWayRole*Sustitúyalo por el nombre de recurso de Amazon (ARN) del rol de IAM que se va a utilizar. Para ver, por ejemplo, las políticas de permisos de SNS, consulte [Políticas de IAM para temas de Amazon SNS](#page-97-0) y, por ejemplo, las políticas de Amazon Connect,

consulte[Políticas de IAM para Amazon Connect.](#page-101-0) Este parámetro solo es obligatorio si decide utilizar las políticas de permisos de IAM.

<span id="page-97-0"></span>Políticas de IAM para temas de Amazon SNS

Si desea que Amazon Pinpoint SMS utilice una función de IAM existente o si crea una nueva, adjunte las siguientes políticas a esa función para que Amazon Pinpoint SMS pueda asumirla. Para obtener información sobre cómo modificar la relación de confianza de un rol, consulte [Modificación de un rol](https://docs.aws.amazon.com/IAM/latest/UserGuide/id_roles_manage_modify.html) en la guía del usuario de [IAM.](https://docs.aws.amazon.com/IAM/latest/UserGuide/introduction.html)

La siguiente es la política de confianza del rol de IAM. Realice los siguientes cambios:

• Sustituya *AccountID* por el ID único de su. Cuenta de AWS

```
{ 
   "Version": "2012-10-17", 
   "Statement": [ 
     { 
        "Sid": "SMSVoice", 
        "Effect": "Allow", 
        "Principal": { 
          "Service": "sms-voice.amazonaws.com" 
        }, 
        "Action": "sts:AssumeRole", 
        "Condition": { 
          "StringEquals": { 
             "aws:SourceAccount": "accountId" 
          } 
        } 
     } 
   ]
}
```
La siguiente es la política de permisos para el rol de IAM. El SMSVoiceAllowSNSPublish Sid es una política de permisos que permite publicar temas en Amazon SNS y el SMSVoiceAllowEncryptedSNSTopics Sid es una opción para temas de Amazon SNS cifrados.

En la siguiente política de permisos de IAM, realice los siguientes cambios:

• Sustituya la *AWS partición* por la partición en la que utiliza Amazon Pinpoint SMS.

- Sustituya la *región* por la Región de AWS que utiliza Amazon Pinpoint SMS.
- Sustituya *AccountID* por el ID único de su. Cuenta de AWS
- *snsTopicArn*Sustitúyalos por los temas de Amazon SNS que recibirán los mensajes.

```
{ 
     "Version": "2012-10-17", 
     "Statement": [ 
         { 
             "Sid": "SMSVoiceAllowSNSPublish", 
             "Effect": "Allow", 
             "Action": "sns:Publish", 
             "Resource": "arn:partition:sns:region:accountId:snsTopicArn", 
             "Condition": { 
                 "StringEquals": { 
                     "aws:ResourceAccount": "accountId" 
 } 
 } 
         }, 
         { 
             "Sid": "SMSVoiceAllowEncryptedSNSTopics", 
             "Effect": "Allow", 
             "Action": [ 
                 "kms:Decrypt", 
                 "kms:GenerateDataKey*" 
             ], 
             "Resource": "*", 
             "Condition": { 
                 "StringEquals": { 
                     "kms:EncryptionContext:aws:sns:topicArn": 
  "arn:partition:sns:region:accountId:snsTopicArn", 
                     "aws:CalledViaLast": "sns.amazonaws.com" 
 } 
 } 
         } 
     ]
}
```
# <span id="page-98-0"></span>Políticas temáticas de Amazon SNS para temas de Amazon SNS

El tema Amazon SNS requiere la política de temas adecuada para conceder el acceso a Amazon Pinpoint SMS si no se proporciona en el parámetro. *TwoChannelWayRole*

```
{ 
   "Effect": "Allow", 
   "Principal": { 
     "Service": "sms-voice.amazonaws.com" 
   }, 
   "Action": "sns:Publish", 
   "Resource": "snsTopicArn" 
}
```
En el ejemplo anterior, realice los siguientes cambios:

• *snsTopicArn*Sustitúyalo por el tema Amazon SNS que enviará y recibirá mensajes.

**a** Note No se admiten los temas FIFO de Amazon SNS.

Si bien los datos de Amazon Pinpoint SMS están cifrados, puede utilizar los temas de Amazon SNS cifrados AWS KMS mediante claves para obtener un nivel de seguridad adicional. Esta seguridad adicional puede resultar útil si la aplicación maneja datos privados o confidenciales.

Debe realizar algunos pasos de configuración adicionales para utilizar temas de Amazon SNS cifrados con mensajería bidireccional.

La siguiente declaración de ejemplo utiliza las SourceArn condiciones, opcionales pero recomendadas, SourceAccount para evitar el confuso problema del diputado y garantizar que solo tenga acceso la cuenta del propietario del SMS de Amazon Pinpoint. Para obtener más información sobre el problema del diputado confuso, consulte [El problema del diputado confuso](https://docs.aws.amazon.com/IAM/latest/UserGuide/confused-deputy.html) en la guía del [usuario de IAM.](https://docs.aws.amazon.com/IAM/latest/UserGuide/introduction.html)

En primer lugar, la clave que utilice debe ser simétrica. Los temas cifrados de Amazon SNS no admiten claves asimétricas AWS KMS .

En segundo lugar, la política de claves debe modificarse para permitir que Amazon Pinpoint SMS utilice la clave. Agregue los siguientes permisos a la política de claves existente:

```
 "Effect": "Allow",
```
{

```
 "Principal": { 
          "Service": "sms-voice.amazonaws.com" 
     }, 
     "Action": [ 
          "kms:GenerateDataKey*", 
          "kms:Decrypt" 
     ], 
     "Resource": "*", 
     "Condition": { 
          "StringEquals": { 
             "aws:SourceAccount": "accountId" 
          }, 
          "ArnLike": { 
             "aws:SourceArn": "arn:aws:sms-voice:region:accountId:*" 
          } 
       }
}
```
Para obtener más información sobre cómo editar políticas de claves, consulte [Cambio de una política](https://docs.aws.amazon.com/kms/latest/developerguide/key-policy-modifying.html)  [de claves](https://docs.aws.amazon.com/kms/latest/developerguide/key-policy-modifying.html) en la Guía para desarrolladores de AWS Key Management Service .

Para obtener más información sobre el cifrado de temas de Amazon SNS AWS KMS mediante claves, [consulte Habilitar la compatibilidad entre las fuentes de eventos AWS de los servicios y los](https://docs.aws.amazon.com/sns/latest/dg/sns-key-management.html#compatibility-with-aws-services) [temas cifrados](https://docs.aws.amazon.com/sns/latest/dg/sns-key-management.html#compatibility-with-aws-services) en la Guía para desarrolladores de Amazon Simple Notification Service.

Ejemplo de una carga de mensajes SMS bidireccionales

Cuando su número recibe un mensaje SMS, Amazon Pinpoint SMS envía una carga JSON a un tema de Amazon SNS que usted designe. La carga JSON contiene el mensaje y los datos relacionados, como en el siguiente ejemplo:

```
{ 
   "originationNumber":"+14255550182", 
   "destinationNumber":"+12125550101", 
   "messageKeyword":"JOIN", 
   "messageBody":"EXAMPLE", 
   "inboundMessageId":"cae173d2-66b9-564c-8309-21f858e9fb84", 
   "previousPublishedMessageId":"wJalrXUtnFEMI/K7MDENG/bPxRfiCYEXAMPLEKEY"
}
```
La carga del mensaje entrante contiene la siguiente información:

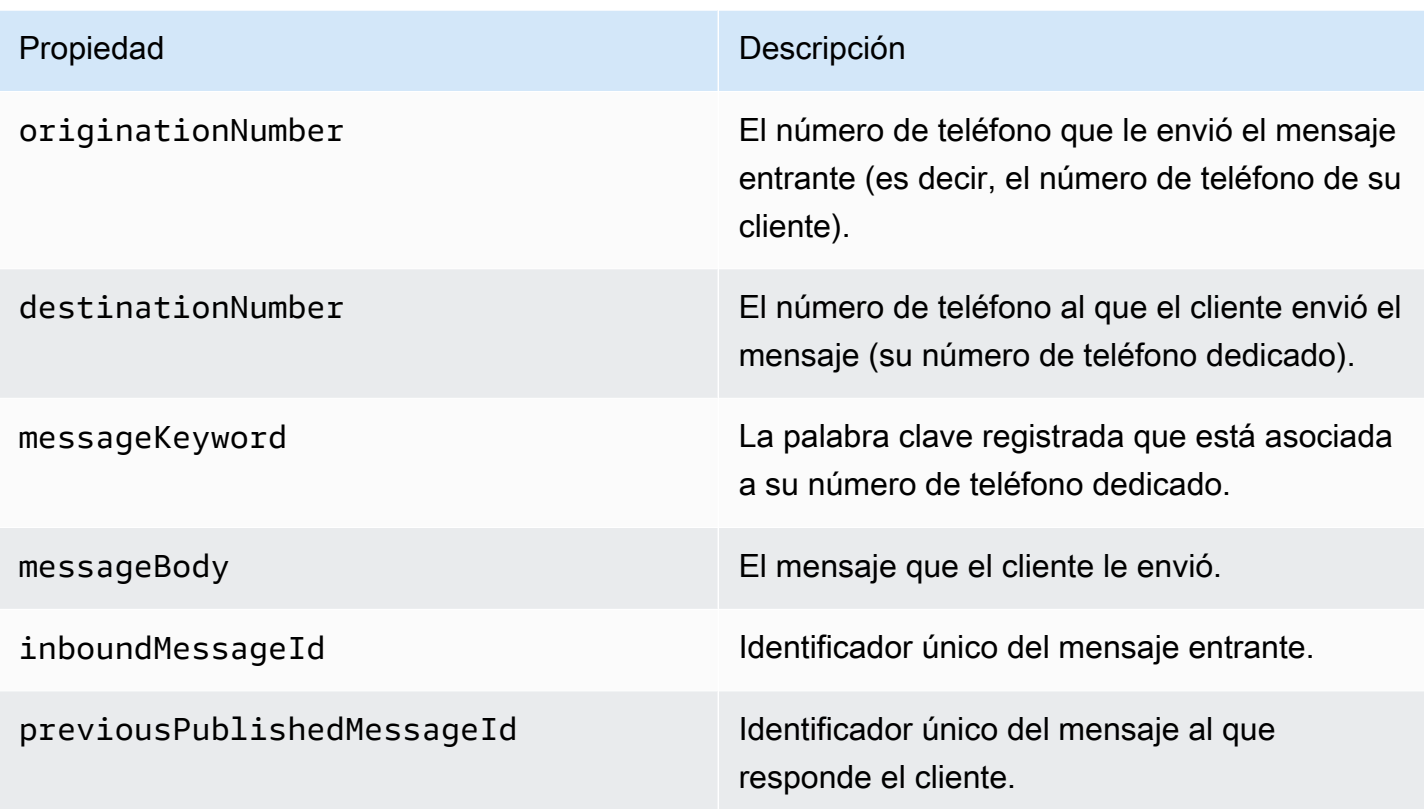

<span id="page-101-0"></span>Políticas de IAM para Amazon Connect

Si desea que Amazon Pinpoint SMS utilice una función de IAM existente o si crea una nueva, adjunte las siguientes políticas a esa función para que Amazon Pinpoint SMS pueda asumirla. [Para obtener](https://docs.aws.amazon.com/IAM/latest/UserGuide/introduction.html)  [información sobre cómo modificar la relación de confianza existente de un rol, consulte](https://docs.aws.amazon.com/IAM/latest/UserGuide/introduction.html) [Modificación](https://docs.aws.amazon.com/IAM/latest/UserGuide/id_roles_manage_modify.html)  [de un rol](https://docs.aws.amazon.com/IAM/latest/UserGuide/id_roles_manage_modify.html) [en la guía del usuario de IAM.](https://docs.aws.amazon.com/IAM/latest/UserGuide/introduction.html)

Para crear nuevas políticas de IAM, haga lo siguiente:

- 1. Cree una nueva política de permisos siguiendo las instrucciones de la Guía del usuario de IAM sobre cómo [crear políticas con el editor JSON.](https://docs.aws.amazon.com/IAM/latest/UserGuide/access_policies_create-console.html#access_policies_create-json-editor)
	- En el paso 4, utilice la política de permisos que se define a continuación.
- 2. Cree una nueva política de confianza siguiendo las instrucciones de la Guía del usuario de IAM sobre cómo [crear un rol mediante políticas de confianza personalizadas](https://docs.aws.amazon.com/IAM/latest/UserGuide/id_roles_create_for-custom.html).
	- a. En el paso 4, utilice la política de confianza que se define a continuación.
	- b. En el paso 11, añada la política de permisos que creó en el paso anterior.

La siguiente es la política de permisos para el rol de IAM, a fin de permitir la publicación en Amazon Connect.

```
{ 
      "Version": "2012-10-17", 
      "Statement": [ 
           { 
                "Effect": "Allow", 
                "Action": [ 
                     "connect:SendChatIntegrationEvent" 
               ], 
                "Resource": [ 
\mathbf{u} \star \mathbf{u} ] 
          } 
      ]
}
```
La siguiente es la política de confianza para el rol de IAM. Realice los siguientes cambios:

• Sustituya *AccountID* por el ID único de su. Cuenta de AWS

```
{ 
   "Version": "2012-10-17", 
   "Statement": [ 
     { 
        "Sid": "SMSVoice", 
        "Effect": "Allow", 
        "Principal": { 
          "Service": "sms-voice.amazonaws.com" 
        }, 
        "Action": "sts:AssumeRole", 
        "Condition": { 
          "StringEquals": { 
             "aws:SourceAccount": "accountId" 
          } 
        } 
     } 
   ]
}
```
# <span id="page-103-0"></span>Palabras clave

Una palabra clave es una palabra o frase específica que un cliente puede enviar a tu número de teléfono para obtener una respuesta, como un mensaje informativo, la opción de recibir más mensajes, una oferta especial y otros mensajes promocionales y transaccionales. Cuando su número recibe un mensaje que comienza con una palabra clave, Amazon Pinpoint SMS responde con un mensaje personalizable.

En el caso de los códigos cortos, la consola muestra las palabras clave y las respuestas que defina inicialmente al solicitar un código abreviado AWS Support. AWS Support registra las palabras clave y las respuestas con los operadores de telefonía móvil cuando estos proporcionan el código abreviado.

Para códigos largos, la consola muestra las palabras clave y las respuestas predeterminadas.

### **a** Importante

Las palabras clave y los mensajes de respuesta deben cumplir las directrices establecidas por los operadores de telefonía móvil y los grupos del sector de la tecnología móvil. De lo contrario, tras una auditoría, estos grupos pueden tomar medidas contra su código corto o largo. Esta acción puede incluir el rechazo de mostrar el número y bloqueo de los mensajes.

Una palabra clave puede tener entre 1 y 30 caracteres y no puede comenzar ni terminar con un espacio. Las palabras clave no distinguen entre mayúsculas y minúsculas.

Los operadores de telefonía inalámbrica en EE. UU. requieren códigos cortos para admitir las siguientes palabras clave. Además, AWS espera que todos los códigos largos y cortos admitan estas palabras clave:

### HELP

Se utiliza para obtener el servicio de atención al cliente. El mensaje de respuesta debe incluir la información de contacto de atención al cliente, como en el siguiente ejemplo:

"Para obtener ayuda con la cuenta, llame al (206) 555-0199".

### STOP

Se utiliza para dejar de recibir mensajes de su número. Además de STOP, la audiencia puede utilizar cualquier palabra clave compatible, por ejemplo, CANCEL u OPTOUT. Para ver una lista de palabras clave de cancelación admitidas, consulte [Palabras clave de exclusión obligatorias](#page-104-0). Cuando su número reciba un mensaje SMS que contenga una palabra clave de exclusión, Amazon Pinpoint SMS dejará de enviar mensajes SMS desde su cuenta a la persona que se excluyó.

El mensaje de respuesta debe confirmar que dejarán de enviarse mensajes a la persona que canceló la suscripción, como en el siguiente ejemplo:

"Ya ha cancelado la suscripción y no recibirá más mensajes."

### **a** Note

Si un destinatario responde con una de estas palabras clave como primera palabra de su mensaje, Amazon Pinpoint SMS responde con la respuesta de esa palabra clave. Por ejemplo, si un destinatario responde a uno de sus mensajes con «Ayúdame a entender lo que esto significa», Amazon Pinpoint SMS responde con la respuesta que especificó para la palabra clave HELP.

### Temas

- [Palabras clave de exclusión obligatorias](#page-104-0)
- [Acciones de palabras clave](#page-105-0)
- [Administración de palabras clave](#page-106-0)

# <span id="page-104-0"></span>Palabras clave de exclusión obligatorias

Cuando la legislación y las normativas locales vigentes así lo exijan (como, por ejemplo, en los EE. UU. y Canadá), los destinatarios de SMS podrán utilizar sus dispositivos para desactivar su suscripción respondiendo al mensaje con cualquiera de las palabras siguientes:

### **a** Note

Puede añadir palabras clave personalizadas a los números de teléfono y grupos de teléfonos para excluirse.

### • ARRET

- CANCEL
- END
- OPT-OUT
- OPTOUT
- QUIT
- REMOVE
- STOP
- TD
- UNSUBSCRIBE

Para excluirse, el destinatario debe responder al mismo número de teléfono que Amazon Pinpoint SMS utilizó para entregar el mensaje. Tras darse de baja, el destinatario dejará de recibir mensajes SMS de su AWS cuenta.

### **a** Note

En el caso de números de teléfono gratuitos de EE. UU., las desactivaciones se administran a nivel de operador. La única palabra clave de desactivación admitida para un número gratuito de EE. UU. es STOP. No puede agregar palabras clave de desactivación adicionales ni cambiar el mensaje de respuesta que reciben los destinatarios cuando se desactivan. Un usuario puede volver a suscribirse enviando un nuevo mensaje a la línea gratuita utilizando UNSTOP o START como palabra clave.

Para configurar la posibilidad de que un usuario vuelva a suscribirse, añada las palabras clave UNSTOP, START o ambas a su número gratuito y defina la palabra clave action en. Opt-in Para obtener más información sobre cómo añadir palabras clave, consulte. [Administración de palabras clave](#page-106-0)

### <span id="page-105-0"></span>Acciones de palabras clave

Una palabra clave puede tener una de tres acciones asociadas. Cuando un cliente responda con la palabra clave, se realizará la acción.

- Opt-out— El destinatario se añade a la lista de exclusión y no recibirá mensajes en el futuro.
- Opt-in— El destinatario quiere recibir mensajes en el futuro.

• Automatic response— Se envía un mensaje al destinatario.

## <span id="page-106-0"></span>Administración de palabras clave

Utilice la consola SMS de Amazon Pinpoint o personalice las respuestas AWS CLI a las palabras clave de su número de teléfono.

### Add a keyword (Console)

Utilice la consola SMS de Amazon Pinpoint para añadir palabras clave a su grupo.

Agregar una palabra clave

- 1. Abra la consola de Amazon Pinpoint SMS en <https://console.aws.amazon.com/sms-voice/>.
- 2. En el panel de navegación, en Configuraciones, elija Grupos de teléfonos.
- 3. En la página Grupos de teléfonos, elija el grupo al que desee añadir una palabra clave.
- 4. En la pestaña Palabras clave, selecciona Añadir palabra clave.
- 5. En el panel de palabras clave personalizadas, haga lo siguiente:
	- Palabra clave: la nueva palabra clave que se va a añadir.
	- Mensaje de respuesta: el mensaje que desea devolver al destinatario.
	- Acción de palabra clave: la acción que se realizará cuando se reciba la palabra clave.
- 6. Elija Agregar palabra clave.

Edit a keyword (Console)

Utilice la consola SMS de Amazon Pinpoint para editar las palabras clave de su grupo.

Para editar una palabra clave

- 1. Abra la consola de Amazon Pinpoint SMS en <https://console.aws.amazon.com/sms-voice/>.
- 2. En el panel de navegación, en Configuraciones, elija Grupos de teléfonos.
- 3. En la página Grupos de teléfonos, elija el grupo que contiene la palabra clave.
- 4. En la pestaña Palabras clave, elija la palabra clave que desee editar y, a continuación, Modifique la palabra clave.
- 5. En el panel Palabra clave personalizada, modifique cualquiera de las siguientes opciones:
- Palabra clave: la palabra clave que se va a editar.
- Mensaje de respuesta: el mensaje que desea devolver al destinatario.
- Acción de palabra clave: la acción que se realizará cuando se reciba la palabra clave.
- 6. Selecciona Guardar palabra clave.

#### Delete a keyword (Console)

Utilice la consola SMS de Amazon Pinpoint para eliminar las palabras clave de su grupo.

#### **a** Note

Las palabras clave de exclusión obligatorias no se pueden eliminar.

#### Para eliminar una palabra clave

- 1. Abra la consola de Amazon Pinpoint SMS en <https://console.aws.amazon.com/sms-voice/>.
- 2. En el panel de navegación, en Configuraciones, elija Grupos de teléfonos.
- 3. En la página Grupos de teléfonos, elija el grupo que contiene la palabra clave.
- 4. En la pestaña Palabras clave, elija la palabra clave y, a continuación, Elimine la palabra clave.

Add or edit a keyword (AWS CLI)

Puede usar el comando [put-keyword](https://docs.aws.amazon.com/cli/latest/reference/pinpoint-sms-voice-v2/put-keyword.html) para crear una nueva palabra clave o editarla. Si la palabra clave ya existe, se sobrescribirá.

Para crear una palabra clave, ejecute el siguiente comando en AWS CLI:

```
$ aws pinpoint-sms-voice-v2 put-keyword \
> --origination-identity OriginationIdentity \
> --keyword Keyword \
> --keyword-message KeywordMessage \
> --keyword-action KeywordAction
```
En el comando anterior, realice los siguientes cambios:
- *OriginationIdentity*Sustitúyalo por el identificador único o el nombre de recurso de Amazon (ARN) del grupo al que quieres añadir la palabra clave.
- Sustituya *Keyword* por la nueva palabra clave.
- *KeywordMessage*Sustitúyalo por el mensaje que se utilizará al responder a la palabra clave.
- Sustituya *KeywordAction*la acción (AUTOMATIC\_RESPONSE,OPT\_OUT,OPT\_IN) que se realizará cuando se reciba la palabra clave.

List keywords (AWS CLI)

Puede usar el comando [describe-keywords.html](https://docs.aws.amazon.com/cli/latest/reference/pinpoint-sms-voice-v2/describe-keywords.html) para ver información sobre las palabras clave asociadas a una identidad de origen.

Para ver una lista de palabras clave mediante la línea de comandos AWS CLI at, introduzca el siguiente comando:

```
$ aws pinpoint-sms-voice-v2 describe-keywords \
> --origination-identity OriginationIdentity
```
En el comando anterior, realice los siguientes cambios:

*OriginationIdentity*Sustitúyalo por el identificador único o el nombre de recurso de Amazon (ARN) del número de teléfono o ID del remitente del que quieres obtener una lista de palabras clave.

Delete a keyword (AWS CLI)

Puede usar la [CLI delete-keyword](https://docs.aws.amazon.com/cli/latest/reference/pinpoint-sms-voice-v2/delete-keyword.html) para eliminar una palabra clave.

En la línea de comandos, escriba el comando siguiente.

```
$ aws pinpoint-sms-voice-v2 delete-keyword \
> --origination-identity OriginationIdentity \
> --keyword Keyword
```
En el comando anterior, realice los siguientes cambios:

- *OriginationIdentity*Sustitúyalo por el identificador único o el nombre de recurso de Amazon (ARN) del número de teléfono o ID del remitente del que quieres eliminar la palabra clave.
- Sustituya *Keyword* por la palabra clave a eliminar.

# Lista de exclusión

Una lista de exclusión es una lista de números de teléfono de destino a los que no se les debe enviar mensajes. Cuando envía mensajes SMS, las identidades de destino se agregan automáticamente a la lista de exclusión si responden al número de origen con la palabra clave STOP (a menos que habilite la opción de exclusión autoadministrada). Si intenta enviar un mensaje a un número de destino que figura en una lista de exclusión y la lista de exclusión está asociada al grupo utilizado para enviar el mensaje, Amazon Pinpoint SMS no intentará enviar el mensaje.

## Temas

- [Administre las listas de exclusión](#page-109-0)
- [Exclusiones autogestionadas](#page-110-0)

## <span id="page-109-0"></span>Administre las listas de exclusión

De forma predeterminada, cuando se crea un grupo, se asigna a la lista de exclusión predeterminada. Los grupos pueden compartir la misma lista de exclusión. Al cambiar la lista de exclusión de un grupo, es posible que los destinatarios que se hayan excluido anteriormente no estén en la nueva lista y comiencen a recibir mensajes. Para obtener más información sobre cómo añadir o eliminar números de teléfono de destino de una lista de exclusión voluntaria, consulte[Administrar los números de teléfono de las listas de exclusión.](#page-281-0)

## Change opt-out list (Console)

Para cambiar la lista de exclusión mediante la consola SMS de Amazon Pinpoint, siga estos pasos:

Cambie la lista de exclusión

- 1. Abra la consola de Amazon Pinpoint SMS en <https://console.aws.amazon.com/sms-voice/>.
- 2. En el panel de navegación, en Configuraciones, elija Grupos de teléfonos.
- 3. En la página Grupos de teléfonos, elija el grupo.
- 4. En la pestaña de la lista de exclusión, seleccione Editar configuración.
	- Crear una nueva lista de exclusión: cree una nueva lista de exclusión vacía e introduzca un nombre descriptivo.
	- Elija una lista de exclusión existente: elija una lista de exclusión creada anteriormente en el menú desplegable.
- 5. (Opcional) Para habilitar las exclusiones autogestionadas, selecciona Activar la exclusión autogestionada.
- 6. Elija Guardar cambios.

Change opt-out list (AWS CLI)

Puede usar el comando [update-pool](https://docs.aws.amazon.com/cli/latest/reference/pinpoint-sms-voice-v2/update-pool.html) para cambiar la lista de exclusión que utiliza el grupo.

En la línea de comandos, escriba el comando siguiente.

```
$ aws pinpoint-sms-voice-v2 update-pool --pool-id poolid --opt-out-list-
name OptOutListName
```
En el comando anterior, realice los siguientes cambios:

- Sustituya *poolid* por el PooliD o el nombre de recurso de Amazon (ARN) del grupo.
- *OptOutListName*Sustitúyalo por el nombre del recurso de Amazon (ARN) o el nombre de la lista de exclusión.

## <span id="page-110-0"></span>Exclusiones autogestionadas

De forma predeterminada, cuando un cliente envía un mensaje que comienza con HELP o STOP a uno de sus números específicos, Amazon Pinpoint SMS responde automáticamente con un mensaje personalizable. En el caso de los mensajes STOP entrantes, Amazon Pinpoint SMS también permite que el cliente deje de recibir mensajes SMS en el futuro. Si prefiere administrar las respuestas HELP y STOP mediante un servicio que no sea Amazon Pinpoint SMS, puede habilitar las exclusiones autogestionadas.

Al activar esta función, se producen tres cambios en la forma en que Amazon Pinpoint SMS gestiona los mensajes entrantes que envían sus clientes. En primer lugar, deja de enviar respuestas automáticas a los mensajes HELP y STOP entrantes. En segundo lugar, Amazon Pinpoint SMS deja de excluir automáticamente a sus clientes de recibir mensajes SMS en el futuro cuando envían un mensaje STOP. Por último, dirige los mensajes HELP y STOP entrantes al tema de Amazon SNS que se utiliza para recibir mensajes SMS bidireccionales, en lugar de responder automáticamente al remitente.

Si habilita esta característica, será responsable de responder a las solicitudes HELP y STOP. También será responsable de realizar el seguimiento de las solicitudes de exclusión, así como de llevarlas a la práctica.

## **A** Important

Muchos países, regiones y jurisdicciones imponen fuertes sanciones por el envío de mensajes SMS no deseados. Si habilita esta característica, asegúrese de que dispone de los sistemas y procesos necesarios para capturar y administrar las solicitudes de exclusión.

## **a** Note

Para habilitar las exclusiones autogestionadas de un grupo, primero debe activar la mensajería SMS bidireccional.

Activa las exclusiones autogestionadas (consola)

- 1. Abra la consola de Amazon Pinpoint SMS en <https://console.aws.amazon.com/sms-voice/>.
- 2. En el panel de navegación, en Configuraciones, selecciona Grupos de teléfonos.
- 3. En la página Grupos de teléfonos, elija el grupo.
- 4. En la pestaña de la lista de exclusión, seleccione Editar configuración.
- 5. En la página de administración de la exclusión voluntaria, seleccione Activar la exclusión autogestionada y, a continuación, Guardar cambios.

# Rutas compartidas

En algunos países, Amazon Pinpoint SMS mantiene un conjunto de identidades de origen compartidas. Al activar las rutas compartidas, Amazon Pinpoint SMS se esfuerza por entregar el mensaje mediante una de las identidades compartidas. La identidad de origen puede ser un identificador del remitente, un código largo o un código corto y puede variar en cada país. Cuando Shared Routes utilice un identificador de remitente como identidad de origen, el identificador del remitente será un identificador de remitente genérico, por ejemplo. NOTICE Las identidades compartidas no están disponibles en algunos países, como Estados Unidos.

## **a** Note

Las rutas compartidas pueden estar sujetas a un mayor filtrado descendente y se prefieren las rutas dedicadas, si están disponibles.

Habilite las rutas compartidas (consola)

- 1. [Abra la consola SMS de Amazon Pinpoint en https://console.aws.amazon.com/sms-voice/.](https://console.aws.amazon.com/sms-voice/)
- 2. En el panel de navegación, en Configuraciones, elija Grupos de teléfonos.
- 3. En la página Grupos de teléfonos, elija el grupo que tendrá habilitadas las rutas compartidas.
- 4. En la pestaña Rutas compartidas, selecciona el botón Editar configuración.
- 5. Selecciona Activar rutas compartidas y, a continuación, Guardar cambios.

## Deletion protection (Protección contra eliminación)

Al activar la protección contra eliminación, no podrá eliminar el grupo hasta que la desactive. De forma predeterminada, la protección contra la eliminación está desactivada.

Habilitar la protección contra la eliminación (consola)

- 1. [Abra la consola SMS de Amazon Pinpoint en https://console.aws.amazon.com/sms-voice/.](https://console.aws.amazon.com/sms-voice/)
- 2. En el panel de navegación, en Configuraciones, elija Grupos de teléfonos.
- 3. En la página Grupos de teléfonos, elija el grupo de teléfonos que tendrá habilitadas las rutas compartidas.
- 4. En la pestaña Protección contra eliminaciones, selecciona el botón Editar configuración.
- 5. Seleccione Activar la protección contra la eliminación y, a continuación, Guardar cambios.

## **Etiquetas**

Las etiquetas son pares de claves y valores que puede aplicar opcionalmente a sus AWS recursos para controlar el acceso o el uso. Para cambiar el nombre de un grupo editando el valor del par Nombre, clave/valor.

#### Manage tags (Console)

Utilice la consola SMS de Amazon Pinpoint para añadir o editar una etiqueta en su grupo.

Administrar etiquetas (consola)

- 1. [Abra la consola SMS de Amazon Pinpoint en https://console.aws.amazon.com/sms-voice/.](https://console.aws.amazon.com/sms-voice/)
- 2. En el panel de navegación, en Configuraciones, elija Grupos de teléfonos.
- 3. En la página Grupos de teléfonos, elija el grupo de teléfonos al que desee añadir una etiqueta.
- 4. En la pestaña Etiquetas, selecciona Administrar etiquetas.
	- Añadir una etiqueta: en Administrar etiquetas, selecciona Añadir nueva etiqueta para crear un nuevo par clave/valor en blanco.
	- Eliminar una etiqueta: en Administrar etiquetas, selecciona Eliminar junto al par clave/valor.
	- Editar una etiqueta: en Administrar etiquetas, elige la clave o el valor y edita el texto.
- 5. Elija Guardar cambios.

Manage tags (AWS CLI)

Utilice AWS CLI para añadir o editar una etiqueta.

```
$ aws pinpoint-sms-voice-v2 tag-resource \ 
   --resource-arn resource-arn \ 
   --tags tags={key1=value1,key2=value2}
```
En el ejemplo anterior, realice el siguiente procedimiento:

- Sustituya *resource-arn* por el nombre de recurso de Amazon (ARN) al que desee añadir las etiquetas.
- Sustituya *key1* y *key2* por las claves de las etiquetas que desee agregar al recurso.
- Sustituya *value1* y *value2* por los valores de las etiquetas que desee agregar para las claves respectivas.

Usa el para eliminar una AWS CLI etiqueta.

```
aws pinpoint-sms-voice-v2 untag-resource \setminus
```

```
 --resource-arn resource-arn \ 
 --tag-keys tags={key1=value1,key2=value2}
```
En el ejemplo anterior, realice el siguiente procedimiento:

- Sustituya *resource-arn* por el nombre de recurso de Amazon (ARN) del que desee eliminar la etiqueta.
- Sustituya *key1* y *key2* por las claves de las etiquetas que desee eliminar.
- Sustituya el *valor1* y el *valor2* por los valores de las etiquetas que desee eliminar.

# Números de teléfono

Un número de teléfono es una identidad que los destinatarios ven en sus dispositivos cuando les envías un mensaje SMS. Existen varios tipos de identidades, incluidos los códigos largos (números de teléfono estándar que suelen tener 10 o más dígitos), los códigos largos de 10 dígitos (10DLC), los números gratuitos (TFN) y los códigos cortos (números de teléfono que contienen entre cuatro y siete dígitos).

Los números de teléfono son recursos exclusivos de cada uno Región de AWS, por lo que no se pueden compartir entre ellos. Regiones de AWS Puedes cruzar números de teléfono Cuenta de AWS y Región de AWS acceder a ellos. Los números de teléfono exclusivos son específicos de cada país. No puedes solicitar un número de teléfono exclusivo para un país y luego usarlo como identidad para otro país.

Por ejemplo, si tu caso de uso requiere que envíes un mensaje a los Estados Unidos y Canadá, debes proporcionar las identidades de origen de ambos países. No es necesario que proporciones las identidades de origen locales de Regiones de AWS ese país. Puede aprovisionar ambas identidades de origen en el oeste de EE. UU. (Oregón). Como otro ejemplo, si su caso de uso requiere que envíe mensajes a los Estados Unidos y la India, puede que desee aprovisionar las identidades de origen Regiones de AWS que estén geográficamente cerca de los destinos de sus mensajes para reducir la latencia. Para obtener más información, consulte la Guía de [arquitectura](https://docs.aws.amazon.com/pinpoint/latest/archguide/welcome.html)  [resiliente de Amazon Pinpoint.](https://docs.aws.amazon.com/pinpoint/latest/archguide/welcome.html)

Hay varias directrices que debe tener en cuenta a la hora de decidir qué tipo de identidad de origen usar:

• Los ID de remitente son una excelente opción para casos de uso unidireccionales. Sin embargo, no están disponibles en todos los países.

- Los códigos cortos son una excelente opción para casos de uso bidireccionales. Si tiene que elegir entre usar un código corto o un código largo, debe elegir el código corto.
- En algunos países (como India y Arabia Saudí), los códigos largos se pueden usar para recibir mensajes entrantes, pero no se pueden usar para enviar mensajes salientes. Puede usar estos códigos largos que solo son entrantes para que los destinatarios puedan cancelar la suscripción a los mensajes que envíe mediante un ID de remitente.
- En algunos países, mantenemos un conjunto de rutas compartidas. Si envía mensajes a destinatarios de un país concreto, pero no tiene una identidad de origen dedicada en ese país, nos esforzamos por entregar el mensaje con una de estas identidades compartidas. Las identidades compartidas no están disponibles en algunos países, como Estados Unidos y China.
- El sector de la telefonía móvil cambia rápidamente. En muchos países, existe una tendencia a aumentar la regulación de los mensajes SMS comerciales. Los operadores pueden decidir, con poca antelación o sin previo aviso, rechazar los mensajes enviados desde identidades de origen compartidas. Si esto ocurre, intentaremos informarle sobre estos cambios con la mayor antelación posible. Sin embargo, los operadores suelen avisarnos de estos cambios con poca antelación. Por estas razones, siempre se prefieren las identidades de origen dedicadas a las compartidas.

#### Temas

- [Capacidades y limitaciones de los SMS por país](#page-115-0)
- [Países y regiones compatibles \(canal de voz\)](#page-136-0)
- [Solicita un número de teléfono](#page-140-0)
- [Liberar un número de teléfono de tu cuenta SMS de Amazon Pinpoint.](#page-155-0)
- [Mensajería de SMS bidireccionales](#page-156-0)
- [Palabras clave](#page-165-0)
- [Lista de exclusión](#page-171-0)
- [Protección contra eliminación](#page-174-0)
- **[Etiquetas](#page-175-0)**

## <span id="page-115-0"></span>Capacidades y limitaciones de los SMS por país

Amazon Pinpoint SMS actualmente no puede enviar mensajes SMS a un número reducido de países, incluidos Cuba, Irán, Corea del Norte, Siria y Sudán. Para obtener una lista completa de los países y regiones a los que se pueden enviar mensajes SMS, consulte [Países y regiones admitidos](#page-116-0)  [\(canal de SMS\).](#page-116-0)

La mayoría de los países y regiones imponen restricciones sobre el tipo de contenido que se puede enviar mediante SMS. Estas restricciones varían, pero los siguientes tipos de contenido están restringidos en la mayoría de los países o regiones:

- Contenido pornográfico
- Contenido soez o que exalta el odio
- Contenido que muestra o promueve la violencia
- Contenido que promueve las drogas ilegales

En muchos países y regiones, si un cliente recibe contenido restringido y presenta una reclamación ante un operador de telefonía móvil o una agencia reguladora, el remitente podría enfrentarse a multas y sanciones. Los gobiernos de unos cuantos países y regiones filtran activamente todos los mensajes entrantes para eliminar el contenido que consideran ofensivo o inadecuado. Familiarícese siempre con las leyes y normativas sobre el envío de mensajes SMS comerciales de los países y regiones en que se encuentran sus clientes.

Cada país también puede tener capacidades y limitaciones adicionales al usar SMS con Amazon Pinpoint SMS. En los siguientes temas, se describen estas capacidades y limitaciones.

## **a** Note

Los SMS bidireccionales solo están disponibles en algunos países y regiones. Para obtener más información sobre la disponibilidad de los SMS bidireccionales en cada país o región, consulte [Países y regiones admitidos \(canal de SMS\).](#page-116-0)

#### Temas

• [Países y regiones admitidos \(canal de SMS\)](#page-116-0)

## <span id="page-116-0"></span>Países y regiones admitidos (canal de SMS)

Puede usar Amazon Pinpoint SMS para enviar mensajes SMS a los países, regiones y territorios que se indican en la siguiente tabla. En esta tabla también se muestran los países y las regiones que admiten ID de remitente y la mensajería SMS bidireccional.

Para poder utilizar la mensajería SMS bidireccional para recibir mensajes, tiene que obtener un código corto dedicado o bien un código largo dedicado para el canal de SMS.

## **a** Note

Puede comprar códigos largos para algunos países directamente a través de la consola SMS de Amazon Pinpoint. Los códigos largos adquiridos a través de la consola se han diseñado para su uso con el canal de voz. Sin embargo, si adquiere un código largo basado en los Estados Unidos (incluido Puerto Rico) o Canadá, también puede utilizarlo para enviar mensajes SMS.

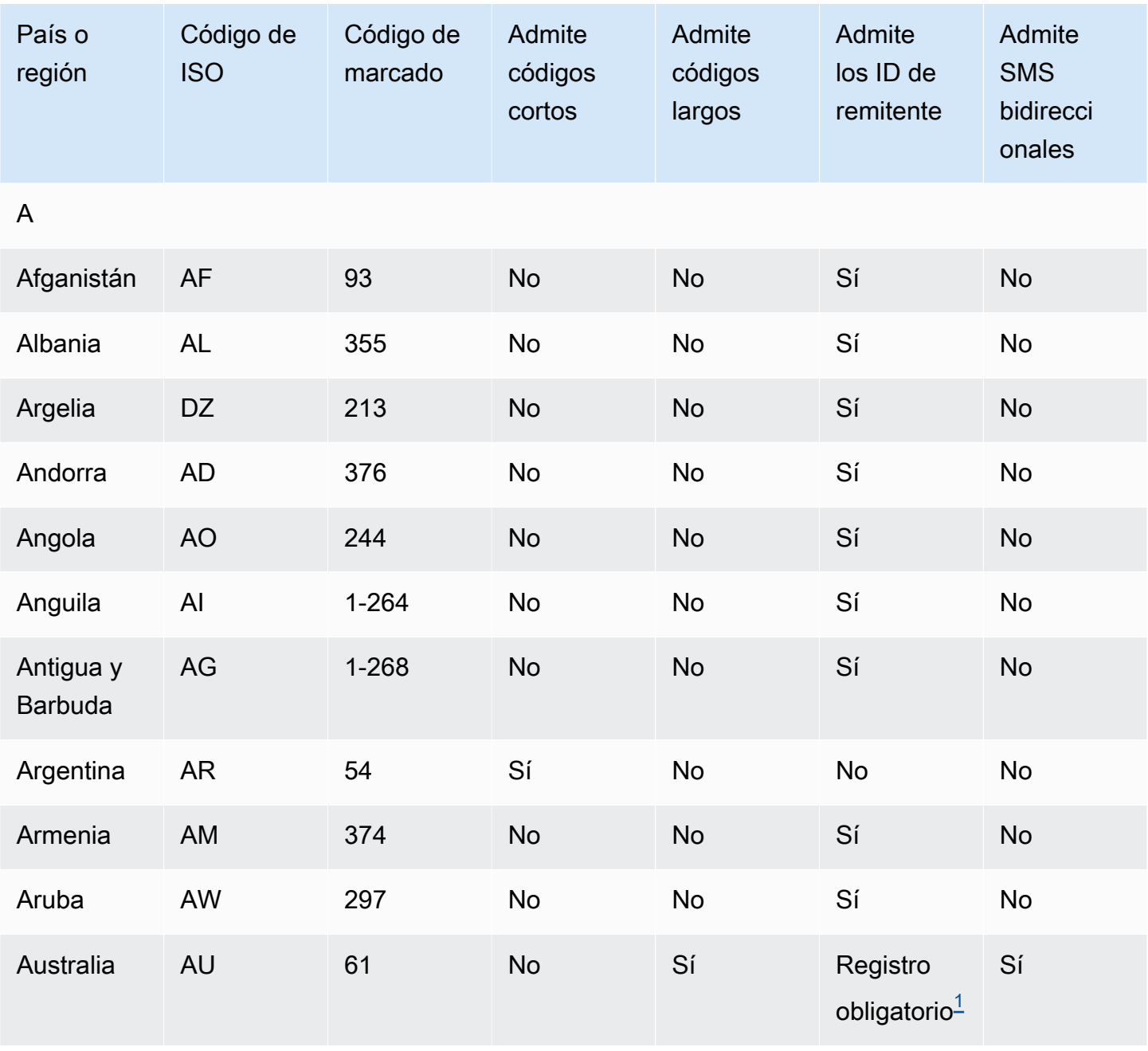

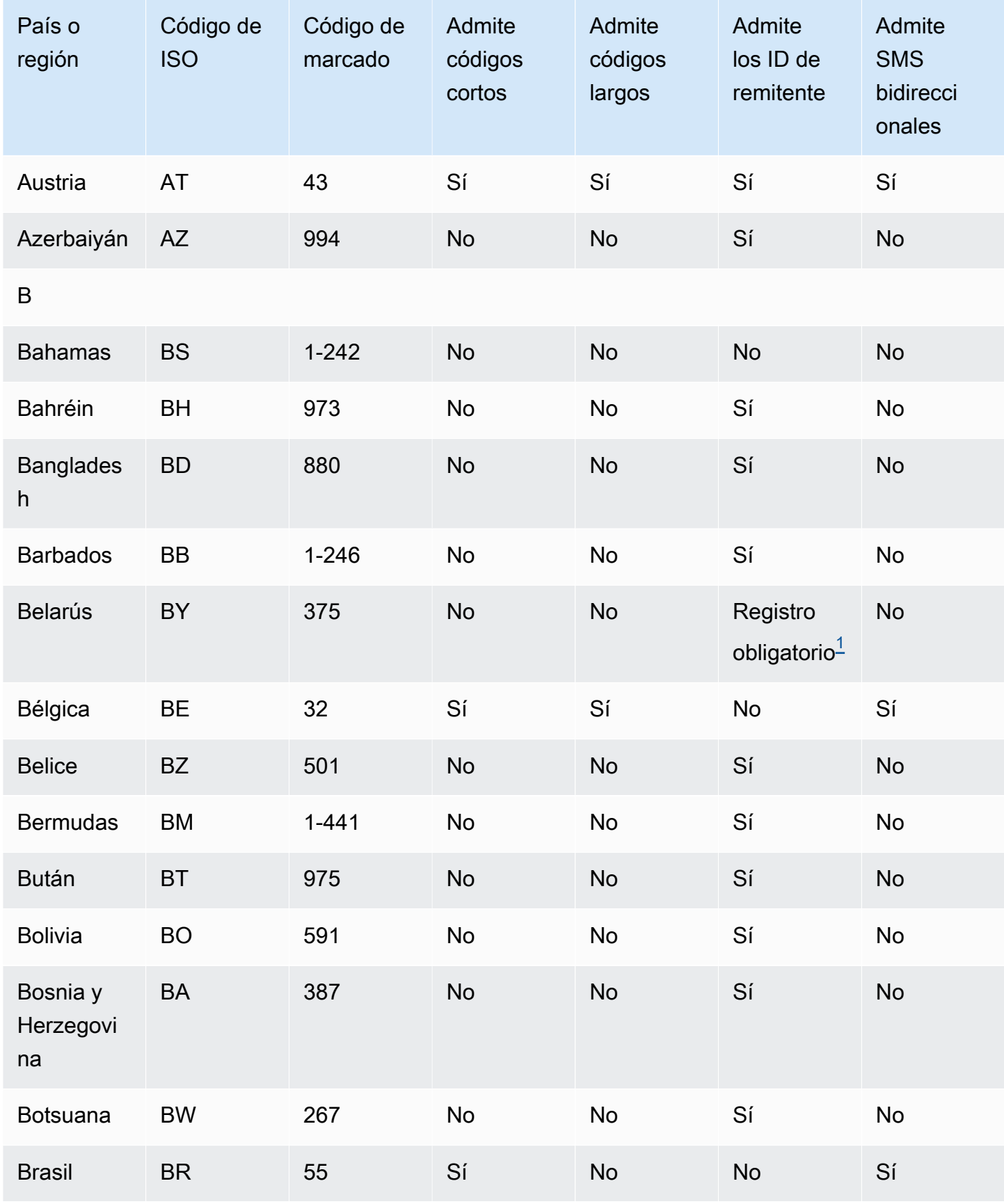

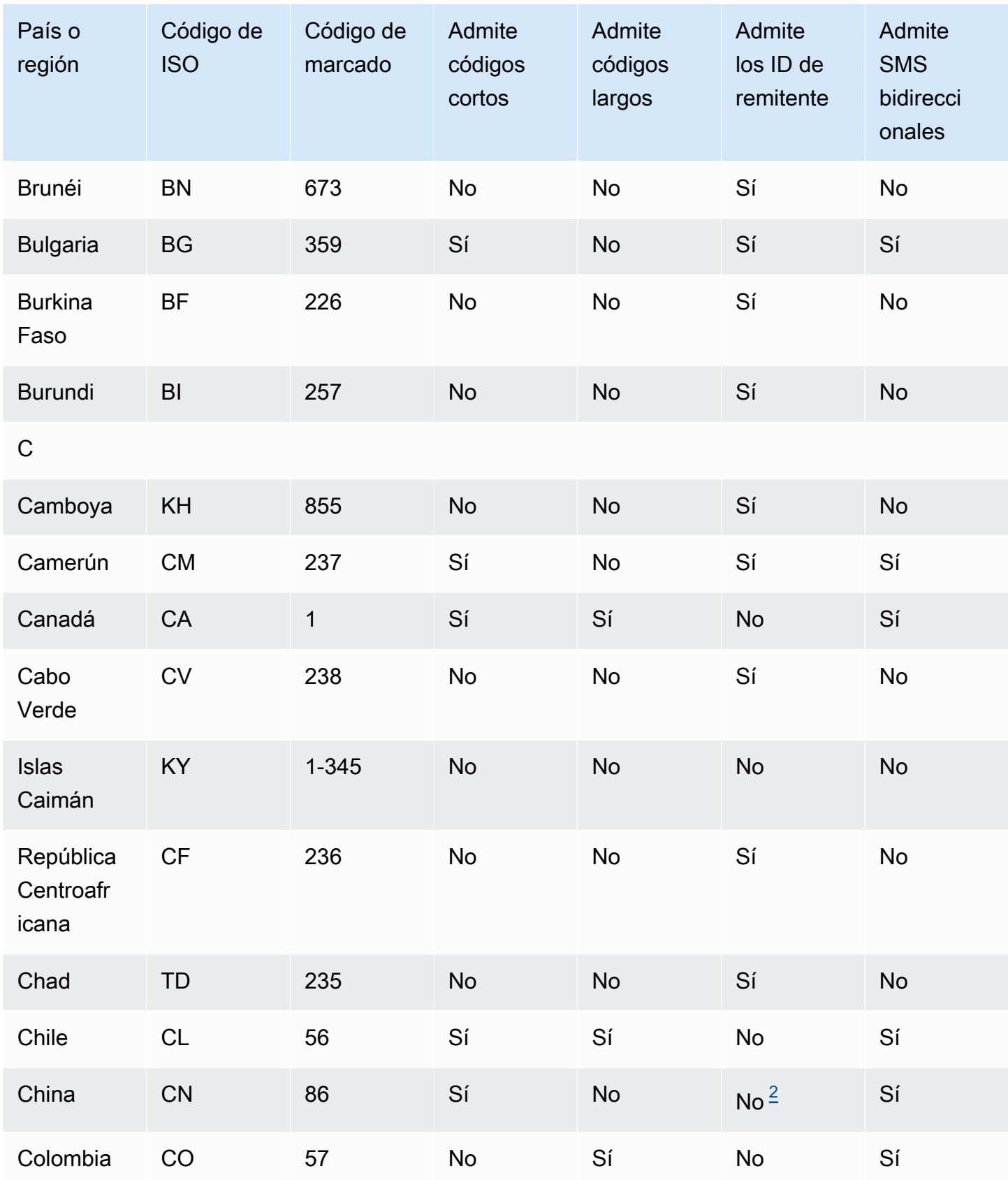

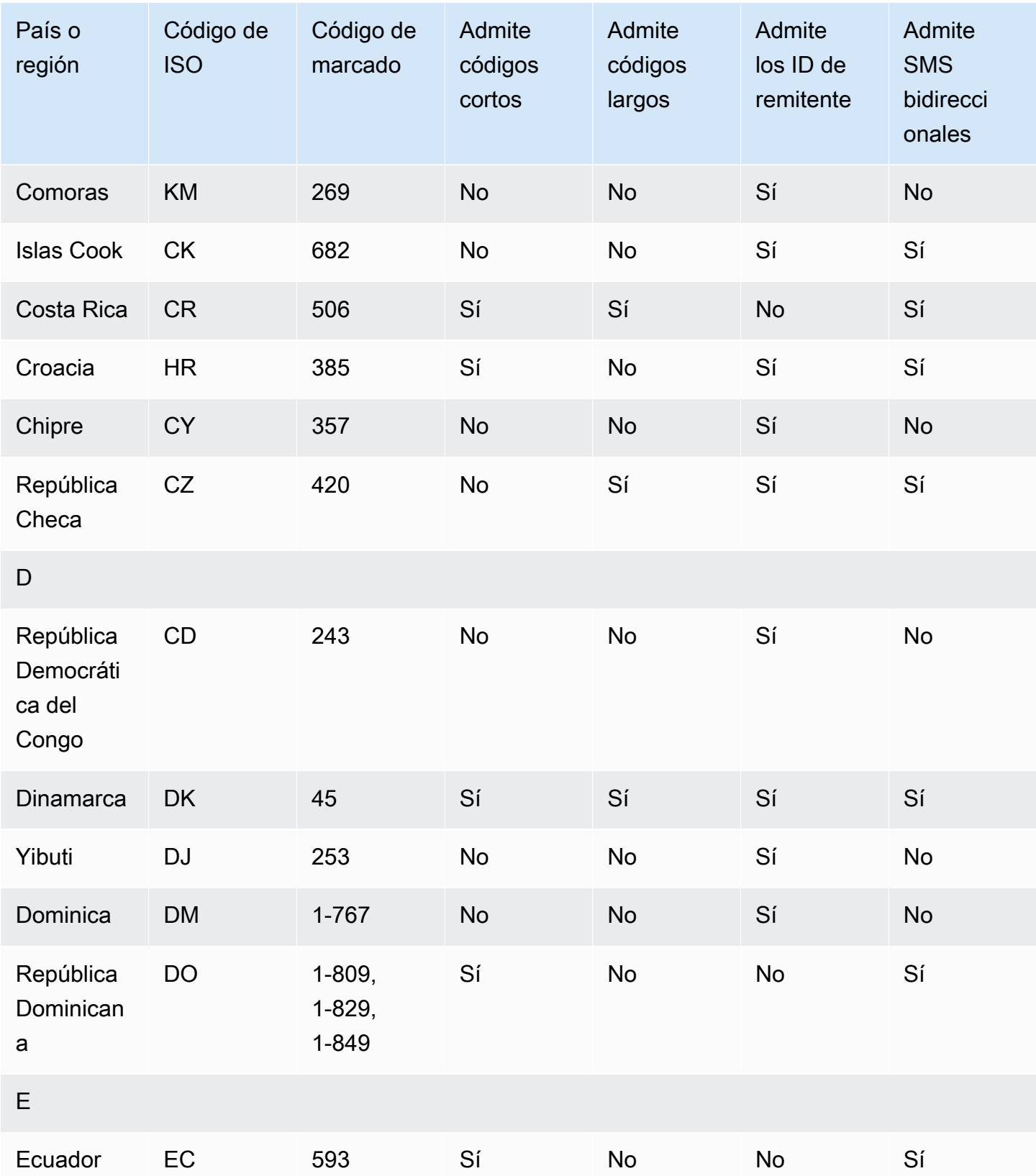

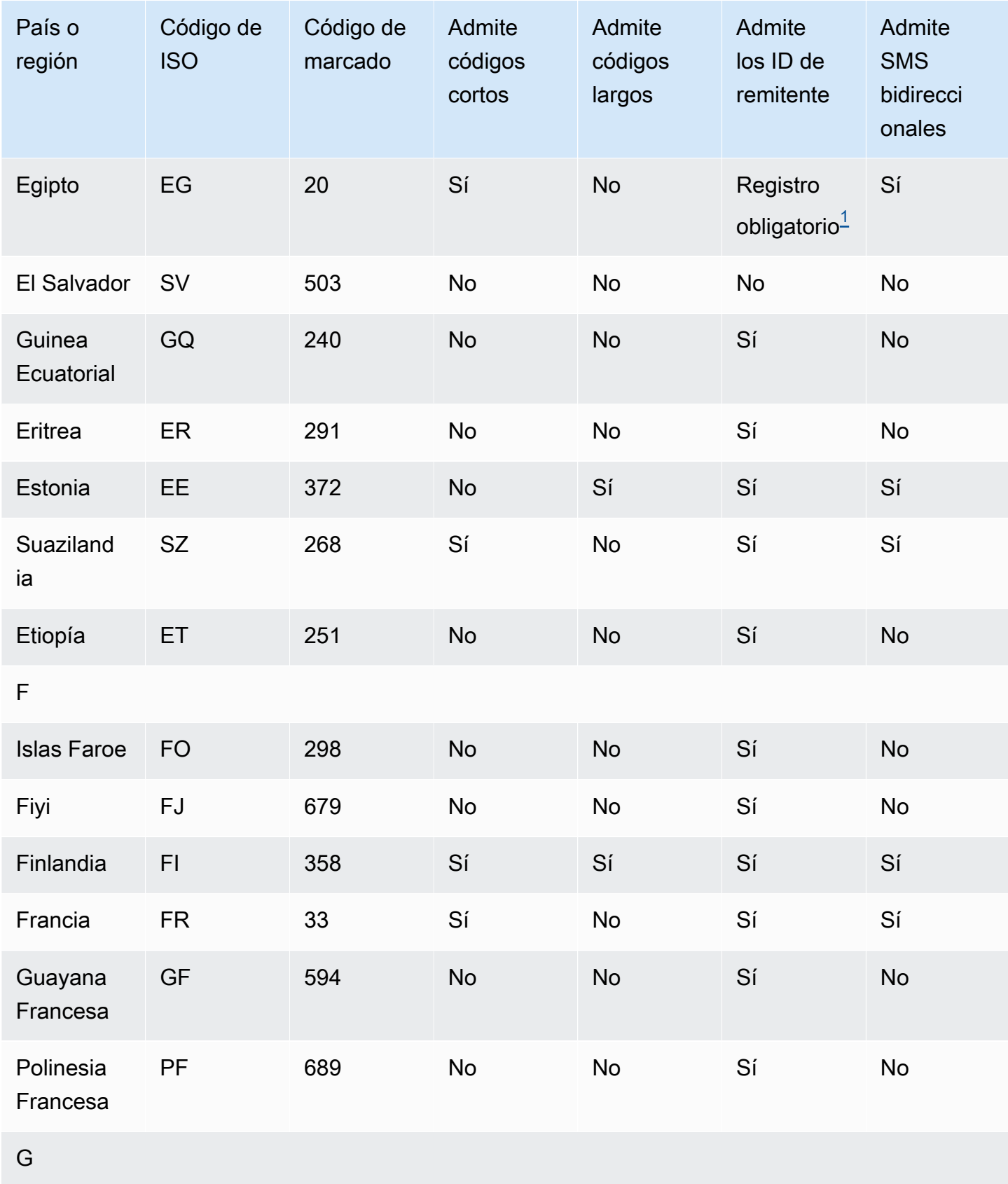

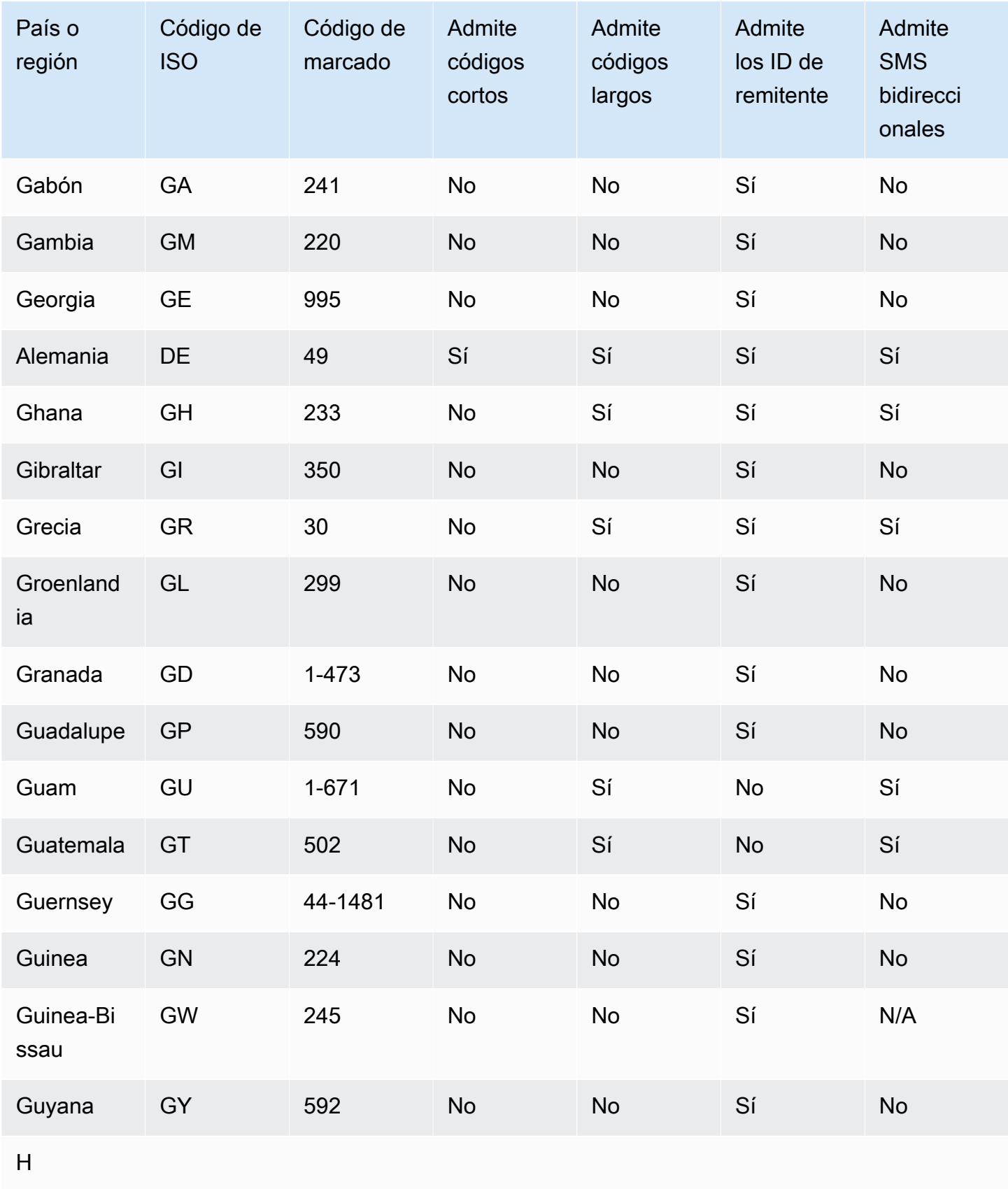

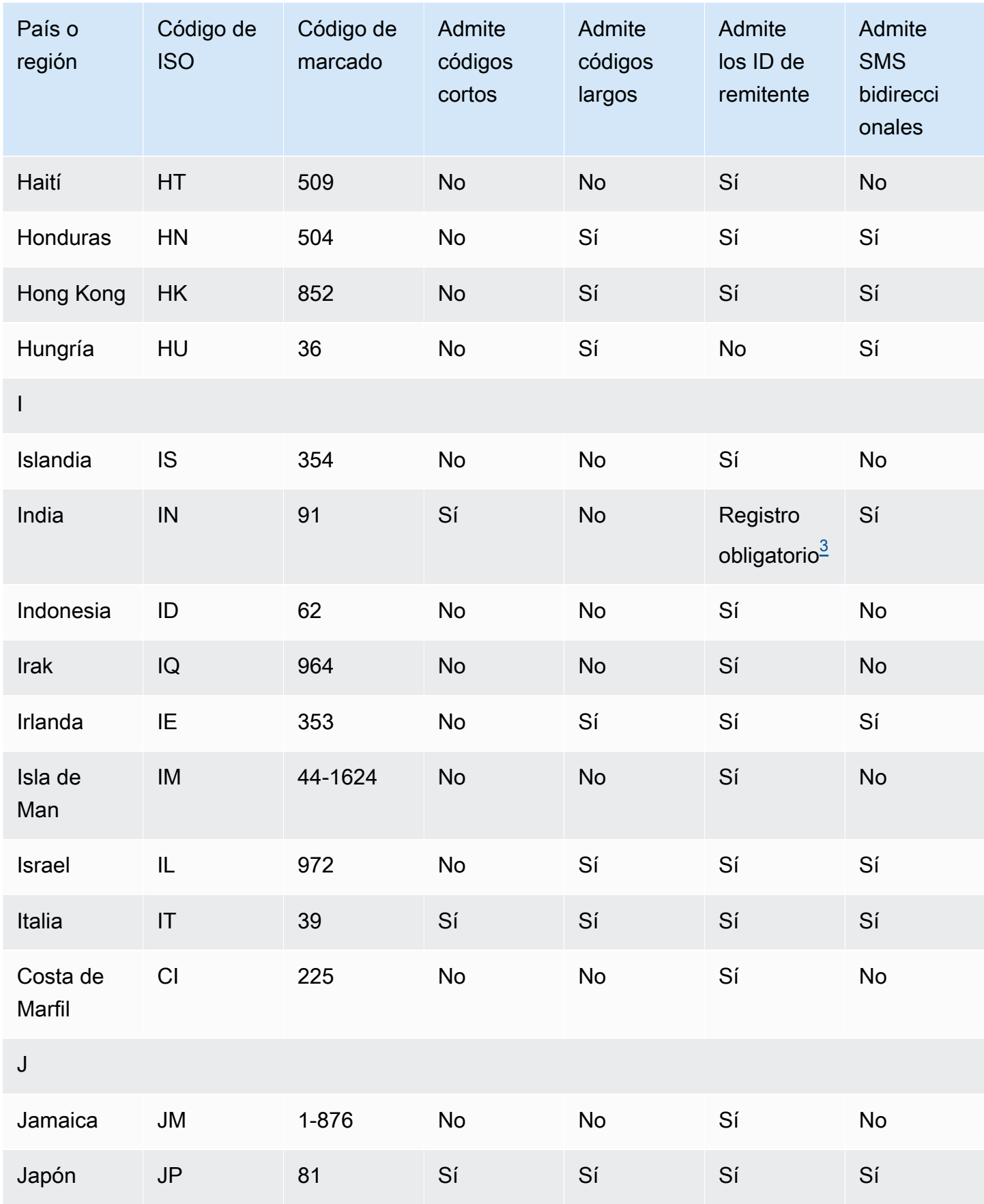

Capacidades y limitaciones de los SMS por país 117

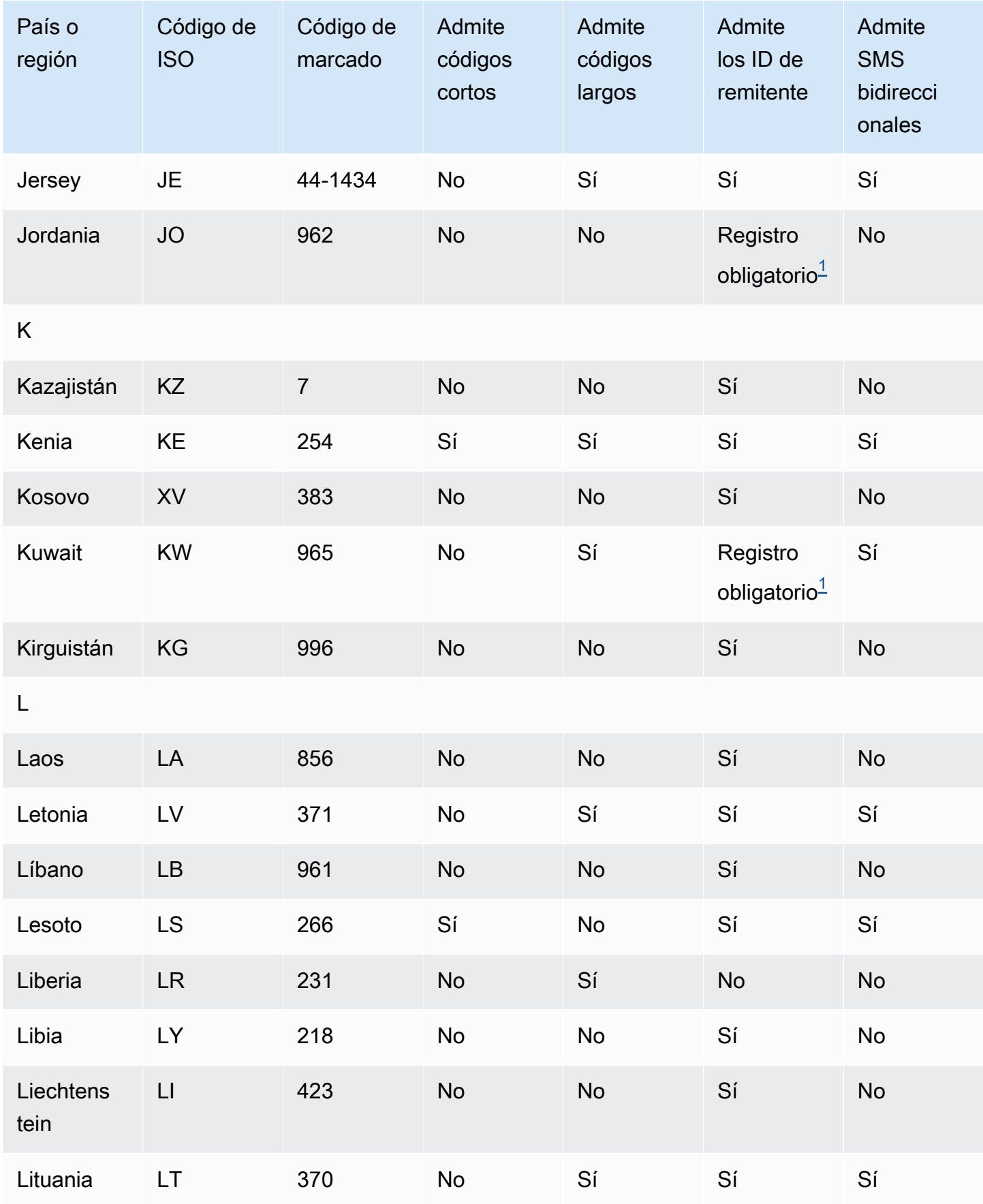

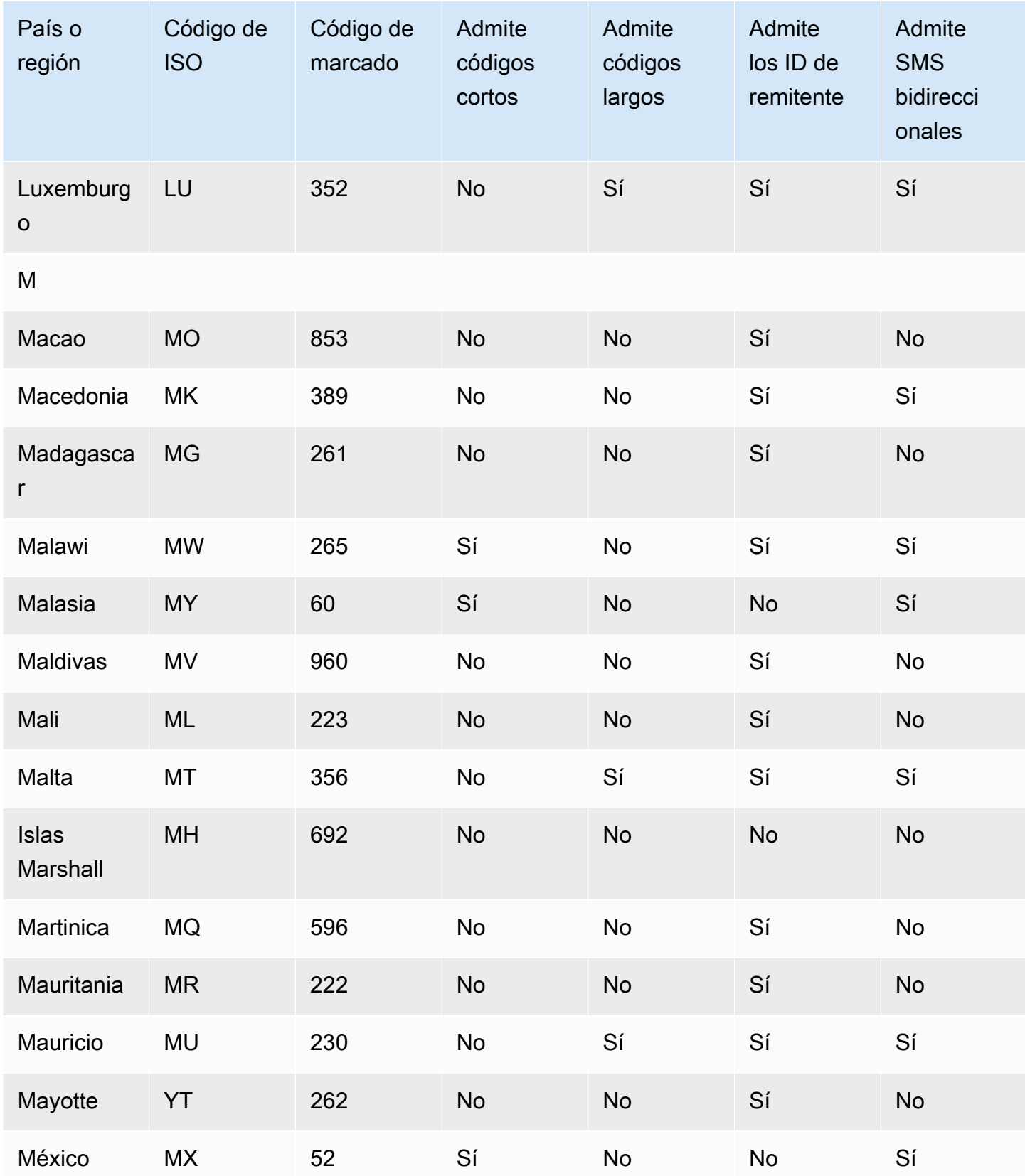

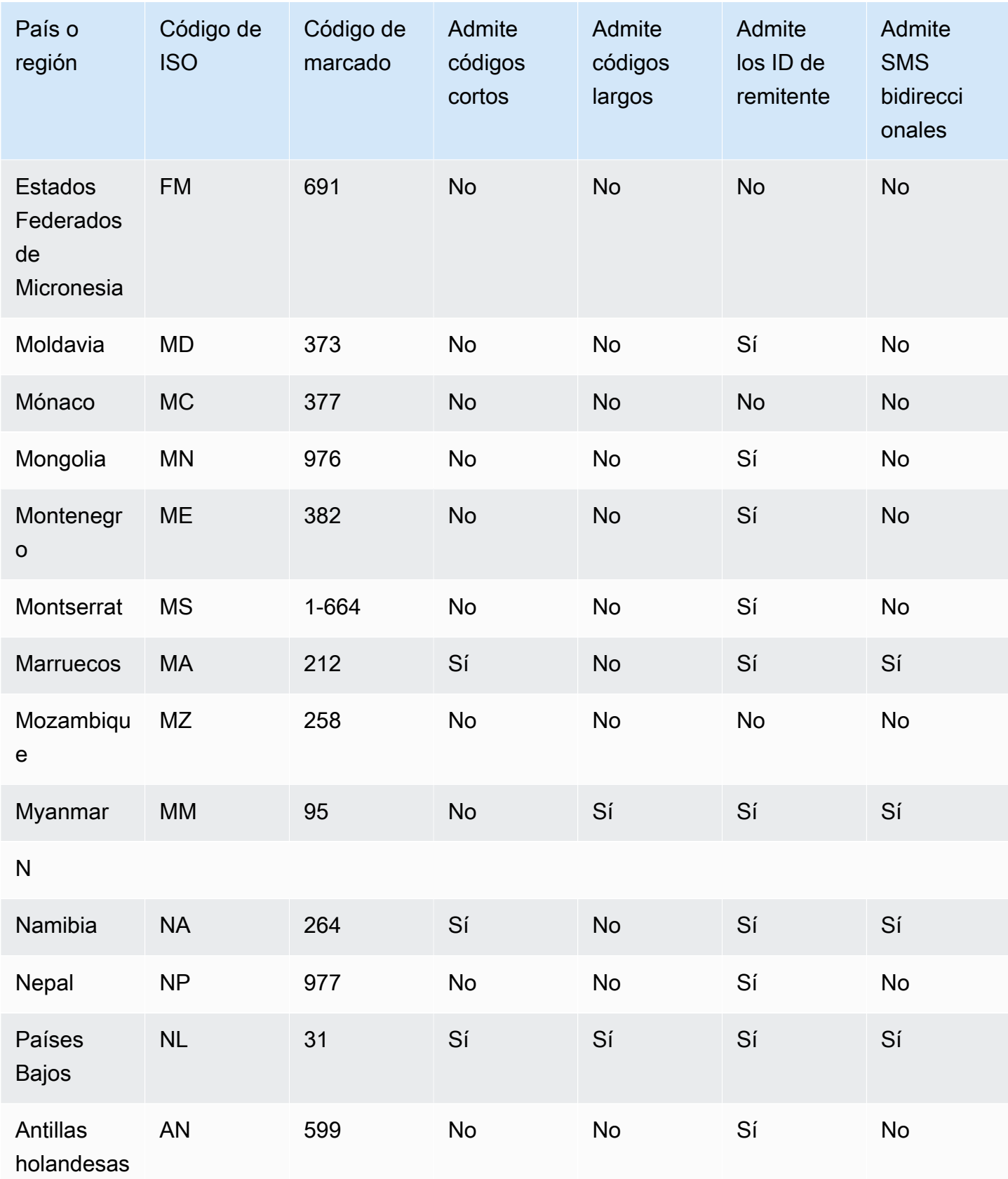

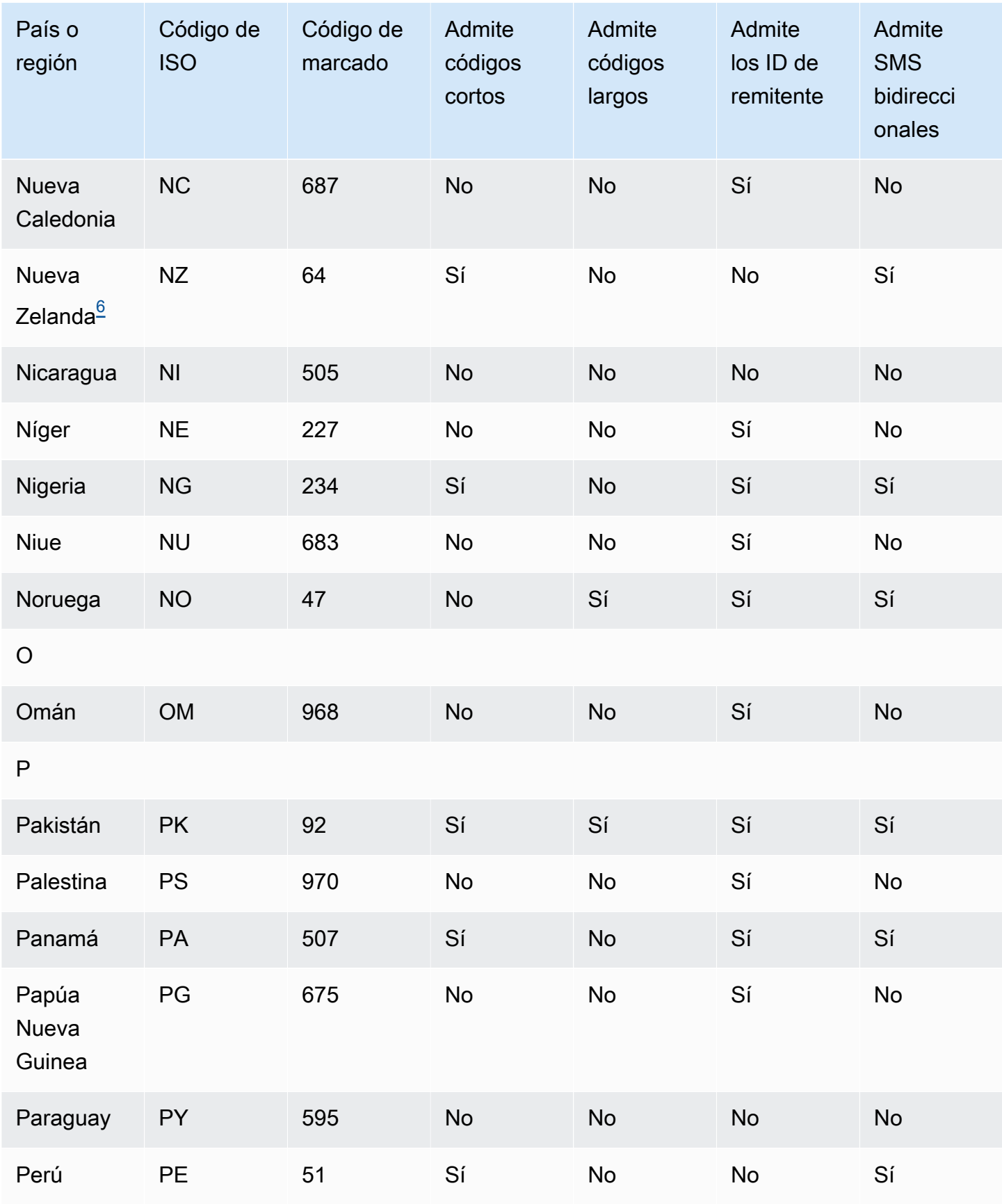

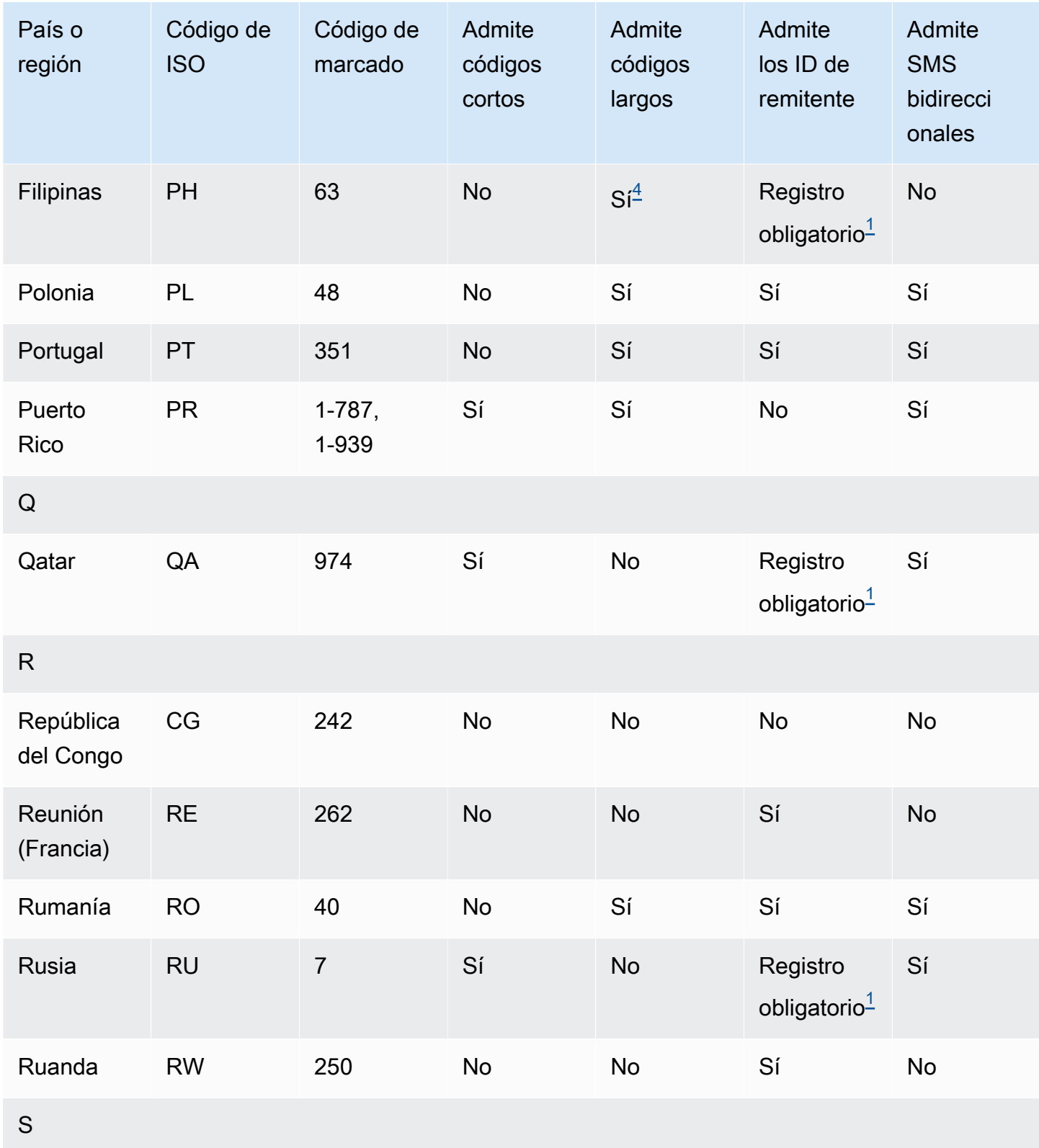

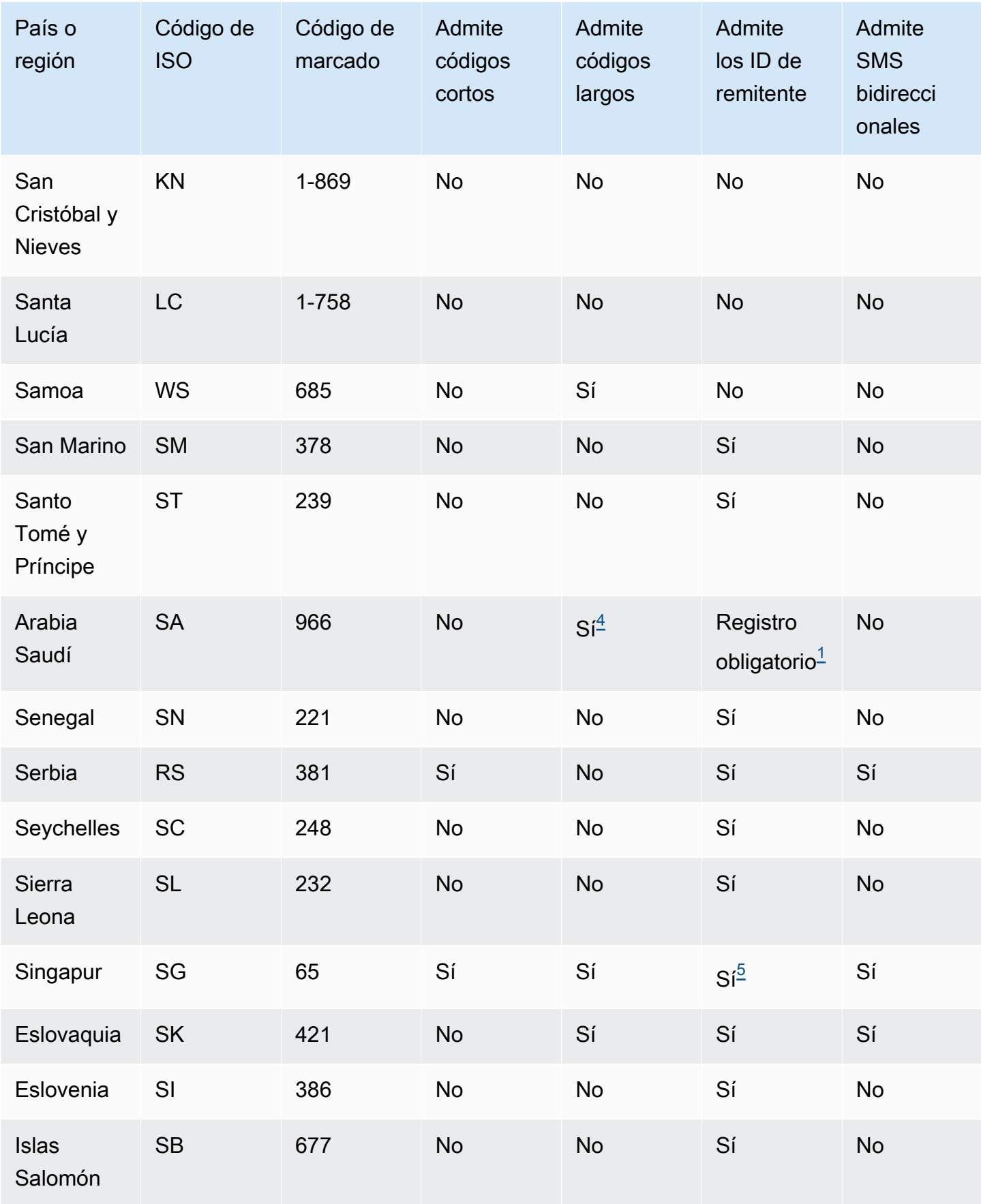

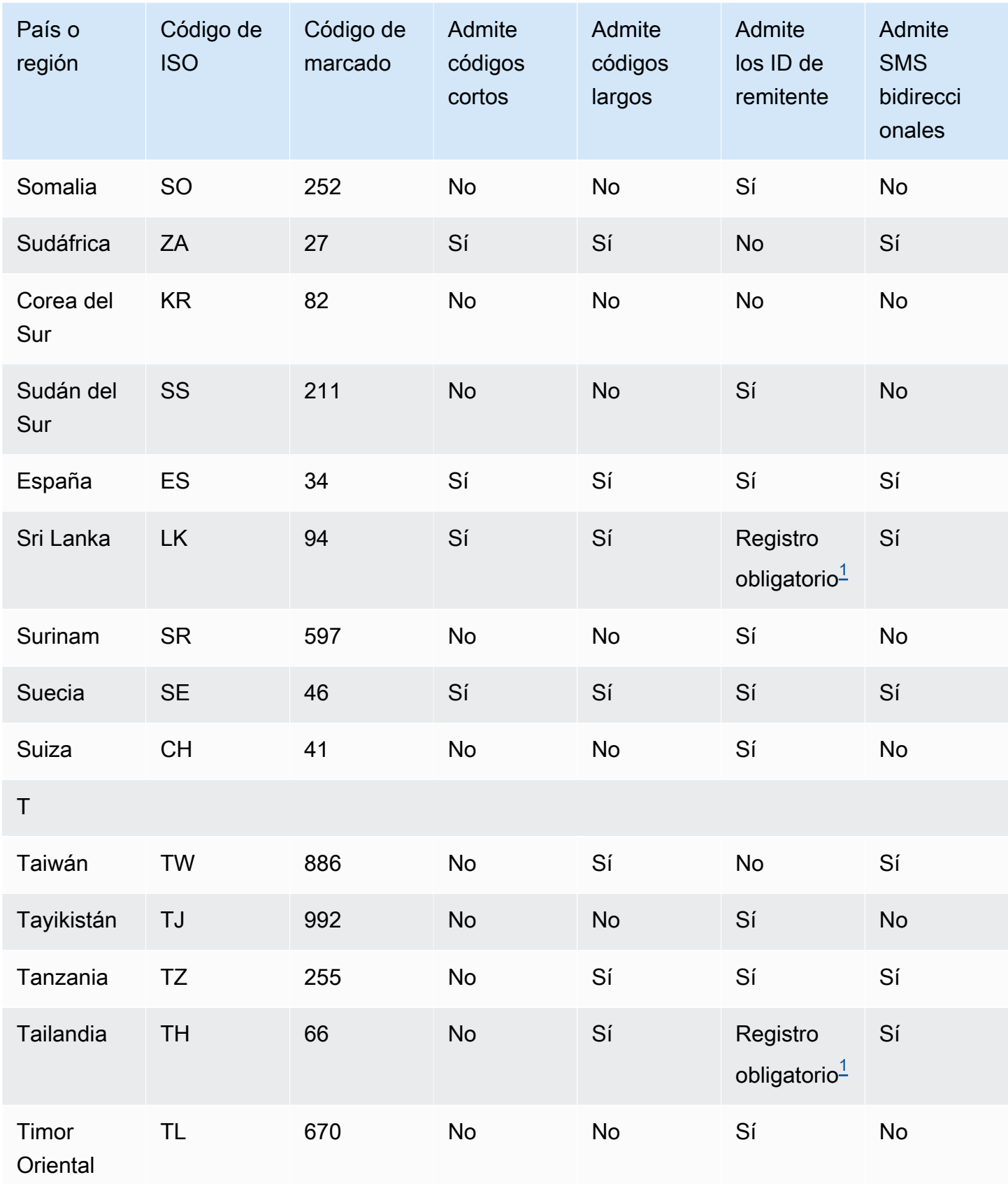

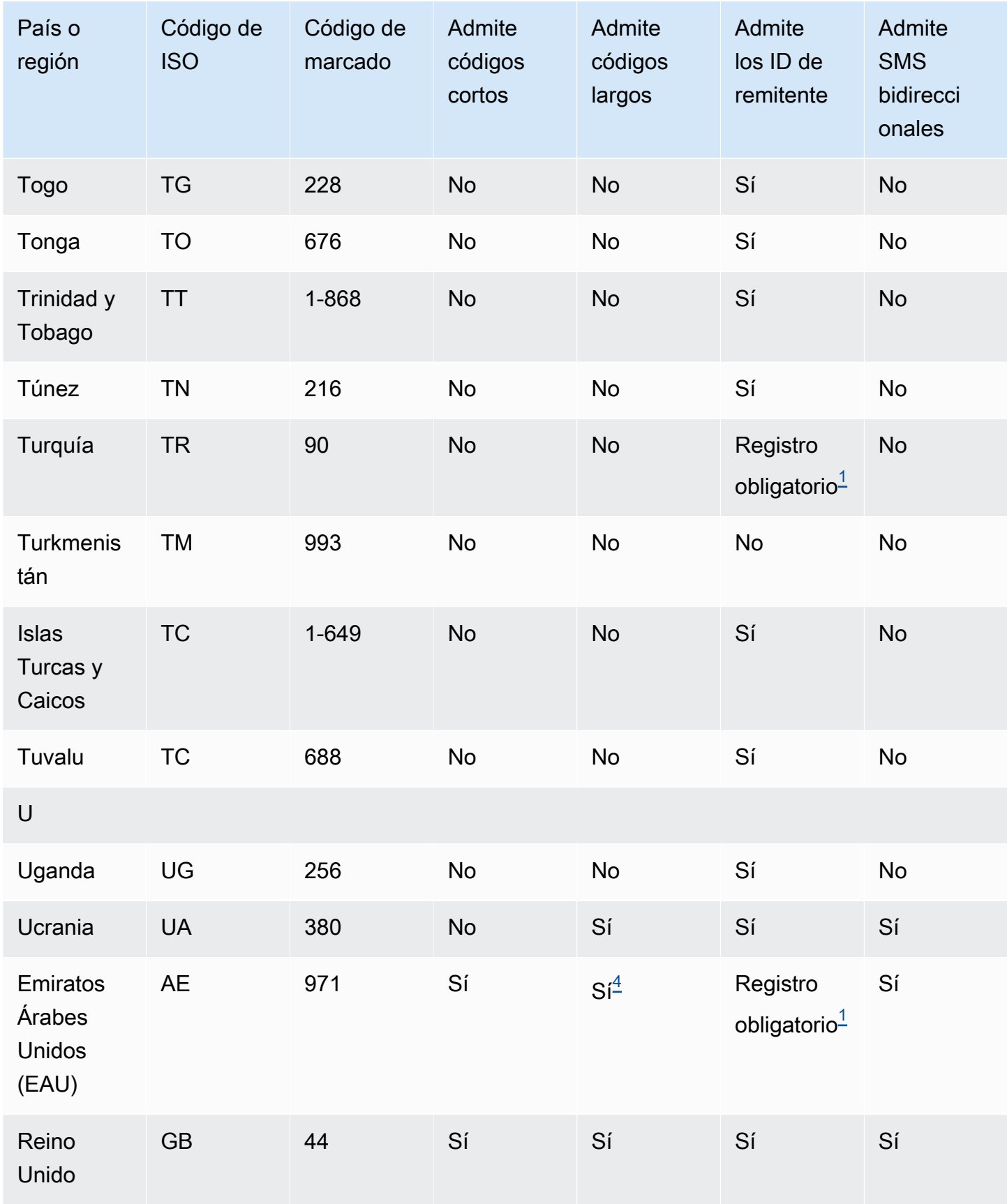

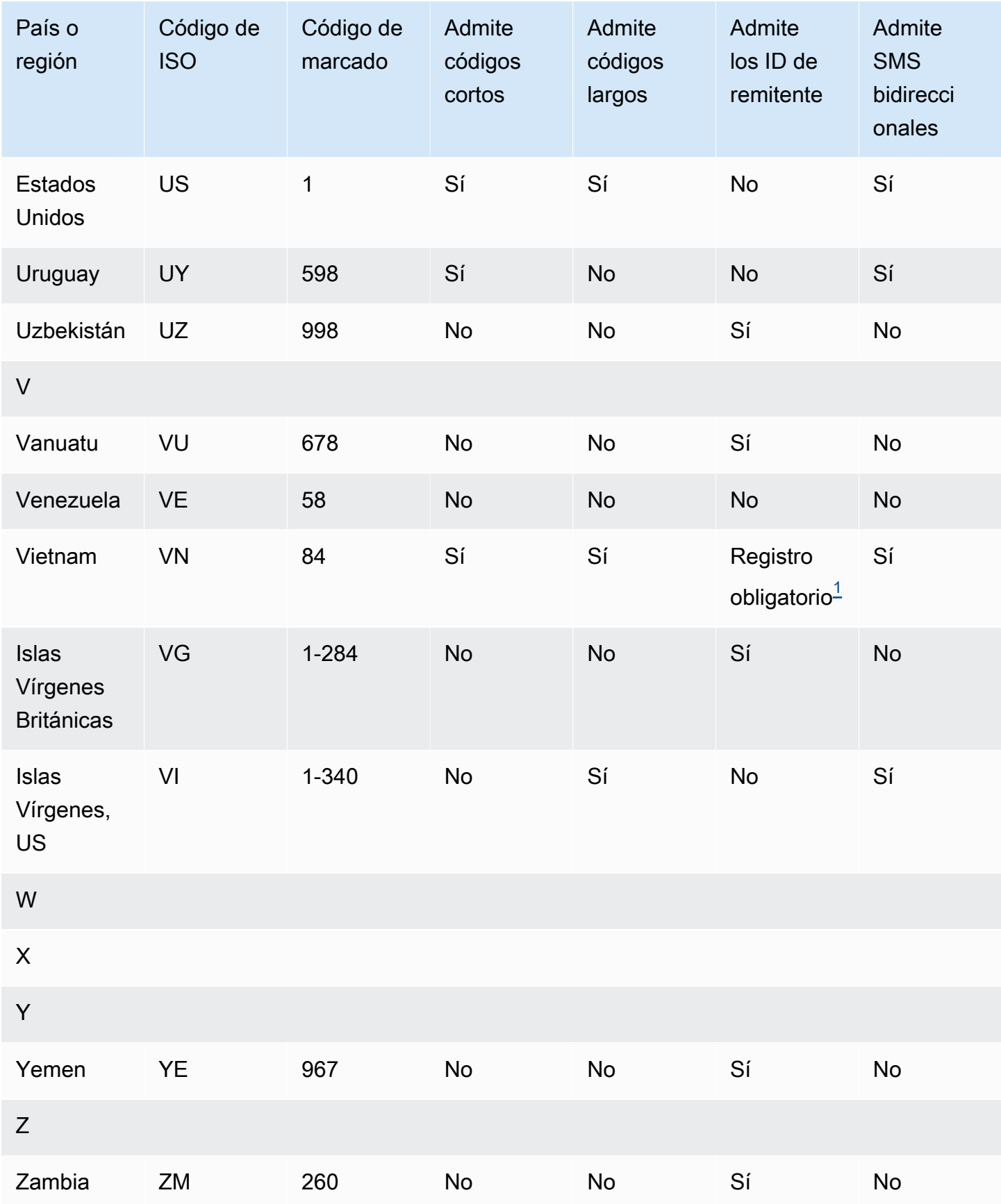

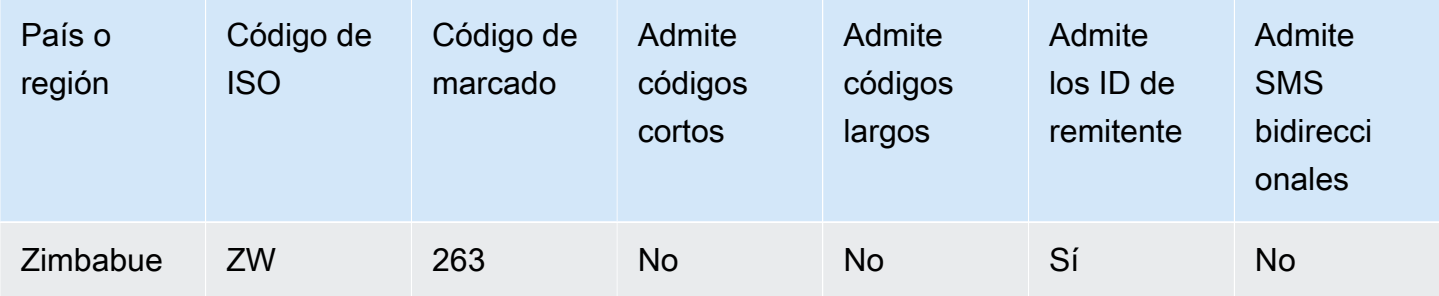

#### **Notas**

<span id="page-133-0"></span>1.

Los remitentes deben utilizar un ID de remitente alfabético registrado previamente. Para solicitar un identificador de remitente a AWS Support, [Abre un caso de soporte por SMS de Amazon](#page-181-0)  [Pinpoint para solicitar un identificador de remitente.](#page-181-0) Algunos países exigen que los remitentes cumplan requisitos específicos o que respeten determinadas restricciones para obtener la aprobación. En estos casos, AWS Support podría ponerse en contacto con usted para obtener información adicional después de enviar su solicitud de ID de remitente.

<span id="page-133-1"></span>2.

Los remitentes deben utilizar una plantilla previamente registrada para cada tipo de mensaje que piensan enviar. Si un remitente no cumple con este requisito, sus mensajes se bloquearán. Para registrar una plantilla[,Proceso de registro de plantillas SMS de China](#page-217-0). Algunos países exigen que los remitentes cumplan otros requisitos específicos o que respeten determinadas restricciones para obtener la aprobación. En estos casos, AWS Support podría solicitarle información adicional.

#### a Note

Para enviar mensajes a China, primero debes registrar tus plantillas AWS Support para su aprobación.

#### <span id="page-133-2"></span>3.

Los remitentes deben utilizar un ID de remitente alfabético registrado previamente. Se necesitan otros pasos de registro. Para obtener más información, consulte [Proceso de registro de ID de](#page-209-0)  [remitente de India](#page-209-0).

#### <span id="page-133-3"></span>4.

Los códigos largos de estos países solo admiten mensajes entrantes. En otras palabras, no puede utilizar estos códigos largos para enviar mensajes a los destinatarios, pero sí para recibir mensajes de ellos. Estos códigos largos son una forma útil de permitir que sus destinatarios se

excluyan si envía mensajes mediante un ID de remitente alfabético, ya que los ID de remitente solo admiten mensajes salientes.

#### <span id="page-134-1"></span>5.

Amazon Pinpoint SMS puede enviar tráfico de SMS a Singapur mediante un identificador de remitente registrado en el Registro de identificadores de remitentes de SMS de Singapur (SSIR), un registro creado por la [Autoridad de Desarrollo de Medios de Información y Comunicaciones](https://www.imda.gov.sg/) [\(](https://www.imda.gov.sg/)IMDA) de Singapur. Para obtener más información sobre los requisitos para utilizar una identificación de remitente de Singapur, consulte [Proceso de registro en Singapur](#page-214-0). También puede enviar tráfico de SMS a Singapur utilizando un tipo de identidad de origen alternativo, como códigos cortos o códigos largos.

Si no registras tu ID de remitente, cualquier mensaje enviado con un ID de remitente cambiará su ID a LIKELY-SCAM según las normas de la agencia reguladora. Los reguladores filtrarán o bloquearán el tráfico no registrado según su criterio.

#### <span id="page-134-0"></span>6.

Sin un código abreviado específico, Amazon Pinpoint SMS sigue intentando enviar mensajes a los destinatarios de Nueva Zelanda mediante un conjunto compartido de códigos cortos. Debido a las restricciones de los operadores locales en cuanto a los números compartidos, la capacidad de entrega sobre estos números compartidos se realiza en la medida de lo posible. Por lo tanto, Amazon Pinpoint SMS recomienda encarecidamente adquirir un código corto específico para todo el tráfico que se envíe a Nueva Zelanda. Los mensajes que contienen direcciones URL deben figurar en la lista de permitidos mediante el proceso de código corto dedicado. Para obtener más información sobre la compra de un código corto, consulte [Solicitud de códigos cortos para](#page-148-0) [mensajes SMS con Amazon Pinpoint SMS](#page-148-0).

## Soporte de ID de remitente

La siguiente tabla explica qué ID se muestra al enviar mensajes SMS a países en los que se admite el ID de remitente, en comparación con aquellos en las que no se admite el ID de remitente.

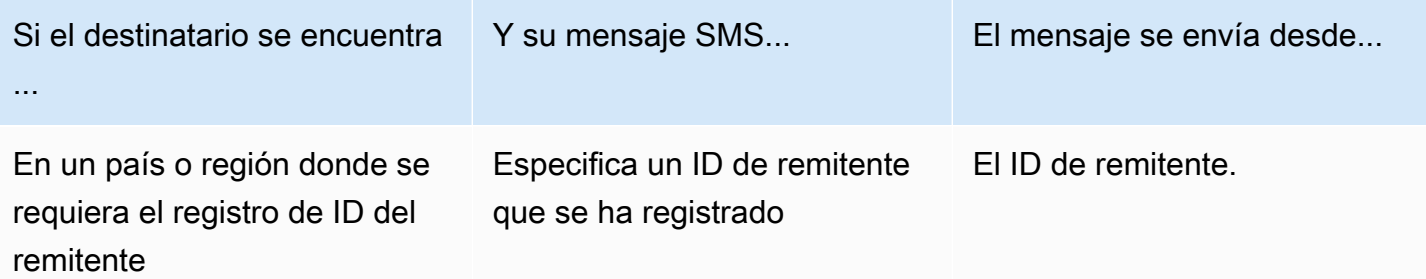

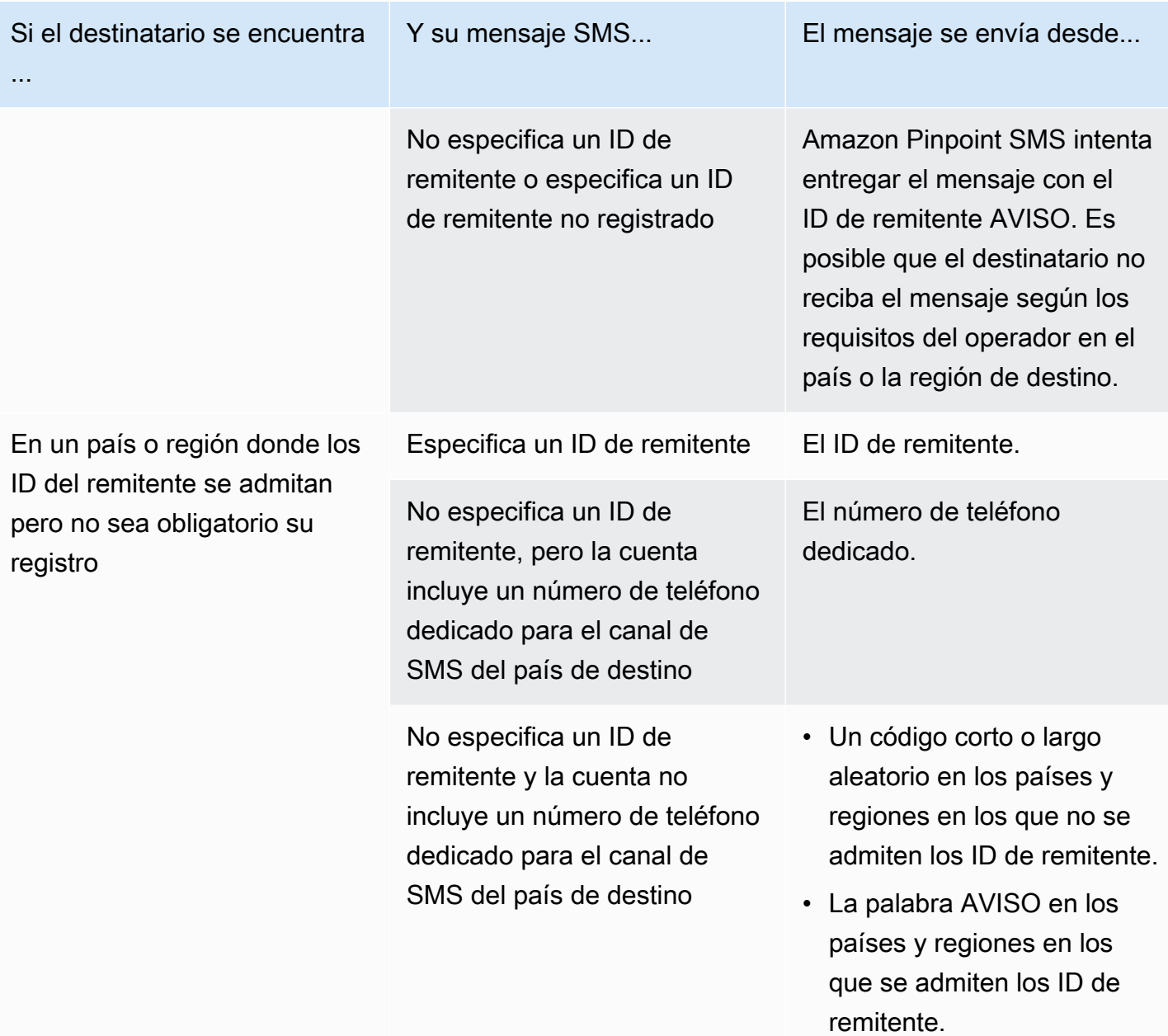

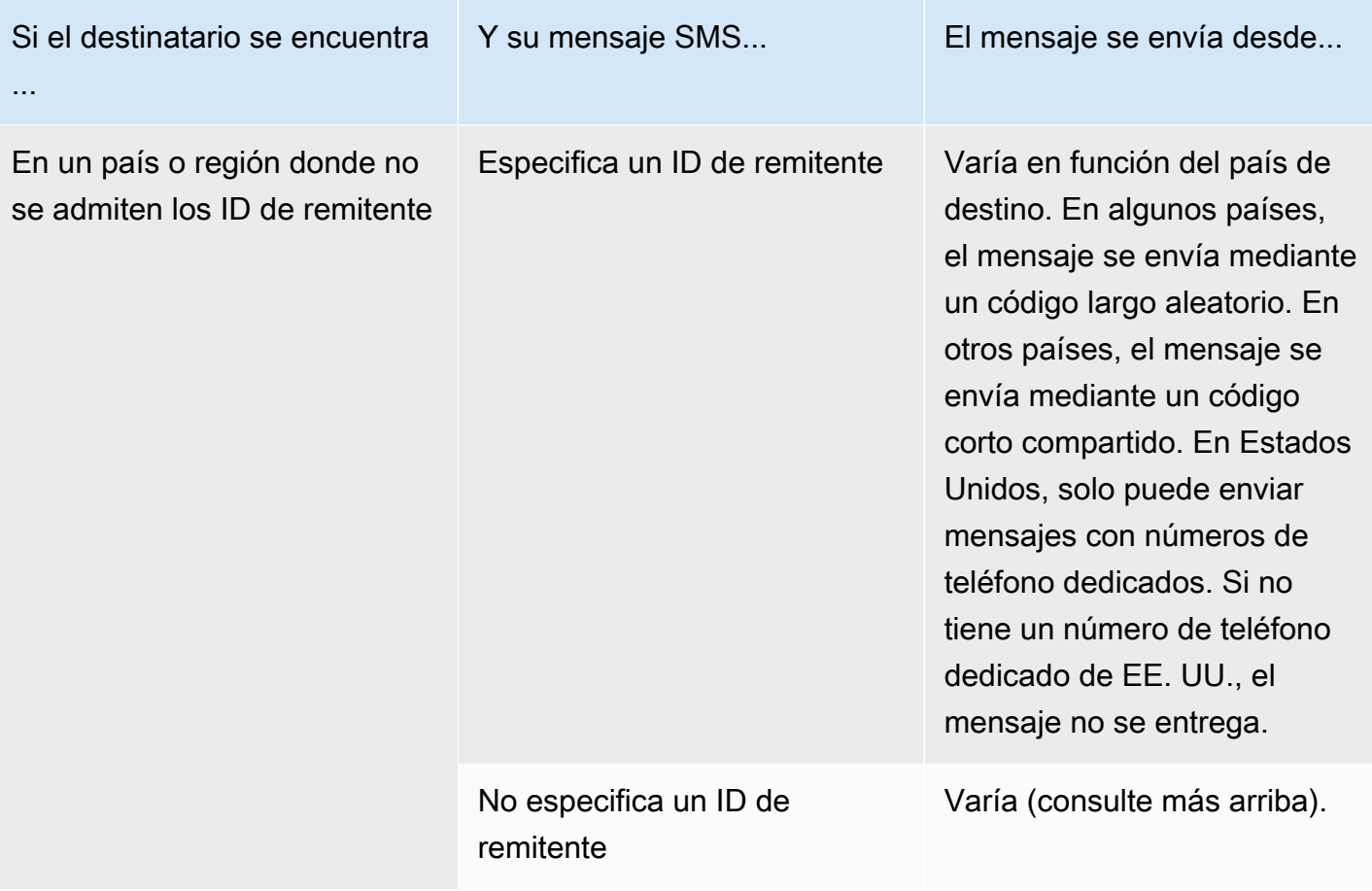

## <span id="page-136-0"></span>Países y regiones compatibles (canal de voz)

Puede utilizar el canal de voz para enviar mensajes de voz a los destinatarios de todo el mundo. Sin embargo, en algunos países y regiones, debe usar un número de teléfono local para realizar llamadas automáticas, como las llamadas que realiza mediante el canal de voz SMS Amazon Pinpoint. Puede obtener números de teléfono locales, también denominados códigos largos, directamente desde AWS varios países y regiones.

En la tabla siguiente se muestran los países cuyos números de teléfono locales puede obtener para usar el canal de voz. Es posible que pueda enviar mensajes de voz a los destinatarios de un país o región que no figuren en esta tabla.

Si el valor de la columna Dirección local requerida es Sí, debe solicitar el código largo creando un caso en AWS Support Center Console. Para obtener más información, consulte . Si el valor de la columna Dirección local requerida es No, puede arrendar números de teléfono locales directamente a través de la consola SMS de Amazon Pinpoint.

Países y regiones compatibles (canal de voz) 130

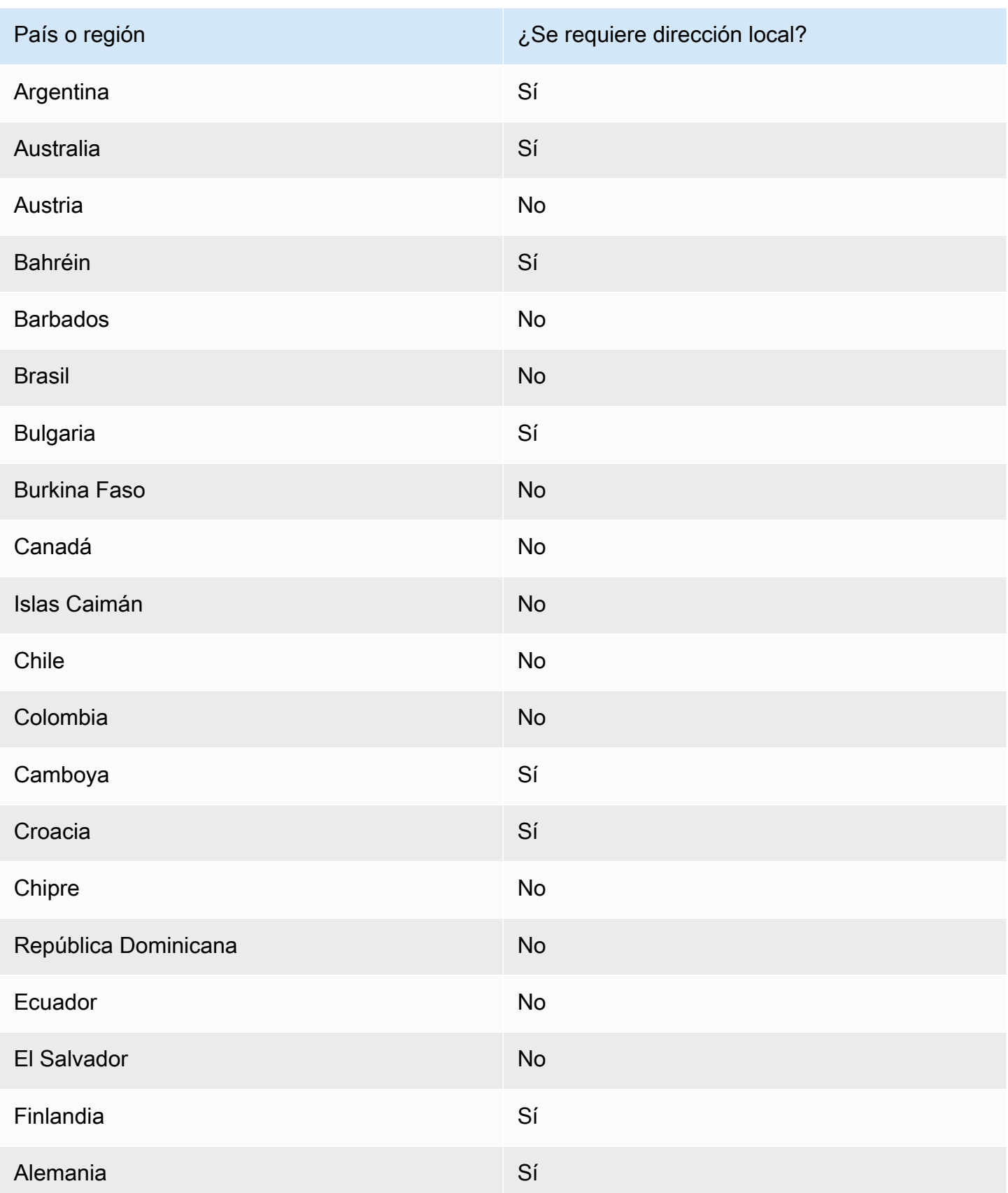

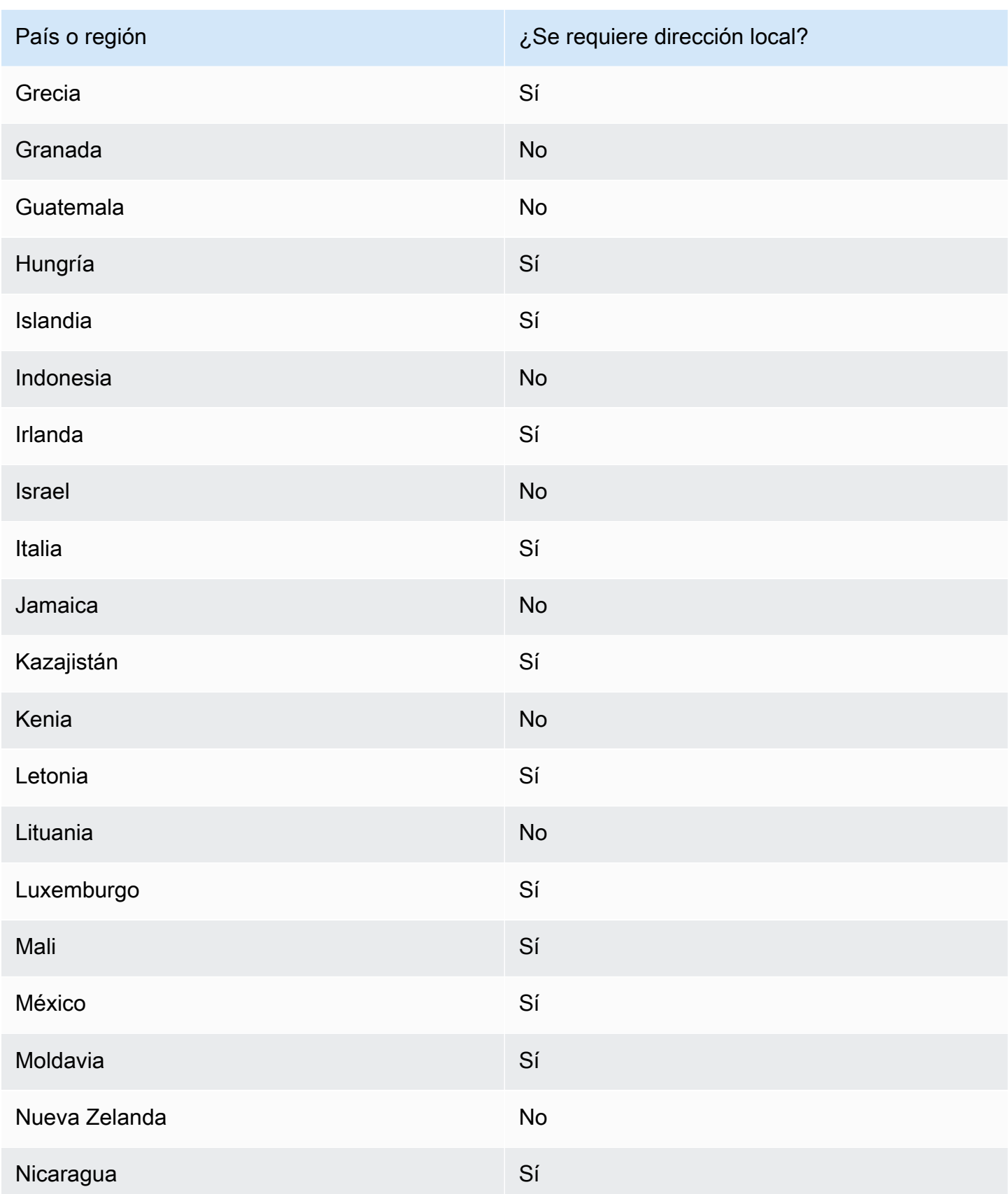

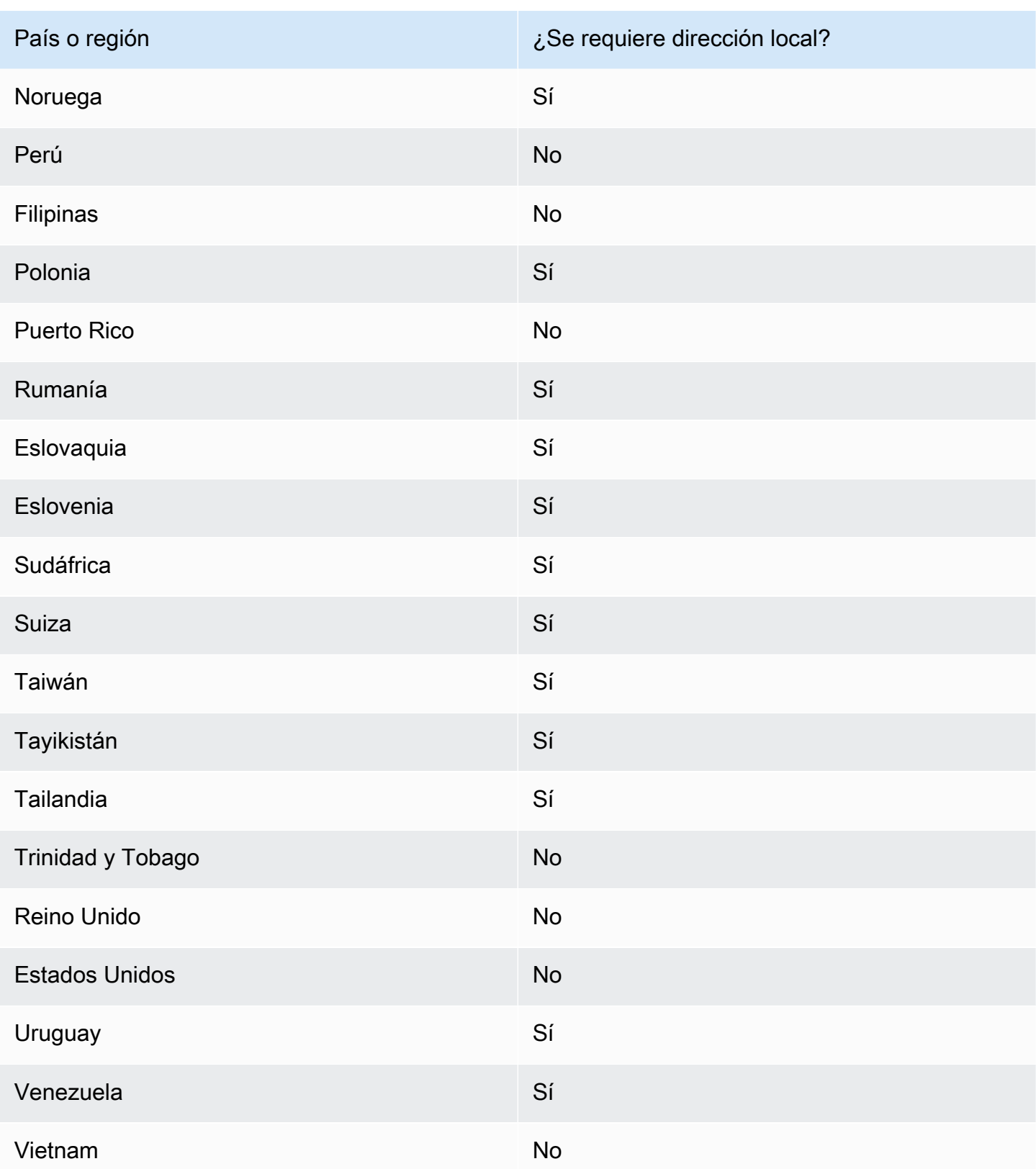

# <span id="page-140-0"></span>Solicita un número de teléfono

Con la consola SMS de Amazon Pinpoint, le recomendaremos una de las siguientes identidades de origen en función de su caso de uso. Las recomendaciones se basan en sus criterios de entrada, que incluyen si necesita capacidades de SMS o voz, un número bidireccional y una estimación de los mensajes mensuales.

**a** Note

Los siguientes tipos de números de teléfono deben solicitarse en la consola del Support Center.

- Códigos cortos [—Solicitud de códigos cortos para mensajes SMS con Amazon Pinpoint](#page-148-0)  [SMS.](#page-148-0)
- Códigos largos [—Solicitud de códigos largos dedicados para la mensajería SMS con](#page-152-0)  [Amazon Pinpoint SMS.](#page-152-0)

Puede utilizar la consola SMS de Amazon Pinpoint o AWS CLI solicitar un número de teléfono nuevo.

Request a phone number (Console)

Para solicitar un número de teléfono mediante la consola de Amazon Pinpoint SMS, siga estos pasos:

Solicite un número de teléfono (consola)

- 1. Abra la consola de Amazon Pinpoint SMS en <https://console.aws.amazon.com/sms-voice/>.
- 2. En el panel de navegación, en Configuraciones, elija Números de teléfono y, a continuación, Solicitar originador.
- 3. En la página Seleccionar país, debe elegir el País de destino del mensaje en el menú desplegable al que se enviarán los mensajes. Elija Siguiente.
- 4. En la sección Caso de uso de mensajería, introduzca lo siguiente:
	- En Capacidades numéricas, seleccione SMS, Voz o ambos, según sus necesidades.

#### **A** Important

Las funciones de SMS y voz no se pueden cambiar una vez adquirido el número de teléfono.

- SMS: elija si necesita capacidades de SMS.
- Voz (texto a audio): elija si necesita capacidades de voz.
- En Volumen mensual estimado de mensajes SMS por mes Opcional, elija el número estimado de mensajes SMS que enviará cada mes.
- En Sede de la empresa Opcional, elija una de las siguientes opciones:
	- Local: elija esta opción si la sede de su empresa se encuentra en el mismo país que sus clientes, quienes reactivarán los mensajes SMS. Por ejemplo, debería elegir esta opción si su sede se encuentra en los Estados Unidos y los usuarios que recibirán los mensajes también se encuentran en los Estados Unidos.
	- Internacional: elija esta opción si la sede de su empresa no está en el mismo país que sus clientes, quienes reactivarán los mensajes SMS.
- En Mensajería bidireccional, elija Sí si necesita la mensajería bidireccional.
- 5. Elija Siguiente.
- 6. En Seleccione el tipo de originador, elija el tipo de número de teléfono recomendado o uno de los tipos de números disponibles. Las opciones disponibles se basan en la información del caso de uso que ha indicado en los pasos anteriores.

Si eliges 10 DLC y ya tienes una campaña registrada, puedes elegir la campaña entre Asociar o registrar para añadir el número de teléfono de 10 DLC a la campaña de 10 DLC.

Si el tipo de número que deseas no está disponible, puedes elegir Anterior para volver atrás y modificar tu caso de uso. Compruebe también la casilla [Países y regiones admitidos \(canal](#page-116-0) [de SMS\)](#page-116-0) para asegurarse de que el tipo de originador que desea es compatible en el país de destino.

Si quieres solicitar un código corto o largo, debes abrir una caja con AWS Supportél. Para obtener más información, consulte [Solicitud de códigos cortos para mensajes SMS con](#page-148-0) [Amazon Pinpoint SMS](#page-148-0) y [Solicitud de códigos largos dedicados para la mensajería SMS con](#page-152-0)  [Amazon Pinpoint SMS.](#page-152-0)

- 7. Elija Siguiente.
- 8. En Revisar y solicitar, puede verificar y editar la solicitud antes de enviarla. Seleccione Request (Solicitar).
- 9. En función del tipo de número de teléfono que haya solicitado, puede aparecer una ventana Registro necesario. Su número de teléfono o el ID de emisor está asociado a este registro y no puede enviar mensajes hasta que se apruebe el registro. Para obtener más información sobre los requisitos de registro, consulte nacripciones.
	- a. Para Nombre del formulario de registro, introduzca un nombre descriptivo.
	- b. Seleccione Comenzar registro para finalizar el registro del número de teléfono o Registrarse después.
		- **A** Important

Su número de teléfono o ID de remitente no pueden enviar mensajes hasta que se apruebe el registro.

Se le seguirá facturando la cuota de arrendamiento periódica mensual del número de teléfono, independientemente del estado de registro. Para obtener más información sobre los requisitos de registro, consulte. [Inscripciones](#page-185-0)

Request a phone number (AWS CLI)

Puede usar el [request-phone-number](https://docs.aws.amazon.com/cli/latest/reference/pinpoint-sms-voice-v2/request-phone-number.html)comando para agregar nuevos números de teléfono a su cuenta. La disponibilidad del número de teléfono y las características compatibles varían según el país.

## **A** Important

Es posible que tengas que registrar el número de teléfono o el identificador del remitente después de completar la solicitud. Se le seguirá facturando la cuota de arrendamiento periódica mensual del número de teléfono, independientemente del estado de registro. Para obtener más información sobre los requisitos de registro, consulte[Inscripciones.](#page-185-0)

Solicitud de un número de teléfono

• En la línea de comandos, escriba el comando siguiente.

```
$ aws pinpoint-sms-voice-v2 request-phone-number \
> --iso-country-code XX \
> --message-type TRANSACTIONAL \
> --number-capabilities VOICE \
> --number-type LONG_CODE \
> --pool-id poolId \
> --deletion-protection-enabled \
> --opt-out-list-name optOutListName \
> --registration-id CO123EX
```
En el comando anterior, realice los siguientes cambios:

- Sustituya *XX* por el código ISO-3166 alpha-2 de dos letras para el país del número de teléfono (por ejemplo, CA para Canadá).
- Si desea usar el número de teléfono para enviar contenido promocional o relacionado con el marketing, sustituya *TRANSACTIONAL* por PROMOTIONAL. De lo contrario, utilice TRANSACTIONAL.
- Si desea solicitar un número de teléfono para enviar mensajes SMS, sustituya *VOICE* por SMS. También puede solicitar un número de teléfono que se pueda usar para enviar mensajes SMS y de voz especificando SMS VOICE.
- Sustituya *LONG\_CODE* por el tipo de número de teléfono que desea solicitar. Los valores admitidos son LONG\_CODE, TOLL\_FREE y TEN\_DLC.
- Sustituya *poolId* por el ID o nombre de recurso de Amazon (ARN) del grupo al que desea agregar el número de teléfono. Este parámetro es opcional. Si no desea agregar el número de teléfono a un grupo, omita este parámetro.
- Si desea activar la protección contra la eliminación de este número de teléfono, añada el --deletion-protection-enabled parámetro. La protección contra eliminación está desactivada de forma predeterminada. Si la protección contra la eliminación está habilitada, no podrás eliminar el número de teléfono mediante la [ReleasePhoneNumber](https://docs.aws.amazon.com/pinpoint/latest/apireference_smsvoicev2/API_ReleasePhoneNumber.html)API, a menos que actualices la configuración del número de teléfono para deshabilitar esta función.
- *Sustituya optOutList el nombre por el nombre o el ARN de la lista de exclusión que desee asociar al número de teléfono.* Este parámetro es opcional. Si no desea asociar el número de teléfono a una lista de exclusión, omita este parámetro.
• Si solicita un número de teléfono para usarlo en una campaña de 10DLC, sustituya *CO123EX* por el ID de la campaña de 10DLC que desea usar.

### **a** Note

Si planea usar un número de teléfono 10DLC, primero debe registrar la empresa y la campaña. Actualmente, la única forma de completar estos procesos de registro es utilizar la consola SMS de Amazon Pinpoint. Para obtener más información sobre el registro de 10DLC, consulte. [Proceso de registro de 10DLC](#page-226-0)

Si el número se agregó correctamente a la cuenta, verá un resultado similar al siguiente:

```
{ 
     "PhoneNumberArn": "arn:aws:sms-voice:us-east-1:111122223333:phone-number/
phone-615790209ea34aea8da9b729fexample", 
     "PhoneNumberId": "phone-615790209ea34aea8da9b729fexample", 
     "PhoneNumber": "+12045550123", 
     "Status": "PENDING", 
     "IsoCountryCode": "CA", 
     "MessageType": "TRANSACTIONAL", 
     "NumberCapabilities": [ 
         "SMS" 
     ], 
     "NumberType": "LONG_CODE", 
     "MonthlyLeasingPrice": "1.00", 
     "TwoWayEnabled": false, 
     "SelfManagedOptOutsEnabled": false, 
     "OptOutListName": "Default", 
     "DeletionProtectionEnabled": false, 
     "CreatedTimestamp": 1645568542.0
}
```
### **a** Note

Cuando compra un número de teléfono por primera vez, el valor del atributo de Status es PENDING. Cuando el número de teléfono esté listo para usarse, el valor de Status cambia a ACTIVE.

Si un número de teléfono que cumple los parámetros especificados no está disponible, la solicitud produce un error.

Modify phone number capabilities (AWS CLI)

Después de solicitar un número de teléfono, puede usar la [update-phone-numberC](https://docs.aws.amazon.com/cli/latest/reference/pinpoint-sms-voice-v2/update-phone-number.html)LI para cambiar la configuración de ese número de teléfono o para habilitar funciones adicionales. Puede cambiar varios ajustes de número de teléfono, incluidos el grupo y la lista de exclusión que están asociados al número de teléfono, así como la configuración de protección contra la eliminación.

Un ejemplo de una característica adicional que puede habilitar actualizando un número de teléfono es la mensajería bidireccional. La compatibilidad para la mensajería bidireccional varía en función del país al que planee enviar mensajes. Para obtener una lista de los países compatibles, consult[ePaíses y regiones admitidos \(canal de SMS\)](#page-116-0).

\$ aws pinpoint-sms-voice-v2 update-phone-number \

```
> --phone-number-id phone-d2b0f5dd4fd14ebdb2a3b9128example \
```

```
> --deletion-protection-enabled true \
```
- > --opt-out-list-name *optOutListName* \
- > --self-managed-opt-outs-enabled *true* \
- > --two-way-enabled *true* \
- > --two-way-channel-arn *arn:aws:sns:us-east-1:111122223333:MyTopic*

En el comando anterior, haga lo siguiente.

- Sustituya *phone-d2b0f5dd4fd14ebdb2a3b9128example por* el PhoneNumber ID o el nombre de recurso de Amazon (ARN) del número de teléfono que desee actualizar. Puede encontrar ambos valores mediante la DescribePhoneNumbers operación.
- *Sustituya optOutList el nombre por el nombre de la lista de exclusión que desee asociar a este número de teléfono.*
- Si desea desactivar la característica de protección contra la eliminación, cambie el valor del parámetro DeletionProtectionEnabled por false.
- Si desea autogestionar la función de exclusión por SMS, cambie el valor del SelfManagedOptOutsEnabled parámetro a. false
- Si desea deshabilitar la mensajería SMS bidireccional para este número de teléfono, cambie el valor del parámetro a. TwoWayEnabled false
- Si habilita la característica de mensajería bidireccional para el número de teléfono, debe especificar el ARN de un tema de Amazon SNS. Sustituya *arn:aws:sns:us-east-*

*1:111122223333: por el MyTopic ARN del tema* de Amazon SNS que desee usar. Cuando reciba mensajes entrantes, se enviarán al tema que especifique.

El parámetro PhoneNumberId es el único parámetro requerido para este comando. Puede omitir cualquiera de los demás parámetros si no desea cambiar la configuración correspondiente.

List phone numbers (AWS CLI)

Puede utilizar el [describe-phone-numbers](https://docs.aws.amazon.com/cli/latest/reference/pinpoint-sms-voice-v2/describe-phone-numbers.html)para obtener más información sobre los números de teléfono de origen de su cuenta de Amazon Pinpoint.

Para obtener una lista de todos los números de teléfono de su cuenta mediante el AWS CLI

• En la línea de comandos, escriba el comando siguiente.

\$ aws pinpoint-sms-voice-v2 describe-phone-numbers

La respuesta de este comando incluye detalles acerca de todos los números de teléfono de la cuenta. También puede ver información acerca de números de teléfono específicos al incluir el parámetro PhoneNumberId.

Para ver información sobre un número de teléfono específico mediante el AWS CLI

• En la línea de comandos, escriba el comando siguiente.

\$ aws pinpoint-sms-voice-v2 describe-phone-numbers \ > --phone-number-id *phone-d2b0f5dd4fd14ebdb2a3b9128example*

En el ejemplo anterior, sustituya *phone-d2b0f5dd4fd14ebdb2a3b9128example por* el PhoneNumber ID o el nombre de recurso de Amazon (ARN) del número de teléfono sobre el que desea ver más información.

También puede usar el parámetro filter para filtrar la lista de números de teléfono en función de los criterios que defina. Por ejemplo, puede filtrar por el país del número de teléfono o por sus capacidades (es decir, si admite mensajes SMS o de voz o ambos).

Para ver una lista filtrada de números de teléfono mediante el AWS CLI

• En la línea de comandos, escriba el comando siguiente.

- \$ aws pinpoint-sms-voice-v2 describe-phone-numbers \
- > --filters Name=number-capability,Values=SMS \
- > --filters Name=iso-country-code,Values=CA

El Name de filtro puede ser cualquiera de los siguientes valores:

- status: el estado actual del número de teléfono, por ejemplo ACTIVE.
- iso-country-code: el código ISO-3166 alpha-2 de dos caracteres del país del número de teléfono.
- message-type: el tipo de mensajes que se utiliza para enviar el número de teléfono. Los valores posibles son TRANSACTIONAL o PROMOTIONAL.
- number-capability: los canales de mensajería que admite el número de teléfono. Los posibles valores son SMS y VOICE.
- number-type: el tipo de número de teléfono, como LONG\_CODE, SHORT\_CODE o TOLL\_FREE.
- two-way-enabled: un valor booleano que indica si la mensajería SMS bidireccional está habilitada o no.
- self-managed-opt-outs-enabled: un valor booleano que indica si las exclusiones de SMS autoadministradas están habilitadas o no.
- opt-out-list-name: el nombre de la lista de exclusión asociada al número de teléfono.
- deletion-protection-enabled: un valor booleano que indica si el número de teléfono se puede eliminar o no mediante la operación DeletePhoneNumber.

#### Temas

- [Estado del número de teléfono](#page-147-0)
- [Solicitud de códigos cortos para mensajes SMS con Amazon Pinpoint SMS](#page-148-0)
- [Solicitud de códigos largos dedicados para la mensajería SMS con Amazon Pinpoint SMS](#page-152-0)

### <span id="page-147-0"></span>Estado del número de teléfono

Cuando compras un número de teléfono por primera vez, el estado del número de teléfono esPENDING. Cuando el número de teléfono esté listo para usarse, el estado del número de teléfono seráACTIVE. Si el número de teléfono requiere registro, debe completarlo antes de cambiar el estado de número del número de teléfono aACTIVE.

Estado del número de teléfono

- 1. Abra la consola de Amazon Pinpoint SMS en <https://console.aws.amazon.com/sms-voice/>.
- 2. En el panel de navegación, en Configuraciones, elija Números de teléfono.
- 3. En los números de teléfono, el estado del número de teléfono aparece en la columna Estado del número.
	- PENDING— El número de teléfono no está listo para su uso. Es posible que necesite registrar el número de teléfono. Para obtener más información, consulte [Inscripciones.](#page-185-0)
	- ACTIVE— El número de teléfono está listo para su uso.

## <span id="page-148-0"></span>Solicitud de códigos cortos para mensajes SMS con Amazon Pinpoint SMS

Un código corto es un número que puede utilizar para enviar grandes cantidades de mensajes SMS. Los códigos cortos se utilizan a menudo para la mensajería application-to-person (A2P), la autenticación de dos factores (2FA) y el marketing. Un código corto normalmente contiene entre tres y siete dígitos, en función del país al que pertenezca.

Solo puede utilizar códigos cortos para enviar mensajes a destinatarios del mismo país al que pertenece el código corto. Si para su caso de uso necesita utilizar códigos cortos en más de un país, tendrá que solicitar un código corto independiente para cada país en el que se encuentren sus destinatarios.

Para obtener información sobre los precios de los códigos cortos, consulte los precios de Amazon [Pinpoint SMS.](https://aws.amazon.com/pinpoint/pricing/#Dedicated_Short_Codes)

### Consideraciones importantes

Antes de solicitar un código corto, tenga en cuenta la siguiente información:

- Si planea usar el código corto para enviar mensajes que contengan información de salud protegida (PHI), debe identificar este propósito en el campo Descripción del caso del caso de apoyo.
- Actualmente, Amazon Pinpoint SMS solo admite códigos cortos estándar. No se admiten los códigos cortos gratuitos para el usuario final (FTEU).
- Si es la primera vez que utiliza la mensajería SMS con Amazon Pinpoint SMS, debe solicitar un límite de gasto mensual en SMS que cumpla con las exigencias esperadas de su caso de uso de SMS. De forma predeterminada, el umbral de gasto mensual es de 1,00 USD. Puede solicitar

ampliar el umbral de gasto en el mismo caso de soporte que incluye su solicitud de un código corto.

Paso 1: Abrir un caso de soporte

El primer paso para solicitar un código abreviado es abrir un caso de aumento del límite de servicio en la consola del centro de soporte.

Solicitud de un código corto

- 1. Abra la consola del centro de soporte en <https://console.aws.amazon.com/support/home>.
- 2. En la pestaña Casos de soporte abiertos, elija Crear caso.
- 3. Elija el enlace ¿Busca aumentos en el límite de servicio? y, a continuación, complete lo siguiente:
	- En Servicio, selecciona Pinpoint SMS.
	- En Provide a link to the site or app which will be sending SMS messages (Proporcionar un enlace al sitio o aplicación que enviará los mensajes SMS), proporcione información sobre el sitio web, la aplicación o el servicio que enviará los mensajes SMS.
	- Para Tipo de mensaje que tiene previsto enviar, elija el tipo de mensajes que tiene previsto enviar con el código corto:
		- Contraseñas de un solo uso: mensajes que proporcionan contraseñas que sus clientes utilizan para autenticarse con su sitio web o aplicación.
		- Promocional: mensajes no importantes que promocionan su empresa o servicio, tales como anuncios u ofertas especiales.
		- Transaccional: mensajes informativos importantes que admiten transacciones del cliente, tales como confirmaciones de pedido o alertas de transacción. Los mensajes de transacciones no pueden incluir contenido promocional o de marketing.
	- En Desde qué región Región de AWS vas a enviar los mensajes, selecciona la región desde la que vas a enviar los mensajes.

### **a** Note

Un código corto solo puede existir en una Región de AWS. Si quieres poder usar códigos cortos en más de una región Región de AWS, debes solicitar códigos cortos separados para cada región.

• Para Países a los que tiene previsto enviar mensajes, escriba el país o la región en el que quiere comprar códigos cortos.

### **a** Note

Cada código corto es específico de un solo país. Por ejemplo, no puedes usar un código abreviado de los Estados Unidos para enviar mensajes a destinatarios con números de teléfono canadienses.

- En la sección Cómo optan tus clientes por recibir tus mensajes, proporciona detalles sobre tu proceso de suscripción.
- En el campo Indique la plantilla de mensajes que piensa utilizar para enviar mensajes a los clientes, incluya la plantilla que vaya a utilizar.

**A** Important

Algunos de los campos de este formulario están etiquetados como "opcionales". Sin embargo, debe proporcionar toda la información mostrada anteriormente para comenzar el proceso de configuración del código corto.

- 4. En la sección Resources (Recursos), haga lo siguiente:
	- Para la región, elige la región desde la Región de AWS que planeas enviar los mensajes.

### **G** Note

La región es obligatoria en la sección Solicitudes. Incluso si proporcionó esta información en la sección Detalles del caso, también debe incluirla aquí.

- Para Resource Type (Tipo de recurso), elija Dedicated SMS Short Codes (Códigos cortos SMS dedicados).
- Para Límite, elija el tipo de mensajes que tiene previsto enviar con el código corto.
- Para Nuevo valor de límite, escriba el número de códigos cortos que desea comprar para el país de destino y el caso de uso.

## **a** Note

Si desea solicitar un código corto para otro país o para un caso de uso independiente en el mismo país, abra un caso independiente en la consola del centro de soporte. Al crear casos separados, te aseguras de que todas las comunicaciones de un país o caso de uso en particular estén restringidas a un solo AWS Support caso, lo que reduce la posibilidad de que se produzcan errores de comunicación.

- 5. En Descripción del caso, para Descripción del caso de uso, proporcione detalles sobre el caso de uso.
- 6. En Contact options (Opciones de contacto), elija en Preferred contact language (Idioma de contacto preferido) si prefiere recibir las comunicaciones de este caso en English (Inglés) o Japanese (Japonés).
- 7. Cuando haya terminado, elija Enviar.

AWS Support confirma tu solicitud en un plazo de 24 horas a partir de su recepción. Si podemos proporcionarte un código abreviado, te proporcionaremos un formulario de registro con un código abreviado como adjunto a tu AWS Support funda. Complete el formulario de registro en su totalidad. La información de este formulario es obligatoria para configurar un código corto con los operadores de telefonía móvil. Para obtener más información sobre cómo rellenar este formulario, consulte [Cómo](https://aws.amazon.com/blogs/messaging-and-targeting/obtaining-a-short-code-for-sending-text-messages-to-us-recipients-part-1/)  [obtener un código corto para enviar mensajes de texto a destinatarios de EE. UU.](https://aws.amazon.com/blogs/messaging-and-targeting/obtaining-a-short-code-for-sending-text-messages-to-us-recipients-part-1/) en el blog sobre mensajería y segmentación de AWS . Esta entrada de blog cubre el proceso de solicitud de códigos cortos estadounidenses, pero la información que proporciona también es útil a la hora de solicitar códigos cortos en otros países.

No existe un acuerdo de nivel de servicio durante el tiempo necesario para obtener un código corto. La cantidad de tiempo necesaria depende de si el caso de uso cumple o no con los requisitos de los operadores. Si los operadores consideran que el caso de uso no cumple con los requisitos, rechazarán la solicitud y proporcionarán información sobre los motivos del rechazo. Si esto ocurre, encontrarás esta información en tu AWS Support maleta. Puede abordar los problemas relacionados con su solicitud en su AWS Support caso. Cuando lo haga, devolvemos esta información actualizada a los operadores para que puedan reconsiderar la solicitud.

Las tarifas asociadas al uso de códigos cortos comenzarán a aplicarse justo después de que iniciemos su solicitud de código corto con los operadores. Usted es el responsable de pagar estos cargos, incluso aunque el código corto no se haya aprovisionado por completo. Para evitar que

nuestros sistemas sean utilizados para enviar contenido no solicitado o malicioso, tenemos que considerar cada solicitud detenidamente. Es posible que no podamos garantizar su solicitud si su caso de uso no está en consonancia con nuestras políticas.

Paso 2: Actualice la configuración de SMS en la consola SMS de Amazon Pinpoint

Cuando le informemos de que su código corto se ha aprovisionado, siga los pasos que se describen a continuación.

#### **a** Note

No puedes completar este paso hasta que se haya aprobado la solicitud de código corto y se haya agregado el código corto a tu AWS cuenta.

- 1. Abra la consola de Amazon Pinpoint SMS en <https://console.aws.amazon.com/sms-voice/>.
- 2. En el panel de navegación, en Configuraciones, elija Número de teléfono.
- 3. En la página del número de teléfono, selecciona el código corto.
- 4. En la pestaña Palabras clave, compruebe que las respuestas de las palabras clave HELP y STOP coincidan con los valores que especificó en la solicitud.

<span id="page-152-0"></span>Solicitud de códigos largos dedicados para la mensajería SMS con Amazon Pinpoint SMS

Un código largo (también conocido como un número largo virtual o LVN) es un número de teléfono estándar que contiene hasta 12 dígitos, en función del país al que pertenezca. Los códigos largos suelen estar diseñados para person-to-person comunicaciones de bajo volumen. En algunos países, puede utilizar códigos largos para enviar mensajes de prueba o para enviar pequeñas cantidades de mensajes a los clientes. En otros países, incluidos los Estados Unidos, se prohíbe a los remitentes utilizar códigos largos para enviar mensajes de aplicación a persona (A2P), lo que incluye los mensajes que se envían desde Amazon Pinpoint SMS.

### **a** Note

Si es la primera vez que utiliza la mensajería SMS con Amazon Pinpoint SMS, también debe solicitar un límite de gasto mensual en SMS que cumpla con las exigencias esperadas de su caso de uso de SMS. De forma predeterminada, el umbral de gasto mensual es de 1,00

USD. Para obtener más información, consulte [Solicitar aumentos de su cuota mensual de](#page-295-0)  [gastos de SMS o voz para Amazon Pinpoint SMS.](#page-295-0)

#### Solicitud de un código largo

Para solicitar un código largo, abra una caja en el AWS Support Centro.

**A** Important

Si desea enviar mensajes a destinatarios de Estados Unidos o de los territorios estadounidenses de Puerto Rico, las Islas Vírgenes de Estados Unidos, Guam y Samoa Americana, debe usar un código corto, un número de teléfono 10DLC o un número gratuito. Si completa los siguientes pasos y solicita un código largo para Estados Unidos o los territorios estadounidenses de Puerto Rico, las Islas Vírgenes de Estados Unidos, Guam y Samoa Americana, se rechazará la solicitud.

Solicitud de un código largo dedicado mediante la apertura de un caso en el centro de AWS Support

- 1. Abra la consola del centro de soporte en <https://console.aws.amazon.com/support/home>.
- 2. En la pestaña Casos de soporte abiertos, elija Crear caso.
- 3. Elija el enlace ¿Busca aumentos en el límite de servicio? y, a continuación, complete lo siguiente:
	- En Limit type (Tipo de límite), elija Pinpoint SMS (SMS de Pinpoint).
	- (Opcional) En Proporcionar un enlace al sitio o aplicación que enviará los mensajes SMS, proporcione información sobre el sitio web, la aplicación o el servicio que enviará los mensajes SMS.
	- (Opcional) En Tipo de mensaje que tiene previsto enviar, elija el tipo de mensaje que tiene previsto enviar con el código largo:
		- Contraseñas de un solo uso: mensajes que proporcionan contraseñas que sus clientes utilizan para autenticarse con su sitio web o aplicación.
		- Promocional: mensajes no importantes que promocionan su empresa o servicio, tales como anuncios u ofertas especiales.
- Transaccional: mensajes informativos importantes que admiten transacciones del cliente, tales como confirmaciones de pedido o alertas de transacción. Los mensajes de transacciones no pueden incluir contenido promocional o de marketing.
- (Opcional) Para saber desde qué AWS región vas a enviar los mensajes, selecciona la región desde la que vas a enviar los mensajes.
- (Opcional) En Países a los que tiene previsto enviar mensajes, introduzca el país o la región en el que quiere comprar códigos cortos.
- (Opcional) En Cómo deciden sus clientes recibir mensajes suyos, facilite detalles sobre su proceso de suscripción.
- (Opcional) En el campo Indique la plantilla de mensajes que piensa utilizar para enviar mensajes a sus clientes, incluya la plantilla que vaya a utilizar.
- 4. En Requests (Solicitudes), complete las secciones siguientes:
	- Para la Región, elija la región desde la que va a enviar los mensajes.

### **a** Note

La región es obligatoria en la sección Solicitudes. Incluso si proporcionó esta información en la sección Detalles del caso, también debe incluirla aquí.

- En Resource Type (Tipo de recurso), elija Dedicated SMS Long Codes (Códigos largos SMS dedicados).
- En New limit value (Nuevo valor de límite), especifique el número de códigos largos que desea comprar.
- 5. En Descripción del caso, para Descripción del caso de uso, proporcione detalles sobre el caso de uso.
- 6. (Opcional) Si desea enviar más solicitudes, elija Agregar otra solicitud.
- 7. En Contact options (Opciones de contacto), elija en Preferred contact language (Idioma de contacto preferido) si prefiere recibir las comunicaciones de este caso en English (Inglés) o Japanese (Japonés).
- 8. Cuando haya terminado, elija Enviar.

Una vez que recibamos su solicitud, proporcionaremos una respuesta inicial en un plazo de 24 horas. Es posible que nos pongamos en contacto con usted para solicitar información adicional. Una vez aprobado, podrá agregar las palabras clave y los mensajes de respuesta al código largo.

Si podemos ofrecerle un código largo, le enviaremos información sobre los costos asociados a su obtención. También le proporcionaremos una estimación de la cantidad de tiempo que se necesita para realizar el aprovisionamiento de un código largo. En muchos países, podemos proporcionarle un código largo dedicado en un plazo de 24 horas. Sin embargo, en algunos países y regiones, puede tardar varias semanas para obtener un código largo dedicado para el canal SMS.

Para evitar que nuestros sistemas sean utilizados para enviar contenido no solicitado o malicioso, tenemos que considerar cada solicitud detenidamente. Es posible que no podamos garantizar su solicitud si su caso de uso no está en consonancia con nuestras políticas.

# Liberar un número de teléfono de tu cuenta SMS de Amazon Pinpoint.

Si ya no necesita un número de teléfono que había solicitado anteriormente a través de Amazon Pinpoint SMS, puede liberarlo de su cuenta de Amazon Pinpoint SMS. Cuando publicas un número, AWS deja de cobrártelo en tu factura del mes natural siguiente.

### **A** Important

Liberar un número de teléfono de tu cuenta SMS de Amazon Pinpoint es permanente y no se puede deshacer. Si divulgas un número de teléfono, no podrás volver a obtener el mismo número en el futuro.

La protección contra la eliminación debe estar desactivada antes de que puedas publicar un número de teléfono. Para obtener más información sobre la protección contra eliminación, consulte [Protección contra eliminación.](#page-174-0)

Para lanzar un número de teléfono con 10 DLC, es necesario que esté en ese estado. ACTIVE Si has solicitado recientemente un número de teléfono de 10DLC y sigue en ese PENDING estado, vuelve a comprobarlo en un plazo de 1 a 2 días laborables para comprobar que es así ACTIVE y, a continuación, podrás publicar el número de teléfono de 10DLC. Para obtener más información sobre cómo comprobar el estado de un número de teléfono, consulta [Estado del número de teléfono](#page-147-0)

Release a phone number from your Amazon Pinpoint SMS account (Console)

Para liberar un número de teléfono de su cuenta SMS de Amazon Pinpoint mediante la consola de SMS de Amazon Pinpoint, siga estos pasos:

Publica un número de teléfono (consola)

- 1. Abra la consola de Amazon Pinpoint SMS en <https://console.aws.amazon.com/sms-voice/>.
- 2. En el panel de navegación, en Configuraciones, elija Números de teléfono.
- 3. Elija el número de teléfono que desee liberar y, a continuación, elija Liberar número de teléfono.
- 4. En la ventana Release phone number, ingresa **release** y selecciona Release phone number.

Release a phone number from your Amazon Pinpoint SMS account (AWS CLI)

Puede usar la [release-phone-numberC](https://docs.aws.amazon.com/cli/latest/reference/pinpoint-sms-voice-v2/release-phone-number.html)LI para liberar los números de teléfono de su cuenta.

\$ aws pinpoint-sms-voice-v2 release-phone-number \

> --phone-number-id *phoneNumberId*

En el comando anterior, *phoneNumberId*sustitúyalo por el identificador único o el nombre de recurso de Amazon (ARN) del número de teléfono.

# Mensajería de SMS bidireccionales

Amazon Pinpoint SMS incluye soporte para SMS bidireccionales. Cuando configure SMS bidireccionales, puede recibir los mensajes entrantes de los clientes. También puede usar la mensajería bidireccional junto con otros AWS servicios, como Lambda y Amazon Lex, para crear experiencias de mensajería de texto interactivas.

Cuando uno de tus clientes envía un mensaje a tu número de teléfono, el cuerpo del mensaje se envía a un tema de Amazon SNS o a una instancia de Amazon Connect para su procesamiento.

### **a** Note

Los SMS bidireccionales solo están disponibles en algunos países y regiones. Para obtener más información sobre la disponibilidad de los SMS bidireccionales en cada país o región, consulte [Capacidades y limitaciones de los SMS por país.](#page-115-0)

Amazon Connect para SMS bidireccionales está disponible en el Regiones de AWS [subtipo](https://docs.aws.amazon.com/connect/latest/adminguide/regions.html#chatmessaging_region) [Mensajes de chat: SMS](https://docs.aws.amazon.com/connect/latest/adminguide/regions.html#chatmessaging_region) de la guía del administrador de Amazon Connect.

Two-way SMS messaging (Console)

Para habilitar SMS bidireccional mediante la consola de Amazon Pinpoint SMS, siga estos pasos:

Habilitar SMS bidireccionales

- 1. Abra la consola de Amazon Pinpoint SMS en <https://console.aws.amazon.com/sms-voice/>.
- 2. En el panel de navegación, en Configuraciones, elija Números de teléfono.
- 3. En la página Números de teléfono, elija un número de teléfono.
- 4. En la pestaña SMS bidireccional, seleccione el botón Editar configuración.
- 5. En la página Editar configuración, seleccione Habilitar mensaje bidireccional.
- 6. Para el tipo de destino, elija Amazon SNS o Amazon Connect.
	- Para Amazon SNS, elija un tema nuevo de Amazon SNS o un tema de Amazon SNS existente y, a continuación, para el rol de canal bidireccional, elija el rol de IAM existente o las políticas del tema Usar Amazon SNS.
		- Nuevo tema de Amazon SNS: si elige esta opción, Amazon Pinpoint SMS creará un tema en su cuenta. El tema se crea automáticamente con todos los permisos necesarios. Para obtener más información sobre el tema de Amazon SNS, consulte [Configuración de Amazon SNS](https://docs.aws.amazon.com/sns/latest/dg/sns-configuring.html) en la Guía para desarrolladores de Amazon SNS.
		- Tema de Amazon SNS existente: si elige esta opción, debe elegir un tema de Amazon SNS existente en el menú desplegable de destino de los mensajes entrantes.
		- Para el rol de canal bidireccional, elija una de las siguientes opciones:
			- Elija el rol de IAM existente: elija una política de IAM existente para aplicarla al tema de Amazon SNS. Para ver un ejemplo de las políticas de Amazon SNS, consulte. [Políticas de IAM para temas de Amazon SNS](#page-159-0)
- Utilice las políticas temáticas de Amazon SNS: el tema Amazon SNS requiere la política temática de Amazon SNS adecuada para permitir el acceso a Amazon Pinpoint SMS. Para ver, por ejemplo, las políticas de Amazon SNS, consulte. [Políticas](#page-161-0) [temáticas de Amazon SNS para temas de Amazon SNS](#page-161-0)
- Para Amazon Connect en Rol de canal bidireccional, elija Elegir roles de IAM existentes.
	- En el menú desplegable Roles de IAM existentes, elija un rol de IAM existente como el destino del mensaje. Para ver, por ejemplo, las políticas de IAM, consulte. [Políticas de](#page-163-0)  [IAM para Amazon Connect](#page-163-0)
- 7. Elija Guardar cambios.
- 8. (Opcional) Si has elegido Amazon Connect como tipo de destino, en la ventana Importar número de teléfono a Amazon Connect:
	- a. En el menú desplegable Destino de mensajes entrantes, seleccione la instancia de Amazon Connect que recibirá los mensajes entrantes.
	- b. Seleccione Importar número de teléfono.

Two-way SMS messaging (AWS CLI)

Puedes usar el [update-phone-number](https://docs.aws.amazon.com/cli/latest/reference/pinpoint-sms-voice-v2/update-phone-number.html)comando para habilitar los SMS bidireccionales.

En la línea de comandos, escriba el comando siguiente.

```
$ aws pinpoint-sms-voice-v2 update-phone-number \
> --phone-number-id PhoneNumber \
```
- > --two-way-enabled *True* \
- > --two-way-channel-arn *TwoWayARN* \
- > --two-way-channel-role *TwoChannelWayRole*

En el comando anterior, realice los siguientes cambios:

- *PhoneNumber*Sustitúyalo por el PhoneNumber ID o el nombre de recurso de Amazon (ARN) del número de teléfono.
- Sustituya el *TwoWayARN* por el nombre de recurso de Amazon (ARN) para recibir los mensajes SMS entrantes. Para ver, por ejemplo, las políticas de Amazon SNS, consulte. [Políticas](#page-161-0) [temáticas de Amazon SNS para temas de Amazon SNS](#page-161-0) Para configurar Amazon Connect como destino de entrada, defina ARN *TwoWayconnect.region.amazonaws.comen*. Sustituya la *región* por Región de AWS la que está alojada la instancia de Amazon Connect.

• *TwoChannelWayRole*Sustitúyalo por el nombre de recurso de Amazon (ARN) del rol de IAM que se va a utilizar. Para ver, por ejemplo, las políticas de permisos de SNS, consulte [Políticas de IAM para temas de Amazon SNS](#page-159-0) y, por ejemplo, las políticas de Amazon Connect, consulte[Políticas de IAM para Amazon Connect.](#page-163-0) Este parámetro solo es obligatorio si decide utilizar las políticas de permisos de IAM.

## <span id="page-159-0"></span>Políticas de IAM para temas de Amazon SNS

Si desea que Amazon Pinpoint SMS utilice una función de IAM existente o si crea una nueva, adjunte las siguientes políticas a esa función para que Amazon Pinpoint SMS pueda asumirla. Para obtener información sobre cómo modificar la relación de confianza de un rol, consulte [Modificación de un rol](https://docs.aws.amazon.com/IAM/latest/UserGuide/id_roles_manage_modify.html) en la guía del usuario de [IAM.](https://docs.aws.amazon.com/IAM/latest/UserGuide/introduction.html)

La siguiente es la política de confianza del rol de IAM. En la siguiente política de IAM, realice los siguientes cambios:

• Sustituya *AccountID* por el ID único de su cuenta. AWS

```
{ 
   "Version": "2012-10-17", 
   "Statement": [ 
     { 
        "Sid": "SMSVoice", 
        "Effect": "Allow", 
        "Principal": { 
          "Service": "sms-voice.amazonaws.com" 
        }, 
        "Action": "sts:AssumeRole", 
        "Condition": { 
          "StringEquals": { 
             "aws:SourceAccount": "accountId" 
          } 
        } 
     } 
   ]
}
```
La siguiente es la política de permisos para el rol de IAM. El SMSVoiceAllowSNSPublish Sid es una política de permisos que permite publicar temas en Amazon SNS y el SMSVoiceAllowEncryptedSNSTopics Sid es una opción para temas de Amazon SNS cifrados.

En la siguiente política de permisos de IAM, realice los siguientes cambios:

- Sustituya la *AWS partición* por la partición en la que utiliza Amazon Pinpoint SMS.
- Sustituya la *región* por la Región de AWS que utiliza Amazon Pinpoint SMS.
- Sustituya *AccountID* por el ID único de su. Cuenta de AWS
- *snsTopicArn*Sustitúyalos por los temas de Amazon SNS que recibirán los mensajes.

```
{ 
     "Version": "2012-10-17", 
     "Statement": [ 
         { 
             "Sid": "SMSVoiceAllowSNSPublish", 
             "Effect": "Allow", 
             "Action": "sns:Publish", 
             "Resource": "arn:partition:sns:region:accountId:snsTopicArn", 
             "Condition": { 
                 "StringEquals": { 
                     "aws:ResourceAccount": "accountId" 
 } 
 } 
         }, 
         { 
             "Sid": "SMSVoiceAllowEncryptedSNSTopics", 
             "Effect": "Allow", 
             "Action": [ 
                 "kms:Decrypt", 
                 "kms:GenerateDataKey*" 
             ], 
             "Resource": "*", 
             "Condition": { 
                 "StringEquals": { 
                     "kms:EncryptionContext:aws:sns:topicArn": 
  "arn:partition:sns:region:accountId:snsTopicArn", 
                     "aws:CalledViaLast": "sns.amazonaws.com" 
 } 
 } 
         }
```
 $\mathbf{I}$ 

## <span id="page-161-0"></span>Políticas temáticas de Amazon SNS para temas de Amazon SNS

El tema Amazon SNS requiere la política de temas adecuada para conceder el acceso a Amazon Pinpoint SMS si no se proporciona en el parámetro. *TwoChannelWayRole*

```
{ 
   "Effect": "Allow", 
   "Principal": { 
     "Service": "sms-voice.amazonaws.com" 
   }, 
   "Action": "sns:Publish", 
   "Resource": "snsTopicArn" 
}
```
En el ejemplo anterior, realice los siguientes cambios:

• *snsTopicArn*Sustitúyalo por el tema Amazon SNS que enviará y recibirá mensajes.

```
a Note
```
No se admiten los temas FIFO de Amazon SNS.

Si bien los datos de Amazon Pinpoint SMS están cifrados, puede utilizar los temas de Amazon SNS cifrados AWS KMS mediante claves para obtener un nivel de seguridad adicional. Esta seguridad adicional puede resultar útil si la aplicación maneja datos privados o confidenciales.

Debe realizar algunos pasos de configuración adicionales para utilizar temas de Amazon SNS cifrados con mensajería bidireccional.

La siguiente declaración de ejemplo utiliza las SourceArn condiciones, opcionales pero recomendadas, SourceAccount para evitar el confuso problema del diputado y garantizar que solo tenga acceso la cuenta del propietario del SMS de Amazon Pinpoint. Para obtener más información sobre el problema del diputado confuso, consulte [El problema del diputado confuso](https://docs.aws.amazon.com/IAM/latest/UserGuide/confused-deputy.html) en la guía del [usuario de IAM.](https://docs.aws.amazon.com/IAM/latest/UserGuide/introduction.html)

En primer lugar, la clave que utilice debe ser simétrica. Los temas cifrados de Amazon SNS no admiten claves asimétricas AWS KMS .

En segundo lugar, la política de claves debe modificarse para permitir que Amazon Pinpoint SMS utilice la clave. Agregue los siguientes permisos a la política de claves existente:

```
{ 
     "Effect": "Allow", 
     "Principal": { 
          "Service": "sms-voice.amazonaws.com" 
     }, 
     "Action": [ 
          "kms:GenerateDataKey*", 
          "kms:Decrypt" 
     ], 
     "Resource": "*", 
     "Condition": { 
          "StringEquals": { 
             "aws:SourceAccount": "accountId" 
          }, 
          "ArnLike": { 
             "aws:SourceArn": "arn:aws:sms-voice:region:accountId:*" 
          } 
      }
}
```
Para obtener más información sobre cómo editar políticas de claves, consulte [Cambio de una política](https://docs.aws.amazon.com/kms/latest/developerguide/key-policy-modifying.html)  [de claves](https://docs.aws.amazon.com/kms/latest/developerguide/key-policy-modifying.html) en la Guía para desarrolladores de AWS Key Management Service .

Para obtener más información sobre el cifrado de temas de Amazon SNS AWS KMS mediante claves, [consulte Habilitar la compatibilidad entre las fuentes de eventos AWS de los servicios y los](https://docs.aws.amazon.com/sns/latest/dg/sns-key-management.html#compatibility-with-aws-services) [temas cifrados](https://docs.aws.amazon.com/sns/latest/dg/sns-key-management.html#compatibility-with-aws-services) en la Guía para desarrolladores de Amazon Simple Notification Service.

Ejemplo de carga de mensajes SMS bidireccionales para temas de Amazon SNS

Cuando su número recibe un mensaje SMS, Amazon Pinpoint SMS envía una carga JSON a un tema de Amazon SNS que usted designe. La carga JSON contiene el mensaje y los datos relacionados, como en el siguiente ejemplo:

```
 "originationNumber":"+14255550182",
```
{

```
 "destinationNumber":"+12125550101", 
   "messageKeyword":"JOIN", 
   "messageBody":"EXAMPLE", 
   "inboundMessageId":"cae173d2-66b9-564c-8309-21f858e9fb84", 
   "previousPublishedMessageId":"wJalrXUtnFEMI/K7MDENG/bPxRfiCYEXAMPLEKEY"
}
```
La carga del mensaje entrante contiene la siguiente información:

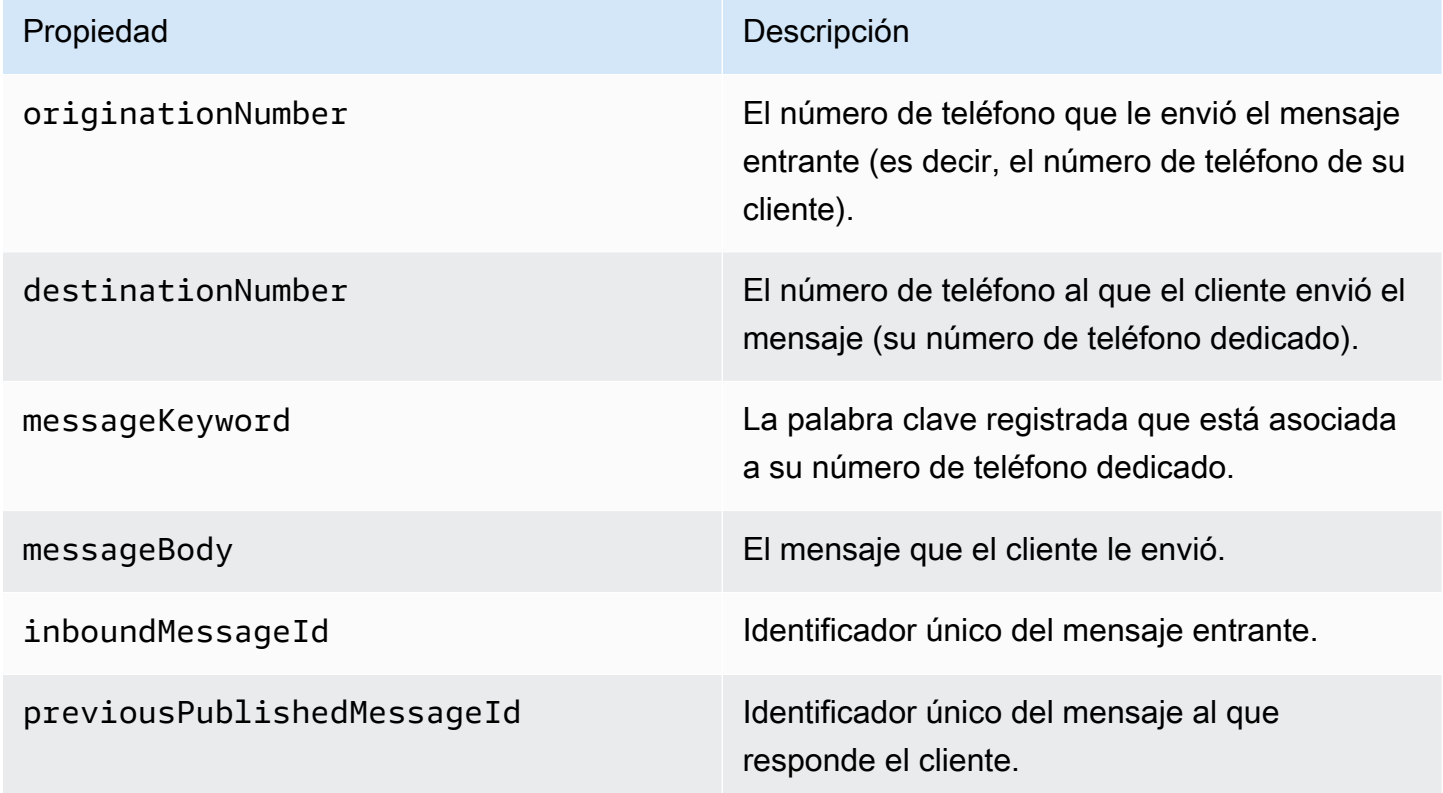

### <span id="page-163-0"></span>Políticas de IAM para Amazon Connect

Si desea que Amazon Pinpoint SMS utilice una función de IAM existente o si crea una nueva, adjunte las siguientes políticas a esa función para que Amazon Pinpoint SMS pueda asumirla. Para obtener información sobre cómo modificar la relación de confianza existente entre un rol, consulte [Modificación de un rol](https://docs.aws.amazon.com/IAM/latest/UserGuide/id_roles_manage_modify.html) en la guía del usuario de [IAM.](https://docs.aws.amazon.com/IAM/latest/UserGuide/introduction.html)

Para crear nuevas políticas de IAM, haga lo siguiente:

1. Cree una nueva política de permisos siguiendo las instrucciones de la Guía del usuario de IAM sobre cómo [crear políticas con el editor JSON.](https://docs.aws.amazon.com/IAM/latest/UserGuide/access_policies_create-console.html#access_policies_create-json-editor)

- En el paso 4, utilice la política de permisos que se define a continuación.
- 2. Cree una nueva política de confianza siguiendo las instrucciones de la Guía del usuario de IAM sobre cómo [crear un rol mediante políticas de confianza personalizadas](https://docs.aws.amazon.com/IAM/latest/UserGuide/id_roles_create_for-custom.html).
	- a. En el paso 4, utilice la política de confianza que se define a continuación.
	- b. En el paso 11, añada la política de permisos que creó en el paso anterior.

La siguiente es la política de permisos del rol de IAM para permitir la publicación en Amazon Connect.

```
{ 
     "Version": "2012-10-17", 
     "Statement": [ 
          { 
               "Effect": "Allow", 
               "Action": [ 
                    "connect:SendChatIntegrationEvent" 
               ], 
               "Resource": [ 
\mathbf{u} \star \mathbf{u} ] 
          } 
    \mathbf{I}}
```
La siguiente es la política de confianza para el rol de IAM. Realice los siguientes cambios:

• Sustituya *AccountID* por el ID único de su. Cuenta de AWS

```
{ 
   "Version": "2012-10-17", 
   "Statement": [ 
     { 
        "Sid": "SMSVoice", 
        "Effect": "Allow", 
        "Principal": { 
          "Service": "sms-voice.amazonaws.com" 
       }, 
        "Action": "sts:AssumeRole",
```

```
 "Condition": { 
           "StringEquals": { 
              "aws:SourceAccount": "accountId" 
           } 
        } 
      } 
   ]
}
```
# Palabras clave

Una palabra clave es una palabra o frase específica que un cliente puede enviar a tu número de teléfono para obtener una respuesta, como un mensaje informativo, la opción de recibir más mensajes, una oferta especial y otros mensajes promocionales y transaccionales. Cuando su número recibe un mensaje que comienza con una palabra clave, Amazon Pinpoint SMS responde con un mensaje personalizable.

En el caso de los códigos cortos, la consola muestra las palabras clave y las respuestas que defina inicialmente al solicitar un código abreviado AWS Support. AWS Support registra las palabras clave y las respuestas con los operadores de telefonía móvil cuando estos proporcionan el código abreviado.

Para códigos largos, la consola muestra las palabras clave y las respuestas predeterminadas.

#### **a** Importante

Las palabras clave y los mensajes de respuesta deben cumplir las directrices establecidas por los operadores de telefonía móvil y los grupos del sector de la tecnología móvil. De lo contrario, tras una auditoría, estos grupos pueden tomar medidas contra su código corto o largo. Esta acción puede incluir el rechazo de mostrar el número y bloqueo de los mensajes.

Una palabra clave puede tener entre 1 y 30 caracteres y no puede comenzar ni terminar con un espacio. Las palabras clave no distinguen entre mayúsculas y minúsculas.

Los operadores de telefonía inalámbrica en EE. UU. requieren códigos cortos para admitir las siguientes palabras clave. Además, AWS espera que todos los códigos largos y cortos admitan estas palabras clave:

#### **HELP**

Se utiliza para obtener el servicio de atención al cliente. El mensaje de respuesta debe incluir la información de contacto de atención al cliente, como en el siguiente ejemplo:

"Para obtener ayuda con la cuenta, llame al (206) 555-0199".

### **STOP**

Se utiliza para dejar de recibir mensajes de su número. Además de STOP, la audiencia puede utilizar cualquier palabra clave compatible, por ejemplo, CANCEL u OPTOUT. Para ver una lista de palabras clave de cancelación admitidas, consulte [Palabras clave de exclusión obligatorias](#page-167-0). Cuando su número reciba un mensaje SMS que contenga una palabra clave de exclusión, Amazon Pinpoint SMS dejará de enviar mensajes SMS desde su cuenta a la persona que se excluyó.

El mensaje de respuesta debe confirmar que dejarán de enviarse mensajes a la persona que canceló la suscripción, como en el siguiente ejemplo:

"Ya ha cancelado la suscripción y no recibirá más mensajes."

#### **a** Note

Si un destinatario responde con una de estas palabras clave como primera palabra de su mensaje, Amazon Pinpoint SMS responde con la respuesta de esa palabra clave. Por ejemplo, si un destinatario responde a uno de sus mensajes con «Ayúdame a entender lo que esto significa», Amazon Pinpoint SMS responde con la respuesta que especificó para la palabra clave HELP.

#### Temas

- [Palabras clave de exclusión obligatorias](#page-167-0)
- [Acciones de palabras clave](#page-168-0)
- [Administración de palabras clave](#page-168-1)

## <span id="page-167-0"></span>Palabras clave de exclusión obligatorias

Cuando la legislación y las normativas locales vigentes así lo exijan (como, por ejemplo, en los EE. UU. y Canadá), los destinatarios de SMS podrán utilizar sus dispositivos para desactivar su suscripción respondiendo al mensaje con cualquiera de las palabras siguientes:

### **a** Note

Puede añadir palabras clave personalizadas a los números de teléfono y grupos de teléfonos para excluirse.

- ARRET
- CANCEL
- END
- OPT-OUT
- OPTOUT
- QUIT
- REMOVE
- STOP
- TD
- UNSUBSCRIBE

Para excluirse, el destinatario debe responder al mismo número de teléfono que Amazon Pinpoint SMS utilizó para entregar el mensaje. Tras darse de baja, el destinatario dejará de recibir mensajes SMS de su AWS cuenta.

## a Note

En el caso de números de teléfono gratuitos de EE. UU., las desactivaciones se administran a nivel de operador. La única palabra clave de desactivación admitida para un número gratuito de EE. UU. es STOP. No puede agregar palabras clave de desactivación adicionales ni cambiar el mensaje de respuesta que reciben los destinatarios cuando se desactivan. Un usuario puede volver a suscribirse enviando un nuevo mensaje a la línea gratuita utilizando UNSTOP o START como palabra clave.

Para configurar la posibilidad de que un usuario vuelva a suscribirse, añada las palabras clave UNSTOP, START o ambas a su número gratuito y defina la palabra clave action en. Opt-in Para obtener más información sobre cómo añadir palabras clave, consulte. [Administración de palabras clave](#page-168-1)

### <span id="page-168-0"></span>Acciones de palabras clave

Una palabra clave puede tener una de tres acciones asociadas. Cuando un cliente responda con la palabra clave, se realizará la acción.

- Opt-out— El destinatario se añade a la lista de exclusión y no recibirá mensajes en el futuro.
- Opt-in— El destinatario quiere recibir mensajes en el futuro.
- Automatic responseSe envía un mensaje al destinatario.

### <span id="page-168-1"></span>Administración de palabras clave

Utilice la consola SMS de Amazon Pinpoint o personalice las respuestas AWS CLI a las palabras clave de su número de teléfono.

#### Add a keyword (Console)

Utilice la consola SMS de Amazon Pinpoint para añadir palabras clave a su número de teléfono.

Agregar una palabra clave

- 1. Abra la consola de Amazon Pinpoint SMS en <https://console.aws.amazon.com/sms-voice/>.
- 2. En el panel de navegación, en Configuraciones, elija Número de teléfono.
- 3. En la página Número de teléfono, elija un número de teléfono al que desea agregar una palabra clave.
- 4. En la pestaña Palabras clave, seleccione el botón Agregar palabra clave.
- 5. En el panel de Palabra clave personalizada, agregue lo siguiente:
	- Palabra clave: la nueva palabra clave que se va a añadir.
	- Mensaje de respuesta: el mensaje que desea devolver al destinatario.
	- Acción de palabra clave: la acción que se realizará cuando se reciba la palabra clave.
- 6. Elija Agregar palabra clave.

#### Edit a keyword (Console)

Utilice la consola SMS de Amazon Pinpoint para editar las palabras clave.

Para editar una palabra clave

- 1. Abra la consola de Amazon Pinpoint SMS en <https://console.aws.amazon.com/sms-voice/>.
- 2. En el panel de navegación, en Configuraciones, elija Número de teléfono.
- 3. En la página del número de teléfono, elija el número de teléfono que contiene la palabra clave.
- 4. En la pestaña Palabras clave, elija la palabra clave que desee editar y, a continuación, el botón Editar palabra clave.
- 5. En el panel Palabra clave personalizada, modifique cualquiera de las siguientes opciones:
	- Palabra clave: la palabra clave que se va a cambiar.
	- Mensaje de respuesta: el mensaje que desea devolver al destinatario.
	- Acción de palabra clave: la acción que se realizará cuando se reciba la palabra clave.
- 6. Selecciona Guardar palabra clave.

Delete a keyword (Console)

Utilice la consola SMS de Amazon Pinpoint para eliminar palabras clave.

#### **a** Note

Las palabras clave de exclusión obligatorias no se pueden eliminar.

#### Para eliminar una palabra clave

- 1. Abra la consola de Amazon Pinpoint SMS en <https://console.aws.amazon.com/sms-voice/>.
- 2. En el panel de navegación, en Configuraciones, elija Números de teléfono.
- 3. En la página de números de teléfono, elija el número de teléfono que contiene la palabra clave.
- 4. En la pestaña Palabras clave, elija la palabra clave que desee eliminar y, a continuación, Eliminar la palabra clave.

Add or edit a keyword (AWS CLI)

Puede usar el comando [put-keyword](https://docs.aws.amazon.com/cli/latest/reference/pinpoint-sms-voice-v2/put-keyword.html) para crear una nueva palabra clave o editarla. Si la palabra clave ya existe, se sobrescribirá.

Para crear una palabra clave, ejecute el siguiente comando en AWS CLI:

\$ aws pinpoint-sms-voice-v2 put-keyword \ > --origination-identity *OriginationIdentity* \ > --keyword *Keyword* \ > --keyword-message *KeywordMessage* \ > --keyword-action *KeywordAction*

En el comando anterior, realice los siguientes cambios:

- *OriginationIdentity*Sustitúyalo por el identificador único o el nombre de recurso de Amazon (ARN) del número de teléfono al que quieres añadir la palabra clave.
- Sustituya *Keyword* por la nueva palabra clave.
- *KeywordMessage*Sustitúyala por el mensaje que se utilizará al responder a la palabra clave.
- Sustituya *KeywordAction*la acción (AUTOMATIC\_RESPONSE,OPT\_OUT,OPT\_IN) que se realizará cuando se reciba la palabra clave.

List keywords (AWS CLI)

Puede usar el comando [describe-keywords.html](https://docs.aws.amazon.com/cli/latest/reference/pinpoint-sms-voice-v2/describe-keywords.html) para ver información sobre las palabras clave asociadas a una identidad de origen.

Para ver una lista de palabras clave mediante la línea de comandos AWS CLI at, introduzca el siguiente comando:

```
$ aws pinpoint-sms-voice-v2 describe-keywords \
> --origination-identity OriginationIdentity
```
En el comando anterior, realice los siguientes cambios:

*OriginationIdentity*Sustitúyalo por el identificador único o el nombre de recurso de Amazon (ARN) del número de teléfono o ID del remitente del que quieres obtener una lista de palabras clave.

```
Delete a keyword (AWS CLI)
```
Puedes usar el comando [delete-keyword](https://docs.aws.amazon.com/cli/latest/reference/pinpoint-sms-voice-v2/delete-keyword.html) para eliminar una palabra clave.

En la línea de comandos, escriba el comando siguiente.

```
$ aws pinpoint-sms-voice-v2 delete-keyword \
> --origination-identity OriginationIdentity \
> --keyword Keyword
```
En el comando anterior, realice los siguientes cambios:

- *OriginationIdentity*Sustitúyalo por el identificador único o el nombre de recurso de Amazon (ARN) del número de teléfono o ID del remitente del que quieres eliminar la palabra clave.
- Sustituya *Keyword* por la palabra clave a eliminar.

## Lista de exclusión

Una lista de exclusión es una lista de números de teléfono de destino a los que no se les debe enviar mensajes. Cuando envía mensajes SMS, las identidades de destino se agregan automáticamente a la lista de exclusión si responden al número de origen con la palabra clave STOP (a menos que habilite la opción de exclusión autoadministrada). Si intenta enviar un mensaje a un número de destino que figura en una lista de exclusión y la lista de exclusión está asociada al número de teléfono utilizado para enviar el mensaje, Amazon Pinpoint SMS no intentará enviar el mensaje.

### Administre las listas de exclusión

De forma predeterminada, cuando se crea un número de teléfono, se asigna a la lista de exclusión predeterminada. Para obtener más información sobre cómo añadir o eliminar números de teléfono de destino de una lista de exclusión, consult[eAdministrar los números de teléfono de las listas de](#page-281-0)  [exclusión](#page-281-0).

Create or change opt-out list (Console)

Para cambiar la lista de exclusión mediante la consola SMS de Amazon Pinpoint, siga estos pasos:

Cree o cambie una lista de exclusión

- 1. Abra la consola de Amazon Pinpoint SMS en <https://console.aws.amazon.com/sms-voice/>.
- 2. En el panel de navegación, en Configuraciones, elija Números de teléfono.
- 3. En la página de números de teléfono, elija el número de teléfono.
- 4. En la pestaña Lista de exclusión, pulse el botón Editar configuración.
- 5. En la lista de exclusión, seleccione una de las siguientes opciones:
	- Crear una nueva lista de exclusión: cree una nueva lista de exclusión vacía. En Nombre de lista, introduzca un nombre para la lista de exclusión.
	- Elija una lista de exclusión existente: elija una lista de exclusión creada anteriormente en el menú desplegable.
- 6. Elija Guardar cambios.

Create an opt-out list (AWS CLI)

Puede usar el [create-opt-out-listc](https://docs.aws.amazon.com/cli/latest/reference/pinpoint-sms-voice-v2/create-opt-out-list.html)omando para crear una lista de exclusión.

En la línea de comandos, escriba el comando siguiente.

\$ aws pinpoint-sms-voice-v2 create-opt-out-list --opt-out-list-name *OptOutListName*

En el comando anterior, *OptOutListName*sustitúyalo por el nombre de la lista de exclusión.

Change an opt-out list (AWS CLI)

Puede usar el [update-phone-number](https://docs.aws.amazon.com/cli/latest/reference/pinpoint-sms-voice-v2/update-phone-number.html)comando para cambiar la lista de exclusión utilizada por el número de teléfono.

En la línea de comandos, escriba el comando siguiente.

```
$ aws pinpoint-sms-voice-v2 update-phone-number --phone-number-id PhoneNumberid --
opt-out-list-name OptOutListName
```
En el comando anterior, realice los siguientes cambios:

• *PhoneNumberid* PhoneNumberId Sustitúyalo por el nombre de recurso de Amazon (ARN) del número de teléfono.

• *OptOutListName*Sustitúyalo por el nombre del recurso de Amazon (ARN) o el nombre de la lista de exclusión.

### Exclusiones autogestionadas

De forma predeterminada, cuando un cliente envía un mensaje que comienza con HELP o STOP a uno de sus números específicos, Amazon Pinpoint SMS responde automáticamente con un mensaje personalizable. En el caso de los mensajes STOP entrantes, Amazon Pinpoint SMS también permite que el cliente deje de recibir mensajes SMS en el futuro. Si prefiere administrar las respuestas HELP y STOP mediante un servicio que no sea Amazon Pinpoint SMS, puede habilitar las exclusiones autogestionadas.

Al activar esta función, se producen tres cambios en la forma en que Amazon Pinpoint SMS gestiona los mensajes entrantes que envían sus clientes. En primer lugar, deja de enviar respuestas automáticas a los mensajes HELP y STOP entrantes. En segundo lugar, Amazon Pinpoint SMS deja de excluir automáticamente a sus clientes de recibir mensajes SMS en el futuro cuando envían un mensaje STOP. Por último, dirige los mensajes HELP y STOP entrantes al tema de Amazon SNS que se utiliza para recibir mensajes SMS bidireccionales, en lugar de responder automáticamente al remitente.

Si habilita esta característica, será responsable de responder a las solicitudes HELP y STOP. También será responsable de realizar el seguimiento de las solicitudes de exclusión, así como de llevarlas a la práctica.

#### **A** Important

Muchos países, regiones y jurisdicciones imponen fuertes sanciones por el envío de mensajes SMS no deseados. Si habilita esta característica, asegúrese de que dispone de los sistemas y procesos necesarios para capturar y administrar las solicitudes de exclusión.

#### **a** Note

Para habilitar la exclusión automática de un número de teléfono, primero debe habilitar la mensajería SMS bidireccional.

Activa las exclusiones autogestionadas (consola)

- 1. Abra la consola de Amazon Pinpoint SMS en <https://console.aws.amazon.com/sms-voice/>.
- 2. En el panel de navegación, en Configuraciones, elija Números de teléfono.
- 3. En la página de números, elige el número de teléfono.
- 4. En la pestaña Lista de exclusión, pulse el botón Editar configuración.
- 5. En la página de gestión de la exclusión voluntaria, seleccione Activar la exclusión autogestionada y, a continuación, Guardar los cambios.

## <span id="page-174-0"></span>Protección contra eliminación

Al activar la protección contra la eliminación, no podrás liberar el número de teléfono hasta que la desactive. De forma predeterminada, la protección contra la eliminación está desactivada.

Enable deletion protection (Console)

Para cambiar la protección contra la eliminación mediante la consola SMS de Amazon Pinpoint, siga estos pasos:

Habilite la protección contra la eliminación (consola)

- 1. Abra la consola de Amazon Pinpoint SMS en <https://console.aws.amazon.com/sms-voice/>.
- 2. En el panel de navegación, en Configuraciones, elija Números de teléfono.
- 3. En la página de números de teléfono, elija el número de teléfono que tendrá habilitada la protección contra la eliminación.
- 4. En la pestaña Protección contra eliminaciones, pulse el botón Editar configuración.
- 5. Seleccione Activar la protección contra la eliminación y, a continuación, Guardar cambios.

Enable deletion protection (AWS CLI)

Puede usar el [update-phone-number](https://docs.aws.amazon.com/cli/latest/reference/pinpoint-sms-voice-v2/update-phone-number.html)comando para habilitar la protección contra la eliminación del número de teléfono.

En la línea de comandos, escriba el comando siguiente.

```
$ aws pinpoint-sms-voice-v2 update-phone-number --phonenumber-id PhoneNumberid --
deletion-protection-enabled
```
En el comando anterior, realice los siguientes cambios:

• *PhoneNumberid*Sustitúyalo por el PhoneNumber ID o el nombre de recurso de Amazon (ARN) del número de teléfono.

# **Etiquetas**

Las etiquetas son pares de claves y valores que, si lo desea, puede aplicar a sus AWS recursos para controlar el acceso o el uso. Añadir una etiqueta a un recurso puede ayudarle a clasificar y administrar los recursos de diferentes maneras, por ejemplo, por propósito, propietario, entorno u otros criterios. Puede usar etiquetas para encontrar fácilmente los recursos existentes o para controlar qué usuarios pueden acceder a recursos específicos.

### Manage tags (Console)

Utilice la consola SMS de Amazon Pinpoint para añadir, editar o eliminar una etiqueta.

Administrar etiquetas (consola)

- 1. Abra la consola de Amazon Pinpoint SMS en <https://console.aws.amazon.com/sms-voice/>.
- 2. En el panel de navegación, en Configuraciones, elija Números de teléfono.
- 3. En la página de números de teléfono, elija el número de teléfono al que desee añadir una etiqueta.
- 4. En la pestaña Etiquetas, selecciona Administrar etiquetas.
	- Añadir una etiqueta: en Administrar etiquetas, selecciona Añadir nueva etiqueta para crear un nuevo par clave/valor en blanco.
	- Eliminar una etiqueta: en Administrar etiquetas, selecciona Eliminar junto al par clave/valor.
	- Editar una etiqueta: en Administrar etiquetas, elige la clave o el valor y edita el texto.
- 5. Elija Guardar cambios.

Manage tags (AWS CLI)

AWS CLI Utilícela para añadir o editar una etiqueta.

```
$ aws pinpoint-sms-voice-v2 tag-resource \ 
   --resource-arn resource-arn \
```

```
 --tags tags={key1=value1,key2=value2}
```
En el ejemplo anterior, realice el siguiente procedimiento:

- Sustituya *resource-arn* por el nombre de recurso de Amazon (ARN) al que desee añadir las etiquetas.
- Sustituya *key1* y *key2* por las claves de las etiquetas que desee agregar al recurso.
- Sustituya *value1* y *value2* por los valores de las etiquetas que desee agregar para las claves respectivas.

Usa el para eliminar una AWS CLI etiqueta.

```
$ aws pinpoint-sms-voice-v2 untag-resource \ 
   --resource-arn resource-arn \ 
   --tag-keys tags={key1=value1,key2=value2}
```
En el ejemplo anterior, realice el siguiente procedimiento:

- Sustituya *resource-arn* por el nombre de recurso de Amazon (ARN) del que desee eliminar la etiqueta.
- Sustituya *key1* y *key2* por las claves de las etiquetas que desee eliminar.
- Sustituya el *valor1* y el *valor2* por los valores de las etiquetas que desee eliminar.

# ID de remitente

Un identificador de remitente es un nombre alfanumérico que identifica al remitente de un mensaje SMS. Cuando se envía un mensaje SMS mediante un ID de remitente y el destinatario se encuentra en una zona donde se admite la autenticación mediante ID de remitente, este último aparece en el dispositivo del destinatario en lugar de un número de teléfono. El ID de remitente proporciona al destinatario del SMS más información sobre el remitente que un número de teléfono o un código corto. Por ejemplo, una empresa ficticia Example Corp puede utilizar el identificador del remitente EXAMPLECO

Los identificadores de remitente se admiten en muchos países y regiones de todo el mundo. En algunos lugares, si una empresa envía mensajes SMS a clientes individuales, es imprescindible usar un ID de remitente previamente registrado ante un organismo de control o un grupo industrial. Para obtener una lista completa de los países y regiones donde se admite o exige el uso de un ID de remitente, consulte [Capacidades y limitaciones de los SMS por país](#page-115-0).

### Ventajas

El ID de remitente proporciona al destinatario más información sobre el remitente del mensaje. Resulta más fácil establecer la identidad de marca mediante un ID de remitente que con un código corto o largo. El uso de un ID de remitente no supone ningún cargo adicional.

### **Desventajas**

La compatibilidad y los requisitos relativos a la autenticación mediante ID de remitente no son los mismos en todos los países y regiones. En varios mercados importantes (tales como Canadá, China y los Estados Unidos, entre otros) no se admite el ID de remitente. En algunas zonas, el ID de remitente debe someterse a la aprobación previa por parte de un organismo de control antes de poder usarlo.

### Temas

- [ID del remitente, país, capacidades y limitaciones](#page-177-0)
- [Identificadores de remitentes registrados y dinámicos](#page-177-1)
- [Consideraciones para un ID de remitente](#page-178-0)
- [Administra los ID de los remit](#page-178-1)
- [Etiquetas](#page-183-0)

# <span id="page-177-0"></span>ID del remitente, país, capacidades y limitaciones

Para obtener más información sobre los países que admiten los ID de remitente, consulte la columna Admite los ID de remitente en[Países y regiones admitidos \(canal de SMS\).](#page-116-0)

# <span id="page-177-1"></span>Identificadores de remitentes registrados y dinámicos

ID de remitente registrado: un ID de remitente registrado está registrado en una agencia reguladora o un grupo industrial. Para obtener una lista completa de los países y regiones donde se admite o exige el uso de un ID de remitente, consulte [Países y regiones admitidos \(canal de SMS\)](#page-116-0).

ID de remitente dinámico: no es necesario registrar un ID de remitente dinámico en una agencia reguladora o grupo industrial. Los requisitos de registro pueden cambiar rápidamente, por lo que se recomienda realizar cualquier registro opcional para obtener los identificadores de remitentes

dinámicos. Para obtener una lista completa de los países y regiones que admiten o, opcionalmente, tienen el registro de ID de remitente, consulte[Países y regiones admitidos \(canal de SMS\).](#page-116-0)

# <span id="page-178-0"></span>Consideraciones para un ID de remitente

Al crear un ID de remitente, debe tener en cuenta lo siguiente:

- Elegir un ID de remitente que coincida con la marca de la empresa y el servicio de SMS o caso de uso
- No se admiten los ID de remitente solo numéricos
- Caracteres compatibles con el identificador de remitente de SMS de Amazon Pinpoint (algunos países pueden sustituirlos):
	- No se admiten caracteres especiales, excepto los guiones (-)
	- Sin espacios
	- Caracteres válidos: a-z, A-Z y 0-9
	- Mínimo de 3 caracteres
	- Máximo de 11 caracteres
- Si el país al que vas a enviar dinero requiere el registro, debes enviar un registro para cada país desde el Región de AWS que vayas a enviar

# <span id="page-178-1"></span>Administra los ID de los remit

Antes de solicitar un identificador de remitente, compruebe que están disponibles, consult[ePaíses y](#page-116-0) [regiones admitidos \(canal de SMS\).](#page-116-0)

## **a** Note

Algunos países requieren que registres tu ID de remitente o que abras un caso de soporte para solicitar el ID de remitente.

- Registro del identificador de remitente de la India: registre un identificador de remitente para utilizarlo en la India. Para obtener más información sobre cómo completar el registro, consulte[Proceso de registro de ID de remitente de India.](#page-209-0)
- Registro de ID de remitente de Singapur: registre un ID de remitente en Singapur. Para obtener más información sobre cómo completar el registro, consult[eFormulario de registro](#page-202-0)  [en Singapur.](#page-202-0)

• Solicite un identificador de remitente a AWS Support los remitentes es obligatorio utilizar un identificador de remitente alfabético registrado previamente. Para solicitar un identificador de remitente a,. AWS Support [Abre un caso de soporte por SMS de](#page-181-0)  [Amazon Pinpoint para solicitar un identificador de remitente](#page-181-0) Algunos países exigen que los remitentes cumplan requisitos específicos o que respeten determinadas restricciones para obtener la aprobación. En estos casos, es posible que AWS Support se comunique con usted para obtener información adicional después de que envíe su solicitud de ID de remitente. Para ver una lista de los países que requieren un ticket de soporte para solicitar un identificador de remitente, consulta la columna Identificadores de remitentes compatibles en[Países y regiones admitidos \(canal de SMS\).](#page-116-0)

### Request a sender ID (Console)

Para solicitar un identificador de remitente mediante la consola SMS de Amazon Pinpoint, siga estos pasos:

Solicita un identificador de remitente

- 1. Abra la consola de Amazon Pinpoint SMS en <https://console.aws.amazon.com/sms-voice/>.
- 2. En el panel de navegación, en Configuraciones, elija ID del remitente y, a continuación, originador de la solicitud.
- 3. En la página Seleccionar país, debe elegir el país del menú desplegable al que se enviarán los mensajes.

Selecciona Siguiente para seguir definiendo el caso de uso y para obtener una sugerencia de número de teléfono o tipo de ID de remitente.

- 4. En la sección Caso de uso de mensajería, introduzca lo siguiente:
	- En Capacidades numéricas, seleccione SMS, Voz o ambos, según sus necesidades.
		- SMS: elija si necesita capacidades de SMS.
		- Voz (texto a audio): elija si necesita capacidades de voz.
- 5. En Volumen mensual estimado de mensajes SMS por mes Opcional, elija el número estimado de mensajes SMS que enviará cada mes.
- 6. En Sede de la empresa Opcional, elija una de las siguientes opciones:
- Local: elija esta opción si la sede de su empresa se encuentra en el mismo país que sus clientes, quienes reactivarán los mensajes SMS. Por ejemplo, debería elegir esta opción si su sede se encuentra en los Estados Unidos y los usuarios que recibirán los mensajes también se encuentran en los Estados Unidos.
- Internacional: elija esta opción si la sede de su empresa no está en el mismo país que sus clientes, quienes reactivarán los mensajes SMS.
- 7. Elija Siguiente.
- 8. En Tipo de originador, selecciona ID del remitente.

Si el identificador del remitente no está disponible, selecciona Anterior para volver atrás y modificar tu caso de uso. Comprueba también [Países y regiones admitidos \(canal de SMS\)](#page-116-0) que los dos identificadores de los remitentes sean compatibles en el país de destino.

En el campo ID del remitente, introduce un ID de remitente. El identificador del remitente debe tener entre 1 y 11 caracteres alfanuméricos, incluidas letras (A-Z), números (0-9) o guiones (-). El identificador del remitente debe empezar por una letra.

- 9. Elija Siguiente.
- 10. En Revisar y solicitar, puede verificar y editar la solicitud antes de enviarla. Seleccione Request (Solicitar).
- 11. Es posible que aparezca una ventana en la que es necesario registrarse, en función del tipo de número que hayas solicitado. Para obtener más información sobre los requisitos de registro, consult[eInscripciones](#page-185-0).
	- a. Para el nombre del formulario de registro, introduzca un nombre.
	- b. Seleccione Completar registro para terminar de registrar el identificador del remitente o Registrarse más tarde.

#### **A** Important

Se te seguirá facturando la cuota de arrendamiento mensual recurrente, independientemente del estado del registro.

#### Release a sender ID (Console)

Si ya no necesitas un identificador de remitente, puedes eliminarlo de tu cuenta. Cuando eliminas un identificador de remitente, dejaremos de cobrártelo en tu factura del mes natural siguiente.

Publica un identificador de remitente

- 1. Abra la consola de Amazon Pinpoint SMS en <https://console.aws.amazon.com/sms-voice/>.
- 2. En el panel de navegación, en Configuraciones, elija ID de remitente.
- 3. Elija el ID del remitente que desee liberar y, a continuación, seleccione eliminar.
- 4. En el cuadro de diálogo Liberar ID del remitente, introduzca **release** y elija Liberar ID del remitente.

<span id="page-181-0"></span>Abre un caso de soporte por SMS de Amazon Pinpoint para solicitar un identificador de remitente

Si planea enviar mensajes a destinatarios de un país en el que se requieren los ID de remitente, puede solicitar un ID de remitente creando un nuevo caso en el AWS Support Center.

#### **A** Important

- Si necesita registrar un ID de remitente en India, complete los procedimientos [Proceso de](#page-209-0)  [registro de ID de remitente de India](#page-209-0) antes de abrir un caso en el Centro de soporte técnico.
- Si necesita registrar un ID de remitente en Singapur, complete los procedimientos que se indican en [Proceso de registro en Singapur](#page-214-0).

Para solicitar un ID de remitente, realice el siguiente procedimiento:

- 1. Abra la consola del centro de soporte en <https://console.aws.amazon.com/support/home>.
- 2. En la pestaña Casos de soporte abiertos, elija Crear caso.
- 3. Elija el enlace ¿Busca aumentos en el límite de servicio? y, a continuación, complete lo siguiente:
	- En Servicio, selecciona Pinpoint SMS.
- (Opcional) En Proporcionar un enlace al sitio o aplicación que enviará los mensajes SMS, proporcione información sobre el sitio web, la aplicación o el servicio que enviará los mensajes SMS.
- (Opcional) En Tipo de mensaje que tiene previsto enviar, elija el tipo de mensaje que tiene previsto enviar con el código largo:
	- Contraseñas de un solo uso: mensajes que proporcionan contraseñas que sus clientes utilizan para autenticarse con su sitio web o aplicación.
	- Promocional: mensajes no importantes que promocionan su empresa o servicio, tales como anuncios u ofertas especiales.
	- Transaccional: mensajes informativos importantes que admiten transacciones del cliente, tales como confirmaciones de pedido o alertas de transacción. Los mensajes de transacciones no pueden incluir contenido promocional o de marketing.
- (Opcional) Para saber desde qué AWS región vas a enviar los mensajes, selecciona la región desde la que vas a enviar los mensajes.
- (Opcional) En Países a los que tiene previsto enviar mensajes, introduzca el país o la región en el que quiere comprar códigos cortos.
- (Opcional) En Cómo deciden sus clientes recibir mensajes suyos, facilite detalles sobre su proceso de suscripción.
- (Opcional) En el campo Indique la plantilla de mensajes que piensa utilizar para enviar mensajes a sus clientes, incluya la plantilla que vaya a utilizar.
- 4. En Requests (Solicitudes), complete las secciones siguientes:
	- Para la Región, elija la región desde la que va a enviar los mensajes.

## **a** Note

La región es obligatoria en la sección Solicitudes. Incluso si proporcionó esta información en la sección Detalles del caso, también debe incluirla aquí.

- Para Resource Type (Tipo de recurso), elija Sender ID Registration (Registro de ID de remitente).
- En Cuota, elige el tipo de mensajes que planeas enviar.
- En New quota value (Nuevo valor de cuota), escriba la cantidad de ID de remitente que está solicitando. Normalmente, este valor es **1**.
- 5. En Case description (Descripción de caso), para Use case description (Descripción de caso de uso), proporcione la siguiente información:
	- El ID de remitente que desea registrar.
	- La plantilla de que tiene previsto utilizar para sus mensajes SMS.
	- El número de mensajes que tiene previsto enviar a cada destinatario al mes.
	- Información sobre cómo optan los clientes por recibir mensajes de usted.
	- El nombre de su empresa u organización.
	- La dirección asociada a su empresa u organización.
	- El país en el que se encuentra su empresa u organización.
	- Un número de teléfono de su empresa u organización.
	- La URL del sitio web de su empresa u organización.
- 6. (Opcional) Si desea enviar más solicitudes, elija Agregar otra solicitud.
- 7. En Opciones de contacto, en Idioma de contacto preferido, elija el idioma que prefiera usar al comunicarse con el equipo de AWS Support.
- 8. Cuando haya terminado, elija Enviar.

Una vez que recibamos su solicitud, proporcionaremos una respuesta inicial en un plazo de 24 horas. Es posible que nos pongamos en contacto con usted para solicitar información adicional.

Si podemos ofrecerle un ID de remitente, le enviaremos una estimación del tiempo necesario para realizar el aprovisionamiento. En muchos países, podemos proporcionarle un ID de remitente en un plazo de 2 a 4 semanas. Sin embargo, en algunos países, se pueden tardar varias semanas en obtener un ID de remitente.

Para evitar que nuestros sistemas sean utilizados para enviar contenido no solicitado o malicioso, tenemos que considerar cada solicitud detenidamente. Es posible que no podamos garantizar su solicitud si su caso de uso no está en consonancia con nuestras políticas.

# **Etiquetas**

Las etiquetas son pares de claves y valores que, si lo desea, puede aplicar a sus AWS recursos para controlar el acceso o el uso. Añadir una etiqueta a un recurso puede ayudarle a clasificar y administrar los recursos de diferentes maneras, por ejemplo, por propósito, propietario, entorno u otros criterios. Puede usar etiquetas para encontrar fácilmente los recursos existentes o para controlar qué usuarios pueden acceder a recursos específicos.

#### Manage tags (Console)

Utilice la consola SMS de Amazon Pinpoint para añadir, editar o eliminar una etiqueta.

Administrar etiquetas (consola)

- 1. Abra la consola de Amazon Pinpoint SMS en <https://console.aws.amazon.com/sms-voice/>.
- 2. En el panel de navegación, en Configuraciones, elija los ID de remitente.
- 3. En la página de identificadores de remitentes, elija el identificador del remitente al que desee añadir una etiqueta.
- 4. En la pestaña Etiquetas, selecciona Administrar etiquetas.
- 5. Añadir una etiqueta: en Administrar etiquetas, selecciona Añadir nueva etiqueta para crear un nuevo par clave/valor en blanco.
	- Eliminar una etiqueta: en Administrar etiquetas, selecciona Eliminar junto al par clave/valor.
	- Editar una etiqueta: en Administrar etiquetas, elige la clave o el valor y edita el texto.
- 6. Elija Guardar cambios.

Manage tags (AWS CLI)

AWS CLI Utilícela para añadir o editar una etiqueta.

```
$ aws pinpoint-sms-voice-v2 tag-resource \ 
  --resource-arn resource-arn \ 
  --tags tags={key1=value1,key2=value2}
```
En el ejemplo anterior, realice el siguiente procedimiento:

- Sustituya *resource-arn* por el nombre de recurso de Amazon (ARN) al que desee añadir las etiquetas.
- Sustituya *key1* y *key2* por las claves de las etiquetas que desee agregar al recurso.
- Sustituya *value1* y *value2* por los valores de las etiquetas que desee agregar para las claves respectivas.

Usa el para eliminar una AWS CLI etiqueta.

```
aws pinpoint-sms-voice-v2 untag-resource \setminus
```

```
 --resource-arn resource-arn \ 
--tag-keys tags={key1=value1,key2=value2}
```
En el ejemplo anterior, realice el siguiente procedimiento:

- Sustituya *resource-arn* por el nombre de recurso de Amazon (ARN) del que desee eliminar la etiqueta.
- Sustituya *key1* y *key2* por las claves de las etiquetas que desee eliminar.
- Sustituya el *valor1* y el *valor2* por los valores de las etiquetas que desee eliminar.

# <span id="page-185-0"></span>Inscripciones

Algunos países requieren que registres la identidad de tu empresa para poder comprar números de teléfono o identificadores de remitentes y revisar los mensajes que envías a los destinatarios de su país. Para obtener más información sobre los países que requieren registro, consulte[Países y](#page-116-0)  [regiones admitidos \(canal de SMS\).](#page-116-0)

#### **a** Note

Con nuestra experiencia de consola actualizada, ahora verás un campo con el nombre de registro para registrarte. Este campo está establecido en «—», ya que no rellenamos manualmente ninguno de sus valores de servicio para evitar la interrupción del servicio y permitirle mantener su postura de seguridad. El nombre de registro es un campo de nombre descriptivo opcional que se puede actualizar mediante las etiquetas de la página de detalles del registro. Para obtener más información sobre cómo añadir una etiqueta de nombre, consulte[Cambia el nombre de tu registro.](#page-205-0)

#### **G** Tip

Le recomendamos que complete todos los registros, incluso si es opcional, ya que es posible que sea necesario registrarse en el futuro.

Los siguientes formularios de registro se pueden rellenar y enviar a través de la consola SMS de Amazon Pinpoint.

- Números gratuitos de EE. UU.: (solo en los Estados Unidos y los territorios estadounidenses de Puerto Rico, las Islas Vírgenes de los Estados Unidos, Guam y Samoa Americana) Un número gratuito (TFN) que comienza por 888, 877, 866, 855, 844 u 833. El rendimiento de los números gratuitos está limitado a 3 partes de mensaje por segundo. Los números gratuitos admiten mensajes SMS y de voz. No se pueden usar para enviar mensajes a destinatarios fuera de Estados Unidos o de los territorios estadounidenses de Puerto Rico, las Islas Vírgenes de los Estados Unidos, Guam y Samoa Americana. Para obtener más información sobre cómo completar el registro, consulte. [Formulario de registro de números gratuitos de EE. UU.](#page-189-0)
- Registro de la marca US 10DLC: registre su empresa o marca para poder utilizar los números de teléfono y las campañas de 10DLC. Para obtener más información sobre cómo completar el registro, consulte. [Formulario de registro de marca 10DLC](#page-192-0)
- Verificación de marca de 10 DLC en EE. UU.: antes de poder solicitar un número de teléfono de 10 DLC o una campaña de 10 DLC, debes registrar tu empresa o marca. Solo necesitas registrar tu empresa una vez. Los registros de empresas los administra una organización del sector llamada Campaign Registry. Para obtener más información sobre cómo completar el registro, consulte [Verificación de marca 10DLC](#page-195-0)
- Registro de una campaña de 10 DLC en EE. UU.: es necesario registrar una campaña de 10 DLC para poder utilizarla. Para obtener más información sobre cómo completar el registro, consulta. [Formulario de registro de campaña de 10 DLC](#page-196-0)
- Registro de ID de remitente de Singapur: registre un ID de remitente en Singapur. Para obtener más información sobre cómo completar el registro, consult[eFormulario de registro en Singapur.](#page-202-0)

Los siguientes registros requieren que abra un caso de soporte en la consola del Support Center.

- Registro de ID de remitente de India: registre un ID de remitente para usarlo en India. Para obtener más información sobre cómo completar el registro, consult[eProceso de registro de ID de remitente](#page-209-0) [de India.](#page-209-0)
- Registro de plantillas de SMS de China: registre una plantilla de SMS para utilizarla en China. Para obtener más información sobre cómo completar el registro, consulte[Proceso de registro de](#page-217-0)  [plantillas SMS de China](#page-217-0).

#### Temas

- [Crea un registro nuevo](#page-187-0)
- [Cambia el nombre de tu registro](#page-205-0)
- [Comprobar el estado de registro](#page-206-0)
- [Edita tu registro](#page-206-1)
- [Proceso de registro de ID de remitente de India](#page-209-0)
- [Proceso de registro en Singapur](#page-214-0)
- [Proceso de registro de plantillas SMS de China](#page-217-0)
- [Proceso de registro de números gratuitos](#page-219-0)
- [Proceso de registro de 10DLC](#page-226-0)

# <span id="page-187-0"></span>Crea un registro nuevo

Puede utilizar la consola SMS de Amazon Pinpoint para gestionar los registros de su cuenta SMS de Amazon Pinpoint. Si su registro ya se creó como parte de la solicitud de un número de teléfono o un identificador de remitente, no necesitará crear un registro nuevo. Puede ver los recursos asociados a un registro en la pestaña Recursos asociados; para obtener más información, consulte[Vea sus](#page-208-0)  [recursos de registro.](#page-208-0)

#### **A** Important

Algunos registros tienen varios pasos que deben completarse en el orden exacto.

- Para registrar un número de DLC de 10 Estados Unidos, primero debes registrarte y completar un registro de marca de 10 DLC estadounidenses. A continuación, solicitar la verificación opcional de marca de 10 DLC estadounidenses para aumentar tus mensajes por segundo (MPS) y, después, registrar una campaña de 10 DLC estadounidenses. Solo necesitas registrar una marca de 10 DLC por empresa, pero puedes tener varias campañas estadounidenses de 10 DLC asociadas a una sola marca. Para obtener más información sobre el proceso, consulta. [Proceso de registro de 10DLC](#page-226-0)
- Para registrar un identificador de remitente de Singapur, primero debe obtener un número de entidad único de Singapur (UEN), crear y enviar un registro de identificador de remitente de Singapur y, una vez aprobado el registro, registrar el identificador de remitente en el Centro de Información de la Red de Singapur (SGNIC). Para obtener más información sobre el proceso, consulte. [Proceso de registro en Singapur](#page-214-0)
- Para registrar un identificador de remitente en la India, primero debe registrar su empresa y su caso de uso en TRAI, crear y enviar un caso con él AWS Support y, después, para enviar los mensajes, debe especificar los valores de ID de entidad e ID de plantilla que

haya recibido. Para obtener más información sobre el proceso, consulte[Proceso de registro](#page-209-0)  [de ID de remitente de India.](#page-209-0)

#### Cree un registro nuevo

- 1. [Abra la consola SMS de Amazon Pinpoint en https://console.aws.amazon.com/sms-voice/.](https://console.aws.amazon.com/sms-voice/)
- 2. En el panel de navegación, en Registros, elija Crear registro.

### **a** Note

Si ya creó un registro al solicitar la identidad de origen, debe utilizar ese formulario de registro.

- 3. Para el nombre del formulario de registro, introduzca un nombre descriptivo.
- 4. Para el tipo de registro, elija el formulario de registro de la lista desplegable. Cada tipo de registro tiene diferentes formularios según el organismo regulador al que se envíe el formulario de registro.
	- Registro de números gratuitos en EE. UU.: en los números gratuitos disponibles, elija un número gratuito para registrarse.

Si no tienes un número gratuito para registrarte, puedes solicitar uno seleccionando el número de solicitud y siguiendo los pasos que se indican. [Solicita un número de teléfono](#page-140-0)

- Registro de marca de 10 DLC en EE. UU.: elige registrar tu marca de 10 DLC. Solo necesitas registrar tu marca una vez.
- Verificación de marca de 10 DLC de EE. UU.: elige una marca de 10 DLC para su verificación de la lista de marcas de 10 DLC disponibles.
- Registro para la campaña US-10 DLC: elige una marca de 10 DLC entre las marcas disponibles.
- Registro de ID de remitente en Singapur: elige registrar un ID de remitente en Singapur.
- 5. (opcional) Amplíe las etiquetas a:
	- Añadir una etiqueta: en Administrar etiquetas, selecciona Añadir nueva etiqueta para crear un nuevo par clave/valor en blanco.
	- Eliminar una etiqueta: en Administrar etiquetas, selecciona Eliminar junto al par clave/valor.
	- Editar una etiqueta: en Administrar etiquetas, elige la clave o el valor y edita el texto.
- 6. Seleccione Crear.
- 7. Su registro ya se ha creado y debe ingresar toda la información requerida y luego enviarla.
	- Registro de un número gratuito de EE. UU.:. [Formulario de registro de números gratuitos de](#page-189-0)  [EE. UU.](#page-189-0)
	- Verificación de marca de 10 DLC de EE. UU.: la marca de 10 DLC ha estado solicitando su aprobación y no es necesario que rellenes ningún formulario adicional, ver. [Verificación de](#page-195-0)  [marca 10DLC](#page-195-0)
	- Registro de marca US 10DLC —. [Formulario de registro de marca 10DLC](#page-192-0)
	- Registro de la campaña US-10DLC —. [Formulario de registro de campaña de 10 DLC](#page-196-0)
	- Registro de identificación de remitente de Singapur —. [Formulario de registro en Singapur](#page-202-0)

<span id="page-189-0"></span>Formulario de registro de números gratuitos de EE. UU.

**a** Note

Con nuestra experiencia de consola actualizada, ahora verá un campo de nombre de registro para su registro. Este campo está configurado en «—», ya que no rellenamos manualmente ninguno de sus valores de servicio para evitar la interrupción del servicio y permitirle mantener su postura de seguridad. El nombre de registro es un campo de nombre descriptivo opcional que se puede actualizar mediante las etiquetas de la página de detalles del registro. Para obtener más información sobre cómo añadir una etiqueta de nombre, consulte[Cambia](#page-205-0) [el nombre de tu registro.](#page-205-0)

Una vez que haya creado su número de registro gratuito, debe completar el formulario y enviarlo para su aprobación.

Complete el registro de un número de teléfono gratuito

- 1. [Abra la consola SMS de Amazon Pinpoint en https://console.aws.amazon.com/sms-voice/.](https://console.aws.amazon.com/sms-voice/)
- 2. En el panel de navegación, en Registros, elija el número gratuito que desee registrar.

## **a** Note

Si ya creaste un registro al solicitar el número gratuito, puedes usar ese formulario de registro.

- 3. En la sección Información de la empresa, introduce lo siguiente:
	- Para Company Name (Nombre de compañía), escriba el nombre de su compañía.
	- Para el sitio web de la empresa, introduce la URL del sitio web de la empresa.
	- En Address 1 (Dirección 1), ingrese la dirección de la sede corporativa.
	- Para Address 2 (Dirección 2), opcional, si es necesario, ingrese el número del bloque de la sede corporativa.
	- En City (Ciudad), ingrese la ciudad de la sede corporativa.
	- En Estado/provincia, introduzca el estado de la sede de su empresa.
	- Para el código postal o el código postal, introduzca el código postal de la sede de su empresa.
	- Para Country (País), ingrese el código de país ISO de dos dígitos.
	- Seleccione Siguiente.
- 4. En la sección Información de contacto, introduce lo siguiente:
	- En First Name (Nombre), ingrese el nombre de la persona que será el punto de contacto de su empresa.
	- En Last Name (Apellidos), ingrese los apellidos de la persona que será el punto de contacto de su empresa.
	- En Support Email (Correo electrónico de asistencia), ingrese la dirección de correo electrónico de la persona que será el punto de contacto de su empresa.
	- En Support Phone Number (Número de teléfono de asistencia), ingrese el número de teléfono de la persona que será el punto de contacto de su empresa. El número de teléfono debe empezar por un signo «+» y no puede contener espacios, guiones ni paréntesis. Por ejemplo, no +1 (206) 555-0142 tiene el formato correcto, pero sí lo está. +12065550142

Seleccione Siguiente.

- 5. En Caso de uso de mensajería, haga lo siguiente:
	- En Volumen mensual de SMS, elija el número de mensajes SMS que recibirá cada mes.
- Para la categoría de casos de uso, elija uno de los siguientes tipos de casos de uso:
	- Two-factor authentication (Autenticación de dos factores): utilícelo para enviar códigos de autenticación de dos factores.
	- One-time passwords (Contraseñas de un solo uso): utilícelo para enviar a un usuario una contraseña de un solo uso.
	- Notifications (Notificaciones): utilícelo si solo pretende enviar a sus usuarios notificaciones importantes.
	- Polling and surveys (Encuestas y sondeos): utilícelo para encuestar a los usuarios sobre sus preferencias.
	- Info on demand (Información bajo demanda): sirve para enviar mensajes a los usuarios después de que hayan enviado una solicitud.
	- Promotions and Marketing (Promociones y marketing): utilícelo si solo pretende enviar mensajes de marketing a sus usuarios.
	- Other (Otro): utilice esta opción si su caso de uso no encaja en ninguna otra categoría. Asegúrese de rellenar la información para Use Case Details (Detalles del caso de uso) para esta opción.
- Complete los detalles del caso de uso para proporcionar un contexto adicional a la categoría de caso de uso seleccionada.
- En Descripción del flujo de trabajo de suscripción, ingrese una descripción de cómo los usuarios consienten recibir mensajes SMS. Por ejemplo, al rellenar un formulario en línea en el sitio web.
- En el caso de una imagen de flujo de trabajo opcional, sube una imagen que muestre cómo los usuarios dan su consentimiento para recibir mensajes. El tipo de archivo admitido es PNG y el tamaño de archivo máximo es de 400 KB. Puede encontrar información adicional y ejemplos de un flujo de trabajo de suscripción que cumpla con los requisitos en [Obtener](#page-48-0) [permiso.](#page-48-0)

## **A** Important

Ejemplos de simulaciones o capturas de pantalla de suscripción:

- Aceptación de sitio web: simulación o capturas de pantalla de un formulario web en el que el cliente agrega el número y acepta recibir mensajes.
- Publicación en el sitio web (asistencia): dónde se anuncia el número y dónde
- encuentra el cliente el número al que puede enviar un mensaje de texto.
- Suscripción de palabra clave o código QR: dónde encuentra el cliente la palabra clave o el código QR para suscribirse a estos mensajes.
- 2FA/OTP: maqueta o captura de pantalla de suscripción si corresponde; si es verbal, proporcione una maqueta o captura de pantalla del guion de suscripción verbal.
- Informativo: proporcionar una simulación o captura de pantalla de un flujo de trabajo de consentimiento verbal y proporcionar el contenido del mensaje.
- 6. Seleccione Siguiente.
- 7. En los ejemplos de mensajes, haga lo siguiente:
	- En Message Sample 1 (Ejemplo de mensaje 1), ingrese un mensaje de ejemplo de un cuerpo del mensaje SMS que se enviará a los usuarios finales.
	- Para Ejemplo de mensaje 2 opcional y Ejemplo de mensaje 3 opcional, ingrese más mensajes de ejemplo, si es necesario, del cuerpo de mensajes SMS que se enviará.
- 8. Seleccione Siguiente.
- 9. En la página Revisar y enviar, compruebe que la información que va a enviar es correcta. Para realizar actualizaciones, selecciona Editar junto a la sección.
- 10. Elija Submit registration (Enviar registro).

## <span id="page-192-0"></span>Formulario de registro de marca 10DLC

#### **a** Note

Con nuestra experiencia de consola actualizada, ahora verás un campo con el nombre de registro para registrarte. Este campo está establecido en «—», ya que no rellenamos manualmente ninguno de sus valores de servicio para evitar la interrupción del servicio y permitirle mantener su postura de seguridad. El nombre de registro es un campo de nombre descriptivo opcional que se puede actualizar mediante las etiquetas de la página de detalles del registro. Para obtener más información sobre cómo añadir una etiqueta de nombre, consulte[Cambia el nombre de tu registro.](#page-205-0)

Antes de que pueda solicitar un número de teléfono de 10DLC, debe registrar la empresa o marca. Los registros de marcas los gestiona una organización del sector denominada Campaign Registry. Debe registrar su empresa por cada AWS cuenta y en ella Región de AWS se utilizará la empresa.

Una vez que hayas creado tu registro de marca para 10DLC, debes completar el formulario y enviarlo para su aprobación.

Si el registro de tu marca de 10DLC se ha realizado correctamente y deseas registrarte para obtener capacidades de mayor rendimiento, debes aprobar el registro de tu marca de 10DLC. Para obtener más información sobre la verificación de marcas de 10 DLC, consulta. [Verificación de marca 10DLC](#page-195-0)

#### **a** Note

Para obtener más información sobre los tiempos de registro previstos, consulte. [Proceso de](#page-226-0)  [registro de 10DLC](#page-226-0)

Completa un registro de marca de 10 DLC

- 1. Abra la consola de Amazon Pinpoint SMS en <https://console.aws.amazon.com/sms-voice/>.
- 2. En el panel de navegación, en Registros, selecciona el registro de la marca 10DLC que deseas completar.
- 3. En la sección Información de registro de la empresa, introduce lo siguiente:
	- En Legal company name (Nombre jurídico de la empresa), ingrese el nombre con el que está registrada la empresa. El nombre que ingrese debe coincidir exactamente con el nombre de la empresa que está asociado con el número de identificación fiscal que proporcione.

#### **A** Important

Asegúrese de utilizar el nombre jurídico exacto de su empresa. Una información incorrecta o incompleta puede hacer que su registro se retrase o se deniegue.

- Para el número de registro de la empresa o de identificación fiscal, ingrese el ID fiscal de la empresa. El identificador que ingrese dependerá del país en el que esté registrada su empresa.
	- Si está registrando una entidad estadounidense o no estadounidense que tiene un número de identificación de empleador del IRS (EIN), ingrese su EIN de nueve dígitos. El nombre

jurídico de la empresa, el EIN y la dirección física que ingrese deben coincidir con la información de empresa que está registrada en el IRS.

- Si está registrando una entidad canadiense, ingrese su número de corporación federal o provincial. No ingrese el número de empresa (BN) que le proporciona la CRA. El nombre jurídico de la empresa, el número de la corporación y la dirección física que ingrese deben coincidir con la información de empresa que está registrada en Corporations Canada.
- Si está registrando una entidad con sede en otro país, ingrese el identificador fiscal principal de su país. En muchos países, es la parte numérica de su número de identificación del IVA.
- En Country of registration (País de registro), elija el país donde está registrada la empresa.
- En What type of legal form is this organization (Qué tipo de forma jurídica tiene esta organización), elija la opción que mejor describa a su empresa.

## **a** Note

El gobierno de EE. UU. y ot-for-profit las opciones N solo se pueden utilizar para registrar organizaciones con sede en los Estados Unidos. Si su organización tiene la sede en un país distinto de EE. UU., debe registrarse como Private for-profit (Empresa privada con ánimo de lucro), independientemente de la forma jurídica real de su organización.

• En el caso del símbolo bursátil (opcional), introduzca el símbolo bursátil de su empresa.

Para bolsa: opcional, elija la bolsa de valores en la que cotiza su empresa

## **a** Note

Si en el paso anterior has elegido Publicar con fines de lucro, es obligatorio introducir el símbolo bursátil de la empresa y los campos bursátiles.

- En Address/Street (Dirección/Calle), ingrese la dirección física asociada a su empresa.
- En City (Ciudad), ingrese la ciudad en la que se encuentra la dirección física.
- En State or region (Estado o región), ingrese el estado o la región donde se encuentra la dirección.
- En Zip Code/Postal Code (Código postal), ingrese el código postal asociado a la dirección.
- Para Country (País), ingrese el código de país ISO de dos dígitos.
- En Doing Business As (DBA) o brand name (Hacer negocios como [DBA] o nombre de marca), ingrese cualquier otro nombre con el que su empresa haga negocios.
- En Vertical (Sector), elija la categoría que mejor describa la empresa que va a registrar.
- En Company website (Sitio web de la empresa), ingrese la URL completa del sitio web de su empresa. Incluya «http://» o «https://» al principio de la dirección.
- En Support Email (Correo electrónico de asistencia), ingrese la dirección de correo electrónico de la persona que será el punto de contacto de su empresa.
- En Support Phone Number (Número de teléfono de asistencia), ingrese el número de teléfono de la persona que será el punto de contacto de su empresa. El número de teléfono debe empezar con un signo «+» y no puede contener espacios, guiones ni paréntesis. Por ejemplo, no +1 (206) 555-0142 tiene el formato correcto, pero sí lo está. +12065550142

## Elija Siguiente.

- 5. En la página Revisar y enviar, compruebe que la información que va a enviar es correcta. Para realizar actualizaciones, selecciona Editar junto a la sección.
- 6. Elija Submit registration (Enviar registro).

## **a** Note

Una vez que se haya aprobado tu registro, tendrás que registrarte para obtener la certificación de marca opcional de 10 DLC de EE. UU., o [Formulario de registro de](#page-196-0) [campaña de 10 DLC](#page-196-0) Para obtener más información sobre cómo registrarse en 10DLC, consulta. [Proceso de registro de 10DLC](#page-226-0)

## <span id="page-195-0"></span>Verificación de marca 10DLC

Si el registro de tu empresa se ha realizado correctamente y quieres registrar una campaña de 10 DLC con mayores capacidades de rendimiento, debes verificar el registro de tu empresa.

Cuando verifica su registro, una organización externa analiza los detalles de la empresa que ha proporcionado y devuelve una puntuación de verificación. Una alta puntuación de verificación puede conllevar mayores tasas de rendimiento para su empresa 10DLC y las campañas asociadas a ella. No obstante, no está garantizado que la verificación de antecedentes aumente su rendimiento.

Las puntuaciones de verificación no se aplican de forma retroactiva. En otras palabras, si ya ha creado una campaña 10DLC y más tarde verifica el registro de empresa, la puntuación de verificación no se aplica automáticamente a la campaña existente. Por esta razón, debe verificar la empresa o marca antes de crear cualquiera de las campañas de 10DLC.

### **a** Note

Hay una cuota no reembolsable de 40 USD por la verificación de su empresa o marca.

### **a** Note

Para obtener más información sobre los tiempos de registro previstos, consulta. [Proceso de](#page-226-0)  [registro de 10DLC](#page-226-0)

## Para verificar el registro de su empresa

- 1. [Abra la consola SMS de Amazon Pinpoint en https://console.aws.amazon.com/sms-voice/.](https://console.aws.amazon.com/sms-voice/)
- 2. En el panel de navegación, en Registros, elija Crear registro.
- 3. Para el nombre del formulario de registro, introduzca un nombre descriptivo.
- 4. Para el tipo de registro, elige US 10DLC Brand Vetting.
- 5. Para ver las marcas de 10 DLC disponibles, elige la marca de 10 DLC que desees examinar.
- 6. Seleccione Crear.

## <span id="page-196-0"></span>Formulario de registro de campaña de 10 DLC

#### **a** Note

Con nuestra experiencia de consola actualizada, ahora verás un campo con el nombre de registro para registrarte. Este campo está establecido en «—», ya que no rellenamos manualmente ninguno de sus valores de servicio para evitar la interrupción del servicio y permitirle mantener su postura de seguridad. El nombre de registro es un campo de nombre descriptivo opcional que se puede actualizar mediante las etiquetas de la página de detalles del registro. Para obtener más información sobre cómo añadir una etiqueta de nombre, consulte[Cambia el nombre de tu registro.](#page-205-0)

Los proveedores de Amazon Pinpoint SMS llevan a cabo un proceso de revisión manual de las campañas de 10 DLC (código largo de 10 dígitos) para abordar los problemas de spam de SMS planteados por los operadores estadounidenses. Las reseñas se activan cuando se asocia un número a una campaña de 10 DLC. Las reseñas tardan al menos entre 4 y 6 semanas en procesarse.

Cuando registra una campaña 10DLC, proporciona una descripción de su caso de uso, así como las plantillas de mensajes que piensa utilizar. Para poder crear y registrar una campaña 10DLC, primero debe registrar su empresa. Para obtener información sobre el registro de su empresa, consulte [Formulario de registro de marca 10DLC](#page-192-0).

## **a** Note

Para obtener más información sobre los tiempos de registro previstos, consulte[Proceso de](#page-226-0) [registro de 10DLC](#page-226-0).

Para obtener más información sobre los problemas de registro de las campañas de 10 DLC, consulta. [Motivos del rechazo del registro de la campaña de 10DLC](#page-232-0)

En esta sección, proporcionarás detalles adicionales sobre tu campaña de 10 DLC.

Registro de una campaña 10DLC

- 1. Abra la consola de Amazon Pinpoint SMS en <https://console.aws.amazon.com/sms-voice/>.
- 2. En el panel de navegación, en Registros, selecciona el registro de la campaña de 10 DLC que deseas completar.
- 3. En la página de información de la campaña, haz lo siguiente:
	- a. En el campo Nombre y descripción de la campaña, introduce un nombre para la campaña de 10 DLC y una descripción del propósito de la campaña.
	- b. Para Vertical (Sector), elija la opción que mejor represente a su empresa.
	- c. Para Flujo de trabajo de suscripción, ingrese una descripción de cómo los usuarios consienten recibir mensajes SMS. La descripción debe tener un mínimo de 40 caracteres. Por ejemplo, al rellenar un formulario en línea en el sitio web. Si tiene varios métodos de suscripción, también deben aparecer en la lista.

El flujo de trabajo de suscripción debe incluir lo siguiente:

- Descripción del programa o producto
- Identificar la organización y servicio representados en el mensaje inicial enviado a los usuarios finales
- Información clara y completa sobre la forma en que los usuarios finales se suscriben al servicio de SMS y las tarifas o cargos asociados
- Incluir un enlace a los términos y condiciones (debe ser de acceso público)
- Incluir un enlace a la Política de privacidad (debe ser de acceso público)
- Explique si la suscripción o la llamada a la acción requieren el inicio de sesión en el servicio, si aún no se ha publicado públicamente, si se acepta verbalmente o si aparece en orígenes impresos, como volantes y formularios en papel.
- La ubicación de la llamada a la acción o la suscripción debe incluir lo siguiente:
	- Los términos y condiciones completos pueden presentarse en su totalidad debajo del call-to-action, o se puede acceder a ellos desde un enlace cercano al. call-to-action
	- Nombre del programa (marca).
	- Revelación de la frecuencia de los mensajes.
	- Descripción del producto.
	- Información de contacto del servicio de atención al cliente.
	- Información de exclusión.
	- Divulgación "Se podrían aplicar cargos por el uso de datos y el envío de mensajes".
- d. Para la palabra clave de suscripción (si corresponde): opcional, introduce la palabra clave que tus clientes enviarán para dar su consentimiento a la suscripción.
- e. Para el mensaje de confirmación de la suscripción (si corresponde): opcional, introduce el mensaje que reciben tus clientes si envían la palabra clave de suscripción a tu número de teléfono de 10DLC.
- f. Para Help message (Mensaje de ayuda), ingrese el mensaje que recibirán sus clientes si envían la palabra clave «HELP» a su número de teléfono 10DLC. El mensaje debe tener un mínimo de 20 caracteres.
- g. Para Stop message (Mensaje de detención), ingrese el mensaje que recibirán sus clientes si envían la palabra clave «STOP» a su número de teléfono 10DLC. El mensaje debe tener un mínimo de 20 caracteres.

## **G** Tip

Sus clientes pueden responder a sus mensajes con la palabra «HELP» para saber más sobre los mensajes que les envía. También pueden responder «STOP» para dejar de recibir mensajes suyos. Los operadores de telefonía móvil de EE. UU. le exigen que responda a estas dos palabras clave.

A continuación, se presenta un ejemplo de respuesta a HELP que cumple con los requisitos de los operadores de telefonía móvil de EE. UU.:

**ExampleCorp Account Alerts: For help call 1-888-555-0142 or go to example.com. Msg&data rates may apply. Text STOP to cancel.** A continuación, se presenta un ejemplo de una respuesta a STOP conforme:

**You are unsubscribed from ExampleCorp Account Alerts. No more messages will be sent. Reply HELP for help or call 1-888-555-0142.**

Las respuestas a estas palabras clave deben contener 160 caracteres como máximo.

- 4. Elija Siguiente.
- 5. En la sección Capacidades de la campaña, haz lo siguiente:
	- Elige SMS para habilitar los mensajes de texto en la campaña de 10 DLC.
	- Elige SMS y voz para activar los mensajes de texto y voz en la campaña de los 10 DLC.

#### **a** Note

Si decides habilitar los mensajes de voz, se prolonga el tiempo necesario para revisar tu registro.

- 6. En la sección Tipo de mensaje, selecciona el tipo de mensaje transaccional o promocional.
	- Transaccional: elija esta opción si lo utiliza para contenido urgente, como alertas y contraseñas de un solo uso.
	- Promocional: elige esta opción si tu caso de uso es para contenido relacionado con el marketing.
- 7. Elija Siguiente.
- 8. En la sección Campaign use case (Caso de uso de campaña), haga lo siguiente:
- a. En Caso de uso, elija un caso de uso que se asemeje más a su campaña en la lista de casos de uso preestablecidos.
	- 2FA: cualquier contraseña de autenticación, verificación o uso único.
	- Notificaciones de cuenta: notificaciones estándar para los titulares de cuentas, relacionadas con una cuenta o relacionadas con ella.
	- Atención al cliente: toda la interacción con el cliente, incluida la administración de cuentas y la atención al cliente.
	- Notificaciones de entrega: información sobre el estado de la entrega de un producto o servicio.
	- Mensajes de alerta de fraude: mensajes relacionados con una posible actividad fraudulenta en una cuenta.
	- Educación superior: campañas creadas en nombre de colegios o universidades. También incluye a los distritos escolares y las instituciones educativas que quedan fuera de cualquier modelo de mensajería "gratuita para el consumidor".
	- Marketing: cualquier comunicación con contenido de marketing o promocional.
	- Mixto: mensajes mixtos reservados para un sector específico de servicios al consumidor.
	- Anuncio de interés público: mensaje informativo que tiene por objeto concienciar a la audiencia sobre un tema importante.
	- Encuestas y votaciones: solicitudes de encuestas y votaciones en ámbitos no políticos.
	- Alerta de seguridad: notificación que indica que la seguridad de un sistema, ya sea software o hardware, se ha visto comprometida de alguna manera y que los usuarios finales deben tomar una medida.
	- Volumen bajo: rendimiento reducido, cualquier combinación de casos de uso. Los ejemplos incluyen: cuentas de prueba y de demostración.
	- Caridad: comunicaciones de una organización benéfica no religiosa registrada en virtud de la ley [501 \(c\) \(3\)](https://en.wikipedia.org/wiki/501(c)(3)_organization), cuyo objetivo es brindar ayuda y recaudar dinero para las personas necesitadas.
- b. Para el caso de uso secundario: opcional, elija hasta cinco casos de uso secundario.
- c. Registro de suscriptores: los suscriptores pueden optar por recibir mensajes sobre esta campaña.
- d. Exclusión de suscriptores: los suscriptores pueden optar por dejar recibir mensajes sobre esta campaña.
- e. Ayuda para suscriptores: los suscriptores pueden ponerse en contacto con el remitente del mensaje después de enviar la palabra clave HELP.
- f. Préstamo directo o acuerdo de préstamo: en la campaña, se incluye información sobre préstamos directos u otros acuerdos de préstamo.
- g. Enlace integrado: en la campaña 10DLC, se incluye un enlace integrado. No se permiten enlaces desde abreviadores de URL comunes, como Bit.ly TinyUrl o Bit.ly. Sin embargo, puede utilizar acortadores de URL que ofrecen dominios personalizados.
- h. Número de teléfono incorporado: la campaña incluye un número de teléfono que no es un número de atención al cliente.
- i. Contenido restringido por edad: en la campaña 10DLC, se incluye contenido restringido por edad según lo definido por las directrices del operador y de la Asociación de Telecomunicaciones Celulares e Internet (CTIA).
- j. Ingrese al menos un Sample SMS message (Mensaje SMS de muestra). Este es el mensaje de ejemplo que piensa enviar a los clientes. Cada mensaje de ejemplo debe tener un mínimo de 20 caracteres. Si tiene previsto utilizar varias plantillas de mensajes para esta campaña 10DLC, inclúyalas también.

## **A** Important

No utilice un marcador de posición para los mensajes de muestra. Los mensajes de ejemplo que proporcione deben reflejar los mensajes reales que piensa enviar con la mayor precisión posible.

- 9. Elija Siguiente.
- 10. En la sección Ejemplos de mensajes, haz lo siguiente:
	- Ingrese al menos un Sample SMS message (Mensaje SMS de muestra). Este es el mensaje de ejemplo que piensa enviar a los clientes. Cada mensaje de ejemplo debe tener un mínimo de 20 caracteres. Si tiene previsto utilizar varias plantillas de mensajes para esta campaña 10DLC, inclúyalas también.

## **A** Important

No utilice un marcador de posición para los mensajes de muestra. Los mensajes de ejemplo que proporcione deben reflejar los mensajes reales que piensa enviar con la mayor precisión posible.

- 11. Elija Siguiente.
- 12. En la página Revisar y enviar, compruebe que la información que va a enviar es correcta. Para realizar actualizaciones, selecciona Editar junto a la sección.
- 13. Elija Submit registration (Enviar registro).

#### **a** Note

Una vez que se haya aprobado el registro de tu campaña de 10 DLC, tendrás que solicitar el número de teléfono de 10 DLC y asociarlo a la campaña de 10 DLC. Para obtener más información sobre cómo registrarse en 10DLC, consulta. [Solicitud de](#page-152-0) [códigos largos dedicados para la mensajería SMS con Amazon Pinpoint SMS](#page-152-0)

## <span id="page-202-0"></span>Formulario de registro en Singapur

#### **a** Note

Con nuestra experiencia de consola actualizada, ahora verá un campo con el nombre de registro para su registro. Este campo está establecido en «—», ya que no rellenamos manualmente ninguno de sus valores de servicio para evitar la interrupción del servicio y permitirle mantener su postura de seguridad. El nombre de registro es un campo de nombre descriptivo opcional que se puede actualizar mediante las etiquetas de la página de detalles del registro. Para obtener más información sobre cómo añadir una etiqueta de nombre, consulte[Cambia el nombre de tu registro.](#page-205-0)

Los clientes de Amazon Pinpoint SMS pueden enviar tráfico de SMS en Singapur con un ID de remitente registrado en el Registro de ID de remitentes de SMS de Singapur (SSIR). SSIR se lanzó en marzo de 2022 a través del Centro de información de red de Singapur (SGNIC), propiedad de la Autoridad de Desarrollo de Medios de Comunicación de Información (IMDA) de Singapur y permite a las organizaciones registrar el ID de remitente al enviar SMS a teléfonos móviles en Singapur. Para utilizar un identificador de remitente registrado en Singapur, debe obtener un número de entidad único (UEN), enviar una solicitud a Amazon Pinpoint SMS para que permita incluir su cuenta en la lista para el uso de su identificador de remitente y, por último, completar el proceso de registro a través del SSIR.

## **G** Note

Antes de solicitar y registrar su ID de remitente, debe obtener un número de entidad único de Singapur (UEN). Para más información, consulte [Registro para obtener un número de](#page-214-1)  [entidad único \(UEN\) de Singapur.](#page-214-1)

Complete un registro de identificación de remitente en Singapur

- 1. [Abra la consola SMS de Amazon Pinpoint en https://console.aws.amazon.com/sms-voice/.](https://console.aws.amazon.com/sms-voice/)
- 2. En el panel de navegación, en Registros, selecciona el registro con el identificador de remitente de Singapur para completarlo.
- 3. En la sección Información de la empresa, introduce lo siguiente:
	- Para Company Name (Nombre de compañía), escriba el nombre de su compañía.
	- Para el número de identificación fiscal, introduce tu número de entidad único de Singapur.
	- Para el sitio web de la empresa, introduzca la URL del sitio web de la empresa.
	- En Address 1 (Dirección 1), ingrese la dirección de la sede corporativa.
	- Para Address 2 (Dirección 2), opcional, si es necesario, ingrese el número del bloque de la sede corporativa.
	- En City (Ciudad), ingrese la ciudad de la sede corporativa.
	- En Estado/provincia, introduzca el estado de la sede de su empresa.
	- Para el código postal o el código postal, introduzca el código postal de la sede de su empresa.
	- Para Country (País), ingrese el código de país ISO de dos dígitos.
	- Seleccione Siguiente.
- 4. En la sección Información de contacto, introduce lo siguiente:
	- En First Name (Nombre), ingrese el nombre de la persona que será el punto de contacto de su empresa.
	- En Last Name (Apellidos), ingrese los apellidos de la persona que será el punto de contacto de su empresa.
	- En Support Email (Correo electrónico de asistencia), ingrese la dirección de correo electrónico de la persona que será el punto de contacto de su empresa.
	- En Support Phone Number (Número de teléfono de asistencia), ingrese el número de teléfono de la persona que será el punto de contacto de su empresa.

Seleccione Siguiente.

- 5. En la sección Información del identificador del remitente, introduce lo siguiente:
	- En el campo ID del remitente, introduce el ID del remitente que deseas solicitar. Para obtener más información sobre las reglas de formato del ID del remitente, consulte [Consideraciones](#page-178-0)  [para un ID de remitente](#page-178-0)
	- Para ¿Te estás registrando en nombre de otra marca o entidad? en caso afirmativo, elija True. Si no es el usuario final que envía los mensajes, se le considera un "representante" de la otra marca/entidad.
	- Para Letter of authorization image opcional (Imagen de la carta de autorización Opcional), si ha marcado la casilla "Registering on behalf of another brand/entity?" (¿Registrarse en nombre de otra marca/entidad?), cargue una imagen de la carta de autorización (LOA) completa. El tipo de archivo admitido es PNG y el tamaño de archivo máximo es de 400 KB. Para su comodidad se puede [descargar](samples/Singapore_Sender_ID_Registration_LOA_Template.zip) una plantilla para la LOA.
	- Para la conexión con el identificador del remitente (opcional), puede añadir más detalles sobre la conexión entre el identificador del remitente solicitado y el nombre de la empresa.

Seleccione Siguiente.

- 6. En Caso de uso de mensajería, haga lo siguiente:
	- En Volumen mensual de SMS, selecciona el número de mensajes SMS que se enviarán cada mes.
	- En la categoría de casos de uso, elija uno de los siguientes tipos de casos de uso:
		- Two-factor authentication (Autenticación de dos factores): utilícelo para enviar códigos de autenticación de dos factores.
		- One-time passwords (Contraseñas de un solo uso): utilícelo para enviar a un usuario una contraseña de un solo uso.
		- Notifications (Notificaciones): utilícelo si solo pretende enviar a sus usuarios notificaciones importantes.
		- Polling and surveys (Encuestas y sondeos): utilícelo para encuestar a los usuarios sobre sus preferencias.
		- Info on demand (Información bajo demanda): sirve para enviar mensajes a los usuarios después de que hayan enviado una solicitud.
- Promotions and Marketing (Promociones y marketing): utilícelo si solo pretende enviar mensajes de marketing a sus usuarios.
- Other (Otro): utilice esta opción si su caso de uso no encaja en ninguna otra categoría. Asegúrese de rellenar los detalles del caso de uso para esta opción.
- Complete los detalles del caso de uso para proporcionar un contexto adicional a la categoría de casos de uso seleccionada.
- 7. Seleccione Siguiente.
- 8. En los ejemplos de mensajes, haga lo siguiente:
	- En Message Sample 1 (Ejemplo de mensaje 1), ingrese un mensaje de ejemplo de un cuerpo del mensaje SMS que se enviará a los usuarios finales.
	- Para Ejemplo de mensaje 2 opcional y Ejemplo de mensaje 3 opcional, ingrese más mensajes de ejemplo, si es necesario, del cuerpo de mensajes SMS que se enviará.
- 9. Seleccione Siguiente.
- 10. En la página Revisar y enviar, compruebe que la información que va a enviar es correcta. Para realizar actualizaciones, selecciona Editar junto a la sección.
- 11. Elija Submit registration (Enviar registro).

#### **a** Note

Una vez que se haya aprobado tu registro, tendrás que registrar el identificador de envío en el Centro de Información de Redes de Singapur (SGNIC). Para obtener más información sobre cómo registrarse, consulte. [Registro de un ID de remitente con el](#page-215-0)  [Centro de Información de Red de Singapur \(SGNIC\)](#page-215-0)

# <span id="page-205-0"></span>Cambia el nombre de tu registro

Para ayudarte a gestionar tus registros, debes darles un nombre descriptivo. Puedes añadir o editar el nombre de tu registro en cualquier momento sin tener que volver a enviarlo. Debe añadir una etiqueta con la clave establecida en **Name** y el valor establecido en el nombre que desee utilizar.

- 1. [Abra la consola SMS de Amazon Pinpoint en https://console.aws.amazon.com/sms-voice/.](https://console.aws.amazon.com/sms-voice/)
- 2. En el panel de navegación, en Configuraciones, elija Registros.
- 3. En la página de registros, elija el registro al que desee añadir una etiqueta.
- 4. En la pestaña Etiquetas, selecciona Administrar etiquetas. En Administrar etiquetas, selecciona Añadir nueva etiqueta.
- 5. Para Key enter **Name** y para Value, introduzca un nombre descriptivo para el registro.
- 6. Elija Guardar cambios.

# <span id="page-206-0"></span>Comprobar el estado de registro

Su registro tendrá uno de los siguientes estados:

- Cerrado: eliminaste los recursos y también debes eliminar el registro del número.
- Completo: su registro ha sido aprobado y puede empezar a utilizar el recurso.
- Created (Creado): se ha creado el registro, pero no se ha enviado.
- Eliminado: se ha eliminado su registro.
- Reviewing (Revisión): su registro se ha aceptado y se está revisando.
- Requires Updates (Requiere actualizaciones): debe corregir el registro y volver a enviarlo. Para obtener más información, consulte [Edita tu registro.](#page-206-1) Los campos que requieren actualizaciones muestran un icono de advertencia y una breve descripción del problema.
- Enviado: su registro se ha enviado y está pendiente de revisión.

## Comprobar el estado de registro

- 1. [Abra la consola SMS de Amazon Pinpoint en https://console.aws.amazon.com/sms-voice/.](https://console.aws.amazon.com/sms-voice/)
- 2. En el panel de navegación, en Configuraciones, elija Registros.
- 3. En la tabla de registros, puede ver el estado de registro de cada registro.

# <span id="page-206-1"></span>Edita tu registro

Después de enviar el registro, el estado del registro se mostrará como Requiere actualizaciones si hay algún problema con el registro. En este estado, el formulario de registro es editable. Los campos que requieren actualizaciones tienen un icono de advertencia y una breve descripción del problema.

Los siguientes formularios de registro se pueden editar a través de la consola SMS de Amazon Pinpoint.

- Números gratuitos de EE. UU.: para obtener más información sobre cómo completar el registro, consulte[Formulario de registro de números gratuitos de EE. UU.](#page-189-0).
- Registro de la marca US 10DLC: para obtener más información sobre cómo completar el registro, consulte. [Formulario de registro de marca 10DLC](#page-192-0)
- Verificación de la marca US 10DLC: para obtener más información sobre cómo completar el registro, consulta [Verificación de marca 10DLC](#page-195-0)
- Registro de la campaña US 10DLC: para obtener más información sobre cómo completar el registro, consulta. [Formulario de registro de campaña de 10 DLC](#page-196-0)
- Registro de ID de remitente en Singapur: para obtener más información sobre cómo completar el registro, consulte. [Formulario de registro en Singapur](#page-202-0)

### Para editar un registro

- 1. Abra la consola de Amazon Pinpoint SMS en <https://console.aws.amazon.com/sms-voice/>.
- 2. En el panel de navegación, en Configuraciones, elija Registros.
- 3. En la tabla de registros, seleccione el identificador de registro que desee editar.
- 4. Elija Update registration (Actualizar registro) para editar el formulario y corregir los campos que tengan un icono de advertencia.

## **a** Note

Si su registro fue rechazado y requiere actualizaciones, en el encabezado se indica el motivo por el que se rechazó el registro y los campos que deben actualizarse. Para obtener más información sobre los rechazos de registro, consulte [Motivos de rechazo](#page-220-0)  [del registro de un número gratuito](#page-220-0) [yMotivos del rechazo del registro de la campaña de](#page-232-0) [10DLC](#page-232-0).

5. Elija Submit registration (Enviar registro) para volver a enviarlo cuando haya terminado.

## **A** Important

Vuelva a comprobar todos los campos para asegurarse de que son correctos.

## Descarte su registro

Puedes descartar la versión actual de tu registro y realizar las actualizaciones necesarias. Si encuentra un error en el registro que ha enviado, puede utilizar esta función para corregir el error y volver a enviarlo en lugar de esperar a que se deniegue el registro y, a continuación, corregir el error. Solo puedes descartar el registro si es nuestro estado. Submitted Esto eliminará permanentemente la versión actual del registro.

Para descartar un registro

- 1. Abra la consola de Amazon Pinpoint SMS en <https://console.aws.amazon.com/sms-voice/>.
- 2. En el panel de navegación, en Configuraciones, elija Registros.
- 3. En la tabla de registros, seleccione el identificador de registro que desee.
- 4. Seleccione Descartar versión y, en la ventana, introduzca. **discard**
- 5. Selecciona Descartar versión.

## Elimine su registro

Puede eliminar su registro si ya no lo necesita. Esto eliminará el registro de forma permanente.

Para eliminar un registro

- 1. Abra la consola de Amazon Pinpoint SMS en <https://console.aws.amazon.com/sms-voice/>.
- 2. En el panel de navegación, en Configuraciones, elija Registros.
- 3. En la tabla de registros, seleccione el identificador de registro que desee.
- 4. Seleccione Eliminar registro y, en la ventana, introduzca**delete**.
- 5. Selecciona Eliminar registro.

#### <span id="page-208-0"></span>Vea sus recursos de registro

Los registros pueden tener uno o varios recursos asociados, según el tipo de registro. Puede ver los recursos asociados a un registro en la pestaña Recursos asociados del registro.

Recursos de registro asociados

1. Abra la consola de Amazon Pinpoint SMS en <https://console.aws.amazon.com/sms-voice/>.

- 2. En el panel de navegación, en Registros, elija un registro de la tabla.
- 3. Seleccione la pestaña Recursos asociados. Elija un recurso para ver más información sobre los recursos.

# <span id="page-209-0"></span>Proceso de registro de ID de remitente de India

De forma predeterminada, cuando envía mensajes a destinatarios de la India, Amazon Pinpoint SMS utiliza las rutas del operador de larga distancia internacional (ILDO) para transmitir esos mensajes. Cuando los destinatarios ven un mensaje que se envía a través de una conexión ILDO, parece que se envía desde un ID numérico al azar (a menos que compre un código corto dedicado).

Las empresas que están registradas en India también pueden utilizar ID de remitentes dedicados para enviar los mensajes. Si prefiere utilizar un ID de remitente, tiene que enviar esos mensajes a través de rutas locales en lugar de rutas ILDO.

#### **a** Note

El precio de envío de mensajes mediante rutas ILDO es más alto que el precio de envío de mensajes a través de rutas locales. Los precios del envío de mensajes mediante ILDO y rutas locales se muestran en la página de precios de [SMS de Amazon Pinpoint.](https://aws.amazon.com/pinpoint/pricing/)

Para enviar mensajes mediante rutas locales, primero debe registrar el caso de uso y las plantillas de los mensajes en la Autoridad Reguladora de las Telecomunicaciones de India (TRAI) a través de un portal de la Tecnología de Libro Mayor Distribuido (DLT). Cuando registra su caso de uso a través de un portal de DLT, recibe un ID de entidad y un ID de plantilla, que debe especificar al enviar los mensajes a través de Amazon Pinpoint SMS. Estos requisitos de registro tienen por objeto reducir la cantidad de mensajes no solicitados que reciben los consumidores indios y protegerlos de mensajes potencialmente perjudiciales.

Para completar el proceso de registro, debe proporcionar la siguiente información:

- El número de cuenta permanente (PAN) de su organización.
- El número de cuenta de deducción fiscal (TAN) de su organización.
- El número de identificación fiscal de bienes y servicios (GSTIN) de su organización.
- El número de identidad corporativa (CIN) de su organización.

• Una carta de autorización que le da la autoridad para registrar su organización en Vilpower. El sitio web de Vilpower incluye una plantilla que puede descargar y modificar para adaptarla a sus necesidades.

Para enviar mensajes SMS a India, siga estos pasos:

- [Paso 1: Registrar la empresa y el caso de uso con TRAI](#page-210-0)
- [Paso 2: Crear un caso con AWS Support](#page-211-0)
- [Paso 3: Especifique los valores de ID de entidad e ID de plantilla al enviar los mensajes](#page-212-0)
- [Comprender los problemas de coincidencia de plantillas](#page-213-0)

## <span id="page-210-0"></span>Paso 1: Registrar la empresa y el caso de uso con TRAI

El primer paso es registrar la empresa y el caso de uso con TRAI. Esta sección incluye información sobre cómo registrar el ID de remitente mediante el portal Vilpower de Vodafone Idea. Sin embargo, hay varios portales de registro. Todos los portales de registro de DLT requieren que proporcione los mismos detalles de registro. Los valores de ID de entidad e ID de plantilla que recibe de estos portales son intercambiables. Es decir, si registra su caso de uso mediante un portal que no sea el portal de Vilpower, podrá seguir utilizando su ID de entidad y su ID de plantilla para enviar mensajes mediante Amazon Pinpoint SMS.

#### **a** Note

Vilpower cobra un cargo por el registro de la empresa. La tarifa actual se muestra en el [sitio](https://www.vilpower.in/) [web de Vilpower.](https://www.vilpower.in/)

Para registrar su organización en la TRAI, siga estos pasos:

- 1. En un navegador web, vaya al sitio web de Vilpower en<https://www.vilpower.in>.
- 2. Elija Registrarse para crear otra cuenta. Durante el proceso de registro, haga lo siguiente:
	- Cuando se le pida que especifique el tipo de entidad como desea registrar, elija Como Enterprise.
	- Para Nombre del vendedor telefónico, elija Infobip Private Limited ALL. Cuando se le solicite, comience a escribir **Infobip** y, después, elija Infobip Private Limited — ALL en la lista desplegable.
- En Escribir ID de vendedor telefónico, escriba **110200001152**.
- Cuando se le pida que proporcione los ID de encabezado, escriba los ID de remitente que desea registrar.
- Cuando se le pida que proporcione las plantillas de contenido, escriba el contenido del mensaje que planea enviar a los destinatarios. Incluya una plantilla para cada mensaje que planee enviar.

#### **a** Note

Amazon Web Services no mantiene el sitio web de Vilpower. Los pasos del sitio web de Vilpower están sujetos a cambios.

## <span id="page-211-0"></span>Paso 2: Crear un caso con AWS Support

Después de registrar la empresa y el caso de uso con TRAI, debe crear un caso con AWS Support. El AWS Support equipo utiliza la información que usted proporciona en su caso para asociar su ID de entidad y su ID de plantilla con los suyos. Cuenta de AWS

#### **a** Note

India exige que los ID de remitente tengan exactamente 6 caracteres de longitud.

Para abrir un AWS Support caso

- Realice los pasos que se indican en [Abre un caso de soporte por SMS de Amazon Pinpoint](#page-181-0) [para solicitar un identificador de remitente.](#page-181-0) En la solicitud, proporcione la siguiente información obligatoria:
	- El Región de AWS que usas con Amazon Pinpoint SMS.
	- El nombre de la empresa. El nombre que proporcione debe coincidir exactamente con el nombre que proporcionó durante el proceso de registro.
	- El ID de entidad principal (PEID) que recibió después de completar el proceso de registro.
	- Una estimación del número de mensajes que tiene previsto enviar cada mes.
	- Una descripción del caso de uso.
- Información sobre los pasos que deben completar los destinatarios para suscribirse a recibir los mensajes.
- Confirmación de que recopila y administra las inclusiones y las exclusiones.

<span id="page-212-0"></span>Paso 3: Especifique los valores de ID de entidad e ID de plantilla al enviar los mensajes

Para entregar correctamente los mensajes mediante rutas locales, debe especificar los valores de ID de entidad e ID de plantilla que recibió después de completar el proceso de registro del ID del remitente. También debe elegir el tipo de entidad correcto y asegurarse de que los mensajes coincidan con las plantillas de ejemplo que registró.

Los pasos que complete dependerán de cómo envíe los mensajes SMS. Si usa la [SendTextMessages](https://docs.aws.amazon.com/pinpoint/latest/apireference_smsvoicev2/API_SendTextMessage.html)API para enviar sus mensajes, puede incluir estos atributos en su llamada a la API. Si utiliza campañas o recorridos para enviar los mensajes, puede especificar los valores correctos al configurar la campaña o el recorrido. En esta sección se incluye información para ambos escenarios.

Para enviar mensajes a través de rutas locales de la India mediante la SendTextMessages API

- 1. En la llamada a la API de SendMessages, proporcione valores para los siguientes parámetros:
	- EntityId: el ID de entidad o ID de entidad principal (PEID) que recibió después de completar el proceso de registro de ID de remitente.
	- TemplateId: el ID de plantilla que recibió después de completar el proceso de registro del ID de remitente.

#### **A** Important

Asegúrese de que el ID de plantilla que especifique coincida exactamente con la plantilla de mensaje. Si el mensaje no coincide con la plantilla que proporcionó durante el proceso de registro, es posible que los operadores de telefonía móvil rechacen el mensaje.

2. Para el parámetro MessageType, especifique el tipo de ruta adecuado para el mensaje. Puede especificar uno de los siguientes valores:

- Promotional: especifique este tipo de mensaje para los mensajes promocionales. Los ID de remitentes promocionales solo contienen números.
- Transactional: especifique este tipo de mensaje para los mensajes transaccionales. Los ID de remitentes transaccionales solo contienen letras y distinguen mayúsculas de minúsculas.

#### **a** Note

Puedes registrar en un mismo sitio tanto los identificadores de remitentes promocionales (numéricos) como los identificadores de remitentes transaccionales (alfabéticos). Cuenta de AWS Para obtener más pautas de contenido, consulte el sitio web de Vilpower en [https://](https://www.vilpower.in)  [www.vilpower.in.](https://www.vilpower.in)

3. Al agregar contenido al mensaje, revise el contenido a fondo para asegurarse de que coincida de forma exacta con el contenido de la plantilla registrada en DLT. Si incluye retornos de caracteres adicionales, espacios, signos de puntuación o mayúsculas de frase no coincidentes, los operadores bloquearán los mensajes SMS. Para obtener más información sobre los problemas relacionados con la coincidencia de plantillas, consulte [Comprender los problemas de](#page-213-0)  [coincidencia de plantillas.](#page-213-0)

## <span id="page-213-0"></span>Comprender los problemas de coincidencia de plantillas

Los operadores indios rechazarán los mensajes si no se ajustan exactamente a las plantillas que envió durante el proceso de registro. Si tiene problemas con la entrega de los mensajes, compruebe que los mensajes no presenten los siguientes problemas comunes:

- El contenido del mensaje no coincide con la plantilla registrada: todos los mensajes que envíe deben corresponder a una plantilla registrada. Si envía un mensaje en el que no coincide exactamente la plantilla asociada con el ID de plantilla que proporcionó, los operadores de telefonía móvil rechazarán el mensaje.
- El valor de una variable es demasiado largo: si el valor de una variable contiene más de 30 caracteres, los operadores de telefonía móvil rechazarán el mensaje.
- Desajuste de mayúsculas y minúsculas: los operadores de telefonía móvil comparan los mensajes con las plantillas que registró. Este proceso de comparación distingue entre mayúsculas y minúsculas.

• Caracteres ligeramente diferentes: el mensaje se puede rechazar si contiene caracteres que se parecen a los caracteres de la plantilla registrada, pero que en realidad son diferentes. Por ejemplo, si copia texto de Microsoft Word, es posible que el texto incluya caracteres entre comillas ("y") en lugar de comillas simples ("). Asegúrese de que el mensaje coincide exactamente con las plantillas registradas.

# <span id="page-214-0"></span>Proceso de registro en Singapur

Los clientes de Amazon Pinpoint SMS pueden enviar tráfico de SMS en Singapur con un ID de remitente registrado en el Registro de ID de remitentes de SMS de Singapur (SSIR). SSIR se lanzó en marzo de 2022 a través del Centro de información de red de Singapur (SGNIC), propiedad de la Autoridad de Desarrollo de Medios de Comunicación de Información (IMDA) de Singapur y permite a las organizaciones registrar el ID de remitente al enviar SMS a teléfonos móviles en Singapur. Para utilizar un identificador de remitente registrado en Singapur, debe obtener un número de entidad único (UEN), enviar una solicitud a Amazon Pinpoint SMS para permitir la inclusión de su cuenta en la lista para el uso de su identificador de remitente y, por último, completar el proceso de registro a través del SSIR.

Si no registra su ID de remitente, cualquier mensaje enviado con un ID de remitente cambiará su ID a «LIKELY-SCAM» según las normas de la agencia reguladora. Los reguladores filtrarán o bloquearán el tráfico no registrado según su criterio.

## **A** Important

Para asegurarte de que puedes seguir enviando mensajes en Singapur, debes completar tu registro en este orden:

- 1. [Registro para obtener un número de entidad único \(UEN\) de Singapur](#page-214-1)
- 2. [Crea un registro nuevo](#page-187-0)con el tipo de registro configurado como registro de ID de remitente de Singapur.
- 3. [Registro de un ID de remitente con el Centro de Información de Red de Singapur](#page-215-0)  [\(SGNIC\)](#page-215-0)

<span id="page-214-1"></span>Registro para obtener un número de entidad único (UEN) de Singapur

Para iniciar un registro con el SSIR, primero debe obtener un número de entidad único (UEN) de Singapur. Un UEN es un número de entidad único que se recibe al registrar la empresa en la Autoridad de Registro Corporativo y de Cuentas (ACRA). Para obtener más información, consulte [Who Must Register with ACRA?](https://www.acra.gov.sg/how-to-guides/before-you-start/who-must-register) (¿Quién se debe registrar en ACRA?). El tiempo necesario para procesar la solicitud puede variar según la facilidad con la que ACRA pueda validar la solicitud.

# <span id="page-215-0"></span>Registro de un ID de remitente con el Centro de Información de Red de Singapur (SGNIC)

Para registrar un identificador de remitente en el Centro de Información de la Red de Singapur (SGNIC), hay dos pasos que se deben completar en el siguiente orden:

Registre un identificador de remitente en el Centro de Información de la Red de Singapur (SGNIC)

- 1. Primero debes trabajar con Amazon Pinpoint SMS para registrar tu ID de remitente de Singapur (SG) en tu cuenta. Una vez completado este paso, puede continuar con el siguiente paso.
- 2. Trabaje con SGNIC para registrar su ID de remitente mediante el proceso del Registro de ID de remitentes de SMS de [SGNIC.](https://smsregistry.sg/web/login)
	- Al completar el proceso, asegúrese de incluir todos los datos siguientes como agregadores participantes:
		- AMCS SG Private Limited (Amazon Media Communications Services)
		- Nexmo PTF LTD
		- Sinch Singapore PTE LTD
		- Telesign Singapore PTE LTD
		- Twilio Singapore PTD LTD

## **A** Warning

Si realizas estos pasos de forma incorrecta, es posible que el servicio bloquee tu ID de remitente o que no se conserve en el dispositivo móvil.

## **G** Note

Tenga en cuenta que debe enviar un registro con el identificador de remitente de cada persona a la Cuenta de AWS que desee utilizar el identificador de remitente.
## Preguntas frecuentes sobre el registro del identificador de remitente en Singapur

Preguntas frecuentes sobre el proceso de registro del número de identificación del remitente de Singapur con Amazon Pinpoint SMS.

¿Tengo actualmente un identificador de remitente de Singapur

Para comprobar si tienes un identificador de remitente de Singapur

- 1. [Abra la consola SMS de Amazon Pinpoint en https://console.aws.amazon.com/sms-voice/.](https://console.aws.amazon.com/sms-voice/)
- 2. En el panel de navegación, en Configuraciones, elija ID del remitente.
- 3. En la página de identificadores de remitentes, puedes buscar por código de país de dos letras **SG** para saber si tienes algún identificador de remitente de Singapur.

¿Cuánto tardará el registro?

Aunque una revisión típica tarda de 1 a 3 semanas, verificar la información con las agencias gubernamentales puede tardar hasta 5 semanas o más en algunos casos.

¿Qué es un número de entidad único (UEN) y cómo puedo obtenerlo?

Un UEN es un ID comercial de Singapur emitido por la Agencia Reguladora Corporativa y de Contabilidad (ACRA). Las empresas y negocios locales de Singapur pueden obtener un UEN solicitándolo a través de la ACRA. Una vez que haya pasado por el procedimiento de registro e incorporación estándar, se emitirá. Puede solicitar un UEN con ACRA a través de [Bizfile.](https://www.bizfile.gov.sg/ngbbizfileinternet/faces/oracle/webcenter/portalapp/pages/BizfileHomepage.jspx)

¿Tengo que registrarme para obtener un ID de remitente de Singapur?

Sí. Si no has registrado tu ID de remitente de Singapur, es probable que cualquier mensaje enviado con un ID de remitente cambie su ID a LIKELY-SCAM

¿Cómo registro mi ID de remitente de Singapur en Amazon Pinpoint SMS?

Siga las instrucciones que se indican en [Crea un registro nuevo](#page-187-0) para registrar un ID de remitente.

¿Cuál es el estado de registro de mi ID de remitente de Singapur y qué significa?

Siga las instrucciones que se indican en [Comprobar el estado de registro](#page-206-0) para consultar su registro y estado.

¿Qué información tengo que proporcionar?

Deberá proporcionar la dirección de las empresas, un contacto empresarial y un caso de uso. Puede encontrar la información necesaria en [Crea un registro nuevo](#page-187-0).

¿Qué sucede si se rechaza el registro de mi ID de remitente de Singapur?

Si se rechaza el registro, su estado cambiará a Requiere actualizaciones y puede realizar actualizaciones siguiendo las instrucciones en [Edita tu registro.](#page-206-1)

¿Qué permisos necesito?

El usuario o rol de IAM que utilice para visitar la consola SMS de Amazon Pinpoint debe estar habilitado con el permiso. *"sms-voice:\*"*

## Proceso de registro de plantillas SMS de China

Para registrar su plantilla de SMS, debe abrir un caso de soporte en la consola del Support Center.

**a** Note

Solo China requiere el registro de una plantilla de SMS para poder enviar tu cuenta allí.

#### Registra una plantilla de SMS

- 1. Abra la consola del Support Center en <https://console.aws.amazon.com/support/home>.
- 2. En la sección Sus casos de soporte, seleccione Crear caso.
- 3. En la página Crear un caso, selecciona ¿Buscas aumentos en el límite de servicio? enlace.
- 4. En la sección Crear caso, haga lo siguiente:
	- En Limit type (Tipo de límite), elija Pinpoint SMS (SMS de Pinpoint).
	- En Provide a link to the site or app which will be sending SMS messages (Proporcionar un enlace al sitio o aplicación que enviará los mensajes SMS), identifique el sitio web o la aplicación donde se inscribirán los miembros del público para recibir sus mensajes SMS.
	- Para saber qué tipo de mensajes va a enviar, elija el tipo de mensaje que va a enviar con su ID de remitente:
		- Contraseñas de un solo uso: mensajes que proporcionan contraseñas que sus clientes utilizan para autenticarse con su sitio web o aplicación.
- Promocional: mensajes no importantes que promocionan su empresa o servicio, tales como anuncios u ofertas especiales.
- Transaccional: mensajes informativos importantes que admiten transacciones del cliente, tales como confirmaciones de pedido o alertas de transacción. Los mensajes de transacciones no pueden incluir contenido promocional o de marketing.
- Para saber a qué países tienes pensado enviar mensajes, selecciona la región desde la que vas a enviar los mensajes.

#### **a** Note

Solo China requiere el registro de una plantilla para tu cuenta para poder enviar allí.

- 5. En la sección Resources (Recursos), haga lo siguiente:
	- En el caso de la región, selecciona la región desde la Región de AWS que deseas realizar las solicitudes de API.
	- En Tipo de recurso, selecciona Registro de plantilla.
	- En Límite, elija una de las siguientes opciones:
		- Contraseñas de un solo uso: mensajes que proporcionan contraseñas que sus clientes utilizan para autenticarse con su sitio web o aplicación.
		- Promocional: mensajes no importantes que promocionan su empresa o servicio, tales como anuncios u ofertas especiales.
		- Transaccional: mensajes informativos importantes que admiten transacciones del cliente, tales como confirmaciones de pedido o alertas de transacción. Los mensajes de transacciones no pueden incluir contenido promocional o de marketing.
- 6. En Descripción del caso, en Descripción del caso de uso, explica tu caso de uso y el flujo de trabajo de suscripción.
- 7. En Contact options (Opciones de contacto), elija en Preferred contact language (Idioma de contacto preferido) si prefiere recibir las comunicaciones de este caso en English (Inglés) o Japanese (Japonés).
- 8. Cuando haya terminado, elija Submit (Enviar).

Una vez que recibamos su solicitud, proporcionaremos una respuesta inicial en un plazo de 24 horas. Te enviaremos un formulario de registro específico para cada país para que lo rellenes y nos lo envíes para su posterior procesamiento.

## **A** Important

Para evitar que nuestros sistemas sean utilizados para enviar contenido no solicitado o malicioso, tenemos que considerar cada solicitud detenidamente. Es posible que no podamos garantizar su solicitud si su caso de uso no está en consonancia con nuestras políticas.

## Proceso de registro de números gratuitos

### **A** Important

Su registro puede tardar hasta 15 días hábiles en procesarse después de haberlo enviado.

Si usa Amazon Pinpoint SMS para enviar mensajes a destinatarios en los Estados Unidos o en los territorios estadounidenses de Puerto Rico, las Islas Vírgenes de los Estados Unidos, Guam y Samoa Americana, puede usar números de teléfono gratuitos (TFN) para entregar esos mensajes. Después de solicitar un TFN, puede registrar la empresa mediante el TFN. Cada TFN requiere un caso de uso específico. Por ejemplo, si registra un TFN para utilizarlo para las contraseñas de un solo uso, solo se podrá utilizar para enviar contraseñas de un solo uso. Si un TFN se utiliza para otro fin que no sea el caso de uso especificado, se puede revocar.

Registrar un número gratuito

- 1. Primero tiene que solicitar el número gratuito. Cuando solicite el número gratuito en la ventana «Es necesario registrarse», introduzca un nombre descriptivo para el registro.
- 2. Puede iniciar el proceso de registro seleccionando Comenzar el registro o seleccionar Registrarse más tarde para volver y completar el formulario.

Casos de uso prohibidos de números gratuitos

Tenga en cuenta que AWS está limitado en nuestra capacidad de enviar los mensajes o registrar TFN para algunos casos de uso. Determinados casos de uso están bloqueados por completo (por ejemplo, casos de uso relacionados con sustancias controladas o phishing) y otros pueden estar sujetos a altos niveles de filtrado (por ejemplo, mensajes financieros de alto riesgo). Es posible que no pueda registrar TFN asociados con casos de uso de contenido restringido definidos en [Contenido](#page-46-0) [de mensajes prohibido.](#page-46-0)

## Motivos de rechazo del registro de un número gratuito

Si se rechazó el registro de su número gratuito, utilice la siguiente tabla para determinar por qué lo rechazaron y qué puede hacer para corregir el registro de su número gratuito. Una vez que hayas determinado por qué se rechazó el registro, puedes modificar el registro existente para solucionar ese problema y volver a enviarlo. Para más información, consulte [Edita tu registro.](#page-206-1)

#### Motivo del rechazo

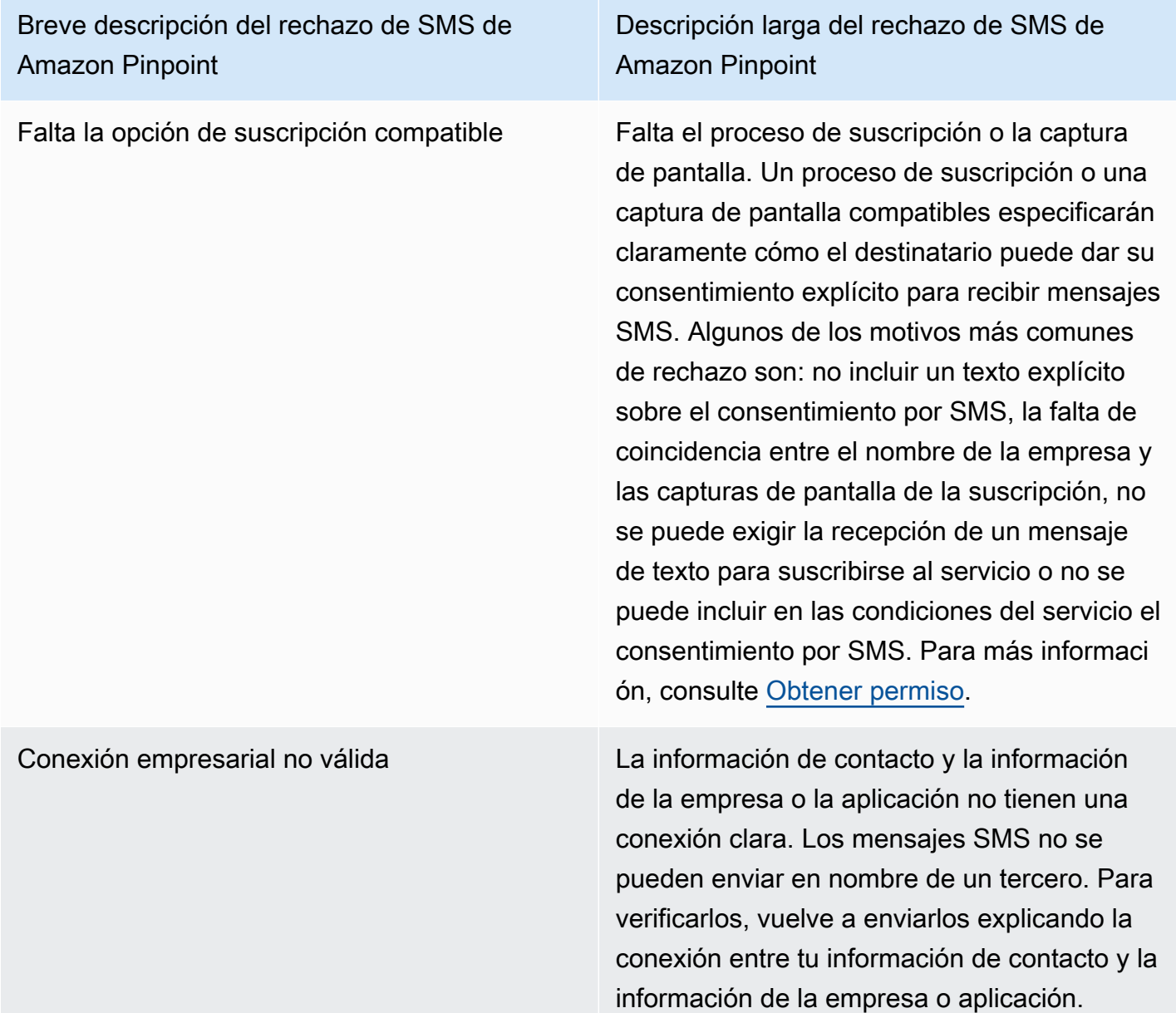

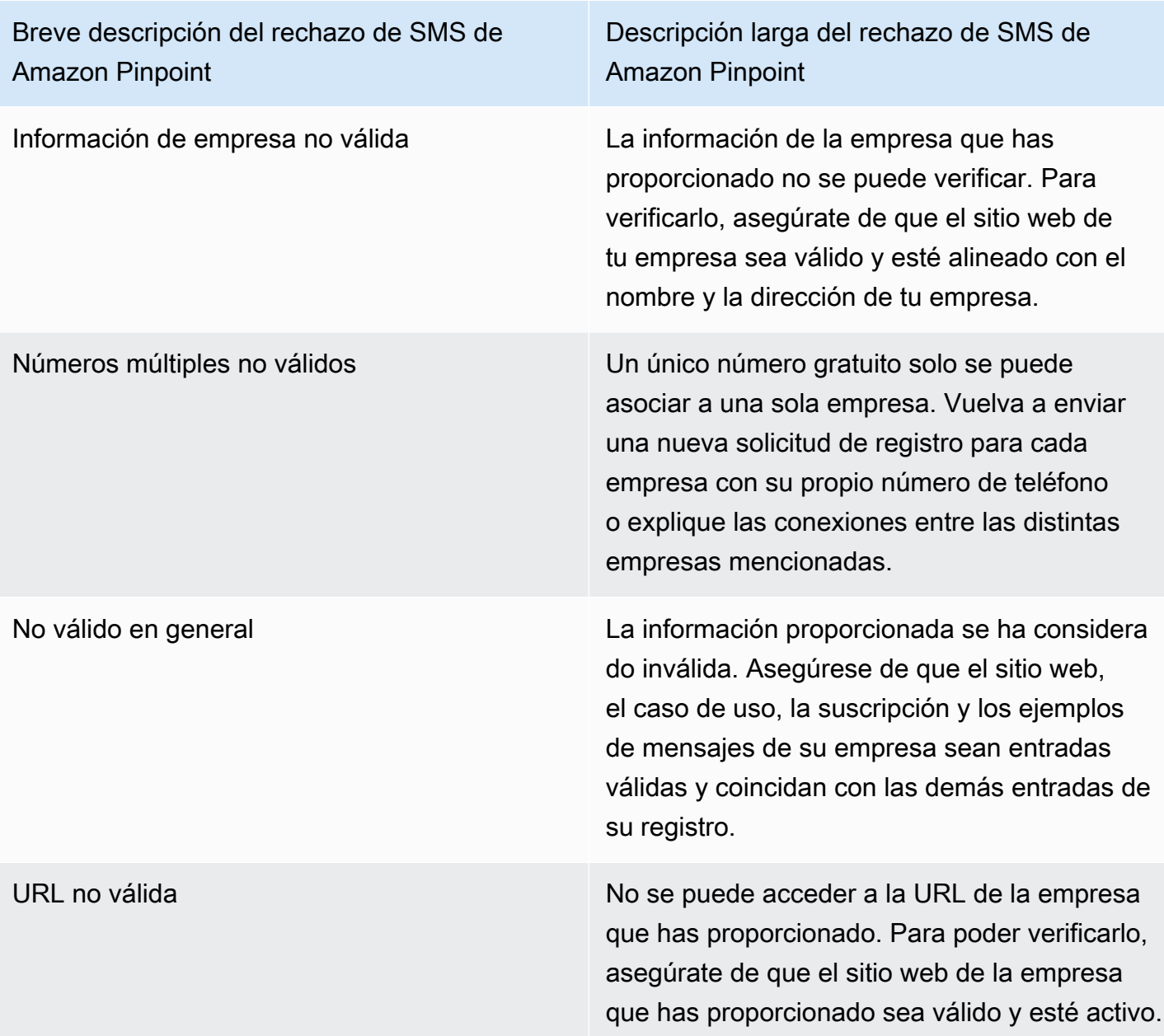

Descripción larga del rechazo de SMS de Amazon Pinpoint

Inscripción no compatible El proceso de suscripción o la captura de pantalla que ha proporcionado son insuficientes o no cumplen con los requisitos. Un proceso de suscripción o una captura de pantalla compatibl es especificarán claramente cómo el destinata rio puede dar su consentimiento explícito para recibir mensajes SMS. Algunos de los motivos más comunes de rechazo son: no incluir un texto explícito sobre el consentimiento por SMS, la falta de coincidencia entre el nombre de la empresa y las capturas de pantalla de la suscripción, no se puede exigir la recepción de un mensaje de texto para suscribirse al servicio o no se puede incluir en las condiciones del servicio el consentimiento por SMS. Para más información, consulte [Obtener permiso.](#page-48-0)

Consentimiento de suscripción no conforme El proceso de suscripción o la captura de

Descripción larga del rechazo de SMS de Amazon Pinpoint

pantalla que ha proporcionado no muestran un consentimiento explícito. El consentim iento explícito es la acción deliberada de un usuario que tiene la opción de solicitar un mensaje específico. Un proceso de suscripci ón o una captura de pantalla que cumplan con los requisitos especificarán claramente cómo el destinatario puede dar su consentimiento explícito para recibir mensajes SMS. Algunos de los motivos más comunes de rechazo son: no incluir un texto explícito sobre el consentim iento por SMS, la falta de coincidencia entre el nombre de la empresa y las capturas de pantalla de la suscripción, no se puede exigir la recepción de un mensaje de texto para suscribirse al servicio o no se puede incluir en las condiciones del servicio el consentim iento por SMS. Para más información, consulte [Obtener permiso](#page-48-0).

Un tercero que no cumpla con las normas El proceso de suscripción o la captura de

Descripción larga del rechazo de SMS de Amazon Pinpoint

pantalla que ha proporcionado son insuficie ntes o no cumplen con los requisitos debido a que la información de suscripción se comparte con terceros. Un proceso de suscripción o una captura de pantalla compatibles especific arán claramente cómo el destinatario puede dar su consentimiento explícito para recibir mensajes SMS y no se compartirá con terceros. Vuelva a enviarlo después de eliminar cualquier idioma relacionado con la opción de compartir información o incluya un texto que indique específicamente que la información de suscripción no se comparte con terceros. Para más información, consulte [Obtener permiso.](#page-48-0)

Caso de uso no conforme Los ejemplos de casos de uso o mensajes proporcionados se consideran contenido restringido según las normas de telecomun icaciones de EE. UU. Consulte la documenta ción que aparece a continuación para obtener una lista completa de los elementos que se consideran contenido restringido. Si cree que su contenido se considera erróneame nte restringido, puede intentar actualizar sus ejemplos de mensajes y casos de uso y volver a enviar el registro. Para más información, consulte [Obtener permiso](#page-48-0).

## Preguntas frecuentes sobre los números gratuitos

Preguntas frecuentes sobre el proceso de registro de números gratuitos.

¿Tengo actualmente un número gratuito?

Para comprobar si tiene un número gratuito

- 1. [Abra la consola SMS de Amazon Pinpoint en https://console.aws.amazon.com/sms-voice/.](https://console.aws.amazon.com/sms-voice/)
- 2. En el panel de navegación, en SMS and voice (SMS y voz), elija Phone numbers (Números de teléfono).
- 3. Los números gratuitos tienen en tipo el valor gratuito.

¿Tengo que registrar mi número de teléfono gratuito?

Sí Si actualmente tiene un número de teléfono gratuito, debe registrarse para usarlo.

¿Cómo compro un número gratuito?

Siga las instrucciones que se indican en [Solicita un número de teléfono](#page-140-0) para comprar un número de teléfono gratuito.

¿Cómo registro mi número gratuito?

Si ya has adquirido tu TFN y has creado un formulario de registro, sigue las instrucciones que aparecen en esta página para [Formulario de registro de números gratuitos de EE. UU.](#page-189-0) rellenarlo. Si necesita crear un registro, siga las instrucciones que aparecen en [Crea un registro nuevo](#page-187-0) para registrar un número gratuito.

¿Cuál es el estado de registro de mi número gratuito y qué significa?

Siga las instrucciones que se indican en [Comprobar el estado de registro](#page-206-0) para consultar su registro y estado.

¿Qué información tengo que proporcionar?

Deberá proporcionar la dirección de las empresas, un contacto empresarial y un caso de uso. Puede encontrar la información necesaria en [Formulario de registro de números gratuitos de EE. UU..](#page-189-0)

¿Qué sucede si se rechaza mi registro?

Si se rechaza el registro, su estado cambiará a Requiere actualizaciones y puede realizar actualizaciones siguiendo las instrucciones en [Edita tu registro.](#page-206-1)

#### ¿Qué permisos necesito?

Los permisos de IAM que utilice para visitar la consola SMS de Amazon Pinpoint deben estar habilitados con *"sms-voice:\*"*el permiso.

## Proceso de registro de 10DLC

#### **A** Important

La siguiente tabla muestra los tiempos esperados para cada paso de registro de 10DLC en función de si tu empresa está ubicada en los Estados Unidos o internacionalmente.

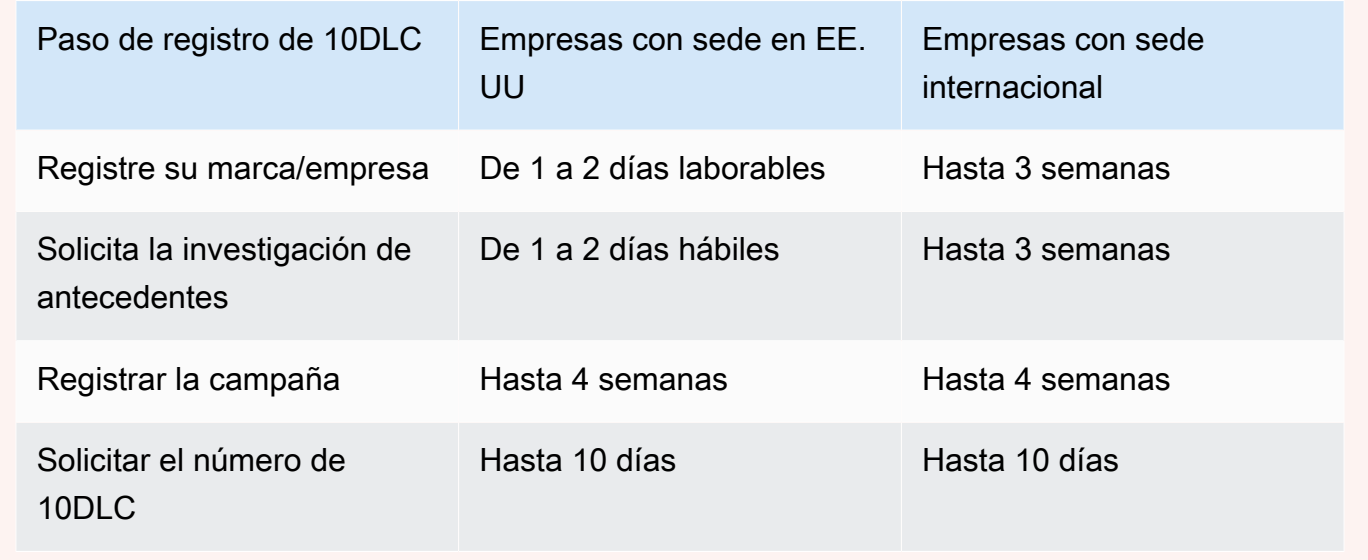

Si utilizas Amazon Pinpoint SMS para enviar mensajes a destinatarios en los Estados Unidos o en los territorios estadounidenses de Puerto Rico, las Islas Vírgenes de los Estados Unidos, Guam y Samoa Americana, puedes usar los números de teléfono de 10DLC para entregar esos mensajes. La abreviatura 10DLC significa "código largo de 10 dígitos". Un número de teléfono de 10DLC se registra para que lo utilice un solo remitente y para un solo caso de uso. Este proceso de registro proporciona a los operadores de telefonía móvil información sobre los casos de uso aprobados para cada número de teléfono que se utilice para enviar mensajes. Como resultado, los números de teléfono de 10 DLC pueden ofrecer altas tasas de rendimiento y capacidad de entrega.

Un mensaje que envíe desde un número de teléfono de 10DLC aparece en los dispositivos de los destinatarios como un número de teléfono de 10 dígitos. Puede usar los números de teléfono de 10DLC para enviar mensajes transaccionales y promocionales. Si ya utiliza códigos cortos o números gratuitos para enviar los mensajes, no tiene que configurar 10DLC.

Para configurar 10DLC, primero registra la empresa o marca. A continuación, se crea una campaña de 10 DLC, que es una descripción del caso de uso. Luego, esta información se comparte con Campaign Registry, una organización del sector que recopila la información de registro de 10DLC.

#### **a** Note

Para obtener más información sobre cómo Campaign Registry utiliza la información, consulte la página de Preguntas frecuentes en el [sitio web de Campaign Registry.](https://www.campaignregistry.com/faq/)

Después de que la empresa y la campaña de 10DLC se aprueben, puede comprar un número de teléfono y asociarlo a la campaña de 10DLC. La asociación de un número de teléfono a una campaña de 10DLC puede tardar aproximadamente 14 días en completarse. Aunque puede asociar varios números de teléfono a una sola campaña, no puede usar el mismo número de teléfono en varias campañas de 10DLC. Por cada campaña de 10DLC que cree, debe tener al menos un número de teléfono único. El rendimiento de los números de teléfono de 10 DLC depende de la información de registro de la empresa y la campaña que proporcione. La asociación de varios números de teléfono a una campaña de 10DLC no proporciona ningún rendimiento adicional.

Si ya tienes un código largo no registrado en tu cuenta SMS de Amazon Pinpoint, puedes solicitar que se convierta en un número de 10 DLC. Para convertir un código largo existente, complete el proceso de registro y, a continuación, cree un caso en el AWS Support Center. En algunas situaciones, no es posible convertir un código largo no registrado en un número de teléfono de 10DLC. En este caso, debes solicitar un número nuevo a través de la consola SMS de Amazon Pinpoint y asociarlo a tu campaña de 10 DLC. Para obtener más información acerca de cómo utilizar 10DLC con códigos largos existentes, consulte [Asociación de un código largo con una campaña](#page-231-0) [10DLC](#page-231-0).

## Capacidades de 10DLC

Las posibilidades de los números de teléfono 10DLC dependen de los operadores de telefonía móvil que utilicen sus destinatarios. AT&T establece un límite en el número de partes de mensajes que se pueden enviar cada minuto para cada campaña. T-Mobile proporciona un límite diario de los mensajes que se pueden enviar para cada empresa, sin límite en el número de partes de mensajes que se pueden enviar por minuto. Verizon no ha publicado los límites de rendimiento, pero utiliza un sistema de filtrado para 10DLC que está diseñado para eliminar el spam, los mensajes no solicitados y el contenido abusivo, con menos énfasis en el rendimiento real de los mensajes.

Las nuevas campañas de 10DLC que se asocian a empresas no verificadas pueden enviar 75 partes de mensajes por minuto a los destinatarios que utilizan AT&T y 2000 mensajes por día a los destinatarios que utilizan T-Mobile. El límite de empresa se comparte en todas sus campañas 10DLC. Por ejemplo, si ha registrado una empresa y dos campañas, la asignación diaria de 2000 mensajes a los clientes de T-Mobile se comparte entre esas campañas. Del mismo modo, si registras la misma empresa en más de una AWS cuenta, la asignación diaria se reparte entre esas cuentas.

Si sus necesidades de rendimiento superan estos límites, puede solicitar que se verifique el registro de su empresa. Al verificar el registro de su empresa, un proveedor de verificación externo analiza los datos de su empresa. El proveedor de verificación proporciona una puntuación de verificación, que determina la capacidad de sus campañas 10DLC. El servicio de verificación tiene un costo único. Para obtener más información, consulte [Verificación de marca 10DLC](#page-195-0).

Su tasa de rendimiento real variará en función de varios factores, por ejemplo, si su empresa se ha verificado o no, sus tipos de campaña y su puntuación de verificación. El siguiente diagrama de flujo muestra las tasas de rendimiento para varias situaciones.

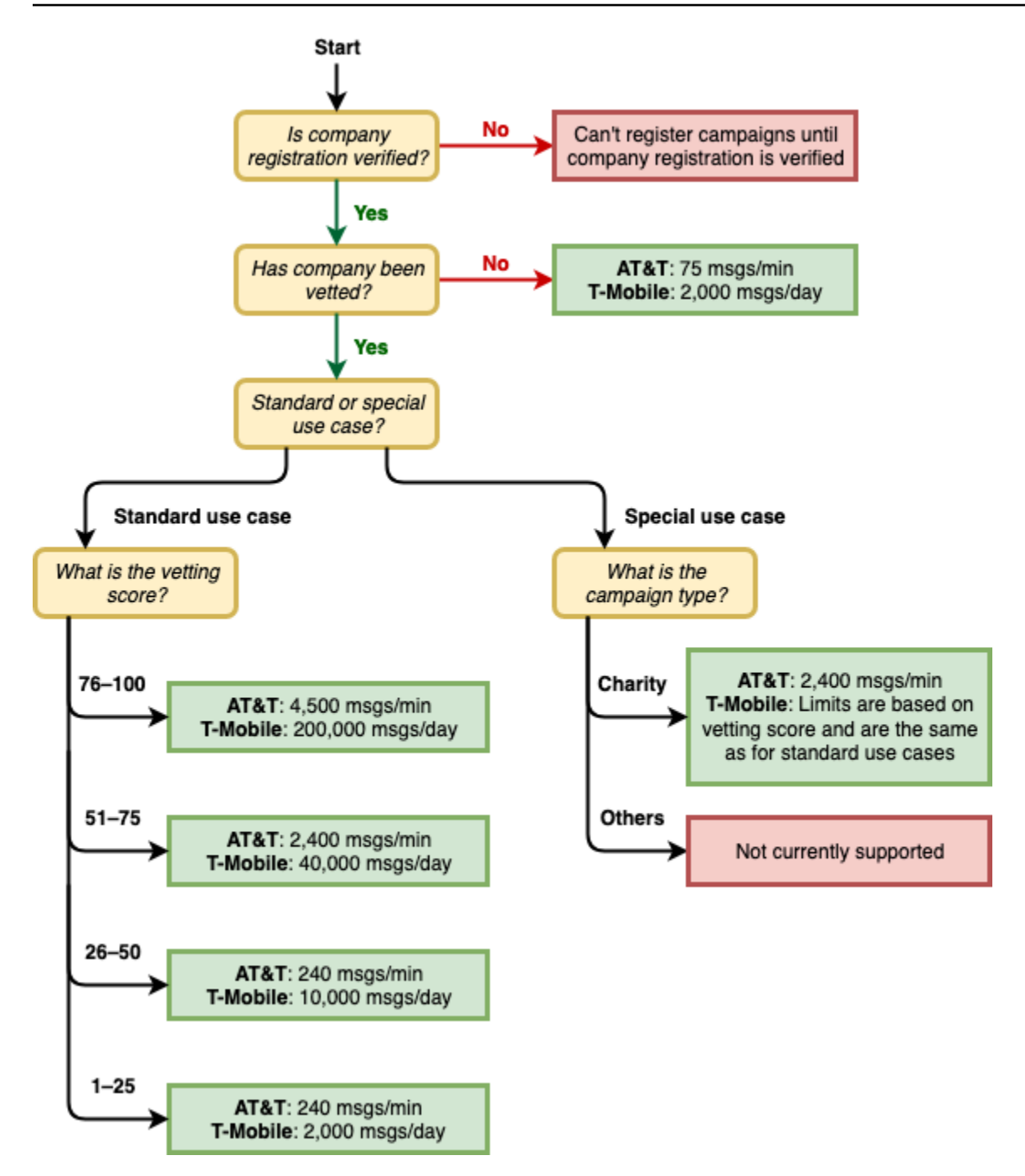

Las tasas de rendimiento para 10DLC las determinan los operadores de telefonía móvil de EE. UU. en colaboración con Campaign Registry. Ni Amazon Pinpoint SMS ni ningún otro servicio de envío de SMS pueden aumentar el rendimiento de 10 DLC más allá de estas tasas. Si necesita altas tasas de rendimiento y de capacidad de entrega en todos los operadores de EE. UU., le recomendamos que utilice un código corto.

## Proceso de registro de 10DLC

Puede configurar 10 DLC directamente en la consola SMS de Amazon Pinpoint. Para configurar 10DLC, debe completar todos los siguientes pasos.

#### 1. Registre su marca/empresa

El primer paso para configurar 10DLC es registrar la empresa o marca. Para obtener información sobre cómo registrar una empresa, consulte [Formulario de registro de marca 10DLC.](#page-192-0) Hay una cuota de registro única para registrar la empresa. Esta cuota se muestra en la página de registro.

2. (Opcional, pero recomendado) Solicite la verificación

Si el registro de su empresa se realiza correctamente, puede empezar a crear campañas 10DLC de bajo volumen y de uso mixto. Estas campañas pueden enviar 75 mensajes por minuto a los destinatarios que utilizan AT&T, y su empresa registrada puede enviar 2000 mensajes al día a los destinatarios que utilizan T-Mobile. Si su caso de uso requiere una tasa de rendimiento que supere estos valores, puede solicitar la verificación del registro de su empresa. Verificar el registro de su empresa puede aumentar las tasas de rendimiento de sus empresas y campañas, pero no está garantizado que lo haga. Para obtener más información sobre la verificación, consulte [Verificación de marca 10DLC](#page-195-0).

3. Registrar la campaña

Si Campaign Registry puede verificar la información de empresa que proporcionó, puede crear una campaña de 10DLC. Una campaña de 10DLC contiene información sobre el caso de uso. Cada campaña de 10DLC se puede asociar a una empresa. Amazon Pinpoint SMS envía la información de esta campaña al Registro de campañas para su aprobación. En la mayoría de los casos, la aprobación de la campaña de 10DLC es instantánea. En algunos casos, es posible que Campaign Registry requiera información adicional. Recibir una respuesta sobre si tu campaña de 10 DLC ha sido aprobada o necesita ser revisada, pueden tardar hasta 4 semanas.

Se te cobrará una cuota mensual recurrente por cada campaña de 10DLC que registre. La cuota mensual varía en función del caso de uso. La cuota recurrente para la campaña se muestra en la página de registro.

4. Solicitar el número de 10DLC

Una vez aprobada la campaña de 10DLC, puede solicitar número de teléfono y asociar ese número a la campaña de 10DLC aprobada. Cada número de teléfono solo se puede asociar a una sola campaña de 10DLC. Para obtener más información sobre cómo solicitar un número de teléfono de 10 DLC, consulta y. [Solicita un número de teléfono](#page-140-0) [Asociación de un código largo](#page-231-0) [con una campaña 10DLC](#page-231-0) El arrendamiento del número de teléfono conlleva una cuota mensual recurrente. Esta cuota se muestra en la página de compra.

#### **a** Note

Se le cobra el precio de arrendamiento del número de 10DLC mensual, independientemente del estado. Por ejemplo, los números de 10DLC en estado pendiente siguen generando una cuota mensual. Para obtener más información sobre los precios, consulte los precios de [Amazon Pinpoint SMS.](https://aws.amazon.com/pinpoint/pricing)

## <span id="page-231-0"></span>Asociación de un código largo con una campaña 10DLC

Una vez aprobada tu campaña de 10 DLC, ya hayas aprovisionado un nuevo código largo o tengas un código largo existente, podrás asociar ese código largo a la campaña de 10 DLC aprobada. El código largo que asocie a la campaña de 10DLC solo se puede usar con esa campaña y no se puede usar para ninguna otra campaña de 10DLC.

- 1. Abra la consola de Amazon Pinpoint SMS en <https://console.aws.amazon.com/sms-voice/>.
- 2. En el panel de navegación, en Registros, selecciona la campaña de 10 DLC (US\_TEN\_DLC\_CAMPAIGN\_REGISTRATION) a la que quieres asociar el código largo.
- 3. Selecciona la pestaña Recursos asociados y selecciona Añadir recurso.
- 4. En Asociación compatible, selecciona TEN\_DLC en la lista desplegable.
- 5. Para ver los recursos disponibles, elige el número de teléfono del 10DLC que deseas añadir.
- 6. Elige Asociar recurso.

Puedes asociar más de un código largo a la campaña de 10 DLC.

## Registro y cuotas mensuales de 10DLC

Hay cuotas mensuales y de registro asociadas al uso de 10DLC, como el registro de su empresa y la campaña 10DLC. Son independientes de cualquier otro pago mensual o AWS de pago. Para obtener más información sobre las tarifas de 10 DLC, consulta la página de precios de [Amazon Pinpoint](https://aws.amazon.com/pinpoint/pricing/) [SMS.](https://aws.amazon.com/pinpoint/pricing/)

## <span id="page-232-0"></span>Motivos del rechazo del registro de la campaña de 10DLC

Si se ha rechazado la campaña de 10DLC, use la siguiente tabla para determinar por qué se ha rechazado y qué puede hacer para corregir el registro de la campaña de 10DLC. Tras determinar el motivo por el que se rechazó la campaña, puede modificar la campaña existente para solucionar ese problema y volver a enviarla. Para obtener más información, consulte [Edita tu registro.](#page-206-1)

#### Motivo del rechazo

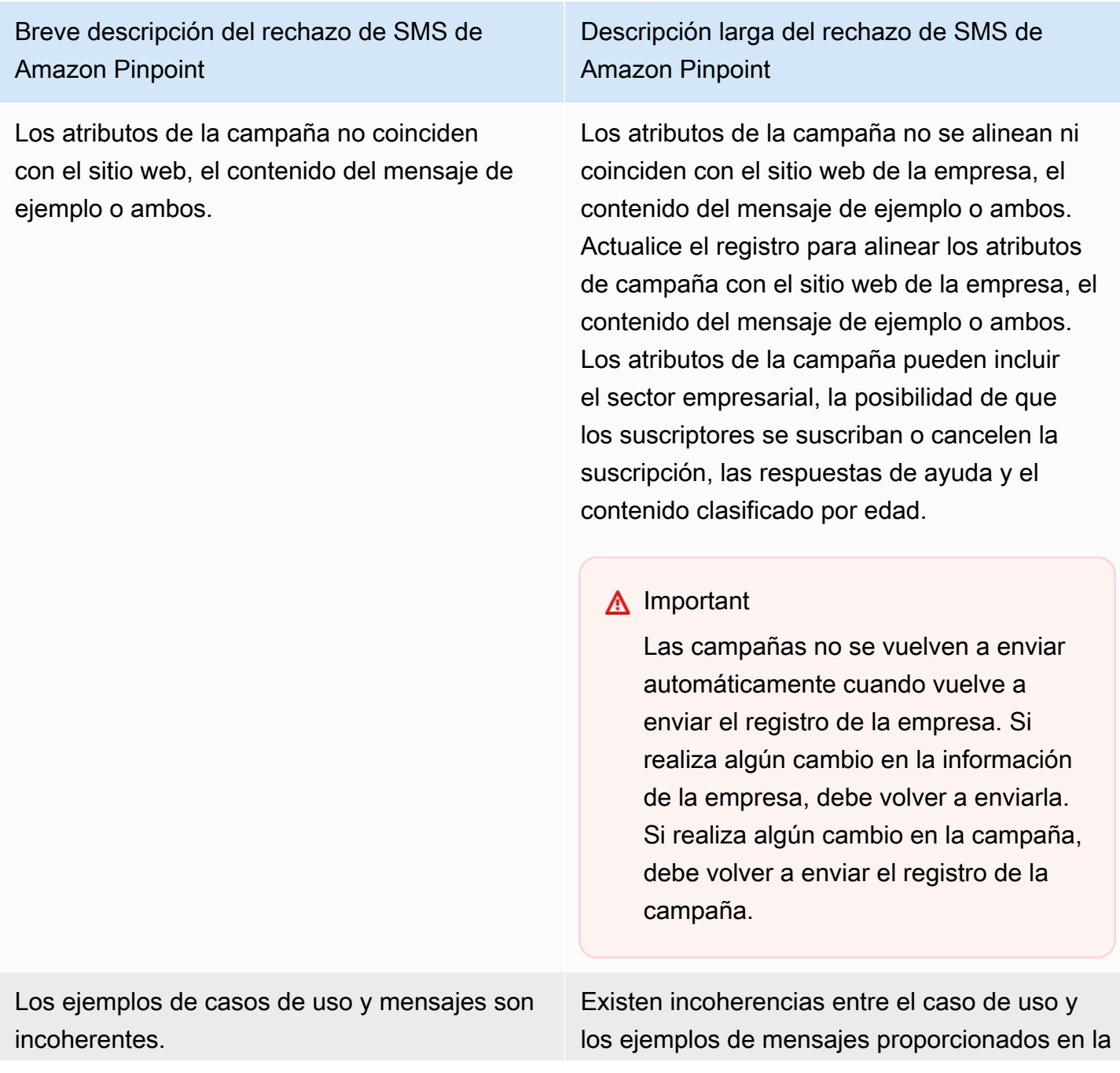

Los ejemplos de empresas y mensajes son incoherentes o faltan ejemplos de mensajes.

Descripción larga del rechazo de SMS de Amazon Pinpoint

campaña. Actualice el registro para alinear los ejemplos de casos de uso y mensajes.

Hay incoherencias entre el sitio web de la empresa y los ejemplos de mensajes proporcio nados en la campaña o faltaban ejemplos de mensajes en la campaña. Actualice la informaci ón de registro de la empresa y de la campaña para que los ejemplos de sitios web y mensajes estén alineados.

#### **A** Important

Las campañas no se vuelven a enviar automáticamente cuando vuelve a enviar el registro de la empresa. Si realiza algún cambio en la información de la empresa, debe volver a enviarla. Si realiza algún cambio en la campaña, debe volver a enviar el registro de la campaña.

Los operadores de telefonía móvil considera n restringidos o rechazan los casos de uso, los ejemplos de mensajes o ambos; contenido prohibido: cannabis.

El caso de uso, los ejemplos de mensajes proporcionados o ambos se consideran contenido restringido según la normativa de telecomunicaciones de EE. UU. Si cree que el contenido se considera erróneamente restringi do, puede intentar actualizar los ejemplos de mensajes y el caso de uso y volver a enviar el registro. Contenido prohibido: cannabis.

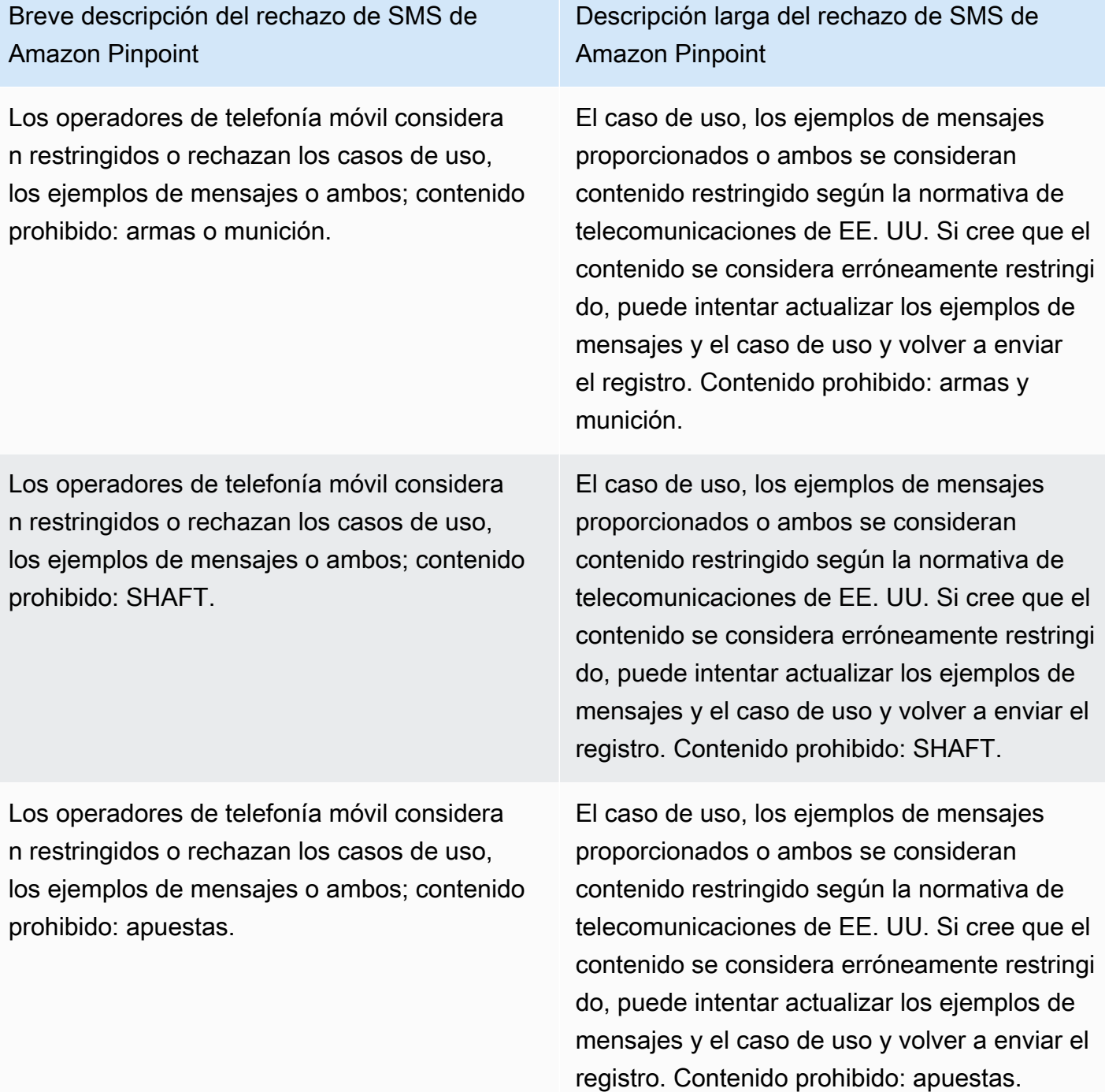

Los operadores de telefonía móvil considera n restringidos o rechazan los casos de uso, los ejemplos de mensajes o ambos; contenido prohibido: odio.

Los operadores de telefonía móvil considera n restringidos o rechazan los casos de uso, los ejemplos de mensajes o ambos; contenido prohibido: alcohol sin límite de edad.

Los operadores de telefonía móvil considera n restringidos o rechazan los casos de uso, los ejemplos de mensajes o ambos; contenido prohibido: tabaco o vapeo sin límite de edad.

Descripción larga del rechazo de SMS de Amazon Pinpoint

El caso de uso, los ejemplos de mensajes proporcionados o ambos se consideran contenido restringido según la normativa de telecomunicaciones de EE. UU. Si cree que el contenido se considera erróneamente restringi do, puede intentar actualizar los ejemplos de mensajes y el caso de uso y volver a enviar el registro. Contenido prohibido: odio.

El caso de uso, los ejemplos de mensajes proporcionados o ambos se consideran contenido restringido según la normativa de telecomunicaciones de EE. UU. Si cree que el contenido se considera erróneamente restringi do, puede intentar actualizar los ejemplos de mensajes y el caso de uso y volver a enviar el registro. Contenido prohibido: alcohol sin límite de edad.

El caso de uso, los ejemplos de mensajes proporcionados o ambos se consideran contenido restringido según la normativa de telecomunicaciones de EE. UU. Si cree que el contenido se considera erróneamente restringi do, puede intentar actualizar los ejemplos de mensajes y el caso de uso y volver a enviar el registro. Contenido prohibido: tabaco o vapeo sin límite de edad.

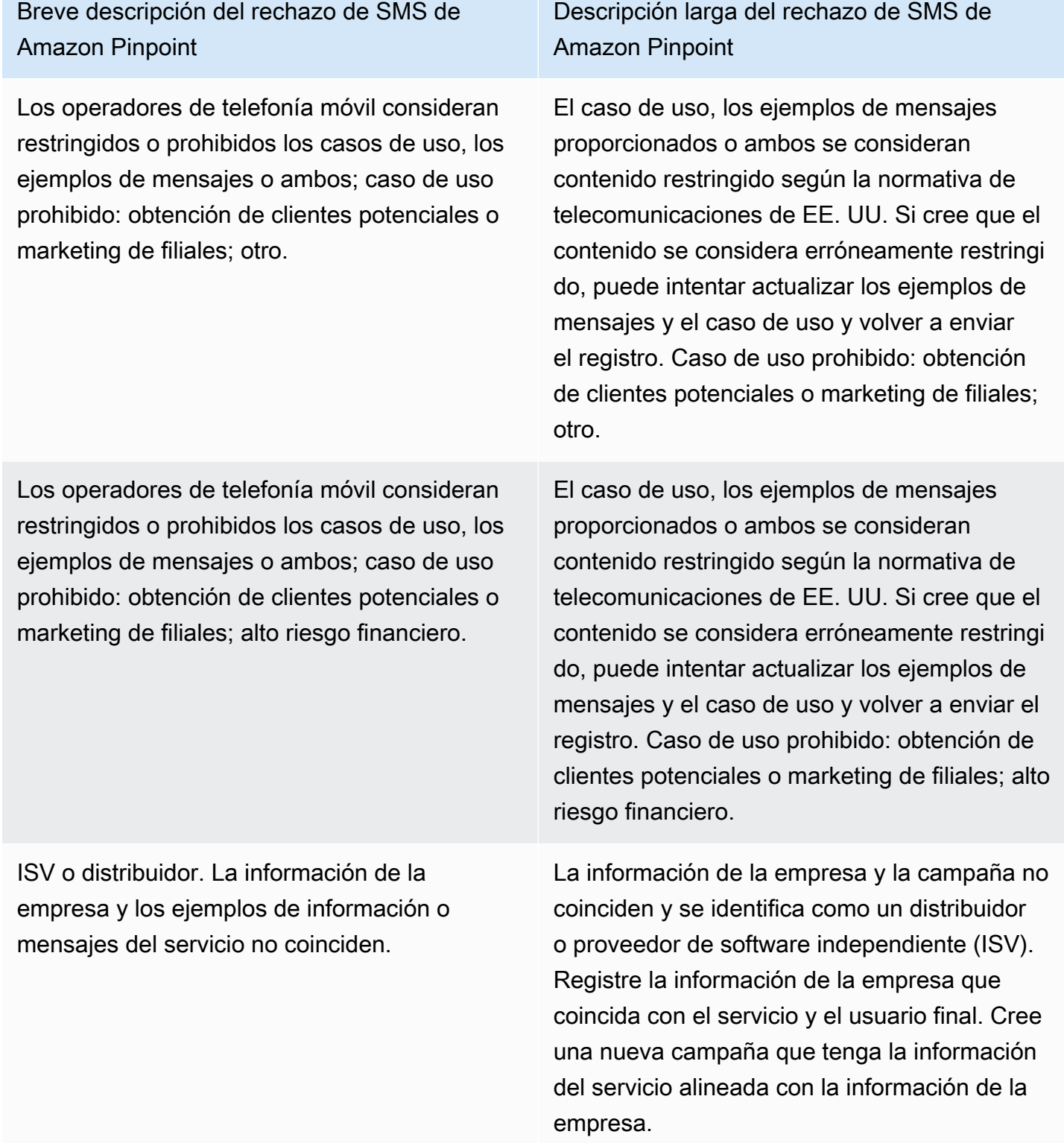

La campaña parece ser un acuerdo de préstamo directo, pero no se ha seleccionado el atributo de contenido adecuado.

Dominio de correo electrónico no oficial para lo que parece ser una gran empresa que tendría un dominio oficial.

Descripción larga del rechazo de SMS de Amazon Pinpoint

Los detalles de la empresa y la campaña enviados parecen ser un acuerdo de préstamo directo. Edite la campaña y marque "Sí" en el atributo Acuerdo de préstamo directo y vuelve a enviarlo.

El dominio de correo electrónico proporcionado no parece ser oficial dada la información de la empresa enviada con el registro. Actualice el registro con una dirección de correo electróni co oficial que coincida con el dominio de la empresa y vuelva a enviarlo.

#### **A** Important

Las campañas no se vuelven a enviar automáticamente cuando vuelve a enviar el registro de la empresa. Si realiza algún cambio en la información de la empresa, debe volver a enviarla. Si realiza algún cambio en la campaña, debe volver a enviar el registro de la campaña.

El proceso de suscripción no cumple con las normas o la suscripción no es explícita.

Descripción larga del rechazo de SMS de Amazon Pinpoint

El flujo de trabajo de suscripción que ha proporcionado es insuficiente, no cumple con las normas o no es explícito para que los usuarios finales reciban mensajes SMS específicos. Un proceso de suscripción que cumpla con las normas especificará clarament e cómo el destinatario puede dar su consentim iento explícito para recibir mensajes SMS. Algunos de los motivos de rechazo más comunes son: no incluir un lenguaje explícito en el consentimiento de suscripción de SMS, no coincidir entre el nombre de la empresa y los ejemplos de mensajes proporcionados, no poder solicitar la recepción de un mensaje de texto para suscribirse al servicio o no poder incluir en las condiciones del servicio el consentimiento de suscripción de SMS.

El sitio web no se ha proporcionado o no funciona.

Descripción larga del rechazo de SMS de Amazon Pinpoint

La información de la empresa no incluyó un sitio web o el sitio web era inaccesible. Actualice la información de la empresa con un sitio web accesible y vuelva a enviar la empresa y la campaña para su revisión.

### **A** Important

Las campañas no se vuelven a enviar automáticamente cuando vuelve a enviar el registro de la empresa. Si realiza algún cambio en la información de la empresa, debe volver a enviarla. Si realiza algún cambio en la campaña, debe volver a enviar el registro de la campaña.

Problemas con el registro de una marca o campaña de 10 DLC

Al registrar una campaña de 10 DLC, el revisor intermedio externo puede encontrar problemas con el registro que provoquen la denegación del registro con un mensaje de error relacionado. Para obtener más información sobre los mensajes de error de registro y sus soluciones, consulta. [Motivos](#page-232-0)  [del rechazo del registro de la campaña de 10DLC](#page-232-0) También deberías consultar los artículos del blog [Mejores prácticas de registro de 10 DLC para enviar SMS con Amazon](https://aws.amazon.com/blogs/messaging-and-targeting/10dlc-registration-best-practices-to-send-sms-with-amazon-pinpoint/) Pinpoint [y Cómo crear un](https://aws.amazon.com/blogs/messaging-and-targeting/how-to-build-a-compliant-sms-opt-in-process-with-amazon-pinpoint/)  [proceso de suscripción de SMS compatible con Amazon Pinpoint,](https://aws.amazon.com/blogs/messaging-and-targeting/how-to-build-a-compliant-sms-opt-in-process-with-amazon-pinpoint/) que contienen información más detallada sobre cómo registrar correctamente un caso práctico de SMS.

Si sigue teniendo problemas para conseguir que se apruebe su caso de uso de SMS, puede ponerse en contacto con nosotros para solicitar ayuda adicional AWS Support a fin de entender por qué se rechazaron sus casos de uso. Ten en cuenta que esto requiere un compromiso posterior y lleva tiempo comprender mejor el motivo de la denegación.

#### **a** Note

Si no resides en los Estados Unidos y no has registrado tu marca de 10DLC, debes:

- 1. Solicita [Verificación de marca 10DLC](#page-195-0) una revisión manual de tu marca de 10DLC.
- 2. Si la investigación falla, sigue las instrucciones que aparecen a continuación para enviar una solicitud de asistencia.

Para enviar una solicitud de información sobre una marca o campaña de 10 DLC rechazada

- 1. Abra la consola del centro de soporte en <https://console.aws.amazon.com/support/home>.
- 2. En la pestaña Casos de soporte abiertos, elija Crear caso.
- 3. Elija el enlace ¿Búsqueda de aumentos del límite de servicio?.
- 4. En Limit type (Tipo de límite), elija Pinpoint SMS (SMS de Pinpoint).
- 5. En la sección Resources (Recursos), haga lo siguiente:
	- En Región, selecciona la región en la Región de AWS que intentaste registrar la campaña.
	- En Resource Type (Tipo de recurso), elija 10DLC Registration (Registro de 10DLC).
	- Para el límite, elija Rechazo de registro de campaña 10DLC o empresa.
- 6. En Use case description (Descripción del caso de uso), ingrese el ID de la campaña 10DLC rechazada.
- 7. En Opciones de contacto, en Idioma de contacto preferido, elige el idioma que prefieras usar al comunicarte con el AWS Support equipo.
- 8. En Método de contacto, elige el método que prefieras para comunicarte con el AWS Support equipo.
- 9. Elija Enviar.

En tu caso, el AWS Support equipo te proporcionará información sobre los motivos por los que se rechazó el registro de tu AWS Support campaña de 10 DLC.

## Acceso entre cuentas de 10DLC

Cada número de teléfono de 10DLC está asociado a una sola cuenta en una sola Región de AWS. Si desea utilizar el mismo número de teléfono 10DLC para enviar mensajes en más de una cuenta o región, tiene dos opciones:

- 1. Puede registrar la misma empresa y campaña en cada una de las Cuentas de AWS. Estos registros se administran y cobran por separado. Si registras la misma empresa en varias AWS cuentas, la cantidad de mensajes que puedes enviar a los clientes de T-Mobile por día se comparte entre cada una de esas cuentas.
- 2. Puedes completar el proceso de registro de 10 DLC en una sola Cuenta de AWS cuenta y usar AWS Identity and Access Management (IAM) para conceder permiso a otras cuentas para enviar tu número de 10 DLC.

#### **a** Note

Esta opción permite un verdadero acceso entre cuentas a sus números de teléfono 10DLC. No obstante, tenga en cuenta que los mensajes enviados desde sus cuentas secundarias se tratan como si fueran enviados desde su cuenta principal. Las cuotas y la facturación se contabilizan en la cuenta principal y no en las secundarias.

Configuración del acceso entre cuentas mediante políticas de IAM

Puede utilizar los roles de IAM para asociar otras cuentas con su cuenta principal. Después, puede delegar los permisos de acceso de su cuenta principal en sus cuentas secundarias concediéndoles acceso a los números 10DLC de la cuenta principal.

Para conceder acceso a un número 10DLC en su cuenta principal

- 1. Si aún no lo ha hecho, complete el proceso de registro de 10DLC en la cuenta principal. Este proceso conlleva tres pasos:
	- Registre su empresa. Para obtener más información, consulte [Formulario de registro de marca](#page-192-0) [10DLC](#page-192-0).
	- Registre su campaña 10DLC (caso de uso). Para obtener más información, consulte [Formulario de registro de campaña de 10 DLC](#page-196-0).
	- Asocie un número de teléfono a su campaña 10DLC. Para obtener más información, consulte [Asociación de un código largo con una campaña 10DLC](#page-231-0).
- 2. Cree un rol de IAM en su cuenta principal que permita a otra cuenta llamar a la operación API SendTextMessage para su número de teléfono 10DLC. Para obtener más información sobre la creación de roles, consulte [Creación de roles de IAM](https://docs.aws.amazon.com/IAM/latest/UserGuide/id_roles_create.html) en la Guía del usuario de IAM.
- 3. Delegue y pruebe el permiso de acceso desde su cuenta principal utilizando los roles de IAM con cualquiera de sus demás cuentas que necesiten utilizar sus números 10DLC. Por ejemplo, puede delegar el permiso de acceso de su cuenta de producción a su cuenta de desarrollo. Para obtener más información sobre cómo delegar y probar permisos, consulta [Delegar el acceso](https://docs.aws.amazon.com/IAM/latest/UserGuide/tutorial_cross-account-with-roles.html) [Cuenta de AWS mediante el uso de funciones de IAM en la Guía del usuario de IAM.](https://docs.aws.amazon.com/IAM/latest/UserGuide/tutorial_cross-account-with-roles.html)
- 4. Con el nuevo rol, envíe un mensaje con un número de 10DLC de una cuenta secundaria. Para obtener más información sobre el uso de un rol, consulte [Uso de roles de IAM](https://docs.aws.amazon.com/IAM/latest/UserGuide/id_roles_use.html) en la Guía del usuario de IAM.

# <span id="page-242-1"></span>Conjuntos de configuración

Un conjunto de configuraciones es un conjunto de reglas que se aplican al enviar un mensaje. Por ejemplo, un conjunto de configuraciones puede especificar un destino para los eventos relacionados con un mensaje. Cuando se producen eventos de SMS (como eventos de entrega o error), se enrutan al destino asociado con el conjunto de configuraciones que especificó al enviar el mensaje. No es necesario que utilice conjuntos de configuración al enviar mensajes, pero le recomendamos que lo haga. Si no especifica un conjunto de configuraciones con un destino de eventos, la API no emite registros de eventos. Estos registros de eventos son una forma útil de determinar cuántos mensajes envió, cuánto pagó por cada uno y si el destinatario recibió o no el mensaje.

## Temas

- [Administrar el conjunto de configuraciones](#page-242-0)
- [Administración de destinos de eventos](#page-246-0)

## <span id="page-242-0"></span>Administrar el conjunto de configuraciones

Esta sección contiene información sobre el uso de la AWS consola AWS CLI y para administrar los conjuntos de configuración. En los procedimientos que se describen en esta sección, se da por hecho que ya se ha configurado la AWS CLI. Para obtener más información, consulte [Cómo empezar](https://docs.aws.amazon.com/cli/latest/userguide/cli-chap-getting-started.html)  [a trabajar con AWS CLI](https://docs.aws.amazon.com/cli/latest/userguide/cli-chap-getting-started.html) en la Guía del usuario de AWS Command Line Interface .

#### **G** Note

Una vez que haya creado el conjunto de configuración, debe agregar al menos un destino de eventos en el que grabar los eventos. Para obtener más información, consulte [Administración](#page-246-0) [de destinos de eventos](#page-246-0).

Creating a configuration set (Console)

Para crear un conjunto de configuraciones mediante la consola SMS de Amazon Pinpoint, siga estos pasos:

- 1. Abra la consola de Amazon Pinpoint SMS en <https://console.aws.amazon.com/sms-voice/>.
- 2. En el panel de navegación, en Configuraciones, elija Conjuntos de configuración y, a continuación, Crear conjunto de configuraciones.
- 3. En Nombre del conjunto de configuraciones, introduzca un nombre descriptivo para el conjunto de configuraciones.
- 4. Elija Crear conjunto de configuraciones.

Creating a configuration set (AWS CLI)

Puede usar el [create-configuration-set](https://docs.aws.amazon.com/cli/latest/reference/pinpoint-sms-voice-v2/create-configuration-set.html)comando para crear un nuevo conjunto de configuraciones.

```
$ aws pinpoint-sms-voice-v2 create-configuration-set \
> --configuration-set-name configurationSet
```
En el comando anterior, sustituya *configurationSet* por el nombre del conjunto de configuración que desea crear.

Deleting a configuration set (Console)

Para eliminar un conjunto de configuración mediante la consola SMS de Amazon Pinpoint, siga estos pasos:

- 1. Abra la consola de Amazon Pinpoint SMS en <https://console.aws.amazon.com/sms-voice/>.
- 2. En el panel de navegación, en Configuraciones, elija Conjuntos de configuraciones.
- 3. Seleccione el conjunto de configuraciones que desee eliminar y, a continuación, elija Eliminar.

Deleting a configuration set (AWS CLI)

Puede usar el [delete-configuration-setc](https://docs.aws.amazon.com/cli/latest/reference/pinpoint-sms-voice-v2/delete-configuration-set.html)omando para eliminar un conjunto de configuraciones.

```
$ aws pinpoint-sms-voice-v2 delete-configuration-set \
```

```
> --configuration-set-name configurationSet
```
En el comando anterior, sustituya *configurationSet* por el nombre del conjunto de configuraciones que desea eliminar.

Edit configuration set settings (Console)

Para editar un conjunto de configuraciones mediante la consola SMS de Amazon Pinpoint, siga estos pasos:

- 1. Abra la consola de Amazon Pinpoint SMS en <https://console.aws.amazon.com/sms-voice/>.
- 2. En el panel de navegación, en Configuraciones, elija Conjuntos de configuraciones.
- 3. En la página Conjuntos de configuración, elija el conjunto de configuraciones que desee editar.
- 4. Seleccione la pestaña Establecer configuración y, a continuación, elija Editar configuración.
- 5. En la configuración de la lista, haga lo siguiente:
	- Tipo de mensaje, elija una de las siguientes opciones:
		- Promocional: elija esta opción para enviar mensajes de marketing o mensajes que promocionen la empresa o el servicio.
		- Transaccional: elija esta opción para enviar mensajes urgentes, como el restablecimiento de contraseñas o las alertas de transacciones.
	- ID de remitente predeterminado: elija el ID de remitente predeterminado para el conjunto de configuraciones.
- 6. Elija Guardar cambios.

List configuration sets (AWS CLI)

Puede usar el [describe-configuration-sets](https://docs.aws.amazon.com/cli/latest/reference/pinpoint-sms-voice-v2/describe-configuration-sets.html)comando para ver información sobre los conjuntos de configuración de su cuenta SMS de Amazon Pinpoint.

Para ver una lista de los conjuntos de configuración de su cuenta mediante el AWS CLI

• En la línea de comandos, escriba el comando siguiente.

\$ aws pinpoint-sms-voice-v2 describe-configuration-sets

Describe a configuration set (AWS CLI)

Puede usar el [describe-configuration-sets](https://docs.aws.amazon.com/cli/latest/reference/pinpoint-sms-voice-v2/describe-configuration-sets.html)comando para ver información sobre un conjunto de configuraciones en su cuenta SMS de Amazon Pinpoint.

Para ver información sobre conjuntos de configuración específicos mediante el AWS CLI

• En la línea de comandos, escriba el comando siguiente.

```
$ aws pinpoint-sms-voice-v2 describe-configuration-sets \
```
> --configuration-set-names *configurationSet*

En el comando anterior, sustituya *configurationSet* por el nombre del conjunto de configuración del que desea encontrar los detalles. También puede especificar varios conjuntos de configuración separando el nombre de cada conjunto de configuración con un espacio.

Manage tags (Console)

Utilice la consola SMS de Amazon Pinpoint para añadir, editar o eliminar una etiqueta.

Añadir una etiqueta (consola)

- 1. Abra la consola de Amazon Pinpoint SMS en <https://console.aws.amazon.com/sms-voice/>.
- 2. En el panel de navegación, en Configuraciones, elija Conjuntos de configuraciones.
- 3. En la página Conjuntos de configuración, elija el conjunto de configuraciones al que desee añadir una etiqueta.
- 4. En la pestaña Etiquetas, elija Administrar etiquetas.
- 5. Añadir una etiqueta: en Administrar etiquetas, selecciona Añadir nueva etiqueta para crear un nuevo par clave/valor en blanco.
	- Eliminar una etiqueta: en Administrar etiquetas, selecciona Eliminar junto al par clave/valor.
	- Editar una etiqueta: en Administrar etiquetas, elige la clave o el valor y edita el texto.

#### 6. Elija Guardar cambios.

Manage tags (AWS CLI)

AWS CLI Utilícela para añadir o editar una etiqueta.

```
$ aws pinpoint-sms-voice-v2 tag-resource \ 
   --resource-arn resource-arn \ 
   --tags tags={key1=value1,key2=value2}
```
En el ejemplo anterior, realice el siguiente procedimiento:

- Sustituya *resource-arn* por el nombre de recurso de Amazon (ARN) al que desee añadir las etiquetas.
- Sustituya *key1* y *key2* por las claves de las etiquetas que desee agregar al recurso.
- Sustituya *value1* y *value2* por los valores de las etiquetas que desee agregar para las claves respectivas.

Usa el para eliminar una AWS CLI etiqueta.

```
$ aws pinpoint-sms-voice-v2 untag-resource \ 
   --resource-arn resource-arn \ 
   --tag-keys tags={key1=value1,key2=value2}
```
En el ejemplo anterior, realice el siguiente procedimiento:

- Sustituya *resource-arn* por el nombre de recurso de Amazon (ARN) del que desee eliminar la etiqueta.
- Sustituya *key1* y *key2* por las claves de las etiquetas que desee eliminar.
- Sustituya el *valor1* y el *valor2* por los valores de las etiquetas que desee eliminar.

## <span id="page-246-0"></span>Administración de destinos de eventos

El destino de un evento es una ubicación (como un CloudWatch grupo, una transmisión de Amazon Data Firehose o un tema de Amazon SNS) a la que se envían eventos de voz y SMS. Para usar destinos de eventos, primero debe crear el destino y, a continuación, asociarlo a un. [Conjuntos de configuración](#page-242-1) Puede asociar hasta cinco destinos de eventos con un solo conjunto de configuraciones. Al enviar un mensaje, la llamada a la API incluye una referencia al conjunto de configuraciones.

#### Requisitos previos

Debe haber creado ya un conjunto de configuraciones al que asociar los destinos del evento, consulte[Conjuntos de configuración](#page-242-1).

#### Temas

- [Tipos de eventos](#page-247-0)
- [Ejemplo de datos de eventos](#page-250-0)
- [Destinos de CloudWatch eventos de Amazon](#page-258-0)
- [Destinos de eventos de Amazon Data Firehose](#page-265-0)
- [Destinos de eventos de Amazon SNS](#page-272-0)

## <span id="page-247-0"></span>Tipos de eventos

La forma más sencilla de utilizar los destinos de eventos es enviar todos los eventos de SMS y voz a un único destino. Sin embargo, puede configurar los destinos de los eventos para que se envíen tipos específicos de eventos a distintos destinos. Por ejemplo, puedes enviar todos los eventos relacionados con la entrega a Firehose para su almacenamiento y todos los eventos de error a un tema de Amazon SNS para que puedas recibir una notificación cuando se produzcan. También puede enviar eventos de SMS y eventos de voz a diferentes ubicaciones.

Puede configurar los destinos de los eventos para enviar los siguientes tipos de eventos:

#### Eventos de SMS y voz

• ALL: envía todos los eventos de SMS y voz al destino especificado.

#### Eventos de SMS

- TEXT ALL: envía todos los eventos de SMS al destino especificado.
- TEXT\_DELIVERED (Entregado): envía todos los eventos de entrega de SMS al destino especificado.
- TEXT\_SUCCESSFUL (exitoso): envía todos los eventos de éxito de SMS al destino especificado. Los eventos de éxito se producen cuando el operador del destinatario acepta el mensaje.
- TEXT QUEUED (En cola): envía todos los eventos SMS en cola al destino especificado. Los eventos en cola se producen cuando el mensaje está en cola para su entrega, pero aún no se ha entregado.
- TEXT PENDING (pendiente): envía todos los eventos pendientes de SMS al destino especificado. Los eventos pendientes se producen cuando un mensaje está en proceso de entrega, pero aún no se ha entregado (o no se ha podido entregar).
- TEXT BLOCKED (bloqueado): envía todos los eventos bloqueados por SMS al destino especificado. Los eventos bloqueados se producen cuando el dispositivo o el operador del destinatario bloquean los mensajes dirigidos a ese destinatario.
- TEXT\_TTL\_EXPIRED (TTL caducado): envía todos los eventos de TTL caducado por SMS al destino especificado. Los eventos de TTL caducados se producen cuando el tiempo necesario para entregar el mensaje supera el valor de TTL que especificó al enviar el mensaje.
- TEXT CARRIER UNREACHABLE (Carrier unreachable): envía todos los eventos de Carrier Unreachable para los mensajes SMS al destino especificado. Los eventos de operador no disponible se producen cuando se produce un error transitorio en la red del operador del destinatario del mensaje.
- TEXT\_INVALID (SMS no válido): envía todos los eventos de SMS no válidos al destino especificado. Los eventos no válidos se producen cuando el número de teléfono de destino no es válido.
- TEXT INVALID MESSAGE (mensaje no válido): envía todos los eventos de mensajes SMS no válidos al destino especificado. Los eventos de mensaje no válidos se producen cuando el cuerpo del mensaje SMS no es válido y no se puede entregar.
- TEXT\_CARRIER\_BLOCKED (operador bloqueado): envía todos los eventos de bloqueo del operador para los mensajes SMS al destino especificado. Los eventos de bloqueo del operador se producen cuando el operador del destinatario bloquea la entrega del mensaje. Esto suele ocurrir cuando el operador identifica el mensaje como malicioso (por ejemplo, si el mensaje contiene información relacionada con una estafa de suplantación de identidad) o abusivo (por ejemplo, si se sospecha que el mensaje tiene contenido no solicitado o prohibido).
- TEXT UNREACHABLE (Inalcanzable): envía todos los eventos inalcanzables de los mensajes SMS al destino especificado. Los eventos no disponibles se producen cuando el dispositivo del destinatario no está disponible. Es posible que esto ocurra si el dispositivo no está conectado a una red móvil o si está apagado.
- TEXT SPAM (Spam): envía todos los eventos de spam de los mensajes SMS al destino especificado. Los eventos de spam se producen cuando el operador del destinatario identifica que el mensaje contiene contenido comercial no solicitado y bloquea la entrega del mensaje.

• TEXT UNKNOWN (desconocido): envía todos los eventos de SMS desconocidos al destino especificado. Los eventos desconocidos se producen cuando un mensaje no se entrega por un motivo que no está contemplado en ninguno de los otros tipos de eventos. Es posible que los errores desconocidos pueden sean transitorios o permanentes.

#### Eventos de voz

- VOICE\_ALL: envía todos los eventos de voz al destino especificado.
- VOICE COMPLETED (completado): envía todos los eventos completados de los mensajes de voz al destino especificado. Los eventos completados se producen cuando el mensaje de audio se reproduce para el destinatario. Este estado no significa necesariamente que el mensaje se haya entregado a un destinatario humano. Por ejemplo, podría indicar que el mensaje se entregó a un sistema de correo de voz.
- VOICE\_ANSWERED (Respondido): envía todos los eventos respondidos de los mensajes de voz al destino especificado. Los eventos respondidos se producen cuando el destinatario contesta el teléfono.
- VOICE INITIATED (iniciado): envía los eventos al destino especificado cada vez que se inicia un mensaje de voz.
- VOICE TTL EXPIRED (TTL caducado): envía todos los eventos de TTL de voz caducados al destino especificado. Los eventos de TTL caducados se producen cuando el tiempo necesario para entregar el mensaje supera el valor de TTL que especificó al enviar el mensaje.
- VOICE\_BUSY (Busy): envía todos los eventos ocupados de los mensajes de voz al destino especificado. Los eventos ocupados se producen cuando la línea telefónica del destinatario está ocupada.
- VOICE\_NO\_ANSWER (Sin respuesta): envía todos los eventos sin respuesta de los mensajes de voz al destino especificado. Los eventos sin respuesta se producen después de realizar la llamada, pero el destinatario (o el sistema de correo de voz) nunca responde.
- VOICE\_RINGING (timbre): envía todos los eventos de llamada de los mensajes de voz al destino especificado. Los eventos de timbre se producen después de que se haya realizado la llamada, pero antes de que el destinatario responda.
- VOICE\_FAILED (error): envía todos los errores de los mensajes de voz al destino especificado. Los eventos de error se producen cuando el mensaje no se entrega.

#### <span id="page-250-0"></span>Ejemplo de datos de eventos

Amazon Pinpoint SMS puede transmitir datos de eventos relacionados con la entrega de mensajes SMS. Los eventos de SMS generados por los operadores pueden tardar hasta 72 horas en recibirse y no se deben utilizar para determinar si hay un retraso en la entrega de los mensajes salientes. Transcurridas 72 horas, si Amazon Pinpoint SMS no ha recibido ningún dato final de un transportista, el servicio devolverá automáticamente un mensaje DESCONOCIDO, messageStatus ya que no sabemos qué ha ocurrido con ese mensaje.

Ejemplo de registro de SMS

El objeto JSON relacionado con un evento de SMS contiene los datos que se muestran en el siguiente ejemplo.

```
{ 
     "eventType": "TEXT_SUCCESSFUL", 
     "eventVersion": "1.0", 
     "eventTimestamp": 1686975103470, 
     "isFinal": true, 
     "originationPhoneNumber": "+12065550152", 
     "destinationPhoneNumber": "+14255550156", 
     "isoCountryCode": "US", 
     "messageId": "862a8790-60c0-4430-9b2b-658bdexample", 
     "messageRequestTimestamp": 1686975103170, 
     "messageEncoding": "GSM", 
     "messageType": "PROMOTIONAL", 
     "messageStatus": "SUCCESSFUL", 
     "messageStatusDescription": "Message has been accepted by phone carrier", 
     "context": { 
         "account": "bar" 
     }, 
     "totalMessageParts": 1, 
     "totalMessagePrice": 0.09582, 
     "totalCarrierFee": 0.0
}
```
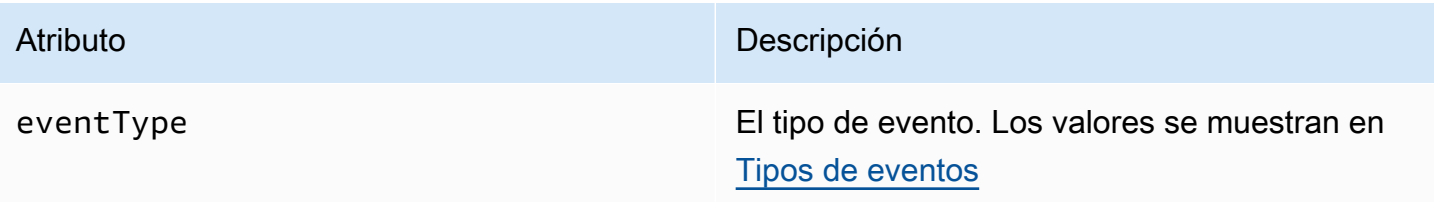

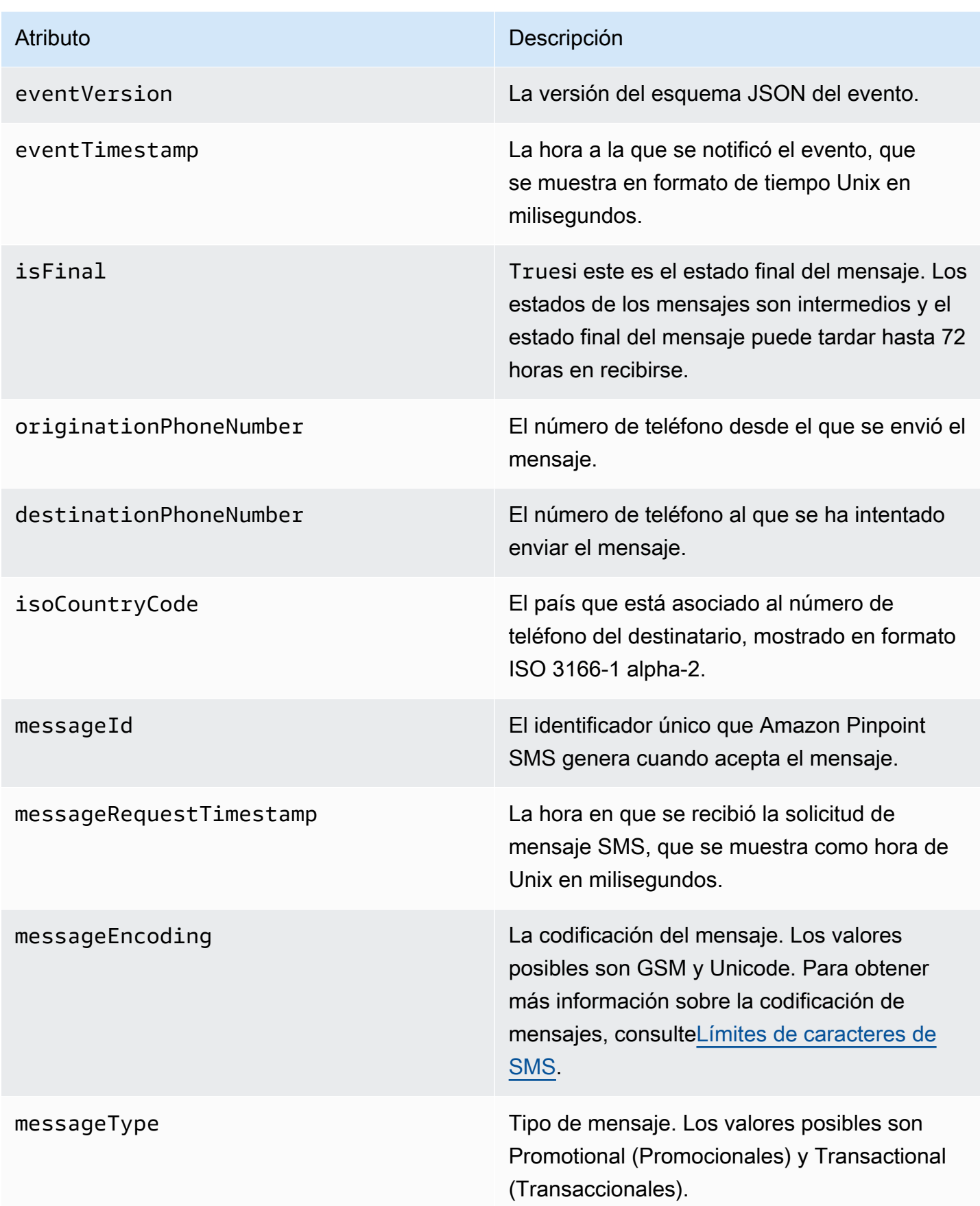
#### Atributo **Descripción**

messageStatus El estado del mensaje. Los valores posibles son los siguientes:

- CORRECTO: el operador de telefonía ha aceptado el mensaje.
- ENTREGADO: el dispositivo del destinatario ha aceptado el mensaje.
- PENDING: el mensaje aún no se ha entregado al dispositivo del destinatario.
- INVALID: el número de teléfono de destino no es válido.
- UNREACHABLE: el dispositivo del destinata rio no está disponible en este momento. Por ejemplo, el dispositivo podría estar apagado o desconectado de la red. Puede intentar enviar el mensaje de nuevo más tarde.
- UNKNOWN: se ha producido un error que ha impedido la entrega del mensaje. Este error suele ser transitorio y es posible intentar enviar el mensaje de nuevo más tarde.
- BLOQUEADO: el dispositivo del destinatario bloquea los mensajes SMS del número de teléfono del remitente.
- CARRIER\_UNREACHABLE: un problema con la red móvil del destinatario impidió que se entregara el mensaje. Este error suele ser transitorio y es posible intentar enviar el mensaje de nuevo más tarde.
- SPAM: el operador de telefonía móvil del destinatario identificó el contenido del mensaje como spam y bloqueó la entrega del mensaje.

# Atributo **Descripción** • INVALID\_MESSAGE: el cuerpo del mensaje SMS no es válido y no se puede entregar. • CARRIER BLOCKED: el operador del destinatario ha bloqueado la entrega de este mensaje. Esto suele ocurrir cuando el operador identifica el contenido del mensaje como no solicitado o malintencionado. • TTL\_EXPIRED: el mensaje SMS no se pudo entregar en un periodo de tiempo determina do. Este error suele ser transitorio y es posible intentar enviar el mensaje de nuevo más tarde. • ACEPTADO: se ha aceptado el mensaje SMS. • ERROR: el mensaje SMS no se pudo entregar en el dispositivo del destinatario. • ENVIADO: el mensaje se envió pero no se entregó en el dispositivo del destinatario. • NO SE PUEDE ENRUTAR: no se puede enrutar debido a una mala configuración de la cuenta. • EN COLA: el mensaje está en cola para su entrega messageStatusDescription Una descripción del estado del mensaje. context Atributos personalizados que puede especificar y que se registrarán al enviar un mensaje.

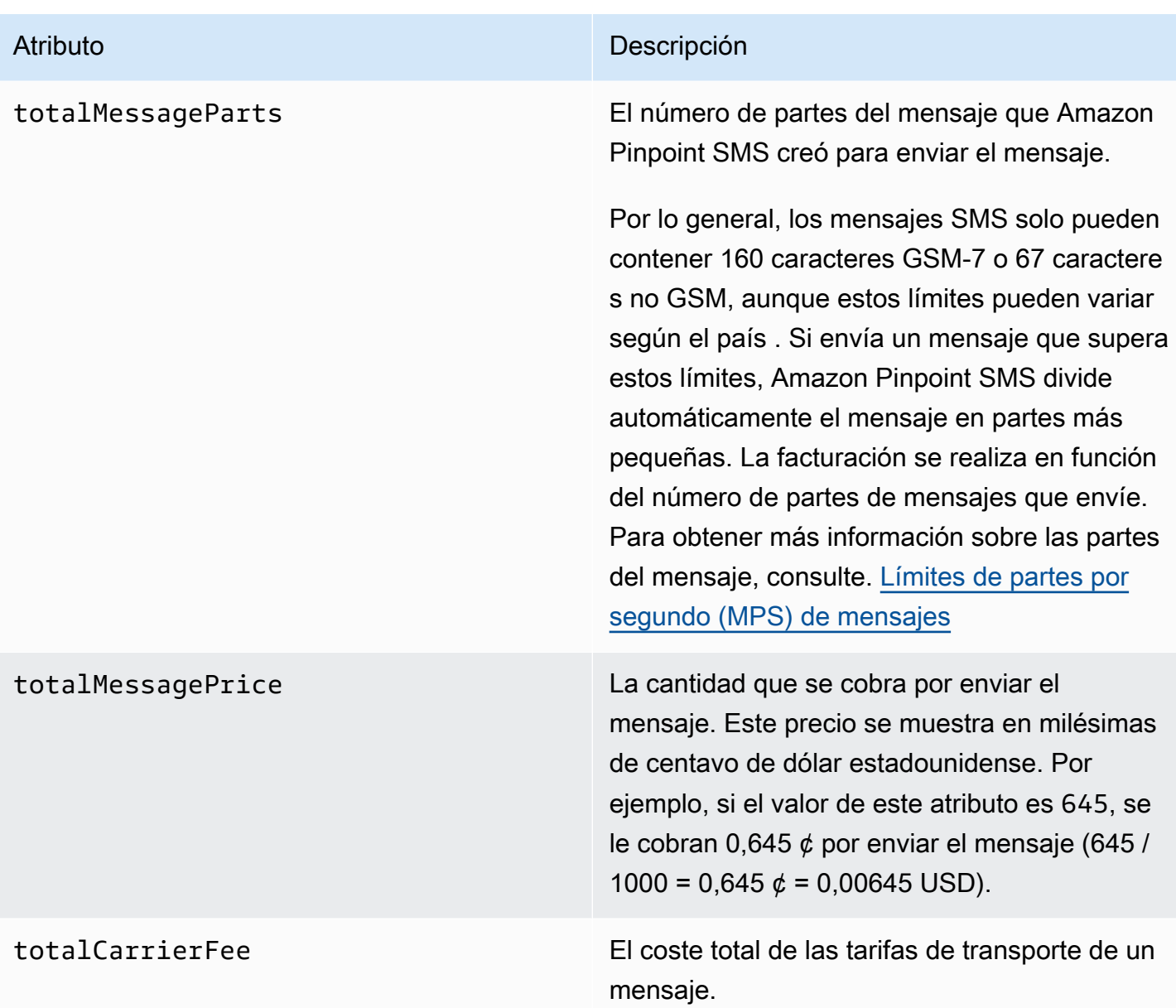

## Ejemplo de voz: registro de eventos

El objeto JSON de un evento de voz contiene los datos que se muestran en el siguiente ejemplo.

```
{ 
     "eventType": "VOICE_COMPLETED", 
     "eventVersion": "1.0", 
     "eventTimestamp": 1697835373500, 
     "isFinal": true, 
     "originationPhoneNumber": "+12065550153", 
     "destinationPhoneNumber": "+14255550159",
```
}

```
 "isoCountryCode": "US", 
 "messageId": "567f6c11-6e8b-4352-9749-a42a0example", 
 "messageRequestTimestamp": 1697835372720, 
 "messageStatus": "COMPLETED", 
 "callDurationInSeconds": 60, 
 "totalDurationInMinutes": 1, 
 "totalMessagePrice": 0.013, 
 "context": { 
     "account": "bar" 
 }
```
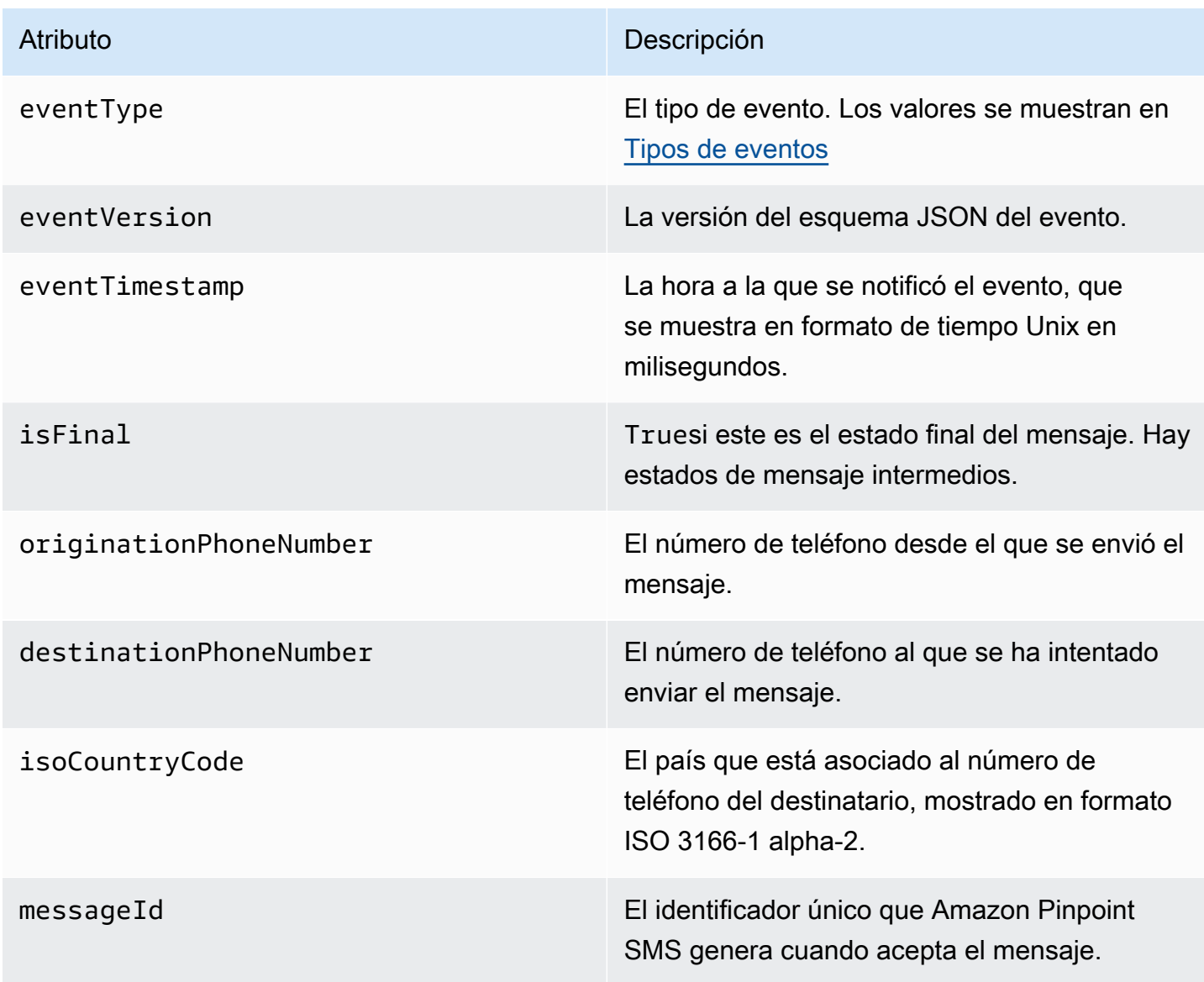

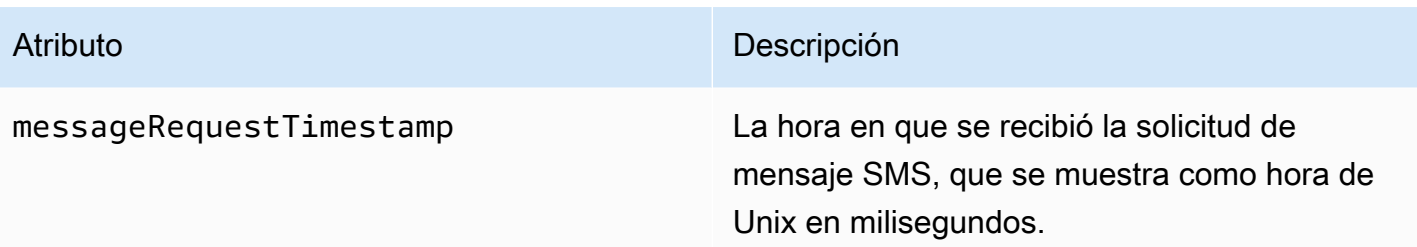

#### Atributo **Descripción**

messageStatus El estado del mensaje. Los valores posibles son los siguientes:

- INICIADO: el mensaje de voz está listo para empezar a marcar.
- TIMBRE: los sonidos de llamada se producen después de realizar la llamada, pero antes de que el destinatario responda.
- COMPLETADO: envía todos los eventos completados de los mensajes de voz al destino especificado. Los eventos completad os se producen cuando el mensaje de audio se reproduce para el destinatario. Este estado no significa necesariamente que el mensaje se haya entregado a un destinatario humano. Por ejemplo, podría indicar que el mensaje se entregó a un sistema de correo de voz.
- RESPONDIDO: los eventos respondidos se producen cuando el destinatario contesta el teléfono.
- COMPLETADA: la llamada fue respondida y finalizada.
- OCUPADO: los eventos de ocupación se producen cuando la línea telefónica del destinatario está ocupada.
- NO\_ANSWER: no se produce ningún evento de respuesta después de realizar la llamada, pero el destinatario (o su sistema de correo de voz) nunca responde.
- ERROR: los eventos de error se producen cuando el mensaje no se entrega.

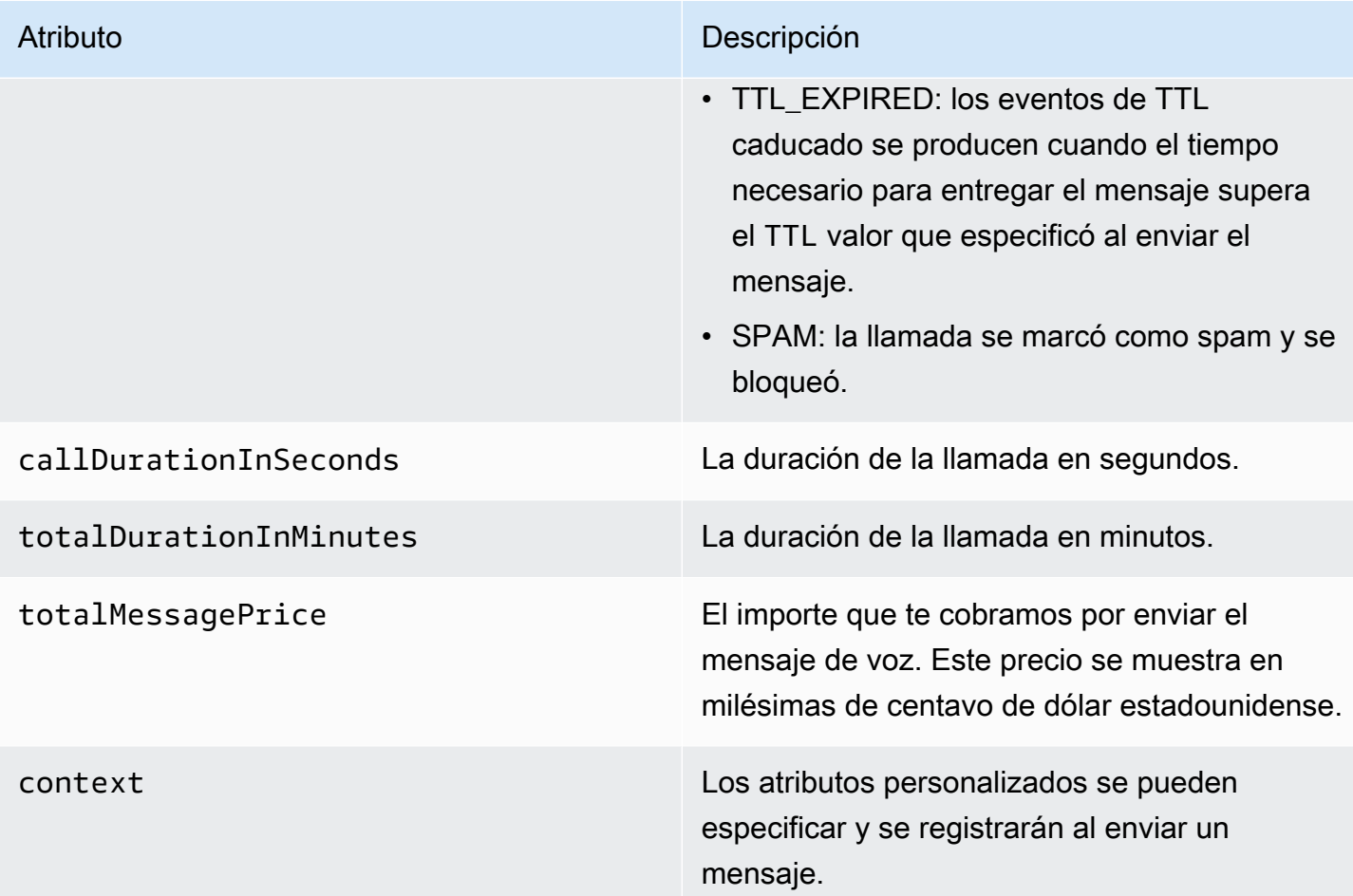

## Destinos de CloudWatch eventos de Amazon

Amazon CloudWatch Logs es un AWS servicio que puede utilizar para supervisar, almacenar y acceder a los archivos de registro. Al crear un destino para CloudWatch eventos, Amazon Pinpoint SMS envía a un grupo los tipos de eventos que especificó en el destino del evento. CloudWatch Para obtener más información CloudWatch, consulta la [Guía del usuario de Amazon CloudWatch Logs.](https://docs.aws.amazon.com/AmazonCloudWatch/latest/logs/)

## Requisitos previos

1. Antes de poder crear un destino para un CloudWatch evento, primero debe crear un CloudWatch grupo. Para obtener más información sobre la creación de grupos de registros, consulte Trabajar [con grupos de registros y flujos](https://docs.aws.amazon.com/AmazonCloudWatch/latest/logs/Working-with-log-groups-and-streams.html) de CloudWatch registros en la Guía del usuario de Amazon Logs.

## **A** Important

Necesitará el nombre de recurso de Amazon (ARN) del CloudWatch grupo para crear el destino del evento.

2. Debe crear un rol de IAM que permita a Amazon Pinpoint SMS escribir en el grupo de registros. La siguiente sección contiene información sobre los requisitos para este rol.

## **A** Important

Necesitará el nombre de recurso de Amazon (ARN) de la función de IAM para crear el destino del evento.

3. También ha configurado un conjunto de configuraciones al que asociar los destinos del evento, consulte. [Administrar el conjunto de configuraciones](#page-242-0)

<span id="page-259-0"></span>Política de IAM para Amazon CloudWatch

Usa el siguiente ejemplo para crear una política para enviar eventos a un CloudWatch grupo.

```
{ 
     "Version": "2012-10-17", 
     "Statement": [ 
          { 
              "Effect": "Allow", 
              "Action": [ 
                   "logs:CreateLogStream", 
                  "logs:DescribeLogStreams", 
                  "logs:PutLogEvents" 
              ], 
              "Resource": [ 
                   "arn:aws:logs:us-east-1:111122223333:log-group:log-group-name:*" 
 ] 
          } 
     ] 
}
```
Para obtener más información sobre las políticas de IAM, consulte [Políticas y permisos en IAM](https://docs.aws.amazon.com/IAM/latest/UserGuide/access_policies.html) en la Guía del usuario de IAM.

La siguiente declaración de ejemplo utiliza las SourceArn condiciones, opcionales pero recomendadas, SourceAccount para garantizar que solo la cuenta propietaria de Amazon Pinpoint SMS tenga acceso al conjunto de configuraciones. En este ejemplo, sustituya *AccountID* por AWS su ID de cuenta*,* region por Región de AWS el nombre *ConfigSetName*y por el nombre del conjunto de configuraciones.

Después de crear la política, se crea un nuevo rol de IAM y, a continuación, se asocia a la política. Al crear el rol, agréguele también la siguiente política de confianza:

```
{ 
     "Version": "2012-10-17", 
     "Statement": { 
         "Effect": "Allow", 
         "Principal": { 
              "Service": "sms-voice.amazonaws.com" 
         }, 
         "Action": "sts:AssumeRole", 
         "Condition": { 
             "StringEquals": { 
                 "aws:SourceAccount": "accountId" 
              }, 
               "ArnLike": { 
                 "aws:SourceArn": "arn:aws:sms-voice:region:accountId:configuration-
set/ConfigSetName" 
 } 
 } 
     }
}
```
Para obtener más información sobre la creación de roles, consulte [Creación de roles de IAM](https://docs.aws.amazon.com/IAM/latest/UserGuide/id_roles_create.html) en la Guía del usuario de IAM.

Administrar los destinos de CloudWatch eventos de Amazon

Tras crear el rol de IAM y el CloudWatch grupo, puede crear el destino del evento.

Create event destination (Console)

Para crear un destino de evento mediante la consola SMS de Amazon Pinpoint, siga estos pasos:

- 1. Abra la consola de Amazon Pinpoint SMS en <https://console.aws.amazon.com/sms-voice/>.
- 2. En el panel de navegación, en Configuraciones, elija Conjuntos de configuraciones.
- 3. En la página Conjuntos de configuración, elija el conjunto de configuraciones al que desee añadir un destino de eventos.
- 4. En la página de detalles del conjunto de configuraciones, elija Agregar evento de destino.
- 5. En la sección Detalles del evento, introduzca un nombre descriptivo para el nombre del destino del evento.
- 6. En el menú desplegable Tipo de destino, selecciona Amazon CloudWatch.
- 7. Para la función de IAM arn, introduzca el ARN de la función de IAM. Para obtener más información sobre el rol arn de IAM, consulte. [Política de IAM para Amazon CloudWatch](#page-259-0)
- 8. Para Log group arn, introduzca el ARN del grupo de registros de CloudWatch Amazon al que desea enviar los eventos.
- 9. Active la publicación de eventos.
- 10. En Tipos de eventos, selecciona:
	- Todos los eventos de SMS (recomendado): selecciona esta opción para enviar todos los eventos de SMS listados en [Tipos de eventos](#page-247-0) Amazon CloudWatch.
	- Eventos SMS personalizados: elige esta opción y elige eventos SMS específicos a los que enviar CloudWatch. Para editar la lista de eventos, selecciona Editar la selección de eventos de SMS. Al seleccionar Editar eventos por SMS, selecciona solo los eventos que quieras enviar a Amazon CloudWatch. Selecciona Guardar selección.
	- Todos los eventos de voz (recomendado): selecciona esta opción para enviar todos los eventos de voz listados en [Tipos de eventos](#page-247-0) Amazon CloudWatch.
	- Eventos de voz personalizados: elige esta opción y elige eventos de voz específicos a los que enviar CloudWatch. Para editar la lista de eventos, selecciona Editar la selección de eventos de voz. Al seleccionar Editar eventos de voz, selecciona solo los eventos que quieras enviar a Amazon CloudWatch. Selecciona Guardar selección.
- 11. Elija Create event (Crear evento).

Create event destination (AWS CLI)

Puede usar el [create-event-destination](https://docs.aws.amazon.com/cli/latest/reference/pinpoint-sms-voice-v2/create-event-destination.html)comando para crear un destino de evento.

En la línea de comandos, ejecute el comando siguiente:

```
$ aws pinpoint-sms-voice-v2 create-event-destination \
```
<sup>&</sup>gt; --event-destination-name *eventDestinationName* \

```
> --configuration-set-name configurationSet \
> --matching-event-types ALL \
> --cloud-watch-logs-destination 
  IamRoleArn=arn:aws:iam::111122223333:role/CWLSMSRole,LogGroupArn=arn:aws:logs:us-
east-1:111122223333:log-group:MyCWLLogGroup
```
En el comando anterior, realice los siguientes cambios:

- *eventDestinationName*Sustitúyalo por un nombre que describa el destino del evento.
- Sustituya *configurationSet* por el nombre del conjunto de configuraciones que desea asociar al destino de eventos.
- Sustituya *ALL* por uno de los tipos de eventos mostrados en [Tipos de eventos.](#page-247-0)
- Sustituya el valor de IamRoleArn por el Nombre de recurso de Amazon (ARN) de un rol de IAM que tenga las políticas que se describen en [Política de IAM para Amazon CloudWatch.](#page-259-0)
- Sustituya el valor de LogGroupArn por el ARN del CloudWatch grupo al que desea enviar los eventos.

Update event destination (Console)

Para actualizar el destino de un evento mediante la consola SMS de Amazon Pinpoint, siga estos pasos:

- 1. Abra la consola de Amazon Pinpoint SMS en <https://console.aws.amazon.com/sms-voice/>.
- 2. En el panel de navegación, en Configuraciones, elija Conjuntos de configuraciones.
- 3. En la página Conjuntos de configuración, elija el conjunto de configuraciones que desee editar.
- 4. En la pestaña Configuración del evento, elige un destino para CloudWatch eventos de Amazon y, a continuación, Edita.
- 5. Para la función de IAM arn, introduzca el ARN de la función de IAM. Para obtener más información sobre el rol arn de IAM, consulte. [Política de IAM para Amazon CloudWatch](#page-259-0)
- 6. Para Log group arn, introduzca el ARN del grupo de registros de CloudWatch Amazon al que desea enviar los eventos.
- 7. En Tipos de eventos, elija:
	- Todos los eventos de SMS (recomendado): selecciona esta opción para enviar todos los eventos de SMS listados en [Tipos de eventos](#page-247-0) Amazon CloudWatch.
- Eventos SMS personalizados: elige esta opción y elige eventos SMS específicos a los que enviar CloudWatch. Para editar la lista de eventos, selecciona Editar la selección de eventos de SMS. Al seleccionar Editar eventos por SMS, selecciona solo los eventos que quieras enviar a Amazon CloudWatch. Selecciona Guardar selección.
- Todos los eventos de voz (recomendado): selecciona esta opción para enviar todos los eventos de voz listados en [Tipos de eventos](#page-247-0) Amazon CloudWatch.
- Eventos de voz personalizados: elige esta opción y elige eventos de voz específicos a los que enviar CloudWatch. Para editar la lista de eventos, selecciona Editar la selección de eventos de voz. Al seleccionar Editar eventos de voz, selecciona solo los eventos que quieras enviar a Amazon CloudWatch. Selecciona Guardar selección.
- 8. Selecciona Editar evento.

## Updated event destination AWS CLI)

Puede usar el [update-event-destination](https://docs.aws.amazon.com/cli/latest/reference/pinpoint-sms-voice-v2/update-event-destination.html)comando para actualizar el destino de un evento.

El procedimiento para actualizar el destino de un CloudWatch evento es similar al proceso para crear un destino de evento. En la línea de comandos, ejecute el comando siguiente:

```
$ aws pinpoint-sms-voice-v2 update-event-destination \
> --event-destination-name eventDestinationName \
> --configuration-set-name configurationSet \
> --matching-event types eventTypes \
> --cloud-watch-logs-destination 
  IamRoleArn=arn:aws:iam::111122223333:role/CWLSMSRole,LogGroupArn=arn:aws:logs:us-
east-1:111122223333:log-group:MyCWLLogGroup
```
En el comando anterior, realice los siguientes cambios:

- *eventDestinationName*Sustitúyalo por el nombre del destino del evento que desee modificar.
- Sustituya *configurationSet* por el nombre del conjunto de configuraciones que desea asociar al destino de eventos. Puede asociar el destino del evento con un conjunto de configuraciones diferente.
- Sustituya *eventTypes* por uno de los tipos de eventos que aparecen en [Tipos de eventos.](#page-247-0)
- Sustituya el valor de IamRoleArn por el Nombre de recurso de Amazon (ARN) de un rol de IAM que tenga las políticas que se describen en [Tipos de eventos.](#page-247-0)

• Sustituya el valor de LogGroupArn por el ARN del CloudWatch grupo al que desea enviar los eventos.

Delete an CloudWatch event destination (Console)

El proceso para eliminar un destino de evento es el mismo independientemente del tipo de destino de evento que desee eliminar.

Para eliminar el destino de un CloudWatch evento en la consola

- 1. Abra la consola de Amazon Pinpoint SMS en <https://console.aws.amazon.com/sms-voice/>.
- 2. En el panel de navegación, en Configuraciones, elija Conjuntos de configuraciones.
- 3. En la página Conjuntos de configuración, elija el conjunto de configuraciones del que desee eliminar el destino de un evento.
- 4. En la sección Todos los destinos, elija un destino para el evento y, a continuación, elija Eliminar.

Delete an CloudWatch event destination (AWS CLI)

Puede usar el [delete-event-destination](https://docs.aws.amazon.com/cli/latest/reference/pinpoint-sms-voice-v2/delete-event-destination.html)comando para eliminar el destino de un evento.

El proceso para eliminar un destino de evento es el mismo independientemente del tipo de destino de evento que desee eliminar.

Para eliminar el destino de un CloudWatch evento en el AWS CLI

- En la línea de comandos, ejecute el comando siguiente:
	- \$ aws pinpoint-sms-voice-v2 delete-event-destination \
	- > --event-destination-name *eventDestinationName* \
	- > --configuration-set-name *configurationSetName*

En el comando anterior, realice los siguientes cambios:

- *eventDestinationName*Sustitúyalo por el nombre o el nombre de recurso de Amazon (ARN) del destino del evento que quieres eliminar.
- *configurationSetName*Sustitúyalo por el nombre o el ARN del conjunto de configuraciones al que está asociado el destino del evento.

## Destinos de eventos de Amazon Data Firehose

Amazon Data Firehose es un servicio totalmente gestionado para entregar datos de streaming en tiempo real a varios tipos de destinos. Amazon Data Firehose forma parte de la plataforma de transmisión de datos Kinesis. Para obtener más información sobre Amazon Data Firehose, consulte la Guía para desarrolladores de [Amazon Data Firehose.](https://docs.aws.amazon.com/firehose/latest/dev/)

En algunos de los ejemplos de esta sección se supone que ya ha instalado y configurado el. AWS Command Line Interface Para obtener más información sobre la configuración del AWS CLI, consulte la [Guía del AWS Command Line Interface usuario.](https://docs.aws.amazon.com/cli/latest/userguide/)

## Requisitos previos

1. Antes de poder crear un destino de eventos de Amazon Data Firehose, primero debe crear una transmisión de entrega de Amazon Data Firehose. Para obtener más información sobre la creación de grupos de registros, consulte [Creación de un flujo de entrega de Amazon Data](https://docs.aws.amazon.com/firehose/latest/dev/basic-create.html) [Firehose](https://docs.aws.amazon.com/firehose/latest/dev/basic-create.html) en la Guía para desarrolladores de Amazon Data Firehose.

## **A** Important

Necesitará el nombre de recurso de Amazon (ARN) de la transmisión de entrega de Amazon Data Firehose para crear el destino del evento.

2. Debe crear un rol de IAM que permita a Amazon Pinpoint SMS escribir en el flujo de entrega, consulte. [Política de IAM para Amazon Data Firehose](#page-266-0)

## **A** Important

Necesitará el nombre de recurso de Amazon (ARN) de la función de IAM para crear el destino del evento.

3. También ha configurado un conjunto de configuraciones al que asociar los destinos del evento, consulte. [Administrar el conjunto de configuraciones](#page-242-0)

Temas de esta sección:

- [Creación de destinos para eventos de Amazon Data Firehose](#page-266-1)
- [Gestión del destino del evento Amazon Data Firehose](#page-267-0)

<span id="page-266-1"></span>Creación de destinos para eventos de Amazon Data Firehose

Antes de poder crear un destino de eventos de Amazon Data Firehose, primero debe crear una transmisión de Amazon Data Firehose. Para obtener más información sobre la creación de grupos de registros, consulte [Creación de un flujo de entrega de Amazon Data Firehose](https://docs.aws.amazon.com/firehose/latest/dev/basic-create.html) en la Guía para desarrolladores de Amazon Data Firehose.

Debe crear un rol de IAM que permita a la API Amazon Pinpoint SMS and Voice v2 enviar datos a la transmisión. La siguiente sección contiene información sobre los requisitos para este rol.

También ha configurado un conjunto de configuraciones al que asociar los destinos del evento, consulte [Conjuntos de configuración](#page-242-1).

<span id="page-266-0"></span>Política de IAM para Amazon Data Firehose

Utilice el siguiente ejemplo para crear una política para enviar eventos a una transmisión de Amazon Data Firehose.

```
{ 
     "Version": "2012-10-17", 
     "Statement": [ 
          { 
              "Effect": "Allow", 
              "Action": "firehose:PutRecord", 
              "Resource": "arn:aws:firehose:us-
east-1:111122223333:deliverystream/DeliveryStreamName" 
          } 
     ]
}
```
Para obtener más información sobre las políticas de IAM, consulte [Políticas y permisos en IAM](https://docs.aws.amazon.com/IAM/latest/UserGuide/access_policies.html) en la Guía del usuario de IAM.

La siguiente declaración de ejemplo utiliza las SourceArn condiciones, opcionales pero recomendadas, SourceAccount para garantizar que solo la cuenta propietaria de Amazon Pinpoint SMS tenga acceso al conjunto de configuraciones. En este ejemplo, sustituya *AccountID* por AWS su ID de cuenta*,* region por Región de AWS el nombre *ConfigSetName*y por el nombre del conjunto de configuraciones.

Después de crear la política, se crea un nuevo rol de IAM y, a continuación, se asocia a la política. Al crear el rol, agréguele también la siguiente política de confianza:

```
{ 
     "Version": "2012-10-17", 
     "Statement": { 
         "Effect": "Allow", 
         "Principal": { 
              "Service": "sms-voice.amazonaws.com" 
         }, 
         "Action": "sts:AssumeRole", 
         "Condition": { 
              "StringEquals": { 
                 "aws:SourceAccount": "accountId" 
               }, 
               "ArnLike": { 
                 "aws:SourceArn": "arn:aws:sms-voice:region:accountId:configuration-
set/ConfigSetName" 
 } 
         } 
     }
}
```
Para obtener más información sobre la creación de roles, consulte [Creación de roles de IAM](https://docs.aws.amazon.com/IAM/latest/UserGuide/id_roles_create.html) en la Guía del usuario de IAM.

<span id="page-267-0"></span>Gestión del destino del evento Amazon Data Firehose

Create Amazon Data Firehose event destination (Console)

Para crear un destino de eventos de Amazon Data Firehose mediante la consola SMS de Amazon Pinpoint, siga estos pasos:

- 1. Abra la consola de Amazon Pinpoint SMS en <https://console.aws.amazon.com/sms-voice/>.
- 2. En el panel de navegación, en Configuraciones, elija Conjuntos de configuraciones.
- 3. En la página Conjuntos de configuración, elija el conjunto de configuraciones al que desee añadir un destino de eventos.
- 4. En la página de detalles del conjunto de configuraciones, elija Agregar evento de destino.
- 5. En la sección Detalles del evento, introduzca un nombre descriptivo para el nombre del destino del evento.
- 6. En el menú desplegable Tipo de destino, selecciona Amazon Data Firehose.
- 7. Para la función de IAM arn, introduzca el ARN de la función de IAM. Para obtener más información sobre el rol arn de IAM, consulte. [Política de IAM para Amazon Data Firehose](#page-266-0)
- 8. En Delivery stream arn, introduzca el ARN del grupo de registros de Amazon Data Firehose al que enviar los eventos.
- 9. Active la publicación de eventos.
- 10. En Tipos de eventos, selecciona:
	- Todos los eventos de SMS (recomendado): seleccione esta opción para enviar todos los eventos de SMS listados en [Tipos de eventos](#page-247-0) Amazon Data Firehose.
	- Eventos de SMS personalizados: elija esta opción y elija eventos de SMS específicos a los que enviar CloudWatch. Para editar la lista de eventos, selecciona Editar la selección de eventos de SMS. En la selección de eventos de Edit SMS, marque solo los eventos que desee enviar a Amazon Data Firehose. Seleccione Guardar selección.
	- Todos los eventos de voz (recomendado): elija esta opción para enviar todos los eventos de voz listados en [Tipos de eventos](#page-247-0) Amazon Data Firehose.
	- Eventos de voz personalizados: elija esta opción y elija eventos de voz específicos para enviarlos a Amazon Data Firehose. Para editar la lista de eventos, seleccione Editar la selección de eventos de voz. Al seleccionar Editar eventos de voz, marque solo los eventos que desee enviar a Amazon Data Firehose. Seleccione Guardar selección.
- 11. Elija Create event (Crear evento).

Create Amazon Data Firehose event destination (AWS CLI)

Tras crear el rol de IAM y la transmisión de entrega de Amazon Data Firehose, puede crear el destino del evento.

Puede usar el [create-event-destination](https://docs.aws.amazon.com/cli/latest/reference/pinpoint-sms-voice-v2/create-event-destination.html)comando para crear un destino de evento.

```
$ aws pinpoint-sms-voice-v2 create-event-destination \
> --event-destination-name eventDestinationName \
> --configuration-set-name configurationSet \
> --matching-event-types eventTypes \
> --kinesis-firehose-destination 
  IamRoleArn=arn:aws:iam::111122223333:role/
AKFSMSRole,DeliveryStreamArn=arn:aws:firehose:us-
east-1:111122223333:deliverystream/MyDeliveryStream
```
En el comando anterior, realice los siguientes cambios:

• *eventDestinationName*Sustitúyalo por un nombre que describa el destino del evento.

- Sustituya *configurationSet* por el nombre del conjunto de configuraciones que desea asociar al destino de eventos.
- Sustituya *eventTypes* por uno de los tipos de eventos que aparecen en [Tipos de eventos.](#page-247-0)
- Sustituya el valor de IamRoleArn por el Nombre de recurso de Amazon (ARN) de un rol de IAM que tenga las políticas que se describen en [Política de IAM para Amazon Data Firehose.](#page-266-0)
- Sustituya el valor DeliveryStreamArn de por el ARN de la transmisión de Amazon Data Firehose a la que desea enviar los eventos.

Update Amazon Data Firehose event destination (Console)

Para actualizar el destino de un evento de Amazon Data Firehose mediante la consola SMS de Amazon Pinpoint, siga estos pasos:

- 1. Abra la consola de Amazon Pinpoint SMS en <https://console.aws.amazon.com/sms-voice/>.
- 2. En el panel de navegación, en Configuraciones, elija Conjuntos de configuraciones.
- 3. En la página Conjuntos de configuración, elija el conjunto de configuraciones al que desee añadir un destino de eventos.
- 4. En la página Conjuntos de configuración, elija el conjunto de configuraciones que desee editar.
- 5. En la página de detalles del conjunto de configuraciones, elija un destino para el evento Amazon Data Firehose y, a continuación, edite.
- 6. Para la función de IAM arn, introduzca el ARN de la función de IAM. Para obtener más información sobre el rol arn de IAM, consulte. [Política de IAM para Amazon Data Firehose](#page-266-0)
- 7. En Delivery stream arn, introduzca el ARN del grupo de registros de Amazon Data Firehose al que enviar los eventos.
- 8. En Tipos de eventos, elija:
	- Todos los eventos de SMS (recomendado): seleccione esta opción para enviar todos los eventos de SMS listados en [Tipos de eventos](#page-247-0) Amazon Data Firehose.
	- Eventos de SMS personalizados: elija esta opción y elija eventos de SMS específicos a los que enviar CloudWatch. Para editar la lista de eventos, selecciona Editar la selección de eventos de SMS. En la selección de eventos de Edit SMS, marque solo los eventos que desee enviar a Amazon Data Firehose. Seleccione Guardar selección.
	- Todos los eventos de voz (recomendado): elija esta opción para enviar todos los eventos de voz listados en [Tipos de eventos](#page-247-0) Amazon Data Firehose.
- Eventos de voz personalizados: elija esta opción y elija eventos de voz específicos para enviarlos a Amazon Data Firehose. Para editar la lista de eventos, seleccione Editar la selección de eventos de voz. Al seleccionar Editar eventos de voz, marque solo los eventos que desee enviar a Amazon Data Firehose. Seleccione Guardar selección.
- 9. Selecciona Editar evento.

Update Amazon Data Firehose event destination (AWS CLI)

Puede usar el [update-event-destination](https://docs.aws.amazon.com/cli/latest/reference/pinpoint-sms-voice-v2/update-event-destination.html)comando para actualizar el destino de un evento.

El procedimiento para actualizar el destino de un evento de Amazon Data Firehose es similar al proceso para crear un destino de evento.

\$ aws pinpoint-sms-voice-v2 create-event-destination \ > --event-destination-name *eventDestinationName* \ > --configuration-set-name *configurationSet* \ > --matching-event-types *eventTypes* \ > --kinesis-firehose-destination IamRoleArn=arn:aws:iam::*111122223333*:role/ *AKFSMSRole*,DeliveryStreamArn=arn:aws:firehose:*useast-1*:*111122223333*:deliverystream/*MyDeliveryStream*

En el comando anterior, realice los siguientes cambios:

- *eventDestinationName*Sustitúyalo por el nombre del destino del evento que desee modificar.
- Sustituya *configurationSet* por el nombre del conjunto de configuraciones que desea asociar al destino de eventos. Puede asociar el destino del evento con un conjunto de configuraciones diferente.
- Sustituya *eventTypes* por uno de los tipos de eventos que aparecen en [Tipos de eventos.](#page-247-0)
- Sustituya el valor de IamRoleArn por el Nombre de recurso de Amazon (ARN) de un rol de IAM que tenga las políticas que se describen en [Política de IAM para Amazon Data Firehose.](#page-266-0)
- Sustituya el valor DeliveryStreamArn de por el ARN de la transmisión de Amazon Data Firehose a la que desea enviar los eventos.

#### Delete an Amazon Data Firehose event destination (Console)

El proceso para eliminar un destino de evento es el mismo independientemente del tipo de destino de evento que desee eliminar.

Para eliminar un destino de evento de Amazon Data Firehose en la consola

- 1. Abra la consola de Amazon Pinpoint SMS en <https://console.aws.amazon.com/sms-voice/>.
- 2. En el panel de navegación, en Configuraciones, elija Conjuntos de configuraciones.
- 3. En la página Conjuntos de configuración, elija el conjunto de configuraciones del que desee eliminar el destino de un evento.
- 4. En la sección Todos los destinos, elija un destino para el evento y, a continuación, elija Eliminar.

Delete an Amazon Data Firehose event destination (AWS CLI)

Puede usar el [delete-event-destination](https://docs.aws.amazon.com/cli/latest/reference/pinpoint-sms-voice-v2/delete-event-destination.html)comando para eliminar el destino de un evento.

El proceso para eliminar un destino de evento es el mismo independientemente del tipo de destino de evento que desee eliminar.

Para eliminar un destino de evento de Amazon Data Firehose en el AWS CLI

• En la línea de comandos, ejecute el comando siguiente:

```
$ aws pinpoint-sms-voice-v2 delete-event-destination \
```

```
> --event-destination-name eventDestinationName \
```
> --configuration-set-name *configurationSetName*

En el comando anterior, realice los siguientes cambios:

- *eventDestinationName*Sustitúyalo por el nombre o el nombre de recurso de Amazon (ARN) del destino del evento que quieres eliminar.
- *configurationSetName*Sustitúyalo por el nombre o el ARN del conjunto de configuraciones al que está asociado el destino del evento.

## Destinos de eventos de Amazon SNS

Amazon Simple Notification Service (Amazon SNS) es un servicio web que permite a las aplicaciones, los usuarios finales y los dispositivos enviar y recibir notificaciones de forma instantánea. Para obtener más información sobre Amazon SNS, consulte la [Guía para](https://docs.aws.amazon.com/sns/latest/dg/)  [desarrolladores de Amazon Simple Notification Service.](https://docs.aws.amazon.com/sns/latest/dg/)

En algunos de los ejemplos de esta sección se supone que ya ha instalado y configurado el AWS Command Line Interface. Para obtener más información sobre la configuración del AWS CLI, consulte la [Guía del AWS Command Line Interface usuario.](https://docs.aws.amazon.com/cli/latest/userguide/)

Temas de esta sección:

- [Crear destinos de eventos de Amazon SNS](#page-272-0)
- [Administración del destino de eventos de Amazon SNS](#page-273-0)

<span id="page-272-0"></span>Crear destinos de eventos de Amazon SNS

Antes de poder crear un destino de eventos de Amazon SNS, debe crear primero un tema de Amazon SNS. Para obtener más información acerca de la creación de temas de Amazon SNS, consulte [Creación de un tema](https://docs.aws.amazon.com/sns/latest/dg/sns-create-topic.html) en la Guía para desarrolladores de Amazon Simple Notification Service.

Debe crear un rol de IAM que permita a la API Amazon Pinpoint SMS and Voice v2 enviar datos a la transmisión. La siguiente sección contiene información sobre los requisitos para este rol.

También ha configurado un conjunto de configuraciones al que asociar los destinos del evento, consulte [Conjuntos de configuración](#page-242-1).

Política de IAM para Amazon SNS

Utilice el siguiente ejemplo para crear una política de envío de eventos en un tema de Amazon SNS.

La siguiente declaración de ejemplo utiliza las SourceArn condiciones, opcionales pero recomendadas, SourceAccount para garantizar que solo la cuenta propietaria de Amazon Pinpoint SMS tenga acceso al conjunto de configuraciones. En este ejemplo, sustituya *AccountID* por AWS su ID de cuenta*,* region por Región de AWS el nombre *ConfigSetName*y por el nombre del conjunto de configuraciones.

```
 "Version": "2012-10-17",
```
{

```
 "Statement": [ 
         { 
             "Effect": "Allow", 
             "Action": "SNS:Publish", 
             "Resource": "arn:aws:sns:us-east-1:111122223333:MyTopic", 
             "Condition": { 
                 "StringEquals": { 
                    "aws:SourceAccount": "accountId" 
\},
                  "ArnLike": { 
                    "aws:SourceArn": "arn:aws:sms-voice:region:accountId:configuration-
set/ConfigSetName" 
 } 
 } 
         } 
    \overline{1}}
```
Para obtener más información sobre las políticas de IAM, consulte [Políticas y permisos en IAM](https://docs.aws.amazon.com/IAM/latest/UserGuide/access_policies.html) en la Guía del usuario de IAM.

<span id="page-273-0"></span>Administración del destino de eventos de Amazon SNS

Create an Amazon SNS event destination (Console)

Para crear un destino de eventos de Amazon SNS mediante la consola SMS de Amazon Pinpoint, siga estos pasos:

- 1. Abra la consola de Amazon Pinpoint SMS en <https://console.aws.amazon.com/sms-voice/>.
- 2. En el panel de navegación, en Configuraciones, elija Conjuntos de configuraciones.
- 3. En la página Conjuntos de configuración, elija el conjunto de configuraciones al que desee añadir un destino de eventos.
- 4. En la página de detalles del conjunto de configuraciones, elija Agregar evento de destino.
- 5. En la sección Detalles del evento, introduzca un nombre.
- 6. En el menú desplegable Tipo de destino, selecciona Amazon SNS.
	- a. Nuevo tema de Amazon SNS: elija esta opción y Amazon Pinpoint SMS creará un tema en su cuenta. El tema se crea automáticamente con todos los permisos necesarios. Para obtener más información sobre el tema de Amazon SNS, consulte [Configuración de](https://docs.aws.amazon.com/sns/latest/dg/sns-configuring.html) [Amazon SNS](https://docs.aws.amazon.com/sns/latest/dg/sns-configuring.html) en la Guía para desarrolladores de Amazon SNS.
- b. Tema de Amazon SNS existente: elija esta opción si tiene un tema de Amazon SNS existente en el menú desplegable Arn del tema.
- 7. En Tipos de eventos, selecciona:
	- Todos los eventos de SMS (recomendado): seleccione esta opción para enviar todos los eventos de SMS listados en [Tipos de eventos](#page-247-0) Amazon SNS.
	- Eventos SMS personalizados: elija esta opción y elija eventos SMS específicos para enviarlos a Amazon SNS. Para editar la lista de eventos, seleccione Editar la selección de eventos por SMS. Al seleccionar Editar eventos de SMS, marque solo los eventos que desee enviar a Amazon SNS. Seleccione Guardar selección.
	- Todos los eventos de voz (recomendado): elija esta opción para enviar todos los eventos de voz listados en [Tipos de eventos](#page-247-0) Amazon SNS.
	- Eventos de voz personalizados: elija esta opción y elija eventos de voz específicos para enviarlos a Amazon SNS. Para editar la lista de eventos, seleccione Editar la selección de eventos de voz. Al seleccionar Editar eventos de voz, selecciona solo los eventos que quieras enviar a Amazon SNS. Seleccione Guardar selección.
- 8. Elija Create event (Crear evento).

Create an Amazon SNS event destination (AWS CLI)

Puede usar el [create-event-destination](https://docs.aws.amazon.com/cli/latest/reference/pinpoint-sms-voice-v2/create-event-destination.html)comando para crear un destino de evento.

```
$ aws pinpoint-sms-voice-v2 create-event-destination \
```
- > --event-destination-name *eventDestinationName* \
- > --configuration-set-name *configurationSet* \
- > --matching-event-types *eventTypes* \
- > --sns-destination TopicArn=arn:aws:sns:*us-east-1*:*111122223333*:*snsTopic*

En el comando anterior, realice los siguientes cambios:

- *eventDestinationName*Sustitúyalo por un nombre descriptivo para el destino del evento.
- Sustituya *configurationSet* por el nombre del conjunto de configuraciones que desea asociar al destino de eventos.
- Sustituya *eventTypes* por uno de los tipos de eventos que aparecen en [Tipos de eventos.](#page-247-0)
- Sustituya el valor de TopicArn por el nombre de recurso de Amazon (ARN) del tema de Amazon SNS al que desee enviar eventos.

## Update an Amazon SNS event destination (Console)

Para actualizar el destino de un evento SMS de Amazon Pinpoint mediante la consola Amazon Pinpoint SMS, siga estos pasos:

- 1. Abra la consola de Amazon Pinpoint SMS en <https://console.aws.amazon.com/sms-voice/>.
- 2. En el panel de navegación, en Configuraciones, elija Conjuntos de configuraciones.
- 3. En la página Conjuntos de configuración, elija el conjunto de configuraciones al que desee añadir un destino de eventos.
- 4. En la página Conjuntos de configuración, elija el conjunto de configuraciones que desee editar.
- 5. En la página de detalles del conjunto de configuraciones, elija un destino de evento de Amazon SNS y, a continuación, edite.
- 6. En el menú desplegable Tipo de destino, selecciona Amazon SNS.
	- a. Nuevo tema de Amazon SNS: elija esta opción y Amazon Pinpoint SMS creará un tema en su cuenta. El tema se crea automáticamente con todos los permisos necesarios. Para obtener más información sobre el tema de Amazon SNS, consulte [Configuración de](https://docs.aws.amazon.com/sns/latest/dg/sns-configuring.html) [Amazon SNS](https://docs.aws.amazon.com/sns/latest/dg/sns-configuring.html) en la Guía para desarrolladores de Amazon SNS.
	- b. Tema de Amazon SNS existente: elija esta opción si tiene un tema de Amazon SNS existente en el menú desplegable Arn del tema.
- 7. En Tipos de eventos, selecciona:
	- Todos los eventos de SMS (recomendado): seleccione esta opción para enviar todos los eventos de SMS listados en [Tipos de eventos](#page-247-0) Amazon SNS.
	- Eventos SMS personalizados: elija esta opción y elija eventos SMS específicos para enviarlos a Amazon SNS. Para editar la lista de eventos, seleccione Editar la selección de eventos por SMS. Al seleccionar Editar eventos de SMS, marque solo los eventos que desee enviar a Amazon SNS. Seleccione Guardar selección.
	- Todos los eventos de voz (recomendado): elija esta opción para enviar todos los eventos de voz listados en [Tipos de eventos](#page-247-0) Amazon SNS.
	- Eventos de voz personalizados: elija esta opción y elija eventos de voz específicos para enviarlos a Amazon SNS. Para editar la lista de eventos, seleccione Editar la selección de eventos de voz. Al seleccionar Editar eventos de voz, selecciona solo los eventos que quieras enviar a Amazon SNS. Seleccione Guardar selección.
- 8. Selecciona Editar evento.

## Update an Amazon SNS event destination (AWS CLI)

Puede usar el [update-event-destination](https://docs.aws.amazon.com/cli/latest/reference/pinpoint-sms-voice-v2/update-event-destination.html)comando para actualizar el destino de un evento.

El procedimiento para actualizar un destino de eventos de Amazon SNS es similar al proceso para crear un destino de evento.

Para actualizar el destino de un evento de Amazon SNS en el AWS CLI

• En la línea de comandos, ejecute el comando siguiente:

```
$ aws pinpoint-sms-voice-v2 update-event-destination \
> --event-destination-name eventDestinationName \
> --configuration-set-name configurationSet \
```
- > --matching-event types *eventTypes* \
- > --sns-destination TopicArn=arn:aws:sns:*us-east-1*:*111122223333*:*snsTopic*

En el comando anterior, realice los siguientes cambios:

- *eventDestinationName*Sustitúyalo por el nombre del destino del evento que desee modificar.
- Sustituya *configurationSet* por el nombre del conjunto de configuraciones que desea asociar al destino de eventos. Puede asociar el destino del evento con un conjunto de configuraciones diferente.
- Sustituya *eventTypes* por uno de los tipos de eventos que aparecen en [Tipos de eventos.](#page-247-0)
- Sustituya el valor de TopicArn por el nombre de recurso de Amazon (ARN) del tema de Amazon SNS al que desee enviar eventos.

Delete an Amazon SNS event destination (Console)

El proceso para eliminar un destino de evento es el mismo independientemente del tipo de destino de evento que desee eliminar.

Para eliminar un destino de evento de Amazon SNS en la consola

- 1. Abra la consola de Amazon Pinpoint SMS en <https://console.aws.amazon.com/sms-voice/>.
- 2. En el panel de navegación, en Configuraciones, elija Conjuntos de configuraciones.
- 3. En la página Conjuntos de configuración, elija el conjunto de configuraciones del que desee eliminar el destino de un evento.

4. En la sección Todos los destinos, elija un destino para el evento y, a continuación, elija Eliminar.

Delete an Amazon SNS event destination (AWS CLI)

Puede usar el [delete-event-destination](https://docs.aws.amazon.com/cli/latest/reference/pinpoint-sms-voice-v2/delete-event-destination.html)comando para eliminar el destino de un evento.

El proceso para eliminar un destino de evento es el mismo independientemente del tipo de destino de evento que desee eliminar.

Para eliminar un destino de evento de Amazon SNS en el AWS CLI

• En la línea de comandos, ejecute el comando siguiente:

```
$ aws pinpoint-sms-voice-v2 delete-event-destination \
> --event-destination-name eventDestinationName \
> --configuration-set-name configurationSetName
```
En el comando anterior, realice los siguientes cambios:

- *eventDestinationName*Sustitúyalo por el nombre o el nombre de recurso de Amazon (ARN) del destino del evento que quieres eliminar.
- *configurationSetName*Sustitúyalo por el nombre o el ARN del conjunto de configuraciones al que está asociado el destino del evento.

# Listas de exclusión

Una lista de exclusión es una lista de números de teléfono de destino a los que no se les deben enviar mensajes. Cuando envías mensajes SMS, las identidades de destino se añaden automáticamente a la lista de exclusión si responden a tu número de teléfono de origen con la palabra clave STOP (a menos que actives la opción de exclusión autogestionada). Si intenta enviar un mensaje a un número de destino que figura en una lista de exclusión y la lista de exclusión está asociada al número de teléfono utilizado para enviar el mensaje, Amazon Pinpoint SMS no intentará enviar el mensaje.

## Temas

- [Palabras clave de la lista de exclusión](#page-278-0)
- [Administración de listas de exclusión](#page-278-1)
- [Administrar los números de teléfono de las listas de exclusión](#page-281-0)
- **[Etiquetas](#page-283-0)**

## <span id="page-278-0"></span>Palabras clave de la lista de exclusión

Cuando la legislación y las normativas locales vigentes así lo exijan (como, por ejemplo, en los EE. UU. y Canadá), los destinatarios de SMS podrán utilizar sus dispositivos para desactivar su suscripción respondiendo al mensaje con cualquiera de las palabras siguientes:

- ARRET
- CANCEL
- END
- OPT-OUT
- OPTOUT
- QUIT
- REMOVE
- STOP
- TD
- UNSUBSCRIBE

Para excluirse, el destinatario debe responder al mismo código largo o corto que Amazon Pinpoint SMS utilizó para entregar el mensaje. Tras darse de baja, el destinatario dejará de recibir mensajes SMS de su AWS cuenta.

## **a** Note

En el caso de números de teléfono gratuitos de EE. UU., las desactivaciones se administran a nivel de operador. La única palabra clave de desactivación admitida para un número gratuito de EE. UU. es STOP. No puede agregar palabras clave de desactivación adicionales ni cambiar el mensaje de respuesta que reciben los destinatarios cuando se desactivan.

# <span id="page-278-1"></span>Administración de listas de exclusión

Utilice la consola SMS de Amazon Pinpoint o AWS CLI gestione sus listas de exclusión.

## Create opt-out list (Console)

Para crear una lista de exclusión mediante la consola SMS de Amazon Pinpoint, siga estos pasos:

- 1. Abra la consola de Amazon Pinpoint SMS en <https://console.aws.amazon.com/sms-voice/>.
- 2. En el panel de navegación, en Configuraciones, seleccione Listas de exclusión.
- 3. En la página de listas de exclusión, elija una lista de exclusión y, a continuación, elija Editar.
- 4. En la página de detalles de la lista, introduzca un nombre de lista.
- 5. Seleccione Crear lista.

Create opt-out list (AWS CLI)

En la línea de comandos, escriba el comando siguiente.

```
$ aws pinpoint-sms-voice-v2 create-opt-out-list \
> --opt-out-list-name optOutListName
```
En el ejemplo anterior, sustituya el *optOutListnombre* por un nombre que permita identificar fácilmente la lista de exclusión.

Describe opt-out lists (AWS CLI)

Puede usar el [describe-opt-out-listsc](https://docs.aws.amazon.com/cli/latest/reference/pinpoint-sms-voice-v2/describe-opt-out-lists.html)omando para ver información sobre las listas de exclusión en su cuenta SMS de Amazon Pinpoint.

Para ver la información sobre todas sus listas de exclusión, utilice el AWS CLI

• En la línea de comandos, escriba el comando siguiente.

\$ aws pinpoint-sms-voice-v2 describe-opt-out-lists

También puede ver información sobre listas de exclusión específicas mediante el parámetro OptOutListNames.

Para ver información sobre listas de exclusión específicas utilizando el AWS CLI

• En la línea de comandos, escriba el comando siguiente.

\$ aws pinpoint-sms-voice-v2 describe-opt-out-lists \ > --opt-out-list-names *optOutListName*

En el comando anterior, sustituya *optOutListNombre* por el nombre o el Nombre de recurso de Amazon (ARN) de la lista de exclusión sobre la que desea obtener más información. También puede especificar varias listas de exclusión separando el nombre de cada lista con un espacio.

AWS CLI Devuelve la siguiente información sobre todas las listas de exclusión de su cuenta.

Delete opt-out list (Console)

Para eliminar una lista de exclusión mediante la consola SMS de Amazon Pinpoint, siga estos pasos:

- 1. Abra la consola de Amazon Pinpoint SMS en <https://console.aws.amazon.com/sms-voice/>.
- 2. En el panel de navegación, en Configuraciones, selecciona Listas de exclusión.
- 3. En la página de listas de exclusión, elija una lista de exclusión y elija Eliminar.

Delete opt-out list (AWS CLI)

Puede usar el [delete-opt-out-listc](https://docs.aws.amazon.com/cli/latest/reference/pinpoint-sms-voice-v2/delete-opt-out-list.html)omando para eliminar una lista de exclusión

En la línea de comandos, escriba el comando siguiente.

```
$ aws pinpoint-sms-voice-v2 delete-opt-out-list \
> --opt-out-list-name optOutListName
```
En el ejemplo anterior, sustituya el *optOutListnombre* por un nombre que permita identificar fácilmente la lista de exclusión.

View linked originators (Console)

Para ver todas las identidades de origen que están vinculadas a la lista de exclusión mediante la consola SMS de Amazon Pinpoint, siga estos pasos:

- 1. Abra la consola de Amazon Pinpoint SMS en <https://console.aws.amazon.com/sms-voice/>.
- 2. En el panel de navegación, en Configuraciones, seleccione Listas de exclusión.
- 3. En la página de listas de exclusión, elija una lista de exclusión.
- 4. Elija Números de origen vinculados para ver todas las identidades de origen.

## <span id="page-281-0"></span>Administrar los números de teléfono de las listas de exclusión

Utilice la consola SMS de Amazon Pinpoint AWS CLI para añadir o eliminar números de teléfono de destino de su lista de exclusión o para ver las identidades de origen asociadas a la lista de exclusión.

Add a destination number (Console)

Cuando añada un número de teléfono a una lista de exclusión, ese número de teléfono dejará de recibir los mensajes enviados desde una identidad de origen vinculada a la lista de exclusión.

- 1. Abra la consola de Amazon Pinpoint SMS en <https://console.aws.amazon.com/sms-voice/>.
- 2. En el panel de navegación, en Configuraciones, seleccione Listas de exclusión.
- 3. En la página de listas de exclusión, elija una lista de exclusión.
- 4. En la pestaña Números excluidos, selecciona Añadir número.
- 5. En la página Añadir número de exclusión, en Número de destino, introduzca el número de teléfono que desee añadir a la lista de exclusión. El número de teléfono debe estar en formato E.164, por ejemplo, +12065550150.
- 6. Selecciona Añadir número

Search for an opted-out destination number (Console)

Puede buscar en una lista de exclusión para ver si contiene un número de destino.

- 1. Abra la consola de Amazon Pinpoint SMS en <https://console.aws.amazon.com/sms-voice/>.
- 2. En el panel de navegación, en Configuraciones, seleccione Listas de exclusión.
- 3. En la página de listas de exclusión, elija una lista de exclusión.
- 4. En la pestaña Números excluidos, introduce un número de teléfono en el campo de búsqueda. El número de teléfono debe estar en formato E.164, por ejemplo. **+12065550149**
- 5. Elija Buscar.

## View originators (Console)

Varias identidades de origen pueden usar la misma lista de exclusión. Puede ver una lista de las identidades de origen asociadas a una lista de exclusión en la pestaña Números de origen vinculados.

- 1. Abra la consola de Amazon Pinpoint SMS en <https://console.aws.amazon.com/sms-voice/>.
- 2. En el panel de navegación, en Configuraciones, seleccione Listas de exclusión.
- 3. En la página de listas de exclusión, elija una lista de exclusión.
- 4. En la pestaña Números de origen vinculados, puede ver todas las identidades de origen asociadas a la lista de exclusión.

Add a destination number (AWS CLI)

Al añadir un número de teléfono a una lista de exclusión, ese número de teléfono dejará de recibir los mensajes enviados desde una identidad de origen vinculada a la lista de exclusión.

Puede usar el [put-opted-out-number](https://docs.aws.amazon.com/cli/latest/reference/pinpoint-sms-voice-v2/put-opted-out-number.html)comando agregar un número de teléfono a una lista de exclusión.

En la línea de comandos, escriba el comando siguiente.

```
$ aws pinpoint-sms-voice-v2 put-opted-out-number \
```
- > --opt-out-list-name *optOutListName* \
- > --opted-out-number *+12065550123*

En el ejemplo anterior, realice los siguientes cambios:

- *Sustituya optOutList el nombre por el nombre o el nombre del recurso de Amazon (ARN) de la lista de exclusión a la que desea añadir la identidad de destino.*
- Sustituya el *+12065550123* por el número de teléfono que desee agregar a la lista de exclusión. El número de teléfono debe estar en formato E.164.

Remove a destination number (Console)

Cuando elimines un número de teléfono de una lista de exclusión, ese número de teléfono recibirá los mensajes enviados desde una identidad de origen que esté vinculada a la lista de exclusión.

- 1. Abra la consola de Amazon Pinpoint SMS en <https://console.aws.amazon.com/sms-voice/>.
- 2. En el panel de navegación, en Configuraciones, seleccione Listas de exclusión.
- 3. En la página de listas de exclusión, elija una lista de exclusión.
- 4. En la pestaña Números excluidos, introduzca el número de teléfono que desee eliminar y, a continuación, busque.
- 5. Si se encuentra el número de teléfono, utilícelo para eliminarlo de la lista de exclusión mediante Eliminar número.
- 6. En la ventana Eliminar el número excluido, introduzca **release** y, a continuación, Eliminar el número.

Remove a destination number (AWS CLI)

Al eliminar un número de teléfono de una lista de exclusión, ese número de teléfono recibirá los mensajes enviados desde una identidad de origen vinculada a la lista de exclusión.

Puede usar el [delete-opted-out-number](https://docs.aws.amazon.com/cli/latest/reference/pinpoint-sms-voice-v2/delete-opted-out-number.html)comando eliminar un número de teléfono de una lista de exclusión.

En la línea de comandos, escriba el comando siguiente.

```
$ aws pinpoint-sms-voice-v2 delete-opted-out-number \
> --opt-out-list-name optOutListName \
> --opted-out-number +12065550123
```
En el ejemplo anterior, realice los siguientes cambios:

- *Sustituya optOutList el nombre por el nombre o el nombre del recurso de Amazon (ARN) de la lista de exclusión a la que desea añadir la identidad de destino.*
- Sustituya el *+12065550123* por el número de teléfono que desee agregar a la lista de exclusión. El número de teléfono debe estar en formato E.164.

## <span id="page-283-0"></span>**Etiquetas**

Las etiquetas son pares de claves y valores que, si lo desea, puede aplicar a sus AWS recursos para controlar el acceso o el uso.

## Manage tags (Console)

Utilice la consola SMS de Amazon Pinpoint para añadir o editar una etiqueta en su grupo.

Administre etiquetas (consola)

- 1. Abra la consola de Amazon Pinpoint SMS en <https://console.aws.amazon.com/sms-voice/>.
- 2. En el panel de navegación, en Configuraciones, seleccione Lista de exclusión.
- 3. En la página de listas de exclusión, elija la lista de exclusión a la que desee añadir una etiqueta.
- 4. En la pestaña Etiquetas, selecciona Administrar etiquetas.
	- Añadir una etiqueta: en Administrar etiquetas, selecciona Añadir nueva etiqueta para crear un nuevo par clave/valor en blanco.
	- Eliminar una etiqueta: en Administrar etiquetas, selecciona Eliminar junto al par clave/valor.
	- Editar una etiqueta: en Administrar etiquetas, elige la clave o el valor y edita el texto.
- 5. Elija Guardar cambios.

Manage tags (AWS CLI)

AWS CLI Utilícela para añadir o editar una etiqueta.

```
$ aws pinpoint-sms-voice-v2 tag-resource \ 
   --resource-arn resource-arn \ 
   --tags tags={key1=value1,key2=value2}
```
En el ejemplo anterior, realice el siguiente procedimiento:

- Sustituya *resource-arn* por el nombre de recurso de Amazon (ARN) al que desee añadir las etiquetas.
- Sustituya *key1* y *key2* por las claves de las etiquetas que desee agregar al recurso.
- Sustituya *value1* y *value2* por los valores de las etiquetas que desee agregar para las claves respectivas.

Usa el para eliminar una AWS CLI etiqueta.

```
aws pinpoint-sms-voice-v2 untag-resource \setminus
```

```
 --resource-arn resource-arn \ 
 --tag-keys tags={key1=value1,key2=value2}
```
En el ejemplo anterior, realice el siguiente procedimiento:

- Sustituya *resource-arn* por el nombre de recurso de Amazon (ARN) del que desee eliminar la etiqueta.
- Sustituya *key1* y *key2* por las claves de las etiquetas que desee eliminar.
- Sustituya el *valor1* y el *valor2* por los valores de las etiquetas que desee eliminar.

# Ejemplo de envío de mensajes SMS o de voz

Puede usar la API SMS de Amazon Pinpoint para enviar mensajes directamente desde sus aplicaciones. Los mensajes transaccionales son mensajes que se envían a destinatarios específicos.

En esta sección se incluyen ejemplos de códigos para enviar [mensajes SMS](#page-285-0) y [mensajes de voz.](#page-288-0)

Temas de esta sección:

- [Envío de mensajes SMS](#page-285-0)
- [Envío de mensajes de voz](#page-288-0)

## <span id="page-285-0"></span>Envío de mensajes SMS

Puede utilizar el siguiente ejemplo de código para enviar un mensaje SMS con AWS SDK for Python (Boto3).

```
import boto3
from botocore.exceptions import ClientError
def send_sms_message(sms_voice_v2_client, configuration_set, context_keys, 
                       country_parameters, destination_number, dry_run, keyword, 
                       max_price, message_body, message_type, origination_number, 
                       ttl): 
     try: 
         response = sms_voice_v2_client.send_text_message( 
             ConfigurationSetName=configuration_set, 
             Context=context_keys, 
             DestinationCountryParameters=country_parameters,
```

```
 DestinationPhoneNumber=destination_number, 
             DryRun=dry_run, 
             Keyword=keyword, 
             MaxPrice=max_price, 
             MessageBody=message_body, 
            MessageType=message_type,
             OriginationIdentity=origination_number, 
             TimeToLive=ttl 
         ) 
     except ClientError as e: 
         print(e.response) 
     else: 
         return response['MessageId']
def main(): 
     configuration_set = "MyConfigurationSet" 
     context_keys = {"key1": "value1"} 
     country_parameters = { 
         "IN_TEMPLATE_ID": "TEMPLATE01234", 
         "IN_ENTITY_ID": "ENTITY98765" 
     } 
     destination_number = "+14255550168" 
    div run = False keyword = "MyKeyword" 
    max\_price = "2.00" message_body = ("This is a test message sent from Amazon Pinpoint SMS " 
                      "using the AWS SDK for Python (Boto3). ") 
     message_type = "TRANSACTIONAL" 
     origination_number = "+12065550183" 
    ttl = 120 print( 
         f"Sending text message to {destination_number}.") 
     message_id = send_sms_message( 
         boto3.client('pinpoint-sms-voice-v2'), configuration_set, context_keys, 
         country_parameters, destination_number, dry_run, keyword, max_price, 
         message_body, message_type, origination_number, ttl) 
     print(f"Message sent!\nMessage ID: {message_id}")
```

```
if __name__ == '__main__': main()
```
En el ejemplo de código anterior, realice los siguientes cambios en la función main():

- Cambie el valor de configuration\_set por el nombre o el nombre de recurso de Amazon (ARN) del conjunto de configuración que desea utilizar para enviar este mensaje.
- Cambie el valor de context\_keys por las claves y los valores que desea utilizar al enviar este mensaje. Estas claves aparecen en los registros de eventos asociados a este mensaje.
- Si utiliza un ID de remitente registrado para enviar mensajes a clientes en India, cambie el valor de country\_parameters para que coincida con el ID de entidad registrado y el ID de plantilla que recibió al registrar el ID de remitente.

## **A** Important

Si no utiliza un ID de remitente registrado para enviar mensajes a clientes en India, omita este parámetro por completo. Si lo hace, también debe eliminar la línea correspondiente de la función send\_sms\_message.

- Cambie el valor de destination\_number por el número de teléfono al que desea enviar el mensaje.
- Si desea ejecutar esta operación sin enviar ningún mensaje, cambie el valor de dry\_run por True.
- Cambie el valor de max\_price por la cantidad máxima de dinero que desee gastar, en dólares estadounidenses, para enviar cada parte del mensaje de este mensaje. Una parte de mensaje contiene hasta 140 bytes de información. Para obtener más información, consulte [Límites de](#page-68-0)  [caracteres de SMS.](#page-68-0)
- Cambie el valor de message\_body para incluir el mensaje que desea enviar. La longitud máxima de un mensaje depende de los caracteres que contenga. Para obtener más información acerca de la codificación de caracteres SMS, consulte [Límites de caracteres de SMS.](#page-68-0)
- Cambie el valor de message\_type para que represente la categoría de mensaje adecuada. Los valores válidos son TRANSACTIONAL (para mensajes críticos o sensibles al tiempo) y PROMOTIONAL (para mensajes que no son críticos ni sensibles al tiempo).
- Cambie el valor de origination\_number por el número de teléfono que desea usar para enviar el mensaje. El número de teléfono debe estar en formato E.164.
• Cambie el valor de ttl por la cantidad de tiempo, en segundos, que Amazon Pinpoint SMS debe intentar entregar el mensaje. Puede establecer el valor de TTL en 259 200 segundos (72 horas).

## Envío de mensajes de voz

Puede utilizar el siguiente ejemplo de código para enviar un mensaje de voz con AWS SDK for Python (Boto3).

```
import boto3
from botocore.exceptions import ClientError
def send_voice_message(sms_voice_v2_client, configuration_set, context_keys, 
                          destination_number, dry_run, max_price, message_body, 
                          message_type, origination_number, ttl, voice_id): 
     try: 
         response = sms_voice_v2_client.send_voice_message( 
              ConfigurationSetName=configuration_set, 
              Context=context_keys, 
              DestinationPhoneNumber=destination_number, 
              DryRun=dry_run, 
             MaxPricePerMinute=max_price, 
             MessageBody=message_body, 
             MessageBodyTextType=message_type, 
              OriginationIdentity=origination_number, 
             TimeToLive=ttl, 
             VoiceId=voice_id 
         ) 
     except ClientError as e: 
         print(e.response) 
     else: 
         return response['MessageId']
def main(): 
     configuration_set = "MyConfigurationSet" 
     context_keys = {"key1":"value1"} 
     destination_number = "+12065550123" 
     dry_run = False 
    max\_price = "2.00" message_body = (
```

```
 "<speak>" 
         "This is a test message sent from <emphasis>Amazon Pinpoint SMS</emphasis>" 
        "using the <break strength='weak'/> AWS SDK for Python (Boto3). "
         "<amazon:effect phonation='soft'>Thank you for listening." 
         "</amazon:effect>" 
         "</speak>") 
     message_type = "SSML" 
     origination_number = "+18445550142" 
    ttl = 120 voice_id = "MATTHEW" 
     print( 
         f"Sending voice message with Amazon Pinpoint SMS from {origination_number} to 
  {destination_number}.") 
     message_id = send_voice_message( 
         boto3.client('pinpoint-sms-voice-v2'), configuration_set, context_keys, 
         destination_number, dry_run, max_price, message_body, message_type, 
         origination_number, ttl, voice_id) 
     print(f"Message sent!\nMessage ID: {message_id}")
if __name__ == '__main__': main()
```
En el ejemplo de código anterior, realice los siguientes cambios en la función main():

- Cambie el valor de configuration\_set por el nombre o el nombre de recurso de Amazon (ARN) del conjunto de configuración que desea utilizar para enviar este mensaje.
- Cambie el valor de context\_keys por las claves y los valores que desea utilizar al enviar este mensaje. Estas claves aparecen en los registros de eventos asociados a este mensaje.
- Cambie el valor de destination\_number por el número de teléfono al que desea enviar el mensaje.
- Cambie el valor de max\_price por la cantidad máxima de dinero que desee gastar por minuto para enviar este mensaje.
- Cambie el valor de message\_body para incluir el mensaje que desea enviar. El mensaje puede contener hasta 6000 caracteres.
- Si desea utilizar un script de texto sin formato en lugar de uno con formato SSML, cambie el valor de message\_type por TEXT.
- Cambie el valor de origination number por el número de teléfono que desea usar para enviar el mensaje. El número de teléfono debe estar en formato E.164.
- Si desea ejecutar esta operación sin enviar ningún mensaje, cambie el valor de dry\_run por True.
- Cambie el valor de ttl por la cantidad de tiempo, en segundos, que Amazon Pinpoint SMS debe intentar entregar el mensaje. Puede establecer el valor de TTL en 259 200 segundos (72 horas).
- Sustituya MATTHEW por el nombre de la voz de Amazon Polly que desea utilizar para enviar el mensaje. Para obtener una lista completa de las voces compatibles, consulte [SendVoiceMessagel](https://docs.aws.amazon.com/pinpoint/latest/apireference_smsvoicev2/API_SendVoiceMessage.html#pinpoint-SendVoiceMessage-request-VoiceId)a referencia de la API SMS and Voice, versión 2. Si no especifica una voz, el mensaje se envía con la voz "MATTHEW".

# Descripción de los informes de facturación y uso por SMS

El canal SMS AWS Amazon Pinpoint genera un tipo de uso que contiene cinco campos con el siguiente formato:. *Region* 

*code*–*MessagingType*–*ISO*–*RouteType*–*OriginationID*–*MessageCount/Fee* Por ejemplo, los mensajes SMS enviados desde la región de Asia Pacífico (Tokio) a un número de teléfono japonés aparecerían como APN1—OutboundSMS—JP—Standard—SenderID —. MessageCount

En la siguiente tabla se muestran los posibles valores y descripciones de los campos del tipo de uso. Para obtener más información sobre los precios de los SMS, consulte los precios de [Amazon](https://aws.amazon.com/pinpoint/pricing/) [Pinpoint SMS.](https://aws.amazon.com/pinpoint/pricing/)

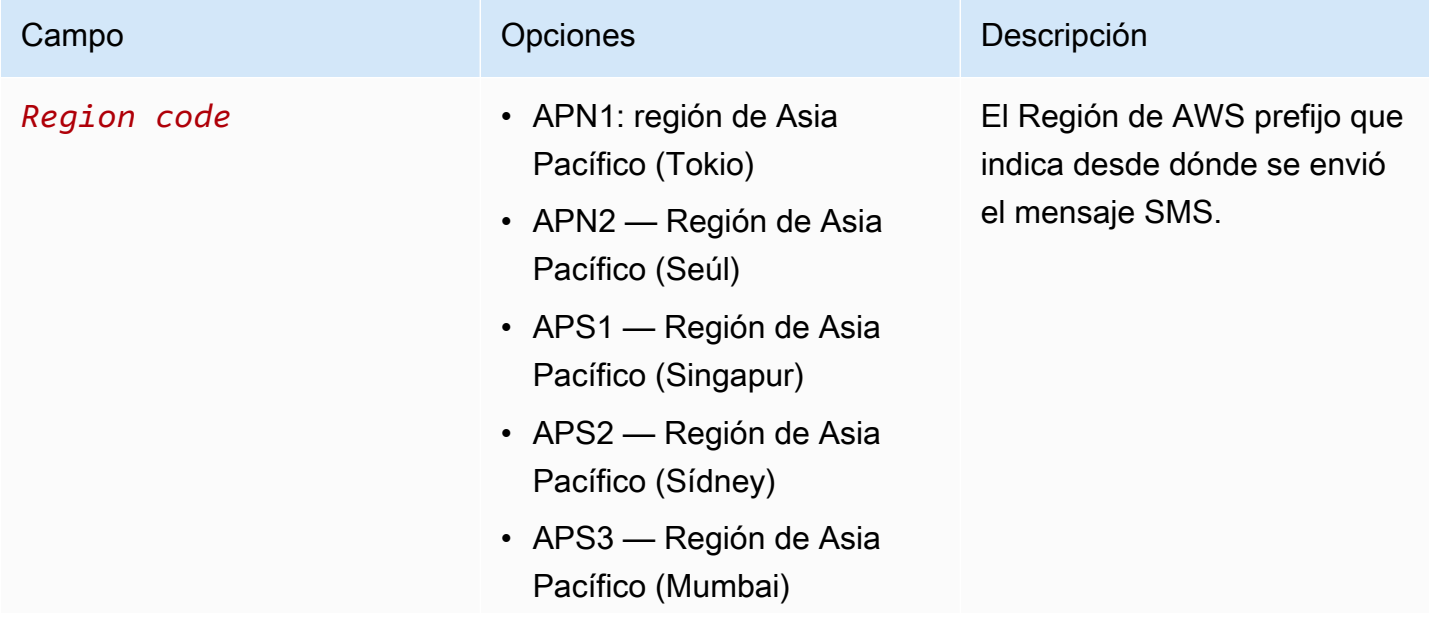

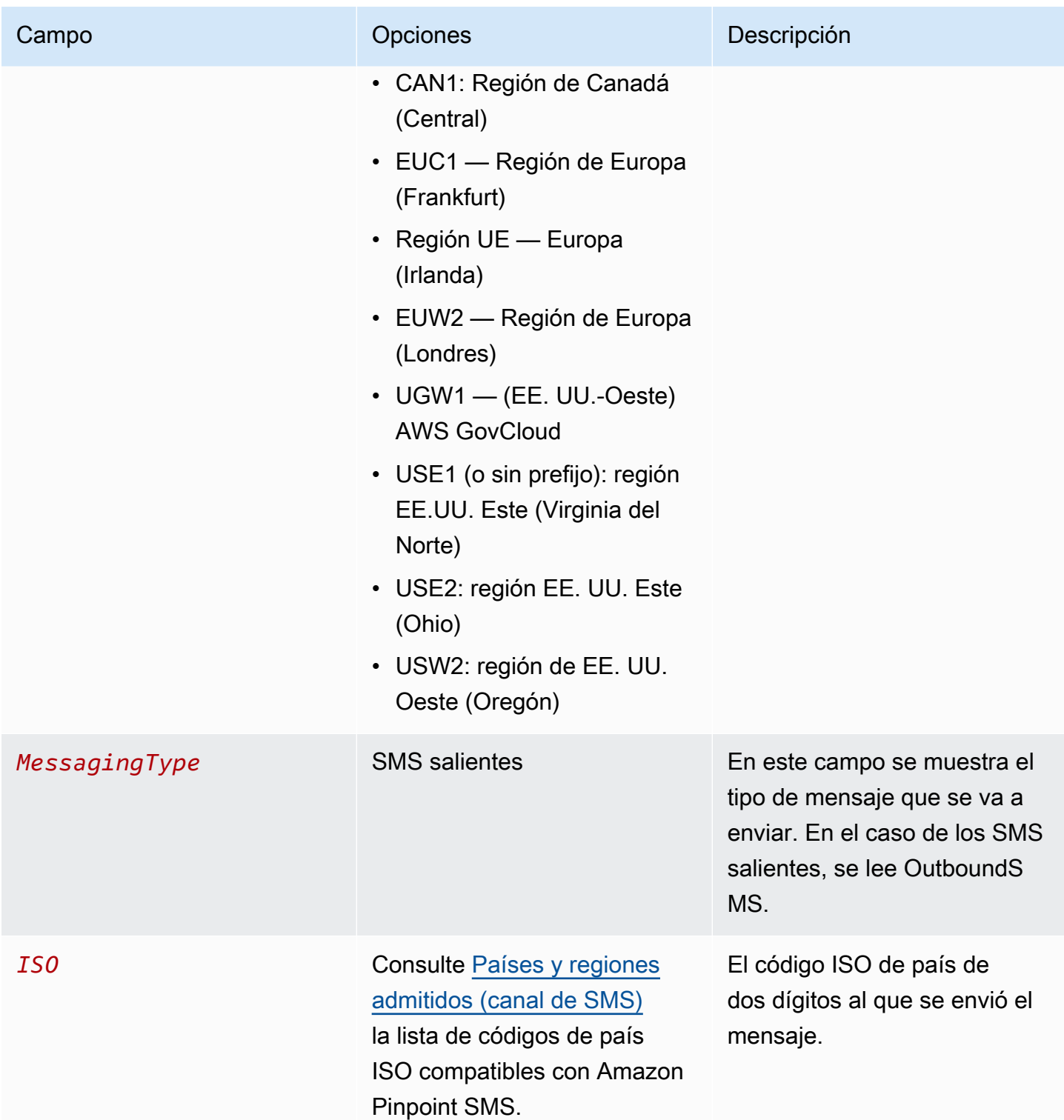

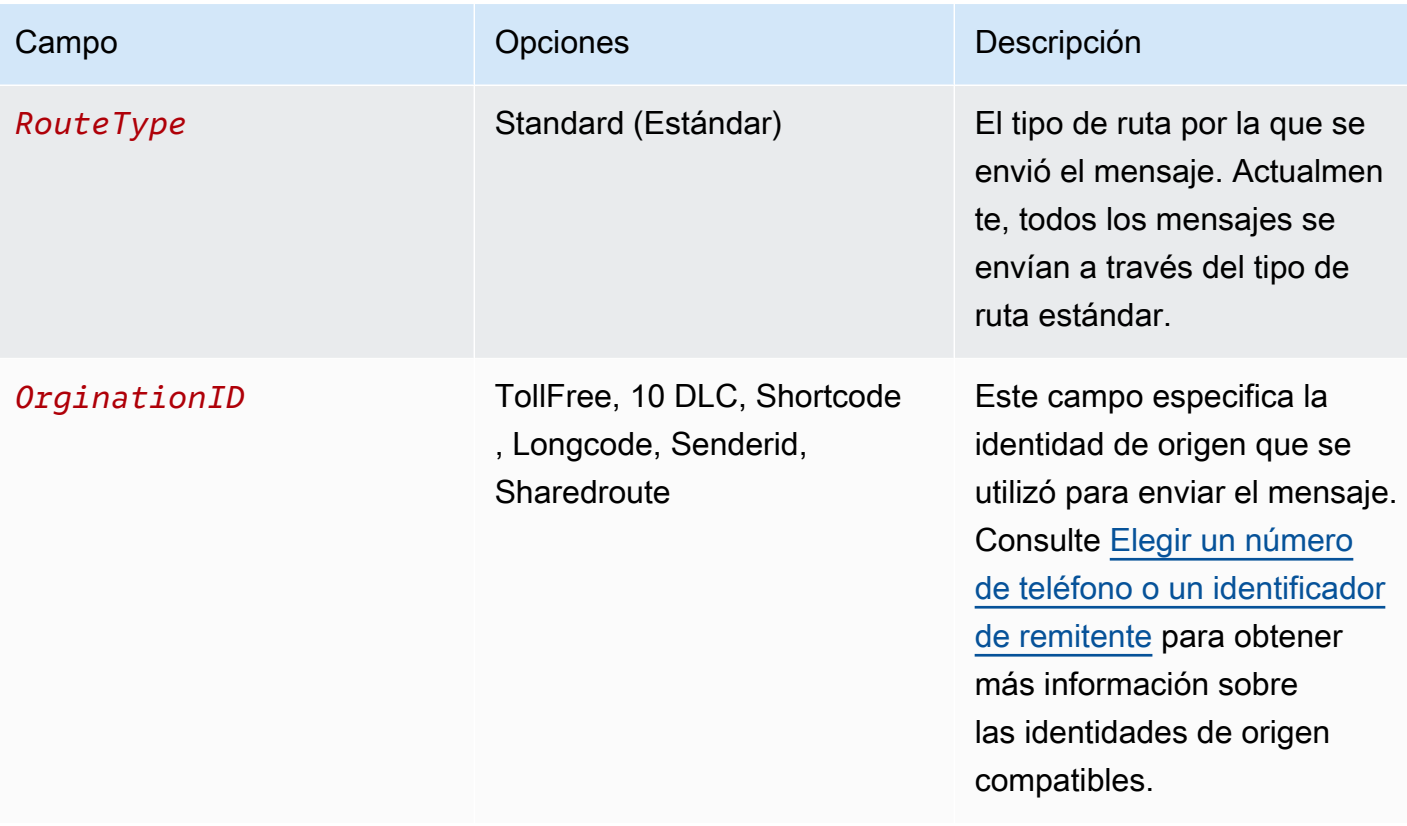

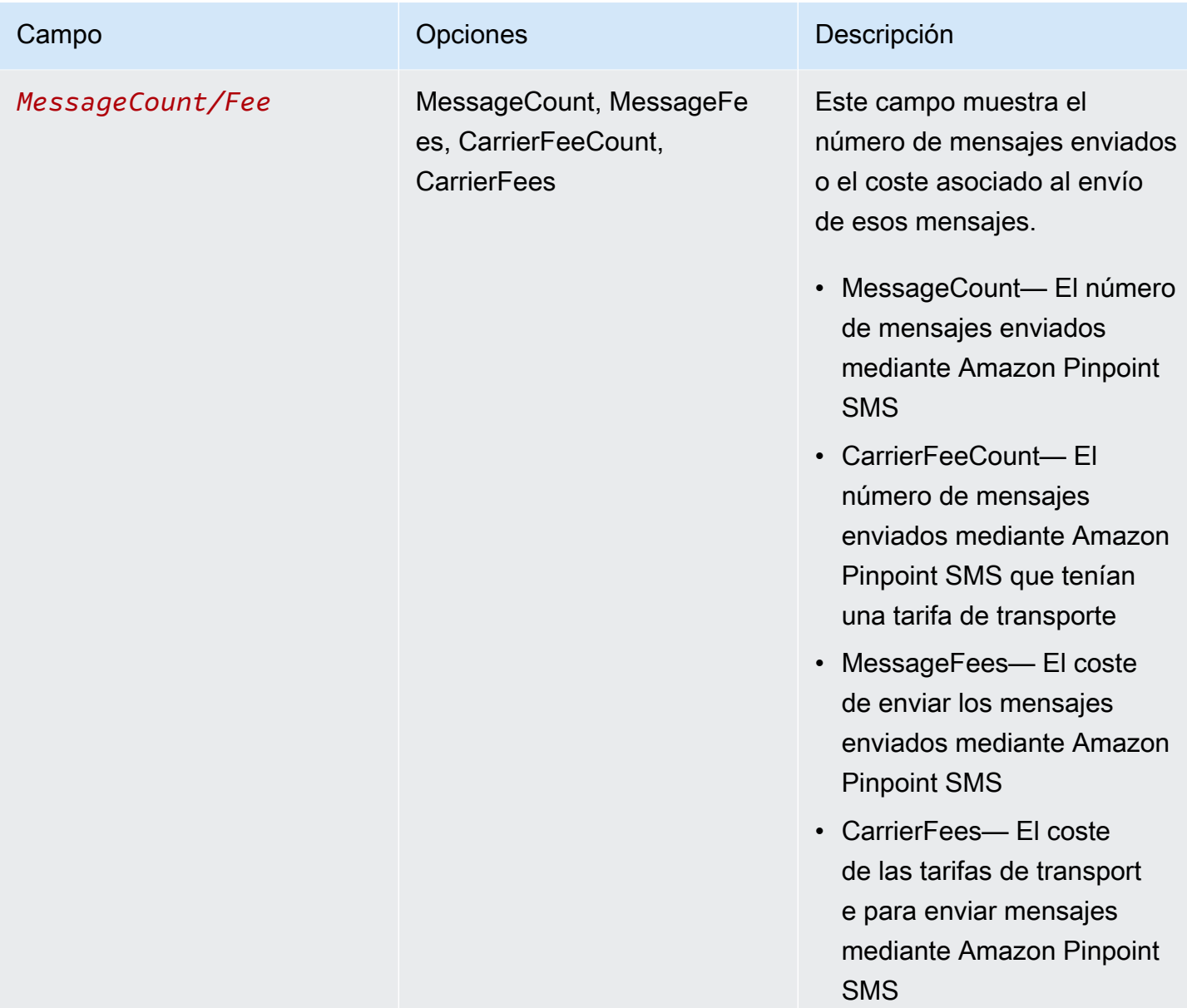

Los mensajes enviados a través de Amazon Pinpoint SMS para SMS salientes generan de 2 a 4 tipos de uso por combinación de país ISO e identidad de origen. Consulta los siguientes ejemplos para entender mejor cómo aparecen los tipos de uso en tu factura.

## Ejemplo 1: Envío de mensajes al Reino Unido

Supongamos que ha enviado 10 mensajes al Reino Unido (código ISO GB) con un código corto de USE1. Entonces, puedes incluir en tu factura los dos tipos de uso siguientes:

#### 1. USE1-OutboundSMS-GB-Standard-Shortcode-MessageCount

2. USE1-OutboundSMS-GB-Standard-Shortcode-MessageFee

## Ejemplo 2: Envío de mensajes a los Estados Unidos

Supongamos que ha enviado 10 mensajes a los Estados Unidos (código ISO US) con un número 10DLC de CAN1. Entonces, puedes incluir los siguientes cuatro tipos de uso en tu factura:

- 1. CAN1-OutboundSMS-US-Standard-10DLC-MessageCount
- 2. CAN1-OutboundSMS-US-Standard-10DLC-MessageFee
- 3. CAN1-OutboundSMS-US-Standard-10DLC-CarrierFeeCount
- 4. CAN1-OutboundSMS-US-Standard-10DLC-CarrierFees

# <span id="page-294-0"></span>Solicitud de soporte para SMS y mensajería de voz

[Algunas opciones de SMS de Amazon Pinpoint SMS solo se pueden configurar creando un caso en](https://console.aws.amazon.com/support/home#/)  [el AWS Support Centro.](https://console.aws.amazon.com/support/home#/) Abra un caso para solicitar cualquiera de los siguientes:

• Un aumento en su umbral de gasto mensual de SMS

De forma predeterminada, el umbral de gasto mensual es de 1,00 USD. Su límite de gasto determina el volumen de mensajes que puede enviar con Amazon Pinpoint SMS. Solicite un umbral de gasto que permita el volumen mensual de mensajes esperado para su caso de uso de SMS.

• Pasar del entorno de pruebas a la producción

Las nuevas cuentas SMS de Amazon Pinpoint se colocan en un entorno limitado de SMS o voz. El entorno de pruebas protege tanto a AWS los clientes como a los destinatarios del fraude y el abuso. El entorno aislado también crea un entorno seguro para las cuentas de prueba, desarrollo y control de calidad. Para sacar su cuenta del entorno de pruebas y pasarla a la de producción, consulte [Entorno de pruebas de SMS](#page-31-0) y. [Entorno aislado de voz](#page-34-0)

Cuando cree su caso en el AWS Support Center, incluya toda la información necesaria para el tipo de solicitud que va a enviar. Si no lo haces, nos AWS Support pondremos en contacto contigo para obtener esta información antes de continuar. Al enviar un caso detallado, contribuye a garantizar que la solicitud se gestione rápidamente. Para conocer los datos que son necesarios para determinados tipos de solicitudes de SMS, consulte los temas de esta sección.

#### Temas

#### • [Solicitar aumentos de su cuota mensual de gastos de SMS o voz para Amazon Pinpoint SMS](#page-295-0)

# <span id="page-295-0"></span>Solicitar aumentos de su cuota mensual de gastos de SMS o voz para Amazon Pinpoint SMS

Su cuota de gasto determina cuánto dinero puede gastar en enviar mensajes SMS a través de Amazon Pinpoint SMS cada mes. Cuando Amazon Pinpoint SMS determina que el envío de un mensaje SMS implicaría un coste superior a la cuota de gastos del mes en curso, dejará de publicar los mensajes SMS en cuestión de minutos.

#### A Important

Dado que Amazon Pinpoint SMS es un sistema distribuido, deja de enviar mensajes SMS a los pocos minutos de superar la cuota de gastos. Durante este período, si sigue enviando mensajes SMS, podría incurrir en costos que superen su cuota.

Establecemos la cuota de gasto para todas las cuentas nuevas en 1,00 USD al mes. El objetivo de esta cuota es que pueda probar las capacidades de envío de mensajes de Amazon Pinpoint SMS. Esta cuota también ayuda a reducir el riesgo de enviar campañas de gran tamaño antes de que esté realmente preparado para utilizar Amazon Pinpoint SMS para sus cargas de trabajo de producción. Por último, esta cuota es necesaria para evitar que los usuarios malintencionados abusen de Amazon Pinpoint SMS.

Puede solicitar un aumento de la cuota de gastos de SMS de su cuenta abriendo un caso de aumento de cuota en el AWS Support Center. Tenga en cuenta que los límites de gasto son específicos de cada región, ya que varían según la región. Por este motivo, debe especificar las regiones en las que necesita un aumento.

#### Abrir un caso de soporte por SMS de Amazon Pinpoint

Puede solicitar un aumento de su cuota de gasto mensual abriendo un caso de aumento de cuota en el AWS Support Center.

#### **a** Note

Algunos de los campos en el formulario de solicitud se marcan como "optional" (opcional). Sin embargo, AWS Support requiere toda la información mencionada en los pasos siguientes con el fin de procesar su solicitud. Si no proporciona toda la información necesaria, puede experimentar retrasos en el procesamiento de su solicitud.

Para solicitar un aumento de la cuota de gasto

- 1. Abra la consola del centro de soporte en <https://console.aws.amazon.com/support/home>.
- 2. En la pestaña Casos de soporte abiertos, elija Crear caso.
- 3. Elija el enlace ¿Busca aumentos en el límite de servicio? y, a continuación, complete lo siguiente:
	- En Servicio, selecciona Pinpoint SMS.
	- (Opcional) En Proporcionar un enlace al sitio o aplicación que enviará los mensajes SMS, proporcione información sobre el sitio web, la aplicación o el servicio que enviará los mensajes SMS.
	- (Opcional) En Tipo de mensaje que tiene previsto enviar, elija el tipo de mensaje que tiene previsto enviar con el código largo:
		- Contraseñas de un solo uso: mensajes que proporcionan contraseñas que sus clientes utilizan para autenticarse con su sitio web o aplicación.
		- Promocional: mensajes no importantes que promocionan su empresa o servicio, tales como anuncios u ofertas especiales.
		- Transaccional: mensajes informativos importantes que admiten transacciones del cliente, tales como confirmaciones de pedido o alertas de transacción. Los mensajes de transacciones no pueden incluir contenido promocional o de marketing.
	- (Opcional) Para saber desde qué AWS región vas a enviar los mensajes, selecciona la región desde la que vas a enviar los mensajes.
	- (Opcional) En Países a los que tiene previsto enviar mensajes, introduzca el país o la región en el que quiere comprar códigos cortos.
	- (Opcional) En Cómo deciden sus clientes recibir mensajes suyos, facilite detalles sobre su proceso de suscripción.
	- (Opcional) En el campo Indique la plantilla de mensajes que piensa utilizar para enviar mensajes a sus clientes, incluya la plantilla que vaya a utilizar.
- 4. En Requests (Solicitudes), complete las secciones siguientes:

• Para la Región, elija la región desde la que va a enviar los mensajes.

### **a** Note

La región es obligatoria en la sección Solicitudes. Incluso si proporcionó esta información en la sección Detalles del caso, también debe incluirla aquí.

- Para Resource Type (Tipo de recurso), elija General Limits (Límites generales).
- Para Limit (Límite), elija Account Spend Threshold Increase (Aumento del umbral de gasto de cuenta).
- 5. En Nuevo valor de límite, escriba el importe máximo (en USD) que desea gastar en SMS cada mes natural.
- 6. En Case description (Descripción del caso), en Use case description (Descripción del caso de uso), proporcione la siguiente información:
	- El sitio web o la aplicación de la empresa o servicio que envía mensajes SMS.
	- El servicio que ofrece su sitio web o aplicación y cómo los mensajes SMS contribuyen a dicho servicio.
	- Cómo se inscriben los usuarios para recibir voluntariamente sus mensajes SMS en su sitio web, aplicación u otra ubicación.

Si la cuota de gasto solicitada (el valor especificado para New quota value (Nuevo valor de cuota)) es superior a 10 000 USD, proporcione los siguientes datos adicionales para cada país al que envíe mensajes:

- Si está utilizando un ID de remitente o un código corto. Si utiliza un ID de remitente, proporcione:
	- El ID de remitente.
	- Si el ID de remitente está registrado con operadores inalámbricos en el país.
- El máximo esperado transactions-per-second (TPS) para tus mensajes.
- El tamaño medio del mensaje.
- La plantilla para los mensajes que envía en el país.
- (Opcional) Necesidades de codificación de caracteres, si procede.
- 7. (Opcional) Si desea enviar más solicitudes, elija Agregar otra solicitud. Si incluye varias solicitudes, proporcione la información necesaria para cada una de ellas. Para la información requerida, consulte las demás secciones en [Solicitud de soporte para SMS y mensajería de voz](#page-294-0).
- 8. En Contact options (Opciones de contacto), elija en Preferred contact language (Idioma de contacto preferido) si prefiere recibir las comunicaciones de este caso en English (Inglés) o Japanese (Japonés).
- 9. Cuando haya terminado, elija Enviar.

El equipo de AWS Support proporciona una respuesta inicial a su solicitud en un plazo de 24 horas.

Para evitar que nuestros sistemas sean utilizados para enviar contenido no solicitado o malicioso, tenemos que considerar cada solicitud detenidamente. Si podemos hacerlo, garantizaremos una solicitud en este periodo de 24 horas. Sin embargo, si tenemos que obtener información adicional suya, puede que la solicitud tarde más tiempo en concederse.

Es posible que no podamos garantizar su solicitud si su caso de uso no está en consonancia con nuestras políticas.

# Seguridad en Amazon Pinpoint SMS

La seguridad en la nube AWS es la máxima prioridad. Como AWS cliente, usted se beneficia de los centros de datos y las arquitecturas de red diseñados para cumplir con los requisitos de las organizaciones más sensibles a la seguridad.

La seguridad es una responsabilidad compartida entre AWS usted y usted. El [modelo de](https://aws.amazon.com/compliance/shared-responsibility-model/) [responsabilidad compartida](https://aws.amazon.com/compliance/shared-responsibility-model/) la describe como seguridad de la nube y seguridad en la nube:

- Seguridad de la nube: AWS es responsable de proteger la infraestructura que ejecuta AWS los servicios en la Nube de AWS. AWS también le proporciona servicios que puede utilizar de forma segura. Los auditores externos prueban y verifican periódicamente la eficacia de nuestra seguridad como parte de los [AWS programas](https://aws.amazon.com/compliance/programs/) de de . Para obtener información sobre los programas de conformidad que se aplican a Amazon Pinpoint SMS, consulte [AWS Servicios incluidos en el](https://aws.amazon.com/compliance/services-in-scope/) [ámbito de aplicación por programa de conformidad Servicios incluidos en el ámbito de aplicación](https://aws.amazon.com/compliance/services-in-scope/)  [por programa AWS](https://aws.amazon.com/compliance/services-in-scope/) .
- Seguridad en la nube: su responsabilidad viene determinada por el AWS servicio que utilice. Usted también es responsable de otros factores, incluida la confidencialidad de los datos, los requisitos de la empresa y la legislación y los reglamentos aplicables.

Esta documentación le ayuda a entender cómo aplicar el modelo de responsabilidad compartida al utilizar Amazon Pinpoint SMS. En los temas siguientes se muestra cómo configurar Amazon Pinpoint SMS para cumplir sus objetivos de seguridad y conformidad. También aprenderá a utilizar otros AWS servicios que le ayudan a supervisar y proteger sus recursos de SMS de Amazon Pinpoint.

Temas

- [Protección de datos en Amazon Pinpoint SMS](#page-300-0)
- [Administración de identidad y acceso para Amazon Pinpoint SMS](#page-304-0)
- [Validación de conformidad para Amazon Pinpoint SMS](#page-339-0)
- [Resiliencia en Amazon Pinpoint SMS](#page-341-0)
- [Seguridad de infraestructura en Amazon Pinpoint SMS](#page-341-1)
- [Análisis de configuración y vulnerabilidad en Amazon Pinpoint SMS](#page-341-2)
- [Prevención de la sustitución confusa entre servicios](#page-342-0)
- [Prácticas recomendadas de seguridad](#page-343-0)

# <span id="page-300-0"></span>Protección de datos en Amazon Pinpoint SMS

El [modelo de](https://aws.amazon.com/compliance/shared-responsibility-model/) se aplica a protección de datos en Amazon Pinpoint SMS. Como se describe en este modelo, AWS es responsable de proteger la infraestructura global en la que se ejecutan todos los Nube de AWS. Usted es responsable de mantener el control sobre el contenido alojado en esta infraestructura. Usted también es responsable de las tareas de administración y configuración de seguridad para los Servicios de AWS que utiliza. Para obtener más información sobre la privacidad de los datos, consulte las [Preguntas frecuentes sobre la privacidad de datos](https://aws.amazon.com/compliance/data-privacy-faq). Para obtener información sobre la protección de datos en Europa, consulte la publicación de blog [AWS Shared](https://aws.amazon.com/blogs/security/the-aws-shared-responsibility-model-and-gdpr/) [Responsibility Model and GDPR](https://aws.amazon.com/blogs/security/the-aws-shared-responsibility-model-and-gdpr/) en el Blog de seguridad de AWS .

Con fines de protección de datos, le recomendamos que proteja Cuenta de AWS las credenciales y configure los usuarios individuales con AWS IAM Identity Center o AWS Identity and Access Management (IAM). De esta manera, solo se otorgan a cada usuario los permisos necesarios para cumplir sus obligaciones laborales. También recomendamos proteger sus datos de la siguiente manera:

- Utilice autenticación multifactor (MFA) en cada cuenta.
- Utilice SSL/TLS para comunicarse con los recursos. AWS Se recomienda el uso de TLS 1.2 y recomendamos TLS 1.3.
- Configure la API y el registro de actividad de los usuarios con. AWS CloudTrail
- Utilice soluciones de AWS cifrado, junto con todos los controles de seguridad predeterminados Servicios de AWS.
- Utilice servicios de seguridad administrados avanzados, como Amazon Macie, que lo ayuden a detectar y proteger los datos confidenciales almacenados en Amazon S3.
- Si necesita módulos criptográficos validados por FIPS 140-2 para acceder a AWS través de una interfaz de línea de comandos o una API, utilice un punto final FIPS. Para obtener más información sobre los puntos de conexión de FIPS disponibles, consulte [Estándar de procesamiento de la](https://aws.amazon.com/compliance/fips/)  [información federal \(FIPS\) 140-2.](https://aws.amazon.com/compliance/fips/)

Se recomienda encarecidamente no introducir nunca información confidencial o sensible, como, por ejemplo, direcciones de correo electrónico de clientes, en etiquetas o campos de formato libre, tales como el campo Nombre. Esto incluye cuando trabaja con Amazon Pinpoint SMS u otros Servicios de AWS mediante la consola, la API o AWS los AWS CLI SDK. Cualquier dato que ingrese en etiquetas o campos de formato libre utilizados para nombres se puede emplear para los registros de facturación o diagnóstico. Si proporciona una URL a un servidor externo, recomendamos encarecidamente que no incluya información de credenciales en la URL a fin de validar la solicitud para ese servidor.

# Cifrado de datos

Los datos SMS de Amazon Pinpoint se cifran en tránsito y en reposo. Cuando envía datos a Amazon Pinpoint SMS, este los cifra a medida que los recibe y los almacena. Cuando recupera datos de Amazon Pinpoint SMS, se los transmite mediante los protocolos de seguridad actuales.

### Cifrado en reposo

Amazon Pinpoint SMS cifra todos los datos que almacena para usted. Esto incluye los datos de configuración, los datos de registro y cualquier dato que añada a Amazon Pinpoint SMS. Para cifrar sus datos, Amazon Pinpoint SMS utiliza claves AWS Key Management Service internas AWS KMS() que el servicio posee y mantiene en su nombre. Rotamos estas claves periódicamente. Para obtener información al respecto AWS KMS, consulte la Guía para [AWS Key Management Service](https://docs.aws.amazon.com/kms/latest/developerguide/)  [desarrolladores.](https://docs.aws.amazon.com/kms/latest/developerguide/)

# Cifrado en tránsito

Amazon Pinpoint SMS utiliza HTTPS y Transport Layer Security (TLS) 1.2 para comunicarse con sus clientes y aplicaciones. Para comunicarse con otros AWS servicios, Amazon Pinpoint SMS utiliza HTTPS y TLS 1.2. Además, al crear y gestionar los recursos SMS de Amazon Pinpoint mediante la consola, un AWS SDK o el AWS Command Line Interface, todas las comunicaciones se protegen mediante HTTPS y TLS 1.2.

# Administración de claves

Para cifrar los datos de Amazon Pinpoint SMS, Amazon Pinpoint SMS utiliza claves AWS KMS internas que el servicio posee y mantiene en su nombre. Rotamos estas claves periódicamente. No puede aprovisionar ni utilizar claves propias AWS KMS ni de otro tipo para cifrar los datos que almacene en Amazon Pinpoint SMS.

# Privacidad del tráfico entre redes

La privacidad del tráfico entre redes se refiere a la protección de las conexiones y el tráfico entre Amazon Pinpoint SMS y sus clientes y aplicaciones locales, y entre Amazon Pinpoint SMS y AWS otros recursos de la misma región. AWS Las siguientes características y prácticas pueden ayudarle a garantizar la privacidad del tráfico entre redes para Amazon Pinpoint SMS.

### Tráfico entre Amazon Pinpoint SMS y clientes y aplicaciones locales

Para establecer una conexión privada entre Amazon Pinpoint SMS y los clientes y aplicaciones de su red local, puede utilizar. AWS Direct Connect Esto le permite vincular su red a una ubicación de AWS Direct Connect mediante un cable de Ethernet de fibra óptica estándar. Un extremo del cable se conecta al enrutador. El otro extremo está conectado a un AWS Direct Connect router. Para obtener más información, consulte [¿Qué es AWS Direct Connect?](https://docs.aws.amazon.com/directconnect/latest/UserGuide/Welcome.html) en la Guía del usuario de AWS Direct Connect .

Para ayudar a proteger el acceso a Amazon Pinpoint SMS a través de las API publicadas, le recomendamos que cumpla con los requisitos de Amazon Pinpoint SMS para las llamadas a las API. Amazon Pinpoint SMS requiere que los clientes usen Transport Layer Security (TLS) 1.2 o una versión posterior. Los clientes también deben admitir conjuntos de cifrado con confidencialidad directa total (PFS) tales como Ephemeral Diffie-Hellman (DHE) o Elliptic Curve Diffie-Hellman Ephemeral (ECDHE). La mayoría de los sistemas modernos como Java 7 y posteriores son compatibles con estos modos.

Además, las solicitudes deben firmarse con un identificador de clave de acceso y una clave de acceso secreta que estén asociadas al principal AWS Identity and Access Management (IAM) de su cuenta. AWS También puede utilizar [AWS Security Token Service](https://docs.aws.amazon.com/STS/latest/APIReference/Welcome.html) (AWS STS) para generar credenciales de seguridad temporales para firmar solicitudes.

#### Tráfico entre Amazon Pinpoint SMS y otros recursos AWS

Para proteger las comunicaciones entre Amazon Pinpoint SMS y otros AWS recursos de la misma AWS región, Amazon Pinpoint SMS utiliza HTTPS y TLS 1.2 de forma predeterminada.

# Creación de un punto de enlace de VPC de interfaz para Amazon Pinpoint SMS

Puede establecer una conexión privada entre su nube privada virtual (VPC) y un punto de conexión en Amazon Pinpoint SMS mediante la creación de un punto de enlace de VPC de interfaz.

Los puntos de enlace de la interfaz funcionan con una tecnología que le permite acceder de forma privada a las API SMS de Amazon Pinpoint sin una puerta de enlace a Internet, un dispositivo NAT, una conexión VPN o. [AWS PrivateLink](https://aws.amazon.com/privatelink/) AWS Direct Connect Las instancias de su VPC no necesitan direcciones IP públicas para comunicarse con las API de SMS de Amazon Pinpoint con las que se integran. AWS PrivateLink

Para obtener más información, consulte la [Guía de AWS PrivateLink.](https://docs.aws.amazon.com/vpc/latest/privatelink/what-is-privatelink.html)

### Creación de puntos de conexión de VPC de una interfaz

Puede crear un punto de conexión de interfaz mediante la consola de Amazon VPC o la AWS Command Line Interface (AWS CLI). Para obtener más información, consulte [Crear un punto final de](https://docs.aws.amazon.com/vpc/latest/privatelink/create-interface-endpoint.html)  [interfaz](https://docs.aws.amazon.com/vpc/latest/privatelink/create-interface-endpoint.html) en la AWS PrivateLink guía.

Amazon Pinpoint SMS admite los siguientes nombres de servicio:

• com.amazonaws.*region*.sms-voice

Si activa el DNS privado para un punto final de interfaz, puede realizar solicitudes de API a Amazon Pinpoint SMS utilizando el nombre de DNS predeterminado para, por ejemplo Región de AWS,. com.amazonaws.*us-east-1*.sms-voice Para obtener más información, consulte [nombres de](https://docs.aws.amazon.com/vpc/latest/privatelink/privatelink-access-aws-services.html#interface-endpoint-dns-hostnames)  [host DNS](https://docs.aws.amazon.com/vpc/latest/privatelink/privatelink-access-aws-services.html#interface-endpoint-dns-hostnames) en la Guía del usuario de AWS PrivateLink .

Creación de una política de punto de conexión de VPC

Puede asociar una política de punto de conexión con el punto de conexión de VPC que controla el acceso. La política especifica la siguiente información:

- La entidad principal que puede realizar acciones.
- Las acciones que se pueden realizar.
- Los recursos en los que se pueden llevar a cabo las acciones.

Para obtener más información, consulte [Control del acceso a los servicios con políticas de punto de](https://docs.aws.amazon.com/vpc/latest/privatelink/vpc-endpoints-access.html)  [conexión](https://docs.aws.amazon.com/vpc/latest/privatelink/vpc-endpoints-access.html) en la Guía del usuario de AWS PrivateLink .

Ejemplo: Política de punto de conexión de VPC

La siguiente política de puntos finales de VPC otorga acceso a las acciones de Amazon Pinpoint SMS enumeradas a todos los directores de todos los recursos.

```
{
"Statement": [ 
      { 
        "Principal": "*", 
        "Action": [ 
           "sms-voice:*" 
        ], 
        "Effect": "Allow",
```

```
 "Resource": "*" 
      } 
   ]
}
```
# <span id="page-304-0"></span>Administración de identidad y acceso para Amazon Pinpoint SMS

AWS Identity and Access Management (IAM) es una herramienta Servicio de AWS que ayuda al administrador a controlar de forma segura el acceso a los recursos. AWS Los administradores de IAM controlan quién puede autenticarse (iniciar sesión) y quién puede autorizarse (tener permisos) para usar los recursos de SMS de Amazon Pinpoint. El IAM es un servicio Servicio de AWS que puede utilizar sin coste adicional.

#### Temas

- [Público](#page-304-1)
- [Autenticación con identidades](#page-305-0)
- [Administración de acceso mediante políticas](#page-309-0)
- [Cómo funciona Amazon Pinpoint SMS con IAM](#page-311-0)
- [Ejemplos de políticas basadas en identidad para Amazon Pinpoint SMS](#page-320-0)
- [Solución de problemas de identidad y acceso a Amazon Pinpoint SMS](#page-326-0)
- [Acciones de Amazon Pinpoint SMS para las políticas de IAM](#page-328-0)

# <span id="page-304-1"></span>Público

La forma de usar AWS Identity and Access Management (IAM) varía según el trabajo que realice en Amazon Pinpoint SMS.

Usuario del servicio: si utiliza el servicio SMS Amazon Pinpoint para realizar su trabajo, el administrador le proporcionará las credenciales y los permisos que necesita. A medida que vaya utilizando más funciones de Amazon Pinpoint SMS para realizar su trabajo, es posible que necesite permisos adicionales. Entender cómo se administra el acceso puede ayudarlo a solicitar los permisos correctos al administrador. Si no puede acceder a una función de Amazon Pinpoint SMS, consulte. [Solución de problemas de identidad y acceso a Amazon Pinpoint SMS](#page-326-0)

Administrador de servicios: si está a cargo de los recursos de Amazon Pinpoint SMS en su empresa, probablemente tenga acceso completo a Amazon Pinpoint SMS. Es su trabajo determinar a qué

funciones y recursos de Amazon Pinpoint SMS deben acceder los usuarios del servicio. Luego, debe enviar solicitudes a su administrador de IAM para cambiar los permisos de los usuarios de su servicio. Revise la información de esta página para conocer los conceptos básicos de IAM. Para obtener más información sobre cómo su empresa puede utilizar IAM con Amazon Pinpoint SMS, consulte. [Cómo funciona Amazon Pinpoint SMS con IAM](#page-311-0)

Administrador de IAM: si es administrador de IAM, puede que le interese obtener más información sobre cómo redactar políticas para administrar el acceso a Amazon Pinpoint SMS. Para ver ejemplos de políticas de Amazon Pinpoint SMS basadas en la identidad que puede utilizar en IAM, consulte. [Ejemplos de políticas basadas en identidad para Amazon Pinpoint SMS](#page-320-0)

# <span id="page-305-0"></span>Autenticación con identidades

La autenticación es la forma de iniciar sesión con sus AWS credenciales de identidad. Debe estar autenticado (con quien haya iniciado sesión AWS) como usuario de IAM o asumiendo una función de IAM. Usuario raíz de la cuenta de AWS

Puede iniciar sesión AWS como una identidad federada mediante las credenciales proporcionadas a través de una fuente de identidad. AWS IAM Identity Center Los usuarios (IAM Identity Center), la autenticación de inicio de sesión único de su empresa y sus credenciales de Google o Facebook son ejemplos de identidades federadas. Al iniciar sesión como una identidad federada, su administrador habrá configurado previamente la federación de identidades mediante roles de IAM. Cuando accedes AWS mediante la federación, estás asumiendo un rol de forma indirecta.

Según el tipo de usuario que sea, puede iniciar sesión en el portal AWS Management Console o en el de AWS acceso. Para obtener más información sobre cómo iniciar sesión AWS, consulte [Cómo](https://docs.aws.amazon.com/signin/latest/userguide/how-to-sign-in.html) [iniciar sesión Cuenta de AWS en su](https://docs.aws.amazon.com/signin/latest/userguide/how-to-sign-in.html) Guía del AWS Sign-In usuario.

Si accede AWS mediante programación, AWS proporciona un kit de desarrollo de software (SDK) y una interfaz de línea de comandos (CLI) para firmar criptográficamente sus solicitudes con sus credenciales. Si no utilizas AWS herramientas, debes firmar las solicitudes tú mismo. Para obtener más información sobre cómo usar el método recomendado para firmar las solicitudes usted mismo, consulte [Firmar las solicitudes de la AWS API](https://docs.aws.amazon.com/IAM/latest/UserGuide/reference_aws-signing.html) en la Guía del usuario de IAM.

Independientemente del método de autenticación que use, es posible que deba proporcionar información de seguridad adicional. Por ejemplo, le AWS recomienda que utilice la autenticación multifactor (MFA) para aumentar la seguridad de su cuenta. Para más información, consulte [Autenticación multifactor](https://docs.aws.amazon.com/singlesignon/latest/userguide/enable-mfa.html) en la Guía del usuario de AWS IAM Identity Center y [Uso de la](https://docs.aws.amazon.com/IAM/latest/UserGuide/id_credentials_mfa.html) [autenticación multifactor \(MFA\) en AWS](https://docs.aws.amazon.com/IAM/latest/UserGuide/id_credentials_mfa.html) en la Guía del usuario de IAM.

### Cuenta de AWS usuario root

Al crear una Cuenta de AWS, comienza con una identidad de inicio de sesión que tiene acceso completo a todos Servicios de AWS los recursos de la cuenta. Esta identidad se denomina usuario Cuenta de AWS raíz y se accede a ella iniciando sesión con la dirección de correo electrónico y la contraseña que utilizaste para crear la cuenta. Recomendamos encarecidamente que no utilice el usuario raíz para sus tareas diarias. Proteja las credenciales del usuario raíz y utilícelas solo para las tareas que solo el usuario raíz pueda realizar. Para ver la lista completa de las tareas que requieren que inicie sesión como usuario raíz, consulte [Tareas que requieren credenciales de usuario raíz](https://docs.aws.amazon.com/IAM/latest/UserGuide/root-user-tasks.html) en la Guía del usuario de IAM.

### Identidad federada

Como práctica recomendada, exija a los usuarios humanos, incluidos los que requieren acceso de administrador, que utilicen la federación con un proveedor de identidades para acceder Servicios de AWS mediante credenciales temporales.

Una identidad federada es un usuario del directorio de usuarios de su empresa, un proveedor de identidades web AWS Directory Service, el directorio del Centro de Identidad o cualquier usuario al que acceda Servicios de AWS mediante las credenciales proporcionadas a través de una fuente de identidad. Cuando las identidades federadas acceden Cuentas de AWS, asumen funciones y las funciones proporcionan credenciales temporales.

Para una administración de acceso centralizada, le recomendamos que utilice AWS IAM Identity Center. Puede crear usuarios y grupos en el Centro de identidades de IAM o puede conectarse y sincronizarse con un conjunto de usuarios y grupos de su propia fuente de identidad para usarlos en todas sus Cuentas de AWS aplicaciones. Para más información, consulte [¿Qué es IAM Identity](https://docs.aws.amazon.com/singlesignon/latest/userguide/what-is.html) [Center?](https://docs.aws.amazon.com/singlesignon/latest/userguide/what-is.html) en la Guía del usuario de AWS IAM Identity Center .

#### Usuarios y grupos de IAM

Un [usuario de IAM](https://docs.aws.amazon.com/IAM/latest/UserGuide/id_users.html) es una identidad propia Cuenta de AWS que tiene permisos específicos para una sola persona o aplicación. Siempre que sea posible, recomendamos emplear credenciales temporales, en lugar de crear usuarios de IAM que tengan credenciales de larga duración como contraseñas y claves de acceso. No obstante, si tiene casos de uso específicos que requieran credenciales de larga duración con usuarios de IAM, recomendamos rotar las claves de acceso. Para más información, consulte [Rotar las claves de acceso periódicamente para casos de uso que](https://docs.aws.amazon.com/IAM/latest/UserGuide/best-practices.html#rotate-credentials)  [requieran credenciales de larga duración](https://docs.aws.amazon.com/IAM/latest/UserGuide/best-practices.html#rotate-credentials) en la Guía del usuario de IAM.

Un [grupo de IAM](https://docs.aws.amazon.com/IAM/latest/UserGuide/id_groups.html) es una identidad que especifica un conjunto de usuarios de IAM. No puede iniciar sesión como grupo. Puede usar los grupos para especificar permisos para varios usuarios a la vez. Los grupos facilitan la administración de los permisos de grandes conjuntos de usuarios. Por ejemplo, podría tener un grupo cuyo nombre fuese IAMAdmins y conceder permisos a dicho grupo para administrar los recursos de IAM.

Los usuarios son diferentes de los roles. Un usuario se asocia exclusivamente a una persona o aplicación, pero la intención es que cualquier usuario pueda asumir un rol que necesite. Los usuarios tienen credenciales permanentes a largo plazo y los roles proporcionan credenciales temporales. Para más información, consulte [Cuándo crear un usuario de IAM \(en lugar de un rol\)](https://docs.aws.amazon.com/IAM/latest/UserGuide/id.html#id_which-to-choose) en la Guía del usuario de IAM.

### Roles de IAM

Un [rol de IAM](https://docs.aws.amazon.com/IAM/latest/UserGuide/id_roles.html) es una identidad dentro de usted Cuenta de AWS que tiene permisos específicos. Es similar a un usuario de IAM, pero no está asociado a una determinada persona. Puede asumir temporalmente una función de IAM en el AWS Management Console [cambiando](https://docs.aws.amazon.com/IAM/latest/UserGuide/id_roles_use_switch-role-console.html) de función. Puede asumir un rol llamando a una operación de AWS API AWS CLI o utilizando una URL personalizada. Para más información sobre los métodos para el uso de roles, consulte [Uso de roles de IAM](https://docs.aws.amazon.com/IAM/latest/UserGuide/id_roles_use.html) en la Guía del usuario de IAM.

Los roles de IAM con credenciales temporales son útiles en las siguientes situaciones:

- Acceso de usuario federado: para asignar permisos a una identidad federada, puede crear un rol y definir sus permisos. Cuando se autentica una identidad federada, se asocia la identidad al rol y se le conceden los permisos define el rol. Para obtener información acerca de roles para federación, consulte [Creación de un rol para un proveedor de identidades de terceros](https://docs.aws.amazon.com/IAM/latest/UserGuide/id_roles_create_for-idp.html) en la Guía del usuario de IAM. Si utiliza el IAM Identity Center, debe configurar un conjunto de permisos. El Centro de identidades de IAM correlaciona el conjunto de permisos con un rol en IAM para controlar a qué pueden acceder sus identidades después de autenticarse. Para obtener información acerca de los conjuntos de permisos, consulte [Conjuntos de permisos](https://docs.aws.amazon.com/singlesignon/latest/userguide/permissionsetsconcept.html) en la Guía del usuario de AWS IAM Identity Center .
- Permisos de usuario de IAM temporales: un usuario de IAM puede asumir un rol de IAM para recibir temporalmente permisos distintos que le permitan realizar una tarea concreta.
- Acceso entre cuentas: puede utilizar un rol de IAM para permitir que alguien (una entidad principal de confianza) de otra cuenta acceda a los recursos de la cuenta. Los roles son la forma principal de conceder acceso entre cuentas. Sin embargo, con algunas Servicios de AWS, puedes adjuntar una política directamente a un recurso (en lugar de usar un rol como proxy). Para obtener

información acerca de la diferencia entre los roles y las políticas basadas en recursos para el acceso entre cuentas, consulte [Cómo los roles de IAM difieren de las políticas basadas en](https://docs.aws.amazon.com/IAM/latest/UserGuide/id_roles_compare-resource-policies.html) [recursos](https://docs.aws.amazon.com/IAM/latest/UserGuide/id_roles_compare-resource-policies.html) en la Guía del usuario de IAM.

- Acceso entre servicios: algunos Servicios de AWS utilizan funciones en otros Servicios de AWS. Por ejemplo, cuando realiza una llamada en un servicio, es común que ese servicio ejecute aplicaciones en Amazon EC2 o almacene objetos en Amazon S3. Es posible que un servicio haga esto usando los permisos de la entidad principal, usando un rol de servicio o usando un rol vinculado al servicio.
	- Sesiones de acceso directo (FAS): cuando utilizas un usuario o un rol de IAM para realizar acciones en ellas AWS, se te considera director. Cuando utiliza algunos servicios, es posible que realice una acción que desencadene otra acción en un servicio diferente. El FAS utiliza los permisos del principal que llama Servicio de AWS y los solicita Servicio de AWS para realizar solicitudes a los servicios descendentes. Las solicitudes de FAS solo se realizan cuando un servicio recibe una solicitud que requiere interacciones con otros Servicios de AWS recursos para completarse. En este caso, debe tener permisos para realizar ambas acciones. Para obtener información sobre las políticas a la hora de realizar solicitudes de FAS, consulte [Reenviar sesiones de acceso.](https://docs.aws.amazon.com/IAM/latest/UserGuide/access_forward_access_sessions.html)
	- Rol de servicio: un rol de servicio es un [rol de IAM](https://docs.aws.amazon.com/IAM/latest/UserGuide/id_roles.html) que adopta un servicio para realizar acciones en su nombre. Un administrador de IAM puede crear, modificar y eliminar un rol de servicio desde IAM. Para más información, consulte [Creación de un rol para delegar permisos a un](https://docs.aws.amazon.com/IAM/latest/UserGuide/id_roles_create_for-service.html)  [Servicio de AWS](https://docs.aws.amazon.com/IAM/latest/UserGuide/id_roles_create_for-service.html) en la Guía del usuario de IAM.
	- Función vinculada al servicio: una función vinculada a un servicio es un tipo de función de servicio que está vinculada a un. Servicio de AWS El servicio puede asumir el rol para realizar una acción en su nombre. Los roles vinculados al servicio aparecen en usted Cuenta de AWS y son propiedad del servicio. Un administrador de IAM puede ver, pero no editar, los permisos de los roles vinculados a servicios.
- Aplicaciones que se ejecutan en Amazon EC2: puede usar un rol de IAM para administrar las credenciales temporales de las aplicaciones que se ejecutan en una instancia EC2 y realizan AWS CLI solicitudes a la API. AWS Es preferible hacerlo de este modo a almacenar claves de acceso en la instancia EC2. Para asignar un AWS rol a una instancia EC2 y ponerlo a disposición de todas sus aplicaciones, debe crear un perfil de instancia adjunto a la instancia. Un perfil de instancia contiene el rol y permite a los programas que se ejecutan en la instancia EC2 obtener credenciales temporales. Para más información, consulte Uso de un rol de IAM para conceder permisos a [aplicaciones que se ejecutan en instancias Amazon EC2](https://docs.aws.amazon.com/IAM/latest/UserGuide/id_roles_use_switch-role-ec2.html) en la Guía del usuario de IAM.

Para obtener información sobre el uso de los roles de IAM, consulte [Cuándo crear un rol de IAM \(en](https://docs.aws.amazon.com/IAM/latest/UserGuide/id.html#id_which-to-choose_role)  [lugar de un usuario\)](https://docs.aws.amazon.com/IAM/latest/UserGuide/id.html#id_which-to-choose_role) en la Guía del usuario de IAM.

## <span id="page-309-0"></span>Administración de acceso mediante políticas

El acceso se controla AWS creando políticas y adjuntándolas a AWS identidades o recursos. Una política es un objeto AWS que, cuando se asocia a una identidad o un recurso, define sus permisos. AWS evalúa estas políticas cuando un director (usuario, usuario raíz o sesión de rol) realiza una solicitud. Los permisos en las políticas determinan si la solicitud se permite o se deniega. La mayoría de las políticas se almacenan AWS como documentos JSON. Para obtener más información sobre la estructura y el contenido de los documentos de política JSON, consulte [Información general de](https://docs.aws.amazon.com/IAM/latest/UserGuide/access_policies.html#access_policies-json)  [políticas JSON](https://docs.aws.amazon.com/IAM/latest/UserGuide/access_policies.html#access_policies-json) en la Guía del usuario de IAM.

Los administradores pueden usar las políticas de AWS JSON para especificar quién tiene acceso a qué. Es decir, qué entidad principal puede realizar acciones en qué recursos y en qué condiciones.

De forma predeterminada, los usuarios y los roles no tienen permisos. Para conceder permiso a los usuarios para realizar acciones en los recursos que necesiten, un administrador de IAM puede crear políticas de IAM. A continuación, el administrador puede agregar las políticas de IAM a los roles y los usuarios pueden asumir esos roles.

Las políticas de IAM definen permisos para una acción independientemente del método que se utilice para realizar la operación. Por ejemplo, suponga que dispone de una política que permite la acción iam:GetRole. Un usuario con esa política puede obtener información sobre el rol de la API AWS Management Console AWS CLI, la o la AWS API.

### Políticas basadas en identidades

Las políticas basadas en identidad son documentos de políticas de permisos JSON que puede asociar a una identidad, como un usuario de IAM, un grupo de usuarios o un rol. Estas políticas controlan qué acciones pueden realizar los usuarios y los roles, en qué recursos y en qué condiciones. Para obtener más información sobre cómo crear una política basada en identidad, consulte [Creación de políticas de IAM](https://docs.aws.amazon.com/IAM/latest/UserGuide/access_policies_create.html) en la Guía del usuario de IAM.

Las políticas basadas en identidades pueden clasificarse además como políticas insertadas o políticas administradas. Las políticas insertadas se integran directamente en un único usuario, grupo o rol. Las políticas administradas son políticas independientes que puede adjuntar a varios usuarios, grupos y roles de su Cuenta de AWS empresa. Las políticas administradas incluyen políticas AWS administradas y políticas administradas por el cliente. Para más información sobre cómo elegir una

política administrada o una política insertada, consulte [Elegir entre políticas administradas y políticas](https://docs.aws.amazon.com/IAM/latest/UserGuide/access_policies_managed-vs-inline.html#choosing-managed-or-inline) [insertadas](https://docs.aws.amazon.com/IAM/latest/UserGuide/access_policies_managed-vs-inline.html#choosing-managed-or-inline) en la Guía del usuario de IAM.

### Políticas basadas en recursos

Las políticas basadas en recursos son documentos de política JSON que se asocian a un recurso. Ejemplos de políticas basadas en recursos son las políticas de confianza de roles de IAM y las políticas de bucket de Amazon S3. En los servicios que admiten políticas basadas en recursos, los administradores de servicios pueden utilizarlos para controlar el acceso a un recurso específico. Para el recurso al que se asocia la política, la política define qué acciones puede realizar una entidad principal especificada en ese recurso y en qué condiciones. Debe [especificar una entidad principal](https://docs.aws.amazon.com/IAM/latest/UserGuide/reference_policies_elements_principal.html) en una política en función de recursos. Los principales pueden incluir cuentas, usuarios, roles, usuarios federados o. Servicios de AWS

Las políticas basadas en recursos son políticas insertadas que se encuentran en ese servicio. No puedes usar políticas AWS gestionadas de IAM en una política basada en recursos.

### Listas de control de acceso (ACL)

Las listas de control de acceso (ACL) controlan qué entidades principales (miembros de cuentas, usuarios o roles) tienen permisos para acceder a un recurso. Las ACL son similares a las políticas basadas en recursos, aunque no utilizan el formato de documento de políticas JSON.

Amazon S3 y Amazon VPC son ejemplos de servicios que admiten las ACL. AWS WAF Para obtener más información sobre las ACL, consulte [Información general de Lista de control de acceso \(ACL\)](https://docs.aws.amazon.com/AmazonS3/latest/dev/acl-overview.html) en la Guía para desarrolladores de Amazon Simple Storage Service.

### Otros tipos de políticas

AWS admite tipos de políticas adicionales y menos comunes. Estos tipos de políticas pueden establecer el máximo de permisos que los tipos de políticas más frecuentes le conceden.

• Límites de permisos: un límite de permisos es una característica avanzada que le permite establecer los permisos máximos que una política basada en identidad puede conceder a una entidad de IAM (usuario o rol de IAM). Puede establecer un límite de permisos para una entidad. Los permisos resultantes son la intersección de las políticas basadas en la identidad de la entidad y los límites de permisos. Las políticas basadas en recursos que especifique el usuario o rol en el campo Principal no estarán restringidas por el límite de permisos. Una denegación explícita en cualquiera de estas políticas anulará el permiso. Para obtener más información sobre los límites

de los permisos, consulte [Límites de permisos para las entidades de IAM](https://docs.aws.amazon.com/IAM/latest/UserGuide/access_policies_boundaries.html) en la Guía del usuario de IAM.

- Políticas de control de servicios (SCP): las SCP son políticas de JSON que especifican los permisos máximos para una organización o unidad organizativa (OU). AWS Organizations AWS Organizations es un servicio para agrupar y gestionar de forma centralizada varios de los Cuentas de AWS que son propiedad de su empresa. Si habilita todas las características en una organización, entonces podrá aplicar políticas de control de servicio (SCP) a una o a todas sus cuentas. El SCP limita los permisos de las entidades en las cuentas de los miembros, incluidas las de cada una. Usuario raíz de la cuenta de AWS Para más información sobre Organizations y las SCP, consulte [Funcionamiento de las SCP](https://docs.aws.amazon.com/organizations/latest/userguide/orgs_manage_policies_about-scps.html) en la Guía del usuario de AWS Organizations .
- Políticas de sesión: las políticas de sesión son políticas avanzadas que se pasan como parámetro cuando se crea una sesión temporal mediante programación para un rol o un usuario federado. Los permisos de la sesión resultantes son la intersección de las políticas basadas en identidades del rol y las políticas de la sesión. Los permisos también pueden proceder de una política en función de recursos. Una denegación explícita en cualquiera de estas políticas anulará el permiso. Para más información, consulte [Políticas de sesión](https://docs.aws.amazon.com/IAM/latest/UserGuide/access_policies.html#policies_session) en la Guía del usuario de IAM.

### Varios tipos de políticas

Cuando se aplican varios tipos de políticas a una solicitud, los permisos resultantes son más complicados de entender. Para saber cómo AWS determinar si se debe permitir una solicitud cuando se trata de varios tipos de políticas, consulte la [lógica de evaluación de políticas](https://docs.aws.amazon.com/IAM/latest/UserGuide/reference_policies_evaluation-logic.html) en la Guía del usuario de IAM.

# <span id="page-311-0"></span>Cómo funciona Amazon Pinpoint SMS con IAM

Antes de usar IAM para administrar el acceso a Amazon Pinpoint SMS, conozca qué funciones de IAM están disponibles para usar con Amazon Pinpoint SMS.

#### Funciones de IAM que puede utilizar con Amazon Pinpoint SMS

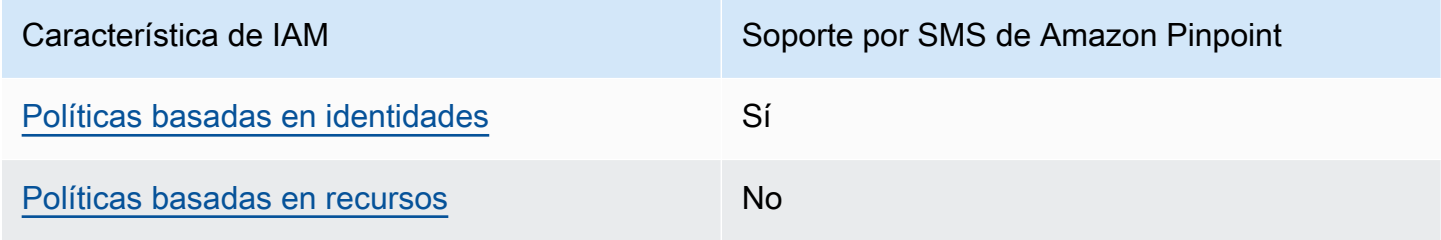

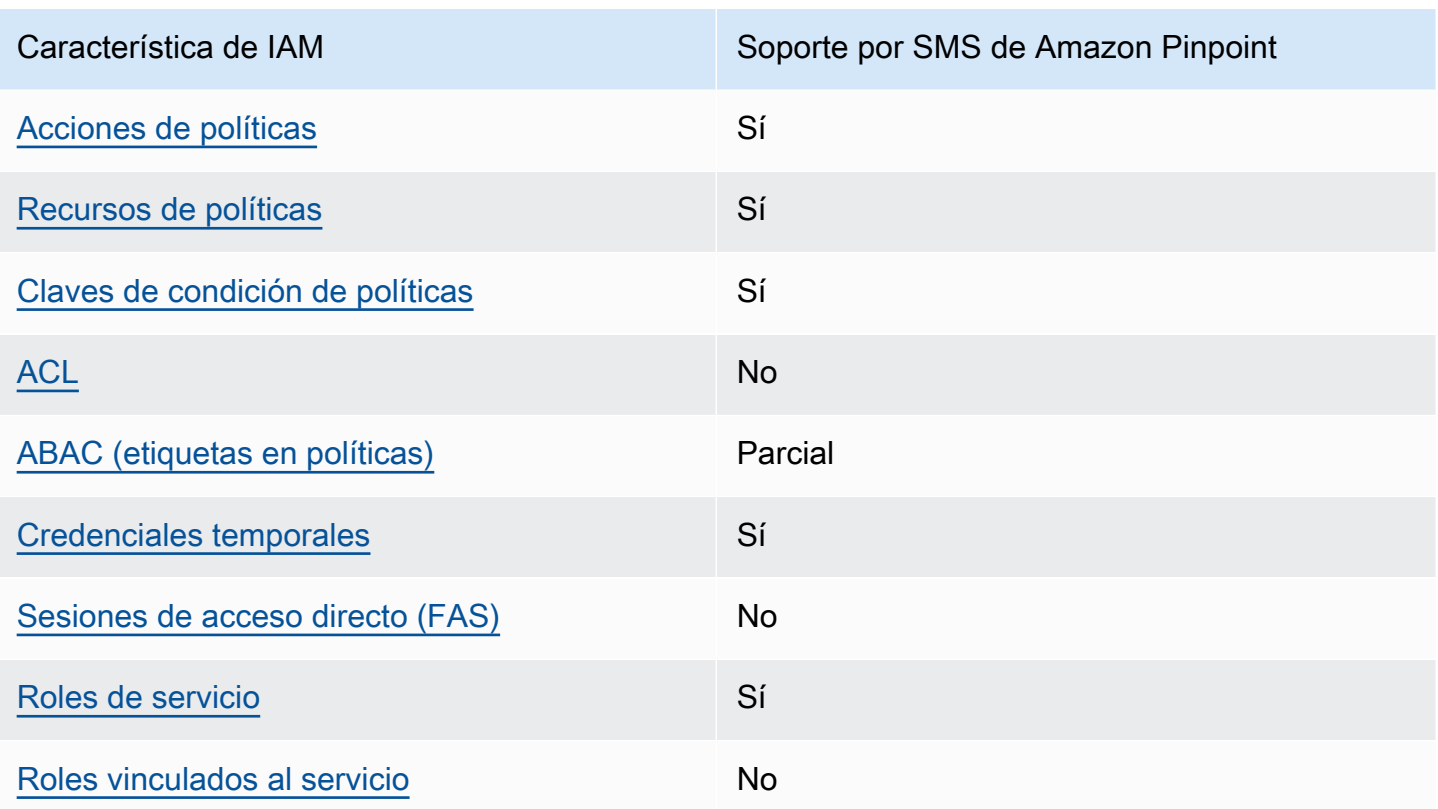

Para obtener una visión general de cómo funcionan Amazon Pinpoint SMS y otros AWS servicios con la mayoría de las funciones de IAM, consulte los [AWS servicios que funcionan con IAM en la](https://docs.aws.amazon.com/IAM/latest/UserGuide/reference_aws-services-that-work-with-iam.html)  [Guía del usuario de IAM](https://docs.aws.amazon.com/IAM/latest/UserGuide/reference_aws-services-that-work-with-iam.html).

<span id="page-312-0"></span>Políticas basadas en la identidad para Amazon Pinpoint SMS

Compatibilidad con las políticas basadas en identidades Sí

Las políticas basadas en identidad son documentos de políticas de permisos JSON que puede asociar a una identidad, como un usuario de IAM, un grupo de usuarios o un rol. Estas políticas controlan qué acciones pueden realizar los usuarios y los roles, en qué recursos y en qué condiciones. Para obtener más información sobre cómo crear una política basada en identidad, consulte [Creación de políticas de IAM](https://docs.aws.amazon.com/IAM/latest/UserGuide/access_policies_create.html) en la Guía del usuario de IAM.

Con las políticas basadas en identidades de IAM, puede especificar las acciones y los recursos permitidos o denegados, así como las condiciones en las que se permiten o deniegan las acciones. No es posible especificar la entidad principal en una política basada en identidad porque se aplica

al usuario o rol al que está adjunto. Para más información sobre los elementos que puede utilizar en una política de JSON, consulte [Referencia de los elementos de las políticas de JSON de IAM](https://docs.aws.amazon.com/IAM/latest/UserGuide/reference_policies_elements.html) en la Guía del usuario de IAM.

Ejemplos de políticas basadas en identidad para Amazon Pinpoint SMS

Para ver ejemplos de políticas de Amazon Pinpoint SMS basadas en la identidad, consulte. [Ejemplos](#page-320-0)  [de políticas basadas en identidad para Amazon Pinpoint SMS](#page-320-0)

<span id="page-313-0"></span>Políticas basadas en recursos en Amazon Pinpoint SMS

Compatibilidad con las políticas basadas en recursos No

Las políticas basadas en recursos son documentos de política JSON que se asocian a un recurso. Ejemplos de políticas basadas en recursos son las políticas de confianza de roles de IAM y las políticas de bucket de Amazon S3. En los servicios que admiten políticas basadas en recursos, los administradores de servicios pueden utilizarlos para controlar el acceso a un recurso específico. Para el recurso al que se asocia la política, la política define qué acciones puede realizar una entidad principal especificada en ese recurso y en qué condiciones. Debe [especificar una entidad principal](https://docs.aws.amazon.com/IAM/latest/UserGuide/reference_policies_elements_principal.html) en una política en función de recursos. Los principales pueden incluir cuentas, usuarios, roles, usuarios federados o. Servicios de AWS

Para habilitar el acceso entre cuentas, puede especificar toda una cuenta o entidades de IAM de otra cuenta como la entidad principal de una política en función de recursos. Añadir a una política en función de recursos una entidad principal entre cuentas es solo una parte del establecimiento de una relación de confianza. Cuando el principal y el recurso son diferentes Cuentas de AWS, el administrador de IAM de la cuenta de confianza también debe conceder a la entidad principal (usuario o rol) permiso para acceder al recurso. Para conceder el permiso, adjunte la entidad a una política basada en identidad. Sin embargo, si la política en función de recursos concede el acceso a una entidad principal de la misma cuenta, no es necesaria una política basada en identidad adicional. Para más información, consulte [Cómo los roles de IAM difieren de las políticas basadas en recursos](https://docs.aws.amazon.com/IAM/latest/UserGuide/id_roles_compare-resource-policies.html) en la Guía del usuario de IAM.

<span id="page-313-1"></span>Acciones políticas para Amazon Pinpoint SMS

Admite acciones de políticas sobre a substitution of the Sí

Los administradores pueden usar las políticas de AWS JSON para especificar quién tiene acceso a qué. Es decir, qué entidad principal puede realizar acciones en qué recursos y en qué condiciones.

El elemento Action de una política JSON describe las acciones que puede utilizar para conceder o denegar el acceso en una política. Las acciones políticas suelen tener el mismo nombre que la operación de AWS API asociada. Hay algunas excepciones, como acciones de solo permiso que no tienen una operación de API coincidente. También hay algunas operaciones que requieren varias acciones en una política. Estas acciones adicionales se denominan acciones dependientes.

Incluya acciones en una política para conceder permisos y así llevar a cabo la operación asociada.

Para ver una lista de las acciones de Amazon Pinpoint SMS, consulte [Acciones definidas por](https://docs.aws.amazon.com/IAM/latest/UserGuide/list_amazonpinpointsmsvoicev2.html#amazonpinpointsmsvoicev2-actions-as-permissions)  [Amazon Pinpoint](https://docs.aws.amazon.com/IAM/latest/UserGuide/list_amazonpinpointsmsvoicev2.html#amazonpinpointsmsvoicev2-actions-as-permissions) SMS en la Referencia de autorización del servicio.

Las acciones políticas en Amazon Pinpoint SMS utilizan el siguiente prefijo antes de la acción:

sms-voice

Para especificar varias acciones en una única instrucción, sepárelas con comas.

```
"Action": [ 
       "sms-voice:action1", 
       "sms-voice:action2" 
 ]
```
Puede utilizar caracteres comodín (\*) para especificar varias acciones. Por ejemplo, para especificar todas las acciones que comiencen con la palabra Describe, incluya la siguiente acción:

"Action": "sms-voice:Describe\*"

Para ver una lista de las acciones de Amazon Pinpoint SMS, consulte [Acciones definidas por](https://docs.aws.amazon.com/IAM/latest/UserGuide/list_amazonpinpointsmsvoicev2.html#amazonpinpointsmsvoicev2-actions-as-permissions)  [Amazon Pinpoint](https://docs.aws.amazon.com/IAM/latest/UserGuide/list_amazonpinpointsmsvoicev2.html#amazonpinpointsmsvoicev2-actions-as-permissions) SMS en la Guía del usuario de IAM.

Sin embargo, recomendamos que las políticas se creen según el principio de privilegios mínimos. En otras palabras, debe crear políticas que incluyan solo los permisos necesarios para realizar una acción específica.

Para obtener una lista de las acciones de Amazon Pinpoint SMS que puede utilizar en las políticas de IAM, consulte. [Acciones de Amazon Pinpoint SMS para las políticas de IAM](#page-328-0)

Para ver ejemplos de políticas de Amazon Pinpoint SMS basadas en la identidad, consulte. [Ejemplos](#page-320-0)  [de políticas basadas en identidad para Amazon Pinpoint SMS](#page-320-0)

<span id="page-315-0"></span>Recursos de políticas para Amazon Pinpoint SMS

Admite recursos de políticas en el seu Sí

Los administradores pueden usar las políticas de AWS JSON para especificar quién tiene acceso a qué. Es decir, qué entidad principal puede realizar acciones en qué recursos y en qué condiciones.

El elemento Resource de la política JSON especifica el objeto u objetos a los que se aplica la acción. Las instrucciones deben contener un elemento Resource o NotResource. Como práctica recomendada, especifique un recurso utilizando el [Nombre de recurso de Amazon \(ARN\).](https://docs.aws.amazon.com/general/latest/gr/aws-arns-and-namespaces.html) Puede hacerlo para acciones que admitan un tipo de recurso específico, conocido como permisos de nivel de recurso.

Para las acciones que no admiten permisos de nivel de recurso, como las operaciones de descripción, utilice un carácter comodín (\*) para indicar que la instrucción se aplica a todos los recursos.

"Resource": "\*"

Para ver una lista de los tipos de recursos de Amazon Pinpoint SMS y sus ARN, consulte Recursos [definidos por Amazon Pinpoint SMS](https://docs.aws.amazon.com/IAM/latest/UserGuide/list_amazonpinpointsmsvoicev2.html#amazonpinpointsmsvoicev2-resources-for-iam-policies) en la Referencia de autorización del servicio. Para saber con qué acciones puede especificar el ARN de cada recurso, consulte [Acciones definidas por Amazon](https://docs.aws.amazon.com/IAM/latest/UserGuide/list_amazonpinpointsmsvoicev2.html#amazonpinpointsmsvoicev2-actions-as-permissions) [Pinpoint SMS.](https://docs.aws.amazon.com/IAM/latest/UserGuide/list_amazonpinpointsmsvoicev2.html#amazonpinpointsmsvoicev2-actions-as-permissions)

Para ver ejemplos de políticas de Amazon Pinpoint SMS basadas en la identidad, consulte. [Ejemplos](#page-320-0)  [de políticas basadas en identidad para Amazon Pinpoint SMS](#page-320-0)

Algunas acciones de Amazon Pinpoint SMS, como determinadas acciones para crear recursos, no se pueden realizar en un recurso específico. En dichos casos, debe utilizar el carácter comodín (\*):

"Resource": "\*"

Cómo funciona Amazon Pinpoint SMS con IAM 309

En las políticas de IAM, también puede especificar los ARN para los siguientes tipos de recursos de SMS y voz:

- Conjunto de configuración
- Lista de exclusión
- Número de teléfono
- Grupo
- Registro
- Anexo de registro
- ID de remitente
- Número de teléfono de destino verificado

Por ejemplo, para crear una instrucción de política para un número de teléfono que tenga el ID de número de teléfono phone-12345678901234567890123456789012 utilice el siguiente ARN:

```
"Resource": "arn:aws:sms-voice:us-east-1:123456789012:phone-number/
phone-12345678901234567890123456789012"
```
Para especificar todos los números de teléfono que pertenezcan a una cuenta específica, utilice un comodín (\*) en lugar del ID del número de teléfono:

"Resource": "arn:aws:sms-voice:us-east-1:123456789012:phone-number/\*"

Algunas acciones de SMS y voz de Amazon Pinpoint no se realizan en un recurso específico, como las que se utilizan para administrar ajustes a nivel de cuenta, como los límites de gasto. En dichos casos, debe utilizar el carácter comodín (\*):

```
"Resource": "*"
```
<span id="page-316-0"></span>Claves de condición de la política para Amazon Pinpoint SMS

Admite claves de condición de políticas específicas del servicio

Sí

Los administradores pueden usar las políticas de AWS JSON para especificar quién tiene acceso a qué. Es decir, qué entidad principal puede realizar acciones en qué recursos y en qué condiciones.

El elemento Condition (o bloque de Condition) permite especificar condiciones en las que entra en vigor una instrucción. El elemento Condition es opcional. Puede crear expresiones condicionales que utilicen [operadores de condición](https://docs.aws.amazon.com/IAM/latest/UserGuide/reference_policies_elements_condition_operators.html), tales como igual o menor que, para que la condición de la política coincida con los valores de la solicitud.

Si especifica varios elementos de Condition en una instrucción o varias claves en un único elemento de Condition, AWS las evalúa mediante una operación lógica AND. Si especifica varios valores para una única clave de condición, AWS evalúa la condición mediante una OR operación lógica. Se deben cumplir todas las condiciones antes de que se concedan los permisos de la instrucción.

También puede utilizar variables de marcador de posición al especificar condiciones. Por ejemplo, puede conceder un permiso de usuario de IAM para acceder a un recurso solo si está etiquetado con su nombre de usuario de IAM. Para más información, consulte [Elementos de la política de IAM:](https://docs.aws.amazon.com/IAM/latest/UserGuide/reference_policies_variables.html)  [variables y etiquetas](https://docs.aws.amazon.com/IAM/latest/UserGuide/reference_policies_variables.html) en la Guía del usuario de IAM.

AWS admite claves de condición globales y claves de condición específicas del servicio. Para ver todas las claves de condición AWS globales, consulte las claves de [contexto de condición AWS](https://docs.aws.amazon.com/IAM/latest/UserGuide/reference_policies_condition-keys.html)  [globales en la Guía](https://docs.aws.amazon.com/IAM/latest/UserGuide/reference_policies_condition-keys.html) del usuario de IAM.

Para ver una lista de claves de condición de Amazon Pinpoint SMS, consulte [Claves de condición](https://docs.aws.amazon.com/IAM/latest/UserGuide/list_amazonpinpointsmsvoicev2.html#amazonpinpointsmsvoicev2-policy-keys)  [de Amazon Pinpoint](https://docs.aws.amazon.com/IAM/latest/UserGuide/list_amazonpinpointsmsvoicev2.html#amazonpinpointsmsvoicev2-policy-keys) SMS en la Referencia de autorización de servicio. Para saber con qué acciones y recursos puede utilizar una clave de condición, consulte [Acciones definidas por Amazon Pinpoint](https://docs.aws.amazon.com/IAM/latest/UserGuide/list_amazonpinpointsmsvoicev2.html#amazonpinpointsmsvoicev2-actions-as-permissions)  [SMS.](https://docs.aws.amazon.com/IAM/latest/UserGuide/list_amazonpinpointsmsvoicev2.html#amazonpinpointsmsvoicev2-actions-as-permissions)

Para ver ejemplos de políticas de Amazon Pinpoint SMS basadas en la identidad, consulte. Ejemplos [de políticas basadas en identidad para Amazon Pinpoint SMS](#page-320-0)

Amazon Pinpoint SMS define su propio conjunto de claves de condición y también admite algunas claves de condición globales. Para ver una lista de todas las claves de condición AWS globales, consulte las claves de [contexto de condición AWS globales](https://docs.aws.amazon.com/IAM/latest/UserGuide/reference_policies_condition-keys.html) en la Guía del usuario de IAM. Para ver una lista de claves de condición de Amazon Pinpoint SMS, consulte Claves de [condición de](https://docs.aws.amazon.com/IAM/latest/UserGuide/list_amazonpinpointsmsvoicev2.html#amazonpinpointsmsvoicev2-policy-keys)  [Amazon Pinpoint](https://docs.aws.amazon.com/IAM/latest/UserGuide/list_amazonpinpointsmsvoicev2.html#amazonpinpointsmsvoicev2-policy-keys) SMS en la Guía del usuario de IAM. Para saber con qué acciones y recursos puede utilizar una clave de condición, consulte [Acciones definidas por Amazon Pinpoint SMS](https://docs.aws.amazon.com/IAM/latest/UserGuide/list_amazonpinpointsmsvoicev2.html#amazonpinpointsmsvoicev2-actions-as-permissions) en la Guía del usuario de IAM.

### <span id="page-318-0"></span>ACL en Amazon Pinpoint SMS

Admite las ACL No

Las listas de control de acceso (ACL) controlan qué entidades principales (miembros de cuentas, usuarios o roles) tienen permisos para acceder a un recurso. Las ACL son similares a las políticas basadas en recursos, aunque no utilizan el formato de documento de políticas JSON.

<span id="page-318-1"></span>ABAC con Amazon Pinpoint SMS

Admite ABAC (etiquetas en las políticas) Parcial

El control de acceso basado en atributos (ABAC) es una estrategia de autorización que define permisos en función de atributos. En AWS, estos atributos se denominan etiquetas. Puede adjuntar etiquetas a las entidades de IAM (usuarios o roles) y a muchos AWS recursos. El etiquetado de entidades y recursos es el primer paso de ABAC. A continuación, designa las políticas de ABAC para permitir operaciones cuando la etiqueta de la entidad principal coincida con la etiqueta del recurso al que se intenta acceder.

ABAC es útil en entornos que crecen con rapidez y ayuda en situaciones en las que la administración de las políticas resulta engorrosa.

Para controlar el acceso en función de etiquetas, debe proporcionar información de las etiquetas en el [elemento de condición](https://docs.aws.amazon.com/IAM/latest/UserGuide/reference_policies_elements_condition.html) de una política utilizando las claves de condición aws:ResourceTag/*key-name*, aws:RequestTag/*key-name* o aws:TagKeys.

Si un servicio admite las tres claves de condición para cada tipo de recurso, el valor es Sí para el servicio. Si un servicio admite las tres claves de condición solo para algunos tipos de recursos, el valor es Parcial.

Para obtener más información sobre ABAC, consulte [¿Qué es ABAC?](https://docs.aws.amazon.com/IAM/latest/UserGuide/introduction_attribute-based-access-control.html) en la Guía del usuario de IAM. Para ver un tutorial con los pasos para configurar ABAC, consulte [Uso del control de acceso basado](https://docs.aws.amazon.com/IAM/latest/UserGuide/tutorial_attribute-based-access-control.html) [en atributos \(ABAC\)](https://docs.aws.amazon.com/IAM/latest/UserGuide/tutorial_attribute-based-access-control.html) en la Guía del usuario de IAM.

### <span id="page-319-0"></span>Uso de credenciales temporales con Amazon Pinpoint SMS

Compatible con el uso de credenciales temporales

Sí

Algunas Servicios de AWS no funcionan cuando inicias sesión con credenciales temporales. Para obtener información adicional, incluidas las que Servicios de AWS funcionan con credenciales temporales, consulta Cómo [Servicios de AWS funcionan con IAM](https://docs.aws.amazon.com/IAM/latest/UserGuide/reference_aws-services-that-work-with-iam.html) en la Guía del usuario de IAM.

Utiliza credenciales temporales si inicia sesión en ellas AWS Management Console mediante cualquier método excepto un nombre de usuario y una contraseña. Por ejemplo, cuando accedes AWS mediante el enlace de inicio de sesión único (SSO) de tu empresa, ese proceso crea automáticamente credenciales temporales. También crea credenciales temporales de forma automática cuando inicia sesión en la consola como usuario y luego cambia de rol. Para más información sobre el cambio de roles, consulte [Cambio a un rol \(consola\)](https://docs.aws.amazon.com/IAM/latest/UserGuide/id_roles_use_switch-role-console.html) en la Guía del usuario de IAM.

Puedes crear credenciales temporales manualmente mediante la AWS CLI API o. AWS A continuación, puede utilizar esas credenciales temporales para acceder AWS. AWS recomienda generar credenciales temporales de forma dinámica en lugar de utilizar claves de acceso a largo plazo. Para más información, consulte [Credenciales de seguridad temporales en IAM](https://docs.aws.amazon.com/IAM/latest/UserGuide/id_credentials_temp.html).

<span id="page-319-1"></span>Sesiones de acceso directo para Amazon Pinpoint SMS

Admite sesiones de acceso directo (FAS) No

Cuando utilizas un usuario o un rol de IAM para realizar acciones en él AWS, se te considera director. Cuando utiliza algunos servicios, es posible que realice una acción que desencadene otra acción en un servicio diferente. FAS utiliza los permisos del principal que llama y los que solicita Servicio de AWS para realizar solicitudes a los servicios descendentes. Servicio de AWS Las solicitudes de FAS solo se realizan cuando un servicio recibe una solicitud que requiere interacciones con otros Servicios de AWS recursos para completarse. En este caso, debe tener permisos para realizar ambas acciones. Para obtener información sobre las políticas a la hora de realizar solicitudes de FAS, consulte [Reenviar sesiones de acceso](https://docs.aws.amazon.com/IAM/latest/UserGuide/access_forward_access_sessions.html).

### <span id="page-320-1"></span>Funciones de servicio para Amazon Pinpoint SMS

Compatible con roles de servicio en el servicio si si superiorista de servicio en el servicio de Sí

Un rol de servicio es un [rol de IAM](https://docs.aws.amazon.com/IAM/latest/UserGuide/id_roles.html) que asume un servicio para realizar acciones en su nombre. Un administrador de IAM puede crear, modificar y eliminar un rol de servicio desde IAM. Para más información, consulte [Creación de un rol para delegar permisos a un Servicio de AWS](https://docs.aws.amazon.com/IAM/latest/UserGuide/id_roles_create_for-service.html) en la Guía del usuario de IAM.

#### **A** Warning

Cambiar los permisos de un rol de servicio podría interrumpir la funcionalidad de Amazon Pinpoint SMS. Edite las funciones de servicio únicamente cuando Amazon Pinpoint SMS le indique cómo hacerlo.

### <span id="page-320-2"></span>Funciones vinculadas a servicios para Amazon Pinpoint SMS

Compatible con roles vinculados al servicio No

Un rol vinculado a un servicio es un tipo de rol de servicio que está vinculado a un. Servicio de AWS El servicio puede asumir el rol para realizar una acción en su nombre. Los roles vinculados al servicio aparecen en usted Cuenta de AWS y son propiedad del servicio. Un administrador de IAM puede ver, pero no editar, los permisos de los roles vinculados a servicios.

Para más información sobre cómo crear o administrar roles vinculados a servicios, consulte Servicios [de AWS que funcionan con IAM.](https://docs.aws.amazon.com/IAM/latest/UserGuide/reference_aws-services-that-work-with-iam.html) Busque un servicio en la tabla que incluya Yes en la columna Rol vinculado a un servicio. Seleccione el vínculo Sí para ver la documentación acerca del rol vinculado a servicios para ese servicio.

## <span id="page-320-0"></span>Ejemplos de políticas basadas en identidad para Amazon Pinpoint SMS

De forma predeterminada, los usuarios y los roles no tienen permiso para crear o modificar los recursos de SMS de Amazon Pinpoint. Tampoco pueden realizar tareas mediante la AWS Management Console, AWS Command Line Interface (AWS CLI) o la AWS API. Un administrador de IAM puede crear políticas de IAM para conceder permisos a los usuarios para realizar acciones en los recursos que necesitan. A continuación, el administrador puede agregar las políticas de IAM a roles, y los usuarios pueden asumirlos.

Para obtener información acerca de cómo crear una política basada en identidades de IAM mediante el uso de estos documentos de políticas JSON de ejemplo, consulte [Creación de políticas de IAM](https://docs.aws.amazon.com/IAM/latest/UserGuide/access_policies_create-console.html) en la Guía del usuario de IAM.

Para obtener más información sobre las acciones y los tipos de recursos definidos por Amazon Pinpoint SMS, incluido el formato de los ARN de cada uno de los tipos de recursos, consulte [Acciones, recursos y claves de condición de Amazon Pinpoint SMS](https://docs.aws.amazon.com/IAM/latest/UserGuide/list_amazonpinpointsmsvoicev2.html) en la Referencia de autorización de servicios.

#### Temas

- [Prácticas recomendadas sobre las políticas](#page-321-0)
- [Uso de la consola SMS de Amazon Pinpoint](#page-322-0)
- [Cómo permitir a los usuarios consultar sus propios permisos](#page-323-0)
- [Ejemplos: proporcionar acceso a las acciones de la API Amazon Pinpoint SMS y Voice v2](#page-324-0)
- [Rol de IAM para la transmisión de eventos a Kinesis](#page-325-0)

### <span id="page-321-0"></span>Prácticas recomendadas sobre las políticas

Las políticas basadas en la identidad determinan si alguien puede crear, acceder o eliminar los recursos de SMS de Amazon Pinpoint de su cuenta. Estas acciones pueden generar costes adicionales para su Cuenta de AWS. Siga estas directrices y recomendaciones al crear o editar políticas basadas en identidades:

- Comience con las políticas AWS administradas y avance hacia los permisos con privilegios mínimos: para empezar a conceder permisos a sus usuarios y cargas de trabajo, utilice las políticas AWS administradas que otorgan permisos para muchos casos de uso comunes. Están disponibles en su. Cuenta de AWS Le recomendamos que reduzca aún más los permisos definiendo políticas administradas por el AWS cliente que sean específicas para sus casos de uso. Con el fin de obtener más información, consulte las [políticas administradas por AWS](https://docs.aws.amazon.com/IAM/latest/UserGuide/access_policies_managed-vs-inline.html#aws-managed-policies) o las [políticas](https://docs.aws.amazon.com/IAM/latest/UserGuide/access_policies_job-functions.html) [administradas por AWS para funciones de trabajo](https://docs.aws.amazon.com/IAM/latest/UserGuide/access_policies_job-functions.html) en la Guía del usuario de IAM.
- Aplique permisos de privilegio mínimo: cuando establezca permisos con políticas de IAM, conceda solo los permisos necesarios para realizar una tarea. Para ello, debe definir las acciones que se pueden llevar a cabo en determinados recursos en condiciones específicas, también conocidos

como permisos de privilegios mínimos. Con el fin de obtener más información sobre el uso de IAM para aplicar permisos, consulte [Políticas y permisos en IAM](https://docs.aws.amazon.com/IAM/latest/UserGuide/access_policies.html) en la Guía del usuario de IAM.

- Utilice condiciones en las políticas de IAM para restringir aún más el acceso: puede agregar una condición a sus políticas para limitar el acceso a las acciones y los recursos. Por ejemplo, puede escribir una condición de políticas para especificar que todas las solicitudes deben enviarse utilizando SSL. También puedes usar condiciones para conceder el acceso a las acciones del servicio si se utilizan a través de una acción específica Servicio de AWS, por ejemplo AWS CloudFormation. Para obtener más información, consulte [Elementos de la política de JSON de](https://docs.aws.amazon.com/IAM/latest/UserGuide/reference_policies_elements_condition.html) [IAM: Condición](https://docs.aws.amazon.com/IAM/latest/UserGuide/reference_policies_elements_condition.html) en la Guía del usuario de IAM.
- Utilice el analizador de acceso de IAM para validar las políticas de IAM con el fin de garantizar la seguridad y funcionalidad de los permisos: el analizador de acceso de IAM valida políticas nuevas y existentes para que respeten el lenguaje (JSON) de las políticas de IAM y las prácticas recomendadas de IAM. El analizador de acceso de IAM proporciona más de 100 verificaciones de políticas y recomendaciones procesables para ayudar a crear políticas seguras y funcionales. Para más información, consulte [Política de validación de Analizador de acceso de IAM](https://docs.aws.amazon.com/IAM/latest/UserGuide/access-analyzer-policy-validation.html) en la Guía de usuario de IAM.
- Requerir autenticación multifactor (MFA): si tiene un escenario que requiere usuarios de IAM o un usuario raíz en Cuenta de AWS su cuenta, active la MFA para mayor seguridad. Para solicitar la MFA cuando se invocan las operaciones de la API, agregue las condiciones de la MFA a sus políticas. Para más información, consulte [Configuración del acceso a una API protegido por MFA](https://docs.aws.amazon.com/IAM/latest/UserGuide/id_credentials_mfa_configure-api-require.html) en la Guía de usuario de IAM.

Para obtener más información sobre las prácticas recomendadas de IAM, consulte las [Prácticas](https://docs.aws.amazon.com/IAM/latest/UserGuide/best-practices.html)  [recomendadas de seguridad en IAM](https://docs.aws.amazon.com/IAM/latest/UserGuide/best-practices.html) en la Guía del usuario de IAM.

### <span id="page-322-0"></span>Uso de la consola SMS de Amazon Pinpoint

Para acceder a la consola SMS de Amazon Pinpoint, debe tener un conjunto mínimo de permisos. Estos permisos deben permitirle enumerar y ver detalles sobre los recursos de SMS de Amazon Pinpoint que tiene. Cuenta de AWS Si crea una política basada en identidades que sea más restrictiva que el mínimo de permisos necesarios, la consola no funcionará del modo esperado para las entidades (usuarios o roles) que tengan esa política.

No necesita conceder permisos mínimos de consola a los usuarios que solo realizan llamadas a la API AWS CLI o a la AWS API. En su lugar, permite acceso únicamente a las acciones que coincidan con la operación de API que intentan realizar.

Para garantizar que los usuarios y los roles puedan seguir utilizando la consola SMS de Amazon Pinpoint, adjunte también la política gestionada *ReadOnly* AWS o *ConsoleAccess* SMS de Amazon Pinpoint a las entidades. Para más información, consulte [Adición de permisos a un usuario](https://docs.aws.amazon.com/IAM/latest/UserGuide/id_users_change-permissions.html#users_change_permissions-add-console) en la Guía del usuario de IAM:

<span id="page-323-0"></span>Cómo permitir a los usuarios consultar sus propios permisos

En este ejemplo, se muestra cómo podría crear una política que permita a los usuarios de IAM ver las políticas administradas e insertadas que se asocian a la identidad de sus usuarios. Esta política incluye permisos para completar esta acción en la consola o mediante programación mediante la API o. AWS CLI AWS

```
{ 
     "Version": "2012-10-17", 
     "Statement": [ 
          { 
              "Sid": "ViewOwnUserInfo", 
              "Effect": "Allow", 
              "Action": [ 
                   "iam:GetUserPolicy", 
                   "iam:ListGroupsForUser", 
                   "iam:ListAttachedUserPolicies", 
                   "iam:ListUserPolicies", 
                   "iam:GetUser" 
              ], 
              "Resource": ["arn:aws:iam::*:user/${aws:username}"] 
          }, 
          { 
              "Sid": "NavigateInConsole", 
               "Effect": "Allow", 
              "Action": [ 
                   "iam:GetGroupPolicy", 
                   "iam:GetPolicyVersion", 
                   "iam:GetPolicy", 
                   "iam:ListAttachedGroupPolicies", 
                   "iam:ListGroupPolicies", 
                   "iam:ListPolicyVersions", 
                   "iam:ListPolicies", 
                   "iam:ListUsers" 
              ], 
               "Resource": "*" 
          }
```
]

}

Ejemplos: proporcionar acceso a las acciones de la API Amazon Pinpoint SMS y Voice v2

En esta sección se proporcionan ejemplos de políticas que permiten el acceso a las funciones que están disponibles en la API Amazon Pinpoint SMS and Voice v2. Se trata de una API complementaria que ofrece opciones avanzadas para usar y administrar los canales de SMS y voz en Amazon Pinpoint SMS. Para obtener más información sobre esta API, consulte la API [Amazon](https://docs.aws.amazon.com/pinpoint/latest/apireference_smsvoicev2/Welcome.html)  [Pinpoint SMS and Voice v2](https://docs.aws.amazon.com/pinpoint/latest/apireference_smsvoicev2/Welcome.html).

#### Acceso de solo lectura

El siguiente ejemplo de política permite el acceso de solo lectura a todas las acciones y recursos de la API Amazon Pinpoint SMS and Voice v2 de su cuenta: AWS

```
{ 
     "Version": "2012-10-17", 
     "Statement": [ 
         { 
              "Sid": "SMSVoiceReadOnly", 
              "Effect": "Allow", 
              "Action": [ 
                  "sms-voice:List*", 
                  "sms-voice:DescribeAccountAttributes", 
                  "sms-voice:DescribeAccountLimits", 
                  "sms-voice:DescribeConfigurationSets", 
                  "sms-voice:DescribeKeywords", 
                  "sms-voice:DescribeOptedOutNumbers", 
                  "sms-voice:DescribeOptOutLists", 
                  "sms-voice:DescribePhoneNumbers", 
                  "sms-voice:DescribePools", 
                  "sms-voice:DescribeRegistrationAttachments", 
                  "sms-voice:DescribeRegistrationFieldDefinitions", 
                  "sms-voice:DescribeRegistrations", 
                  "sms-voice:DescribeRegistrationSectionDefinitions", 
                  "sms-voice:DescribeRegistrationTypeDefinitions", 
                  "sms-voice:DescribeRegistrationVersions", 
                  "sms-voice:DescribeSenderIds", 
                  "sms-voice:DescribeSpendLimits", 
                  "sms-voice:DescribeVerifiedDestinationNumbers"
```

```
 ], 
                        "Resource": "*" 
                } 
        \overline{1}}
```
Acceso de administrador

El siguiente ejemplo de política permite el acceso total a todas las acciones y recursos de la API Amazon Pinpoint SMS and Voice v2 de su AWS cuenta:

```
{ 
     "Version": "2012-10-17", 
     "Statement": [ 
          { 
              "Sid": "SMSVoiceFullAccess", 
              "Effect": "Allow", 
              "Action": [ 
                  "sms-voice:*" 
              ], 
              "Resource": "*", 
              "Condition": { 
                  "StringEquals": { 
                       "aws:SourceAccount": "accountId" 
                  }, 
                  "ArnLike": { 
                       "aws:SourceArn": "arn:aws:sms-voice:region:accountId:*" 
 } 
              } 
          } 
     ]
}
```
Rol de IAM para la transmisión de eventos a Kinesis

Amazon Pinpoint SMS puede enviar automáticamente datos de uso de la aplicación, o datos de eventos, desde su aplicación a una transmisión de datos de Amazon Kinesis o una transmisión de entrega de Amazon Data Firehose de su cuenta. AWS Antes de que Amazon Pinpoint SMS pueda empezar a transmitir los datos del evento, debe delegar los permisos necesarios a Amazon Pinpoint SMS.

Si usa la consola para configurar la transmisión de eventos, Amazon Pinpoint SMS crea automáticamente un rol AWS Identity and Access Management (IAM) con los permisos necesarios.

Si desea crear el rol de forma manual, conecte las siguientes políticas a ella:

- Una política de permisos que permite a Amazon Pinpoint SMS enviar datos de eventos a su transmisión.
- Una política de confianza que permite a Amazon Pinpoint SMS asumir la función.

Tras crear el rol, puede configurar Amazon Pinpoint SMS para que envíe automáticamente los eventos a su transmisión. Para obtener más información, consulte la sección [Destinos de eventos de](#page-265-0)  [Amazon Data Firehose](#page-265-0) de esta guía.

### Solución de problemas de identidad y acceso a Amazon Pinpoint SMS

Utilice la siguiente información como ayuda para diagnosticar y solucionar los problemas más comunes que pueden surgir al trabajar con Amazon Pinpoint SMS e IAM.

#### Temas

- [No estoy autorizado a realizar ninguna acción en Amazon Pinpoint SMS](#page-326-0)
- [No estoy autorizado a realizar tareas como: PassRole](#page-327-0)
- [Quiero permitir que personas ajenas a mí accedan Cuenta de AWS a mis recursos de SMS de](#page-327-1)  [Amazon Pinpoint](#page-327-1)

#### <span id="page-326-0"></span>No estoy autorizado a realizar ninguna acción en Amazon Pinpoint SMS

Si recibe un error que indica que no tiene autorización para realizar una acción, las políticas se deben actualizar para permitirle realizar la acción.

En el siguiente ejemplo, el error se produce cuando el usuario de IAM mateojackson intenta utilizar la consola para consultar los detalles acerca de un recurso ficticio *my-example-widget*, pero no tiene los permisos ficticios sms-voice:*GetWidget*.

```
User: arn:aws:iam::123456789012:user/mateojackson is not authorized to perform: sms-
voice:GetWidget on resource: my-example-widget
```
En este caso, la política del usuario mateojackson debe actualizarse para permitir el acceso al recurso *my-example-widget* mediante la acción sms-voice:*GetWidget*.

Si necesita ayuda, póngase en contacto con su AWS administrador. El administrador es la persona que le proporcionó las credenciales de inicio de sesión.

<span id="page-327-0"></span>No estoy autorizado a realizar tareas como: PassRole

Si recibe un error que indica que no está autorizado a realizar la iam:PassRole acción, sus políticas deben actualizarse para que pueda transferir una función a Amazon Pinpoint SMS.

Algunas Servicios de AWS permiten transferir una función existente a ese servicio en lugar de crear una nueva función de servicio o una función vinculada al servicio. Para ello, debe tener permisos para transferir el rol al servicio.

El siguiente ejemplo de error se produce cuando un usuario de IAM denominado marymajor intenta utilizar la consola para realizar una acción en Amazon Pinpoint SMS. Sin embargo, la acción requiere que el servicio cuente con permisos que concede un rol de servicio. Mary no tiene permisos para transferir el rol al servicio.

User: arn:aws:iam::123456789012:user/marymajor is not authorized to perform: iam:PassRole

En este caso, las políticas de Mary se deben actualizar para permitirle realizar la acción iam:PassRole.

Si necesita ayuda, póngase en contacto con su administrador. AWS El administrador es la persona que le proporcionó las credenciales de inicio de sesión.

<span id="page-327-1"></span>Quiero permitir que personas ajenas a mí accedan Cuenta de AWS a mis recursos de SMS de Amazon Pinpoint

Puede crear un rol que los usuarios de otras cuentas o las personas externas a la organización puedan utilizar para acceder a sus recursos. Puede especificar una persona de confianza para que asuma el rol. En el caso de los servicios que admitan las políticas basadas en recursos o las listas de control de acceso (ACL), puede utilizar dichas políticas para conceder a las personas acceso a sus recursos.

Para más información, consulte lo siguiente:

- Para saber si Amazon Pinpoint SMS admite estas funciones, consulte. [Cómo funciona Amazon](#page-311-0)  [Pinpoint SMS con IAM](#page-311-0)
- Para obtener información sobre cómo proporcionar acceso a los recursos de su Cuentas de AWS propiedad, consulte [Proporcionar acceso a un usuario de IAM en otro usuario de su propiedad](https://docs.aws.amazon.com/IAM/latest/UserGuide/id_roles_common-scenarios_aws-accounts.html) [Cuenta de AWS en la Guía](https://docs.aws.amazon.com/IAM/latest/UserGuide/id_roles_common-scenarios_aws-accounts.html) del usuario de IAM.
- Para obtener información sobre cómo proporcionar acceso a tus recursos a terceros Cuentas de AWS, consulta Cómo [proporcionar acceso a recursos que Cuentas de AWS son propiedad de](https://docs.aws.amazon.com/IAM/latest/UserGuide/id_roles_common-scenarios_third-party.html)  [terceros](https://docs.aws.amazon.com/IAM/latest/UserGuide/id_roles_common-scenarios_third-party.html) en la Guía del usuario de IAM.
- Para obtener información sobre cómo proporcionar acceso mediante la federación de identidades, consulte [Proporcionar acceso a usuarios autenticados externamente \(federación de identidades\)](https://docs.aws.amazon.com/IAM/latest/UserGuide/id_roles_common-scenarios_federated-users.html) en la Guía del usuario de IAM.
- Para obtener información sobre la diferencia entre los roles y las políticas basadas en recursos para el acceso entre cuentas, consulte [Cómo los roles de IAM difieren de las políticas basadas en](https://docs.aws.amazon.com/IAM/latest/UserGuide/id_roles_compare-resource-policies.html)  [recursos](https://docs.aws.amazon.com/IAM/latest/UserGuide/id_roles_compare-resource-policies.html) en la Guía del usuario de IAM.

### Acciones de Amazon Pinpoint SMS para las políticas de IAM

Para gestionar el acceso a los recursos de Amazon Pinpoint SMS de su AWS cuenta, puede añadir acciones de Amazon Pinpoint SMS AWS Identity and Access Management a las políticas de IAM. Al utilizar acciones en las políticas, puede controlar lo que pueden hacer los usuarios en la consola SMS de Amazon Pinpoint. También puede controlar lo que los usuarios pueden hacer mediante programación mediante el uso directo de los AWS SDK, las AWS Command Line Interface (AWS CLI) o las API SMS de Amazon Pinpoint.

En este tema se identifican las acciones de Amazon Pinpoint SMS que puede añadir a las políticas de IAM de su cuenta. AWS Para ver ejemplos que demuestran cómo puede utilizar las acciones de las políticas para administrar el acceso a los recursos de SMS de Amazon Pinpoint, consulte. [Ejemplos de políticas basadas en identidad para Amazon Pinpoint SMS](#page-320-0)

#### Temas

• [Acciones de la API Amazon Pinpoint SMS y Voice v2](#page-328-0)

#### <span id="page-328-0"></span>Acciones de la API Amazon Pinpoint SMS y Voice v2

En esta sección, se identifican las acciones de las funciones que están disponibles en la API Amazon Pinpoint SMS and Voice v2. Para Amazon Pinpoint SMS and Voice, la API v2 es una API que

proporciona opciones avanzadas para usar y administrar los canales de SMS y voz. Para obtener una lista completa de las acciones disponibles en la versión 2, consulte la [referencia de la API de](https://docs.aws.amazon.com/pinpoint/latest/apireference_smsvoicev2/Welcome.html)  [SMS y voz de Amazon Pinpoint, versión 2](https://docs.aws.amazon.com/pinpoint/latest/apireference_smsvoicev2/Welcome.html).

#### **sms-voice:AssociateOriginationIdentity**

Asocie la identidad de origen especificada a un grupo.

- ARN del recurso: arn:aws:sms-voice:*region*:*accountId*:pool/*poolId*
- ARN del recurso: arn:aws:sms-voice:*region*:*accountId*:phonenumber/*phoneNumberId*
- ARN del recurso: arn:aws:sms-voice:*region*:*accountId*:sender-id/ senderId/*isoCountyCode*

#### **sms-voice:CreateConfigurationSet**

Crea un nuevo conjunto de configuración.

• ARN del recurso: arn:aws:sms-voice:*region*:*accountId*:configurationset/*configurationSetName*

#### **sms-voice:CreateEventDestination**

Crea un nuevo destino de eventos en un conjunto de configuración.

• ARN del recurso: arn:aws:sms-voice:*region*:*accountId*:configurationset/*configurationSetName*

#### **sms-voice:CreateOptOutList**

Cree una nueva lista de exclusión.

• ARN del recurso: arn:aws:sms-voice:*region*:*accountId*:opt-outlist/*optOutListName*

#### **sms-voice:CreatePool**

Cree un grupo nuevo y asocie la identidad de origen especificada al grupo.

- ARN del recurso: arn:aws:sms-voice:*region*:*accountId*:pool/*poolId*
- ARN del recurso: arn:aws:sms-voice:*region*:*accountId*:phonenumber/*phoneNumberId*
- ARN del recurso: arn:aws:sms-voice:*region*:*accountId*:sender-id/ senderId/*isoCountyCode*

#### **sms-voice:CreateRegistration**

Cree un registro.

• ARN del recurso — arn: aws: sms voice:*region*:*accountId*:registration/*registrationId*

#### **sms-voice:CreateRegistrationAssociation**

Asocie un registro a una identidad de origen.

- ARN del recurso arn:aws:smsvoice:*region*:*accountId*:registration/*registrationId*
- ARN del recurso: arn:aws:sms-voice:*region*:*accountId*:phonenumber/*phoneNumberId*

#### **sms-voice:CreateRegistrationAttachment**

Cree un archivo adjunto para un registro.

• ARN del recurso — arn:aws:sms-voice:*region*:*accountId*:registrationattachment/*registrationAttachmentId*

#### **sms-voice:CreateRegistrationVersion**

Cree una nueva versión del registro.

• ARN del recurso — arn:aws:smsvoice:*region*:*accountId*:registration/*registrationId*

#### **sms-voice:CreateVerifiedDestinationNumber**

Cree un nuevo número de teléfono de destino verificado.

• ARN del recurso: arn:aws:sms-voice:*region*:*accountId*:verified-destinationnumber/*verifiedDestinationNumberId*

#### **sms-voice:DeleteConfigurationSet**

Elimine un conjunto de configuración existente.

• ARN del recurso: arn:aws:sms-voice:*region*:*accountId*:configurationset/*configurationSetName*

#### **sms-voice:DeleteDefaultMessageType**

Elimine un tipo de mensaje predeterminado existente en un conjunto de configuraciones.

• ARN del recurso: arn:aws:sms-voice:*region*:*accountId*:configurationset/*configurationSetName*

#### **sms-voice:DeleteDefaultSenderId**

Elimine un ID de remitente predeterminado existente en un conjunto de configuraciones.

• ARN del recurso: arn:aws:sms-voice:*region*:*accountId*:senderid/*configuration-set/configurationSetName*

#### **sms-voice:DeleteEventDestination**

Elimine un destino de evento existente.

• ARN del recurso: arn:aws:sms-voice:*region*:*accountId*:configurationset/*configurationSetName*

#### **sms-voice:DeleteKeyword**

Elimine una palabra clave existente de un número de teléfono o grupo de origen.

- ARN del recurso: arn:aws:sms-voice:*region*:*accountId*:pool/*poolId*
- ARN del recurso: arn:aws:sms-voice:*region*:*accountId*:phonenumber/*phoneNumberId*

#### **sms-voice:DeleteOptedOutNumber**

Elimine un número de teléfono de destino de la lista de exclusión especificada.

• ARN del recurso: arn:aws:sms-voice:*region*:*accountId*:opt-outlist/*optOutListName*

#### **sms-voice:DeleteOptOutList**

Elimine una lista de exclusión existente. Se eliminan todos los números de teléfono excluidos de la lista de exclusión.

• ARN del recurso: arn:aws:sms-voice:*region*:*accountId*:opt-outlist/*optOutListName*

#### **sms-voice:DeletePool**

Elimine un grupo existente.

• ARN del recurso: arn:aws:sms-voice:*region*:*accountId*:pool/*poolId*

#### **sms-voice:DeleteRegistration**

Cree una nueva versión del registro.

• ARN del recurso: arn:aws:smsvoice:*region*:*accountId*:registration/*registrationId*

#### **sms-voice:DeleteRegistrationAttachment**

Elimine el archivo adjunto de registro.

• ARN del recurso: arn:aws:sms-voice:*region*:*accountId*:registrationattachment/*registrationAttachmentId*

#### **sms-voice:DeleteRegistrationFieldValue**

Elimine el valor de un campo de registro.

• ARN del recurso: arn:aws:smsvoice:*region*:*accountId*:registration/*registrationId*

#### **sms-voice:DeleteTextMessageSpendLimitOverride**

Elimine una invalidación del límite de gasto mensual a nivel de cuenta para el envío de mensajes de texto.

• ARN de recurso: no disponible. Utilice \*.

#### **sms-voice:DeleteVerifiedDestinationNumber**

Elimina un número de teléfono de destino verificado.

• ARN del recurso: arn:aws:sms-voice:*region*:*accountId*:verified-destinationnumber/*verifiedDestinationNumberId*

#### **sms-voice:DeleteVoiceMessageSpendLimitOverride**

Elimine una invalidación del límite de gasto mensual en el nivel de la cuenta para el envío de mensajes de voz.

• ARN de recurso: no disponible. Utilice \*.

#### **sms-voice:DescribeAccountAttributes**

Describe los atributos de tu cuenta. AWS

• ARN de recurso: no disponible. Utilice \*.

#### **sms-voice:DescribeAccountLimits**

Describa las cuotas de recursos de Amazon Pinpoint SMS Voice V2 para la cuenta.

• ARN de recurso: no disponible. Utilice \*.

#### **sms-voice:DescribeConfigurationSets**

Describa los conjuntos de configuraciones especificados o todos los de la cuenta.

• ARN del recurso: arn:aws:sms-voice:*region*:*accountId*:configurationset/*configurationSetName*

#### **sms-voice:DescribeKeywords**

Describa las palabras clave especificadas o todas las palabras clave en el número de teléfono o conjunto de origen.

- ARN del recurso: arn:aws:sms-voice:*region*:*accountId*:pool/*poolId*
- ARN del recurso: arn:aws:sms-voice:*region*:*accountId*:phonenumber/*phoneNumberId*

#### **sms-voice:DescribeOptedOutNumbers**

Describa los números de destino de exclusión especificados o todos los números de destino excluidos de una lista de exclusión.

• ARN del recurso: arn:aws:sms-voice:*region*:*accountId*:opt-outlist/*optOutListName*

#### **sms-voice:DescribeOptOutLists**

Describa la lista de exclusión especificada o todas las listas de exclusión de la cuenta.

• ARN del recurso: arn:aws:sms-voice:*region*:*accountId*:opt-outlist/*optOutListName*

#### **sms-voice:DescribePhoneNumbers**

Describa el número de teléfono de origen especificado o todos los números de teléfono de la cuenta.

• ARN del recurso: arn:aws:sms-voice:*region*:*accountId*:phonenumber/*phoneNumberId*

#### **sms-voice:DescribePools**

Recupere los grupos especificados o todos los grupos asociados a la cuenta de AWS .

• ARN del recurso: arn:aws:sms-voice:*region*:*accountId*:pool/*poolId*

#### **sms-voice:DescribeRegistrationAttachments**

Enumere todos los archivos adjuntos de registro.

• ARN del recurso: arn:aws:sms-voice:*region*:*accountId*:registrationattachment/*registrationAttachmentId*

#### **sms-voice:DescribeRegistrationFieldDefinitions**

Enumere la definición de campo de un registro.

• ARN de recurso: no disponible. Utilice \*.

#### **sms-voice:DescribeRegistrationFieldValues**

Enumere los valores de campo de un registro.

• ARN del recurso: arn:aws:smsvoice:*region*:*accountId*:registration/*registrationId*

#### **sms-voice:DescribeRegistrations**

Haz una lista de los registros de tu cuenta.

• ARN del recurso: arn:aws:smsvoice:*region*:*accountId*:registration/*registrationId*

#### **sms-voice:DescribeRegistrationSectionDefinitions**

Enumere la definición de la sección correspondiente a un registro.

• ARN de recurso: no disponible. Utilice \*.

#### **sms-voice:DescribeRegistrationTypeDefinitions**

Enumere las definiciones de tipo de un registro.

• ARN de recurso: no disponible. Utilice \*.

#### **sms-voice:DescribeRegistrationVersions**

Enumere las versiones de un registro.

• ARN del recurso: arn:aws:smsvoice:*region*:*accountId*:registration/*registrationId*

#### **sms-voice:DescribeSenderIds**

Describa las especificadas SenderIds o todas las SenderIds asociadas a su AWS cuenta.

• ARN del recurso: arn:aws:sms-voice:*region*:*accountId*:sender-id/*senderId/ isoCountryCode*

#### **sms-voice:DescribeSpendLimits**

Describa los límites de gasto mensuales actuales de Amazon Pinpoint para el envío de mensajes de voz y texto.

• ARN de recurso: no disponible. Utilice \*.

#### **sms-voice:DescribeVerifiedDestinationNumbers**

Enumera los números de teléfono de destino verificados en tu cuenta.

• ARN del recurso: arn:aws:sms-voice:*region*:*accountId*:verified-destinationnumber/*verifiedDestinationNumberId*

#### **sms-voice:DisassociateOriginationIdentity**

Elimine la identidad de origen especificada de un grupo existente.

- ARN del recurso: arn:aws:sms-voice:*region*:*accountId*:pool/*poolId*
- ARN del recurso: arn:aws:sms-voice:*region*:*accountId*:phonenumber/*phoneNumberId*
- ARN del recurso: arn:aws:sms-voice:*region*:*accountId*:sender-id/*senderId/ isoCountryCode*

#### **sms-voice:DiscardRegistrationVersion**

Descarta la versión actual de un registro.

• ARN del recurso: arn:aws:smsvoice:*region*:*accountId*:registration/*registrationId*

#### **sms-voice:ListPoolOriginationIdentities**

Muestre los números de teléfono de origen en un grupo.

• ARN del recurso: arn:aws:sms-voice:*region*:*accountId*:pool/*poolId*

#### **sms-voice:ListRegistrationAssociations**

Enumere todos los recursos asociados al registro.

• ARN del recurso: arn:aws:smsvoice:*region*:*accountId*:registration/*registrationId*

#### **sms-voice:ListTagsForResource**

Muestre las etiquetas asociadas al recurso.

- ARN del recurso: arn:aws:sms-voice:*region*:*accountId*:configurationset/*configurationSetName*
- ARN del recurso: arn:aws:sms-voice:*region*:*accountId*:opt-outlist/*optOutListName*
- ARN del recurso: arn:aws:sms-voice:*region*:*accountId*:phonenumber/*phoneNumberId*
- ARN del recurso: arn:aws:sms-voice:*region*:*accountId*:pool/*poolId*
- ARN del recurso: arn:aws:sms-voice:*region*:*accountId*:sender-id/*senderId/ isoCountryCode*

#### **sms-voice:PutKeyword**

Agregue o actualice una palabra clave en un número de teléfono o grupo de origen.

- ARN del recurso: arn:aws:sms-voice:*region*:*accountId*:phonenumber/*phoneNumberId*
- ARN del recurso: arn:aws:sms-voice:*region*:*accountId*:pool/*poolId*

#### **sms-voice:PutOptedOutNumber**

Agregue un número de teléfono de destino a una lista de exclusión.

• ARN del recurso: arn:aws:sms-voice:*region*:*accountId*:opt-outlist/*optOutListName*

#### **sms-voice:PutRegistrationFieldValue**

Actualice el valor de un campo en el registro.

• ARN del recurso: arn:aws:smsvoice:*region*:*accountId*:registration/*registrationId*

#### **sms-voice:ReleasePhoneNumber**

Elimine un número de teléfono de origen de su cuenta SMS de Amazon Pinpoint.

• ARN del recurso: arn:aws:sms-voice:*region*:*accountId*:phonenumber/*phoneNumberId*

#### **sms-voice:RequestPhoneNumber**

Solicite agregar un número de teléfono de origen a la cuenta.

- ARN del recurso: arn:aws:sms-voice:*region*:*accountId*:phonenumber/*phoneNumberId*
- ARN del recurso: arn:aws:sms-voice:*region*:*accountId*:pool/*poolId*

#### **sms-voice:RequestSenderId**

Solicita un nuevo identificador de remitente.

• ARN del recurso: arn:aws:sms-voice:*region*:*accountId*:sender-id/*senderId/ isoCountryCode*

#### **sms-voice:SendDestinationNumberVerificationCode**

Envía un SMS o un mensaje de voz con un código de verificación al número de teléfono de destino.

- ARN del recurso: arn:aws:sms-voice:*region*:*accountId*:phonenumber/*phoneNumberId*
- ARN del recurso: arn:aws:sms-voice:*region*:*accountId*:pool/*poolId*
- ARN del recurso: arn:aws:sms-voice:*region*:*accountId*:sender-id/*senderId/ isoCountryCode*

#### **sms-voice:SendTextMessage**

Envíe un mensaje SMS.

- ARN del recurso: arn:aws:sms-voice:*region*:*accountId*:phonenumber/*phoneNumberId*
- ARN del recurso: arn:aws:sms-voice:*region*:*accountId*:pool/*poolId*
- ARN del recurso: arn:aws:sms-voice:*region*:*accountId*:sender-id/*senderId/ isoCountryCode*

#### **sms-voice:SendVoiceMessage**

Envíe un mensaje de voz.

- ARN del recurso: arn:aws:sms-voice:*region*:*accountId*:phonenumber/*phoneNumberId*
- ARN del recurso: arn:aws:sms-voice:*region*:*accountId*:pool/*poolId*

#### **sms-voice:SetDefaultMessageType**

Establezca el tipo de mensaje predeterminado para los mensajes SMS.

• ARN del recurso: arn:aws:sms-voice:*region*:*accountId*:configurationset/*configurationSetName*

#### **sms-voice:SetDefaultSenderId**

Establezca el valor de ID de remitente predeterminado para los mensajes de voz.

• ARN del recurso: arn:aws:sms-voice:*region*:*accountId*:configurationset/*configurationSetName*

#### **sms-voice:SetTextMessageSpendLimitOverride**

Establezca un límite de gasto mensual para los mensajes SMS.

• ARN de recurso: no disponible. Utilice \*.

#### **sms-voice:SetVoiceMessageSpendLimitOverride**

Establezca un límite de gasto mensual para los mensajes de voz.

• ARN de recurso: no disponible. Utilice \*.

#### **sms-voice:SubmitRegistrationVersion**

Envía la última versión de un registro.

• ARN del recurso: arn:aws:smsvoice:*region*:*accountId*:registration/*registrationId*

#### **sms-voice:TagResource**

Agregue una etiqueta a un recurso.

- ARN del recurso: arn:aws:sms-voice:*region*:*accountId*:configurationset/*configurationSetName*
- ARN del recurso: arn:aws:sms-voice:*region*:*accountId*:opt-outlist/*optOutListName*
- ARN del recurso: arn:aws:sms-voice:*region*:*accountId*:phonenumber/*phoneNumberId*
- ARN del recurso: arn:aws:sms-voice:*region*:*accountId*:pool/*poolId*
- ARN del recurso: arn:aws:sms-voice:*region*:*accountId*:sender-id/*senderId/ isoCountryCode*

#### **sms-voice:UntagResource**

Elimine etiquetas de un recurso.

- ARN del recurso: arn:aws:sms-voice:*region*:*accountId*:configurationset/*configurationSetName*
- ARN del recurso: arn:aws:sms-voice:*region*:*accountId*:opt-outlist/*optOutListName*
- ARN del recurso: arn:aws:sms-voice:*region*:*accountId*:phonenumber/*phoneNumberId*
- ARN del recurso: arn:aws:sms-voice:*region*:*accountId*:pool/*poolId*
- ARN del recurso: arn:aws:sms-voice:*region*:*accountId*:sender-id/*senderId/ isoCountryCode*

#### **sms-voice:UpdateEventDestination**

Actualice el destino de un evento existente.

• ARN del recurso: arn:aws:sms-voice:*region*:*accountId*:configurationset/*configurationSetName*

#### **sms-voice:UpdatePhoneNumber**

Actualice la configuración de un número de teléfono de origen.

• ARN del recurso: arn:aws:sms-voice:*region*:*accountId*:phonenumber/*phoneNumberId*

#### **sms-voice:UpdatePool**

Actualice un conjunto de números de teléfono existente.

• ARN del recurso: arn:aws:sms-voice:*region*:*accountId*:pool/*poolId*

#### **sms-voice:UpdateSenderId**

Actualiza un identificador de remitente.

• ARN del recurso: arn:aws:sms-voice:*region*:*accountId*:sender-id/*senderId/ isoCountryCode*

#### **sms-voice:VerifyDestinationNumber**

Verifica un número de teléfono de destino.

• ARN del recurso: arn:aws:sms-voice:*region*:*accountId*:verified-destinationnumber/*verifiedDestinationNumberId*

### Validación de conformidad para Amazon Pinpoint SMS

Para saber si uno Servicio de AWS está dentro del ámbito de aplicación de programas de cumplimiento específicos, consulte [Servicios de AWS Alcance por programa de cumplimiento](https://aws.amazon.com/compliance/services-in-scope/)  [Servicios de AWS](https://aws.amazon.com/compliance/services-in-scope/) de cumplimiento y elija el programa de cumplimiento que le interese. Para obtener información general, consulte Programas de [AWS cumplimiento > Programas AWS](https://aws.amazon.com/compliance/programs/) .

Puede descargar informes de auditoría de terceros utilizando AWS Artifact. Para obtener más información, consulte [Descarga de informes en AWS Artifact](https://docs.aws.amazon.com/artifact/latest/ug/downloading-documents.html) .

Su responsabilidad de cumplimiento al Servicios de AWS utilizarlos viene determinada por la confidencialidad de sus datos, los objetivos de cumplimiento de su empresa y las leyes y reglamentos aplicables. AWS proporciona los siguientes recursos para ayudar con el cumplimiento:

- [Guías de inicio rápido sobre seguridad y cumplimiento:](https://aws.amazon.com/quickstart/?awsf.filter-tech-category=tech-category%23security-identity-compliance) estas guías de implementación analizan las consideraciones arquitectónicas y proporcionan los pasos para implementar entornos básicos centrados en AWS la seguridad y el cumplimiento.
- Diseño de [arquitectura para garantizar la seguridad y el cumplimiento de la HIPAA en Amazon](https://docs.aws.amazon.com/whitepapers/latest/architecting-hipaa-security-and-compliance-on-aws/welcome.html)  [Web Services:](https://docs.aws.amazon.com/whitepapers/latest/architecting-hipaa-security-and-compliance-on-aws/welcome.html) en este documento técnico se describe cómo pueden utilizar AWS las empresas para crear aplicaciones aptas para la HIPAA.

#### **a** Note

No Servicios de AWS todas cumplen los requisitos de la HIPAA. Para más información, consulte la [Referencia de servicios compatibles con HIPAA.](https://aws.amazon.com/compliance/hipaa-eligible-services-reference/)

- [AWS Recursos de](https://aws.amazon.com/compliance/resources/) de cumplimiento: esta colección de libros de trabajo y guías puede aplicarse a su industria y ubicación.
- [AWS Guías de cumplimiento para clientes:](https://d1.awsstatic.com/whitepapers/compliance/AWS_Customer_Compliance_Guides.pdf) comprenda el modelo de responsabilidad compartida desde la perspectiva del cumplimiento. Las guías resumen las mejores prácticas para garantizar la seguridad Servicios de AWS y orientan los controles de seguridad en varios marcos (incluidos el Instituto Nacional de Estándares y Tecnología (NIST), el Consejo de Normas de Seguridad del Sector de Tarjetas de Pago (PCI) y la Organización Internacional de Normalización (ISO)).
- [Evaluación de los recursos con reglas](https://docs.aws.amazon.com/config/latest/developerguide/evaluate-config.html) en la guía para AWS Config desarrolladores: el AWS Config servicio evalúa en qué medida las configuraciones de los recursos cumplen con las prácticas internas, las directrices del sector y las normas.
- [AWS Security Hub](https://docs.aws.amazon.com/securityhub/latest/userguide/what-is-securityhub.html) Esto Servicio de AWS proporciona una visión completa del estado de su seguridad interior AWS. Security Hub utiliza controles de seguridad para evaluar sus recursos de AWS y comprobar su cumplimiento con los estándares y las prácticas recomendadas del sector de la seguridad. Para obtener una lista de los servicios y controles compatibles, consulte la [Referencia de controles de Security Hub](https://docs.aws.amazon.com/securityhub/latest/userguide/securityhub-controls-reference.html).
- [AWS Audit Manager—](https://docs.aws.amazon.com/audit-manager/latest/userguide/what-is.html) Esto le Servicio de AWS ayuda a auditar continuamente su AWS consumo para simplificar la gestión del riesgo y el cumplimiento de las normativas y los estándares del sector.

## Resiliencia en Amazon Pinpoint SMS

La infraestructura AWS global se basa Regiones de AWS en zonas de disponibilidad. Regiones de AWS proporcionan varias zonas de disponibilidad aisladas y separadas físicamente, que están conectadas mediante redes de baja latencia, alto rendimiento y alta redundancia. Con las zonas de disponibilidad, puede diseñar y utilizar aplicaciones y bases de datos que realizan una conmutación por error automática entre las zonas sin interrupciones. Las zonas de disponibilidad tienen una mayor disponibilidad, tolerancia a errores y escalabilidad que las infraestructuras tradicionales de uno o varios centros de datos.

[Para obtener más información sobre las zonas de disponibilidad Regiones de AWS y las zonas de](https://aws.amazon.com/about-aws/global-infrastructure/)  [disponibilidad, consulte Infraestructura global.AWS](https://aws.amazon.com/about-aws/global-infrastructure/)

Además de la infraestructura AWS global, Amazon Pinpoint SMS ofrece varias funciones que ayudan a respaldar sus necesidades de respaldo y resiliencia de datos.

## Seguridad de infraestructura en Amazon Pinpoint SMS

Como servicio gestionado, Amazon Pinpoint SMS está protegido por los procedimientos de seguridad de red AWS global que se describen en el documento técnico [Amazon Web Services:](https://d0.awsstatic.com/whitepapers/Security/AWS_Security_Whitepaper.pdf)  [Overview of Security Processes](https://d0.awsstatic.com/whitepapers/Security/AWS_Security_Whitepaper.pdf).

Utiliza las llamadas a la API AWS publicadas para acceder a Amazon Pinpoint SMS a través de la red. Los clientes deben ser compatibles con la seguridad de la capa de transporte (TLS) 1.0 o una versión posterior. Nosotros recomendamos TLS 1.2. Los clientes también deben ser compatibles con conjuntos de cifrado con confidencialidad directa total (PFS) tales como DHE (Ephemeral Diffie-Hellman) o ECDHE (Elliptic Curve Ephemeral Diffie-Hellman). La mayoría de los sistemas modernos como Java 7 y posteriores son compatibles con estos modos.

Además, las solicitudes deben estar firmadas mediante un ID de clave de acceso y una clave de acceso secreta que esté asociada a una entidad principal de IAM. También puede utilizar [AWS](https://docs.aws.amazon.com/STS/latest/APIReference/Welcome.html) [Security Token Service](https://docs.aws.amazon.com/STS/latest/APIReference/Welcome.html) (AWS STS) para generar credenciales de seguridad temporales para firmar solicitudes.

## Análisis de configuración y vulnerabilidad en Amazon Pinpoint SMS

Como servicio gestionado, Amazon Pinpoint SMS está protegido por la seguridad de la red AWS global. Para obtener información sobre los servicios AWS de seguridad y cómo se AWS protege la infraestructura, consulte [Seguridad AWS en la nube.](https://aws.amazon.com/security/) Para diseñar su AWS entorno utilizando las mejores prácticas de seguridad de la infraestructura, consulte [Protección de infraestructuras en un](https://docs.aws.amazon.com/wellarchitected/latest/security-pillar/infrastructure-protection.html) [marco](https://docs.aws.amazon.com/wellarchitected/latest/security-pillar/infrastructure-protection.html) de buena AWS arquitectura basado en el pilar de la seguridad.

Utiliza las llamadas a la API AWS publicadas para acceder a Amazon Pinpoint SMS a través de la red. Los clientes deben admitir lo siguiente:

- Seguridad de la capa de transporte (TLS). Exigimos TLS 1.2 y recomendamos TLS 1.3.
- Conjuntos de cifrado con confidencialidad directa total (PFS) como DHE (Ephemeral Diffie-Hellman) o ECDHE (Elliptic Curve Ephemeral Diffie-Hellman). La mayoría de los sistemas modernos como Java 7 y posteriores son compatibles con estos modos.

Además, las solicitudes deben estar firmadas mediante un ID de clave de acceso y una clave de acceso secreta que esté asociada a una entidad principal de IAM. También puede utilizar [AWS](https://docs.aws.amazon.com/STS/latest/APIReference/Welcome.html) [Security Token Service](https://docs.aws.amazon.com/STS/latest/APIReference/Welcome.html) (AWS STS) para generar credenciales de seguridad temporales para firmar solicitudes.

### Prevención de la sustitución confusa entre servicios

El problema de la sustitución confusa es un problema de seguridad en el que una entidad que no tiene permiso para realizar una acción puede obligar a una entidad con más privilegios a realizar la acción. En AWS, la suplantación de identidad entre servicios puede provocar el confuso problema de un diputado. La suplantación entre servicios puede producirse cuando un servicio (el servicio que lleva a cabo las llamadas) llama a otro servicio (el servicio al que se llama). El servicio que lleva a cabo las llamadas se puede manipular para utilizar sus permisos a fin de actuar en función de los recursos de otro cliente de una manera en la que no debe tener permiso para acceder. Para evitarlo, AWS proporciona herramientas que lo ayudan a proteger sus datos para todos los servicios con entidades principales de servicio a las que se les ha dado acceso a los recursos de su cuenta.

Recomendamos utilizar las claves de contexto de condición [aws:SourceAccount](https://docs.aws.amazon.com/IAM/latest/UserGuide/reference_policies_condition-keys.html#condition-keys-sourceaccount)global [aws:SourceArn](https://docs.aws.amazon.com/IAM/latest/UserGuide/reference_policies_condition-keys.html#condition-keys-sourcearn)y las claves de contexto en las políticas de recursos para limitar los permisos que Amazon Pinpoint SMS otorga a otro servicio al recurso. Utilice aws:SourceArn si desea que solo se asocie un recurso al acceso entre servicios. Utilice aws:SourceAccount si quiere permitir que cualquier recurso de esa cuenta se asocie al uso entre servicios.

La forma más eficaz de protegerse contra el problema de la sustitución confusa es utilizar la clave de contexto de condición global de aws:SourceArn con el ARN completo del recurso. Si no conoce el ARN completo del recurso o si está especificando varios recursos, utilice la clave de condición de contexto global aws:SourceArn con caracteres comodines (\*) para las partes desconocidas del ARN. Por ejemplo, arn:aws:*servicename*:\*:*123456789012*:\*.

Si el valor de aws:SourceArn no contiene el ID de cuenta, como un ARN de bucket de Amazon S3, debe utilizar ambas claves de contexto de condición global para limitar los permisos.

El valor de aws:SourceArn debe ser el ARN del número de teléfono.

El siguiente ejemplo muestra cómo puede utilizar las claves de contexto de condición aws:SourceAccount global aws:SourceArn y las claves de contexto de Amazon Pinpoint SMS para evitar el confuso problema de los diputados.

```
{ 
   "Version": "2012-10-17", 
   "Statement": { 
        "Sid": "ConfusedDeputyPreventionExamplePolicy", 
        "Effect": "Allow", 
        "Principal": { 
               "Service": "sms-voice.amazonaws.com" 
         }, 
         "Action": "sns:Publish", 
         "Resource": "*", 
         "Condition": { 
               "StringEquals": { 
                  "aws:SourceAccount": "accountId" 
                }, 
                "ArnLike": { 
                      "aws:SourceArn": "arn:aws:sms-voice:region:PhoneNumberARN:*" 
 } 
           } 
     }
}
```
### Prácticas recomendadas de seguridad

Amazon Pinpoint SMS proporciona una serie de características de seguridad que debe tener en cuenta a la hora de desarrollar e implementar sus propias políticas de seguridad. Las siguientes prácticas recomendadas son directrices generales y no suponen una solución de seguridad completa. Puesto que es posible que estas prácticas recomendadas no sean adecuadas o suficientes para el entorno, considérelas como consideraciones útiles en lugar de como normas.

- Cree un usuario individual para cada persona que administre los recursos de SMS de Amazon Pinpoint, incluido usted. No utilice credenciales AWS raíz para administrar los recursos de Amazon Pinpoint.
- Asigne a cada usuario el conjunto mínimo de permisos requerido para realizar sus tareas.
- Use los grupos de IAM para administrar con eficacia los permisos para varios usuarios.
- Rote con regularidad sus credenciales de IAM.

# Supervisión de Amazon Pinpoint SMS

La supervisión es una parte importante del mantenimiento de la fiabilidad, la disponibilidad y el rendimiento de Amazon Pinpoint SMS y sus demás AWS soluciones. AWSproporciona las siguientes herramientas de supervisión para ver los SMS de Amazon Pinpoint, informar cuando algo va mal y tomar medidas automáticas cuando sea necesario:

- Amazon CloudWatch supervisa tus AWS recursos y las aplicaciones en las que ejecutas AWS en tiempo real. Puede recopilar métricas y realizar un seguimiento de las métricas, crear paneles personalizados y definir alarmas que le advierten o que toman medidas cuando una métrica determinada alcanza el umbral que se especifique. Por ejemplo, puede CloudWatch hacer un seguimiento del uso de la CPU u otras métricas de sus instancias de Amazon EC2 y lanzar automáticamente nuevas instancias cuando sea necesario. Para obtener más información, consulta la [Guía del CloudWatch usuario de Amazon](https://docs.aws.amazon.com/AmazonCloudWatch/latest/monitoring/).
- Amazon CloudWatch Logs le permite supervisar, almacenar y acceder a sus archivos de registro desde instancias de Amazon EC2 y otras fuentes. CloudTrail CloudWatch puede supervisar la información de los archivos de registro y notificarle cuando se alcancen determinados umbrales. También se pueden archivar los datos del registro en un almacenamiento de larga duración. Para obtener más información, consulta la [Guía del usuario CloudWatch de Amazon Logs](https://docs.aws.amazon.com/AmazonCloudWatch/latest/logs/).
- AWS CloudTrail captura llamadas a la API y eventos relacionados efectuados por su cuenta de AWS o en su nombre, y entrega los archivos de registro al bucket de Amazon S3 que se haya especificado. También puede identificar qué usuarios y cuentas llamaron a AWS, la dirección IP de origen de las llamadas y el momento en que se hicieron. Para más información, consulte la [Guía](https://docs.aws.amazon.com/awscloudtrail/latest/userguide/) [del usuario de AWS CloudTrail.](https://docs.aws.amazon.com/awscloudtrail/latest/userguide/)
- AWS HealthLos paneles de control permiten comprobar y supervisar el estado de su entorno SMS de Amazon Pinpoint. Para comprobar el estado general del servicio SMS de Amazon Pinpoint, utilice el AWS Service Health Dashboard. Para comprobar, monitorear y ver datos históricos sobre cualquier evento o problema que pueda afectar más específicamente a su entorno de AWS, utilice el panel de control de estado personal de AWS. Para obtener más información sobre estos paneles, consulte la [Guía del usuario de AWS Health.](https://docs.aws.amazon.com/health/latest/ug/)
- AWS Trusted Advisorinspecciona su AWS entorno y ofrece recomendaciones sobre oportunidades para abordar las brechas de seguridad, mejorar la disponibilidad y el rendimiento del sistema y ahorrar dinero. Todos los clientes de AWS tienen acceso a un conjunto básico de comprobaciones de Trusted Advisor. Los clientes que tienen un plan de soporte Business o Enterprise tienen acceso a comprobaciones de Trusted Advisor adicionales.

Muchas de estas comprobaciones pueden ayudarle a evaluar el nivel de seguridad de sus recursos de SMS de Amazon Pinpoint como parte de su AWS cuenta en general. Por ejemplo, el conjunto básico de comprobaciones de Trusted Advisor incluye lo siguiente:

- Configuraciones de registro para su cuenta de AWS, para cada región de AWS admitida.
- Permisos de acceso para sus depósitos de Amazon Simple Storage Service (Amazon S3), que pueden contener archivos que importe a Amazon Pinpoint SMS para crear segmentos.
- Uso de AWS Identity and Access Management usuarios, grupos y funciones para controlar el acceso a los recursos de SMS de Amazon Pinpoint.
- Configuraciones de IAM y ajustes de políticas que podrían comprometer la seguridad de su AWS entorno y de los recursos SMS de Amazon Pinpoint.

Para obtener más información, consulte [AWS Trusted Advisor](https://docs.aws.amazon.com/awssupport/latest/user/getting-started.html#trusted-advisor) en la Guía del usuario de AWS Support.

#### Temas

- [Supervisión de Amazon Pinpoint SMS con Amazon CloudWatch](#page-346-0)
- [Supervisión de la actividad de gastos de SMS y voz con Amazon Pinpoint SMS](#page-347-0)
- [Registro de llamadas a la API SMS de Amazon Pinpoint mediante AWS CloudTrail](#page-350-0)

## <span id="page-346-0"></span>Supervisión de Amazon Pinpoint SMS con Amazon CloudWatch

Puede monitorizar Amazon Pinpoint SMS mediante Amazon Pinpoint CloudWatch, que recopila datos sin procesar y los procesa para convertirlos en métricas legibles prácticamente en tiempo real. Estas estadísticas se mantienen durante 15 meses, de forma que pueda obtener acceso a información histórica y disponer de una mejor perspectiva sobre el desempeño de su aplicación web o servicio. También puede establecer alarmas que vigilen determinados umbrales y enviar notificaciones o realizar acciones cuando se cumplan dichos umbrales. Para obtener más información, consulta la [Guía del CloudWatch usuario de Amazon.](https://docs.aws.amazon.com/AmazonCloudWatch/latest/monitoring/)

En el caso de Amazon Pinpoint SMS, es posible que desee observar VoiceMessageMonthlySpendy activar una alarma cuando sea superior, superior, igual o igual al umbral. TextMessageMonthlySpend El espacio de nombres de Amazon Pinpoint SMS es. AWS/SMSVoice

En las tablas siguientes se enumeran las métricas y dimensiones de Amazon Pinpoint SMS.

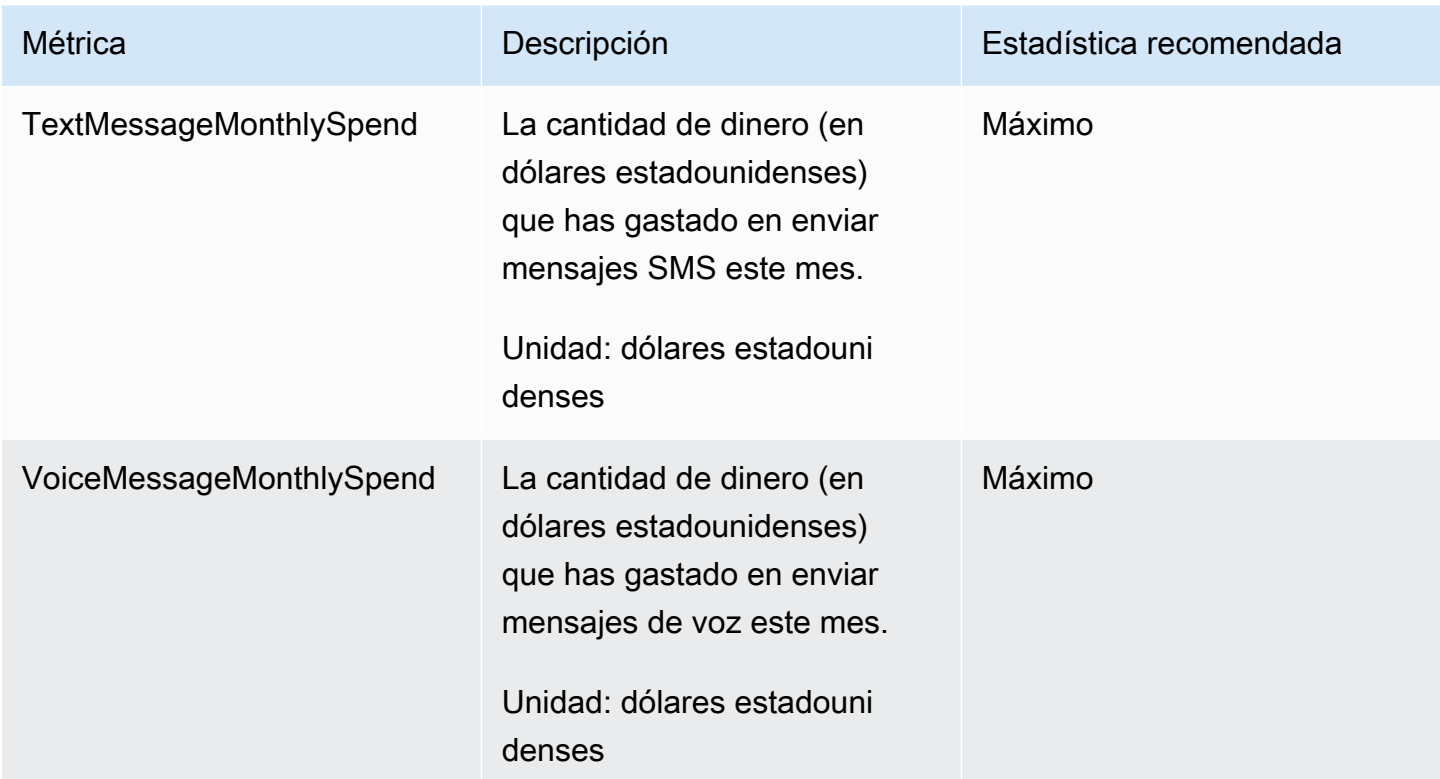

# <span id="page-347-0"></span>Supervisión de la actividad de gastos de SMS y voz con Amazon Pinpoint SMS

En este tema se proporciona información sobre cómo ver las métricas de gastos de SMS y voz en Amazon CloudWatch. También se explica cómo configurar una CloudWatch alarma que te envíe una notificación cuando tus gastos mensuales de SMS o voz superen una cantidad determinada.

Si solo quieres ver los cargos mensuales por el uso de Amazon Pinpoint SMS, incluida la cantidad de dinero que has gastado, deberías usar la AWS Billing and Cost Management consola. La consola de administración de costos y facturación proporciona una estimación de la factura del mes en curso y de los cargos finales de los meses anteriores. Para obtener más información, consulte [Visualización](https://docs.aws.amazon.com/awsaccountbilling/latest/aboutv2/invoice.html)  [de los cargos mensuales](https://docs.aws.amazon.com/awsaccountbilling/latest/aboutv2/invoice.html) en la Guía del usuario de AWS Billing.

### Consulta tus gastos mensuales de SMS y voz mediante CloudWatch

Para determinar rápidamente cuánto dinero has gastado en enviar mensajes SMS y de voz durante el mes en curso, puedes usar la sección de métricas de la CloudWatch consola. CloudWatch conserva los datos de las métricas durante 15 meses, para que puedas ver los datos en tiempo real y analizar las tendencias históricas.

Para obtener más información sobre cómo ver las métricas en CloudWatch, consulta [Uso de](https://docs.aws.amazon.com/AmazonCloudWatch/latest/monitoring/working_with_metrics.html)  [CloudWatch las métricas de Amazon](https://docs.aws.amazon.com/AmazonCloudWatch/latest/monitoring/working_with_metrics.html) en la Guía del CloudWatch usuario de Amazon.

Para ver las métricas de gasto en SMS y voz en CloudWatch

- 1. Abre la CloudWatch consola en [https://console.aws.amazon.com/cloudwatch/.](https://console.aws.amazon.com/cloudwatch/)
- 2. En el panel de navegación, seleccione Métricas.
- 3. En la pestaña Todas las métricas, elija SMSVoice.
- 4. Elija Account Metrics (Métricas de cuenta).
- 5. Seleccione entre las opciones TextMessageMonthlySpendy VoiceMessageMonthlySpend. En función de su selección, el gráfico se actualiza para mostrar la cantidad de dinero gastada durante el mes en curso mediante Amazon Pinpoint SMS.

**a** Note

VoiceMessageMonthlySpendLas métricas TextMessageMonthlySpendy no aparecen hasta que envíe al menos un mensaje mediante Amazon Pinpoint SMS.

### Cree una alarma de gastos por SMS o voz mediante CloudWatch

Además de ver tus estadísticas mensuales de gastos de SMS y voz, puedes crear CloudWatch alarmas que te avisen cuando tus gastos de SMS o voz superen un importe determinado. Puedes configurar la entrega CloudWatch de estas notificaciones enviándolas a un tema de Amazon SNS.

Para obtener más información sobre la creación de alarmas en CloudWatch, consulta [Uso de](https://docs.aws.amazon.com/AmazonCloudWatch/latest/monitoring/AlarmThatSendsEmail.html)  [CloudWatch alarmas de Amazon](https://docs.aws.amazon.com/AmazonCloudWatch/latest/monitoring/AlarmThatSendsEmail.html) en la Guía del CloudWatch usuario de Amazon.

Para crear una alarma de gastos por SMS o voz en CloudWatch

1. Si aún no lo ha hecho, cree un tema de Amazon SNS y suscriba un punto de conexión al tema. El punto de enlace al que suscriba el tema debe ser la ubicación donde desea recibir las notificaciones de gasto. Por ejemplo, si desea recibir las notificaciones de gasto por correo electrónico, suscriba la dirección de correo electrónico al tema de Amazon SNS. Si desea recibir las notificaciones de gasto por mensaje de texto, suscriba un punto de enlace de SMS al tema.

Para obtener información acerca de cómo crear temas y suscribirse a ellos, consulte [Introducción a Amazon SNS](https://docs.aws.amazon.com/sns/latest/dg/GettingStarted.html) en la Guía para desarrolladores de Amazon Simple Notification Service.

- 2. Abre la CloudWatch consola en [https://console.aws.amazon.com/cloudwatch/.](https://console.aws.amazon.com/cloudwatch/)
- 3.

#### **A** Important

Antes de crear una alarma de facturación, debe configurar la Región de AWS en Este de EE. UU. (Norte de Virginia). Los datos de métricas de facturación se almacenan en esta Región de AWS y representan cargos en todo el mundo. También debe habilitar las alertas de facturación en su cuenta o en la cuenta de administración o pagador (si utiliza la facturación unificada). Para obtener más información, consulte [Habilitación de](https://docs.aws.amazon.com/AmazonCloudWatch/latest/monitoring/monitor_estimated_charges_with_cloudwatch.html#turning_on_billing_metrics) [las alertas de facturación](https://docs.aws.amazon.com/AmazonCloudWatch/latest/monitoring/monitor_estimated_charges_with_cloudwatch.html#turning_on_billing_metrics).

En el panel de navegación, en Alarms (Alarmas), elija Billing (Facturación).

- 4. Junto a Billing alarms (Alarmas de facturación), elija Create alarm (Crear alarma).
- 5. Elija Select Metric (Seleccionar métrica).
- 6. En la pestaña Todas las métricas, elija SMSVoice y, a continuación, elija Métricas de la cuenta.
- 7. Seleccione una de las dos TextMessageMonthlySpendopciones VoiceMessageMonthlySpend.

#### **a** Note

VoiceMessageMonthlySpendLas métricas TextMessageMonthlySpendy no aparecen hasta que envíe al menos un mensaje a través de Amazon Pinpoint SMS.

- 8. Elija la pestaña Graphed metrics (Métricas diagramadas) y realice los pasos siguientes:
	- En Estadística, elija la estadística o el percentil predefinido que desea monitorear o especifique un percentil personalizado, por ejemplo, p99 o p45.
	- En Period (Periodo), elija el periodo de evaluación de la alarma. Cuando se evalúa la alarma, cada periodo se agrega a un punto de datos.
- 9. Elija Select Metric (Seleccionar métrica). Aparece la página Specify metric and conditions (Especificar métrica y condiciones), que muestra un gráfico y otra información sobre la métrica y la estadística de la alarma.
- 10. En Conditions (Condiciones), siga estos pasos:
- En Threshold type (Tipo de umbral), elija Static (Estático).
- En Whenever (TextMessageMonthlySpendor VoiceMessageMonthlySpend) is, especifique si desea que la métrica sea mayor, mayor, igual o igual al umbral para activar la alarma. A continuación, en than (que), escriba el valor del umbral, que es el importe en dólares estadounidenses que se debe alcanzar para que se active la alarma.
- 11. En Additional configuration (Configuración adicional), siga estos pasos:
	- En Datapoints to alarm (Puntos de datos para alarma), escriba el número de periodos de evaluación (puntos de datos) durante los que el importe de gasto debe superar el umbral para que se active la alarma.
	- En Missing data treatment (Tratamiento de los datos que faltan), elija Treat missing data as ignore (maintain the alarm state) [Omitir los datos que faltan (mantener el estado de la alarma)].
- 12. Elija Siguiente.
- 13. En Notification (Notificación), siga los pasos que se describen a continuación:
	- En Whenever this alarm state is (Siempre que el estado de esta alarma sea), elija in Alarm (en alarma).
	- Para Seleccionar un tema de SNS, elija el tema de Amazon SNS al que desee que se envíe la notificación de alarma.
- 14. Elija Siguiente.
- 15. Escriba un nombre y, si lo desea, una descripción de la alarma y, a continuación, elija Next (Siguiente).
- 16. En Preview and create (Obtener vista previa y crear), revise y confirme que las opciones de la alarma son las correctas y después elija Create alarm (Crear alarma).

# <span id="page-350-0"></span>Registro de llamadas a la API SMS de Amazon Pinpoint mediante AWS CloudTrail

Amazon Pinpoint SMS está integrado con AWS CloudTrail un servicio que proporciona un registro de las acciones realizadas por un usuario, un rol o un AWS servicio en Amazon Pinpoint SMS. CloudTrail captura todas las llamadas a la API para Amazon Pinpoint SMS como eventos. Las llamadas capturadas incluyen llamadas desde la consola SMS de Amazon Pinpoint y llamadas en código a las operaciones de la API SMS de Amazon Pinpoint. Si crea una ruta, puede habilitar

la entrega continua de CloudTrail eventos a un bucket de Amazon S3, incluidos los eventos para Amazon Pinpoint SMS. Si no configura una ruta, podrá ver los eventos más recientes en la CloudTrail consola, en el historial de eventos. Con la información recopilada por CloudTrail, puede determinar la solicitud que se realizó a Amazon Pinpoint SMS, la dirección IP desde la que se realizó la solicitud, quién la hizo, cuándo se realizó y detalles adicionales.

Para obtener más información CloudTrail, consulte la [Guía del AWS CloudTrail usuario.](https://docs.aws.amazon.com/awscloudtrail/latest/userguide/cloudtrail-user-guide.html)

### Información de SMS de Amazon Pinpoint en CloudTrail

CloudTrail está activado en tu cuenta Cuenta de AWS al crear la cuenta. Cuando se produce una actividad en Amazon Pinpoint SMS, esa actividad se registra en un CloudTrail evento junto con otros eventos de AWS servicio en el historial de eventos. Puede ver, buscar y descargar los últimos eventos de la Cuenta de AWS. Para obtener más información, consulte [Visualización de eventos con](https://docs.aws.amazon.com/awscloudtrail/latest/userguide/view-cloudtrail-events.html) [el historial de CloudTrail eventos.](https://docs.aws.amazon.com/awscloudtrail/latest/userguide/view-cloudtrail-events.html)

Para obtener un registro continuo de sus eventosCuenta de AWS, incluidos los eventos de Amazon Pinpoint SMS, cree un registro. Un rastro permite CloudTrail entregar archivos de registro a un bucket de Amazon S3. De forma predeterminada, cuando se crea un registro de seguimiento en la consola, el registro de seguimiento se aplica a todas las Regiones de AWS. El registro de seguimiento registra los eventos de todas las regiones de la partición de AWS y envía los archivos de registro al bucket de Amazon S3 especificado. Además, puede configurar otros AWS servicios para analizar más a fondo los datos de eventos recopilados en los CloudTrail registros y actuar en función de ellos. Para obtener más información, consulte lo siguiente:

- [Introducción a la creación de registros de seguimiento](https://docs.aws.amazon.com/awscloudtrail/latest/userguide/cloudtrail-create-and-update-a-trail.html)
- [CloudTrail servicios e integraciones compatibles](https://docs.aws.amazon.com/awscloudtrail/latest/userguide/cloudtrail-aws-service-specific-topics.html)
- [Configuración de las notificaciones de Amazon SNS para CloudTrail](https://docs.aws.amazon.com/awscloudtrail/latest/userguide/configure-sns-notifications-for-cloudtrail.html)
- [Recibir archivos de CloudTrail registro de varias regiones](https://docs.aws.amazon.com/awscloudtrail/latest/userguide/receive-cloudtrail-log-files-from-multiple-regions.html) y [recibir archivos de CloudTrail registro](https://docs.aws.amazon.com/awscloudtrail/latest/userguide/cloudtrail-receive-logs-from-multiple-accounts.html)  [de varias cuentas](https://docs.aws.amazon.com/awscloudtrail/latest/userguide/cloudtrail-receive-logs-from-multiple-accounts.html)

Todas las acciones de Amazon Pinpoint SMS se registran CloudTrail y documentan en la API [Amazon Pinpoint SMS and](https://docs.aws.amazon.com/pinpoint/latest/apireference_smsvoicev2/Welcome.html) Voice v2. Por ejemplo, las llamadas a UpdatePhoneNumber y DescribePools las acciones generan entradas en los archivos de CloudTrail registro. CreatePool

Cada entrada de registro o evento contiene información sobre quién generó la solicitud. La información de identidad del usuario le ayuda a determinar lo siguiente:

- Si la solicitud se realizó con credenciales de usuario AWS Identity and Access Management (IAM) o credenciales de usuario raíz.
- Si la solicitud se realizó con credenciales de seguridad temporales de un rol o fue un usuario federado.
- Si la solicitud la realizó otro servicio de AWS.

Para obtener más información, consulte el [elemento userIdentity de CloudTrail .](https://docs.aws.amazon.com/awscloudtrail/latest/userguide/cloudtrail-event-reference-user-identity.html)

Puede crear un registro y almacenar sus archivos de registro en su bucket de Amazon S3 durante el tiempo que desee. Además, puede definir las reglas del ciclo de vida de Amazon S3 para archivar o eliminar los archivos de registro automáticamente. De forma predeterminada, los archivos de registro se cifran con el cifrado del lado del servidor (SSE) de Amazon S3.

Para recibir notificaciones de la entrega de archivos de registro, CloudTrail configúrelo para publicar notificaciones de Amazon SNS cuando se entreguen nuevos archivos de registro. Para obtener más información, consulte [Configuración de notificaciones de Amazon SNS para CloudTrail.](https://docs.aws.amazon.com/awscloudtrail/latest/userguide/getting_notifications_top_level.html)

También puede agrupar los archivos de registro de SMS de Amazon Pinpoint de varias AWS regiones y AWS cuentas en un único bucket de Amazon S3. Para obtener más información, consulte [Recibir archivos de registro de CloudTrail de varias regiones](https://docs.aws.amazon.com/awscloudtrail/latest/userguide/receive-cloudtrail-log-files-from-multiple-regions.html) y [Recibir archivos de registro de](https://docs.aws.amazon.com/awscloudtrail/latest/userguide/cloudtrail-receive-logs-from-multiple-accounts.html)  [CloudTrail de varias cuentas.](https://docs.aws.amazon.com/awscloudtrail/latest/userguide/cloudtrail-receive-logs-from-multiple-accounts.html)

## Acciones de la API Amazon Pinpoint SMS y Voice v2 que se pueden registrar mediante CloudTrail

La API Amazon Pinpoint SMS and Voice v2 permite registrar las siguientes acciones como eventos en los archivos de CloudTrail registro:

- [AssociateOriginationIdentity](https://docs.aws.amazon.com/pinpoint/latest/apireference_smsvoicev2/API_AssociateOriginationIdentity.html)
- [CreateConfigurationSet](https://docs.aws.amazon.com/pinpoint/latest/apireference_smsvoicev2/API_CreateConfigurationSet.html)
- [CreateEventDestination](https://docs.aws.amazon.com/pinpoint/latest/apireference_smsvoicev2/API_CreateEventDestination.html)
- [CreateOptOutList](https://docs.aws.amazon.com/pinpoint/latest/apireference_smsvoicev2/API_CreateOptOutList.html)
- [CreatePool](https://docs.aws.amazon.com/pinpoint/latest/apireference_smsvoicev2/API_CreatePool.html)
- [CreateRegistration](https://docs.aws.amazon.com/pinpoint/latest/apireference_smsvoicev2/API_CreateRegistration.html)
- [CreateRegistrationAssociation](https://docs.aws.amazon.com/pinpoint/latest/apireference_smsvoicev2/API_CreateRegistrationAssociation.html)
- [CreateRegistrationAttachment](https://docs.aws.amazon.com/pinpoint/latest/apireference_smsvoicev2/API_CreateRegistrationAttachment.html)
- [CreateRegistrationVersion](https://docs.aws.amazon.com/pinpoint/latest/apireference_smsvoicev2/API_CreateRegistrationVersion.html)
- [CreateVerifiedDestinationNumber](https://docs.aws.amazon.com/pinpoint/latest/apireference_smsvoicev2/API_CreateVerifiedDestinationNumber.html)
- [DeleteConfigurationSet](https://docs.aws.amazon.com/pinpoint/latest/apireference_smsvoicev2/API_DeleteConfigurationSety.html)
- [DeleteDefaultMessageType](https://docs.aws.amazon.com/pinpoint/latest/apireference_smsvoicev2/API_DeleteDefaultMessageType.html)
- [DeleteDefaultSenderId](https://docs.aws.amazon.com/pinpoint/latest/apireference_smsvoicev2/API_DeleteDefaultSenderId.html)
- [DeleteEventDestination](https://docs.aws.amazon.com/pinpoint/latest/apireference_smsvoicev2/API_DeleteEventDestination.html)
- [DeleteKeyword](https://docs.aws.amazon.com/pinpoint/latest/apireference_smsvoicev2/API_DeleteKeyword.html)
- [DeleteOptedOutNumber](https://docs.aws.amazon.com/pinpoint/latest/apireference_smsvoicev2/API_DeleteOptedOutNumber.html)
- [DeleteOptOutList](https://docs.aws.amazon.com/pinpoint/latest/apireference_smsvoicev2/API_DeleteOptOutList.html)
- **[DeletePool](https://docs.aws.amazon.com/pinpoint/latest/apireference_smsvoicev2/API_DeletePool.html)**
- **[DeleteRegistration](https://docs.aws.amazon.com/pinpoint/latest/apireference_smsvoicev2/API_DeleteRegistration.html)**
- [DeleteRegistrationAttachment](https://docs.aws.amazon.com/pinpoint/latest/apireference_smsvoicev2/API_DeleteRegistrationAttachment.html)
- [DeleteRegistrationFieldValue](https://docs.aws.amazon.com/pinpoint/latest/apireference_smsvoicev2/API_DeleteRegistrationFieldValue.html)
- [DeleteTextMessageSpendLimitOverride](https://docs.aws.amazon.com/pinpoint/latest/apireference_smsvoicev2/API_DeleteTextMessageSpendLimitOverride.html)
- [DeleteVerifiedDestinationNumber](https://docs.aws.amazon.com/pinpoint/latest/apireference_smsvoicev2/API_DeleteVerifiedDestinationNumber.html)
- [DeleteVoiceMessageSpendLimitOverride](https://docs.aws.amazon.com/pinpoint/latest/apireference_smsvoicev2/API_DeleteVoiceMessageSpendLimitOverride.html)
- [DescribeAccountAttributes](https://docs.aws.amazon.com/pinpoint/latest/apireference_smsvoicev2/API_DescribeAccountAttributes.html)
- [DescribeAccountLimits](https://docs.aws.amazon.com/pinpoint/latest/apireference_smsvoicev2/API_DescribeAccountLimits.html)
- [DescribeConfigurationSets](https://docs.aws.amazon.com/pinpoint/latest/apireference_smsvoicev2/API_DescribeConfigurationSets.html)
- **[DescribeKeywords](https://docs.aws.amazon.com/pinpoint/latest/apireference_smsvoicev2/API_DescribeKeywords.html)**
- [DescribeOptedOutNumbers](https://docs.aws.amazon.com/pinpoint/latest/apireference_smsvoicev2/API_DescribeOptedOutNumbers.html)
- [DescribeOptOutLists](https://docs.aws.amazon.com/pinpoint/latest/apireference_smsvoicev2/API_DescribeOptOutLists.html)
- [DescribePhoneNumbers](https://docs.aws.amazon.com/pinpoint/latest/apireference_smsvoicev2/API_DescribePhoneNumbers.html)
- **[DescribePools](https://docs.aws.amazon.com/pinpoint/latest/apireference_smsvoicev2/API_DescribePools.html)**
- **[DescribeRegistrationAttachments](https://docs.aws.amazon.com/pinpoint/latest/apireference_smsvoicev2/API_DescribeRegistrationAttachments.html)**
- [DescribeRegistrationFieldDefinitions](https://docs.aws.amazon.com/pinpoint/latest/apireference_smsvoicev2/API_DescribeRegistrationFieldDefinitions.html)
- [DescribeRegistrationFieldValues](https://docs.aws.amazon.com/pinpoint/latest/apireference_smsvoicev2/API_DescribeRegistrationFieldValues.html)
- [DescribeRegistrations](https://docs.aws.amazon.com/pinpoint/latest/apireference_smsvoicev2/API_DescribeRegistrations.html)
- [DescribeRegistrationSectionDefinitions](https://docs.aws.amazon.com/pinpoint/latest/apireference_smsvoicev2/API_DescribeRegistrationSectionDefinitions.html)
- [DescribeRegistrationTypeDefinitions](https://docs.aws.amazon.com/pinpoint/latest/apireference_smsvoicev2/API_DescribeRegistrationTypeDefinitions.html)
- **[DescribeRegistrationVersions](https://docs.aws.amazon.com/pinpoint/latest/apireference_smsvoicev2/API_DescribeRegistrationVersions.html)**
- **[DescribeSenderIds](https://docs.aws.amazon.com/pinpoint/latest/apireference_smsvoicev2/API_DescribeSenderIds.html)**
- **[DescribeSpendLimits](https://docs.aws.amazon.com/pinpoint/latest/apireference_smsvoicev2/API_DescribeSpendLimits.html)**
- [DisassociateOriginationIdentity](https://docs.aws.amazon.com/pinpoint/latest/apireference_smsvoicev2/API_DisassociateOriginationIdentity.html)
- [DiscardRegistrationVersion](https://docs.aws.amazon.com/pinpoint/latest/apireference_smsvoicev2/API_DiscardRegistrationVersion.html)
- [ListPoolOriginationIdentities](https://docs.aws.amazon.com/pinpoint/latest/apireference_smsvoicev2/API_ListPoolOriginationIdentities.html)
- [ListTagsForResource](https://docs.aws.amazon.com/pinpoint/latest/apireference_smsvoicev2/API_ListTagsForResource.html)
- [PutKeyword](https://docs.aws.amazon.com/pinpoint/latest/apireference_smsvoicev2/API_PutKeyword.html)
- [PutOptedOutNumber](https://docs.aws.amazon.com/pinpoint/latest/apireference_smsvoicev2/API_PutOptedOutNumber.html)
- [PutRegistrationFieldValue](https://docs.aws.amazon.com/pinpoint/latest/apireference_smsvoicev2/API_PutRegistrationFieldValue.html)
- [ReleasePhoneNumber](https://docs.aws.amazon.com/pinpoint/latest/apireference_smsvoicev2/API_ReleasePhoneNumber.html)
- [ReleaseSenderId](https://docs.aws.amazon.com/pinpoint/latest/apireference_smsvoicev2/API_ReleaseSenderId.html)
- [RequestPhoneNumber](https://docs.aws.amazon.com/pinpoint/latest/apireference_smsvoicev2/API_RequestPhoneNumber.html)
- [RequestSenderId](https://docs.aws.amazon.com/pinpoint/latest/apireference_smsvoicev2/API_RequestSenderId.html)
- [SendDestinationNumberVerificationCode](https://docs.aws.amazon.com/pinpoint/latest/apireference_smsvoicev2/API_SendDestinationNumberVerificationCode.html)
- [SetDefaultMessageType](https://docs.aws.amazon.com/pinpoint/latest/apireference_smsvoicev2/API_SetDefaultMessageType.html)
- [SetDefaultSenderId](https://docs.aws.amazon.com/pinpoint/latest/apireference_smsvoicev2/API_SetDefaultSenderId.html)
- [SetTextMessageSpendLimitOverride](https://docs.aws.amazon.com/pinpoint/latest/apireference_smsvoicev2/API_SetTextMessageSpendLimitOverride.html)
- [SetVoiceMessageSpendLimitOverride](https://docs.aws.amazon.com/pinpoint/latest/apireference_smsvoicev2/API_SetVoiceMessageSpendLimitOverride.html)
- [SubmitRegistrationVersion](https://docs.aws.amazon.com/pinpoint/latest/apireference_smsvoicev2/API_SubmitRegistrationVersion.html)
- **[TagResource](https://docs.aws.amazon.com/pinpoint/latest/apireference_smsvoicev2/API_TagResource.html)**
- [UntagResource](https://docs.aws.amazon.com/pinpoint/latest/apireference_smsvoicev2/API_UntagResource.html)
- [UpdateEventDestination](https://docs.aws.amazon.com/pinpoint/latest/apireference_smsvoicev2/API_UpdateEventDestination.html)
- [UpdatePhoneNumber](https://docs.aws.amazon.com/pinpoint/latest/apireference_smsvoicev2/API_UpdatePhoneNumber.html)
- [UpdatePool](https://docs.aws.amazon.com/pinpoint/latest/apireference_smsvoicev2/API_UpdatePool.html)
- [UpdateSenderId](https://docs.aws.amazon.com/pinpoint/latest/apireference_smsvoicev2/API_UpdateSenderId.html)
- [VerifyDestinationNumber](https://docs.aws.amazon.com/pinpoint/latest/apireference_smsvoicev2/API_VerifyDestinationNumber.html)

Las siguientes acciones de la API Amazon Pinpoint SMS and Voice versión 2 no han iniciado sesión: **CloudTrail** 

- [SendTextMessage](https://docs.aws.amazon.com/pinpoint/latest/apireference_smsvoicev2/API_SendTextMessage.html)
- [SendVoiceMessage](https://docs.aws.amazon.com/pinpoint/latest/apireference_smsvoicev2/API_SendTextMessage.html)

### Descripción de las entradas de los archivos de registro SMS de Amazon Pinpoint

Un rastro es una configuración que permite la entrega de eventos como archivos de registro a un bucket de Amazon S3 que usted especifique. CloudTrail Los archivos de registro contienen una o más entradas de registro. Un evento representa una solicitud única de cualquier fuente e incluye información sobre la acción solicitada, la fecha y la hora de la acción, los parámetros de la solicitud, etc. CloudTrail Los archivos de registro no son un registro ordenado de las llamadas a la API pública, por lo que no aparecen en ningún orden específico.

En el siguiente ejemplo, se muestra una entrada de CloudTrail registro que demuestra la CreateEventDestination acción CreateConfigurationSet y.

```
 { 
 "Records": [ 
   { 
     "eventVersion":"1.05", 
     "userIdentity":{ 
       "type":"IAMUser", 
       "principalId":"AIDAIHTHRCDA62EXAMPLE", 
       "arn":"arn:aws:iam::111122223333:user/SampleUser", 
       "accountId":"111122223333", 
       "accessKeyId":"AKIAIOSFODNN7EXAMPLE", 
       "userName":"SampleUser" 
     }, 
     "eventTime":"2018-11-06T21:45:55Z", 
     "eventSource":"sms-voice.amazonaws.com", 
     "eventName":"CreateConfigurationSet", 
     "awsRegion":"us-east-1", 
     "sourceIPAddress":"192.0.0.1", 
     "userAgent":"PostmanRuntime/7.3.0", 
     "requestParameters":{ 
       "ConfigurationSetName":"MyConfigurationSet" 
     }, 
     "responseElements":null, 
     "requestID":"56dcc091-e20d-11e8-87d2-9994aexample",
```

```
 "eventID":"725843fc-8846-41f4-871a-7c52dexample", 
       "readOnly":false, 
       "eventType":"AwsApiCall", 
       "recipientAccountId":"123456789012" 
     }, 
    \mathcal{L} "eventVersion":"1.05", 
       "userIdentity":{ 
         "type":"IAMUser", 
         "principalId":"AIDAIHTHRCDA62EXAMPLE", 
         "arn":"arn:aws:iam::111122223333:user/SampleUser", 
         "accountId":"111122223333", 
         "accessKeyId":"AKIAIOSFODNN7EXAMPLE", 
         "userName":"SampleUser" 
       }, 
       "eventTime":"2018-11-06T21:47:08Z", 
       "eventSource":"sms-voice.amazonaws.com", 
       "eventName":"CreateEventDestination", 
       "awsRegion":"us-east-1", 
       "sourceIPAddress":"192.0.0.1", 
       "userAgent":"PostmanRuntime/7.3.0", 
       "requestParameters":{ 
         "EventDestinationName":"CloudWatchEventDestination", 
         "ConfigurationSetName":"MyConfigurationSet", 
         "EventDestination":{ 
            "Enabled":true, 
            "MatchingEventTypes":[ 
              "INITIATED_CALL", 
              "INITIATED_CALL" 
            ], 
            "CloudWatchLogsDestination":{ 
              "IamRoleArn":"arn:aws:iam::111122223333:role/iamrole-01", 
              "LogGroupArn":"arn:aws:logs:us-east-1:111122223333:log-
group:clientloggroup-01" 
 } 
         } 
       }, 
       "responseElements":null, 
       "requestID":"81de1e73-e20d-11e8-b158-d5536example", 
       "eventID":"fcafc21f-7c93-4a3f-9e72-fca2dexample", 
       "readOnly":false, 
       "eventType":"AwsApiCall", 
       "recipientAccountId":"111122223333" 
     }
```
]

# Acceda a Amazon Pinpoint SMS mediante un punto de enlace de interfaz () AWS PrivateLink

Puede utilizarla AWS PrivateLink para crear una conexión privada entre su VPC y Amazon Pinpoint SMS. Puede acceder a Amazon Pinpoint SMS como si estuviera en su VPC, sin necesidad de utilizar una pasarela de Internet, un dispositivo NAT, una conexión VPN o una conexión. AWS Direct Connect Las instancias de su VPC no necesitan direcciones IP públicas para acceder a Amazon Pinpoint SMS.

Esta conexión privada se establece mediante la creación de un punto de conexión de interfaz alimentado por AWS PrivateLink . Creamos una interfaz de red de punto de conexión en cada subred habilitada para el punto de conexión de interfaz. Se trata de interfaces de red administradas por el solicitante que sirven como punto de entrada para el tráfico destinado a Amazon Pinpoint SMS.

Para obtener más información, consulte [Access Servicios de AWS through AWS PrivateLink](https://docs.aws.amazon.com/vpc/latest/privatelink/privatelink-access-aws-services.html) (Acceso a a través de ) en la Guía de AWS PrivateLink.

## Consideraciones sobre Amazon Pinpoint SMS

Antes de configurar un punto de conexión de interfaz para Amazon Pinpoint SMS, consulte [las](https://docs.aws.amazon.com/vpc/latest/privatelink/create-interface-endpoint.html#considerations-interface-endpoints)  [consideraciones](https://docs.aws.amazon.com/vpc/latest/privatelink/create-interface-endpoint.html#considerations-interface-endpoints) de la AWS PrivateLink guía.

Amazon Pinpoint SMS permite realizar llamadas a todas sus acciones de API a través del punto de enlace de la interfaz.

Las políticas de puntos de conexión de VPC no son compatibles con Amazon Pinpoint SMS. De forma predeterminada, se permite el acceso total a Amazon Pinpoint SMS a través del punto de enlace de la interfaz. Como alternativa, puede asociar un grupo de seguridad a las interfaces de red de puntos finales para controlar el tráfico a Amazon Pinpoint SMS a través del punto final de la interfaz.

# Cree un punto de enlace de interfaz para Amazon Pinpoint SMS

Puede crear un punto de enlace de interfaz para Amazon Pinpoint SMS mediante la consola de Amazon VPC o el (). AWS Command Line Interface AWS CLI Para obtener más información, consulte [Creación de un punto de conexión de interfaz](https://docs.aws.amazon.com/vpc/latest/privatelink/create-interface-endpoint.html#create-interface-endpoint-aws) en la Guía de AWS PrivateLink.

Cree un punto de enlace de interfaz para Amazon Pinpoint SMS con el siguiente nombre de servicio:

```
com.amazonaws.region.pinpoint-sms-voice-v2
```
Si habilita el DNS privado para el punto final de la interfaz, puede realizar solicitudes de API a Amazon Pinpoint SMS con su nombre de DNS regional predeterminado. Por ejemplo, smsvoice.us-east-1.amazonaws.com.

### Cree una política de punto final para el punto final de su interfaz

Una política de punto final es un recurso de IAM que puede adjuntar a un punto final de interfaz. La política de puntos de conexión predeterminada permite el acceso total a Amazon Pinpoint SMS a través del punto de enlace de la interfaz. Para controlar el acceso permitido a Amazon Pinpoint SMS desde su VPC, adjunte una política de punto final personalizada al punto de enlace de la interfaz.

Una política de puntos de conexión especifica la siguiente información:

- Los principales que pueden realizar acciones (Cuentas de AWSusuarios de IAM y funciones de IAM).
- Las acciones que se pueden realizar.
- El recurso en el que se pueden realizar las acciones.

Para obtener más información, consulte [Control del acceso a los servicios con puntos de conexión de](https://docs.aws.amazon.com/vpc/latest/privatelink/vpc-endpoints-access.html)  [la VPC](https://docs.aws.amazon.com/vpc/latest/privatelink/vpc-endpoints-access.html) en la Guía del usuario de AWS PrivateLink.

Ejemplo: política de puntos de conexión de VPC para las acciones de Amazon Pinpoint SMS

El siguiente es un ejemplo de una política de puntos finales personalizada. Al adjuntar esta política al punto de enlace de la interfaz, concede acceso a las acciones de Amazon Pinpoint SMS enumeradas a todos los directores de todos los recursos.

```
{ 
    "Statement": [ 
        { 
           "Principal": "*", 
           "Effect": "Allow", 
           "Action": [ 
               "sms-voice:SendTextMessage", 
               "sms-voice:RequestPhoneNumber",
```
```
 "sms-voice:DeletePool" 
            ], 
            "Resource":"*" 
        } 
    ]
}
```
## Cuotas para Amazon Pinpoint SMS

Cuenta de AWS Tiene cuotas predeterminadas, antes denominadas límites, para cada una de ellas Servicio de AWS. A menos que se indique lo contrario, cada cuota es específica de la región de . Puede solicitar el aumento de algunas cuotas, pero otras no se pueden aumentar.

Para solicitar un aumento de cuota, consulte [Solicitud de aumento de cuota](#page-370-0).

Cuenta de AWS Tiene las siguientes cuotas relacionadas con Amazon Pinpoint SMS.

En la siguiente tabla se muestra la cuota de solicitudes por segundo (RPS) para cada recurso de la API Amazon Pinpoint SMS and Voice v2. Todos los recursos son elegibles para un aumento de tasa si siguen las instrucciones que se indican en [Solicitar un aumento de cuota.](#page-370-0)

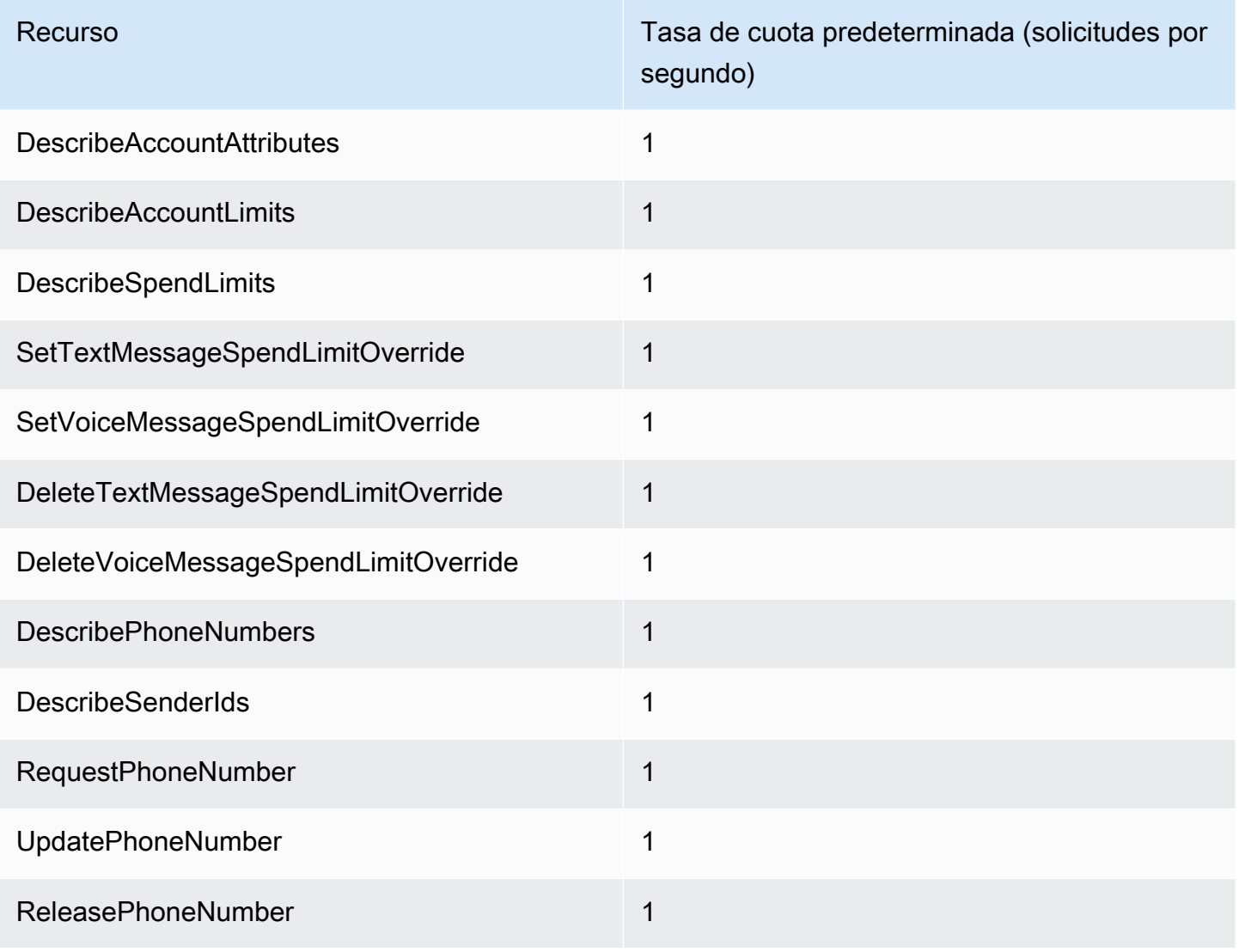

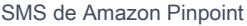

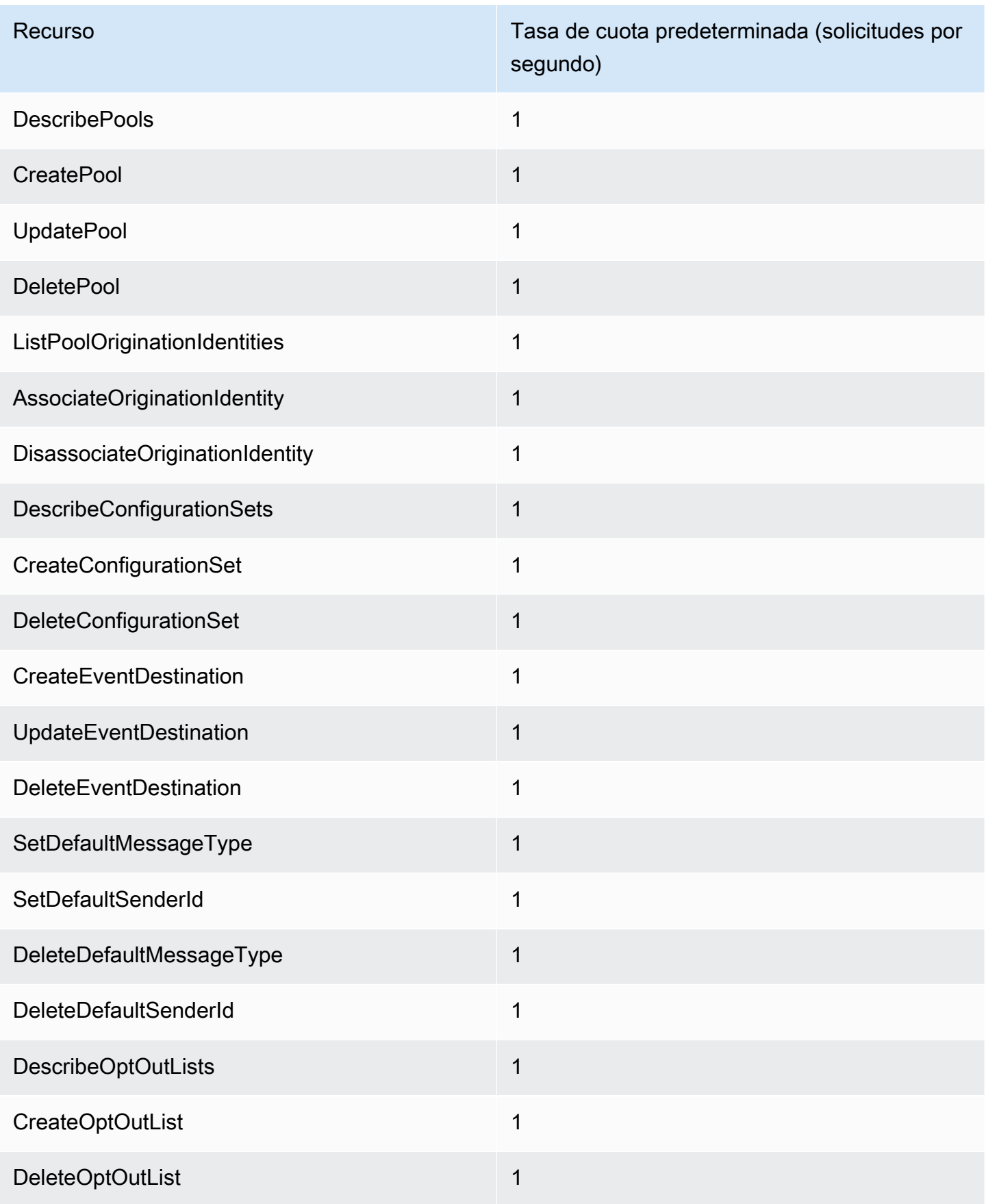

SMS de Amazon Pinpoint Casacase de Amazon Pinpoint Casacase de Amazon Pinpoint Casacase de La Casacase de La Casacase de La Casacase de La Casacase de La Casacase de La Casacase de La Casacase de La Casacase de La Casacase

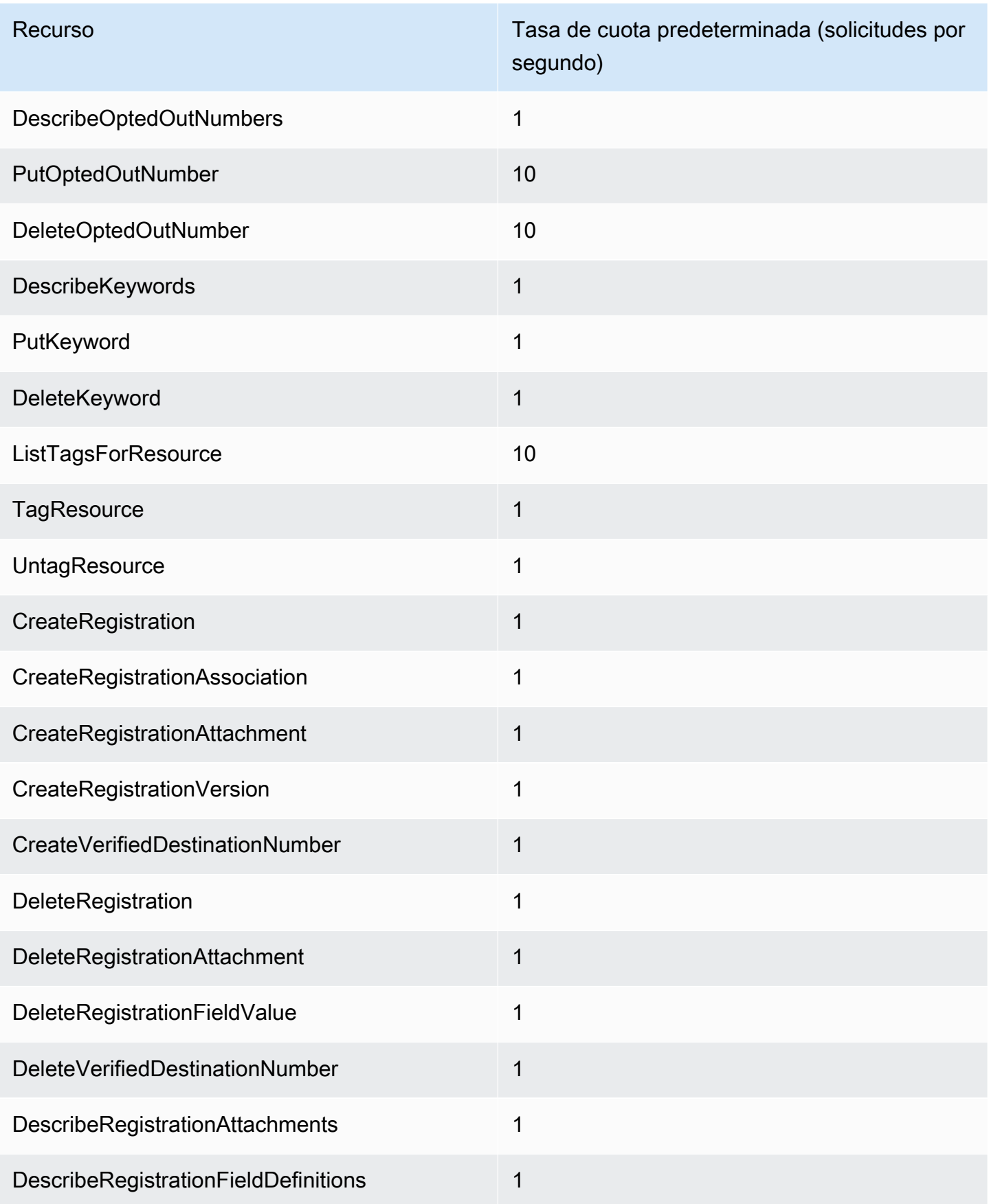

SMS de Amazon Pinpoint Composition en la contraction de la composition de la contraction de la contraction de la contraction de la contraction de la contraction de la contraction de la contraction de la contraction de la c

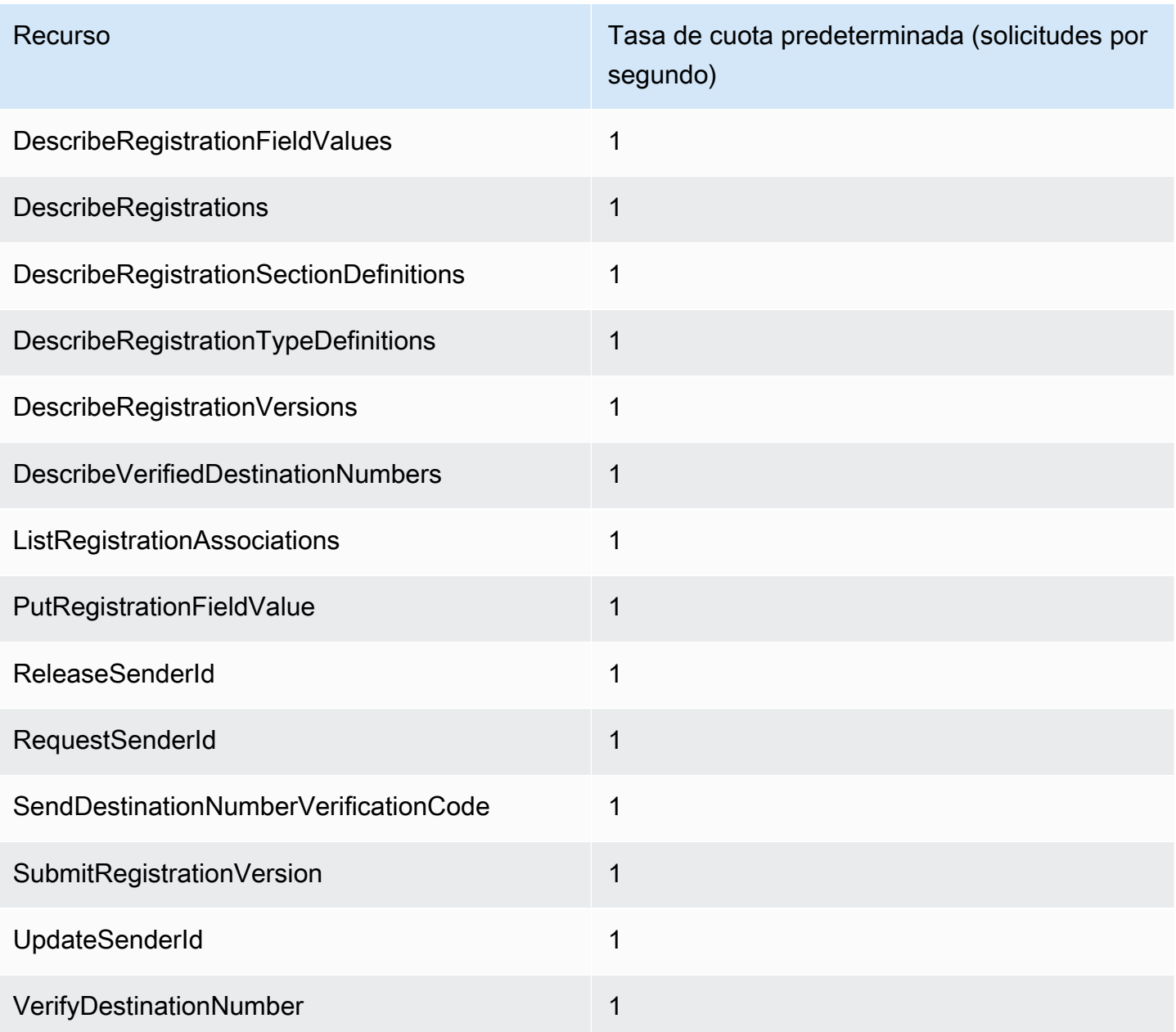

## Cuotas de SMS

Las siguientes cuotas se aplican al canal de SMS.

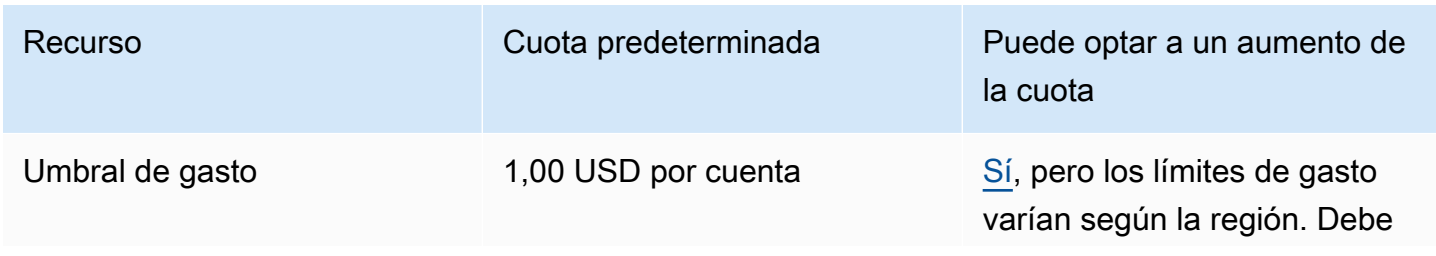

Número de mensajes SMS que pueden enviarse cada segundo (tasa de envío)

Varía en función del país de destino y el número de teléfono de origen. Para obtener más información, consulte los [Límites de partes](https://docs.aws.amazon.com/pinpoint/latest/userguide/channels-sms-limitations-mps.html) [por segundo de los mensajes](https://docs.aws.amazon.com/pinpoint/latest/userguide/channels-sms-limitations-mps.html) en la Guía del usuario de Amazon Pinpoint.

#### Recurso **Cuota predeterminada** Puede optar a un aumento de la cuota

especificar las regiones en las que necesita un aumento.

[Sí](#page-370-0), sin embargo, es posible que necesite obtener un número de teléfono que permita un mayor rendimien to. Si no está seguro del tipo de número que debe utilizar, póngase en contacto con AWS Support su administr ador de AWS cuentas para obtener más información

Si utiliza un ID de remitente alfanumérico para enviar mensajes, es posible que pueda aumentar la tasa de rendimiento. Para saber si hay disponible un aumento de rendimiento para su ID de remitente, [Abre un caso de](#page-181-0) [soporte por SMS de Amazon](#page-181-0)  [Pinpoint para solicitar un](#page-181-0) [identificador de remitente](#page-181-0) en la consola del Support Center. En la solicitud, incluya el ID de remitente actual, el país en el que utiliza ese ID de remitente y la tasa de rendimiento que desea solicitar.

SMS de Amazon Pinpoint Composition en la contraction de la composition de la contraction de la contraction de la contraction de la contraction de la contraction de la contraction de la contraction de la contraction de la c

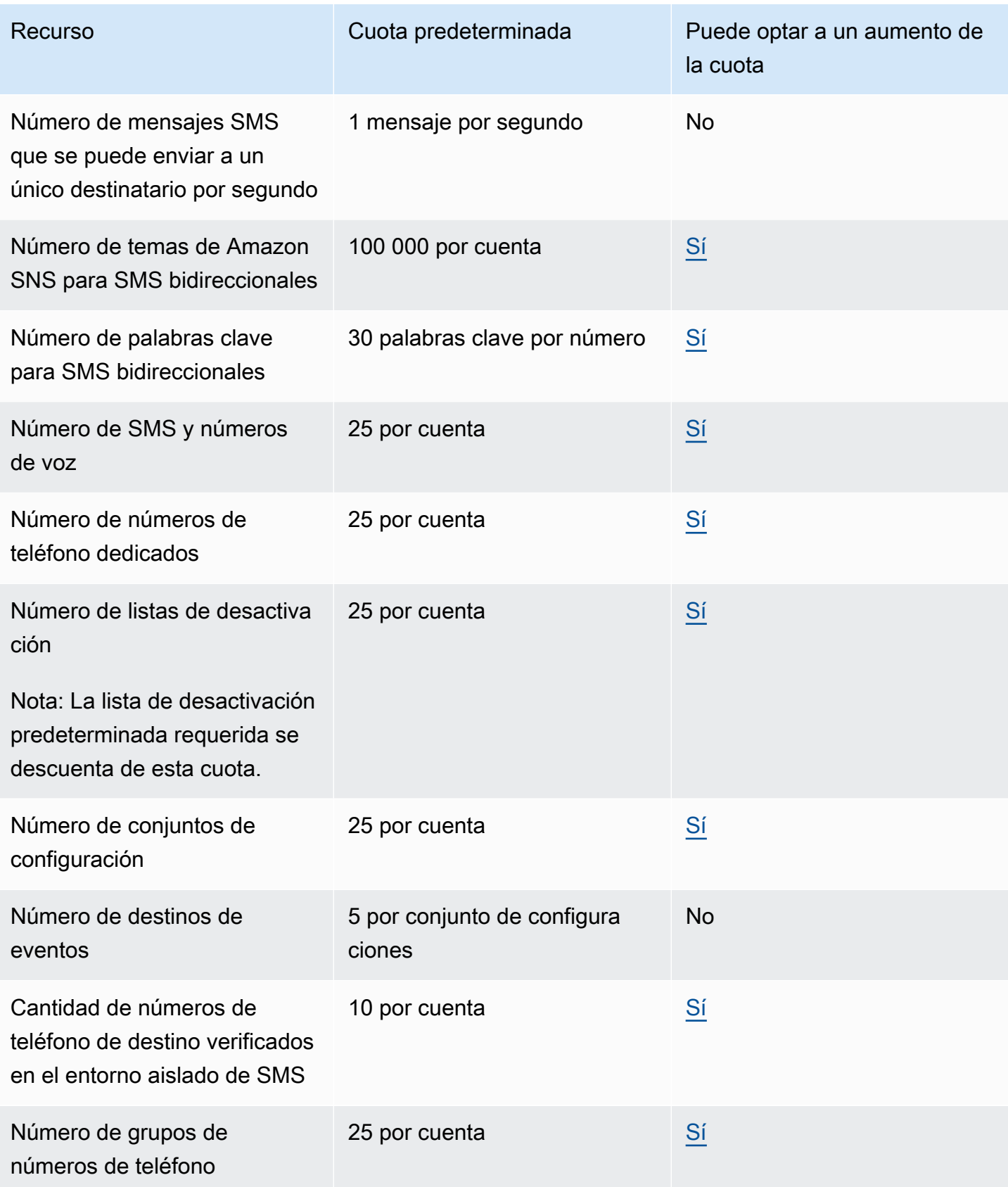

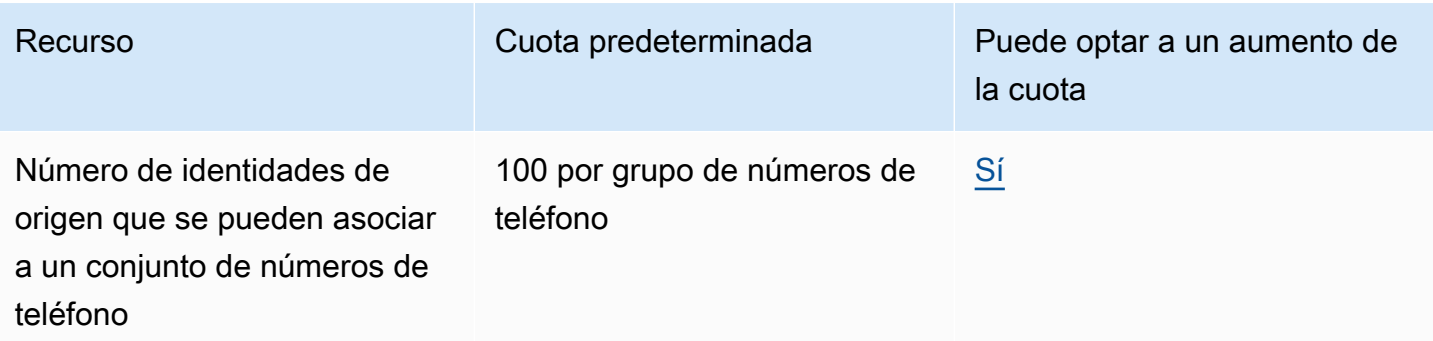

### Cuotas de 10DLC

Las siguientes cuotas se aplican a los mensajes SMS enviados con números de teléfono de 10DLC. Los números de 10DLC solo se pueden usar para enviar mensajes a destinatarios en Estados Unidos.

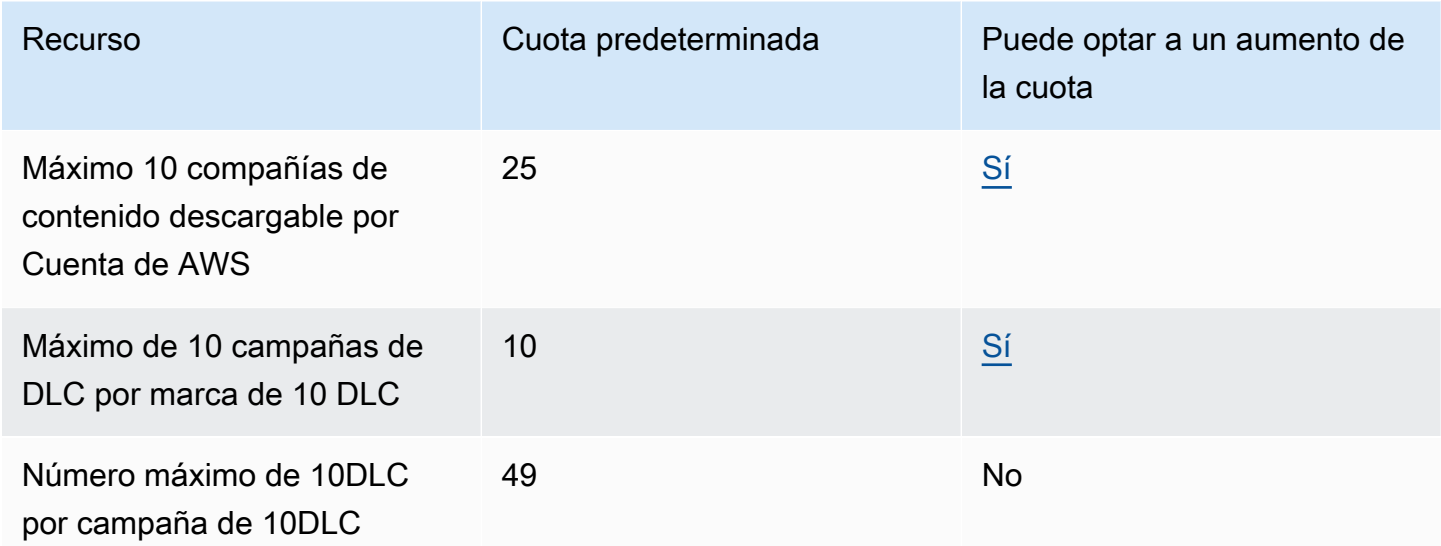

### Cuotas de voz

Las siguientes cuotas se aplican al canal de voz.

#### **a** Note

Cuando su cuenta se quita del entorno de pruebas, se califica de forma automática para las cuotas máximas que se muestran en la tabla siguiente.

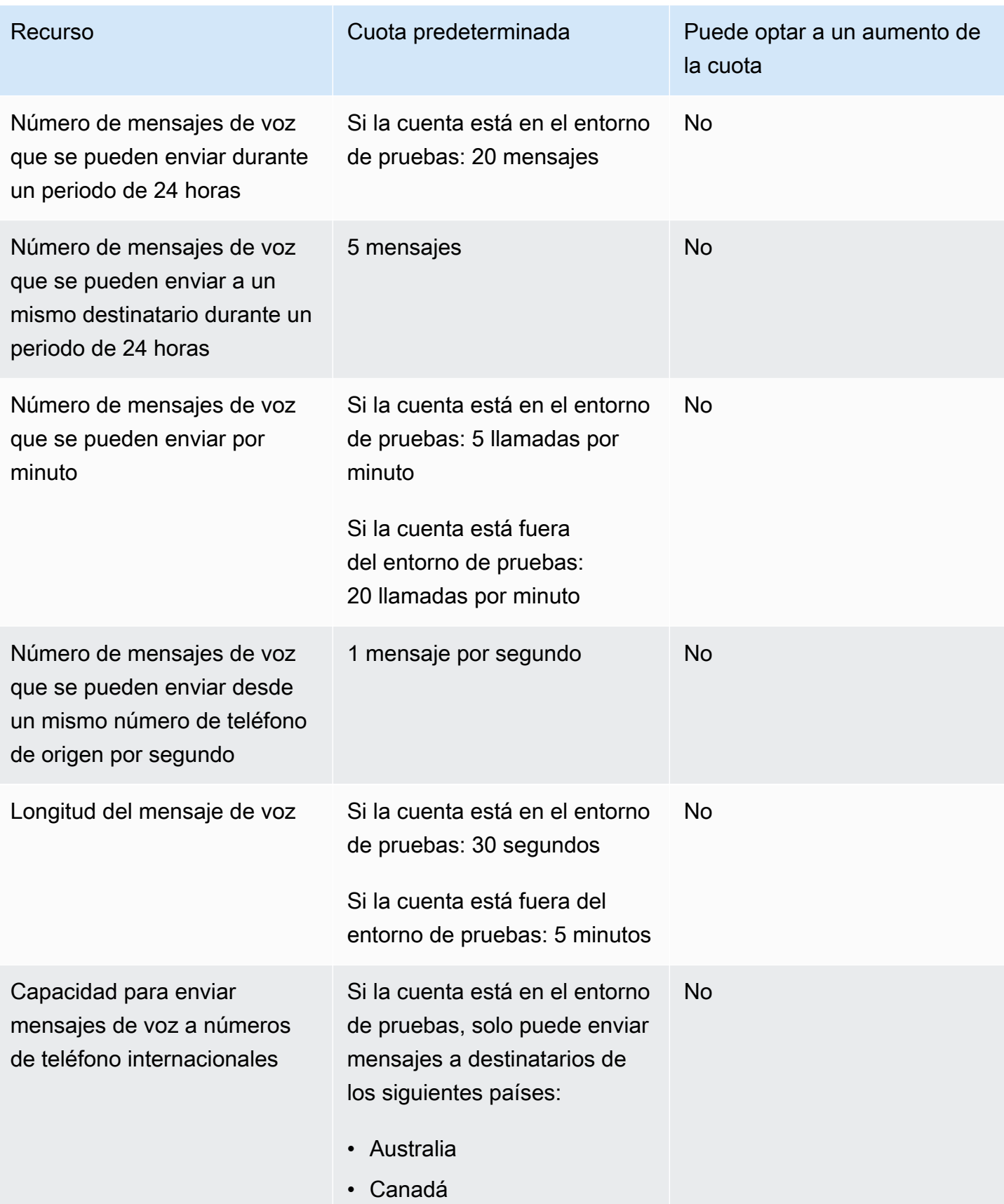

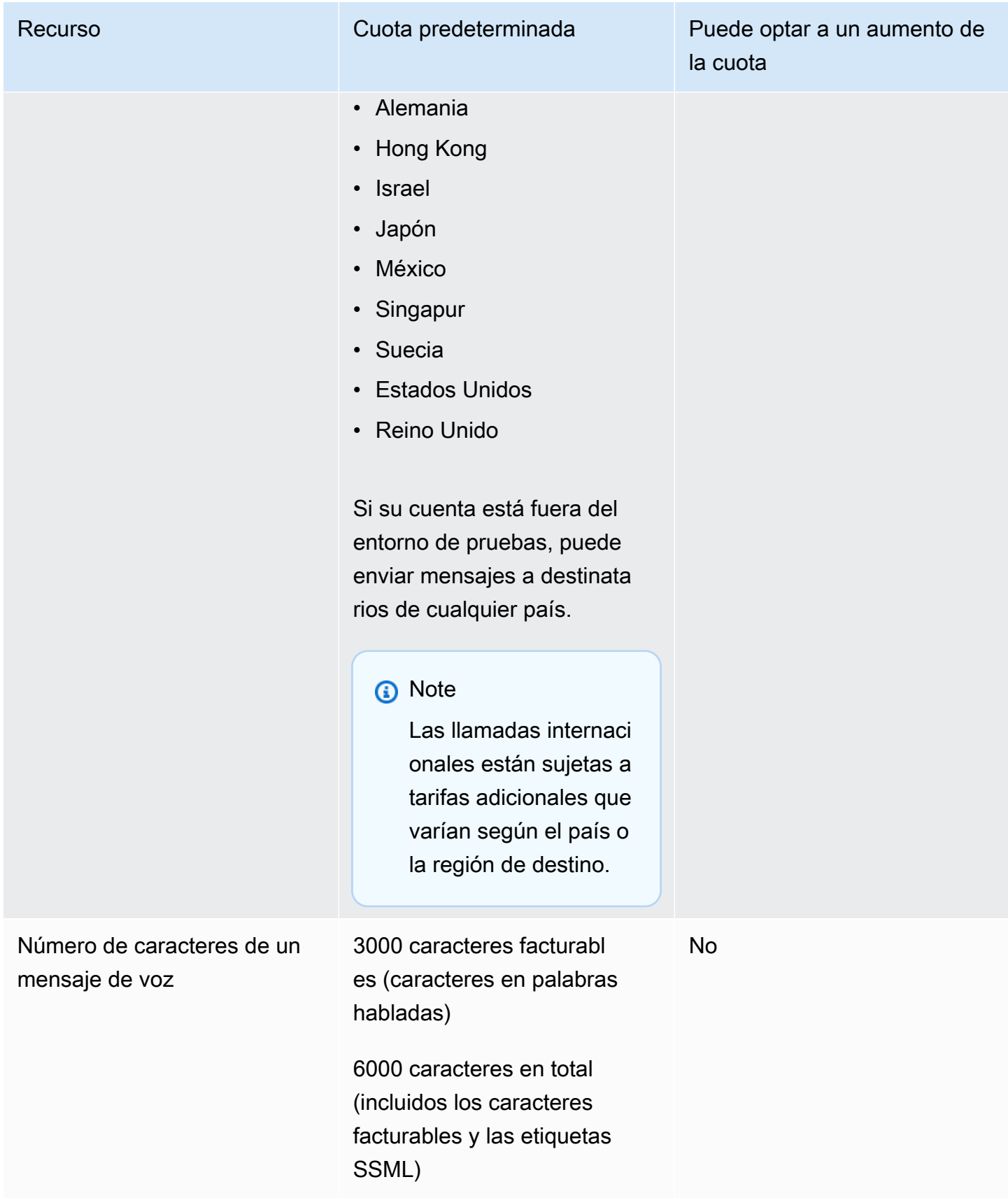

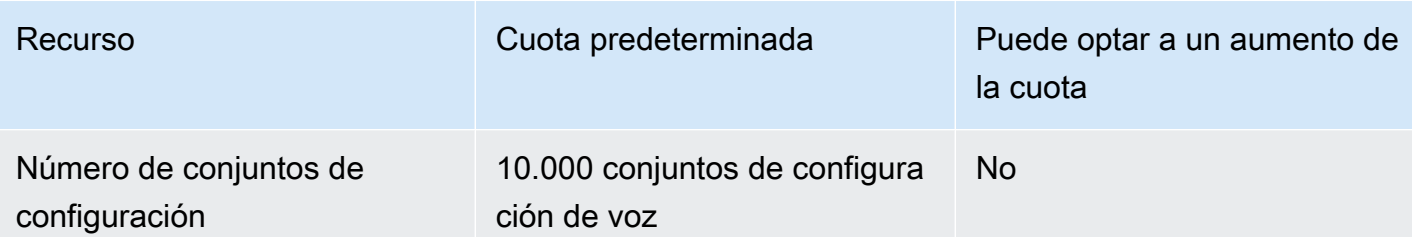

### <span id="page-370-0"></span>Solicitud de aumento de cuota

Si el valor de la columna Eligible for Increase (Es posible aumentarlo) de cualquiera de las tablas anteriores es Yes (Sí), puede solicitar un cambio de esa cuota.

Cómo solicitar un aumento de cuota

- 1. Abra la consola del centro de soporte en <https://console.aws.amazon.com/support/home>.
- 2. En la pestaña Casos de soporte abiertos, elija Crear caso.
- 3. Elija el enlace ¿Búsqueda de aumentos del límite de servicio?.
- 4. En Aumento del cuota de servicio, haga lo siguiente:
	- En Servicio, selecciona Pinpoint SMS.
	- (Opcional) En Proporcionar un enlace al sitio o aplicación que enviará los mensajes SMS, proporcione información sobre el sitio web, la aplicación o el servicio que enviará los mensajes SMS.
	- (Opcional) En Tipo de mensaje que tiene previsto enviar, elija el tipo de mensaje que tiene previsto enviar con el código largo:
		- Contraseñas de un solo uso: mensajes que proporcionan contraseñas que sus clientes utilizan para autenticarse con su sitio web o aplicación.
		- Promocional: mensajes no importantes que promocionan su empresa o servicio, tales como anuncios u ofertas especiales.
		- Transaccional: mensajes informativos importantes que admiten transacciones del cliente, tales como confirmaciones de pedido o alertas de transacción. Los mensajes de transacciones no pueden incluir contenido promocional o de marketing.
	- (Opcional) Para saber desde qué AWS región vas a enviar los mensajes, selecciona la región desde la que vas a enviar los mensajes.
	- (Opcional) En Países a los que tiene previsto enviar mensajes, introduzca el país o la región en el que quiere comprar códigos cortos.
- (Opcional) En Cómo deciden sus clientes recibir mensajes suyos, facilite detalles sobre su proceso de suscripción.
- (Opcional) En el campo Indique la plantilla de mensajes que piensa utilizar para enviar mensajes a sus clientes, incluya la plantilla que vaya a utilizar.
- 5. En Requests (Solicitudes), realice una de las acciones siguientes:
	- En Región, elige tu Región de AWS.
	- Para Resource Type (Tipo de recurso), elija General Limits (Límites generales).
	- En Cuota, elija la cuota que desee cambiar.
	- En Valor de cuota nuevo, introduzca un nuevo valor para la cuota.
	- Para solicitar un aumento a la misma cuota en una adicional Región de AWS, selecciona Añadir otra solicitud y, a continuación, selecciona la adicional Región de AWS y rellena la nueva solicitud.
- 6. En Case description (Descripción del caso), en Use case description (Descripción del caso de uso), explique por qué solicita el aumento de cuota.
- 7. En Opciones de contacto, en Idioma de contacto preferido, elija el idioma que prefiera usar al comunicarse con el equipo de AWS Support.
- 8. Para el método de contacto, elija el método que prefiera para comunicarse con el equipo de AWS Support.
- 9. Elija Enviar.

El equipo de AWS Support proporciona una respuesta inicial a su solicitud en un plazo de 24 horas.

Para evitar que nuestros sistemas sean utilizados para enviar contenido no solicitado o malicioso, tenemos que considerar cada solicitud detenidamente. Si podemos hacerlo, garantizaremos una solicitud en este periodo de 24 horas. Sin embargo, si tenemos que obtener información adicional suya, puede que la solicitud tarde más tiempo en concederse.

Es posible que no podamos garantizar su solicitud si su caso de uso no está en consonancia con nuestras políticas.

# <span id="page-372-0"></span>Historial de documentos de la Guía del usuario de Amazon Pinpoint SMS

En la siguiente tabla se describen las versiones de documentación de Amazon Pinpoint SMS.

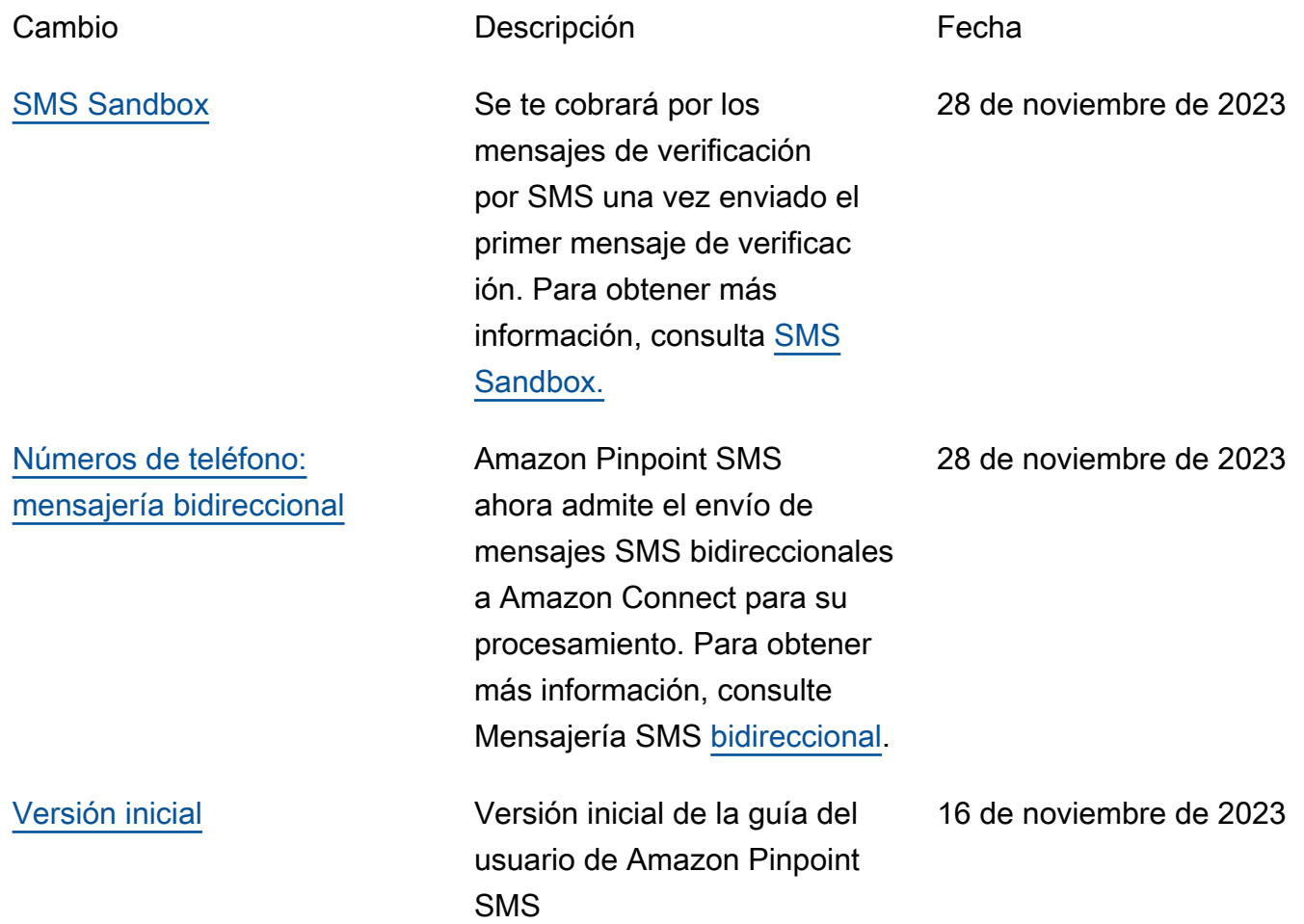

Las traducciones son generadas a través de traducción automática. En caso de conflicto entre la traducción y la version original de inglés, prevalecerá la version en inglés.